# **Hands-On Data Analysis** with Pandas

# **Second Edition**

A Python data science handbook for data collection, wrangling, analysis, and visualization

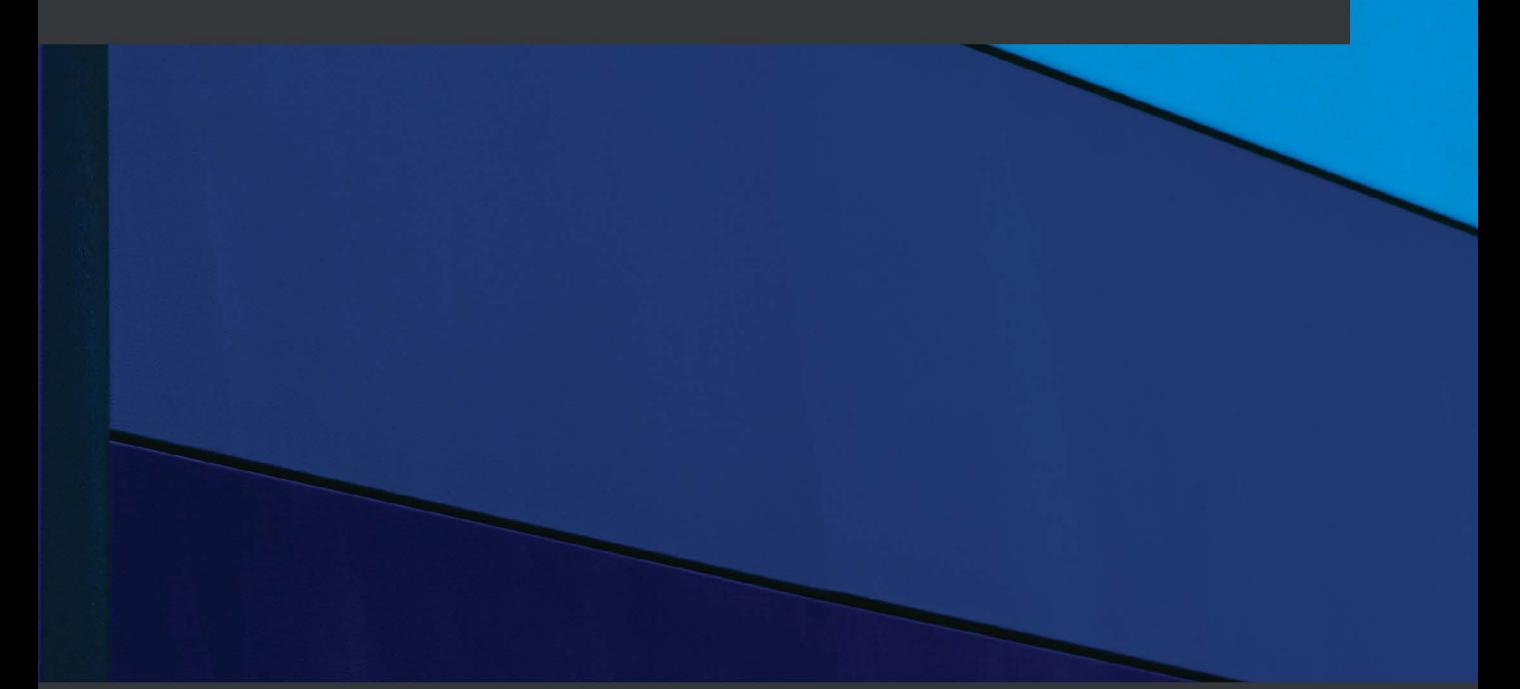

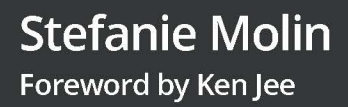

# **Hands-On Data Analysis with Pandas – Second Edition**

A Python data science handbook for data collection, wrangling, analysis, and visualization

**Stefanie Molin**

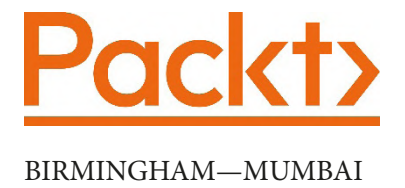

# **Hands-On Data Analysis with Pandas Second Edition**

Copyright © 2021 Packt Publishing

*All rights reserved*. No part of this book may be reproduced, stored in a retrieval system, or transmitted in any form or by any means, without the prior written permission of the publisher, except in the case of brief quotations embedded in critical articles or reviews.

Every effort has been made in the preparation of this book to ensure the accuracy of the information presented. However, the information contained in this book is sold without warranty, either express or implied. Neither the author(s), nor Packt Publishing or its dealers and distributors, will be held liable for any damages caused or alleged to have been caused directly or indirectly by this book.

Packt Publishing has endeavored to provide trademark information about all of the companies and products mentioned in this book by the appropriate use of capitals. However, Packt Publishing cannot guarantee the accuracy of this information.

**Group Product Manager**: Kunal Parikh **Publishing Product Manager**: Sunith Shetty **Senior Editor**: Roshan Ravikumar **Content Development Editor**: Athikho Sapuni Rishana **Technical Editor**: Sonam Pandey **Copy Editor**: Safis Editing **Project Coordinator**: Aishwarya Mohan **Proofreader**: Safis Editing **Indexer**: Pratik Shirodkar **Production Designer**: Shankar Kalbhor First published: July 2019 Second edition: April 2021 Production reference: 1270421 Published by Packt Publishing Ltd. Livery Place 35 Livery Street Birmingham B3 2PB, UK. ISBN 978-1-80056-345-2 [www.packt.com](http://www.packt.com)

*To everyone that made the first edition such a success.*

# **Foreword to the Second Edition**

As educators, we are inclined to teach across the medium that we best learn from. I personally gravitated towards video content early in my career. As I produce more online content, surprisingly, one of the most frequently asked questions I get is: *What book would you recommend for someone getting started in data science?*

Initially, I was baffled at why people would turn to books when there are so many great online resources out there. However, after reading *Hands-On Data Analysis with Pandas*, my perception of books for learning data science began to change.

The first thing I loved about *Hands-On Data Analysis with Pandas* was the structure. The book gives you just the right amount of information at the right time to keep you progressing at a natural pace. Starting with light foundations in statistics and concepts gives the perfect amount of cognitive glue to keep theory and practice comfortably bound together.

After the foundations, you are introduced to the star of the show: pandas. Stefanie uses practical examples (not the same old datasets you have used before) to bring the module to life. I use pandas almost every day, and I still learned quite a few tricks across these sections.

As a software engineer, Stefanie knows the importance of quality documentation. She has all of the data, examples, and more in a tidy GitHub repo. Through these examples, the book truly earns the "Hands-On" moniker in its title.

The latter portion of the book gives the reader a taste of what is possible with a strong foundation in pandas. Stefanie leads you just a little bit deeper into the more advanced machine learning concepts. Once again, she provides just enough information to get you excited about taking the next step in your learning journey without inundating you with overly technical jargon.

I could sense the pride Stefanie took in this work through our conversations. While the book is a great resource for people looking to learn data science tools, it was also a way for her to solidify her own knowledge and push her boundaries. In my opinion, you want to learn from people that are creating not only for the community but also for their own learning. People with intrinsic motivation like this are willing to go the extra mile to make that extra revision or get the wording perfect.

I hope you enjoy learning from this book as much as I did. To those who asked me the question above, I have a simple answer: This one.

*Ken Jee YouTuber & Head of Data Science @ Scouts Consulting Group Honolulu, HI (03/09/2021)*

# **Foreword to the First Edition**

Recent advancements in computing and artificial intelligence have completely changed the way we understand the world. Our current ability to record and analyze data has already transformed industries and inspired big changes in society.

Stefanie Molin's *Hands-On Data Analysis with Pandas* is much more than an introduction to the subject of data analysis or the pandas Python library; it's a guide to help you become part of this transformation.

Not only will this book teach you the fundamentals of using Python to collect, analyze, and understand data, but it will also expose you to important software engineering, statistical, and machine learning concepts that you will need to be successful.

Using examples based on real data, you will be able to see firsthand how to apply these techniques to extract value from data. In the process, you will learn important software development skills, including writing simulations, creating your own Python packages, and collecting data from APIs.

Stefanie possesses a rare combination of skills that makes her uniquely qualified to guide you through this process. Being both an expert data scientist and a strong software engineer, she can not only talk authoritatively about the intricacies of the data analysis workflow but also about how to implement it correctly and efficiently in Python.

Whether you are a Python programmer interested in learning more about data analysis, or a data scientist learning how to work in Python, this book will get you up to speed fast, so you can begin to tackle your own data analysis projects right away.

*Felipe Moreno New York, June 10, 2019.*

*Felipe Moreno has been working in information security for the last two decades. He currently works for Bloomberg LP, where he leads the Security Data Science team within the Chief Information Security Office and focuses on applying statistics and machine learning to security problems.*

# **Contributors**

## **About the author**

**Stefanie Molin** is a data scientist and software engineer at Bloomberg LP in NYC, tackling tough problems in information security, particularly revolving around anomaly detection, building tools for gathering data, and knowledge sharing. She has extensive experience in data science, designing anomaly detection solutions, and utilizing machine learning in both R and Python in the AdTech and FinTech industries. She holds a B.S. in operations research from Columbia University's Fu Foundation School of Engineering and Applied Science, with minors in economics, and entrepreneurship and innovation. In her free time, she enjoys traveling the world, inventing new recipes, and learning new languages spoken among both people and computers.

*Writing this book was a tremendous amount of work, but I have grown a lot through the experience: as a writer, as a technologist, and as a person. This wouldn't have been possible without the help of my friends, family, and colleagues. I'm very grateful to you all. In particular, I want to thank Aliki Mavromoustaki, Felipe Moreno, Suphannee Sivakorn, Lucy Hao, Javon Thompson, and Ken Jee. (The full version of my acknowledgments can be found in the code repository; see the preface for the link.)*

# **About the reviewer**

**Aliki Mavromoustaki** is the lead data scientist at Tasman Analytics. She works with direct-to-consumer companies to deliver scalable infrastructure and implement event-driven analytics. Previously, she worked at Criteo, an AdTech company that employs machine learning to help digital commerce companies target valuable customers. Aliki has worked on optimizing marketing campaigns and designed statistical experiments comparing Criteo products. Aliki holds a PhD in fluid dynamics from Imperial College London and was an assistant adjunct professor in applied mathematics at UCLA.

# **Table of Contents**

#### **[Preface](#page-17-0)**

## **[Section 1:](#page-23-0)  [Getting Started with Pandas](#page-23-0)**

# **[1](#page-25-0)**

#### **[Introduction to Data Analysis](#page-25-0)**

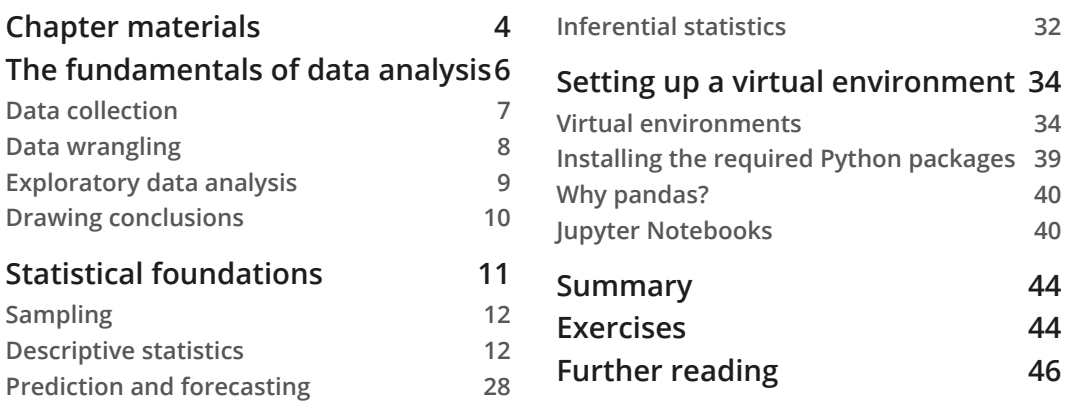

# **[2](#page-69-0)**

#### **[Working with Pandas DataFrames](#page-69-0)**

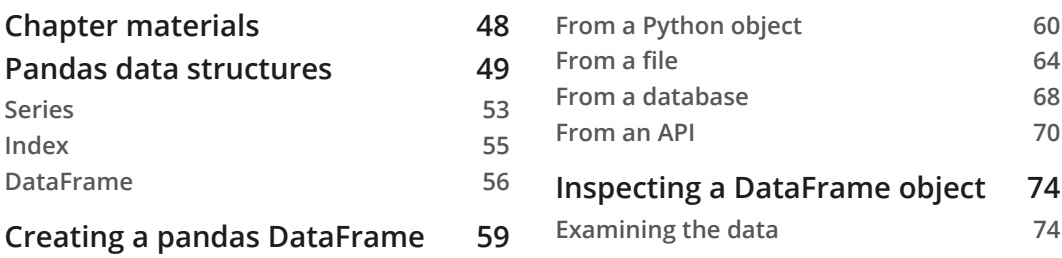

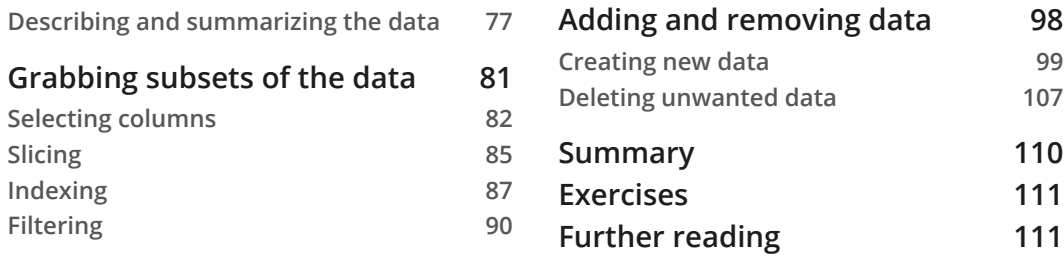

# **[Section 2:](#page-135-0)  [Using Pandas for Data Analysis](#page-135-0)**

### **[3](#page-137-0)**

#### **[Data Wrangling with Pandas](#page-137-0)**

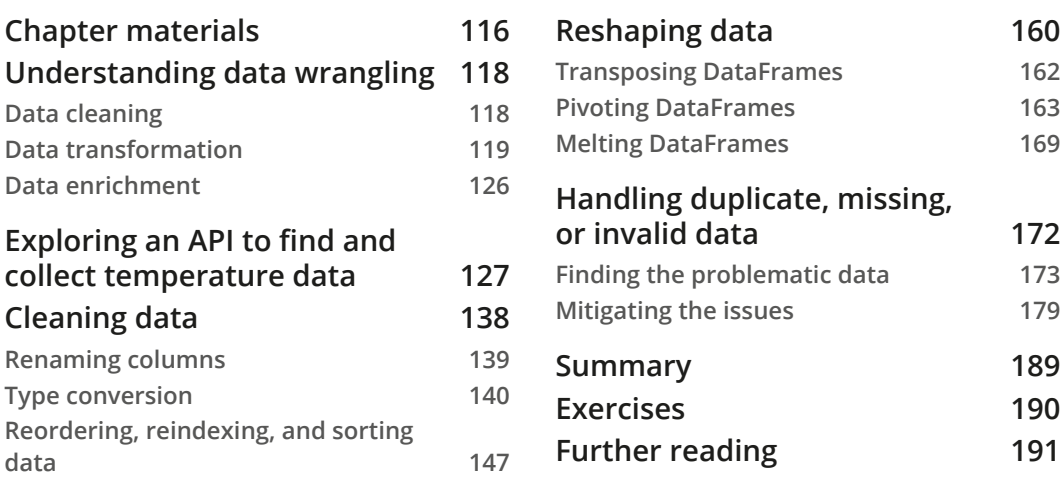

### **[4](#page-215-0)**

#### **[Aggregating Pandas DataFrames](#page-215-0)**

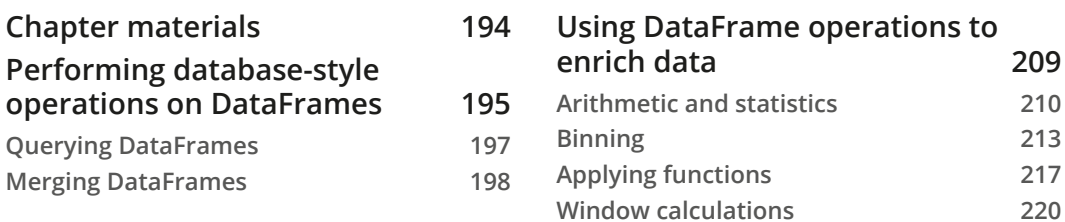

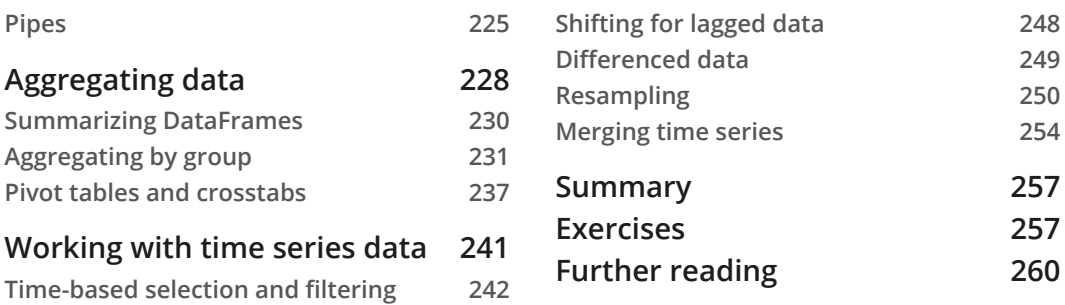

### **[5](#page-283-0)**

#### **[Visualizing Data with Pandas and Matplotlib](#page-283-0)**

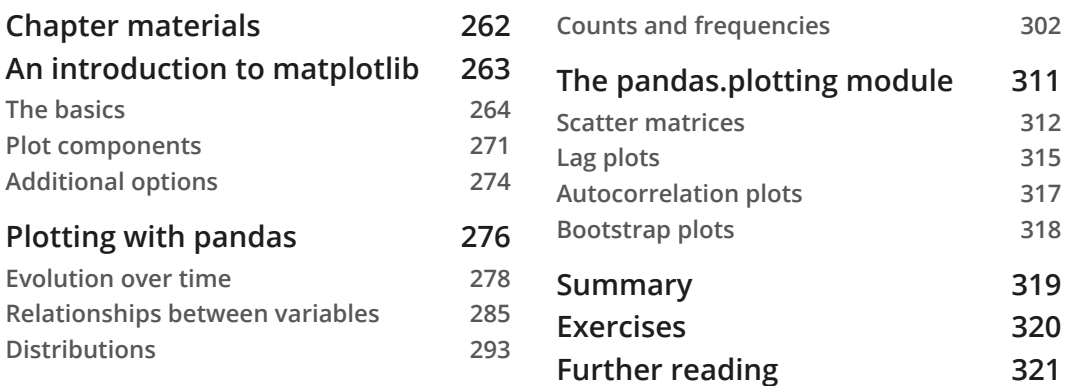

# **[6](#page-345-0)**

#### **[Plotting with Seaborn and Customization Techniques](#page-345-0)**

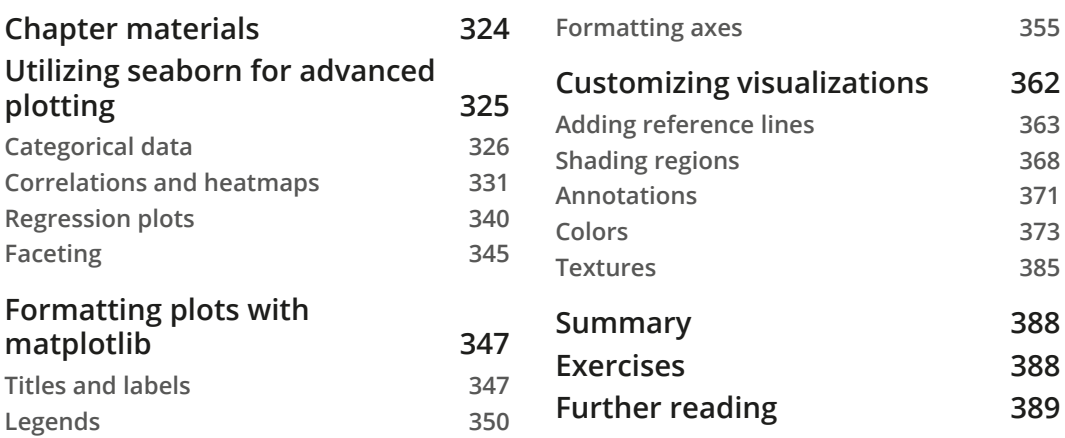

# **[Section 3:](#page-413-0)  [Applications – Real-World Analyses Using](#page-413-0)  [Pandas](#page-413-0)**

# **[7](#page-415-0)**

#### **[Financial Analysis – Bitcoin and the Stock Market](#page-415-0)**

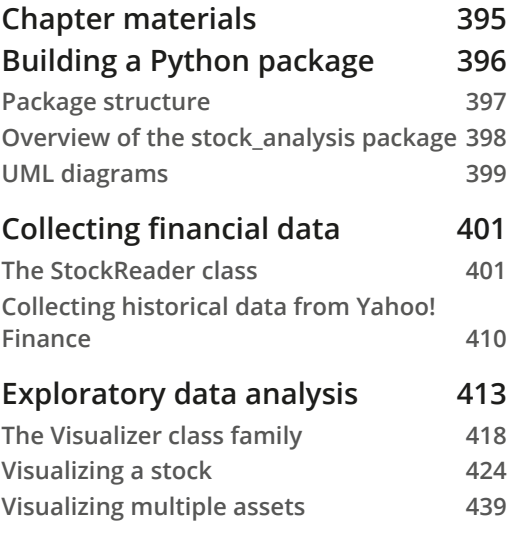

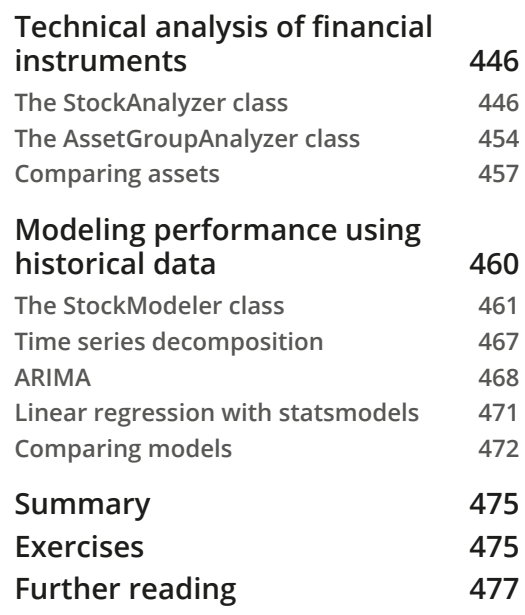

# **[8](#page-501-0)**

#### **[Rule-Based Anomaly Detection](#page-501-0)**

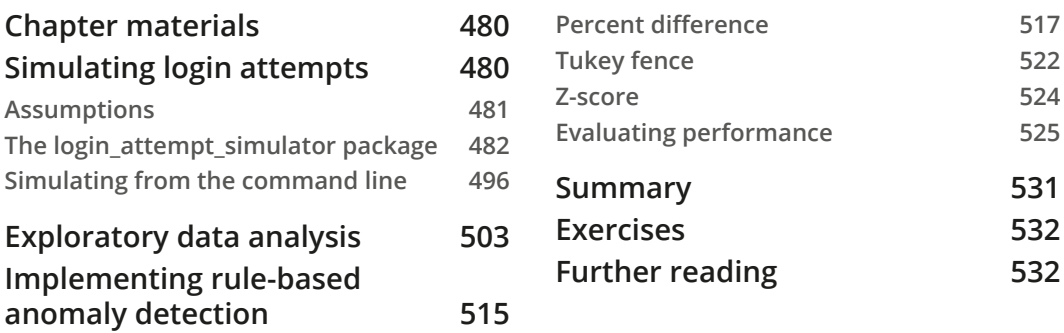

# **[Section 4:](#page-557-0)  [Introduction to Machine Learning with](#page-557-0)  [Scikit-Learn](#page-557-0)**

### **[9](#page-559-0)**

#### **[Getting Started with Machine Learning in Python](#page-559-0)**

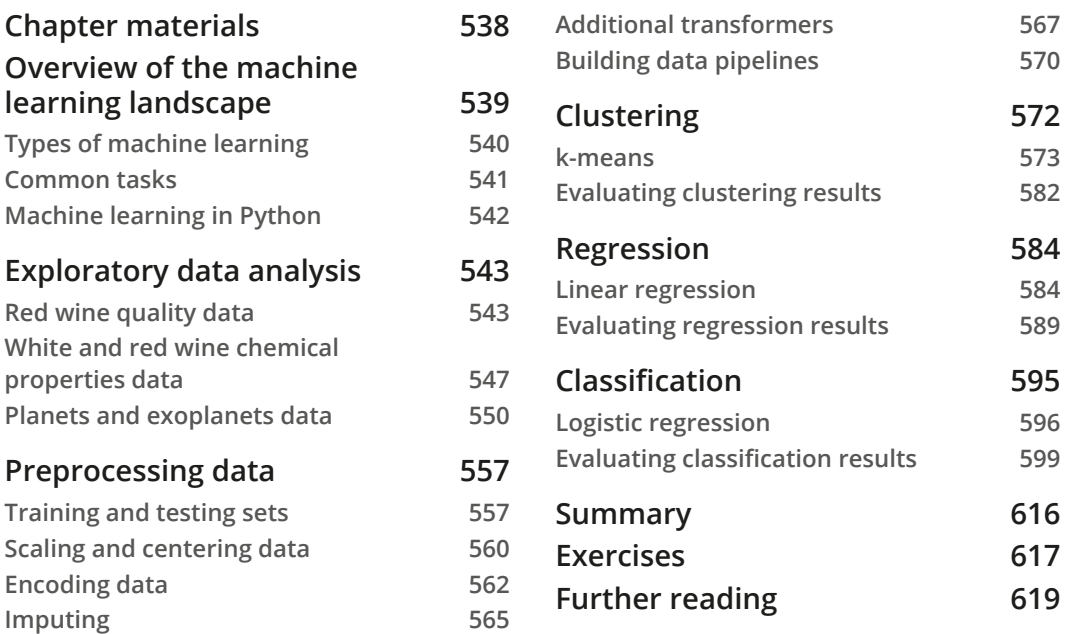

# **[10](#page-643-0)**

#### **[Making Better Predictions – Optimizing Models](#page-643-0)**

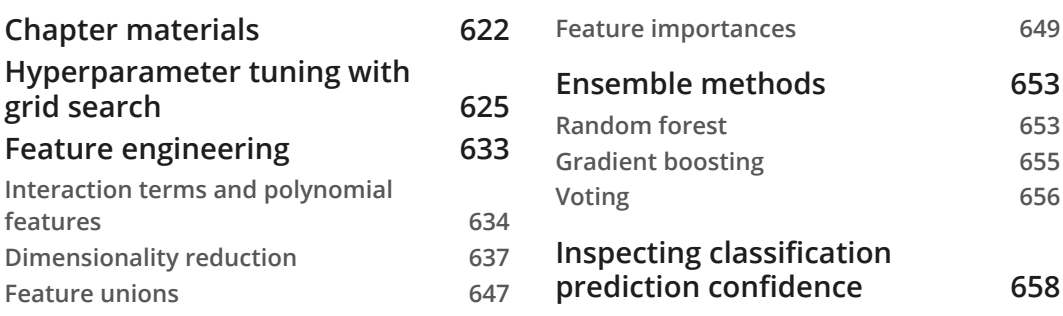

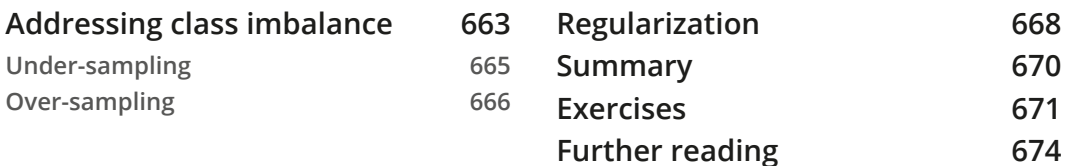

# **[11](#page-699-0)**

#### **[Machine Learning Anomaly Detection](#page-699-0)**

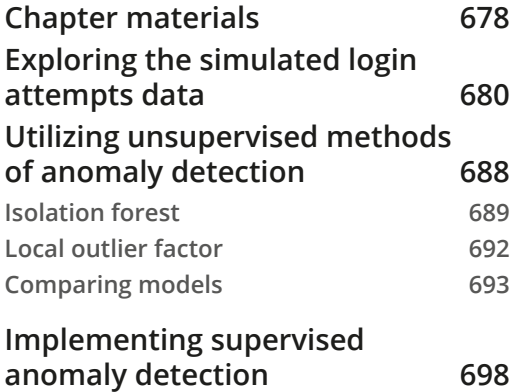

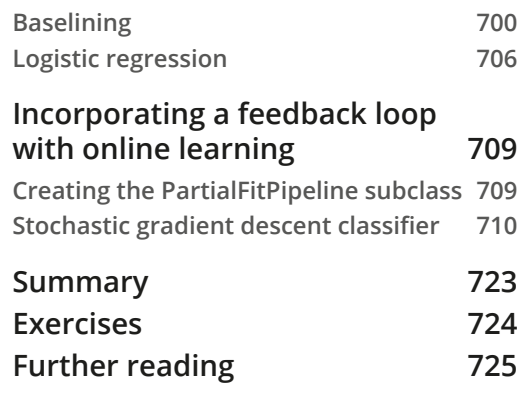

**[Python practice](#page-757-0) 735**

# **[Section 5:](#page-749-0)  [Additional Resources](#page-749-0)**

# **[12](#page-751-0)**

#### **[The Road Ahead](#page-751-0)**

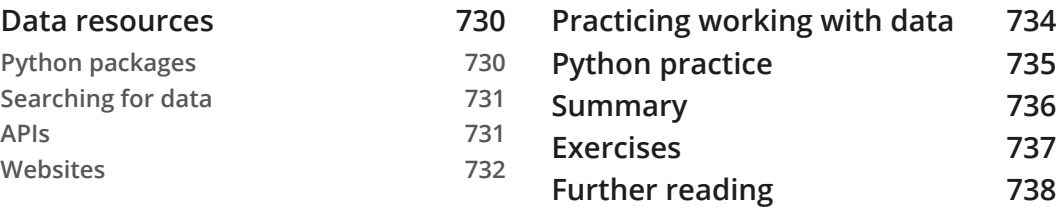

**[Solutions](#page-765-0) [Appendix](#page-767-0) [Other Books You May Enjoy](#page-772-0) [Index](#page-775-0)**

# **Preface**

<span id="page-17-0"></span>Data science is often described as an interdisciplinary field where programming skills, statistical know-how, and domain knowledge intersect. It has quickly become one of the hottest fields of our society, and knowing how to work with data has become essential in today's careers. Regardless of the industry, role, or project, data skills are in high demand, and learning data analysis is key to making an impact.

Fields in data science cover many different aspects of the spectrum: data analysts focus more on extracting business insights, while data scientists focus more on applying machine learning techniques to the business's problems. Data engineers focus on designing, building, and maintaining data pipelines used by data analysts and scientists. Machine learning engineers share much of the skill set of data scientists and, like data engineers, are adept software engineers. The data science landscape encompasses many fields, but for all of them, data analysis is a fundamental building block. This book will give you the skills to get started, wherever your journey may take you.

The traditional skill set in data science involves knowing how to collect data from various sources, such as databases and APIs, and process it. Python is a popular language for data science that provides the means to collect and process data, as well as to build production-quality data products. Since it is open source, it is easy to get started with data science by taking advantage of the libraries written by others to solve common data tasks and issues.

Pandas is the powerful and popular library synonymous with data science in Python. This book will give you a hands-on introduction to data analysis using pandas on real-world datasets, such as those dealing with the stock market, simulated hacking attempts, weather trends, earthquakes, wine, and astronomical data. Pandas makes data wrangling and visualization easy by giving us the ability to work efficiently with tabular data.

Once we have learned how to conduct data analysis, we will explore a number of applications. We will build Python packages and try our hand at stock analysis, anomaly detection, regression, clustering, and classification with the help of additional libraries commonly used for data visualization, data wrangling, and machine learning, such as Matplotlib, Seaborn, NumPy, and Scikit-learn. By the time you finish this book, you will be well equipped to take on your own data science projects in Python.

## **Who this book is for**

This book is written for people with varying levels of experience who want to learn about data science in Python, perhaps to apply it to a project, collaborate with data scientists, and/or progress to working on machine learning production code with software engineers. You will get the most out of this book if your background is similar to one (or both) of the following:

- You have prior data science experience in another language, such as R, SAS, or MATLAB, and want to learn pandas in order to move your workflow to Python.
- You have some Python experience and are looking to learn about data science using Python.

## **What this book covers**

*Chapter 1*, *Introduction to Data Analysis*, teaches you the fundamentals of data analysis, gives you a foundation in statistics, and guides you through getting your environment set up for working with data in Python and using Jupyter Notebooks.

*Chapter 2*, *Working with Pandas DataFrames*, introduces you to the pandas library and shows you the basics of working with DataFrames.

*Chapter 3*, *Data Wrangling with Pandas*, discusses the process of data manipulation, shows you how to explore an API to gather data, and guides you through data cleaning and reshaping with pandas.

*Chapter 4*, *Aggregating Pandas DataFrames*, teaches you how to query and merge DataFrames, how to perform complex operations on them, including rolling calculations and aggregations, and how to work effectively with time series data.

*Chapter 5*, *Visualizing Data with Pandas and Matplotlib*, shows you how to create your own data visualizations in Python, first using the matplotlib library, and then from pandas objects directly.

*Chapter 6*, *Plotting with Seaborn and Customization Techniques*, continues the discussion on data visualization by teaching you how to use the seaborn library to visualize your long-form data and giving you the tools you need to customize your visualizations, making them presentation-ready.

*Chapter 7*, *Financial Analysis – Bitcoin and the Stock Market*, walks you through the creation of a Python package for analyzing stocks, building upon everything learned from *Chapter 1*, *Introduction to Data Analysis*, through *Chapter 6*, *Plotting with Seaborn and Customization Techniques*, and applying it to a financial application.

*Chapter 8*, *Rule-Based Anomaly Detection*, covers simulating data and applying everything learned from *Chapter 1*, *Introduction to Data Analysis*, through *Chapter 6*, *Plotting with Seaborn and Customization Techniques*, to catch hackers attempting to authenticate to a website, using rule-based strategies for anomaly detection.

*Chapter 9*, *Getting Started with Machine Learning in Python*, introduces you to machine learning and building models using the scikit-learn library.

*Chapter 10*, *Making Better Predictions – Optimizing Models*, shows you strategies for tuning and improving the performance of your machine learning models.

*Chapter 11*, *Machine Learning Anomaly Detection*, revisits anomaly detection on login attempt data, using machine learning techniques, all while giving you a taste of how the workflow looks in practice.

*Chapter 12*, *The Road Ahead*, covers resources for taking your skills to the next level and further avenues for exploration.

## **To get the most out of this book**

You should be familiar with Python, particularly Python 3 and up. You should also know how to write functions and basic scripts in Python, understand standard programming concepts such as variables, data types, and control flow (if/else, for/while loops), and be able to use Python as a functional programming language. Some basic knowledge of object-oriented programming may be helpful but is not necessary. If your Python prowess isn't yet at this level, the Python documentation includes a helpful tutorial for quickly getting up to speed: <https://docs.python.org/3/tutorial/index.html>.

The accompanying code for this book can be found on GitHub at [https://github.](https://github.com/stefmolin/Hands-On-Data-Analysis-with-Pandas-2nd-edition) [com/stefmolin/Hands-On-Data-Analysis-with-Pandas-2nd-edition](https://github.com/stefmolin/Hands-On-Data-Analysis-with-Pandas-2nd-edition). To get the most out of this book, you should follow along in the Jupyter Notebooks as you read through each chapter. We will cover setting up your environment and obtaining these files in *Chapter 1*, *Introduction to Data Analysis*. Note that there is also a Python 101 notebook that provides a crash course/refresher, if needed: [https://github.com/](https://github.com/stefmolin/Hands-On-Data-Analysis-with-Pandas-2nd-edition/blob/master/ch_01/python_101.ipynb) [stefmolin/Hands-On-Data-Analysis-with-Pandas-2nd-edition/blob/](https://github.com/stefmolin/Hands-On-Data-Analysis-with-Pandas-2nd-edition/blob/master/ch_01/python_101.ipynb) [master/ch\\_01/python\\_101.ipynb](https://github.com/stefmolin/Hands-On-Data-Analysis-with-Pandas-2nd-edition/blob/master/ch_01/python_101.ipynb).

Lastly, be sure to do the exercises at the end of each chapter. Some of them may be quite challenging, but they will make you much stronger with the material. Solutions for each chapter's exercises can be found at [https://github.com/stefmolin/Hands-On-](https://github.com/stefmolin/Hands-On-Data-Analysis-with-Pandas-2nd-edition/tree/master/solutions)[Data-Analysis-with-Pandas-2nd-edition/tree/master/solutions](https://github.com/stefmolin/Hands-On-Data-Analysis-with-Pandas-2nd-edition/tree/master/solutions) in their respective folders.

### **Download the color images**

We also provide a PDF file that has color images of the screenshots/diagrams used in this book. You can download it here: [https://static.packt-cdn.com/](https://static.packt-cdn.com/downloads/9781800563452_ColorImages.pdf) [downloads/9781800563452\\_ColorImages.pdf](https://static.packt-cdn.com/downloads/9781800563452_ColorImages.pdf).

### **Conventions used**

There are a number of text conventions used throughout this book.

Code in text: Indicates code words in text, database table names, folder names, filenames, file extensions, pathnames, dummy URLs, and user input. Here is an example: "Use pip to install the packages in the requirements.txt file."

A block of code is set as follows. The start of the line will be preceded by >>> and continuations of that line will be preceded by ...:

```
>>> df = pd.read_csv(
... 'data/fb 2018.csv', index col='date', parse dates=True
... )
>>> df.head()
```
Any code without the preceding  $\gg$  > or  $\dots$  is not something we will run—it is for reference:

```
try:
     del df['ones']
except KeyError:
     pass # handle the error here
```
When we wish to draw your attention to a particular part of a code block, the relevant lines or items are set in bold:

```
>>> df.price.plot(
... title='Price over Time', ylim=(0, None)
... )
```
Results will be shown without anything preceding the lines:

```
>>> pd.Series(np.random.rand(2), name='random')
0 0.235793
1 0.257935
Name: random, dtype: float64
```
Any command-line input or output is written as follows:

```
# Windows:
C:\path\of\your\choosing> mkdir pandas_exercises
# Linux, Mac, and shorthand:
$ mkdir pandas_exercises
```
**Bold**: Indicates a new term, an important word, or words that you see onscreen. For example, words in menus or dialog boxes appear in the text like this. Here is an example: "Using the **File Browser** pane, double-click on the **ch\_01** folder, which contains the Jupyter Notebook that we will use to validate our setup."

**Tips or important notes** Appear like this.

#### **Get in touch**

Feedback from our readers is always welcome.

**General feedback**: If you have questions about any aspect of this book, mention the book title in the subject of your message and email us at customercare@packtpub.com.

**Errata**: Although we have taken every care to ensure the accuracy of our content, mistakes do happen. If you have found a mistake in this book, we would be grateful if you would report this to us. Please visit [www.packtpub.com/support/errata](http://www.packtpub.com/support/errata), selecting your book, clicking on the Errata Submission Form link, and entering the details.

**Piracy**: If you come across any illegal copies of our works in any form on the Internet, we would be grateful if you would provide us with the location address or website name. Please contact us at copyright@packt.com with a link to the material.

**If you are interested in becoming an author**: If there is a topic that you have expertise in and you are interested in either writing or contributing to a book, please visit [authors.](http://authors.packtpub.com) [packtpub.com](http://authors.packtpub.com).

#### **Reviews**

Please leave a review. Once you have read and used this book, why not leave a review on the site that you purchased it from? Potential readers can then see and use your unbiased opinion to make purchase decisions, we at Packt can understand what you think about our products, and our authors can see your feedback on their book. Thank you!

For more information about Packt, please visit [packt.com](http://packt.com).

# <span id="page-23-0"></span>**Section 1: Getting Started with Pandas**

Our journey begins with an introduction to data analysis and statistics, which will lay a strong foundation for the concepts we will cover throughout the book. Then, we will set up our Python data science environment, which contains everything we will need to work through the examples, and get started with learning the basics of pandas.

This section comprises the following chapters:

- *Chapter 1*, *Introduction to Data Analysis*
- *Chapter 2*, *Working with Pandas DataFrames*

# <span id="page-25-0"></span>**1 Introduction to Data Analysis**

Before we can begin our hands-on introduction to data analysis with pandas, we need to learn about the fundamentals of data analysis. Those who have ever looked at the documentation for a software library know how overwhelming it can be if you have no clue what you are looking for. Therefore, it is essential that we master not only the coding aspect but also the thought process and workflow required to analyze data, which will prove the most useful in augmenting our skill set in the future.

Much like the scientific method, data science has some common workflows that we can follow when we want to conduct an analysis and present the results. The backbone of this process is **statistics**, which gives us ways to describe our data, make predictions, and also draw conclusions about it. Since prior knowledge of statistics is not a prerequisite, this chapter will give us exposure to the statistical concepts we will use throughout this book, as well as areas for further exploration.

After covering the fundamentals, we will get our Python environment set up for the remainder of this book. Python is a powerful language, and its uses go way beyond data science: building web applications, software, and web scraping, to name a few. In order to work effectively across projects, we need to learn how to make **virtual environments**, which will isolate each project's dependencies. Finally, we will learn how to work with Jupyter Notebooks in order to follow along with the text.

<span id="page-26-0"></span>The following topics will be covered in this chapter:

- The fundamentals of data analysis
- Statistical foundations
- Setting up a virtual environment

## **Chapter materials**

All the files for this book are on GitHub at [https://github.com/stefmolin/](https://github.com/stefmolin/Hands-On-Data-Analysis-with-Pandas-2nd-edition) [Hands-On-Data-Analysis-with-Pandas-2nd-edition](https://github.com/stefmolin/Hands-On-Data-Analysis-with-Pandas-2nd-edition). While having a GitHub account isn't necessary to work through this book, it is a good idea to create one, as it will serve as a portfolio for any data/coding projects. In addition, working with Git will provide a version control system and make collaboration easy.

#### **Tip**

```
Check out this article to learn some Git basics: https://www.freecodecamp.org/news/learn-the-basics-of-git-in-
under-10-minutes-da548267cc91/.
```
In order to get a local copy of the files, we have a few options (ordered from least useful to most useful):

- Download the ZIP file and extract the files locally.
- Clone the repository without forking it.
- Fork the repository and then clone it.

This book includes exercises for every chapter; therefore, for those who want to keep a copy of their solutions along with the original content on GitHub, it is highly recommended to **fork** the repository and **clone** the forked version. When we fork a repository, GitHub will make a repository under our own profile with the latest version of the original. Then, whenever we make changes to our version, we can push the changes back up. Note that if we simply clone, we don't get this benefit.

The relevant buttons for initiating this process are circled in the following screenshot:

| □ stefmolin / Hands-On-Data-Analysis-with-Pandas-2nd-edition              |                                                                                    |                                                    |                               | <b>A</b> Star<br>⊙ Watch<br>Fork                                                                                                    |  |
|---------------------------------------------------------------------------|------------------------------------------------------------------------------------|----------------------------------------------------|-------------------------------|----------------------------------------------------------------------------------------------------|--|
| <sup>្</sup> រៃ Pull requests<br><> Code<br>(!) Issues                    | <b>C</b> Security<br>Actions<br>$\sim$ Insights                                    |                                                    |                               |                                                                                                    |  |
| $P$ 1 branch $Q$ 2 tags<br>$P$ master $\sim$<br>stefmolin Fix references. |                                                                                    | Go to file<br>656cd88 10 hours ago (2) 256 commits | Code $\sim$                   | About<br>Materials for following along with<br>Hands-On Data Analysis with Pandas,                                                             |  |
| $\mathsf{img}$                                                            | Start updating README.                                                             |                                                    | 7 days ago                    | 2nd edition<br>$\mathcal{C}$ www.packtpub.com/product/hands-o<br>data-analysis-python<br>data-analysis<br>data-analysis-pandas<br>data-science |  |
| appendix<br>ch 01                                                         | Update the image for the choosing the appropriate plot diagram.<br>Fix references. |                                                    | 14 months ago<br>10 hours ago |                                                                                                    |  |

Figure 1.1 – Getting a local copy of the code for following along

#### **Important note**

The cloning process will copy the files to the current working directory in a folder called Hands-On-Data-Analysis-with-Pandas-2ndedition. To make a folder to put this repository in, we can use mkdir my folder && cd my folder. This will create a new folder (directory) called my folder and then change the current directory to that folder, after which we can clone the repository. We can chain these two commands (and any number of commands) together by adding && in between them. This can be thought of as *and then* (provided the first command succeeds).

This repository has folders for each chapter. This chapter's materials can be found at [https://github.com/stefmolin/Hands-On-Data-Analysis-with-](https://github.com/stefmolin/Hands-On-Data-Analysis-with-Pandas-2nd-edition/tree/master/ch_01)[Pandas-2nd-edition/tree/master/ch\\_01](https://github.com/stefmolin/Hands-On-Data-Analysis-with-Pandas-2nd-edition/tree/master/ch_01). While the bulk of this chapter doesn't involve any coding, feel free to follow along in the introduction to data analysis.ipynb notebook on the GitHub website until we set up our environment toward the end of the chapter. After we do so, we will use the check\_your\_ environment.ipynb notebook to get familiar with Jupyter Notebooks and to run some checks to make sure that everything is set up properly for the rest of this book.

Since the code that's used to generate the content in these notebooks is not the main focus of this chapter, the majority of it has been separated into the visual\_aids package, which is used to create visuals for explaining concepts throughout the book, and the check environment.py file. If you choose to inspect these files, don't be overwhelmed; everything that's relevant to data science will be covered in this book.

<span id="page-28-0"></span>Every chapter includes exercises; however, for this chapter only, there is an exercises.ipynb notebook, with code to generate some initial data. Knowledge of basic Python will be necessary to complete these exercises. For those who would like to review the basics, make sure to run through the python\_101.ipynb notebook, included in the materials for this chapter, for a crash course. The official Python tutorial is a good place to start for a more formal introduction: [https://docs.python.org/3/](https://docs.python.org/3/tutorial/index.html) [tutorial/index.html](https://docs.python.org/3/tutorial/index.html).

# **The fundamentals of data analysis**

Data analysis is a highly iterative process involving collection, preparation (wrangling), **exploratory data analysis** (**EDA**), and drawing conclusions. During an analysis, we will frequently revisit each of these steps. The following diagram depicts a generalized workflow:

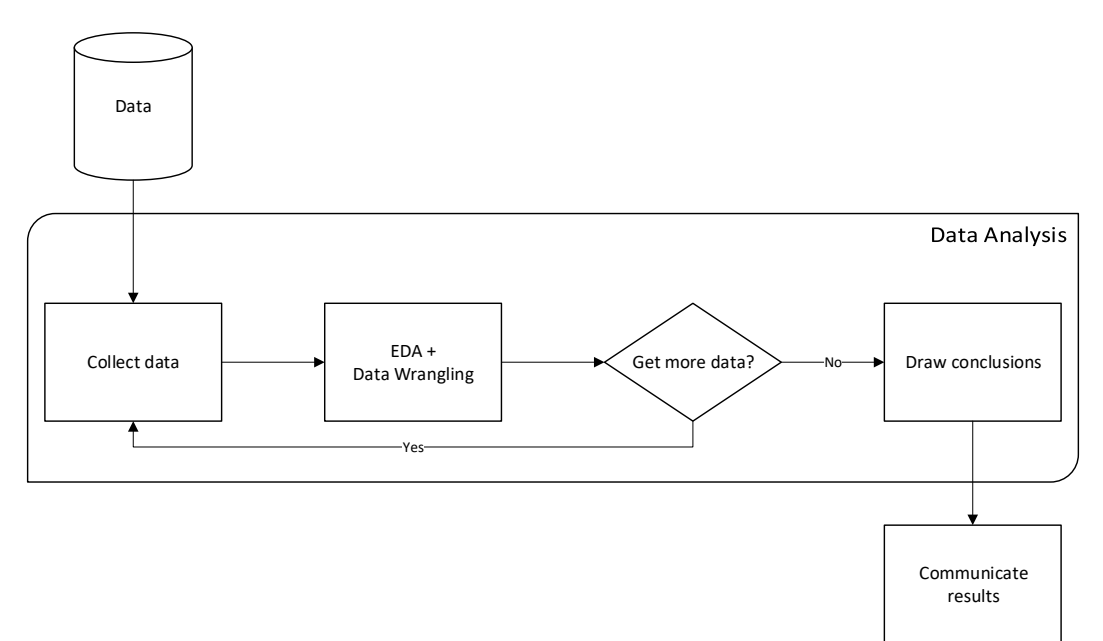

Figure 1.2 – The data analysis workflow

<span id="page-29-0"></span>Over the next few sections, we will get an overview of each of these steps, starting with data collection. In practice, this process is heavily skewed toward the data preparation side. Surveys have found that although data scientists enjoy the data preparation side of their job the least, it makes up 80% of their work ([https://www.forbes.](https://www.forbes.com/sites/gilpress/2016/03/23/data-preparation-most-time-consuming-least-enjoyable-data-science-task-survey-says/) [com/sites/gilpress/2016/03/23/data-preparation-most-time](https://www.forbes.com/sites/gilpress/2016/03/23/data-preparation-most-time-consuming-least-enjoyable-data-science-task-survey-says/)[consuming-least-enjoyable-data-science-task-survey-says/](https://www.forbes.com/sites/gilpress/2016/03/23/data-preparation-most-time-consuming-least-enjoyable-data-science-task-survey-says/)). This data preparation step is where pandas really shines.

#### **Data collection**

Data collection is the natural first step for any data analysis—we can't analyze data we don't have. In reality, our analysis can begin even before we have the data. When we decide what we want to investigate or analyze, we have to think about what kind of data we can collect that will be useful for our analysis. While data can come from anywhere, we will explore the following sources throughout this book:

- Web scraping to extract data from a website's HTML (often with Python packages such as selenium, requests, scrapy, and beautifulsoup)
- **Application programming interfaces** (**APIs**) for web services from which we can collect data with HTTP requests (perhaps using cURL or the requests Python package)
- Databases (data can be extracted with SQL or another database-querying language)
- Internet resources that provide data for download, such as government websites or Yahoo! Finance
- Log files

#### **Important note**

*Chapter 2*, *Working with Pandas DataFrames*, will give us the skills we need to work with the aforementioned data sources. *Chapter 12*, *The Road Ahead*, provides numerous resources for finding data sources.

We are surrounded by data, so the possibilities are limitless. It is important, however, to make sure that we are collecting data that will help us draw conclusions. For example, if we are trying to determine whether hot chocolate sales are higher when the temperature is lower, we should collect data on the amount of hot chocolate sold and the temperatures each day. While it might be interesting to see how far people traveled to get the hot chocolate, it's not relevant to our analysis.

<span id="page-30-0"></span>Don't worry too much about finding the perfect data before beginning an analysis. Odds are, there will always be something we want to add/remove from the initial dataset, reformat, merge with other data, or change in some way. This is where data wrangling comes into play.

#### **Data wrangling**

**Data wrangling** is the process of preparing the data and getting it into a format that can be used for analysis. The unfortunate reality of data is that it is often dirty, meaning that it requires cleaning (preparation) before it can be used. The following are some issues we may encounter with our data:

- **Human errors**: Data is recorded (or even collected) incorrectly, such as putting 100 instead of 1000, or typos. In addition, there may be multiple versions of the same entry recorded, such as New York City, NYC, and nyc.
- **Computer error**: Perhaps we weren't recording entries for a while (missing data).
- **Unexpected values**: Maybe whoever was recording the data decided to use a question mark for a missing value in a numeric column, so now all the entries in the column will be treated as text instead of numeric values.
- **Incomplete information**: Think of a survey with optional questions; not everyone will answer them, so we will have missing data, but not due to computer or human error.
- **Resolution**: The data may have been collected per second, while we need hourly data for our analysis.
- **Relevance of the fields**: Often, data is collected or generated as a product of some process rather than explicitly for our analysis. In order to get it to a usable state, we will have to clean it up.
- **Format of the data**: Data may be recorded in a format that isn't conducive to analysis, which will require us to reshape it.
- **Misconfigurations in the data-recording process**: Data coming from sources such as misconfigured trackers and/or webhooks may be missing fields or passed in the wrong order.

Most of these data quality issues can be remedied, but some cannot, such as when the data is collected daily and we need it on an hourly resolution. It is our responsibility to carefully examine our data and handle any issues so that our analysis doesn't get distorted. We will cover this process in depth in *Chapter 3*, *Data Wrangling with Pandas*, and *Chapter 4*, *Aggregating Pandas DataFrames*.

<span id="page-31-0"></span>Once we have performed an initial cleaning of the data, we are ready for EDA. Note that during EDA, we may need some additional data wrangling: these two steps are highly intertwined.

#### **Exploratory data analysis**

During EDA, we use visualizations and summary statistics to get a better understanding of the data. Since the human brain excels at picking out visual patterns, data visualization is essential to any analysis. In fact, some characteristics of the data can only be observed in a plot. Depending on our data, we may create plots to see how a variable of interest has evolved over time, compare how many observations belong to each category, find outliers, look at distributions of continuous and discrete variables, and much more. In *Chapter 5*, *Visualizing Data with Pandas and Matplotlib*, and *Chapter 6*, *Plotting with Seaborn and Customization Techniques*, we will learn how to create these plots for both EDA and presentation.

#### **Important note**

Data visualizations are very powerful; unfortunately, they can often be misleading. One common issue stems from the scale of the *y*-axis because most plotting tools will zoom in by default to show the pattern up close. It would be difficult for software to know what the appropriate axis limits are for every possible plot; therefore, it is our job to properly adjust the axes before presenting our results. You can read about some more ways that plots can be misleading at [https://venngage.com/blog/misleading](https://venngage.com/blog/misleading-graphs/)[graphs/](https://venngage.com/blog/misleading-graphs/).

In the workflow diagram we saw earlier (*Figure 1.2*), EDA and data wrangling shared a box. This is because they are closely tied:

- Data needs to be prepped before EDA.
- Visualizations that are created during EDA may indicate the need for additional data cleaning.
- Data wrangling uses summary statistics to look for potential data issues, while EDA uses them to understand the data. Improper cleaning will distort the findings when we're conducting EDA. In addition, data wrangling skills will be required to get summary statistics across subsets of the data.

<span id="page-32-0"></span>When calculating summary statistics, we must keep the type of data we collected in mind. Data can be **quantitative** (measurable quantities) or **categorical** (descriptions, groupings, or categories). Within these classes of data, we have further subdivisions that let us know what types of operations we can perform on them.

For example, categorical data can be **nominal**, where we assign a numeric value to each level of the category, such as  $\text{on} = 1/\text{off} = 0$ . Note that the fact that on is greater than off is meaningless because we arbitrarily chose those numbers to represent the states on and off. When there is a ranking among the categories, they are **ordinal**, meaning that we can order the levels (for instance, we can have low < medium < high).

Quantitative data can use an **interval scale** or a **ratio scale**. The interval scale includes things such as temperature. We can measure temperatures in Celsius and compare the temperatures of two cities, but it doesn't mean anything to say one city is twice as hot as the other. Therefore, interval scale values can be meaningfully compared using addition/subtraction, but not multiplication/division. The ratio scale, then, are those values that can be meaningfully compared with ratios (using multiplication and division). Examples of the ratio scale include prices, sizes, and counts.

When we complete our EDA, we can decide on the next steps by drawing conclusions.

#### **Drawing conclusions**

After we have collected the data for our analysis, cleaned it up, and performed some thorough EDA, it is time to draw conclusions. This is where we summarize our findings from EDA and decide the next steps:

- Did we notice any patterns or relationships when visualizing the data?
- Does it look like we can make accurate predictions from our data? Does it make sense to move to modeling the data?
- Should we handle missing data points? How?
- How is the data distributed?
- Does the data help us answer the questions we have or give insight into the problem we are investigating?
- Do we need to collect new or additional data?

<span id="page-33-0"></span>If we decide to model the data, this falls under machine learning and statistics. While not technically data analysis, it is usually the next step, and we will cover it in *Chapter 9*, *Getting Started with Machine Learning in Python*, and *Chapter 10*, *Making Better Predictions – Optimizing Models*. In addition, we will see how this entire process will work in practice in *Chapter 11*, *Machine Learning Anomaly Detection*. As a reference, in the *Machine learning workflow* section in the *Appendix*, there is a workflow diagram depicting the full process from data analysis to machine learning. *Chapter 7*, *Financial Analysis – Bitcoin and the Stock Market*, and *Chapter 8*, *Rule-Based Anomaly Detection*, will focus on drawing conclusions from data analysis, rather than building models.

The next section will be a review of statistics; those with knowledge of statistics can skip ahead to the *Setting up a virtual environment* section.

## **Statistical foundations**

When we want to make observations about the data we are analyzing, we often, if not always, turn to statistics in some fashion. The data we have is referred to as the **sample**, which was observed from (and is a subset of) the **population**. Two broad categories of statistics are descriptive and inferential statistics. With **descriptive statistics**, as the name implies, we are looking to *describe* the sample. **Inferential statistics** involves using the sample statistics to *infer*, or deduce, something about the population, such as the underlying distribution.

#### **Important note**

Sample statistics are used as **estimators** of the population parameters, meaning that we have to quantify their bias and variance. There is a multitude of methods for this; some will make assumptions on the shape of the distribution (parametric) and others won't (non-parametric). This is all well beyond the scope of this book, but it is good to be aware of.

Often, the goal of an analysis is to create a story for the data; unfortunately, it is very easy to misuse statistics. It's the subject of a famous quote:

*"There are three kinds of lies: lies, damned lies, and statistics."*

*— Benjamin Disraeli*

This is especially true of inferential statistics, which is used in many scientific studies and papers to show the significance of the researchers' findings. This is a more advanced topic and, since this isn't a statistics book, we will only briefly touch upon some of the tools and principles behind inferential statistics, which can be pursued further. We will focus on descriptive statistics to help explain the data we are analyzing.

#### <span id="page-34-0"></span>**Sampling**

There's an important thing to remember before we attempt any analysis: our sample must be a **random sample** that is representative of the population. This means that the data must be sampled without bias (for example, if we are asking people whether they like a certain sports team, we can't only ask fans of the team) and that we should have (ideally) members of all distinct groups from the population in our sample (in the sports team example, we can't just ask men).

When we discuss machine learning in *Chapter 9*, *Getting Started with Machine Learning in Python*, we will need to sample our data, which will be a sample to begin with. This is called **resampling**. Depending on the data, we will have to pick a different method of sampling. Often, our best bet is a **simple random sample**: we use a random number generator to pick rows at random. When we have distinct groups in the data, we want our sample to be a **stratified random sample**, which will preserve the proportion of the groups in the data. In some cases, we don't have enough data for the aforementioned sampling strategies, so we may turn to random sampling with replacement (**bootstrapping**); this is called a **bootstrap sample**. Note that our underlying sample needs to have been a random sample or we risk increasing the bias of the estimator (we could pick certain rows more often because they are in the data more often if it was a convenience sample, while in the true population these rows aren't as prevalent). We will see an example of bootstrapping in *Chapter 8*, *Rule-Based Anomaly Detection*.

#### **Important note**

A thorough discussion of the theory behind bootstrapping and its consequences is well beyond the scope of this book, but watch this video for a primer: <https://www.youtube.com/watch?v=gcPIyeqymOU>.

You can read more about sampling methods, along with their strengths and weaknesses, at [https://www.khanacademy.org/math/statistics-probability/](https://www.khanacademy.org/math/statistics-probability/designing-studies/sampling-methods-stats/a/sampling-methods-review) [designing-studies/sampling-methods-stats/a/sampling-methods](https://www.khanacademy.org/math/statistics-probability/designing-studies/sampling-methods-stats/a/sampling-methods-review)[review](https://www.khanacademy.org/math/statistics-probability/designing-studies/sampling-methods-stats/a/sampling-methods-review).

#### **Descriptive statistics**

We will begin our discussion of descriptive statistics with **univariate statistics**; univariate simply means that these statistics are calculated from one (**uni**) variable. Everything in this section can be extended to the whole dataset, but the statistics will be calculated per variable we are recording (meaning that if we had 100 observations of speed and distance pairs, we could calculate the averages across the dataset, which would give us the average speed and average distance statistics).

Descriptive statistics are used to describe and/or summarize the data we are working with. We can start our summarization of the data with a measure of **central tendency**, which describes where most of the data is centered around, and a measure of **spread** or **dispersion**, which indicates how far apart values are.

#### **Measures of central tendency**

Measures of central tendency describe the center of our distribution of data. There are three common statistics that are used as measures of center: mean, median, and mode. Each has its own strengths, depending on the data we are working with.

#### **Mean**

Perhaps the most common statistic for summarizing data is the average, or **mean**. The population mean is denoted by *μ* (the Greek letter *mu*), and the sample mean is written as  $\bar{x}$  (pronounced *X-bar*). The sample mean is calculated by summing all the values and dividing by the count of values; for example, the mean of the numbers 0, 1, 1, 2, and 9 is  $2.6 ((0 + 1 + 1 + 2 + 9) / 5)$ :

$$
\bar{x} = \frac{\sum_1^n x_i}{n}
$$

We use  $x_i$  to represent the  $i^{th}$  observation of the variable *X*. Note how the variable as a whole is represented with a capital letter, while the specific observation is lowercase. *Σ* (the Greek capital letter *sigma*) is used to represent a summation, which, in the equation for the mean, goes from *1* to *n*, which is the number of observations.

One important thing to note about the mean is that it is very sensitive to **outliers** (values created by a different generative process than our distribution). In the previous example, we were dealing with only five values; nevertheless, the 9 is much larger than the other numbers and pulled the mean higher than all but the 9. In cases where we suspect outliers to be present in our data, we may want to instead use the median as our measure of central tendency.

#### **Median**

Unlike the mean, the **median** is robust to outliers. Consider income in the US; the top 1% is much higher than the rest of the population, so this will skew the mean to be higher and distort the perception of the average person's income. However, the median will be more representative of the average income because it is the  $50<sup>th</sup>$  percentile of our data; this means that 50% of the values are greater than the median and 50% are less than the median.
#### **Tip**

The *i th* percentile is the value at which *i*% of the observations are less than that value, so the 99<sup>th</sup> percentile is the value in  $X$  where 99% of the  $x$ 's are less than it.

The median is calculated by taking the middle value from an ordered list of values; in cases where we have an even number of values, we take the mean of the middle two values. If we take the numbers 0, 1, 1, 2, and 9 again, our median is 1. Notice that the mean and median for this dataset are different; however, depending on the distribution of the data, they may be the same.

## **Mode**

The **mode** is the most common value in the data (if we, once again, have the numbers 0, 1, 1, 2, and 9, then 1 is the mode). In practice, we will often hear things such as *the distribution is bimodal or multimodal* (as opposed to unimodal) in cases where the distribution has two or more most popular values. This doesn't necessarily mean that each of them occurred the same amount of times, but rather, they are more common than the other values by a significant amount. As shown in the following plots, a unimodal distribution has only one mode (at **0**), a bimodal distribution has two (at **-2** and **3**), and a multimodal distribution has many (at **-2**, **0.4**, and **3**):

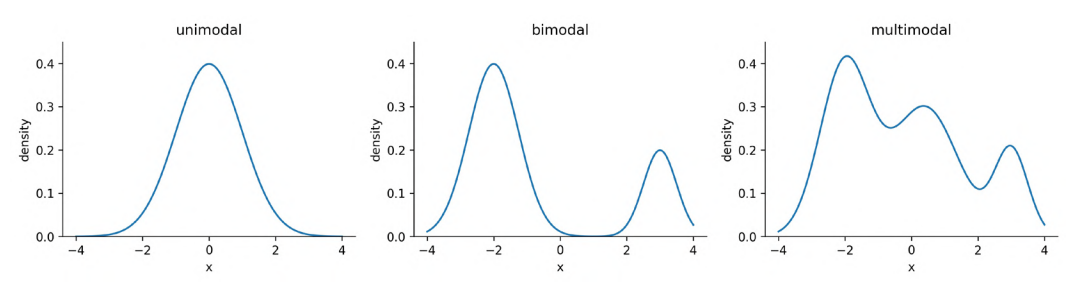

Figure 1.3 – Visualizing the mode with continuous data

Understanding the concept of the mode comes in handy when describing continuous distributions; however, most of the time when we're describing our continuous data, we will use either the mean or the median as our measure of central tendency. When working with categorical data, on the other hand, we will typically use the mode.

# **Measures of spread**

Knowing where the center of the distribution is only gets us partially to being able to summarize the distribution of our data—we need to know how values fall around the center and how far apart they are. Measures of spread tell us how the data is dispersed; this will indicate how thin (low dispersion) or wide (very spread out) our distribution is. As with measures of central tendency, we have several ways to describe the spread of a distribution, and which one we choose will depend on the situation and the data.

## **Range**

The **range** is the distance between the smallest value (**minimum**) and the largest value (**maximum**). The units of the range will be the same units as our data. Therefore, unless two distributions of data are in the same units and measuring the same thing, we can't compare their ranges and say one is more dispersed than the other:

 $range = max(X) - min(X)$ 

Just from the definition of the range, we can see why it wouldn't always be the best way to measure the spread of our data. It gives us upper and lower bounds on what we have in the data; however, if we have any outliers in our data, the range will be rendered useless.

Another problem with the range is that it doesn't tell us how the data is dispersed around its center; it really only tells us how dispersed the entire dataset is. This brings us to the variance.

## **Variance**

The **variance** describes how far apart observations are spread out from their average value (the mean). The population variance is denoted as  $\sigma^2$  (pronounced *sigma-squared*), and the sample variance is written as *s*<sup>2</sup> . It is calculated as the average squared distance from the mean. Note that the distances must be squared so that distances below the mean don't cancel out those above the mean.

If we want the sample variance to be an unbiased estimator of the population variance, we divide by *n - 1* instead of *n* to account for using the sample mean instead of the population mean; this is called Bessel's correction ([https://en.wikipedia.org/](https://en.wikipedia.org/wiki/Bessel%27s_correction) wiki/Bessel%27s correction). Most statistical tools will give us the sample variance by default, since it is *very* rare that we would have data for the entire population:

$$
s^2 = \frac{\sum_{i=1}^{n} (x_i - \bar{x})^2}{n - 1}
$$

The variance gives us a statistic with *squared* units. This means that if we started with data on income in dollars (\$), then our variance would be in dollars squared (\$2 ). This isn't really useful when we're trying to see how this describes the data; we can use the **magnitude** (size) itself to see how spread out something is (large values = large spread), but beyond that, we need a measure of spread with units that are the same as our data. For this purpose, we use the standard deviation.

### **Standard deviation**

We can use the **standard deviation** to see how far from the mean data points are *on average*. A small standard deviation means that values are close to the mean, while a large standard deviation means that values are dispersed more widely. This is tied to how we would imagine the distribution curve: the smaller the standard deviation, the thinner the peak of the curve (**0.5**); the larger the standard deviation, the wider the peak of the curve (**2**):

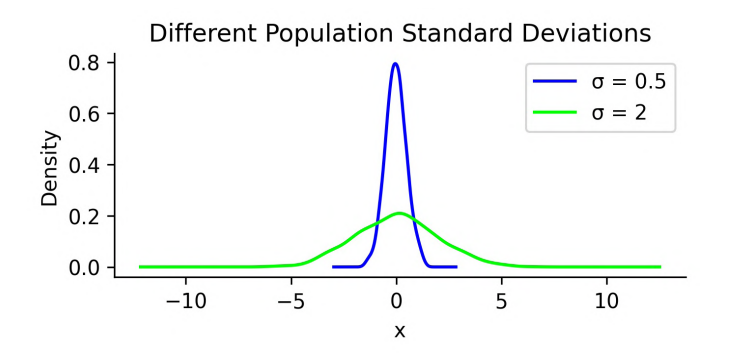

Figure 1.4 – Using standard deviation to quantify the spread of a distribution

The standard deviation is simply the square root of the variance. By performing this operation, we get a statistic in units that we can make sense of again (\$ for our income example):

$$
s = \sqrt{\frac{\sum_{1}^{n}(x_i - \bar{x})^2}{n-1}} = \sqrt{s^2}
$$

Note that the population standard deviation is represented as  $\sigma$ , and the sample standard deviation is denoted as *s*.

## **Coefficient of variation**

When we moved from variance to standard deviation, we were looking to get to units that made sense; however, if we then want to compare the level of dispersion of one dataset to another, we would need to have the same units once again. One way around this is to calculate the **coefficient of variation** (**CV**), which is unitless. The CV is the ratio of the standard deviation to the mean:

$$
CV = \frac{s}{\bar{x}}
$$

We will use this metric in *Chapter 7*, *Financial Analysis – Bitcoin and the Stock Market*; since the CV is unitless, we can use it to compare the volatility of different assets.

## **Interquartile range**

So far, other than the range, we have discussed mean-based measures of dispersion; now, we will look at how we can describe the spread with the median as our measure of central tendency. As mentioned earlier, the median is the  $50^{\text{th}}$  percentile or the  $2^{\text{nd}}$  **quartile** (Q<sub>2</sub>). Percentiles and quartiles are both **quantiles**—values that divide data into equal groups each containing the same percentage of the total data. Percentiles divide the data into 100 parts, while quartiles do so into four (25%, 50%, 75%, and 100%).

Since quantiles neatly divide up our data, and we know how much of the data goes in each section, they are a perfect candidate for helping us quantify the spread of our data. One common measure for this is the **interquartile range** (**IQR**), which is the distance between the  $3<sup>rd</sup>$  and  $1<sup>st</sup>$  quartiles:

$$
IQR=Q_3-Q_1
$$

The IQR gives us the spread of data around the median *and* quantifies how much dispersion we have in the middle 50% of our distribution. It can also be useful when checking the data for outliers, which we will cover in *Chapter 8*, *Rule-Based Anomaly Detection*. In addition, the IQR can be used to calculate a unitless measure of dispersion, which we will discuss next.

## **Quartile coefficient of dispersion**

Just like we had the coefficient of variation when using the mean as our measure of central tendency, we have the **quartile coefficient of dispersion** when using the median as our measure of center. This statistic is also unitless, so it can be used to compare datasets. It is calculated by dividing the **semi-quartile range** (half the IQR) by the **midhinge** (midpoint between the first and third quartiles):

$$
QCD = \frac{\frac{Q_3 - Q_1}{2}}{\frac{Q_1 + Q_3}{2}} = \frac{Q_3 - Q_1}{Q_3 + Q_1}
$$

We will see this metric again in *Chapter 7*, *Financial Analysis – Bitcoin and the Stock Market*, when we assess stock volatility. For now, let's take a look at how we can use measures of central tendency and dispersion to summarize our data.

# **Summarizing data**

We have seen many examples of descriptive statistics that we can use to summarize our data by its center and dispersion; in practice, looking at the **5-number summary** and visualizing the distribution prove to be helpful first steps before diving into some of the other aforementioned metrics. The 5-number summary, as its name indicates, provides five descriptive statistics that summarize our data:

|    |                 | Quartile Statistic Percentile |           |
|----|-----------------|-------------------------------|-----------|
|    | 1. $Q_0$        | minimum                       | $0^{th}$  |
|    | 2. $Q_1$        | N/A                           | $25^{th}$ |
|    | 3. $Q_2$        | median                        | $50^{th}$ |
|    | 4. $Q_3$        | N/A                           | $75^{th}$ |
| 5. | $\mathcal{Q}_4$ | maximum $100^{th}$            |           |

Figure 1.5 – The 5-number summary

A **box plot** (or box and whisker plot) is a visual representation of the 5-number summary. The median is denoted by a thick line in the box. The top of the box is  $Q_3$  and the bottom of the box is  $Q_i$ . Lines (whiskers) extend from both sides of the box boundaries toward the minimum and maximum. Based on the convention our plotting tool uses, though, they may only extend to a certain statistic; any values beyond these statistics are marked as outliers (using points). For this book in general, the lower bound of the whiskers will be  $\mathbf{Q}_1$  – 1.5  $^*$  IQR and the upper bound will be  $\mathbf{Q}_3$  + 1.5  $^*$  IQR, which is called the **Tukey box plot**:

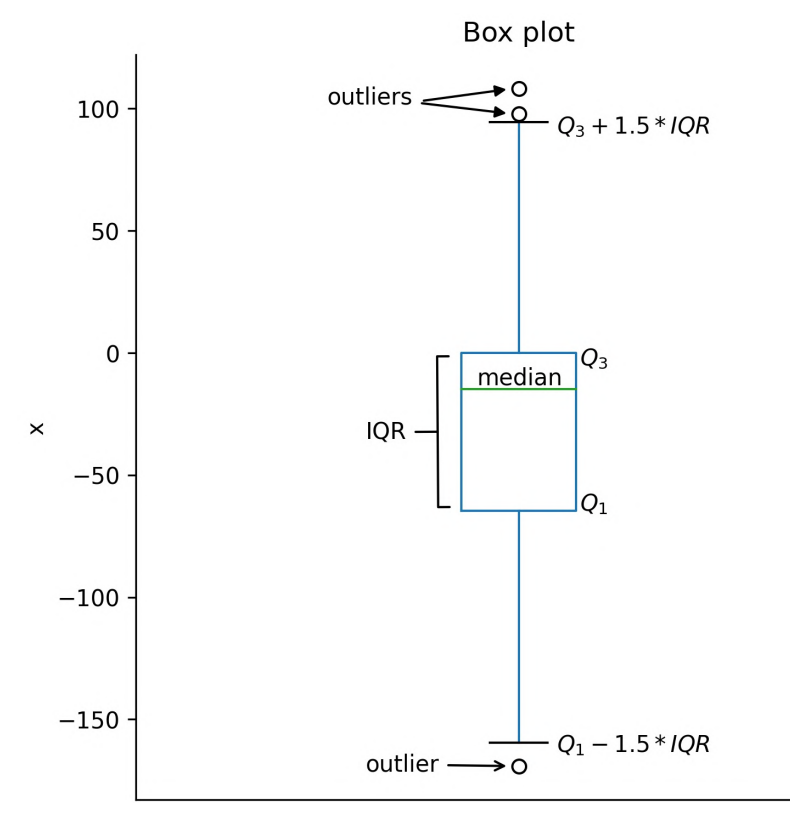

Figure 1.6 – The Tukey box plot

While the box plot is a great tool for getting an initial understanding of the distribution, we don't get to see how things are distributed inside each of the quartiles. For this purpose, we turn to **histograms** for **discrete** variables (for instance, the number of people or books) and **kernel density estimates** (**KDEs**) for **continuous** variables (for instance, heights or time). There is nothing stopping us from using KDEs on discrete variables, but it is easy to confuse people that way. Histograms work for both discrete and continuous variables; however, in both cases, we must keep in mind that the number of bins we choose to divide the data into can easily change the shape of the distribution we see.

To make a histogram, a certain number of equal-width bins are created, and then bars with heights for the number of values we have in each bin are added. The following plot is a histogram with 10 bins, showing the three measures of central tendency for the same data that was used to generate the box plot in *Figure 1.6*:

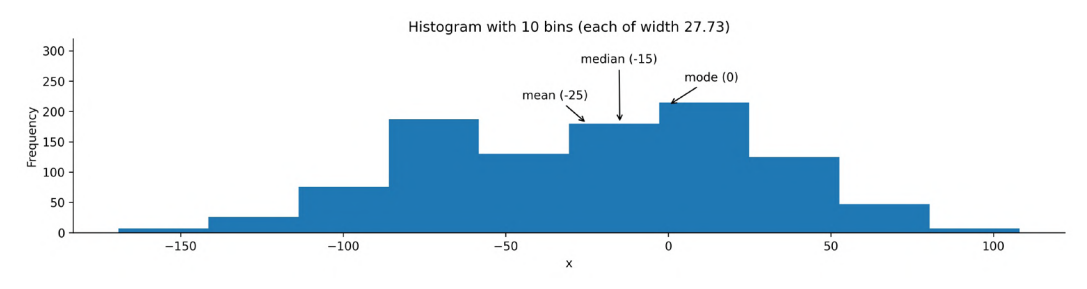

Figure 1.7 – Example histogram

#### **Important note**

In practice, we need to play around with the number of bins to find the best value. However, we have to be careful as this can misrepresent the shape of the distribution.

KDEs are similar to histograms, except rather than creating bins for the data, they draw a smoothed curve, which is an estimate of the distribution's **probability density function** (**PDF**). The PDF is for continuous variables and tells us how probability is distributed over the values. Higher values for the PDF indicate higher likelihoods:

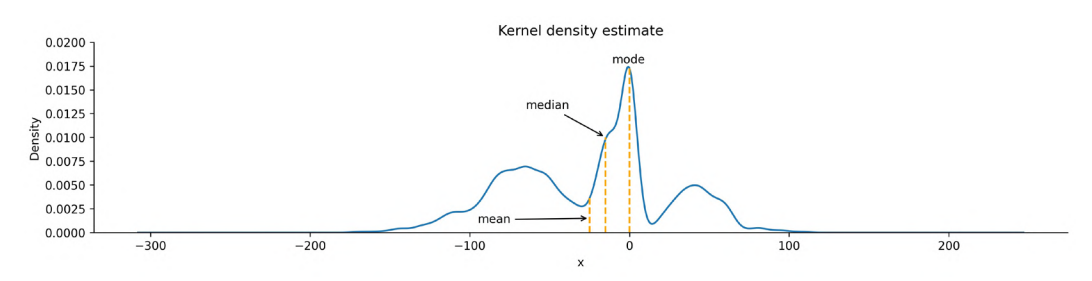

Figure 1.8 – KDE with marked measures of center

When the distribution starts to get a little lopsided with long tails on one side, the mean measure of center can easily get pulled to that side. Distributions that aren't symmetric have some **skew** to them. A **left (negative) skewed distribution** has a long tail on the left-hand side; a **right (positive) skewed distribution** has a long tail on the right-hand side. In the presence of negative skew, the mean will be less than the median, while the reverse happens with a positive skew. When there is no skew, both will be equal:

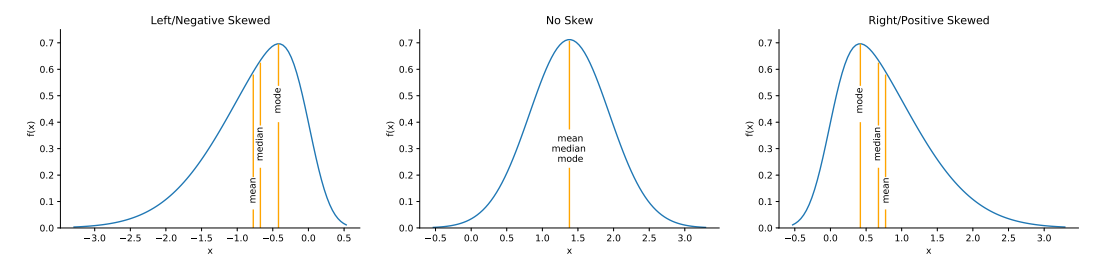

Figure 1.9 – Visualizing skew

**Important note** There is also another statistic called **kurtosis**, which compares the density of the center of the distribution with the density at the tails. Both skewness and kurtosis can be calculated with the SciPy package.

Each column in our data is a **random variable**, because every time we observe it, we get a value according to the underlying distribution—it's not static. When we are interested in the probability of getting a value of *x* or less, we use the **cumulative distribution function** (**CDF**), which is the integral (area under the curve) of the PDF:

$$
CDF = F(x) = \int_{-\infty}^{x} f(t)dt
$$
  
where  $f(t)$  is the PDF and  $\int_{-\infty}^{\infty} f(t)dt = 1$ 

The probability of the random variable *X* being less than or equal to the specific value of *x* is denoted as  $P(X \le x)$ . With a continuous variable, the probability of getting exactly  $x$  is 0. This is because the probability will be the integral of the PDF from  $x$  to  $x$  (area under a curve with zero width), which is 0:

$$
P(X = x) = \int_{x}^{x} f(t)dt = 0
$$

In order to visualize this, we can find an estimate of the CDF from the sample, called the **empirical cumulative distribution function** (**ECDF**). Since this is cumulative, at the point where the value on the *x*-axis is equal to *x*, the *y* value is the cumulative probability of  $P(X \le x)$ . Let's visualize  $P(X \le 50)$ ,  $P(X = 50)$ , and  $P(X > 50)$  as an example:

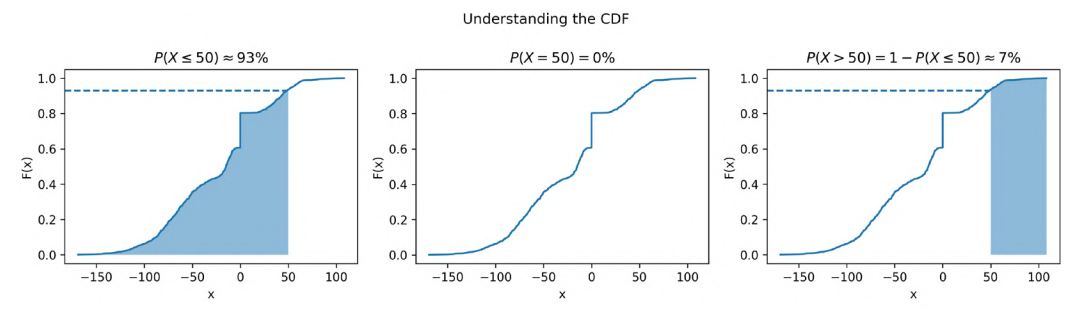

Figure 1.10 – Visualizing the CDF

In addition to examining the distribution of our data, we may find the need to utilize probability distributions for uses such as simulation (discussed in *Chapter 8*, *Rule-Based Anomaly Detection*) or hypothesis testing (see the *Inferential statistics* section); let's take a look at a few distributions that we are likely to come across.

# **Common distributions**

While there are many probability distributions, each with specific use cases, there are some that we will come across often. The **Gaussian**, or **normal**, looks like a bell curve and is parameterized by its mean (*μ*) and standard deviation (*σ*). The **standard normal** (*Z*) has a mean of 0 and a standard deviation of 1. Many things in nature happen to follow the normal distribution, such as heights. Note that testing whether a distribution is normal is not trivial—check the *Further reading* section for more information.

The **Poisson distribution** is a discrete distribution that is often used to model arrivals. The time between arrivals can be modeled with the **exponential distribution**. Both are defined by their mean, lambda (*λ*). The **uniform distribution** places equal likelihood on each value within its bounds. We often use this for random number generation. When we generate a random number to simulate a single success/failure outcome, it is called a **Bernoulli trial**. This is parameterized by the probability of success (*p*). When we run the same experiment multiple times (*n*), the total number of successes is then a **binomial** random variable. Both the Bernoulli and binomial distributions are discrete.

We can visualize both discrete and continuous distributions; however, discrete distributions give us a **probability mass function** (**PMF**) instead of a PDF:

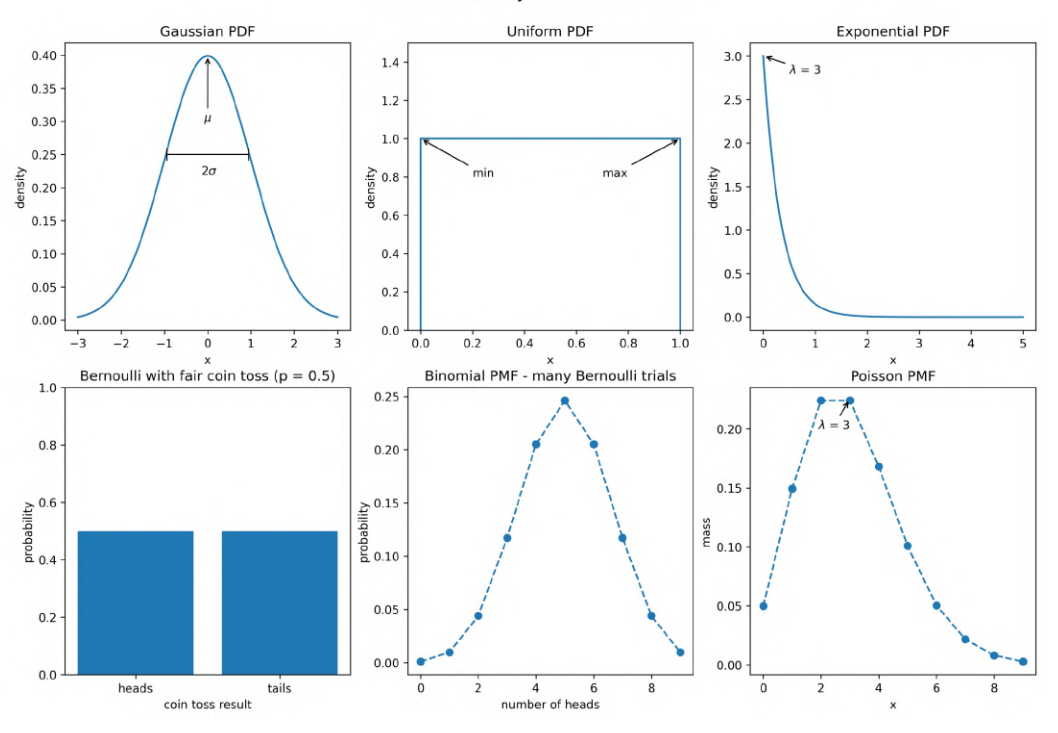

Some commonly used distributions

Figure 1.11 – Visualizing some commonly used distributions

We will use some of these distributions in *Chapter 8*, *Rule-Based Anomaly Detection*, when we simulate some login attempt data for anomaly detection.

## **Scaling data**

In order to compare variables from different distributions, we would have to **scale** the data, which we could do with the range by using **min-max scaling**. We take *each* data point, subtract the minimum of the dataset, then divide by the range. This **normalizes** our data (scales it to the range [0, 1]):

$$
x_{scaled} = \frac{x - \min(X)}{range(X)}
$$

This isn't the only way to scale data; we can also use the mean and standard deviation. In this case, we would subtract the mean from each observation and then divide by the standard deviation to **standardize** the data. This gives us what is known as a **Z-score**:

$$
z_i = \frac{x_i - \bar{x}}{s}
$$

We are left with a normalized distribution with a mean of 0 and a standard deviation (and variance) of 1. The Z-score tells us how many standard deviations from the mean each observation is; the mean has a Z-score of 0, while an observation of 0.5 standard deviations below the mean will have a Z-score of -0.5.

There are, of course, additional ways to scale our data, and the one we end up choosing will be dependent on our data and what we are trying to do with it. By keeping the measures of central tendency and measures of dispersion in mind, you will be able to identify how the scaling of data is being done in any other methods you come across.

# **Quantifying relationships between variables**

In the previous sections, we were dealing with univariate statistics and were only able to say something about the variable we were looking at. With multivariate statistics, we seek to quantify relationships between variables and attempt to make predictions for future behavior.

The **covariance** is a statistic for quantifying the relationship between variables by showing how one variable changes with respect to another (also referred to as their joint variance):

 $cov(X, Y) = E[(X - E[X])(Y - E[Y])]$ 

#### **Important note**

*E[X]* is a new notation for us. It is read as *the expected value of X* or *the expectation of X*, and it is calculated by summing all the possible values of *X* multiplied by their probability—it's the long-run average of *X*.

The magnitude of the covariance isn't easy to interpret, but its sign tells us whether the variables are positively or negatively correlated. However, we would also like to quantify how *strong* the relationship is between the variables, which brings us to correlation. **Correlation** tells us how variables change together both in direction (same or opposite) and magnitude (strength of the relationship). To find the correlation, we calculate the **Pearson correlation coefficient**, symbolized by *ρ* (the Greek letter *rho*), by dividing the covariance by the product of the standard deviations of the variables:

$$
\rho_{X,Y} = \frac{cov(X,Y)}{s_X s_Y}
$$

This normalizes the covariance and results in a statistic bounded between -1 and 1, making it easy to describe both the direction of the correlation (sign) and the strength of it (magnitude). Correlations of 1 are said to be perfect positive (linear) correlations, while those of -1 are perfect negative correlations. Values near 0 aren't correlated. If correlation coefficients are near 1 in absolute value, then the variables are said to be strongly correlated; those closer to 0.5 are said to be weakly correlated.

Let's look at some examples using scatter plots. In the leftmost subplot of *Figure 1.12*  $(\rho = 0.11)$ , we see that there is no correlation between the variables: they appear to be random noise with no pattern. The next plot with  $\rho = -0.52$  has a weak negative correlation: we can see that the variables appear to move together with the *x* variable increasing, while the *y* variable decreases, but there is still a bit of randomness. In the third plot from the left ( $\rho = 0.87$ ), there is a strong positive correlation: *x* and *y* are increasing together. The rightmost plot with  $\rho = -0.99$  has a near-perfect negative correlation: as *x* increases, *y* decreases. We can also see how the points form a line:

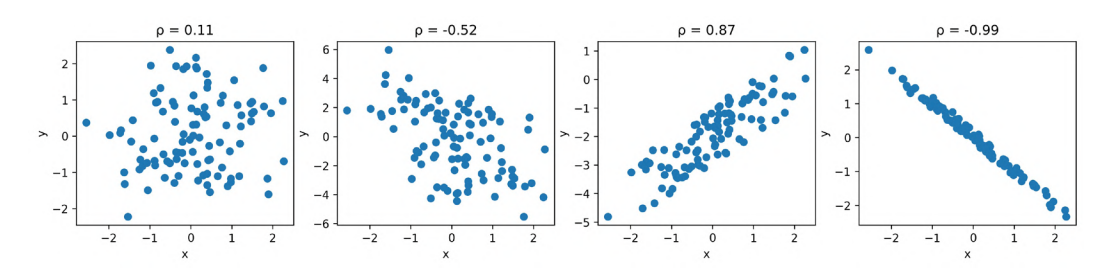

Figure 1.12 – Comparing correlation coefficients

To quickly eyeball the strength and direction of the relationship between two variables (and see whether there even seems to be one), we will often use scatter plots rather than calculating the exact correlation coefficient. This is for a couple of reasons:

- It's easier to find patterns in visualizations, but it's more work to arrive at the same conclusion by looking at numbers and tables.
- We might see that the variables seem related, but they may not be *linearly* related. Looking at a visual representation will make it easy to see if our data is actually quadratic, exponential, logarithmic, or some other non-linear function.

Both of the following plots depict data with strong positive correlations, but it's pretty obvious when looking at the scatter plots that these are not linear. The one on the left is logarithmic, while the one on the right is exponential:

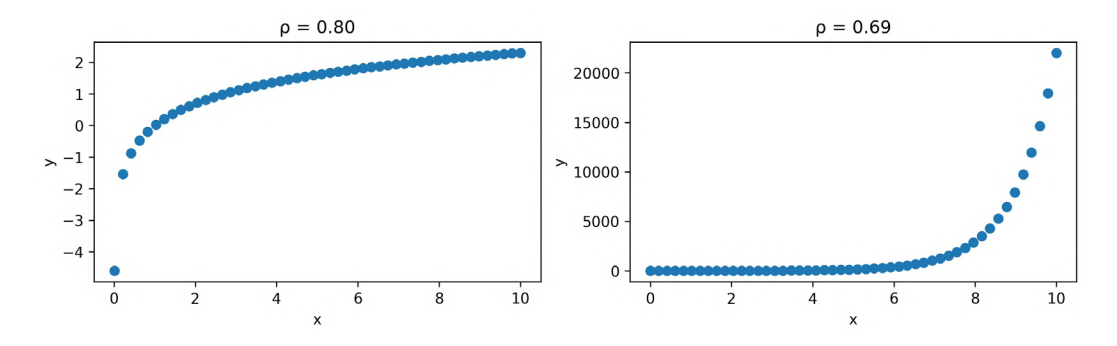

Figure 1.13 – The correlation coefficient can be misleading

It's very important to remember that while we may find a correlation between *X* and *Y*, it doesn't mean that *X causes Y* or that *Y causes X*. There could be some *Z* that actually causes both; perhaps *X* causes some intermediary event that causes *Y*, or it is actually just a coincidence. Keep in mind that we often don't have enough information to report causation—*correlation does not imply causation*.

#### **Tip**

Be sure to check out Tyler Vigen's *Spurious Correlations* blog ([https://](https://www.tylervigen.com/spurious-correlations) [www.tylervigen.com/spurious-correlations](https://www.tylervigen.com/spurious-correlations)) for some interesting correlations.

## **Pitfalls of summary statistics**

There is a very interesting dataset illustrating how careful we must be when only using summary statistics and correlation coefficients to describe our data. It also shows us that plotting is not optional. **Anscombe's quartet** is a collection of four different datasets that have identical summary statistics and correlation coefficients, but when plotted, it is obvious they are not similar:

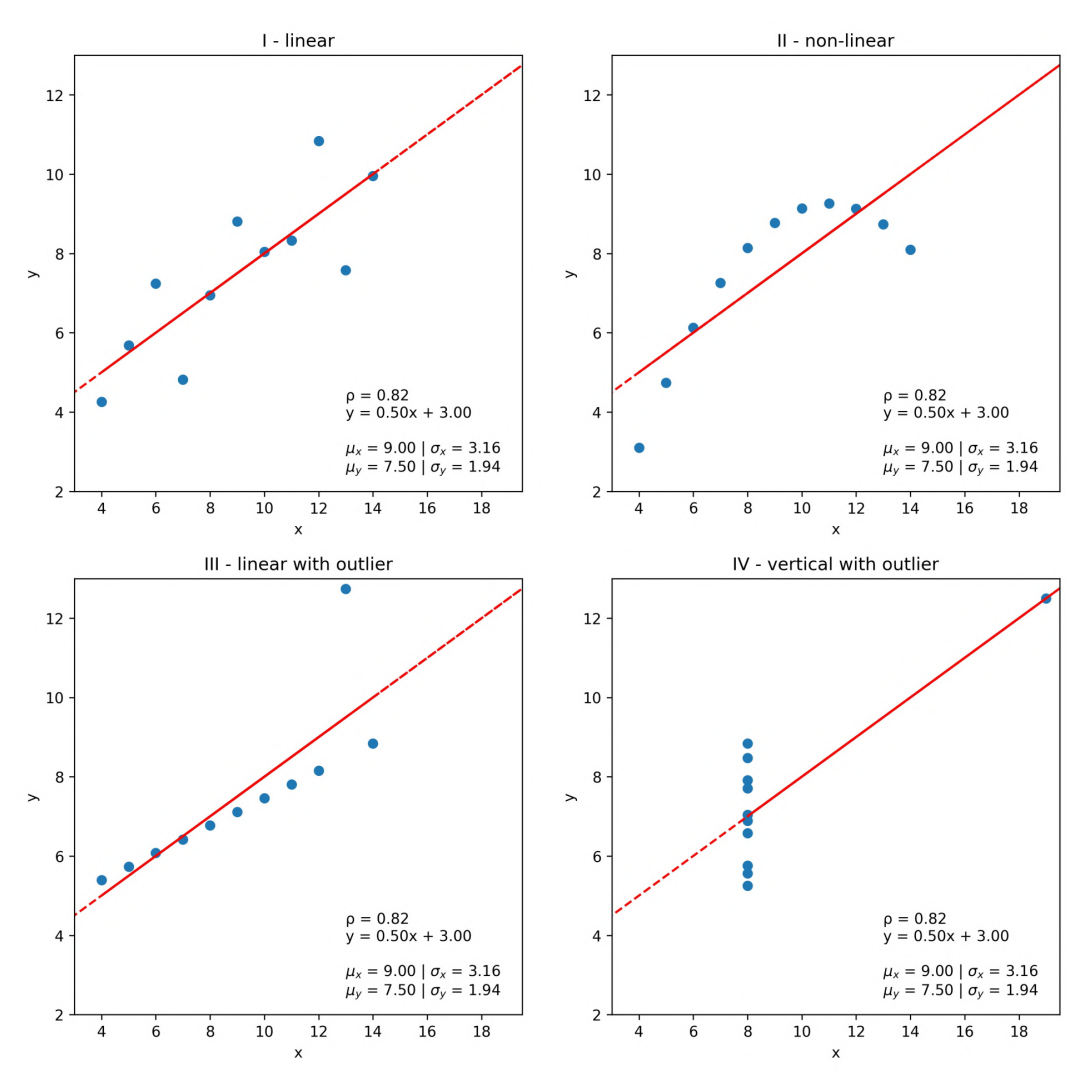

Anscombe's Quartet

Figure 1.14 – Summary statistics can be misleading

Notice that each of the plots in *Figure 1.14* has an identical best-fit line defined by the equation  $y = 0.50x + 3.00$ . In the next section, we will discuss, at a high level, how this line is created and what it means.

#### **Important note**

Summary statistics are very helpful when we're getting to know the data, but be wary of relying exclusively on them. Remember, statistics can be misleading; be sure to also plot the data before drawing any conclusions or proceeding with the analysis. You can read more about Anscombe's quartet at [https://](https://en.wikipedia.org/wiki/Anscombe%27s_quartet) [en.wikipedia.org/wiki/Anscombe%27s\\_quartet](https://en.wikipedia.org/wiki/Anscombe%27s_quartet). Also, be sure to check out the **Datasaurus Dozen**, which are 13 datasets that also have the same summary statistics, at [https://www.autodeskresearch.](https://www.autodeskresearch.com/publications/samestats) [com/publications/samestats](https://www.autodeskresearch.com/publications/samestats).

# **Prediction and forecasting**

Say our favorite ice cream shop has asked us to help predict how many ice creams they can expect to sell on a given day. They are convinced that the temperature outside has a strong influence on their sales, so they have collected data on the number of ice creams sold at a given temperature. We agree to help them, and the first thing we do is make a scatter plot of the data they collected:

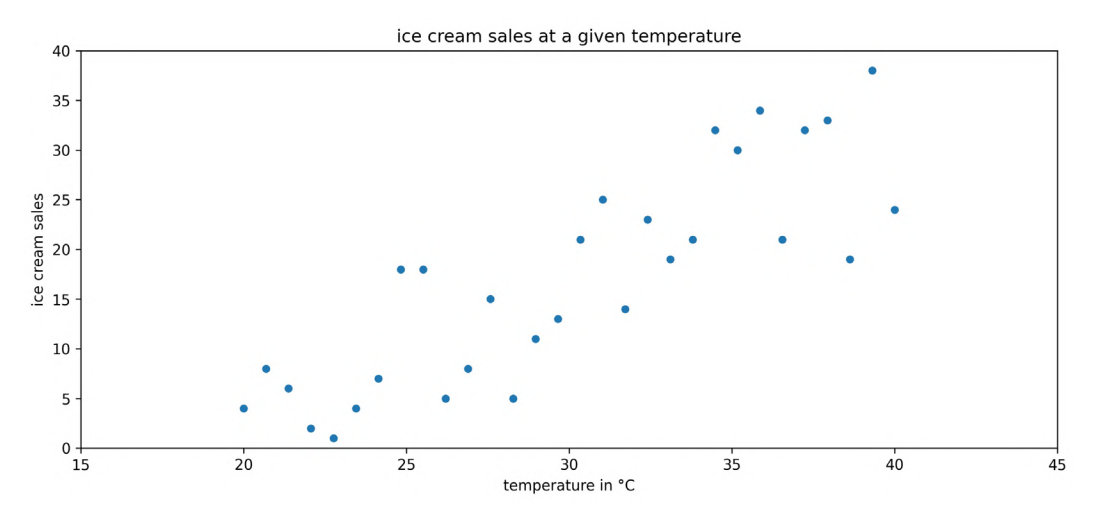

Figure 1.15 – Observations of ice cream sales at various temperatures

We can observe an upward trend in the scatter plot: more ice creams are sold at higher temperatures. In order to help out the ice cream shop, though, we need to find a way to make predictions from this data. We can use a technique called **regression** to model the relationship between temperature and ice cream sales with an equation. Using this equation, we will be able to **predict** ice cream sales at a given temperature.

**Important note** Remember that correlation does not imply causation. People may buy ice cream when it is warmer, but warmer temperatures don't necessarily cause people to buy ice cream.

In *Chapter 9*, *Getting Started with Machine Learning in Python*, we will go over regression in depth, so this discussion will be a high-level overview. There are many types of regression that will yield a different type of equation, such as linear (which we will use for this example) and logistic. Our first step will be to identify the **dependent variable**, which is the quantity we want to predict (ice cream sales), and the variables we will use to predict it, which are called **independent variables**. While we can have many independent variables, our ice cream sales example only has one: temperature. Therefore, we will use simple linear regression to model the relationship as a line:

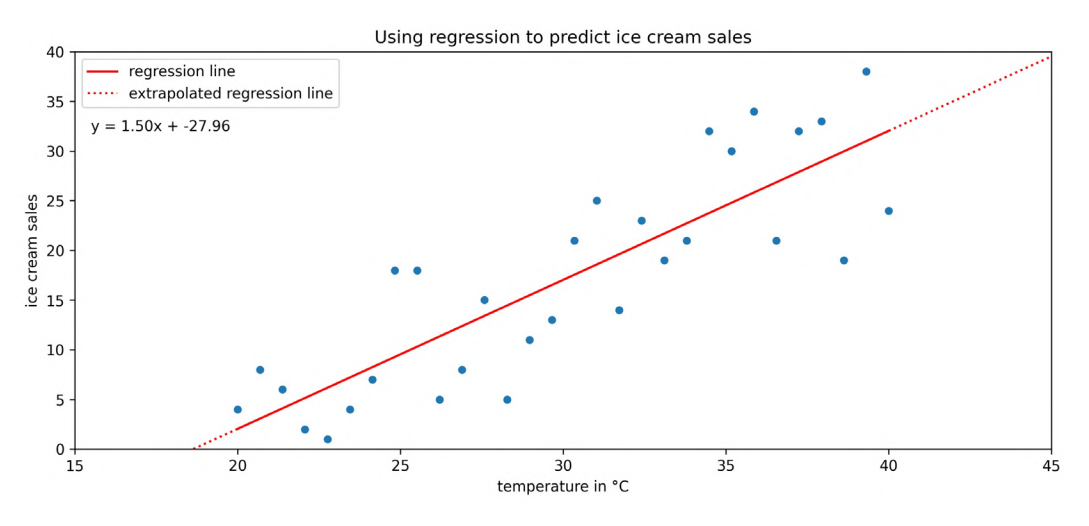

Figure 1.16 – Fitting a line to the ice cream sales data

The regression line in the previous scatter plot yields the following equation for the relationship:

#### ice cream sales =  $1.50 \times temperature - 27.96$

Suppose that today the temperature is 35°C—we would plug that in for *temperature* in the equation. The result predicts that the ice cream shop will sell 24.54 ice creams. This prediction is along the red line in the previous plot. Note that the ice cream shop can't actually sell fractions of ice cream.

Before leaving the model in the hands of the ice cream shop, it's important to discuss the difference between the dotted and solid portions of the regression line that we obtained. When we make predictions using the solid portion of the line, we are using **interpolation**, meaning that we will be predicting ice cream sales for temperatures the regression was created on. On the other hand, if we try to predict how many ice creams will be sold at 45°C, it is called **extrapolation** (the dotted portion of the line), since we didn't have any temperatures this high when we ran the regression. Extrapolation can be very dangerous as many trends don't continue indefinitely. People may decide not to leave their houses because it is so hot. This means that instead of selling the predicted 39.54 ice creams, they would sell zero.

When working with time series, our terminology is a little different: we often look to **forecast** future values based on past values. Forecasting is a type of prediction for time series. Before we try to model the time series, however, we will often use a process called **time series decomposition** to split the time series into components, which can be combined in an additive or multiplicative fashion and may be used as parts of a model.

The **trend** component describes the behavior of the time series in the **long term** without accounting for seasonal or cyclical effects. Using the trend, we can make broad statements about the time series in the long run, such as *the population of Earth is increasing* or *the value of a stock is stagnating*. The **seasonality** component explains the systematic and calendar-related movements of a time series. For example, the number of ice cream trucks on the streets of New York City is high in the summer and drops to nothing in the winter; this pattern repeats every year, regardless of whether the actual amount each summer is the same. Lastly, the **cyclical** component accounts for anything else unexplained or irregular with the time series; this could be something such as a hurricane driving the number of ice cream trucks down in the **short term** because it isn't safe to be outside. This component is difficult to anticipate with a forecast due to its unexpected nature.

We can use Python to **decompose** the time series into trend, seasonality, and **noise** or **residuals**. The cyclical component is captured in the noise (random, unpredictable data); after we remove the trend and seasonality from the time series, what we are left with is the residual:

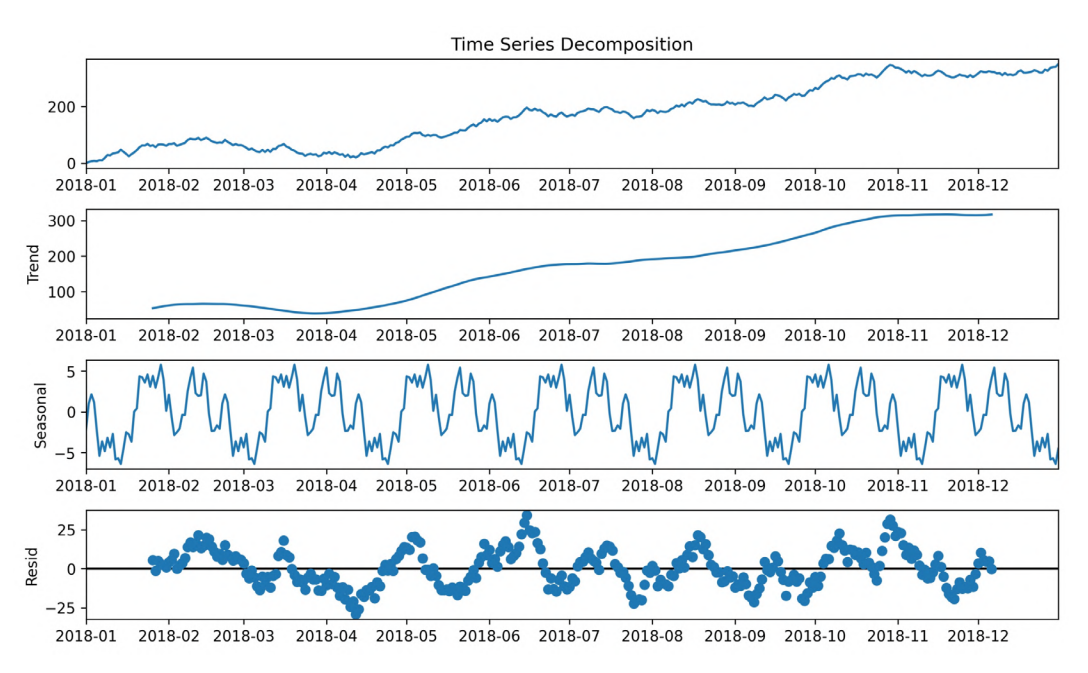

Figure 1.17 – An example of time series decomposition

When building models to forecast time series, some common methods include exponential smoothing and ARIMA-family models. **ARIMA** stands for **autoregressive** (**AR**), **integrated** (**I**), **moving average** (**MA**). **Autoregressive** models take advantage of the fact that an observation at time *t* is *correlated* to a previous observation, for example, at time *t - 1*. In *Chapter 5*, *Visualizing Data with Pandas and Matplotlib*, we will look at some techniques for determining whether a time series is autoregressive; note that not all time series are. The **integrated** component concerns the **differenced** data, or the *change* in the data from one time to another. For example, if we were concerned with a **lag** (distance between times) of 1, the differenced data would be the value at time *t* subtracted by the value at time *t - 1*. Lastly, the **moving average** component uses a sliding window to average the last *x* observations, where *x* is the length of the sliding window. If, for example, we have a 3-period moving average, by the time we have all of the data up to time 5, our moving average calculation only uses time periods 3, 4, and 5 to forecast time 6. We will build an ARIMA model in *Chapter 7*, *Financial Analysis – Bitcoin and the Stock Market*.

The moving average puts equal weight on each time period in the past involved in the calculation. In practice, this isn't always a realistic expectation of our data. Sometimes, *all* past values are important, but they *vary* in their influence on future data points. For these cases, we can use **exponential smoothing**, which allows us to put more weight on more recent values and less weight on values further away from what we are predicting. Note that we aren't limited to predicting numbers; in fact, depending on the data, our predictions could be categorical in nature—things such as determining which flavor of ice cream will sell the most on a given day or whether an email is spam or not. This type of prediction will be introduced in *Chapter 9*, *Getting Started with Machine Learning in Python*.

# **Inferential statistics**

As mentioned earlier, inferential statistics deals with inferring or deducing things from the sample data we have in order to make statements about the population as a whole. When we're looking to state our conclusions, we have to be mindful of whether we conducted an observational study or an experiment. With an **observational study**, the independent variable is not under the control of the researchers, and so we are *observing* those taking part in our study (think about studies on smoking—we can't force people to smoke). The fact that we can't control the independent variable means that we *cannot* conclude causation.

With an **experiment**, we are able to directly influence the independent variable and randomly assign subjects to the control and test groups, such as A/B tests (for anything from website redesigns to ad copy). Note that the control group doesn't receive treatment; they can be given a placebo (depending on what the study is). The ideal setup for this is **double-blind**, where the researchers administering the treatment don't know which treatment is the placebo and also don't know which subject belongs to which group.

#### **Important note**

We can often find reference to Bayesian inference and frequentist inference. These are based on two different ways of approaching probability. Frequentist statistics focuses on the frequency of the event, while Bayesian statistics uses a degree of belief when determining the probability of an event. We will see an example of Bayesian statistics in *Chapter 11*, *Machine Learning Anomaly Detection*. You can read more about how these methods differ at [https://](https://www.probabilisticworld.com/frequentist-bayesian-approaches-inferential-statistics/) [www.probabilisticworld.com/frequentist-bayesian](https://www.probabilisticworld.com/frequentist-bayesian-approaches-inferential-statistics/)[approaches-inferential-statistics/](https://www.probabilisticworld.com/frequentist-bayesian-approaches-inferential-statistics/).

Inferential statistics gives us tools to translate our understanding of the sample data to a statement about the population. Remember that the sample statistics we discussed earlier are estimators for the population parameters. Our estimators need **confidence intervals**, which provide a point estimate and a margin of error around it. This is the range that the true population parameter will be in at a certain **confidence level**. At the 95% confidence level, 95% of the confidence intervals that are calculated from random samples of the population contain the true population parameter. Frequently, 95% is chosen for the confidence level and other purposes in statistics, although 90% and 99% are also common; the higher the confidence level, the wider the interval.

Hypothesis tests allow us to test whether the true population parameter is less than, greater than, or not equal to some value at a certain **significance level** (called **alpha**). The process of performing a hypothesis test starts with stating our initial assumption or **null hypothesis**: for example, *the true population mean is 0*. We pick a level of statistical significance, usually 5%, which is the probability of rejecting the null hypothesis when it is true. Then, we calculate the critical value for the test statistic, which will depend on the amount of data we have and the type of statistic (such as the mean of one population or the proportion of votes for a candidate) we are testing. The critical value is compared to the test statistic from our data and, based on the result, we either reject or fail to reject the null hypothesis. Hypothesis tests are closely related to confidence intervals. The significance level is equivalent to 1 minus the confidence level. This means that a result is statistically significant if the null hypothesis value is not in the confidence interval.

#### **Important note**

There are many things we have to be aware of when picking the method to calculate a confidence interval or the proper test statistic for a hypothesis test. This is beyond the scope of this book, but check out the link in the *Further reading* section at the end of this chapter for more information. Also, be sure to look at some of the mishaps with the p-values used in hypothesis testing, such as p-hacking, at [https://en.wikipedia.org/wiki/Misuse\\_](https://en.wikipedia.org/wiki/Misuse_of_p-values) [of\\_p-values](https://en.wikipedia.org/wiki/Misuse_of_p-values).

Now that we have an overview of statistics and data analysis, we are ready to get started with the Python portion of this book. Let's start by setting up a virtual environment.

# **Setting up a virtual environment**

This book was written using Python 3.7.3, but the code should work for Python 3.7.1+, which is available on all major operating systems. In this section, we will go over how to set up the virtual environment in order to follow along with this book. If Python isn't already installed on your computer, read through the following sections on virtual environments first, and then decide whether to install Anaconda, since it will also install Python. To install Python without Anaconda, download it from [https://www.](https://www.python.org/downloads/) [python.org/downloads/](https://www.python.org/downloads/), and then follow the *venv* section instead of the *conda* section.

#### **Important note**

To check whether Python is already installed, run where python3 from the command line on Windows or which python3 from the command line on Linux/macOS. If this returns nothing, try running it with just python (instead of python3). If Python is installed, check the version by running python3 --version. Note that if python3 works, then you should use that throughout the book (and conversely, use python if python3 doesn't work).

# **Virtual environments**

Most of the time, when we want to install software on our computer, we simply download it, but the nature of programming languages where packages are constantly being updated and rely on specific versions of others means this can cause issues. We could be working on a project one day where we need a certain version of a Python package (say 0.9.1), but the next day be working on an analysis where we need the most recent version of that same package to access some newer functionality (1.1.0). Sounds like there wouldn't be an issue, right? Well, what happens if this update causes a breaking change to the first project or another package in our project that relies on this one? This is a common enough problem that a solution already exists to prevent this from being an issue: virtual environments.

A **virtual environment** allows us to create separate environments for each of our projects. Each of our environments will only have the packages that it needs installed. This makes it easy to share our environment with others, have multiple versions of the same package installed on our machine for different projects without interfering with each other, and avoid unexpected side effects from installing packages that update or have dependencies on others. It's good practice to make a dedicated virtual environment for any projects we work on.

We will discuss two common ways to achieve this setup, and you can decide which fits best. Note that all the code in this section will be executed on the command line.

#### **venv**

Python 3 comes with the venv module, which will create a virtual environment in the location of our choice. The process of setting up and using a development environment is as follows (after Python is installed):

- 1. Create a folder for the project.
- 2. Use venv to create an environment in this folder.
- 3. Activate the environment.
- 4. Install Python packages in the environment with pip.
- 5. Deactivate the environment when finished.

In practice, we will create environments for each project we work on, so our first step will be to create a directory for all of our project files. For this, we can use the mkdir command. Once this has been created, we will change our current directory to the newly created one using the cd command. Since we already obtained the project files (from the instructions in the *Chapter materials* section), the following is for reference only. To make a new directory and move to that directory, we can use the following command:

#### **\$ mkdir my\_project && cd my\_project**

#### **Tip**

cd <path> changes the current directory to the path specified in <path>, which can be an **absolute** (full) path or **relative** (how to get there from the current directory) path.

Before moving on, use cd to navigate to the directory containing this book's repository. Note that the path will depend on where it was cloned/downloaded:

#### **\$ cd path/to/Hands-On-Data-Analysis-with-Pandas-2nd-edition**

Since there are slight differences in operating systems for the remaining steps, we will go over Windows and Linux/macOS separately. Note that if you have both Python 2 and Python 3, make sure you use python3 and not python in the following commands.

## **Windows**

To create our environment for this book, we will use the venv module from the standard library. Note that we must provide a name for our environment (book\_env). Remember, if your Windows setup has python associated with Python 3, then use python instead of python3 in the following command:

**C:\...> python3 -m venv book\_env**

Now, we have a folder for our virtual environment named book\_env inside the repository folder that we cloned/downloaded earlier. In order to use the environment, we need to activate it:

**C:\...> %cd%\book\_env\Scripts\activate.bat**

#### **Tip**

Windows replaces %cd% with the path to the current directory. This saves us from having to type the full path up to the book\_env part.

Note that after we activate the virtual environment, we can see (book  $\epsilon$ env) in front of our prompt on the command line; this lets us know we are in the environment:

**(book\_env) C:\...>** 

When we are finished using the environment, we simply deactivate it:

```
(book_env) C:\...> deactivate
```
Any packages that are installed in the environment don't exist outside the environment. Note that we no longer have (book\_env) in front of our prompt on the command line. You can read more about venv in the Python documentation at [https://docs.](https://docs.python.org/3/library/venv.html) [python.org/3/library/venv.html](https://docs.python.org/3/library/venv.html).

Now that the virtual environment is created, activate it and then head to the *Installing the required Python packages* section for the next step.

## **Linux/macOS**

To create our environment for this book, we will use the venv module from the standard library. Note that we must provide a name for our environment (book env):

**\$ python3 -m venv book\_env**

Now, we have a folder for our virtual environment named book\_env inside of the repository folder we cloned/downloaded earlier. In order to use the environment, we need to activate it:

#### **\$ source book\_env/bin/activate**

Note that after we activate the virtual environment, we can see (book env) in front of our prompt on the command line; this lets us know we are in the environment:

**(book\_env) \$**

When we are finished using the environment, we simply deactivate it:

```
(book_env) $ deactivate
```
Any packages that are installed in the environment don't exist outside the environment. Note that we no longer have (book\_env) in front of our prompt on the command line. You can read more about venv in the Python documentation at [https://docs.](https://docs.python.org/3/library/venv.html) [python.org/3/library/venv.html](https://docs.python.org/3/library/venv.html).

Now that the virtual environment is created, activate it and then head to the *Installing the required Python packages* section for the next step.

## **conda**

Anaconda provides a way to set up a Python environment specifically for data science. It includes some of the packages we will use in this book, along with several others that may be necessary for tasks that aren't covered in this book (and also deals with dependencies outside of Python that might be tricky to install otherwise). Anaconda uses conda as the environment and package manager instead of pip, although packages can still be installed with pip (as long as the pip installed by Anaconda is called). Note that some packages may not be available with conda, in which case we will have to use pip. Consult this page in the conda documentation for a comparison of commands used with conda, pip, and venv: [https://conda.io/projects/conda/en/latest/](https://conda.io/projects/conda/en/latest/commands.html#conda-vs-pip-vs-virtualenv-commands) [commands.html#conda-vs-pip-vs-virtualenv-commands](https://conda.io/projects/conda/en/latest/commands.html#conda-vs-pip-vs-virtualenv-commands).

#### **Important note**

Be warned that Anaconda is a very large install (although the Miniconda version is much lighter). Those who use Python for purposes aside from data science may prefer the venv method we discussed earlier in order to have more control over what gets installed.

Anaconda can also be packaged with the Spyder **integrated development environment** (**IDE**) and Jupyter Notebooks, which we will discuss later. Note that we can use Jupyter with the venv option as well.

You can read more about Anaconda and how to install it at the following pages in their official documentation:

- **Windows**: [https://docs.anaconda.com/anaconda/install/](https://docs.anaconda.com/anaconda/install/windows/) [windows/](https://docs.anaconda.com/anaconda/install/windows/)
- **macOS**: <https://docs.anaconda.com/anaconda/install/mac-os/>
- **Linux**: <https://docs.anaconda.com/anaconda/install/linux/>
- **User guide**: <https://docs.anaconda.com/anaconda/user-guide/>

Once you have installed either Anaconda or Miniconda, confirm that it is properly installed by running conda -V on the command line to display the version. Note that on Windows, all conda commands need to be run in **Anaconda Prompt** (as opposed to **Command Prompt**).

To create a new conda environment for this book, called book\_env, run the following:

**(base) \$ conda create --name book\_env**

Running conda env list will show all the conda environments on the system, which will now include book env. The current active environment will have an asterisk  $(*)$ next to it—by default, base will be active until we activate another environment:

```
(base) $ conda env list
# conda environments:
#
base * /miniconda3
book env /miniconda3/envs/book env
```
To activate the book env environment, we run the following command:

**(base) \$ conda activate book\_env**

Note that after we activate the virtual environment, we can see (book env) in front of our prompt on the command line; this lets us know we are in the environment:

**(book\_env) \$**

When we are finished using the environment, we deactivate it:

#### **(book\_env) \$ conda deactivate**

Any packages that are installed in the environment don't exist outside the environment. Note that we no longer have (book\_env) in front of our prompt on the command line. You can read more about how to use conda to manage virtual environments at [https://www.freecodecamp.org/news/why-you-need-python](https://www.freecodecamp.org/news/why-you-need-python-environments-and-how-to-manage-them-with-conda-85f155f4353c/)[environments-and-how-to-manage-them-with-conda-85f155f4353c/](https://www.freecodecamp.org/news/why-you-need-python-environments-and-how-to-manage-them-with-conda-85f155f4353c/).

In the next section, we will install the Python packages required for following along with this book, so be sure to activate the virtual environment now.

# **Installing the required Python packages**

We can do a lot with the Python standard library; however, we will often find the need to install and use an outside package to extend functionality. The requirements . txt file in the repository contains all the packages we need to install to work through this book. It will be in our current directory, but it can also be found at [https://github.com/](https://github.com/stefmolin/Hands-On-Data-Analysis-with-Pandas-2nd-edition/blob/master/requirements.txt) [stefmolin/Hands-On-Data-Analysis-with-Pandas-2nd-edition/blob/](https://github.com/stefmolin/Hands-On-Data-Analysis-with-Pandas-2nd-edition/blob/master/requirements.txt) [master/requirements.txt](https://github.com/stefmolin/Hands-On-Data-Analysis-with-Pandas-2nd-edition/blob/master/requirements.txt). This file can be used to install a bunch of packages at once with the  $-r$  flag in the call to  $p$ ip3 install and has the advantage of being easy to share.

Before installing anything, be sure to activate the virtual environment that you created with either venv or conda. Be advised that if the environment is not activated before running the following command, the packages will be installed outside the environment:

```
(book_env) $ pip3 install -r requirements.txt
```
#### **Tip**

If you encounter any issues, report them at [https://github.com/](https://github.com/stefmolin/Hands-On-Data-Analysis-with-Pandas-2nd-edition/issues) [stefmolin/Hands-On-Data-Analysis-with-Pandas-2nd](https://github.com/stefmolin/Hands-On-Data-Analysis-with-Pandas-2nd-edition/issues)[edition/issues](https://github.com/stefmolin/Hands-On-Data-Analysis-with-Pandas-2nd-edition/issues).

# **Why pandas?**

When it comes to data science in Python, the pandas library is pretty much ubiquitous. It is built on top of the NumPy library, which allows us to perform mathematical operations on arrays of single-type data efficiently. Pandas expands this to **dataframes**, which can be thought of as tables of data. We will get a more formal introduction to dataframes in *Chapter 2*, *Working with Pandas DataFrames*.

Aside from efficient operations, pandas also provides **wrappers** around the matplotlib plotting library, making it very easy to create a variety of plots without needing to write many lines of matplotlib code. We can always tweak our plots using matplotlib, but for quickly visualizing our data, we only need one line of code in pandas. We will explore this functionality in *Chapter 5*, *Visualizing Data with Pandas and Matplotlib*, and *Chapter 6*, *Plotting with Seaborn and Customization Techniques*.

#### **Important note**

Wrapper functions wrap around code from another library, obscuring some of its complexity and leaving us with a simpler interface for repeating that functionality. This is a core principle of **object-oriented programming** (**OOP**) called **abstraction**, which reduces complexity and the duplication of code. We will create our own wrapper functions throughout this book.

In addition to pandas, this book makes use of Jupyter Notebooks. While you are free to choose not to use them, it's important to be familiar with Jupyter Notebooks as they are very common in the data world. As an introduction, we will use a Jupyter Notebook to validate our setup in the next section.

# **Jupyter Notebooks**

Each chapter of this book includes Jupyter Notebooks for following along. Jupyter Notebooks are omnipresent in Python data science because they make it very easy to write and test code in more of a discovery environment compared to writing a program. We can execute one block of code at a time and have the results printed to the notebook, directly beneath the code that generated it. In addition, we can use **Markdown** to add text explanations to our work. Jupyter Notebooks can be easily packaged up and shared; they can be pushed to GitHub (where they will be rendered), converted into HTML or PDF, sent to someone else, or presented.

# **Launching JupyterLab**

JupyterLab is an IDE that allows us to create Jupyter Notebooks and Python scripts, interact with the terminal, create text documents, reference documentation, and much more from a clean web interface on our local machine. There are lots of keyboard shortcuts to master before really becoming a power user, but the interface is pretty intuitive. When we created our environment, we installed everything we needed to run JupyterLab, so let's take a quick tour of the IDE and make sure that our environment is set up properly. First, we activate our environment, and then we launch JupyterLab:

```
(book_env) $ jupyter lab
```
This will then launch a window in the default browser with JupyterLab. We will be greeted with the **Launcher** tab and the **File Browser** pane to the left:

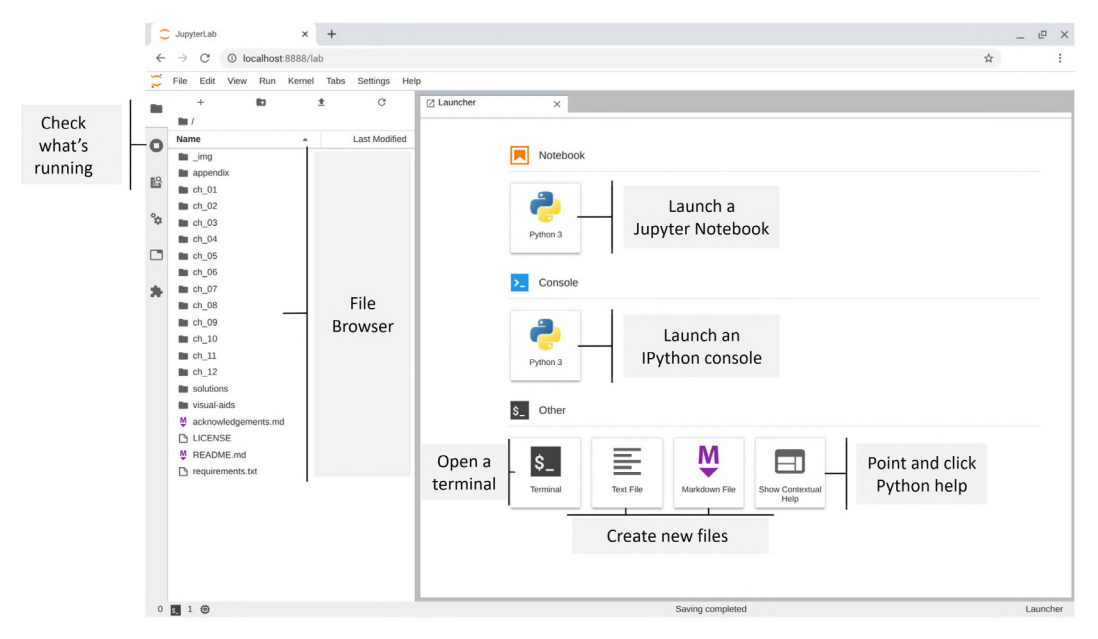

Figure 1.18 – Launching JupyterLab

Using the **File Browser** pane, double-click on the **ch\_01** folder, which contains the Jupyter Notebook that we will use to validate our setup.

# **Validating the virtual environment**

Open the checking\_your\_setup.ipynb notebook in the **ch\_01** folder, as shown in the following screenshot:

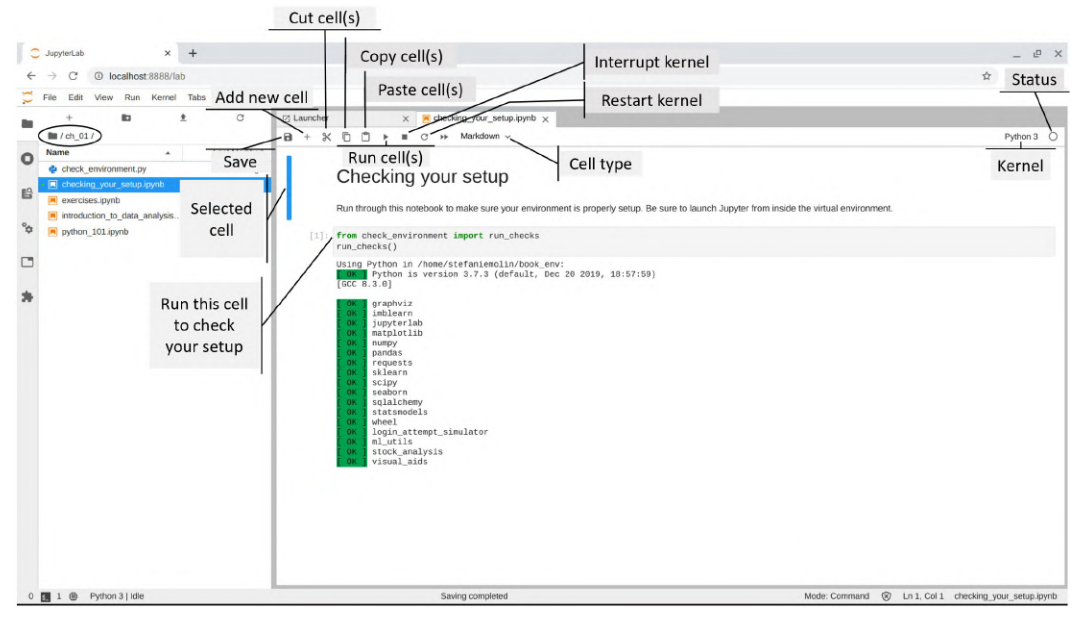

Figure 1.19 – Validating the virtual environment setup

#### **Important note**

The **kernel** is the process that runs and introspects our code in a Jupyter Notebook. Note that we aren't limited to running Python—we can run kernels for R, Julia, Scala, and other languages as well. By default, we will be running Python using the IPython kernel. We will learn a little more about IPython throughout the book.

Click on the code cell indicated in the previous screenshot and run it by clicking the play  $(\blacktriangleright)$  button. If everything shows up in green, the environment is all set up. However, if this isn't the case, run the following command from the virtual environment to create a special kernel with the book\_env virtual environment for use with Jupyter:

**(book\_env) \$ ipython kernel install --user --name=book\_env**

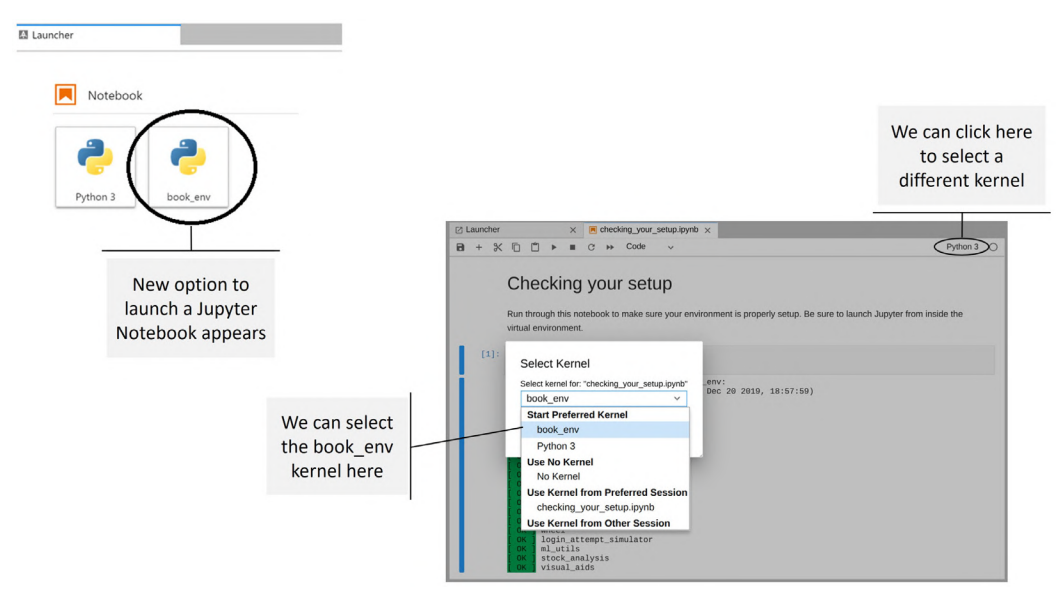

This adds an additional option in the **Launcher** tab, and we can now switch to the book\_env kernel from a Jupyter Notebook as well:

Figure 1.20 – Selecting a different kernel

It's important to note that Jupyter Notebooks will retain the values we assign to variables while the kernel is running, and the results in the **Out[#]** cells will be saved when we save the file. Closing the file doesn't stop the kernel and neither does closing the JupyterLab tab in the browser.

# **Closing JupyterLab**

**...**

Closing the browser with JupyterLab in it doesn't stop JupyterLab or the kernels it is running (we also won't get the command-line interface back). To shut down JupyterLab entirely, we need to hit *Ctrl* + *C* (which is a keyboard interrupt signal that lets JupyterLab know we want to shut it down) a couple of times in the terminal until we get the prompt back:

```
[I 17:36:53.166 LabApp] Interrupted...
[I 17:36:53.168 LabApp] Shutting down 1 kernel
[I 17:36:53.770 LabApp] Kernel shutdown: a38e1[...]b44f
(book_env) $
```
For more information about Jupyter, including a tutorial, check out [http://jupyter.](http://jupyter.org/) [org/](http://jupyter.org/). Learn more about JupyterLab at [https://jupyterlab.readthedocs.io/](https://jupyterlab.readthedocs.io/en/stable/) [en/stable/](https://jupyterlab.readthedocs.io/en/stable/).

# **Summary**

In this chapter, we learned about the main processes in conducting data analysis: data collection, data wrangling, EDA, and drawing conclusions. We followed that up with an overview of descriptive statistics and learned how to describe the central tendency and spread of our data; how to summarize it both numerically and visually using the 5-number summary, box plots, histograms, and kernel density estimates; how to scale our data; and how to quantify relationships between variables in our dataset.

We got an introduction to prediction and time series analysis. Then, we had a very brief overview of some core topics in inferential statistics that can be explored after mastering the contents of this book. Note that while all the examples in this chapter were of one or two variables, real-life data is often high-dimensional. *Chapter 10*, *Making Better Predictions – Optimizing Models*, will touch on some ways to address this. Lastly, we set up our virtual environment for this book and learned how to work with Jupyter Notebooks.

Now that we have built a strong foundation, we will start working with data in Python in the next chapter.

# **Exercises**

Run through the introduction\_to\_data\_analysis.ipynb notebook for a review of this chapter's content, review the python\_101.ipynb notebook (if needed), and then complete the following exercises to practice working with JupyterLab and calculating summary statistics in Python:

- 1. Explore the JupyterLab interface and look at some of the shortcuts that are available. Don't worry about memorizing them for now (eventually, they will become second nature and save you a lot of time)—just get comfortable using Jupyter Notebooks.
- 2. Is all data normally distributed? Explain why or why not.
- 3. When would it make more sense to use the median instead of the mean for the measure of center?
- 4. Run the code in the first cell of the exercises.ipynb notebook. It will give you a list of 100 values to work with for the rest of the exercises in this chapter. Be sure to treat these values as a sample of the population.
- 5. Using the data from *exercise 4*, calculate the following statistics without importing anything from the statistics module in the standard library ([https://](https://docs.python.org/3/library/statistics.html) [docs.python.org/3/library/statistics.html](https://docs.python.org/3/library/statistics.html)), and then confirm your results match up to those that are obtained when using the statistics module (where possible):
	- a) Mean
	- b) Median
	- c) Mode (hint: check out the Counter class in the collections module of the standard library at [https://docs.python.org/3/library/](https://docs.python.org/3/library/collections.html#collections.Counter) [collections.html#collections.Counter](https://docs.python.org/3/library/collections.html#collections.Counter))
	- d) Sample variance
	- e) Sample standard deviation
- 6. Using the data from *exercise 4*, calculate the following statistics using the functions in the statistics module where appropriate:
	- a) Range
	- b) Coefficient of variation
	- c) Interquartile range
	- d) Quartile coefficient of dispersion
- 7. Scale the data created in *exercise 4* using the following strategies:
	- a) Min-max scaling (normalizing)
	- b) Standardizing
- 8. Using the scaled data from *exercise 7*, calculate the following:
	- a) The covariance between the standardized and normalized data
	- b) The Pearson correlation coefficient between the standardized and normalized data (this is actually 1, but due to rounding along the way, the result will be slightly less)

# **Further reading**

The following are some resources that you can use to become more familiar with Jupyter:

- *Jupyter Notebook Basics*: [https://nbviewer.jupyter.org/github/](https://nbviewer.jupyter.org/github/jupyter/notebook/blob/master/docs/source/examples/Notebook/Notebook%20Basics.ipynb) [jupyter/notebook/blob/master/docs/source/examples/](https://nbviewer.jupyter.org/github/jupyter/notebook/blob/master/docs/source/examples/Notebook/Notebook%20Basics.ipynb) [Notebook/Notebook%20Basics.ipynb](https://nbviewer.jupyter.org/github/jupyter/notebook/blob/master/docs/source/examples/Notebook/Notebook%20Basics.ipynb)
- *JupyterLab introduction*: [https://blog.jupyter.org/jupyterlab-is](https://blog.jupyter.org/jupyterlab-is-ready-for-users-5a6f039b8906)[ready-for-users-5a6f039b8906](https://blog.jupyter.org/jupyterlab-is-ready-for-users-5a6f039b8906)
- *Learning Markdown to make your Jupyter Notebooks presentation-ready*: [https://](https://medium.com/ibm-data-science-experience/markdown-for-jupyter-notebooks-cheatsheet-386c05aeebed) [medium.com/ibm-data-science-experience/markdown-for](https://medium.com/ibm-data-science-experience/markdown-for-jupyter-notebooks-cheatsheet-386c05aeebed)[jupyter-notebooks-cheatsheet-386c05aeebed](https://medium.com/ibm-data-science-experience/markdown-for-jupyter-notebooks-cheatsheet-386c05aeebed)
- *28 Jupyter Notebook Tips, Tricks, and Shortcuts*: [https://www.dataquest.io/](https://www.dataquest.io/blog/jupyter-notebook-tips-tricks-shortcuts/) [blog/jupyter-notebook-tips-tricks-shortcuts/](https://www.dataquest.io/blog/jupyter-notebook-tips-tricks-shortcuts/)

Some resources for learning more advanced concepts of statistics (that we won't cover here) and carefully applying them are as follows:

- *A Gentle Introduction to Normality Tests in Python*: [https://](https://machinelearningmastery.com/a-gentle-introduction-to-normality-tests-in-python/) [machinelearningmastery.com/a-gentle-introduction-to](https://machinelearningmastery.com/a-gentle-introduction-to-normality-tests-in-python/)[normality-tests-in-python/](https://machinelearningmastery.com/a-gentle-introduction-to-normality-tests-in-python/)
- *How Hypothesis Tests Work: Confidence Intervals and Confidence Levels*: [https://](https://statisticsbyjim.com/hypothesis-testing/hypothesis-tests-confidence-intervals-levels/) [statisticsbyjim.com/hypothesis-testing/hypothesis-tests](https://statisticsbyjim.com/hypothesis-testing/hypothesis-tests-confidence-intervals-levels/)[confidence-intervals-levels/](https://statisticsbyjim.com/hypothesis-testing/hypothesis-tests-confidence-intervals-levels/)
- *Intro to Inferential Statistics (Making Predictions with Data) on Udacity*: [https://](https://www.udacity.com/course/intro-to-inferential-statistics--ud201) [www.udacity.com/course/intro-to-inferential-statistics-](https://www.udacity.com/course/intro-to-inferential-statistics--ud201) [-ud201](https://www.udacity.com/course/intro-to-inferential-statistics--ud201)
- *Lesson 4: Confidence Intervals (Penn State Elementary Statistics)*: [https://](https://online.stat.psu.edu/stat200/lesson/4) [online.stat.psu.edu/stat200/lesson/4](https://online.stat.psu.edu/stat200/lesson/4)
- *Seeing Theory: A visual introduction to probability and statistics: [https://](https://seeing-theory.brown.edu/index.html)* [seeing-theory.brown.edu/index.html](https://seeing-theory.brown.edu/index.html)
- *Statistics Done Wrong: The Woefully Complete Guide by Alex Reinhart*: [https://](https://www.statisticsdonewrong.com/) [www.statisticsdonewrong.com/](https://www.statisticsdonewrong.com/)
- *Survey Sampling Methods*: [https://stattrek.com/survey-research/](https://stattrek.com/survey-research/sampling-methods.aspx) [sampling-methods.aspx](https://stattrek.com/survey-research/sampling-methods.aspx)

# **2 Working with Pandas DataFrames**

The time has come for us to begin our journey into the pandas universe. This chapter will get us comfortable working with some of the basic, yet powerful, operations we will be performing when conducting our data analyses with pandas.

We will begin with an introduction to the main **data structures** we will encounter when working with pandas. Data structures provide us with a format for organizing, managing, and storing data. Knowledge of pandas data structures will prove infinitely helpful when it comes to troubleshooting or looking up how to perform an operation on the data. Keep in mind that these data structures are different from the standard Python data structures for a reason: they were created for specific analysis tasks. We must remember that a given method may only work on a certain data structure, so we need to be able to identify the best structure for the problem we are looking to solve.

Next, we will bring our first dataset into Python. We will learn how to collect data from an API, create DataFrame objects from other data structures in Python, read in files, and interact with databases. Initially, you may wonder why we would ever need to create a DataFrame object from other Python data structures; however, if we ever want to test something quickly, create our own data, pull data from an API, or repurpose Python code from another project, then we will find this knowledge indispensable. Finally, we will master ways to inspect, describe, filter, and summarize our data.

The following topics will be covered in this chapter:

- Pandas data structures
- Creating DataFrame objects from files, API requests, SQL queries, and other Python objects
- Inspecting DataFrame objects and calculating summary statistics
- Grabbing subsets of the data via selection, slicing, indexing, and filtering
- Adding and removing data

# **Chapter materials**

The files we will be working with in this chapter can be found in the GitHub repository at [https://github.com/stefmolin/Hands-On-Data-Analysis-with-](https://github.com/stefmolin/Hands-On-Data-Analysis-with-Pandas-2nd-edition/tree/master/ch_02)[Pandas-2nd-edition/tree/master/ch\\_02](https://github.com/stefmolin/Hands-On-Data-Analysis-with-Pandas-2nd-edition/tree/master/ch_02). We will be working with earthquake data from the **US Geological Survey** (**USGS**) by using the USGS API and CSV files, which can be found in the data/ directory.

There are four CSV files and a SQLite database file, all of which will be used at different points throughout this chapter. The earthquakes.csv file contains data that's been pulled from the USGS API for September 18, 2018 through October 13, 2018. For our discussion of data structures, we will work with the example\_data.csv file, which contains five rows and a subset of the columns from the earthquakes.csv file. The tsunamis.csv file is a subset of the data in the earthquakes.csv file for all earthquakes that were accompanied by tsunamis during the aforementioned date range. The quakes. db file contains a SQLite database with a single table for the tsunamis data. We will use this to learn how to read from and write to a database with pandas. Lastly, the parsed.csv file will be used for the end-of-chapter exercises, and we will also walk through the creation of it during this chapter.

The accompanying code for this chapter has been divided into six Jupyter Notebooks, which are numbered in the order they are to be used. They contain the code snippets we will be running throughout this chapter, along with the full output of any command that has to be trimmed for this text. Each time we are to switch notebooks, the text will indicate to do so.

In the 1-pandas data structures. ipynb notebook, we will start learning about the main pandas data structures. Afterward, we will discuss the various ways to create DataFrame objects in the 2-creating\_dataframes.ipynb notebook. Our discussion on this topic will continue in the 3-making dataframes from api requests.ipynb notebook, where we will explore the USGS API to gather data for use with pandas. After learning about how we can collect our data, we will begin to learn how to conduct **exploratory data analysis** (**EDA**) in the 4-inspecting\_ dataframes.ipynb notebook. Then, in the 5-subsetting\_data.ipynb notebook, we will discuss various ways to select and filter data. Finally, we will learn how to add and remove data in the 6-adding and removing data.ipynb notebook. Let's get started.

# **Pandas data structures**

Python has several data structures already, such as tuples, lists, and dictionaries. Pandas provides two main structures to facilitate working with data: Series and DataFrame. The Series and DataFrame data structures each contain another pandas data structure, Index, that we must also be aware of. However, in order to understand these data structures, we need to first take a look at NumPy ([https://numpy.org/doc/](https://numpy.org/doc/stable/) [stable/](https://numpy.org/doc/stable/)), which provides the n-dimensional arrays that pandas builds upon.

The aforementioned data structures are implemented as Python **classes**; when we actually create one, they are referred to as **objects** or **instances**. This is an important distinction, since, as we will see, some actions can be performed using the object itself (a **method**), whereas others will require that we pass our object in as an argument to some **function**. Note that, in Python, class names are traditionally written in CapWords, while objects are written in snake case. (More Python style guidelines can be found at [https://www.](https://www.python.org/dev/peps/pep-0008/) [python.org/dev/peps/pep-0008/](https://www.python.org/dev/peps/pep-0008/).)

We use a pandas function to read a CSV file into an object of the DataFrame class, but we use methods on our DataFrame objects to perform actions on them, such as dropping columns or calculating summary statistics. With pandas, we will often want to access the **attributes** of the object we are working with. This won't generate an action as a method or function would; rather, we will be given information about our pandas object, such as dimensions, column names, data types, and whether it is empty.

#### **Important note**

For the remainder of this book, we will refer to DataFrame objects as dataframes, Series objects as series, and Index objects as index/indices, unless we are referring to the class itself.
For this section, we will work in the 1-pandas data structures. ipynb notebook. To begin, we will import numpy and use it to read the contents of the example\_ data.csv file into a numpy.array object. The data comes from the USGS API for earthquakes (source: <https://earthquake.usgs.gov/fdsnws/event/1/>). Note that this is the only time we will use NumPy to read in a file and that this is being done for illustrative purposes only; the important part is to look at the way the data is represented with NumPy:

```
>>> import numpy as np
>>> data = np.genfromtxt(
        'data/example data.csv', delimiter=';',
... names=True, dtype=None, encoding='UTF'
... )
>>> data
array([('2018-10-13 11:10:23.560',
         '262km NW of Ozernovskiy, Russia', 
         'mww', 6.7, 'green', 1),
        ('2018-10-13 04:34:15.580', 
         '25km E of Bitung, Indonesia', 'mww', 5.2, 'green', 0),
        ('2018-10-13 00:13:46.220', '42km WNW of Sola, Vanuatu', 
         'mww', 5.7, 'green', 0),
        ('2018-10-12 21:09:49.240', 
         '13km E of Nueva Concepcion, Guatemala',
         'mww', 5.7, 'green', 0),
        ('2018-10-12 02:52:03.620', 
         '128km SE of Kimbe, Papua New Guinea',
         'mww', 5.6, 'green', 1)],
       dtype=[('time', '<U23'), ('place', '<U37'),
              ('magType', '<U3'), ('mag', '<f8'),
              ('alert', '<U5'), ('tsunami', '<i8')])
```
We now have our data in a NumPy array. Using the shape and dtype attributes, we can gather information about the dimensions of the array and the data types it contains, respectively:

```
>>> data.shape
(5, )>>> data.dtype
dtype([('time', '<U23'), ('place', '<U37'), ('magType', '<U3'), 
        ('mag', '<f8'), ('alert', '<U5'), ('tsunami', '<i8')])
```
Each of the entries in the array is a row from the CSV file. NumPy arrays contain a single data type (unlike lists, which allow mixed types); this allows for fast, vectorized operations. When we read in the data, we got an array of numpy. void objects, which are used to store flexible types. This is because NumPy had to store several different data types per row: four strings, a float, and an integer. Unfortunately, this means that we can't take advantage of the performance improvements NumPy provides for single data type objects.

Say we want to find the maximum magnitude—we can use a **list comprehension** (<https://www.python.org/dev/peps/pep-0202/>) to select the third index of each row, which is represented as a numpy.void object. This makes a list, meaning that we can take the maximum using the max () function. We can use the  $\text{\%timeit}$ **magic command** from IPython (a special command preceded by %) to see how long this implementation takes (times will vary):

```
>>> %%timeit
>>> max([row[3] for row in data])
9.74 µs ± 177 ns per loop
(mean ± std. dev. of 7 runs, 100000 loops each)
```
Note that we should use a list comprehension whenever we would write a for loop with just a single line under it or want to run an operation against the members of some initial list. This is a rather simple list comprehension, but we can make them more complex with the addition of if...else statements. List comprehensions are an extremely powerful tool to have in our arsenal. More information can be found in the Python documentation at https://docs.python.org/3/tutorial/datastructures.html#listcomprehensions.

### **Tip**

**IPython** ([https://ipython.readthedocs.io/en/stable/](https://ipython.readthedocs.io/en/stable/index.html) [index.html](https://ipython.readthedocs.io/en/stable/index.html)) provides an interactive shell for Python. Jupyter Notebooks are built on top of IPython. While knowledge of IPython is not required for this book, it can be helpful to be familiar with some of its functionality. IPython includes a tutorial in their documentation at [https://ipython.](https://ipython.readthedocs.io/en/stable/interactive/) [readthedocs.io/en/stable/interactive/](https://ipython.readthedocs.io/en/stable/interactive/).

If we create a NumPy array for each column instead, this operation is much easier (and more efficient) to perform. To do so, we will use a **dictionary comprehension**  $(https://www.python.org/dev/peps/pep-0274/)$  to make a dictionary where the keys are the column names and the values are NumPy arrays of the data. Again, the important part here is how the data is now represented using NumPy:

```
>>> array dict = {
... col: np.array([row[i] for row in data])
... for i, col in enumerate(data.dtype.names)
... }
>>> array_dict
{'time': array(['2018-10-13 11:10:23.560',
         '2018-10-13 04:34:15.580', '2018-10-13 00:13:46.220',
         '2018-10-12 21:09:49.240', '2018-10-12 02:52:03.620'],
         dtype='<U23'),
  'place': array(['262km NW of Ozernovskiy, Russia', 
         '25km E of Bitung, Indonesia',
         '42km WNW of Sola, Vanuatu',
         '13km E of Nueva Concepcion, Guatemala',
         '128km SE of Kimbe, Papua New Guinea'], dtype='<U37'),
  'magType': array(['mww', 'mww', 'mww', 'mww', 'mww'], 
         dtype='<U3'),
  'mag': array([6.7, 5.2, 5.7, 5.7, 5.6]),
  'alert': array(['green', 'green', 'green', 'green', 'green'], 
         dtype='<U5'),
  'tsunami': array([1, 0, 0, 0, 1])}
```
Grabbing the maximum magnitude is now simply a matter of selecting the mag key and calling the max () method on the NumPy array. This is nearly twice as fast as the list comprehension implementation, when dealing with just five entries—imagine how much worse the first attempt will perform on large datasets:

```
>>> %%timeit
>>> array_dict['mag'].max()
5.22 µs ± 100 ns per loop 
(mean ± std. dev. of 7 runs, 100000 loops each)
```
However, this representation has other issues. Say we wanted to grab all the information for the earthquake with the maximum magnitude; how would we go about that? We need to find the index of the maximum, and then for each of the keys in the dictionary, grab that index. The result is now a NumPy array of strings (our numeric values were converted), and we are now in the format that we saw earlier:

```
>>> np.array([
... value[array dict['mag'].argmax()]
... for key, value in array dict.items()
... ])
array(['2018-10-13 11:10:23.560',
        '262km NW of Ozernovskiy, Russia',
        'mww', '6.7', 'green', '1'], dtype='<U31')
```
Consider how we would go about sorting the data by magnitude from smallest to largest. In the first representation, we would have to sort the rows by examining the third index. With the second representation, we would have to determine the order of the indices from the mag column, and then sort all the other arrays with those same indices. Clearly, working with several NumPy arrays containing different data types at once is a bit cumbersome; however, pandas builds on top of NumPy arrays to make this easier. Let's start our exploration of pandas with an overview of the Series data structure.

### **Series**

The Series class provides a data structure for arrays of a single type, just like the NumPy array. However, it comes with some additional functionality. This one-dimensional representation can be thought of as a column in a spreadsheet. We have a name for our column, and the data we hold in it is of the same type (since we are measuring the same variable):

```
>>> import pandas as pd
>>> place = pd.Series(array_dict['place'], name='place')
>>> place
0 262km NW of Ozernovskiy, Russia
1 25km E of Bitung, Indonesia
2 42km WNW of Sola, Vanuatu
3 13km E of Nueva Concepcion, Guatemala
4 128km SE of Kimbe, Papua New Guinea
Name: place, dtype: object
```
Note the numbers on the left of the result; these correspond to the row number in the original dataset (offset by 1 since, in Python, we start counting at 0). These row numbers form the index, which we will discuss in the following section. Next to the row numbers, we have the actual value of the row, which, in this example, is a string indicating where the earthquake occurred. Notice that we have dtype: object next to the name of the Series object; this is telling us that the data type of place is object. A string will be classified as object in pandas.

To access attributes of the Series object, we use attribute notation of the form <object>.<attribute\_name>. The following are some common attributes we will access. Notice that dtype and shape are available, just as we saw with the NumPy array:

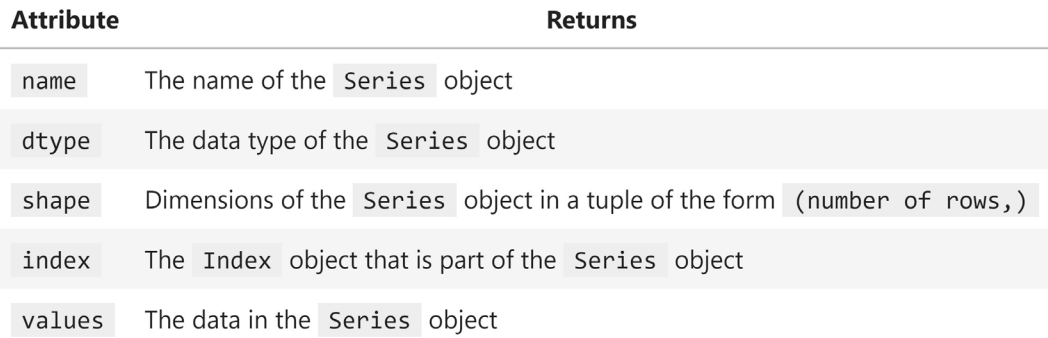

Figure 2.1 – Commonly used series attributes

### **Important note**

For the most part, pandas objects use NumPy arrays for their internal data representations. However, for some data types, pandas builds upon NumPy to create its own arrays (https://pandas.pydata.org/pandasdocs/stable/reference/arrays.html). For this reason, depending on the data type, values can return either a pandas.array or a numpy.array object. Therefore, if we need to ensure we get a specific type back, it is recommended to use the array attribute or to numpy () method, respectively, instead of values.

Be sure to bookmark the pandas.Series documentation ([https://pandas.](https://pandas.pydata.org/pandas-docs/stable/reference/api/pandas.Series.html) [pydata.org/pandas-docs/stable/reference/api/pandas.Series.html](https://pandas.pydata.org/pandas-docs/stable/reference/api/pandas.Series.html)) for reference later. It contains more information on how to create a Series object, the full list of attributes and methods that are available, as well as a link to the source code. With this high-level introduction to the Series class, we are ready to move on to the Index class.

## **Index**

The addition of the Index class makes the Series class significantly more powerful than a NumPy array. The Index class gives us row labels, which enable selection by row. Depending on the type, we can provide a row number, a date, or even a string to select our row. It plays a key role in identifying entries in the data and is used for a multitude of operations in pandas, as we will see throughout this book. We can access the index through the index attribute:

```
>>> place_index = place.index
>>> place_index
RangeIndex(start=0, stop=5, step=1)
```
Note that this is a RangeIndex object. Its values start at 0 and end at 4. The step of 1 indicates that the indices are all 1 apart, meaning that we have all the integers in that range. The default index class is RangeIndex; however, we can change the index, as we will discuss in *Chapter 3*, *Data Wrangling with Pandas*. Often, we will either work with an Index object of row numbers or date(time)s.

As with Series objects, we can access the underlying data via the values attribute. Note that this Index object is built on top of a NumPy array:

```
>>> place_index.values
array([0, 1, 2, 3, 4], dtype=int64)
```
Some of the useful attributes of Index objects include the following:

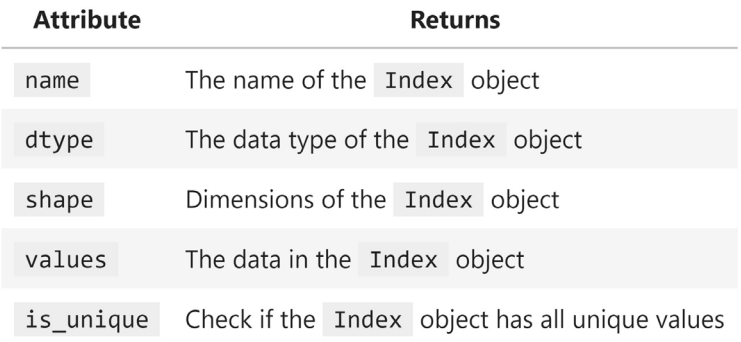

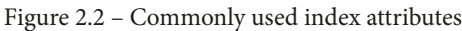

Both NumPy and pandas support arithmetic operations, which will be performed element-wise. NumPy will use the position in the array for this:

```
>>> np.array([1, 1, 1]) + np.array([-1, 0, 1])
array([0, 1, 2])
```
With pandas, this element-wise arithmetic is performed on matching index values. If we add a Series object with an index from 0 to 4 (stored in  $x$ ) and another,  $y$ , from 1 to 5, we will only get results were the indices align (1 through 4). In *Chapter 3*, *Data Wrangling with Pandas*, we will discuss some ways to change and align the index so that we can perform these types of operations without losing data:

```
>>> numbers = np.linspace(0, 10, num=5) # [0, 2.5, 5, 7.5, 10]
\Rightarrow x = pd.Series(numbers) # index is [0, 1, 2, 3, 4]>>> y = pd.Series(numbers, index=pd.Index([1, 2, 3, 4, 5]))
>>> x + y
0 NaN
1 2.5
2 7.5
3 12.5
4 17.5
5 NaN
dtype: float64
```
Now that we have had a primer on both the Series and Index classes, we are ready to learn about the DataFrame class. Note that more information on the Index class can be found in the respective documentation at [https://pandas.pydata.org/pandas](https://pandas.pydata.org/pandas-docs/stable/reference/api/pandas.Index.html)[docs/stable/reference/api/pandas.Index.html](https://pandas.pydata.org/pandas-docs/stable/reference/api/pandas.Index.html).

## **DataFrame**

With the Series class, we essentially had columns of a spreadsheet, with the data all being of the same type. The DataFrame class builds upon the Series class and can have many columns, each with its own data type; we can think of it as representing the spreadsheet as a whole. We can turn either of the NumPy representations we built from the example data into a DataFrame object:

```
>>> df = pd.DataFrame(array_dict) 
>>> df
```
This gives us a dataframe of six series. Note the column before the time column; this is the Index object for the rows. When creating a DataFrame object, pandas aligns all the series to the same index. In this case, it is just the row number, but we could easily use the time column for this, which would enable some additional pandas features, as we will see in *Chapter 4*, *Aggregating Pandas DataFrames*:

| time                    | place                                 | magType mag |     |       | alert tsunami |
|-------------------------|---------------------------------------|-------------|-----|-------|---------------|
| 2018-10-13 11:10:23.560 | 262km NW of Ozernovskiy, Russia       | mww         | 6.7 | green | 1             |
| 2018-10-13 04:34:15.580 | 25km E of Bitung, Indonesia           | mww         | 5.2 | green | $\Omega$      |
| 2018-10-13 00:13:46.220 | 42km WNW of Sola, Vanuatu             | mww         | 5.7 | green | 0             |
| 2018-10-12 21:09:49.240 | 13km E of Nueva Concepcion, Guatemala | mww         | 5.7 | green | $\Omega$      |
| 2018-10-12 02:52:03.620 | 128km SE of Kimbe, Papua New Guinea   | mww         | 5.6 | green | 1             |

Figure 2.3 – Our first dataframe

Our columns each have a single data type, but they don't all share the same data type:

```
>>> df.dtypes
time object
place object
magType object
mag float64
alert object
tsunami int64
dtype: object
```
The values of the dataframe look very similar to the initial NumPy representation we had:

```
>>> df.values
array([['2018-10-13 11:10:23.560',
         '262km NW of Ozernovskiy, Russia',
         'mww', 6.7, 'green', 1],
        ['2018-10-13 04:34:15.580', 
         '25km E of Bitung, Indonesia', 'mww', 5.2, 'green', 0],
        ['2018-10-13 00:13:46.220', '42km WNW of Sola, Vanuatu', 
         'mww', 5.7, 'green', 0],
        ['2018-10-12 21:09:49.240',
         '13km E of Nueva Concepcion, Guatemala',
         'mww', 5.7, 'green', 0],
        ['2018-10-12 02:52:03.620','128 km SE of Kimbe, 
          Papua New Guinea', 'mww', 5.6, 'green', 1]], 
       dtype=object)
```
We can access the column names via the columns attribute. Note that they are actually stored in an Index object as well:

```
>>> df.columns
Index(['time', 'place', 'magType', 'mag', 'alert', 'tsunami'], 
       dtype='object')
```
The following are some commonly used dataframe attributes:

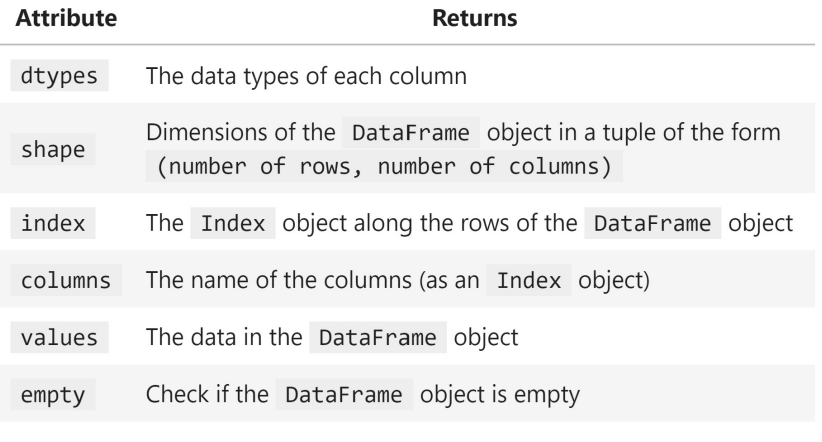

Figure 2.4 – Commonly used dataframe attributes

Note that we can also perform arithmetic on dataframes. For example, we can add df to itself, which will sum the numeric columns and concatenate the string columns:

 $\Rightarrow$  df + df

Pandas will only perform the operation when both the index and column match. Here, pandas concatenated the string columns (time, place, magType, and alert) across dataframes. The numeric columns (mag and tsunami) were summed:

| time                                             | place                                                                 | magType mag |      |            | alert tsunami |
|--------------------------------------------------|-----------------------------------------------------------------------|-------------|------|------------|---------------|
| 0 2018-10-13 11:10:23.5602018-10-13 11:10:23.560 | 262km NW of Ozernovskiy, Russia262km NW of Oze mwwmww 13.4 greengreen |             |      |            | 2             |
| 2018-10-13 04:34:15.5802018-10-13 04:34:15.580   | 25km E of Bitung, Indonesia25km E of Bitung, I mwwmww                 |             | 10.4 | greengreen | $\circ$       |
| 2 2018-10-13 00:13:46.2202018-10-13 00:13:46.220 | 42km WNW of Sola, Vanuatu42km WNW of Sola, Van mwwmww                 |             | 11.4 | greengreen | $\circ$       |
| 3 2018-10-12 21:09:49.2402018-10-12 21:09:49.240 | 13km E of Nueva Concepcion, Guatemala13km E of mwwmww 11.4            |             |      | greengreen | $\Omega$      |
| 4 2018-10-12 02:52:03.6202018-10-12 02:52:03.620 | 128km SE of Kimbe, Papua New Guinea128km SE of mwwmww 11.2            |             |      | greengreen | 2             |

Figure 2.5 – Adding dataframes

More information on DataFrame objects and all the operations that can be performed directly on them is available in the official documentation at [https://pandas.](https://pandas.pydata.org/pandas-docs/stable/reference/api/pandas.DataFrame.html) [pydata.org/pandas-docs/stable/reference/api/pandas.DataFrame.](https://pandas.pydata.org/pandas-docs/stable/reference/api/pandas.DataFrame.html) [html](https://pandas.pydata.org/pandas-docs/stable/reference/api/pandas.DataFrame.html); be sure to bookmark it for future reference. Now, we are ready to begin learning how to create DataFrame objects from a variety of sources.

# **Creating a pandas DataFrame**

Now that we understand the data structures we will be working with, we can discuss the different ways we can create them. Before we dive into the code however, it's important to know how to get help right from Python. Should we ever find ourselves unsure of how to use something in Python, we can utilize the built-in help() function. We simply run help(), passing in the package, module, class, object, method, or function that we want to read the documentation on. We can, of course, look up the documentation online; however, in most cases, the **docstrings** (the documentation text written in the code) that are returned with help() will be equivalent to this since they are used to generate the documentation.

Assuming we first ran import pandas as pd, we can run help(pd) to display information about the pandas package; help (pd. DataFrame) for all the methods and attributes of DataFrame objects (note we can also pass in a DataFrame object instead); and help (pd. read  $\cos v$ ) to learn more about the pandas function for reading CSV files into Python and how to use it. We can also try using the  $\text{dir}()$ function and the dict attribute, which will give us a list or dictionary of what's available, respectively; these might not be as useful as the help() function, though.

Additionally, we can use ? and ?? to get help, thanks to IPython, which is part of what makes Jupyter Notebooks so powerful. Unlike the help() function, we can use question marks by putting them after whatever we want to know more about, as if we were asking Python a question; for example, pd. read csv? and pd. read csv??. These three will yield slightly different outputs: help() will give us the docstring; ? will give the docstring, plus some additional information, depending on what we are inquiring about; and ?? will give us even more information and, if possible, the source code behind it.

Let's now turn to the next notebook, 2-creating dataframes.ipynb, and import the packages we will need for the upcoming examples. We will be using datetime from the Python standard library, along with the third-party packages numpy and pandas:

>>> import datetime as dt >>> import numpy as np >>> import pandas as pd

### **Important note**

We have **aliased** each of our imports. This allows us to use the pandas package by referring to it with the alias we assign to be pd, which is the most common way of importing it. In fact, we can only refer to it as pd, since that is what we imported into the namespace. Packages need to be imported before we can use them; installation puts the files we need on our computer, but, in the interest of memory, Python won't load every installed package when we start it up—just the ones we tell it to.

We are now ready to begin using pandas. First, we will learn how to create pandas objects from other Python objects. Then, we will learn how to do so with flat files, tables in a database, and responses from API requests.

## **From a Python object**

Before we cover all the ways we can create a DataFrame object from a Python object, we should learn how to make a Series object. Remember that a Series object is essentially a column in a DataFrame object, so, once we know this, it should be easy to understand how to create a DataFrame object. Say that we wanted to create a series of five random numbers between 0 and 1. We could use NumPy to generate the random numbers as an array and create the series from that.

### **Tip**

NumPy makes it very easy to generate numerical data. Aside from generating random numbers, we can use it to get evenly-spaced numbers in a certain range with the np. linspace () function; obtain a range of integers with the np.arange() function; sample from the standard normal with the np.random.normal() function; and easily create arrays of all zeros with the np.zeros() function and all ones with the np.ones() function. We will be using NumPy throughout this book.

To ensure that the result is reproducible, we will set the seed here. The **seed** gives a starting point for the generation of pseudorandom numbers. No algorithms for random number generation are truly random—they are deterministic, so by setting this starting point, the numbers that are generated will be the same each time the code is run. This is good for testing things, but not for simulation (where we want randomness), which we will look at in *Chapter 8*, *Rule-Based Anomaly Detection*. In this fashion, we can make a Series object with any list-like structure (such as NumPy arrays):

```
>>> np.random.seed(0) # set a seed for reproducibility
>>> pd.Series(np.random.rand(5), name='random')
0 0.548814
1 0.715189
2 0.602763
3 0.544883
4 0.423655
Name: random, dtype: float64
```
Making a DataFrame object is an extension of making a Series object; it will be composed of one or more series, and each will be distinctly named. This should remind us of dictionary-like structures in Python: the keys are the column names, and the values are the contents of the columns. Note that if we want to turn a single Series object into a DataFrame object, we can use its to\_frame() method.

### **Tip**

In computer science, a **constructor** is a piece of code that initalizes new instances of a class, preparing them for use. Python classes implement this with the \_\_init () method. When we run pd. Series(), Python calls pd.Series. init (), which contains instructions for instantiating a new Series object. We will learn more about the \_\_init () method in *Chapter 7*, *Financial Analysis – Bitcoin and the Stock Market*.

Since columns can all be different data types, let's get a little fancy with this example. We are going to create a DataFrame object containing three columns, with five observations each:

- random: Five random numbers between 0 and 1 as a NumPy array
- text: A list of five strings or None
- truth: A list of five random Booleans

We will also create a DatetimeIndex object with the  $pd$ . date range() function. The index will contain five dates ( $periods=5$ ), all one day apart ( $freq='1D'$ ), ending with April 21, 2019 (end), and will be called date. Note that more information on the values the  $pd$ . date range() function accepts for frequencies can be found at [https://pandas.pydata.org/pandas-docs/stable/user\\_guide/](https://pandas.pydata.org/pandas-docs/stable/user_guide/timeseries.html#offset-aliases) [timeseries.html#offset-aliases](https://pandas.pydata.org/pandas-docs/stable/user_guide/timeseries.html#offset-aliases).

All we have to do is package the columns in a dictionary using the desired column names as the keys and pass this in when we call the pd.DataFrame() constructor. The index gets passed as the index argument:

```
>>> np.random.seed(0) # set seed so result is reproducible
>>> pd.DataFrame(
... {
... 'random': np.random.rand(5),
... 'text': ['hot', 'warm', 'cool', 'cold', None],
           'truth': [np.random.choice([True, False])
                    for in range(5)]
\ldots,
... index=pd.date range(
... end=dt.date(2019, 4, 21),
           ... freq='1D', periods=5, name='date'
... )
... )
```
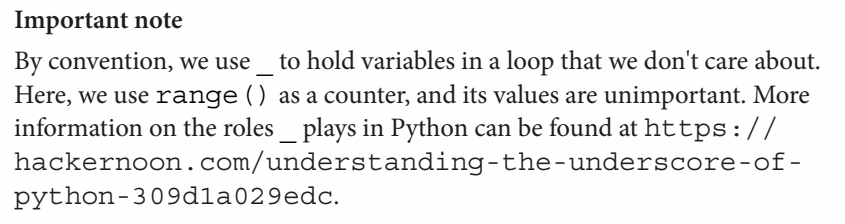

Having dates in the index makes it easy to select entries by date (or even in a date range), as we will see in *Chapter 3*, *Data Wrangling with Pandas*:

|                                     | random text truth |      |           |
|-------------------------------------|-------------------|------|-----------|
| date                                |                   |      |           |
|                                     |                   |      | False     |
| <b>2019-04-18</b> 0.715189          |                   | warm | True      |
| <b>2019-04-19</b> 0.602763          |                   |      | cool True |
| <b>2019-04-20</b> 0.544883          |                   | cold | False     |
| 2019-04-21   0.423655   None   True |                   |      |           |

Figure 2.6 – Creating a dataframe from a dictionary

In cases where the data isn't a dictionary, but rather a list of dictionaries, we can still use pd.DataFrame(). Data in this format is what we would expect when consuming from an API. Each entry in the list will be a dictionary, where the keys of the dictionary are the column names and the values of the dictionary are the values for that column at that index:

```
>>> pd.DataFrame([
... {'mag': 5.2, 'place': 'California'},
... {'mag': 1.2, 'place': 'Alaska'},
... {'mag': 0.2, 'place': 'California'},
... ])
```
This gives us a dataframe of three rows (one for each entry in the list) with two columns (one for each key in the dictionaries):

|   | mag | place          |
|---|-----|----------------|
| Ω |     | 5.2 California |
| 1 | 12  | Alaska         |
| 2 |     | 0.2 California |

Figure 2.7 – Creating a dataframe from a list of dictionaries

In fact, pd.DataFrame() also works for lists of tuples. Note that we can also pass in the column names as a list through the columns argument:

```
>>> list of tuples = [(n, n**2, n**3) for n in range(5)]
>>> list_of_tuples
[(0, 0, 0), (1, 1, 1), (2, 4, 8), (3, 9, 27), (4, 16, 64)]>>> pd.DataFrame(
... list of tuples,
... columns=['n', 'n_squared', 'n_cubed']
... )
```
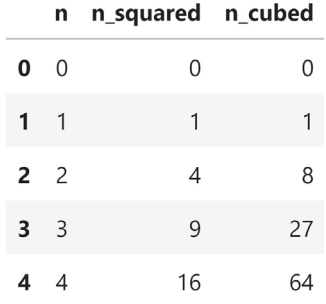

Each tuple is treated like a record and becomes a row in the dataframe:

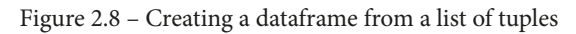

We also have the option of using pd.DataFrame() with NumPy arrays:

```
>>> pd.DataFrame(
... np.array([
... [0, 0, 0],
... [1, 1, 1],
\ldots [2, 4, 8],
          [3, 9, 27],
... [4, 16, 64]
... ]), columns=['n', 'n squared', 'n cubed']
... )
```
This will have the effect of stacking each entry in the array as rows in a dataframe, giving us a result that's identical to *Figure 2.8*.

### **From a file**

The data we want to analyze will most often come from outside Python. In many cases, we may obtain a **data dump** from a database or website and bring it into Python to sift through it. A data dump gets its name from containing a large amount of data (possibly at a very granular level) and often not discriminating against any of it initially; for this reason, they can be unwieldy.

Often, these data dumps will come in the form of a text file  $(.ext)$  or a CSV file  $(.csv)$ . Pandas provides many methods for reading in different types of files, so it is simply a matter of looking up the one that matches our file format. Our earthquake data is a CSV file; therefore, we use the pd. read  $\text{csv}($ ) function to read it in. However, we should always do an initial inspection of the file before attempting to read it in; this will inform us of whether we need to pass additional arguments, such as sep to specify the delimiter or names to provide the column names ourselves in the absence of a header row in the file.

**Important note Windows users**: Depending on your setup, the commands in the next few code blocks may not work. The notebook contains alternatives if you encounter issues.

We can perform our due diligence directly in our Jupyter Notebook thanks to IPython, provided we prefix our commands with ! to indicate they are to be run as shell commands. First, we should check how big the file is, both in terms of lines and in terms of bytes. To check the number of lines, we use the wc utility (word count) with the  $-1$  flag to count the number of lines. We have 9,333 rows in the file:

```
>>> !wc -l data/earthquakes.csv
9333 data/earthquakes.csv
```
Now, let's check the file's size. For this task, we will use ls on the data directory. This will show us the list of files in that directory. We can add the  $-1h$  flag to get information about the files in a human-readable format. Finally, we send this output to the grep utility, which will help us isolate the files we want. This tells us that the earthquakes.csv file is 3.4 MB:

```
>>> !ls -lh data | grep earthquakes.csv
-rw-r--r-- 1 stefanie stefanie 3.4M ... earthquakes.csv
```
Note that IPython also lets us capture the result of the command in a Python variable, so if we aren't comfortable with pipes (|) or grep, we can do the following:

```
>>> files = !ls -lh data
>>> [file for file in files if 'earthquake' in file]
['-rw-r--r-- 1 stefanie stefanie 3.4M ... earthquakes.csv']
```
Now, let's take a look at the top few rows to see if the file comes with headers. We will use the head utility and specify the number of rows with the -n flag. This tells us that the first row contains the headers for the data and that the data is delimited with commas (just because the file has the .csv extension does not mean it is comma-delimited):

```
>>> !head -n 2 data/earthquakes.csv
alert,cdi,code,detail,dmin,felt,gap,ids,mag,magType,mmi,
net,nst,place,rms,sig,sources,status,time,title,tsunami,
type,types,tz,updated,url
,,37389218,https://earthquake.usgs.gov/[...],0.008693,,85.0,",
ci37389218,",1.35,ml,,ci,26.0,"9km NE of Aguanga, 
CA",0.19,28,",ci,",automatic,1539475168010,"M 1.4 - 
9km NE of Aguanga, CA",0,earthquake,",geoserve,nearby-
cities,origin,phase-data,",-480.0,1539475395144,
https://earthquake.usgs.gov/earthquakes/eventpage/ci37389218
```
Note that we should also check the bottom rows to make sure there is no extraneous data that we will need to ignore by using the tail utility. This file is fine, so the result won't be reproduced here; however, the notebook contains the result.

Lastly, we may be interested in seeing the column count in our data. While we could just count the fields in the first row of the result of head, we have the option of using the awk utility (for pattern scanning and processing) to count our columns. The -F flag allows us to specify the delimiter (a comma, in this case). Then, we specify what to do for each record in the file. We choose to print NF, which is a predefined variable whose value is the number of fields in the current record. Here, we say exit immediately after the print so that we print the number of fields in the first row of the file; then, we stop. This will look a little complicated, but this is by no means something we need to memorize:

>>> **!awk -F',' '{print NF; exit}' data/earthquakes.csv** 26

Since we know that the first line of the file contains headers and that the file is comma-separated, we can also count the columns by using head to get the headers and Python to parse them:

```
>>> headers = !head -n 1 data/earthquakes.csv
>>> len(headers[0].split(','))
26
```
### **Important note**

The ability to run shell commands directly from our Jupyter Notebook dramatically streamlines our workflow. However, if we don't have past experience with the command line, it may be complicated to learn these commands initially. IPython has some helpful information on running shell commands in their documentation at [https://ipython.](https://ipython.readthedocs.io/en/stable/interactive/reference.html#system-shell-access) [readthedocs.io/en/stable/interactive/reference.](https://ipython.readthedocs.io/en/stable/interactive/reference.html#system-shell-access) [html#system-shell-access](https://ipython.readthedocs.io/en/stable/interactive/reference.html#system-shell-access).

To summarize, we now know that the file is 3.4 MB and is comma-delimited with 26 columns and 9,333 rows, with the first one being the header. This means that we can use the pd.read\_csv() function with the defaults:

```
>>> df = pd.read_csv('earthquakes.csv')
```
Note that we aren't limited to reading in data from files on our local machines; file paths can be URLs as well. As an example, let's read in the same CSV file from GitHub:

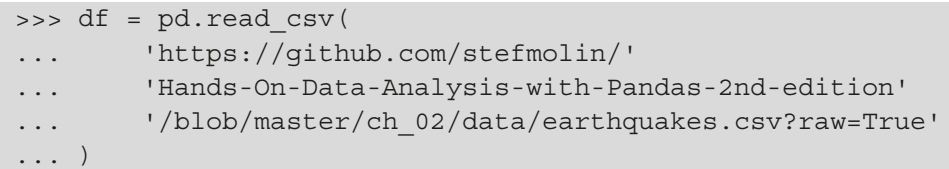

Pandas is usually very good at figuring out which options to use based on the input data, so we often won't need to add arguments to this call; however, there are many options available should we need them, some of which include the following:

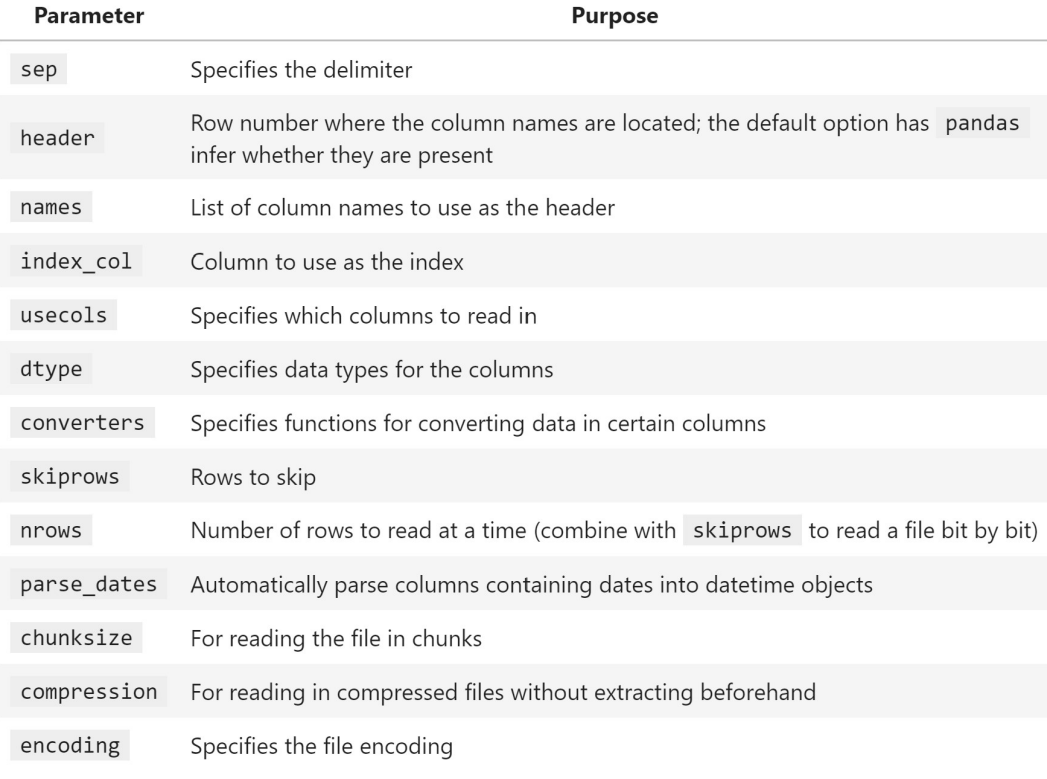

Figure 2.9 – Helpful parameters when reading data from a file

Throughout this book, we will be working with CSV files; however, note that we can use the read\_excel() function to read in Excel files, the read\_json() function for **JSON** (**JavaScript Object Notation**) files, and for other delimited files, such as tab (\t), we can use the read  $\text{csv}$  () function with the sep argument equal to the delimiter.

It would be remiss if we didn't also learn how to save our dataframe to a file so that we can share it with others. To write our dataframe to a CSV file, we call its  $\tau$  csv() method. We have to be careful here; if our dataframe's index is just row numbers, we probably don't want to write that to our file (it will have no meaning to the consumers of the data), but it is the default. We can write our data without the index by passing in index=False:

>>> df.to\_csv('output.csv', index=False)

As with reading from files, Series and DataFrame objects have methods to write data to Excel (to excel()) and JSON files (to json()). Note that, while we use functions from pandas to read our data in, we must use methods to write our data; the reading functions create the pandas objects that we want to work with, but the writing methods are actions that we take using the pandas object.

### **Tip**

The preceding file paths to read from and write to were **relative** to our **current directory**. The current directory is where we are running our code from. An **absolute** path will be the full path to the file. For example, if the file we want to work with has an absolute path of /home/myuser/learning/hands\_ on\_pandas/data.csv and our current directory is /home/myuser/ learning/hands\_on\_pandas, then we can simply use the relative path of data.csv as the file path.

Pandas provides us with capabilities to read and write from many other data sources, including databases, which we will discuss next; pickle files (containing serialized Python objects—see the *Further reading* section for more information); and HTML pages. Be sure to check out the following resource in the pandas documentation for the full list of capabilities: [https://pandas.pydata.org/pandas-docs/stable/user\\_](https://pandas.pydata.org/pandas-docs/stable/user_guide/io.html) [guide/io.html](https://pandas.pydata.org/pandas-docs/stable/user_guide/io.html).

## **From a database**

Pandas can interact with SQLite databases without the need for us to install any additional packages; however, the SQLAlchemy package needs to be installed in order to interact with other database flavors. Interaction with a SQLite database can be achieved by opening a connection to the database using the sqlite3 module in the Python standard library and then using either the  $pd$ . read  $sq1$  () function to query the database or the to sql() method on a DataFrame object to write it to the database.

Before we read from a database, let's write to one. We simply call  $\tau$  sql() on our dataframe, telling it which table to write to, which database connection to use, and how to handle if the table already exists. There is already a SQLite database in the folder for this chapter in this book's GitHub repository:  $data/quakes$ .db. Note that, to create a new database, we can change 'data/quakes.db' to the path for the new database file. Let's write the tsunami data from the data/tsunamis.csv file to a table in the database called tsunamis, replacing the table if it already exists:

```
>>> import sqlite3
>>> with sqlite3.connect('data/quakes.db') as connection:
... pd.read csv('data/tsunamis.csv').to sql(
... 'tsunamis', connection, index=False,
... if_exists='replace'
... )
```
Querying the database is just as easy as writing to it. Note this will require knowledge of **Structured Query Language** (**SQL**). While it's not required for this book, we will use some simple SQL statements to illustrate certain concepts. See the *Further reading* section for a resource on how pandas compares to SQL and *Chapter 4*, *Aggregating Pandas DataFrames*, for some examples of how pandas actions relate to SQL statements.

Let's query our database for the full tsunamis table. When we write a SQL query, we first state the columns that we want to select, which in our case is all of them, so we write "SELECT \*". Next, we state the table to select the data from, which for us is tsunamis, so we add "FROM tsunamis". This is our full query now (of course, it can get much more complicated than this). To actually query the database, we use pd. read  $sgl()$ , passing in our query and the database connection:

```
>>> import sqlite3
>>> with sqlite3.connect('data/quakes.db') as connection:
... tsunamis = \
... pd.read_sql('SELECT * FROM tsunamis', connection)
>>> tsunamis.head()
```
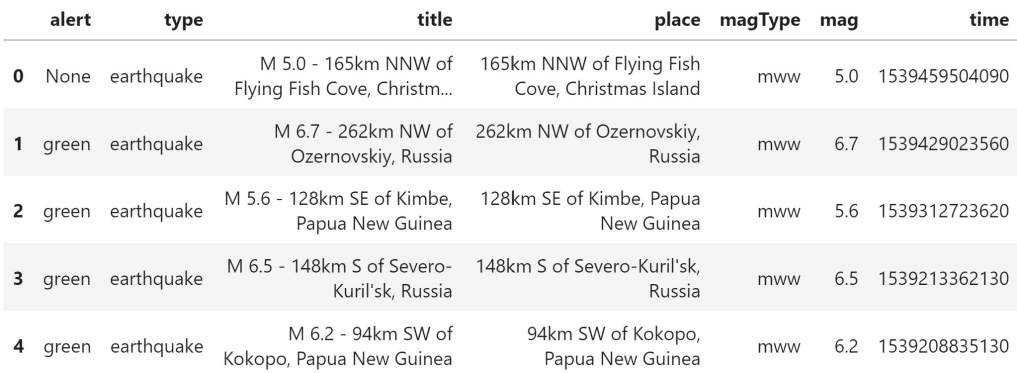

### We now have the tsunamis data in a dataframe:

Figure 2.10 – Reading data from a database

#### **Important note**

The connection object we created in both code blocks is an example of a **context manager**, which, when used with the with statement, automatically handles cleanup after the code in the block executes (closing the connection, in this case). This makes cleanup easy and makes sure we don't leave any loose ends. Be sure to check out contextlib from the standard library for utilities using the with statement and context managers. The documentation is at <https://docs.python.org/3/library/contextlib.html>.

### **From an API**

We can now easily create Series and DataFrame objects from data we have in Python or from files we obtain, but how can we get data from online resources, such as APIs? There is no guarantee that each data source will give us data in the same format, so we must remain flexible in our approach and be comfortable examining the data source to find the appropriate import method. In this section, we will request some earthquake data from the USGS API and see how we can make a dataframe out of the result. In *Chapter 3*, *Data Wrangling with Pandas*, we will work with another API to gather weather data.

For this section, we will be working in the 3-making dataframes from api requests.ipynb notebook, so we have to import the packages we need once again. As with the previous notebook, we need pandas and datetime, but we also need the requests package to make API requests:

```
>>> import datetime as dt
>>> import pandas as pd
>>> import requests
```
Next, we will make a GET request to the USGS API for a JSON payload (a dictionarylike response containing the data that's sent with a request or response) by specifying the format of geojson. We will ask for earthquake data for the last 30 days (we can use dt.timedelta to perform arithmetic on datetime objects). Note that we are using yesterday as the end of our date range, since the API won't have complete information for today yet:

```
>>> yesterday = dt.date.today() - dt.timedelta(days=1)
>>> api = 'https://earthquake.usgs.gov/fdsnws/event/1/query'
>>> payload = \{... 'format': 'geojson',
... 'starttime': yesterday - dt.timedelta(days=30),
... 'endtime': yesterday
... }
>>> response = requests.get(api, params=payload)
```
### **Important note**

GET is an HTTP method. This action tells the server we want to read some data. Different APIs may require that we use different methods to get the data; some will require a POST request, where we authenticate with the server. You can read more about API requests and HTTP methods at [https://](https://nordicapis.com/ultimate-guide-to-all-9-standard-http-methods/) [nordicapis.com/ultimate-guide-to-all-9-standard](https://nordicapis.com/ultimate-guide-to-all-9-standard-http-methods/)[http-methods/](https://nordicapis.com/ultimate-guide-to-all-9-standard-http-methods/).

Before we try to create a dataframe out of this, we should make sure that our request was successful. We can do this by checking the status\_code attribute of the response object. A listing of status codes and their meanings can be found at [https://](https://en.wikipedia.org/wiki/List_of_HTTP_status_codes) [en.wikipedia.org/wiki/List\\_of\\_HTTP\\_status\\_codes](https://en.wikipedia.org/wiki/List_of_HTTP_status_codes). A 200 response will indicate that everything is OK:

```
>>> response.status code
200
```
Our request was successful, so let's see what the data we got looks like. We asked the API for a JSON payload, which is essentially a dictionary, so we can use dictionary methods on it to get more information about its structure. This is going to be a lot of data; hence, we don't want to print it to the screen just to inspect it. We need to isolate the JSON payload from the HTTP response (stored in the response variable), and then look at the keys to view the main sections of the resulting data:

```
>>> earthquake_json = response.json()
>>> earthquake_json.keys()
dict keys(['type', 'metadata', 'features', 'bbox'])
```
We can inspect what kind of data we have as values for each of these keys; one of them will be the data we are after. The metadata portion tells us some information about our request. While this can certainly be useful, it isn't what we are after right now:

```
>>> earthquake_json['metadata']
{'generated': 1604267813000,
  'url': 'https://earthquake.usgs.gov/fdsnws/event/1/query?
format=geojson&starttime=2020-10-01&endtime=2020-10-31',
  'title': 'USGS Earthquakes',
  'status': 200,
  'api': '1.10.3',
  'count': 13706}
```
The features key looks promising; if this does indeed contain all our data, we should check what type it is so that we don't end up trying to print everything to the screen:

```
>>> type(earthquake_json['features'])
list
```
This key contains a list, so let's take a look at the first entry to see if this is the data we want. Note that the USGS data may be altered or added to for dates in the past as more information on the earthquakes comes to light, meaning that querying for the same date range may yield a different number of results later on. For this reason, the following is an example of what an entry looks like:

```
>>> earthquake_json['features'][0]
{'type': 'Feature',
  'properties': {'mag': 1,
   'place': '50 km ENE of Susitna North, Alaska',
   'time': 1604102395919, 'updated': 1604103325550, 'tz': None,
```

```
 'url': 'https://earthquake.usgs.gov/earthquakes/eventpage/
ak020dz5f85a',
   'detail': 'https://earthquake.usgs.gov/fdsnws/event/1/
query?eventid=ak020dz5f85a&format=geojson',
   'felt': None, 'cdi': None, 'mmi': None, 'alert': None,
   'status': 'reviewed', 'tsunami': 0, 'sig': 15, 'net': 'ak',
   'code': '020dz5f85a', 'ids': ',ak020dz5f85a,',
   'sources': ',ak,', 'types': ',origin,phase-data,',
   'nst': None, 'dmin': None, 'rms': 1.36, 'gap': None,
   'magType': 'ml', 'type': 'earthquake',
   'title': 'M 1.0 - 50 km ENE of Susitna North, Alaska'},
  'geometry': {'type': 'Point', 'coordinates': [-148.9807, 
62.3533, 5]},
  'id': 'ak020dz5f85a'}
```
This is definitely the data we are after, but do we need all of it? Upon closer inspection, we only really care about what is inside the properties dictionary. Now, we have a problem because we have a list of dictionaries where we only want a specific key from inside them. How can we pull this information out so that we can make our dataframe? We can use a list comprehension to isolate the properties section from each of the dictionaries in the features list:

```
>>> earthquake_properties_data = [
... quake['properties'] 
... for quake in earthquake_json['features']
... ]
```
Finally, we are ready to create our dataframe. Pandas knows how to handle data in this format already (a list of dictionaries), so all we have to do is pass in the data when we call pd.DataFrame():

```
>>> df = pd.DataFrame(earthquake_properties_data)
```
Now that we know how to create dataframes from a variety of sources, we can start learning how to work with them.

# **Inspecting a DataFrame object**

The first thing we should do when we read in our data is inspect it; we want to make sure that our dataframe isn't empty and that the rows look as we would expect. Our main goal is to verify that it was read in properly and that all the data is there; however, this initial inspection will also give us ideas with regard to where we should direct our data wrangling efforts. In this section, we will explore ways in which we can inspect our dataframes in the 4-inspecting\_dataframes.ipynb notebook.

Since this is a new notebook, we must once again handle our setup. This time, we need to import pandas and numpy, as well as read in the CSV file with the earthquake data:

```
>>> import numpy as np
>>> import pandas as pd
>>> df = pd.read_csv('data/earthquakes.csv')
```
## **Examining the data**

First, we want to make sure that we actually have data in our dataframe. We can check the empty attribute to find out:

>>> df.empty False

So far, so good; we have data. Next, we should check how much data we read in; we want to know the number of observations (rows) and the number of variables (columns) we have. For this task, we use the shape attribute. Our data contains 9,332 observations of 26 variables, which matches our initial inspection of the file:

```
>>> df.shape
(9332, 26)
```
Now, let's use the columns attribute to see the names of the columns in our dataset:

```
>>> df.columns
Index(['alert', 'cdi', 'code', 'detail', 'dmin', 'felt', 'gap', 
       'ids', 'mag', 'magType', 'mmi', 'net', 'nst', 'place',
        'rms', 'sig', 'sources', 'status', 'time', 'title', 
        'tsunami', 'type', 'types', 'tz', 'updated', 'url'],
       dtype='object')
```
### **Important note**

Having a list of columns doesn't necessarily mean that we know what all of them mean. Especially in cases where our data comes from the Internet, be sure to read up on what the columns mean before drawing any conclusions. Information on the fields in the geojson format, including what each field in the JSON payload means (along with some example values), can be found on the USGS website at [https://earthquake.usgs.gov/](https://earthquake.usgs.gov/earthquakes/feed/v1.0/geojson.php) [earthquakes/feed/v1.0/geojson.php](https://earthquake.usgs.gov/earthquakes/feed/v1.0/geojson.php).

We know the dimensions of our data, but what does it actually look like? For this task, we can use the head() and tail() methods to look at the top and bottom rows, respectively. This will default to five rows, but we can change this by passing a different number to the method. Let's take a look at the first few rows:

>>> df.head()

The following are the first five rows we get using head ():

|               | alert      |        | dmin     |      |        |              | felt  mag magType | place                    |          | time          |                                  | title tsunami | updated             | url   |
|---------------|------------|--------|----------|------|--------|--------------|-------------------|--------------------------|----------|---------------|----------------------------------|---------------|---------------------|-------|
| $\Omega$      | <b>NaN</b> | $\sim$ | 0.008693 | NaN  |        | $\dots$ 1.35 | $m$               | 9km NE of<br>Aguanga, CA | $\sim$   | 1539475168010 | M 1.4 - 9km NE of<br>Aquanga, CA | $\Omega$      | 1539475395144 https |       |
|               | <b>NaN</b> |        | 0.020030 | NaN  |        | 1.29         | $m$               | 9km NE of<br>Aguanga, CA | $\sim$   | 1539475129610 | M 1.3 - 9km NE of<br>Aguanga, CA | $\Omega$      | 1539475253925 https |       |
| $\mathcal{P}$ | NaN        |        | 0.021370 | 28.0 |        | 3.42         | $m$               | 8km NE of<br>Aguanga, CA | $\cdots$ | 1539475062610 | M 3.4 - 8km NE of<br>Aquanga, CA | $\mathbf 0$   | 1539536756176 https |       |
|               | <b>NaN</b> | $\sim$ | 0.026180 | NaN  | $\sim$ | 0.44         | $m$               | 9km NE of<br>Aguanga, CA |          | 1539474978070 | M 0.4 - 9km NE of<br>Aquanga, CA | $\circ$       | 1539475196167       | https |
| 4             | NaN        |        | 0.077990 | NaN  |        | $$ 2.16      | md                | 10km NW of<br>Avenal, CA |          | 1539474716050 | M 2.2 - 10km NW of<br>Avenal, CA | 0             | 1539477547926       | https |

Figure 2.11 – Examining the top five rows of a dataframe

To get the last two rows, we use the tail() method and pass 2 as the number of rows:

>>> df.tail(2)

### The following is the result:

|      | alert      |                          | dmin              |        |      | felt  mag magType |        | place                    |          | time          |                                  | title tsunami | updated                | url |
|------|------------|--------------------------|-------------------|--------|------|-------------------|--------|--------------------------|----------|---------------|----------------------------------|---------------|------------------------|-----|
| 9330 | <b>NaN</b> |                          | 0.01865 NaN  1.10 |        |      |                   | $ml$   | 9km NE of<br>Aguanga, CA |          | 1537229545350 | M 1.1 - 9km NE of<br>Aguanga, CA |               | 0  1537230211640 https |     |
| 9331 | <b>NaN</b> | $\overline{\phantom{a}}$ | 0.01698 NaN       | $\sim$ | 0.66 | ml                | $\sim$ | 9km NE of<br>Aguanga, CA | $\cdots$ | 1537228864470 | M 0.7 - 9km NE of<br>Aquanga, CA |               | 0  1537305830770 https |     |

Figure 2.12 – Examining the bottom two rows of a dataframe

### **Tip** By default, when we print dataframes with many columns in a Jupyter Notebook, only a subset of them will be displayed. This is because pandas has a limit on the number of columns it will show. We can modify this behavior using pd.set\_option('display.max\_columns', <new\_value>). Consult the documentation at [https://pandas.pydata.org/](https://pandas.pydata.org/pandas-docs/stable/user_guide/options.html) [pandas-docs/stable/user\\_guide/options.html](https://pandas.pydata.org/pandas-docs/stable/user_guide/options.html) for additional information. The notebook also contains a few example commands.

We can use the dtypes attribute to see the data types of the columns, which makes it easy to see when columns are being stored as the wrong type. (Remember that strings will be stored as object.) Here, the time column is stored as an integer, which is something we will learn how to fix in *Chapter 3*, *Data Wrangling with Pandas*:

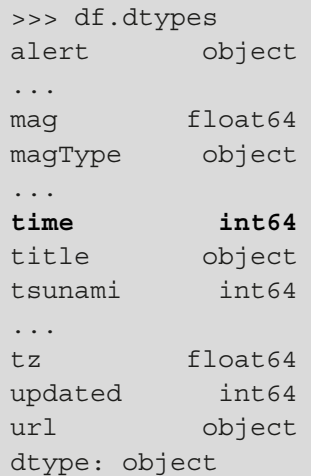

Lastly, we can use the info() method to see how many non-null entries of each column we have and get information on our index. **Null** values are missing values, which, in pandas, will typically be represented as None for objects and NaN (**Not a Number**) for non-numeric values in a float or integer column:

```
>>> df.info()
<class 'pandas.core.frame.DataFrame'>
RangeIndex: 9332 entries, 0 to 9331
Data columns (total 26 columns):
 # Column Non-Null Count Dtype 
--- ------ -------------- ----- 
  0 alert 59 non-null object 
  ... 
  8 mag 9331 non-null float64
 9 magType 9331 non-null object 
  ... 
 18 time 9332 non-null int64 
 19 title 9332 non-null object 
  20 tsunami 9332 non-null int64 
  ... 
  23 tz 9331 non-null float64
 24 updated 9332 non-null int64 
 25 url 9332 non-null object 
dtypes: float64(9), int64(4), object(13)memory usage: 1.9+ MB
```
After this initial inspection, we know a lot about the structure of our data and can now begin to try and make sense of it.

### **Describing and summarizing the data**

So far, we've examined the structure of the DataFrame object we created from the earthquake data, but we don't know anything about the data other than what a couple of rows look like. The next step is to calculate summary statistics, which will help us get to know our data better. Pandas provides several methods for easily doing so; one such method is describe(), which also works on Series objects if we are only interested in a particular column. Let's get a summary of the numeric columns in our data:

```
>>> df.describe()
```
This gives us the 5-number summary, along with the count, mean, and standard deviation of the numeric columns:

|       | cdi        | dmin        | felt       | gap         | $maq$       | sig         | time             | tsunami     | tz            | updated          |
|-------|------------|-------------|------------|-------------|-------------|-------------|------------------|-------------|---------------|------------------|
| count | 329.000000 | 6139.000000 | 329.000000 | 6164.000000 | 9331.000000 | 9332.000000 | $9.332000e + 03$ | 9332.000000 | 9331.000000   | $9.332000e + 03$ |
| mean  | 2.754711   | 0.544925    | 12.310030  | 121.506588  | 1.497345    | 56.899914   | 1.538284e+12     | 0.006537    | -451.990140   | $1.538537e+12$   |
| std   | 1.010637   | 2.214305    | 48.954944  | 72.962363   | 1.203347    | 91.872163   | $6.080306e + 08$ | 0.080589    | 231.752571    | $6.564135e+08$   |
| min   | 0.000000   | 0.000648    | 0.000000   | 12.000000   | $-1.260000$ | 0.000000    | $1.537229e + 12$ | 0.000000    | $-720.000000$ | 1.537230e+12     |
| 25%   | 2.000000   | 0.020425    | 1.000000   | 66.142500   | 0.720000    | 8.000000    | $1.537793e + 12$ | 0.000000    | $-540.000000$ | 537996e+12       |
| 50%   | 2.700000   | 0.059050    | 2.000000   | 105.000000  | 1.300000    | 26,000000   | 1.538245e+12     | 0.000000    | $-480.000000$ | 1.538621e+12     |
| 75%   | 3.300000   | 0.177250    | 5.000000   | 159.000000  | 1.900000    | 56.000000   | 1.538766e+12     | 0.000000    | $-480.000000$ | S39110e+12       |
| max   | 8.400000   | 53.737000   | 580.000000 | 355.910000  | 7.500000    | 2015.000000 | 1.539475e+12     | 1.000000    | 720.000000    | $1.539537e+12$   |

Figure 2.13 – Calculating summary statistics

### **Tip**

If we want different percentiles, we can pass them in with the percentiles argument. For example, if we wanted only the 5<sup>th</sup> and 95<sup>th</sup> percentiles, we would run df.describe(percentiles=[0.05, 0.95]). Note we will still get the  $50<sup>th</sup>$  percentile back because that is the median.

By default, describe() won't give us any information about the columns of type object, but we can either provide include='all' as an argument or run it separately for the data of type np.object:

#### >>> df.describe(**include=np.object**)

When describing non-numeric data, we still get the count of non-null occurrences (**count**); however, instead of the other summary statistics, we get the number of unique values (**unique**), the mode (**top**), and the number of times the mode was observed (**freq**):

|        | alert | code     | detail                |      | ids magType | net  |                                 | place sources | status   | title                                      | type       | types                                    | url         |
|--------|-------|----------|-----------------------|------|-------------|------|---------------------------------|---------------|----------|--------------------------------------------|------------|------------------------------------------|-------------|
| count  | 59    | 9332     | 9332                  | 9332 | 9331        | 9332 | 9332                            | 9332          | 9332     | 9332                                       | 9332       | 9332                                     | 9332        |
| unique | 2     | 9332     | 9332                  | 9332 | 10          | 14   | 5433                            | 52            |          | 7807                                       | 5          | 42                                       | 9332        |
| top    | green | 70628507 | https://ear ,pr201827 |      | ml          | ak   | 10km NE<br>of<br>Aguanga,<br>CA | ,ak,          | reviewed | M 0.4 -<br>10km NE<br>of<br>Aguanga,<br>СA | earthquake | ,geoserve,<br>origin,<br>phase-<br>data, | https://ear |
| freq   | 58    |          |                       |      | 6803        | 3166 | 306                             | 2981          | 7797     | 55                                         | 9081       | 5301                                     |             |

Figure 2.14 – Summary statistics for categorical columns

**Important note** The describe() method only gives us summary statistics for non-null values. This means that, if we had 100 rows and half of our data was null, then the average would be calculated as the sum of the 50 non-null rows divided by 50.

It is easy to get a snapshot of our data using the describe() method, but sometimes, we just want a particular statistic, either for a specific column or for all the columns. Pandas makes this a cinch as well. The following table includes methods that will work for both Series and DataFrame objects:

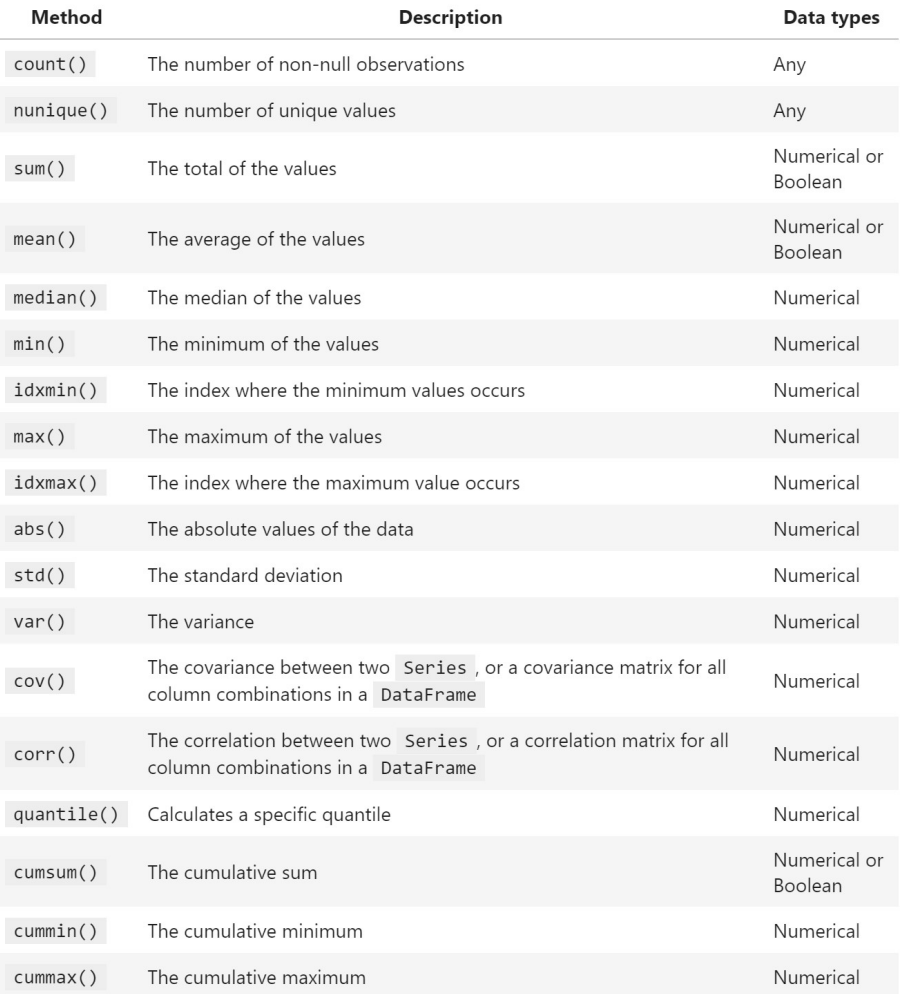

Figure 2.15 – Helpful calculation methods for series and dataframes

### **Tip**

Python makes it easy to count how many times something is True. Under the hood, True evaluates to 1 and False evaluates to 0. Therefore, we can run the sum() method on a series of Booleans and get the count of True outputs.

With Series objects, we have some additional methods for describing our data:

- unique (): Returns the distinct values of the column.
- value counts(): Returns a frequency table of the number of times each unique value in a given column appears, or, alternatively, the percentage of times each unique value appears when passed normalize=True.
- mode (): Returns the most common value of the column.

Consulting the USGS API documentation for the alert field (which can be found at [https://earthquake.usgs.gov/data/comcat/data-eventterms.](https://earthquake.usgs.gov/data/comcat/data-eventterms.php#alert) [php#alert](https://earthquake.usgs.gov/data/comcat/data-eventterms.php#alert)) tells us that it can be 'green', 'yellow', 'orange', or 'red' (when populated), and that it is the alert level from the **Prompt Assessment of Global Earthquakes for Response** (**PAGER**) earthquake impact scale. According to the USGS (<https://earthquake.usgs.gov/data/pager/>), "*the PAGER system provides fatality and economic loss impact estimates following significant earthquakes worldwide*." From our initial inspection of the data, we know that the alert column is a string of two unique values and that the most common value is 'green', with many null values. What is the other unique value, though?

```
>>> df.alert.unique()
array([nan, 'green', 'red'], dtype=object)
```
Now that we understand what this field means and the values we have in our data, we expect there to be far more 'green' than 'red'; we can check our intuition with a frequency table by using value\_counts(). Notice that we only get counts for the non-null entries:

```
>>> df.alert.value_counts()
green 58
red 1
Name: alert, dtype: int64
```
Note that Index objects also have several methods that can help us describe and summarize our data:

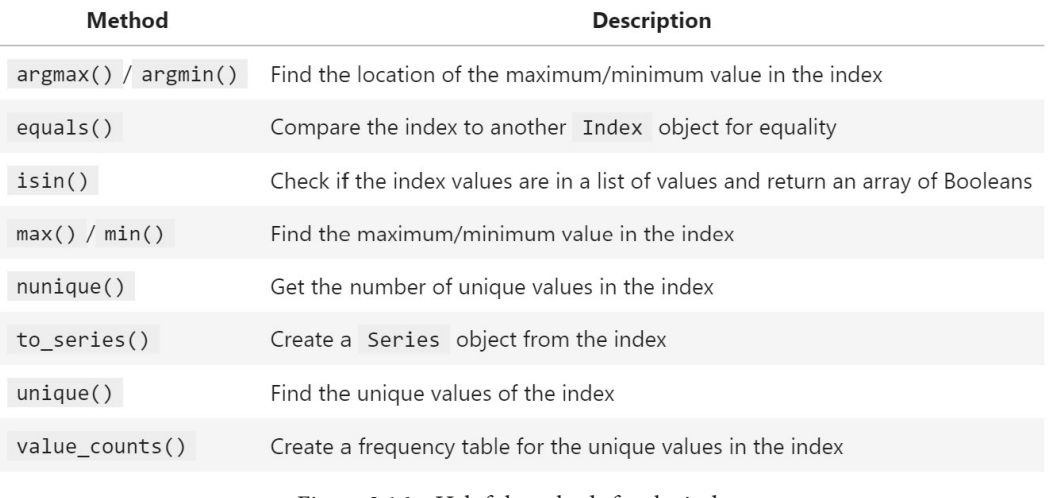

Figure 2.16 – Helpful methods for the index

When we used unique () and value  $\overline{\text{counts}}($ ), we got a preview of how to select subsets of our data. Now, let's go into more detail and cover selection, slicing, indexing, and filtering.

# **Grabbing subsets of the data**

So far, we have learned how to work with and summarize the data as a whole; however, we will often be interested in performing operations and/or analyses on subsets of our data. There are many types of subsets we may look to isolate from our data, such as selecting only specific columns or rows as a whole or when a specific criterion is met. In order to obtain subsets of the data, we need to be familiar with selection, slicing, indexing, and filtering.

For this section, we will work in the 5-subsetting\_data.ipynb notebook. Our setup is as follows:

```
>>> import pandas as pd
>>> df = pd.read_csv('data/earthquakes.csv')
```
## **Selecting columns**

In the previous section, we saw an example of column selection when we looked at the unique values in the alert column; we accessed the column as an attribute of the dataframe. Remember that a column is a Series object, so, for example, selecting the mag column in the earthquake data gives us the magnitudes of the earthquakes as a Series object:

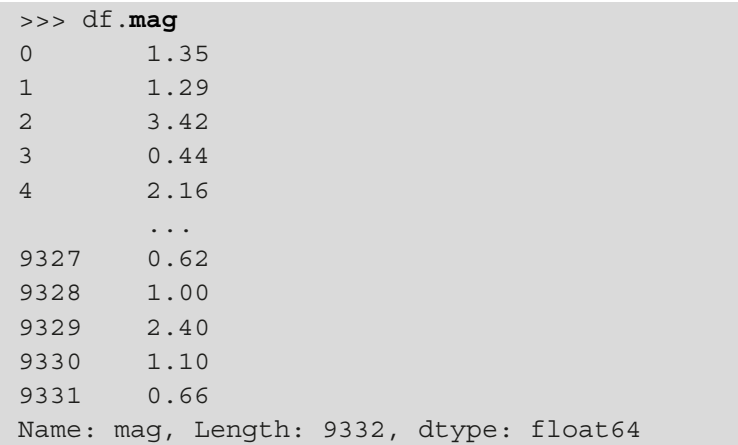

Pandas provides us with a few ways to select columns. An alternative to using attribute notation to select a column is to access it with a dictionary-like notation:

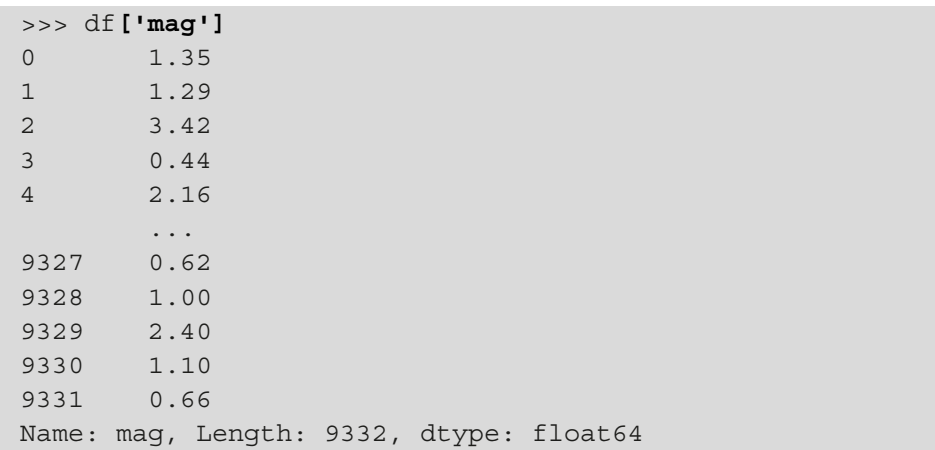

**Tip** We can also select columns using the get () method. This has the benefits of not raising an error if the column doesn't exist and allowing us to provide a backup value—the default is None. For example, if we call df.get('event', False), it will return False since we don't have an event column.

Note that we aren't limited to selecting one column at a time. By passing a list to the dictionary lookup, we can select many columns, giving us a DataFrame object that is a subset of our original dataframe:

```
>>> df[['mag', 'title']]
```
This gives us the full mag and title columns from the original dataframe:

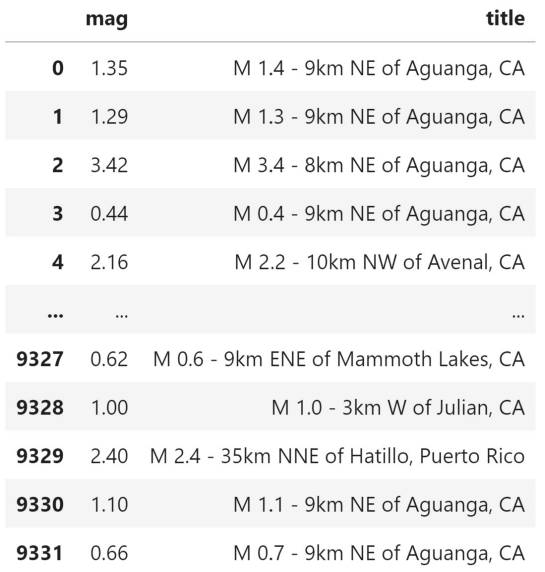

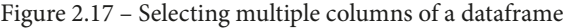

String methods are a very powerful way to select columns. For example, if we wanted to select all the columns that start with mag, along with the title and time columns, we would do the following:

```
>>> df[
        ['title', 'time']
... + [col for col in df.columns if col.startswith('mag')]
... ]
```
We get back a dataframe composed of the four columns that matched our criteria. Notice how the columns were returned in the order we requested, which is not the order they originally appeared in. This means that if we want to reorder our columns, all we have to do is select them in the order we want them to appear:

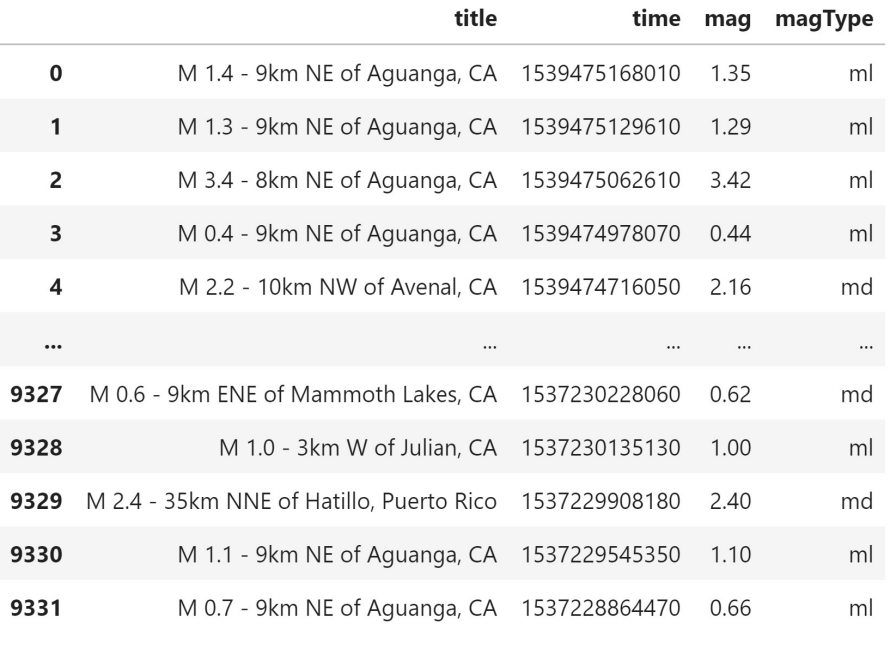

Figure 2.18 – Selecting columns based on names

Let's break this example down. We used a list comprehension to go through each of the columns in the dataframe and only keep the ones whose names started with mag:

```
>>> [col for col in df.columns if col.startswith('mag')]
['mag', 'magType']
```
Then, we added this result to the other two columns we wanted to keep  $(\text{title} and$ time):

```
>>> ['title', 'time'] \
... + [col for col in df.columns if col.startswith('mag')]
['title', 'time', 'mag', 'magType']
```
Finally, we were able to use this list to run the actual column selection on the dataframe, resulting in the dataframe in *Figure 2.18*:

```
>>> df[
... ['title', 'time']
... + [col for col in df.columns if col.startswith('mag')]
... ]
```
**Tip**

A complete list of string methods can be found in the Python 3 documentation at [https://docs.python.org/3/library/stdtypes.](https://docs.python.org/3/library/stdtypes.html#string-methods) [html#string-methods](https://docs.python.org/3/library/stdtypes.html#string-methods).

## **Slicing**

When we want to extract certain rows (slices) from our dataframe, we use **slicing**. DataFrame slicing works similarly to slicing with other Python objects, such as lists and tuples, with the first index being inclusive and the last index being exclusive:

>>> df**[100:103]**

When specifying a slice of 100:103, we get back rows 100, 101, and 102:

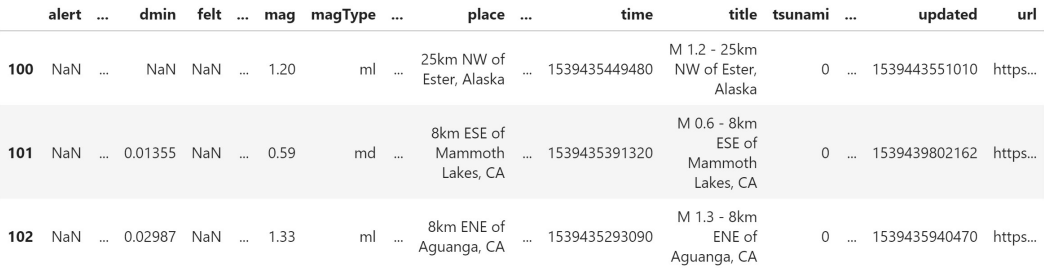

Figure 2.19 – Slicing a dataframe to extract specific rows

We can combine our row and column selections by using what is known as **chaining**:

>>> df[['title', 'time']]**[100:103]**
First, we selected the title and time columns for all the rows, and then we pulled out rows with indices 100, 101, and 102:

|     | title                                                         | time |
|-----|---------------------------------------------------------------|------|
| 100 | M 1.2 - 25km NW of Ester, Alaska 1539435449480                |      |
|     | <b>101</b> M 0.6 - 8km ESE of Mammoth Lakes, CA 1539435391320 |      |
| 102 | M 1.3 - 8km ENE of Aguanga, CA 1539435293090                  |      |

Figure 2.20 – Selecting specific rows and columns with chaining

In the preceding example, we selected the columns and then sliced the rows, but the order doesn't matter:

```
>>> df[100:103][['title', 'time']].equals(
... df[['title', 'time']][100:103]
... )
True
```
#### **Tip**

Note that we can slice on whatever is in our index; however, it would be difficult to determine the string or date after the last one we want, so with pandas, slicing dates and strings is different from integer slicing and is inclusive of both endpoints. Date slicing will work as long as the strings we provide can be parsed into a datetime object. In *Chapter 3*, *Data Wrangling with Pandas*, we'll see some examples of this and also learn how to change what we use as the index, thus making this type of slicing possible.

If we decide to use chaining to update the values in our data, we will find pandas complaining that we aren't doing so correctly (even if it works). This is to warn us that setting data with a sequential selection may not give us the result we anticipate. (More information can be found at [https://pandas.pydata.org/pandas-docs/](https://pandas.pydata.org/pandas-docs/stable/user_guide/indexing.html#returning-a-view-versus-a-copy) [stable/user\\_guide/indexing.html#returning-a-view-versus-a-copy](https://pandas.pydata.org/pandas-docs/stable/user_guide/indexing.html#returning-a-view-versus-a-copy).)

Let's trigger this warning to understand it better. We will try to update the entries in the title column for a few earthquakes so that they're in lowercase:

```
>>> df[110:113]['title'] = df[110:113]['title'].str.lower()
/.../book_env/lib/python3.7/[...]:1: SettingWithCopyWarning: 
A value is trying to be set on a copy of a slice from a 
DataFrame.
Try using .loc[row_indexer,col_indexer] = value instead
```

```
See the caveats in the documentation: https://pandas.pydata.
org/pandas-docs/stable/user_guide/indexing.html#returning-a-
view-versus-a-copy
   """Entry point for launching an IPython kernel.
```
As indicated by the warning, to be an effective pandas user, it's not enough to know selection and slicing—we must also master **indexing**. Since this is just a warning, our values have been updated, but this may not always be the case:

```
>>> df[110:113]['title']
110 m 1.1 - 35km s of ester, alaska
111 m 1.9 - 93km wnw of arctic village, alaska
112 m 0.9 - 20km wsw of smith valley, nevada
Name: title, dtype: object
```
Now, let's discuss how to use indexing to set values properly.

## **Indexing**

Pandas indexing operations provide us with a one-method way to select both the rows and the columns we want. We can use loc[] and iloc[] to subset our dataframe using label-based or integer-based lookups, respectively. A good way to remember the difference is to think of them as **loc**ation versus **i**nteger **loc**ation. For all indexing methods, we provide the row indexer first and then the column indexer, with a comma separating them:

df.loc[row\_indexer, column\_indexer]

Note that by using  $loc[]$ , as indicated in the warning message, we no longer trigger any warnings from pandas for this operation. We also changed the end index from 113 to 112 because loc[] is inclusive of endpoints:

```
>>> df.loc[110:112, 'title'] = \
... df.loc[110:112, 'title'].str.lower()
>>> df.loc[110:112, 'title']
110 m 1.1 - 35km s of ester, alaska
111 m 1.9 - 93km wnw of arctic village, alaska
112 m 0.9 - 20km wsw of smith valley, nevada
Name: title, dtype: object
```
We can select all the rows (columns) if we use : as the row (column) indexer, just like with regular Python slicing. Let's grab all the rows of the title column with loc[]:

```
>>> df.loc[:,'title']
0 M 1.4 - 9km NE of Aguanga, CA
1 M 1.3 - 9km NE of Aguanga, CA
2 M 3.4 - 8km NE of Aguanga, CA
3 M 0.4 - 9km NE of Aguanga, CA
4 M 2.2 - 10km NW of Avenal, CA
 ... 
9327 M 0.6 - 9km ENE of Mammoth Lakes, CA
9328 M 1.0 - 3km W of Julian, CA
9329 M 2.4 - 35km NNE of Hatillo, Puerto Rico
9330 M 1.1 - 9km NE of Aguanga, CA
9331 M 0.7 - 9km NE of Aguanga, CA
Name: title, Length: 9332, dtype: object
```
We can select multiple rows and columns at the same time with  $loc[]$ :

>>> df.loc[10:15, ['title', 'mag']]

This leaves us with rows 10 through 15 for the title and mag columns only:

|    | title                                             | mag  |
|----|---------------------------------------------------|------|
| 10 | M 0.5 - 10km NE of Aguanga, CA                    | 0.50 |
| 11 | M 2.8 - 53km SE of Punta Cana, Dominican Republic | 2.77 |
| 12 | M 0.5 - 9km NE of Aguanga, CA                     | 0.50 |
| 13 | M 4.5 - 120km SSW of Banda Aceh, Indonesia        | 4.50 |
| 14 | M 2.1 - 14 km NW of Parkfield, CA                 | 2.13 |
| 15 | M 2.0 - 156km WNW of Haines Junction, Canada      | 2.00 |

Figure 2.21 – Selecting specific rows and columns with indexing

As we have seen, when using  $loc[]$ , our end index is inclusive. This isn't the case with iloc[]:

>>> df.iloc[10:15, [19, 8]]

Observe how we had to provide a list of integers to select the same columns; these are the column numbers (starting from 0). Using iloc [], we lost the row at index 15; this is because the integer slicing that iloc [] employs is exclusive of the end index, as with Python slicing syntax:

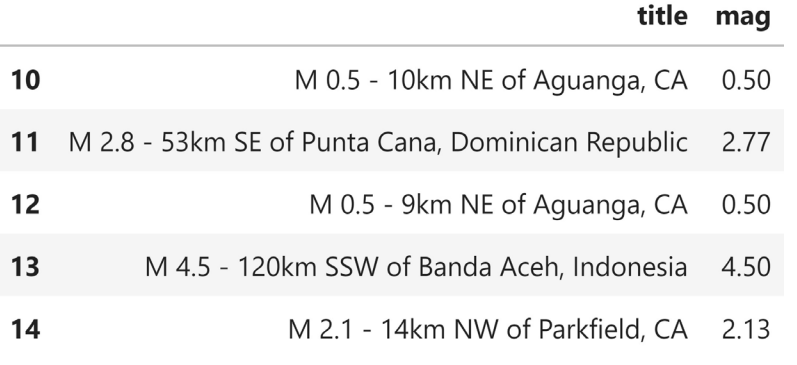

Figure 2.22 – Selecting specific rows and columns by position

We aren't limited to using the slicing syntax for the rows, though; columns work as well:

>>> df.iloc[10:15, 6:10]

By using slicing, we can easily grab adjacent rows and columns:

| ids mag magType |                              | gap   |    |
|-----------------|------------------------------|-------|----|
|                 | ci37389162, 0.50             | 57.0  | 10 |
|                 | 11 186.0 ,pr2018286010, 2.77 |       |    |
|                 | ci37389146, 0.50             | 76.0  | 12 |
|                 | us1000hbti, 4.50             | 157.0 | 13 |
|                 | nc73096921, 2.13             | 71.0  | 14 |

Figure 2.23 – Selecting ranges of adjacent rows and columns by position

When using  $loc[]$ , this slicing can be done on the column names as well. This gives us many ways to achieve the same result:

>>> df.iloc[10:15, 6:10].equals(df.loc[10:14, 'gap':'magType']) True

To look up scalar values, we use  $at[]$  and  $iat[]$ , which are faster. Let's select the magnitude (the mag column) of the earthquake that was recorded in the row at index 10:

```
>>> df.at[10, 'mag']
0.5
```
The magnitude column has a column index of 8; therefore, we can also look up the magnitude with iat []:

```
>>> df.iat[10, 8]
0.5
```
So far, we have seen how to get subsets of our data using row/column names and ranges, but how do we only take the data that meets some criteria? For this, we need to learn how to filter our data.

## **Filtering**

Pandas gives us a few options for filtering our data, including **Boolean masks** and some special methods. With Boolean masks, we test our data against some value and get a structure of the same shape back, except it is filled with True/False values; pandas can use this to select the appropriate rows/columns for us. There are endless possibilities for creating Boolean masks—all we need is some code that returns one Boolean value for each row. For example, we can see which entries in the mag column had a magnitude greater than two:

```
>>> df.mag > 2
0 False
1 False
2 True
3 False
       ... 
9328 False
9329 True
9330 False
9331 False
Name: mag, Length: 9332, dtype: bool
```
While we can run this on the entire dataframe, it wouldn't be too useful with our earthquake data since we have columns of various data types. However, we can use this strategy to get the subset of the data where the magnitude of the earthquake was greater than or equal to 7.0:

```
>>> df[df.mag >= 7.0]
```
Our resulting dataframe has just two rows:

|      |       |        |            |  |     | alert  dmin felt  mag magType |        | place                    | time                                                       |                                                     | title tsunami |        | updated             | url   |
|------|-------|--------|------------|--|-----|-------------------------------|--------|--------------------------|------------------------------------------------------------|-----------------------------------------------------|---------------|--------|---------------------|-------|
| 837  | green |        | 1.763 3.0  |  | 7.0 | mww                           | $\sim$ | 117km E of<br>New Guinea | Kimbe, Papua  1539204500290                                | M 7.0 - 117km<br>E of Kimbe,<br>Papua New<br>Guinea |               | $\sim$ | 1539378744253 https |       |
| 5263 | red   | $\sim$ | 1.589 18.0 |  | 7.5 | mww                           |        |                          | 78km N of  1538128963480<br>Palu, Indonesia  1538128963480 | M 7.5 - 78km<br>N of Palu,<br>Indonesia             |               | $\sim$ | 1539123134531       | https |

Figure 2.24 – Filtering with Boolean masks

We got back a lot of columns we didn't need, though. We could have chained a column selection to the end of the last code snippet; however,  $\text{loc}[\ ]$  can handle Boolean masks as well:

```
>>> df.loc[
... df.mag >= 7.0, 
... ['alert', 'mag', 'magType', 'title', 'tsunami', 'type']
... ]
```
The following dataframe has been filtered so that it only contains relevant columns:

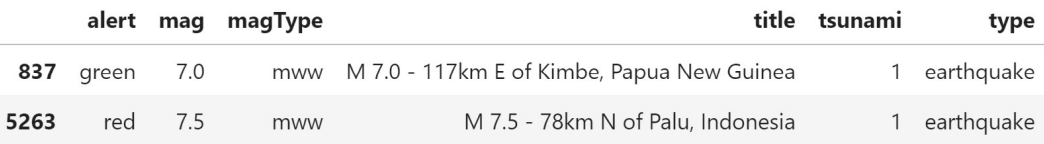

Figure 2.25 – Indexing with Boolean masks

We aren't limited to just one criterion, either. Let's grab the earthquakes with a red alert and a tsunami. To combine masks, we need to surround each of our conditions with parentheses and use the **bitwise AND operator** (&) to require *both* to be true:

```
>>> df.loc[
... (df.tsunami == 1) & (df.alert == 'red'), 
... ['alert', 'mag', 'magType', 'title', 'tsunami', 'type']
... ]
```
There was only a single earthquake in the data that met our criteria:

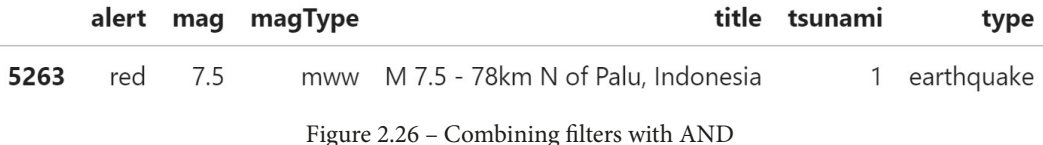

If, instead, we want *at least one* of our conditions to be true, we can use the **bitwise OR operator** (|):

```
>>> df.loc[
... (df.tsunami == 1) | (df.alert == 'red'), 
... ['alert', 'mag', 'magType', 'title', 'tsunami', 'type']
... ]
```
Notice that this filter is much less restrictive since, while both conditions can be true, we only require that one of them is:

|      | alert      | mag | magType |                                                  | title tsunami | type       |
|------|------------|-----|---------|--------------------------------------------------|---------------|------------|
| 36   | <b>NaN</b> | 5.0 | mww     | M 5.0 - 165km NNW of Flying Fish Cove, Christm   | 1             | earthquake |
| 118  | green      | 6.7 | mww     | M 6.7 - 262km NW of Ozernovskiy, Russia          |               | earthquake |
| 501  | green      | 5.6 | mww     | M 5.6 - 128km SE of Kimbe, Papua New Guinea      |               | earthquake |
| 799  | green      | 6.5 | mww     | M 6.5 - 148km S of Severo-Kuril'sk, Russia       | $\mathbf{1}$  | earthquake |
| 816  | green      | 6.2 | mww     | M 6.2 - 94km SW of Kokopo, Papua New Guinea      |               | earthquake |
|      |            |     |         |                                                  |               |            |
| 8561 | <b>NaN</b> | 5.4 | mb      | M 5.4 - 228km S of Taron, Papua New Guinea       | 1.            | earthquake |
| 8624 | <b>NaN</b> | 5.1 | mb      | M 5.1 - 278km SE of Pondaguitan, Philippines     |               | earthquake |
| 9133 | green      | 5.1 | ml      | M 5.1 - 64km SSW of Kaktovik, Alaska             |               | earthquake |
| 9175 | <b>NaN</b> | 5.2 | mb      | M 5.2 - 126km N of Dili, East Timor              |               | earthquake |
| 9304 | NaN        | 5.1 | mb      | M 5.1 - 34km NW of Finschhafen, Papua New Guinea |               | earthquake |

Figure 2.27 – Combining filters with OR

#### **Important note**

When creating Boolean masks, we must use bitwise operators  $(\alpha, \vert, \sim)$  instead of logical operators (and, or, not). A good way to remember this is that we want a Boolean for each item in the series we are testing rather than a single Boolean. For example, with the earthquake data, if we want to select the rows where the magnitude is greater than 1.5, then we want one Boolean value for each row, indicating whether the row should be selected. In cases where we want a single value for the data, perhaps to summarize it, we can use any()/ all() to condense a Boolean series into a single Boolean value that can be used with logical operators. We will work with the any() and all() methods in *Chapter 4*, *Aggregating Pandas DataFrames*.

In the previous two examples, our conditions involved equality; however, we are by no means limited to this. Let's select all the earthquakes in Alaska where we have a non-null value for the alert column:

```
>>> df.loc[
... (df.place.str.contains('Alaska')) 
... & (df.alert.notnull()), 
... ['alert', 'mag', 'magType', 'title', 'tsunami', 'type']
... ]
```
All the earthquakes in Alaska that have a value for alert are green, and some were accompanied by tsunamis, with the highest magnitude being 5.1:

|      | alert | mag | magType |                                             | title tsunami | type       |
|------|-------|-----|---------|---------------------------------------------|---------------|------------|
| 1015 | green | 5.0 | ml      | M 5.0 - 61km SSW of Chignik Lake, Alaska    |               | earthquake |
| 1273 | green | 4.0 | ml      | M 4.0 - 71km SW of Kaktovik, Alaska         |               | earthquake |
| 1795 | green | 4.0 | ml      | M 4.0 - 60km WNW of Valdez, Alaska          |               | earthquake |
| 2752 | green | 4.0 | ml      | M 4.0 - 67km SSW of Kaktovik, Alaska        |               | earthquake |
| 3260 | green | 3.9 | ml      | M 3.9 - 44km N of North Nenana, Alaska      | 0             | earthquake |
| 4101 | green | 4.2 | ml      | M 4.2 - 131km NNW of Arctic Village, Alaska | 0             | earthquake |
| 6897 | green | 3.8 | ml      | M 3.8 - 80km SSW of Kaktovik, Alaska        | 0             | earthquake |
| 8524 | green | 3.8 | ml      | M 3.8 - 69km SSW of Kaktovik, Alaska        | 0             | earthquake |
| 9133 | green | 5.1 | ml      | M 5.1 - 64km SSW of Kaktovik, Alaska        |               | earthquake |

Figure 2.28 – Creating Boolean masks with non-numeric columns

Let's break down how we got this. Series objects have some string methods that can be accessed via the str attribute. Using this, we can create a Boolean mask of all the rows where the place column contained the word Alaska:

```
df.place.str.contains('Alaska')
```
To get all the rows where the alert column was not null, we used the Series object's notnull() method (this works for DataFrame objects as well) to create a Boolean mask of all the rows where the alert column was not null:

```
df.alert.notnull()
```
## **Tip**

We can use the **bitwise negation operator**  $(\sim)$ , also called **NOT**, to negate all the Boolean values, which makes all True values False and vice versa. So, df.alert.notnull() and ~df.alert.isnull()are equivalent.

Then, like we did previously, we combine the two conditions with the & operator to complete our mask:

(df.place.str.contains('Alaska')) **&** (df.alert.notnull())

Note that we aren't limited to checking if each row contains text; we can use regular expressions as well. **Regular expressions** (often called *regex*, for short) are very powerful because they allow us to define a search pattern rather than the exact content we want to find. This means that we can do things such as find all the words or digits in a string without having to know what all the words or digits are beforehand (or go through one character at a time). To do so, we simply pass in a string preceded by an  $r$  character outside the quotes; this lets Python know it is a **raw string**, which means that we can include backslash  $(\cdot)$  characters in the string without Python thinking we are trying to escape the character immediately following it (such as when we use  $\n \alpha$  n to mean a new line character instead of the letter n). This makes it perfect for use with regular expressions. The re module in the Python standard library ([https://docs.python.org/3/](https://docs.python.org/3/library/re.html) [library/re.html](https://docs.python.org/3/library/re.html)) handles regular expression operations; however, pandas lets us use regular expressions directly.

Using a regular expression, let's select all the earthquakes in California that have magnitudes of at least 3.8. We need to select entries in the place column that end in CA or California because the data isn't consistent (we will look at how to fix this in the next section). The \$ character means *end* and 'CA\$' gives us entries that end in CA, so we can use 'CA|California\$' to get entries that end in either:

```
>>> df.loc[
... (df.place.str.contains(r'CA|California$'))
... \& \text{(df.max > 3.8)},
... ['alert', 'mag', 'magType', 'title', 'tsunami', 'type']
... ]
```
There were only two earthquakes in California with magnitudes greater than 3.8 during the time period we are studying:

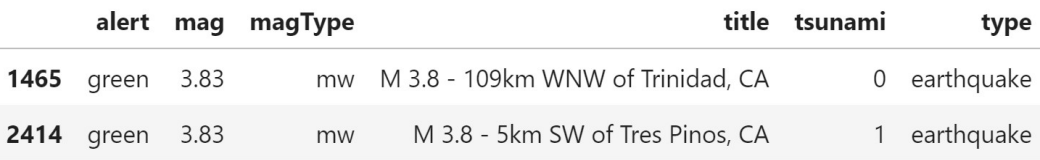

Figure 2.29 – Filtering with regular expressions

## **Tip**

Regular expressions are extremely powerful, but unfortunately, also difficult to get right. It is often helpful to grab some sample lines for parsing and use a website to test them. Note that regular expressions come in many flavors, so be sure to select Python. This website supports Python flavor regular expressions, and also provides a nice cheat sheet on the side: https:// regex101.com/.

What if we want to get all earthquakes with magnitudes between 6.5 and 7.5? We could use two Boolean masks—one to check for magnitudes greater than or equal to 6.5, and another to check for magnitudes less than or equal to 7.5—and then combine them with the & operator. Thankfully, pandas makes this type of mask much easier to create by providing us with the between() method:

```
>>> df.loc[
... df.mag.between(6.5, 7.5), 
... ['alert', 'mag', 'magType', 'title', 'tsunami', 'type']
... ]
```
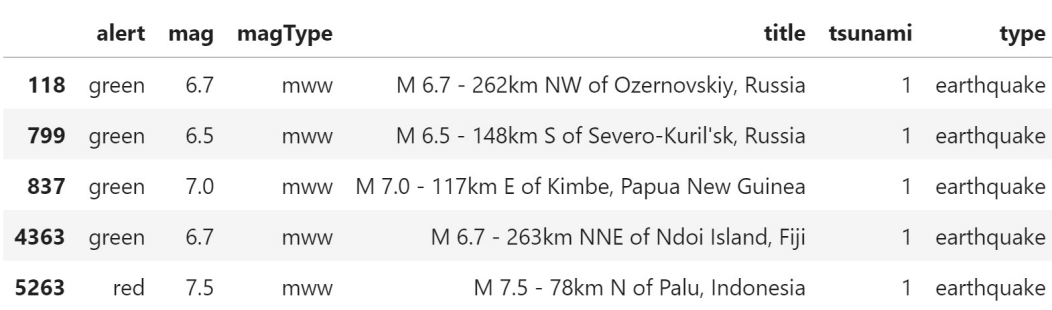

The result contains all the earthquakes with magnitudes in the range [6.5, 7.5]—it's inclusive of both ends by default, but we can pass in inclusive=False to change this:

#### Figure 2.30 – Filtering using a range of values

We can use the isin() method to create a Boolean mask for values that match one of a list of values. This means that we don't have to write one mask for each of the values that we could match and then use | to join them. Let's utilize this to filter on the magType column, which indicates the measurement technique that was used to quantify the earthquake's magnitude. We will take a look at earthquakes measured with either the mw or mwb magnitude type:

```
>>> df.loc[
... df.magType.isin(['mw', 'mwb']), 
... ['alert', 'mag', 'magType', 'title', 'tsunami', 'type']
... ]
```
We have two earthquakes that were measured with the mwb magnitude type and four that were measured with the mw magnitude type:

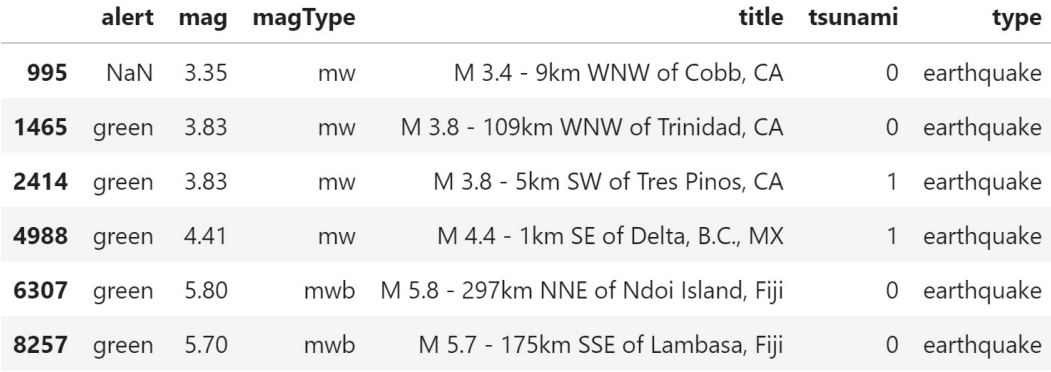

Figure 2.31 – Filtering using membership in a list

So far, we have been filtering on specific values, but suppose we wanted to see all the data for the lowest-magnitude and highest-magnitude earthquakes. Rather than finding the minimum and maximum of the mag column first and then creating a Boolean mask, we can ask pandas to give us the index where these values occur, and easily filter to grab the full rows. We can use  $idxmin()$  and  $idxmax()$  for the indices of the minimum and maximum, respectively. Let's grab the row numbers for the lowest-magnitude and highest-magnitude earthquakes:

```
>>> [df.mag.idxmin(), df.mag.idxmax()]
[2409, 5263]
```
We can use these indices to grab the rows themselves:

```
>>> df.loc[
... [df.mag.idxmin(), df.mag.idxmax()], 
... ['alert', 'mag', 'magType', 'title', 'tsunami', 'type']
... ]
```
The minimum magnitude earthquake occurred in Alaska and the highest magnitude earthquake occurred in Indonesia, accompanied by a tsunami. We will discuss the earthquake in Indonesia in *Chapter 5*, *Visualizing Data with Pandas and Matplotlib*, and *Chapter 6*, *Plotting with Seaborn and Customization Techniques*:

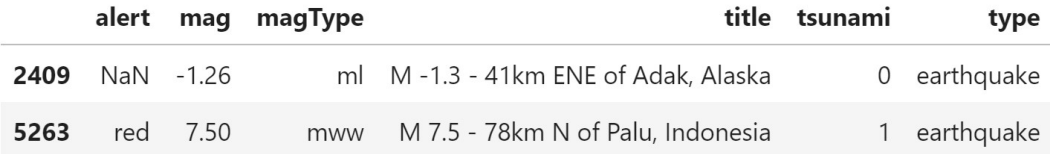

Figure 2.32 – Filtering to isolate the rows containing the minimum and maximum of a column

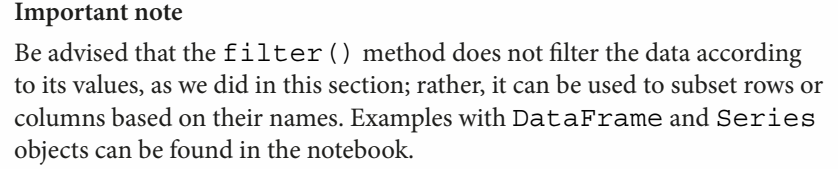

# **Adding and removing data**

In the previous sections, we frequently selected a subset of the columns, but if columns/rows aren't useful to us, we should just get rid of them. We also frequently selected data based on the value of the mag column; however, if we had made a new column holding the Boolean values for later selection, we would have only needed to calculate the mask once. Very rarely will we get data where we neither want to add nor remove something.

Before we begin adding and removing data, it's important to understand that while most methods will return a new DataFrame object, some will be in-place and change our data. If we write a function where we pass in a dataframe and change it, it will change our original dataframe as well. Should we find ourselves in a situation where we don't want to change the original data, but rather want to return a new copy of the data that has been modified, we must be sure to copy our dataframe before making any changes:

 $df_to_modelfy = df.copy()$ 

## **Important note**

By default, df.copy() makes a **deep copy** of the dataframe, which allows us to make changes to either the copy or the original without repercussions. If we pass in deep=False, we can obtain a **shallow copy**—changes to the shallow copy affect the original and vice versa. We will almost always want the deep copy, since we can change it without affecting the original. More information can be found in the documentation at [https://pandas.pydata.org/](https://pandas.pydata.org/pandas-docs/stable/reference/api/pandas.DataFrame.copy.html) [pandas-docs/stable/reference/api/pandas.DataFrame.](https://pandas.pydata.org/pandas-docs/stable/reference/api/pandas.DataFrame.copy.html) [copy.html](https://pandas.pydata.org/pandas-docs/stable/reference/api/pandas.DataFrame.copy.html).

Now, let's turn to the final notebook, 6-adding\_and\_removing\_data.ipynb, and get set up for the remainder of this chapter. We will once again be working with the earthquake data, but this time, we will only read in a subset of the columns:

```
>>> import pandas as pd
>>> df = pd.read_csv(
       'data/earthquakes.csv',
       usecols=[
... 'time', 'title', 'place', 'magType', 
... 'mag', 'alert', 'tsunami'
... ]
... )
```
## **Creating new data**

Creating new columns can be achieved in the same fashion as variable assignment. For example, we can create a column to indicate the source of our data; since all our data came from the same source, we can take advantage of **broadcasting** to set every row of this column to the same value:

```
>>> df['source'] = 'USGS API'
>>> df.head()
```
The new column is created to the right of the original columns, with a value of USGS API for every row:

|   |       |      | alert mag magType | place | time |                                                                      | title tsunami | source          |
|---|-------|------|-------------------|-------|------|----------------------------------------------------------------------|---------------|-----------------|
| 0 | NaN   | 1.35 |                   |       |      | ml 9km NE of Aguanga, CA 1539475168010 M 1.4 - 9km NE of Aguanga, CA |               | <b>USGS API</b> |
|   | NaN   | 1.29 |                   |       |      | ml 9km NE of Aguanga, CA 1539475129610 M 1.3 - 9km NE of Aguanga, CA | $\Omega$      | USGS API        |
|   | NaN   | 3.42 |                   |       |      | ml 8km NE of Aguanga, CA 1539475062610 M 3.4 - 8km NE of Aguanga, CA | $\Omega$      | USGS API        |
|   | 3 NaN | 0.44 |                   |       |      | ml 9km NE of Aguanga, CA 1539474978070 M 0.4 - 9km NE of Aguanga, CA | $\Omega$      | USGS API        |
| 4 | NaN   | 2.16 | md                |       |      | 10km NW of Avenal, CA 1539474716050 M 2.2 - 10km NW of Avenal, CA    |               | USGS API        |

Figure 2.33 – Adding a new column

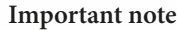

We cannot create the column with attribute notation (df. source) because the dataframe doesn't have that attribute yet, so we must use dictionary notation (df['source']).

We aren't limited to broadcasting one value to the entire column; we can have the column hold the result of Boolean logic or a mathematical equation. For example, if we had data on distance and time, we could create a speed column that is the result of dividing the distance column by the time column. With our earthquake data, let's create a column that tells us whether the earthquake's magnitude was negative:

```
>>> df['mag_negative'] = df.mag < 0
>>> df.head()
```
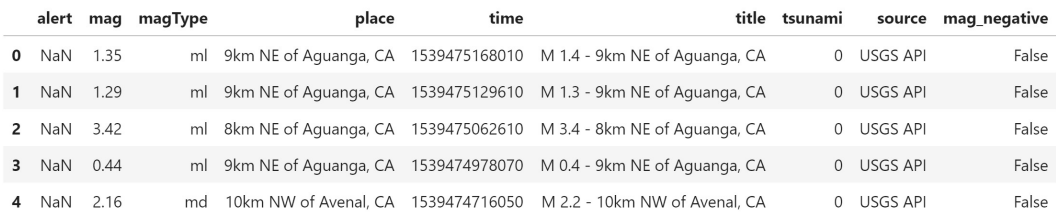

#### Note that the new column has been added to the right:

Figure 2.34 – Storing a Boolean mask in a new column

In the previous section, we saw that the place column has some data consistency issues—we have multiple names for the same entity. In some cases, earthquakes occurring in California are marked as CA and as California in others. Needless to say, this is confusing and can easily cause issues for us if we don't carefully inspect our data beforehand. For example, by just selecting CA, we miss out on 124 earthquakes marked as California. This isn't the only place with an issue either (Nevada and NV are also both present). By using a regular expression to extract everything in the place column after the comma, we can see some of the issues firsthand:

```
>>> df.place.str.extract(r', (.*$)')[0].sort values().unique()
array(['Afghanistan', 'Alaska', 'Argentina', 'Arizona',
        'Arkansas', 'Australia', 'Azerbaijan', 'B.C., MX',
        'Barbuda', 'Bolivia', ..., 'CA', 'California', 'Canada',
        'Chile', ..., 'East Timor', 'Ecuador', 'Ecuador region',
        ..., 'Mexico', 'Missouri', 'Montana', 'NV', 'Nevada', 
        ..., 'Yemen', nan], dtype=object)
```
If we want to treat countries and anything near them as a single entity, we have some additional work to do (see Ecuador and Ecuador region). In addition, our naive attempt at parsing the location by looking at the information after the comma appears to have failed; this is because, in some cases, we don't have a comma. We will need to change our approach to parsing.

This is an **entity recognition problem**, and it's not trivial to solve. With a relatively small list of unique values (which we can view with df.place.unique()), we can simply look through and infer how to properly match up these names. Then, we can use the replace() method to replace patterns in the place column as we see fit:

```
>>> df['parsed_place'] = df.place.str.replace(
... r'.* of ', '', regex=True # remove <x> of <x>
... ).str.replace(
... 'the ', '' # remove "the "
... ).str.replace(
... r'CA$', 'California', regex=True # fix California
... ).str.replace(
... r'NV$', 'Nevada', regex=True # fix Nevada
... ).str.replace(
... r'MX$', 'Mexico', regex=True # fix Mexico
... ).str.replace(
... r' region$', '', regex=True # fix " region" endings
... ).str.replace(
... 'northern ', '' # remove "northern "
... ).str.replace(
... 'Fiji Islands', 'Fiji' # line up the Fiji places
... ).str.replace( # remove anything else extraneous from start 
\ldots r'^.*, ', '', regex=True
... ) .str.strip() # remove any extra spaces
```
Now, we can check the parsed places we are left with. Notice that there is arguably still more to fix here with South Georgia and South Sandwich Islands and South Sandwich Islands. We could address this with another call to replace(); however, this goes to show that entity recognition can be quite challenging:

```
>>> df.parsed_place.sort_values().unique()
array([..., 'California', 'Canada', 'Carlsberg Ridge', ...,
        'Dominican Republic', 'East Timor', 'Ecuador',
        'El Salvador', 'Fiji', 'Greece', ...,
        'Mexico', 'Mid-Indian Ridge', 'Missouri', 'Montana',
        'Nevada', 'New Caledonia', ...,
        'South Georgia and South Sandwich Islands', 
        'South Sandwich Islands', ..., 'Yemen'], dtype=object)
```
### **Important note**

In practice, entity recognition can be an extremely difficult problem, where we may look to employ **natural language processing** (**NLP**) algorithms to help us. While this is well beyond the scope of this book, more information can be found at https://www.kdnuggets.com/2018/12/ introduction-named-entity-recognition.html.

Pandas also provides us with a way to make many new columns at once in one method call. With the assign() method, the arguments are the names of the columns we want to create (or overwrite), and the values are the data for the columns. Let's create two new columns; one will tell us if the earthquake happened in California, and the other will tell us if it happened in Alaska. Rather than just show the first five entries (which are all in California), we will use sample() to randomly select five rows:

```
>>> df.assign(
... in ca=df.parsed place.str.endswith('California'),
... in alaska=df.parsed place.str.endswith('Alaska')
... ).sample(5, random state=0)
```
Note that assign() doesn't change our original dataframe; instead, it returns a new DataFrame object with these columns added. If we want to replace our original dataframe with this, we just use variable assignment to store the result of assign() in df (for example,  $df = df \text{.} assign(...))$ :

|      |            | alert mag | magType | place                                    | time          |                                                   |              |                    | title tsunami source mag_negative parsed_place in_ca in_alaska |            |       |       |
|------|------------|-----------|---------|------------------------------------------|---------------|---------------------------------------------------|--------------|--------------------|----------------------------------------------------------------|------------|-------|-------|
| 7207 | NaN        | 4.80      | mwr     | 73km SSW of<br>Masachapa,<br>Nicaragua   | 1537749595210 | M 4.8 - 73km<br>SSW of<br>Masachapa,<br>Nicaragua | $\Omega$     | <b>USGS</b><br>API | False                                                          | Nicaragua  | False | False |
| 4755 | <b>NaN</b> | 1.09      | ml      | 28km NNW of<br>Packwood,<br>Washington   | 1538227540460 | M 1.1 - 28km<br>NNW of<br>Packwood.<br>Washington | $\Omega$     | <b>USGS</b><br>API | False                                                          | Washington | False | False |
| 4595 | <b>NaN</b> | 1.80      | ml      | 77km SSW of<br>Kaktovik,<br>Alaska       | 1538259609862 | M 1.8 - 77km<br>SSW of<br>Kaktovik, Alaska        | $\mathbf{0}$ | <b>USGS</b><br>API | False                                                          | Alaska     | False | True  |
| 3566 | <b>NaN</b> | 1.50      | ml      | 102km NW of<br>Arctic Village,<br>Alaska | 1538464751822 | M 1.5 - 102km<br>NW of Arctic<br>Village, Alaska  | $\mathbf{0}$ | <b>USGS</b><br>API | False                                                          | Alaska     | False | True  |
| 2182 | NaN        | 0.90      | ml      | 26km ENE of<br>Pine Valley, CA           | 1538801713880 | M 0.9 - 26km<br><b>ENE</b> of Pine<br>Valley, CA  | $\mathbf{0}$ | <b>USGS</b><br>API | False                                                          | California | True  | False |

Figure 2.35 – Creating multiple new columns at once

The assign() method also accepts **lambda functions** (anonymous functions usually defined in one line and for single use); assign() will pass the dataframe into the lambda function as x, and we can work from there. This makes it possible for us to use the columns we are creating in assign() to calculate others. For example, let's once again create the in\_ca and in\_alaska columns, but this time also create a new column, neither, which is True if both in\_ca and in\_alaska are False:

```
>>> df.assign(
... in ca=df.parsed place == 'California',
... in alaska=df.parsed place == 'Alaska',
... neither=lambda x: ~x.in_ca & ~x.in_alaska
... ).sample(5, random state=0)
```
Remember that  $\sim$  is the bitwise negation operator, so this allows us to create a column with the result of NOT in ca AND NOT in alaska per row:

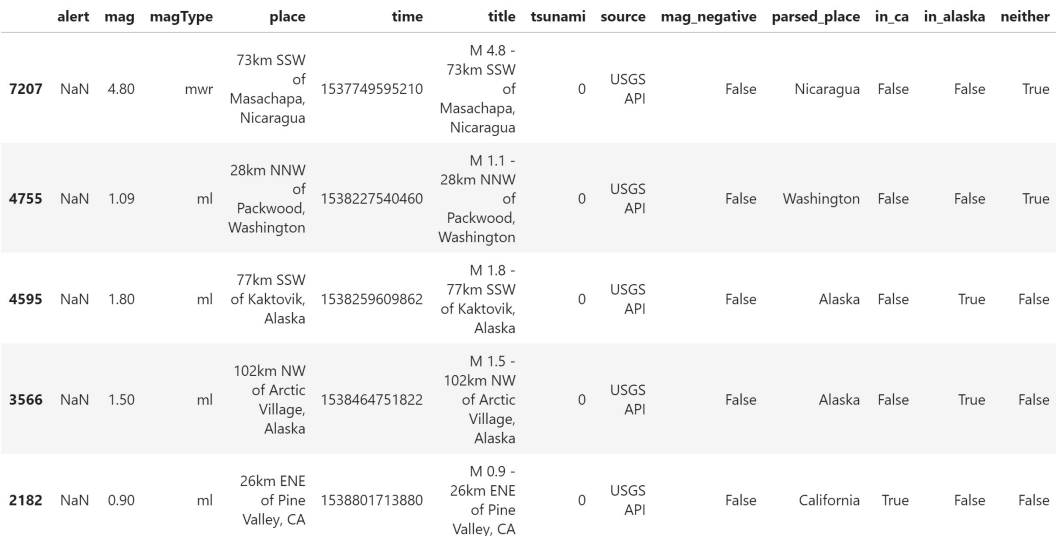

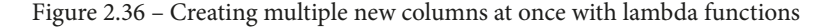

#### **Tip**

When working with pandas, it's crucial to get comfortable with lambda functions, as they can be used with much of the functionality available and will dramatically improve the quality and readability of the code. Throughout this book, we will see various places where lambda functions can be used.

Now that we have seen how to add new columns, let's take a look at adding new rows. Say we were working with two separate dataframes; one with earthquakes accompanied by tsunamis and the other with earthquakes without tsunamis:

```
>>> tsunami = df[df.tsunami == 1]
>>> no tsunami = df[df.tsunami == 0]
>>> tsunami.shape, no_tsunami.shape
((61, 10), (9271, 10))
```
If we wanted to look at earthquakes as a whole, we would want to concatenate the dataframes into a single one. To append rows to the bottom of our dataframe, we can either use pd.concat() or the append() method of the dataframe itself. The concat() function allows us to specify the axis that the operation will be performed along—0 for appending rows to the bottom of the dataframe, and 1 for appending to the right of the last column with respect to the leftmost pandas object in the concatenation list. Let's use pd.concat() with the default axis of 0 for rows:

```
>>> pd.concat([tsunami, no_tsunami]).shape
(9332, 10) # 61 rows + 9271 rows
```
Note that the previous result is equivalent to running the append() method on the dataframe. This still returns a new DataFrame object, but it saves us from having to remember which axis is which, since append() is actually a wrapper around the concat() function:

```
>>> tsunami.append(no_tsunami).shape
(9332, 10) # 61 rows + 9271 rows
```
So far, we have been working with a subset of the columns from the CSV file, but suppose that we now want to work with some of the columns we ignored when we read in the data. Since we have added new columns in this notebook, we won't want to read in the file and perform those operations again. Instead, we will concatenate along the columns  $(axis=1)$ to add back what we are missing:

```
>>> additional_columns = pd.read_csv(
... 'data/earthquakes.csv', usecols=['tz', 'felt', 'ids']
... )
>>> pd.concat([df.head(2), additional_columns.head(2)], axis=1)
```
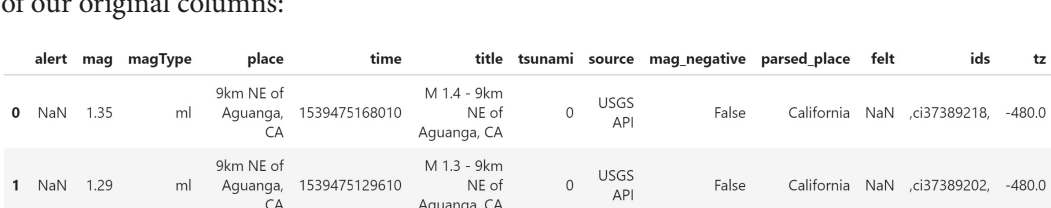

Since the indices of the dataframes align, the additional columns are placed to the right of our original columns:

Figure 2.37 – Concatenating columns with matching indices

The concat() function uses the index to determine how to concatenate the values. If they don't align, this will generate additional rows because pandas won't know how to align them. Say we forgot that our original dataframe had the row numbers as the index, and we read in the additional columns by setting the time column as the index:

```
>>> additional_columns = pd.read_csv(
... 'data/earthquakes.csv',
... usecols=['tz', 'felt', 'ids', 'time'], 
... index_col='time'
... )
>>> pd.concat([df.head(2), additional_columns.head(2)], axis=1)
```
Despite the additional columns containing data for the first two rows, pandas creates a new row for them because the index doesn't match. In *Chapter 3*, *Data Wrangling with Pandas*, we will see how to reset the index and set the index, both of which could resolve this issue:

|               |            |      | alert mag magType | place                       | time         |                                          |     |                    | title tsunami source magnegative parsed place |            | felt | ids                     | tz     |
|---------------|------------|------|-------------------|-----------------------------|--------------|------------------------------------------|-----|--------------------|-----------------------------------------------|------------|------|-------------------------|--------|
| 0             | NaN        | 1.35 | ml                | 9km NE of<br>Aguanga,<br>CA | 1.539475e+12 | $M 1.4 -$<br>9km NE of<br>Aquanga,<br>CA | 0.0 | <b>USGS</b><br>API | False                                         | California | NaN  | NaN                     | NaN    |
|               | NaN        | 1.29 | ml                | 9km NE of<br>Aguanga,<br>CA | .539475e+12  | M 1.3 -<br>9km NE of<br>Aguanga,<br>CA   | 0.0 | <b>USGS</b><br>API | False                                         | California | NaN  | NaN                     | NaN    |
| 1539475129610 | NaN        | NaN  | NaN               | NaN                         | NaN          | NaN                                      | NaN | NaN                | NaN                                           | NaN        |      | NaN ,ci37389202,        | -480.0 |
| 1539475168010 | <b>NaN</b> | NaN  | <b>NaN</b>        | NaN                         | NaN          | NaN                                      | NaN | NaN                | NaN                                           | NaN        |      | NaN .ci37389218. -480.0 |        |

Figure 2.38 – Concatenating columns with mismatching indices

#### **Important note**

In *Chapter 4*, *Aggregating Pandas DataFrames*, we will discuss merging, which will also handle some of these issues when we're augmenting the columns in the dataframe. Often, we will use concat () or append () to add rows, but merge() or join() to add columns.

Say we want to concatenate the tsunami and no\_tsunami dataframes, but the no\_tsunami dataframe has an additional column (suppose we added a new column to it called type). The join parameter specifies how to handle any overlap in column names (when appending to the bottom) or in row names (when concatenating to the right). By default, this is outer, so we keep everything; however, if we use inner, we will only keep what they have in common:

```
>>> pd.concat(
... [
... tsunami.head(2),
... no tsunami.head(2).assign(type='earthquake')
... ], 
... join='inner'
... )
```
Notice that the type column from the no tsunami dataframe doesn't show up because it wasn't present in the tsunami dataframe. Take a look at the index, though; these were the row numbers from the original dataframe before we divided it into tsunami and no\_tsunami:

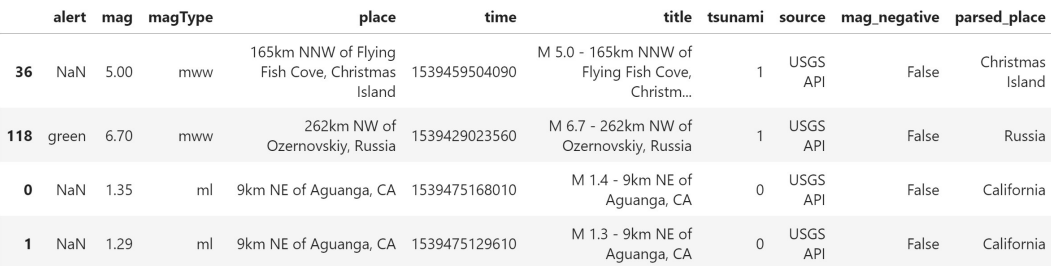

Figure 2.39 – Appending rows and keeping only shared columns

If the index is not meaningful, we can also pass in ignore\_index to get sequential values in the index:

```
>>> pd.concat(
... [
... tsunami.head(2), 
... no tsunami.head(2).assign(type='earthquake')
       \cdot,
... join='inner', ignore index=True
... )
```
The index is now sequential, and the row numbers no longer match the original dataframe:

|   | alert | mag  | magType | place                                              | time          | title                                                | tsunami source |                           | mag negative | parsed place        |
|---|-------|------|---------|----------------------------------------------------|---------------|------------------------------------------------------|----------------|---------------------------|--------------|---------------------|
| 0 | NaN   | 5.00 | mww     | 165km NNW of Flying Fish<br>Cove. Christmas Island | 1539459504090 | M 5.0 - 165km NNW of<br>Flying Fish Cove,<br>Christm |                | <b>USGS</b><br><b>API</b> | False        | Christmas<br>Island |
|   | green | 6.70 | mww     | 262km NW of<br>Ozernovskiy, Russia                 | 1539429023560 | M 6.7 - 262km NW of<br>Ozernovskiy, Russia           |                | <b>USGS</b><br>API        | False        | Russia              |
|   | NaN   | 1.35 | ml      | 9km NE of Aquanga, CA                              | 1539475168010 | M 1.4 - 9km NE of<br>Aguanga, CA                     |                | <b>USGS</b><br>API        | False        | California          |
|   | NaN   | 1.29 | ml      | 9km NE of Aguanga, CA                              | 1539475129610 | M 1.3 - 9km NE of<br>Aguanga, CA                     |                | <b>USGS</b><br>API        | False        | California          |

Figure 2.40 – Appending rows and resetting the index

Be sure to consult the pandas documentation for more information on the concat() function and other operations for combining data, which we will discuss in *Chapter 4*, *Aggregating Pandas DataFrames*: [http://pandas.pydata.org/pandas-docs/](http://pandas.pydata.org/pandas-docs/stable/user_guide/merging.html#concatenating-objects) [stable/user\\_guide/merging.html#concatenating-objects](http://pandas.pydata.org/pandas-docs/stable/user_guide/merging.html#concatenating-objects).

## **Deleting unwanted data**

After adding that data to our dataframe, we can see the need to delete unwanted data. We need a way to undo our mistakes and get rid of data that we aren't going to use. Like adding data, we can use dictionary syntax to delete unwanted columns, just as we would when removing keys from a dictionary. Both del df ['<column\_name>'] and df.pop('<column\_name>') will work, provided that there is indeed a column with that name; otherwise, we will get a KeyError. The difference here is that while del removes it right away, pop() will return the column that we are removing. Remember that both of these operations will change our original dataframe, so use them with care.

Let's use dictionary notation to delete the source column. Notice that it no longer appears in the result of df.columns:

```
>>> del df['source']
>>> df.columns
Index(['alert', 'mag', 'magType', 'place', 'time', 'title', 
       'tsunami', 'mag negative', 'parsed place'],
       dtype='object')
```
Note that if we aren't sure whether the column exists, we should put our column deletion code in a try...except block:

```
try:
     del df['source']
except KeyError:
     pass # handle the error here
```
Earlier, we created the mag negative column for filtering our dataframe; however, we no longer want this column as part of our dataframe. We can use pop() to grab the series for the mag\_negative column, which we can use as a Boolean mask later without having it in our dataframe:

```
>>> mag_negative = df.pop('mag_negative')
>>> df.columns
Index(['alert', 'mag', 'magType', 'place', 'time', 'title', 
       'tsunami', 'parsed place'],
       dtype='object')
```
We now have a Boolean mask in the mag negative variable that used to be a column in df:

```
>>> mag_negative.value_counts()
False 8841
True 491
Name: mag negative, dtype: int64
```
Since we used pop() to remove the mag negative series rather than deleting it, we can still use it to filter our dataframe:

```
>>> df[mag_negative].head()
```
This leaves us with the earthquakes that had negative magnitudes. Since we also called head(), we get back the first five such earthquakes:

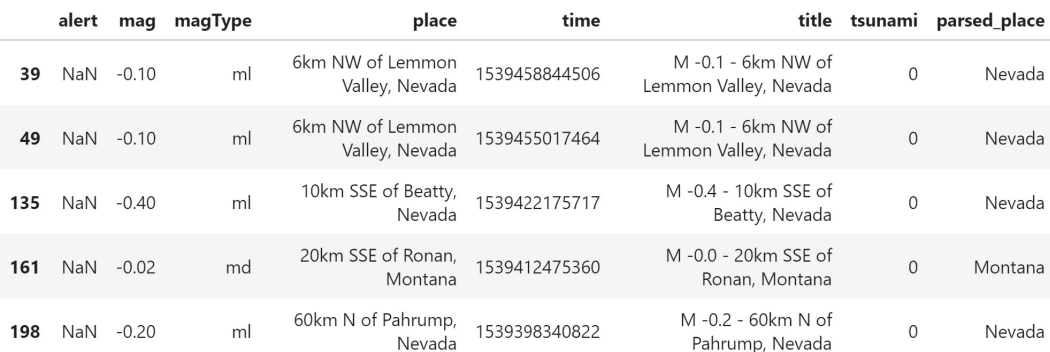

Figure 2.41 – Using a popped column as a Boolean mask

DataFrame objects have a drop() method for removing multiple rows or columns either in-place (overwriting the original dataframe without having to reassign it) or returning a new DataFrame object. To remove rows, we pass the list of indices. Let's remove the first two rows:

>>> df.drop([0, 1]).head(2)

Notice that the index starts at 2 because we dropped 0 and 1:

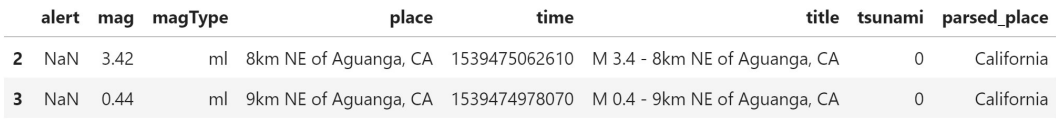

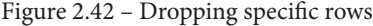

By default,  $\text{drop}(t)$  assumes that we want to delete rows ( $\text{axis}=0$ ). If we want to drop columns, we can either pass axis=1 or specify our list of column names using the columns argument. Let's delete some more columns:

```
>>> cols to drop = [
       col for col in df.columns
... if col not in [
... 'alert', 'mag', 'title', 'time', 'tsunami'
... ]
... ]
>>> df.drop(columns=cols_to_drop).head()
```
This drops all the columns that aren't in the list we wanted to keep:

|              | alert | mag  | time          |                                             | title tsunami |
|--------------|-------|------|---------------|---------------------------------------------|---------------|
| 0            | NaN   | 1.35 |               | 1539475168010 M 1.4 - 9km NE of Aguanga, CA | $\Omega$      |
|              | NaN   | 1.29 |               | 1539475129610 M 1.3 - 9km NE of Aguanga, CA | $\Omega$      |
| $\mathbf{z}$ | NaN   | 3.42 | 1539475062610 | M 3.4 - 8km NE of Aguanga, CA               | 0             |
| 3            | NaN   | 0.44 | 1539474978070 | M 0.4 - 9km NE of Aguanga, CA               | $\Omega$      |
| 4            | NaN   | 2.16 | 1539474716050 | M 2.2 - 10km NW of Avenal, CA               | 0             |

Figure 2.43 – Dropping specific columns

Whether we decide to pass  $axis=1$  to drop() or use the columns argument, our result will be equivalent:

```
>>> df.drop(columns=cols_to_drop).equals(
... df.drop(cols to drop, axis=1)
... )
True
```
By default, drop() will return a new DataFrame object; however, if we really want to remove the data from our original dataframe, we can pass in inplace=True, which will save us from having to reassign the result back to our dataframe. The result is the same as in *Figure 2.43*:

```
>>> df.drop(columns=cols_to_drop, inplace=True)
>>> df.head()
```
Always be careful with in-place operations. In some cases, it may be possible to undo them; however, in others, it may require starting over from the beginning and recreating the dataframe.

## **Summary**

In this chapter, we learned how to use pandas for the data collection portion of data analysis and to describe our data with statistics, which will be helpful when we get to the drawing conclusions phase. We learned the main data structures of the pandas library, along with some of the operations we can perform on them. Next, we learned how to create DataFrame objects from a variety of sources, including flat files and API requests. Using earthquake data, we discussed how to summarize our data and calculate statistics from it. Subsequently, we addressed how to take subsets of data via selection, slicing, indexing, and filtering. Finally, we practiced adding and removing both columns and rows from our dataframe.

These tasks also form the backbone of our pandas workflow and the foundation for the new topics we will cover in the next few chapters on data wrangling, aggregation, and data visualization. Be sure to complete the exercises provided in the next section before moving on.

## **Exercises**

Using the data/parsed.csv file and the material from this chapter, complete the following exercises to practice your pandas skills:

- 1. Find the 95<sup>th</sup> percentile of earthquake magnitude in Japan using the mb magnitude type.
- 2. Find the percentage of earthquakes in Indonesia that were coupled with tsunamis.
- 3. Calculate summary statistics for earthquakes in Nevada.
- 4. Add a column indicating whether the earthquake happened in a country or US state that is on the Ring of Fire. Use Alaska, Antarctica (look for Antarctic), Bolivia, California, Canada, Chile, Costa Rica, Ecuador, Fiji, Guatemala, Indonesia, Japan, Kermadec Islands, Mexico (be careful not to select New Mexico), New Zealand, Peru, Philippines, Russia, Taiwan, Tonga, and Washington.
- 5. Calculate the number of earthquakes in the Ring of Fire locations and the number outside of them.
- 6. Find the tsunami count along the Ring of Fire.

# **Further reading**

Those with an R and/or SQL background may find it helpful to see how the pandas syntax compares:

- *Comparison with R / R Libraries*: [https://pandas.pydata.org/pandas](https://pandas.pydata.org/pandas-docs/stable/getting_started/comparison/comparison_with_r.html)[docs/stable/getting\\_started/comparison/comparison\\_with\\_r.](https://pandas.pydata.org/pandas-docs/stable/getting_started/comparison/comparison_with_r.html) [html](https://pandas.pydata.org/pandas-docs/stable/getting_started/comparison/comparison_with_r.html)
- *Comparison with SQL*: [https://pandas.pydata.org/pandas-docs/](https://pandas.pydata.org/pandas-docs/stable/comparison_with_sql.html) [stable/comparison\\_with\\_sql.html](https://pandas.pydata.org/pandas-docs/stable/comparison_with_sql.html)
- *SQL Queries*: [https://pandas.pydata.org/pandas-docs/stable/](https://pandas.pydata.org/pandas-docs/stable/getting_started/comparison/comparison_with_sql.html) [getting\\_started/comparison/comparison\\_with\\_sql.html](https://pandas.pydata.org/pandas-docs/stable/getting_started/comparison/comparison_with_sql.html)

The following are some resources on working with serialized data:

- *Pickle in Python: Object Serialization*: [https://www.datacamp.com/](https://www.datacamp.com/community/tutorials/pickle-python-tutorial) [community/tutorials/pickle-python-tutorial](https://www.datacamp.com/community/tutorials/pickle-python-tutorial)
- *Read RData/RDS files into pandas.DataFrame objects (pyreader)*: [https://](https://github.com/ofajardo/pyreadr) [github.com/ofajardo/pyreadr](https://github.com/ofajardo/pyreadr)

Additional resources for working with APIs are as follows:

- *Documentation for the requests package*: [https://requests.readthedocs.](https://requests.readthedocs.io/en/master/) [io/en/master/](https://requests.readthedocs.io/en/master/)
- *HTTP Methods*: <https://restfulapi.net/http-methods/>
- *HTTP Status Codes*: <https://restfulapi.net/http-status-codes/>

To learn more about regular expressions, consult the following resources:

- *Mastering Python Regular Expressions by Félix López, Víctor Romero*: [https://](https://www.packtpub.com/application-development/mastering-python-regular-expressions) [www.packtpub.com/application-development/mastering-python](https://www.packtpub.com/application-development/mastering-python-regular-expressions)[regular-expressions](https://www.packtpub.com/application-development/mastering-python-regular-expressions)
- *Regular Expression Tutorial Learn How to Use Regular Expressions*: [https://](https://www.regular-expressions.info/tutorial.html) [www.regular-expressions.info/tutorial.html](https://www.regular-expressions.info/tutorial.html)

# **Section 2: Using Pandas for Data Analysis**

Now that we have some exposure to the pandas library, understand what data analysis entails, and know various ways to collect data, we will focus on the skills we need to perform data wrangling and exploratory data analysis. This section will give us the tools we need to manipulate, reshape, summarize, aggregate, and visualize data in Python.

This section comprises the following chapters:

- *Chapter 3*, *Data Wrangling with Pandas*
- *Chapter 4*, *Aggregating Pandas DataFrames*
- *Chapter 5*, *Visualizing Data with Pandas and Matplotlib*
- *Chapter 6*, *Plotting with Seaborn and Customization Techniques*

# **3 Data Wrangling with Pandas**

In the previous chapter, we learned about the main pandas data structures, how to create DataFrame objects with our collected data, and various ways to inspect, summarize, filter, select, and work with DataFrame objects. Now that we are well versed in the initial data collection and inspection stage, we can begin our foray into the world of data wrangling.

As mentioned in *Chapter 1*, *Introduction to Data Analysis*, preparing data for analysis is often the largest portion of the job time-wise for those working with data, and often the least enjoyable. On the bright side, pandas is well equipped to help with these tasks, and, by mastering the skills presented in this book, we will be able to get to the more interesting parts sooner.

It should be noted that data wrangling isn't something we do merely once in our analysis; it is highly likely that we will do some data wrangling and move on to another analysis task, such as data visualization, only to find that we need to do additional data wrangling. The more familiar we are with the data, the better we will be able to prepare the data for our analysis. It's crucial to form an intuition of what types our data should be, what format we need our data to be in for the visualization that would best convey what we are looking to show, and the data points we should collect for our analysis. This comes with experience, so we must practice the skills that will be covered in this chapter on our own data every chance we get.

Since this is a very large topic, our coverage of data wrangling will be split between this chapter and *Chapter 4*, *Aggregating Pandas DataFrames*. In this chapter, we will get an overview of data wrangling before exploring the **National Centers for Environmental Information** (**NCEI**) API for climate data and walking through the process of collecting temperature data from it using the requests library. Then, we will discuss data wrangling tasks that deal with preparing data for some initial analyses and visualizations (which we will learn about in *Chapter 5*, *Visualizing Data with Pandas and Matplotlib*, and *Chapter 6*, *Plotting with Seaborn and Customization Techniques*). We will address some more advanced aspects of data wrangling that relate to aggregations and combining datasets in *Chapter 4*, *Aggregating Pandas DataFrames*.

In this chapter, we will cover the following topics:

- Understanding data wrangling
- Exploring an API to find and collect temperature data
- Cleaning data
- Reshaping data
- Handling duplicate, missing, or invalid data

# **Chapter materials**

The materials for this chapter can be found on GitHub at [https://github.com/](https://github.com/stefmolin/Hands-On-Data-Analysis-with-Pandas-2nd-edition/tree/master/ch_03) [stefmolin/Hands-On-Data-Analysis-with-Pandas-2nd-edition/tree/](https://github.com/stefmolin/Hands-On-Data-Analysis-with-Pandas-2nd-edition/tree/master/ch_03) master/ch  $\sigma$ 3. There are five notebooks that we will work through, each numbered according to when they will be used, and two directories, data/ and exercises/, which contain all the CSV files necessary for the aforementioned notebooks and end-of-chapter exercises, respectively. The following files are in the data/ directory:

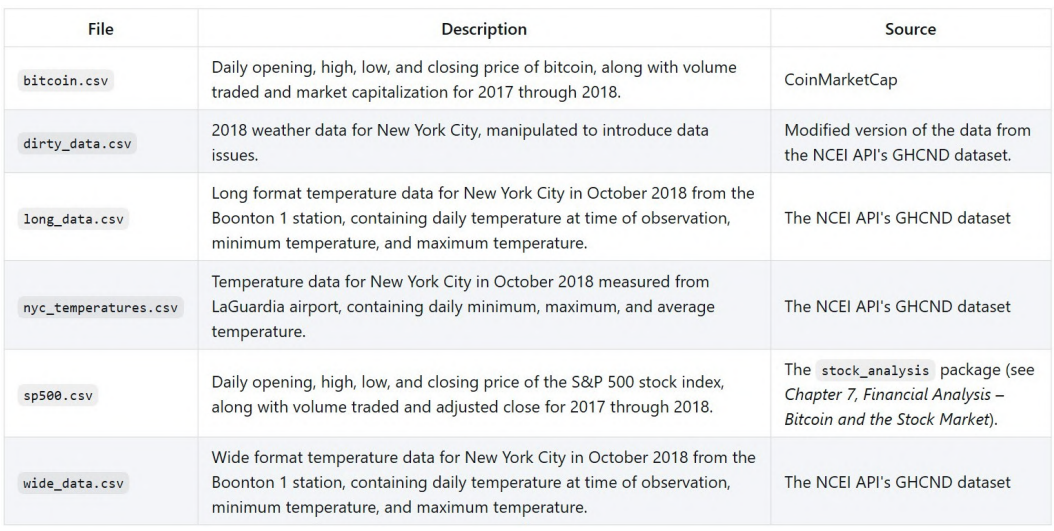

Figure 3.1 – Breakdown of the datasets used in this chapter

We will begin in the  $1$ -wide vs  $long.ipynb$  notebook by discussing wide versus long format data. Then, we will collect daily temperature data from the NCEI API, which can be found at <https://www.ncdc.noaa.gov/cdo-web/webservices/v2>, in the 2-using the weather api.ipynb notebook. The documentation for the **Global Historical Climatology Network – Daily** (**GHCND**) dataset we will be using can be found at [https://www1.ncdc.noaa.gov/pub/data/cdo/documentation/](https://www1.ncdc.noaa.gov/pub/data/cdo/documentation/GHCND_documentation.pdf) GHCND documentation.pdf.

## **Important note**

The NCEI is part of the **National Oceanic and Atmospheric Administration** (**NOAA**). As indicated by the URL for the API, this resource was created when the NCEI was called the NCDC. Should the URL for this resource change in the future, search for *NCEI weather API* to find the updated one.

In the 3-cleaning data.ipynb notebook, we will learn how to perform an initial round of cleaning on the temperature data and some financial data, which was collected using the stock\_analysis package that we will build in *Chapter 7*, *Financial Analysis – Bitcoin and the Stock Market*. Afterward, we will walk through ways to reshape our data in the 4-reshaping\_data.ipynb notebook. Finally, in the 5-handling\_data\_issues.ipynb notebook, we will learn about some strategies for dealing with duplicate, missing, or invalid data using some dirty data that can be found in data/dirty\_data.csv. The text will indicate when it's time to switch between notebooks.

# **Understanding data wrangling**

Like any professional field, data analysis is filled with buzzwords, and it can often be difficult for newcomers to understand the lingo—the topic of this chapter is no exception. When we perform **data wrangling**, we are taking our input data from its original state and putting it in a format where we can perform meaningful analysis on it. **Data manipulation** is another way to refer to this process. There is no set list of operations; the only goal is that the data post-wrangling is more useful to us than when we started. In practice, there are three common tasks involved in the data wrangling process:

- Data cleaning
- Data transformation
- Data enrichment

It should be noted that there is no inherent order to these tasks, and it is highly probable that we will perform each many times throughout the data wrangling process. This idea brings up an interesting conundrum: if we need to wrangle our data to prepare it for our analysis, isn't it possible to wrangle it in such a way that we tell the data what to say instead of us learning what it is saying?

*"If you torture the data long enough, it will confess to anything."*

*— Ronald Coase, winner of a Nobel Prize in Economics*

Those working with data will find it is very easy to distort the truth by manipulating the data. However, it is our duty to do our best to avoid deceit by keeping the effect our actions have on the data's integrity in mind, and by explaining the process we took to draw our conclusions to the people who consume our analyses, so that they too may make their own judgments.

# **Data cleaning**

Once we have collected our data, brought it into a DataFrame object, and used the skills we discussed in *Chapter 2*, *Working with Pandas DataFrames*, to familiarize ourselves with the data, we will need to perform some data cleaning. An initial round of data cleaning will often give us the bare minimum we need to start exploring our data. Some essential data cleaning tasks to master include the following:

- Renaming
- Sorting and reordering
- Data type conversions
- Handling duplicate data
- Addressing missing or invalid data
- Filtering to the desired subset of data

Data cleaning is the best starting point for data wrangling, since having the data stored as the correct data types and easy-to-reference names will open up many avenues for exploration, such as summary statistics, sorting, and filtering. Since we covered filtering in *Chapter 2*, *Working with Pandas DataFrames*, we will focus on the other topics from the preceding list in this chapter.

## **Data transformation**

Frequently, we will reach the data transformation stage after some initial data cleaning, but it is entirely possible that our dataset is unusable in its current shape, and we must restructure it before attempting to do any data cleaning. In **data transformation**, we focus on changing our data's structure to facilitate our downstream analyses; this usually involves changing which data goes along the rows and which goes down the columns.

Most data we will find is either **wide format** or **long format**; each of these formats has its merits, and it's important to know which one we will need for our analysis. Often, people will record and present data in wide format, but there are certain visualizations that require the data to be in long format:

|              |                |            |             | variables   |             |                                    |    |            | variable<br>names | variable<br>values |
|--------------|----------------|------------|-------------|-------------|-------------|------------------------------------|----|------------|-------------------|--------------------|
|              |                | date       | <b>TMAX</b> | <b>TMIN</b> | <b>TOBS</b> |                                    |    | date       | datatype          | value              |
|              | O              | 2018-10-01 | 21.1        | 8.9         | 13.9        |                                    | 0  | 2018-10-01 | <b>TMAX</b>       | 21.1               |
|              | 1              | 2018-10-02 | 23.9        | 13.9        | 17.2        | repeated values<br>for date column | 1  | 2018-10-01 | <b>TMIN</b>       | 8.9                |
| observations | $\overline{2}$ | 2018-10-03 | 25.0        | 15.6        | 16.1        |                                    | 2  | 2018-10-01 | <b>TOBS</b>       | 13.9               |
|              | 3              | 2018-10-04 | 22.8        | 11.7        | 11.7        |                                    | 3  | 2018-10-02 | <b>TMAX</b>       | 23.9               |
|              | $\overline{a}$ | 2018-10-05 | 23.3        | 11.7        | 18.9        |                                    | 4  | 2018-10-02 | <b>TMIN</b>       | 13.9               |
|              | 5              | 2018-10-06 | 20.0        | 13.3        | 16.1        |                                    | 5. | 2018-10-02 | <b>TOBS</b>       | 17.2               |

Figure 3.2 – (Left) wide format versus (right) long format

Wide format is preferred for analysis and database design, while long format is considered poor design because each column should be its own data type and have a singular meaning. However, in cases where new fields will be added (or old ones removed) from a table in a relational database, rather than having to alter all the tables each time, the database's maintainers may decide to use the long format. This allows them to provide a fixed schema for users of the database, while being able to update the data it contains as needed. When building an API, the long format may be chosen if flexibility is required. Perhaps the API will provide a generic response format (for instance, date, field name, and field value) that can support various tables from a database. This may also have to do with making the response easier to form, depending on how the data is stored in the database the API uses. Since we will find data in both of these formats, it's important we understand how to work with both of them and go from one to the other.

Now, let's navigate to the 1-wide\_vs\_long.ipynb notebook to see some examples. First, we will import pandas and matplotlib (to help illustrate the strengths and weaknesses of each format when it comes to visualizations, which we will discuss in *Chapter 5*, *Visualizing Data with Pandas and Matplotlib*, and *Chapter 6*, *Plotting with Seaborn and Customization Techniques*) and read in the CSV files containing wide and long format data:

```
>>> import matplotlib.pyplot as plt
>>> import pandas as pd
>>> wide df = \backslash... pd.read csv('data/wide data.csv', parse dates=['date'])
>>> long_df = pd.read_csv(
        'data/long data.csv',
... usecols=['date', 'datatype', 'value'], 
        parse dates=['date']
... ) [['date', 'datatype', 'value']] # sort columns
```
## **The wide data format**

With wide format data, we represent measurements of variables with their own columns, and each row represents an observation of those variables. This makes it easy for us to compare variables across observations, get summary statistics, perform operations, and present our data; however, some visualizations don't work with this data format because they may rely on the long format to split, size, and/or color the plot content.

Let's look at the top six observations from the wide format data in wide df:

```
>>> wide_df.head(6)
```
Each column contains the top six observations of a specific class of temperature data in degrees Celsius—maximum temperature (**TMAX**), minimum temperature (**TMIN**), and temperature at the time of observation (**TOBS**)—at a daily frequency:

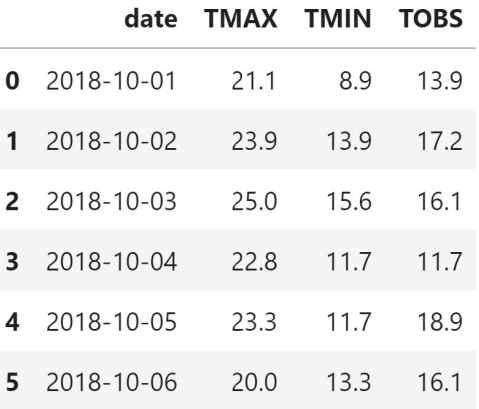

Figure 3.3 – Wide format temperature data

When working with wide format data, we can easily grab summary statistics on this data by using the describe() method. Note that while older versions of pandas treated datetimes as categorical, pandas is moving toward treating them as numeric, so we pass datetime\_is\_numeric=True to suppress the warning:

>>> wide df.describe(include='all', datetime is numeric=True)

With hardly any effort on our part, we get summary statistics for the dates, maximum temperature, minimum temperature, and temperature at the time of observation:

|       | date                | <b>TMAX</b> | TMIN        | TOBS        |
|-------|---------------------|-------------|-------------|-------------|
| count | 31                  | 31.000000   | 31,000000   | 31,000000   |
| mean  | 2018-10-16 00:00:00 | 16.829032   | 7.561290    | 10.022581   |
| min   | 2018-10-01 00:00:00 | 7.800000    | $-1.100000$ | $-1.100000$ |
| 25%   | 2018-10-08 12:00:00 | 12.750000   | 2.500000    | 5.550000    |
| 50%   | 2018-10-16 00:00:00 | 16.100000   | 6.700000    | 8.300000    |
| 75%   | 2018-10-23 12:00:00 | 21.950000   | 13.600000   | 16.100000   |
| max   | 2018-10-31 00:00:00 | 26.700000   | 17.800000   | 21.700000   |
| std   | NaN                 | 5.714962    | 6.513252    | 6.596550    |

Figure 3.4 – Summary statistics for the wide format temperature data
As we discussed previously, the summary data in the preceding table is easy to obtain and is informative. This format can easily be plotted with pandas as well, provided we tell it exactly what we want to plot:

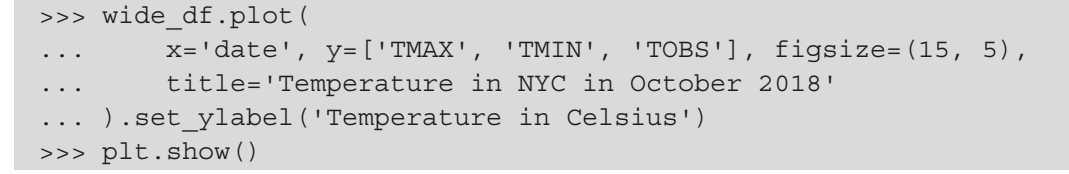

Pandas plots the daily maximum temperature, minimum temperature, and temperature at the time of observation as their own lines on a single line plot:

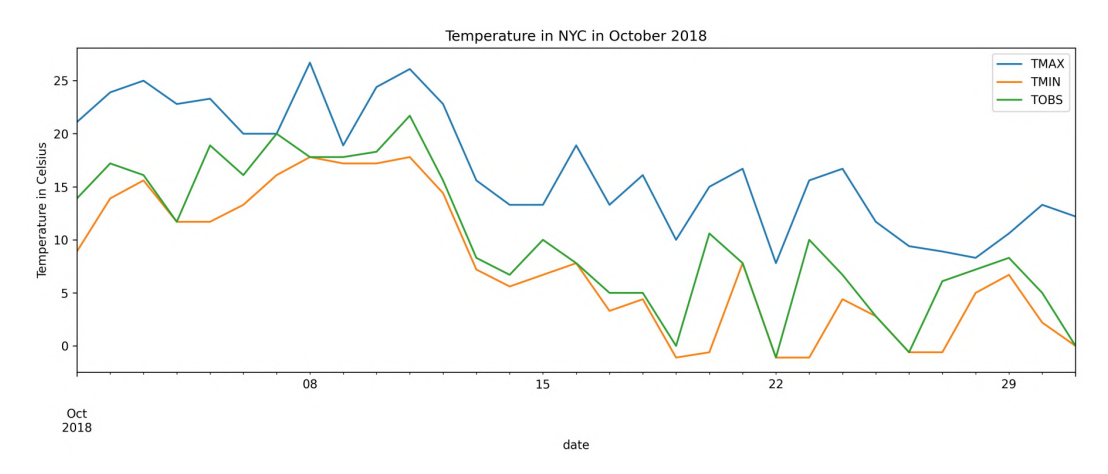

Figure 3.5 – Plotting the wide format temperature data

### **Important note**

Don't worry about understanding the visualization code right now; it's here just to illustrate how each of these data formats can make certain tasks easier or harder. We will cover visualizations with pandas and matplotlib in *Chapter 5*, *Visualizing Data with Pandas and Matplotlib*.

### **The long data format**

Long format data will have a row for each observation of a variable; this means that, if we have three variables being measured daily, we will have three rows for each day we record observations. The long format setup can be achieved by turning the variable column names into a single column, where the data is the variable name, and putting their values in a separate column.

We can look at the top six rows of the long format data in long df to see the difference between wide format and long format data:

```
>>> long df.head(6)
```
Notice that we now have three entries for each date, and the **datatype** column tells us what the data in the **value** column is for that row:

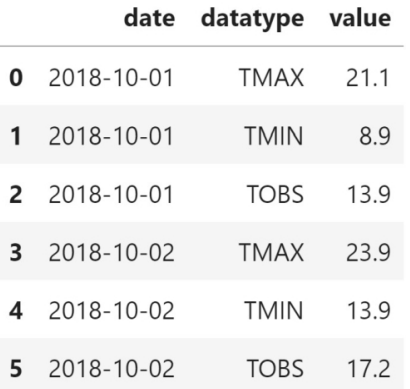

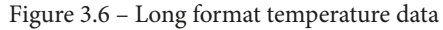

If we try to get summary statistics, like we did with the wide format data, the result isn't as helpful:

>>> long\_df.describe(include='all', datetime\_is\_numeric=True)

The **value** column shows us summary statistics, but this is summarizing the daily maximum temperatures, minimum temperatures, and temperatures at the time of observation. The maximum will be the maximum of the daily maximum temperatures and the minimum will be the minimum of the daily minimum temperatures. This means that this summary data is not very helpful:

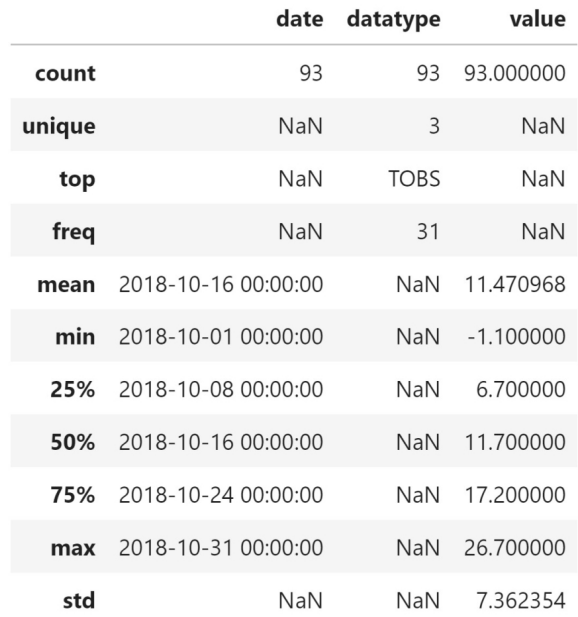

Figure 3.7 – Summary statistics for the long format temperature data

This format is not very easy to digest and certainly shouldn't be how we present data; however, it makes it easy to create visualizations where our plotting library can color lines by the name of the variable, size the points by the values of a certain variable, and perform splits for faceting. Pandas expects its data for plotting to be in wide format, so, to easily make the same plot that we did with the wide format data, we must use another plotting library, called seaborn, which we will cover in *Chapter 6*, *Plotting with Seaborn and Customization Techniques*:

```
>>> import seaborn as sns
>>> sns.set(rc={'figure.figsize': (15, 5)}, style='white')
>>> ax = sns.lineplot(
... data=long_df, x='date', y='value', hue='datatype'
... )
```

```
>>> ax.set ylabel('Temperature in Celsius')
>>> ax.set title('Temperature in NYC in October 2018')
>>> plt.show()
```
Seaborn can subset based on the datatype column to give us individual lines for the daily maximum temperature, minimum temperature, and temperature at the time of observation:

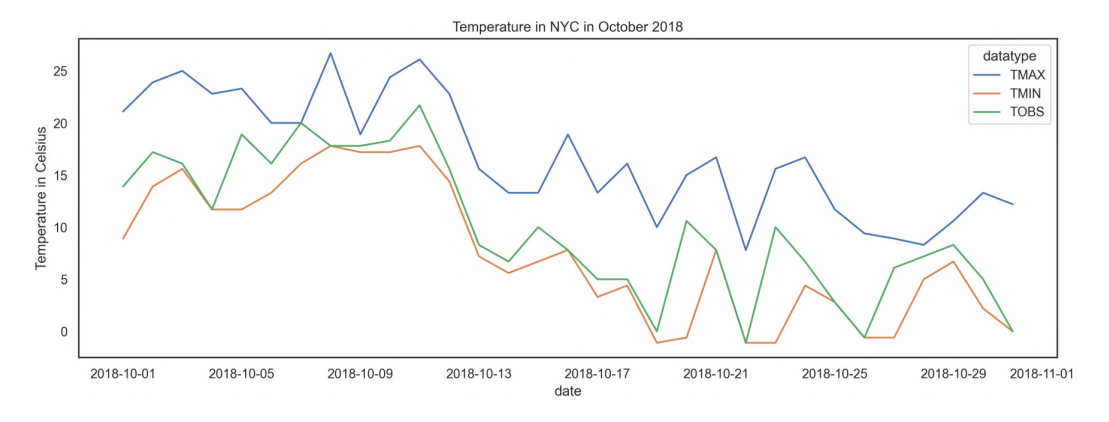

Figure 3.8 – Plotting the long format temperature data

Seaborn lets us specify the column to use for hue, which colored the lines in *Figure 3.8* by the temperature type. We aren't limited to this, though; with long format data, we can easily facet our plots:

```
>>> sns.set(
        rc = \{ 'figure.figsize': (20, 10) \},.. style='white', font scale=2
... )
>>> g = sns. FacetGrid(long df, col='datatype', height=10)
>>> g = g.map(plt.plot, 'date', 'value')
>>> g.set_titles(size=25)
>>> g.set_xticklabels(rotation=45)
>>> plt.show()
```
Seaborn can use long format data to create subplots for each distinct value in the datatype column:

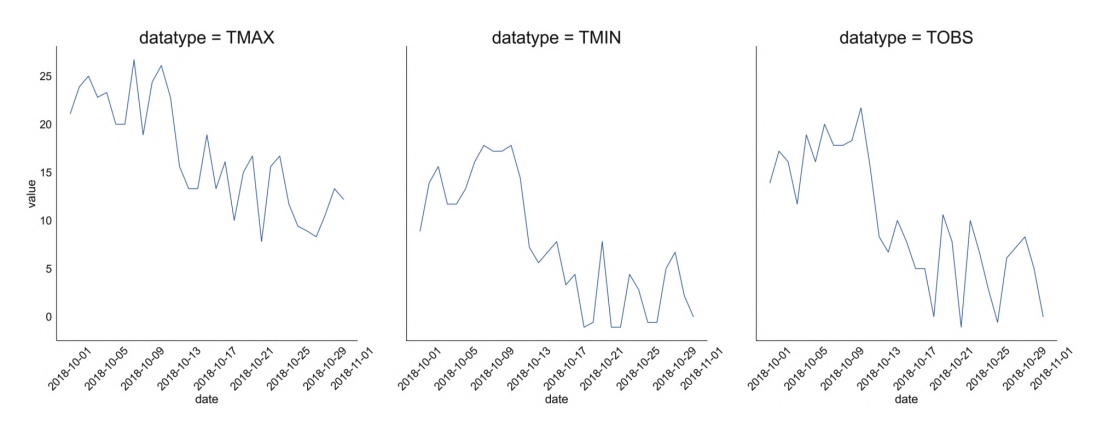

Figure 3.9 – Plotting subsets of the long format temperature data

**Important note** While it is possible to create a plot similar to the preceding one with pandas and matplotlib using subplots, more complicated combinations of facets will make using seaborn infinitely easier. We will cover seaborn in *Chapter 6*, *Plotting with Seaborn and Customization Techniques*.

In the *Reshaping data* section, we will cover how to transform our data from wide to long format by melting, and from long to wide format by pivoting. Additionally, we will learn how to transpose data, which flips the columns and the rows.

### **Data enrichment**

Once we have our cleaned data in the format we need for our analysis, we may find the need to enrich the data a bit. **Data enrichment** improves the quality of the data by adding to it in one way or another. This process becomes very important in modeling and in machine learning, where it forms part of the **feature engineering** process (which we will touch on in *Chapter 10*, *Making Better Predictions – Optimizing Models*).

When we're looking to enrich our data, we can either **merge** new data with the original data (by appending new rows or columns) or use the original data to create new data. The following are ways to enhance our data using the original data:

• **Adding new columns**: Using functions on the data from existing columns to create new values.

- **Binning**: Turning continuous data or discrete data with many distinct values into buckets, which makes the column discrete while letting us control the number of possible values in the column.
- **Aggregating**: Rolling up the data and summarizing it.
- **Resampling**: Aggregating time series data at specific intervals.

Now that we understand what data wrangling is, let's collect some data to work with. Note that we will cover data cleaning and transformation in this chapter, while data enrichment will be covered in *Chapter 4*, *Aggregating Pandas DataFrames*.

# **Exploring an API to find and collect temperature data**

In *Chapter 2*, *Working with Pandas DataFrames*, we worked on data collection and how to perform an initial inspection and filtering of the data; this usually gives us ideas of things that need to be addressed before we move further in our analysis. Since this chapter builds on those skills, we will get to practice some of them here as well. To begin, we will start by exploring the weather API that's provided by the NCEI. Then, in the next section, we will learn about data wrangling using temperature data that was previously obtained from this API.

### **Important note**

To use the NCEI API, you will have to request a token by filling out this form with your email address: [https://www.ncdc.noaa.gov/cdo-web/](https://www.ncdc.noaa.gov/cdo-web/token) [token](https://www.ncdc.noaa.gov/cdo-web/token).

For this section, we will be working in the 2-using the weather api.ipynb notebook to request temperature data from the NCEI API. As we learned in *Chapter 2*, *Working with Pandas DataFrames*, we can use the requests library to interact with APIs. In the following code block, we import the requests library and create a convenience function for making the requests to a specific endpoint, sending our token along. To use this function, we need to provide a token, as indicated in bold:

```
>>> import requests
>>> def make_request(endpoint, payload=None):
        . 11. 11... Make a request to a specific endpoint on the 
... weather API passing headers and optional payload.
```

```
... Parameters:
... - endpoint: The endpoint of the API you want to
... make a GET request to.
... - - payload: A dictionary of data to pass along
... with the request.
... 
... Returns:
... A response object.
... """"
      return requests.get(
... 'https://www.ncdc.noaa.gov/cdo-web/'
... f'api/v2/{endpoint}',
... headers={'token': 'PASTE YOUR TOKEN HERE'},
... params=payload
... )
```
### **Tip**

This function is making use of **f-strings**, which were introduced in Python 3.6; they improve code readability and reduce verbosity compared to using the format() method: 'api/v2/{}'.format(endpoint).

To use the make\_request() function, we need to learn how to form our request. The NCEI has a helpful getting started page ([https://www.ncdc.noaa.gov/cdo-web/](https://www.ncdc.noaa.gov/cdo-web/webservices/v2#gettingStarted) [webservices/v2#gettingStarted](https://www.ncdc.noaa.gov/cdo-web/webservices/v2#gettingStarted)) that shows us how to form requests; we can progress through the tabs on the page to figure out what filters we want on our query. The requests library takes care of turning our dictionary of search parameters (passed in as payload) into a **query string** that gets appended to the end URL (for example, if we pass 2018-08-28 for start and 2019-04-15 for end, we will get ?start=2018-08- 28&end=2019-04-15), just like the examples on the website. This API provides many different endpoints for exploring what is offered and building up our ultimate request for the actual dataset. We will start by figuring out the ID of the dataset we want to query for (datasetid) using the datasets endpoint. Let's check which datasets have data within the date range of October 1, 2018 through today:

 $\Rightarrow$  response =  $\setminus$ ... make\_request('datasets', {'startdate': '2018-10-01'}) Remember that we check the status code attribute to make sure the request was successful. Alternatively, we can use the ok attribute to get a Boolean indicator if everything went as expected:

```
>>> response.status code
200
>>> response.ok
True
```
### **Tip**

The API limits us to 5 requests per second and 10,000 requests per day. If we exceed these limits, the status code will indicate a client error (meaning that the error appears to have been caused by us). Client errors have status codes in the 400s; for example, 404, if the requested resource can't be found, or 400, if the server can't understand our request (or refuses to process it). Sometimes, the server has an issue on its side when processing our request, in which case we see status codes in the 500s. You can find a listing of common status codes and their meanings at [https://restfulapi.net/http-status](https://restfulapi.net/http-status-codes/)[codes/](https://restfulapi.net/http-status-codes/).

Once we have our response, we can use the json() method to get the payload. Then, we can use dictionary methods to determine which part we want to look at:

```
>>> payload = response.json()
>>> payload.keys()
dict keys(['metadata', 'results'])
```
The metadata portion of the JSON payload tells us information about the result, while the results section contains the actual results. Let's see how much data we got back, so that we know whether we can print the results or whether we should try to limit the output:

```
>>> payload['metadata']
{'resultset': {'offset': 1, 'count': 11, 'limit': 25}}
```
We got back 11 rows, so let's see what fields are in the results portion of the JSON payload. The results key contains a list of dictionaries. If we select the first one, we can look at the keys to see what fields the data contains. We can then reduce the output to the fields we care about:

```
>>> payload['results'][0].keys()
dict_keys(['uid', 'mindate', 'maxdate', 'name', 
            'datacoverage', 'id'])
```
For our purposes, we want to look at the IDs and names of the datasets, so let's use a list comprehension to look at those only:

```
>>> [(data['id'], data['name']) for data in payload['results']]
[('GHCND', 'Daily Summaries'),
 ('GSOM', 'Global Summary of the Month'),
  ('GSOY', 'Global Summary of the Year'),
  ('NEXRAD2', 'Weather Radar (Level II)'),
  ('NEXRAD3', 'Weather Radar (Level III)'),
  ('NORMAL_ANN', 'Normals Annual/Seasonal'),
  ('NORMAL_DLY', 'Normals Daily'),
  ('NORMAL_HLY', 'Normals Hourly'),
  ('NORMAL_MLY', 'Normals Monthly'),
  ('PRECIP_15', 'Precipitation 15 Minute'),
  ('PRECIP_HLY', 'Precipitation Hourly')]
```
The first entry in the result is what we are looking for. Now that we have a value for datasetid (GHCND), we proceed to identify one for datacategoryid, which we need to request temperature data. We do so using the datacategories endpoint. Here, we can print the JSON payload since it isn't that large (only nine entries):

```
>>> response = make_request(
... 'datacategories', payload={'datasetid': 'GHCND'}
... )
>>> response.status code
200
>>> response.json()['results']
[{'name': 'Evaporation', 'id': 'EVAP'},
  {'name': 'Land', 'id': 'LAND'},
  {'name': 'Precipitation', 'id': 'PRCP'},
  {'name': 'Sky cover & clouds', 'id': 'SKY'},
  {'name': 'Sunshine', 'id': 'SUN'},
 {'name': 'Air Temperature', 'id': 'TEMP'},
  {'name': 'Water', 'id': 'WATER'},
  {'name': 'Wind', 'id': 'WIND'},
  {'name': 'Weather Type', 'id': 'WXTYPE'}]
```
Based on the previous result, we know that we want a value of TEMP for datacategoryid. Next, we use this to identify the data types we want by using the datatypes endpoint. We will use a list comprehension once again to only print the names and IDs; this is still a rather large list, so the output has been abbreviated:

```
>>> response = make_request(
... 'datatypes', 
... payload={'datacategoryid': 'TEMP', 'limit': 100}
... )
>>> response.status code
200
>>> [(datatype['id'], datatype['name'])
... for datatype in response.json()['results']]
[('CDSD', 'Cooling Degree Days Season to Date'),
  ...,
 ('TAVG', 'Average Temperature.'),
 ('TMAX', 'Maximum temperature'),
  ('TMIN', 'Minimum temperature'),
  ('TOBS', 'Temperature at the time of observation')]
```
We are looking for the TAVG, TMAX, and TMIN data types. Now that we have everything we need to request temperature data for all locations, we need to narrow it down to a specific location. To determine a value for locationcategoryid, we must use the locationcategories endpoint:

```
>>> response = make_request(
... 'locationcategories', payload={'datasetid': 'GHCND'}
... )
>>> response.status code
200
```
Note that we can use pprint from the Python standard library ([https://docs.](https://docs.python.org/3/library/pprint.html) [python.org/3/library/pprint.html](https://docs.python.org/3/library/pprint.html)) to print our JSON payload in an easier-toread format:

```
>>> import pprint
>>> pprint.pprint(response.json())
{'metadata': {
     'resultset': \{'count': 12, 'limit': 25, 'offset': 1\},
  'results': [{'id': 'CITY', 'name': 'City'},
               {'id': 'CLIM_DIV', 'name': 'Climate Division'},
               {'id': 'CLIM_REG', 'name': 'Climate Region'},
              {\text{'id'}}: 'CNTRY', 'name': 'Country'},
```

```
{\text{'id'}}: 'CNTY', 'name': 'Country', ...,
 {'id': 'ST', 'name': 'State'},
{\text{'id'}}: 'US~TERR', 'name': 'US~Territory'} {'id': 'ZIP', 'name': 'Zip Code'}]}
```
We want to look at New York City, so, for the locationcategoryid filter, CITY is the proper value. The notebook we are working in has a function to search for a field by name using **binary search** on the API; binary search is a more efficient way of searching through an ordered list. Since we know that the fields can be sorted alphabetically, and the API gives us metadata about the request, we know how many items the API has for a given field and can tell whether we have passed the one we are looking for.

With each request, we grab the middle entry and compare its location in the alphabet with our target; if the result comes before our target, we look at the half of the data that's greater than what we just got; otherwise, we look at the smaller half. Each time, we are slicing the data in half, so when we grab the middle entry to test, we are moving closer to the value we seek (see *Figure 3.10*):

```
>>> def get item(name, what, endpoint, start=1, end=None):
... """
... Grab the JSON payload using binary search.
... 
... Parameters:
... - name: The item to look for.
... - what: Dictionary specifying what item `name` is.
... - endpoint: Where to look for the item.
           - start: The position to start at. We don't need
... to touch this, but the function will manipulate
... this with recursion.
... - end: The last position of the items. Used to
... find the midpoint, but like `start` this is not 
             something we need to worry about.
... 
... Returns: Dictionary of the information for the item 
... if found, otherwise an empty dictionary.
       \overline{u}... \overline{u}... # find the midpoint to cut the data in half each time 
... mid = (start + (end or 1)) / 2... 
... # lowercase the name so this is not case-sensitive
\ldots name = name.lower()
```

```
... # define the payload we will send with each request
\ldots payload = {
... 'datasetid': 'GHCND', 'sortfield': 'name',
... 'offset': mid, # we'll change the offset each time
... 'limit': 1 # we only want one value back
... }
... 
... # make request adding additional filters from `what`
... response = make request(endpoint, \{**payload, **what\})... 
... if response.ok:
... payload = response.json()
... 
... \qquad # if ok, grab the end index from the response
... \# metadata the first time through
\dots end = end or \
... payload['metadata']['resultset']['count']
... 
... \qquad # grab the lowercase version of the current name
\dots current name = \setminus... payload['results'][0]['name'].lower() 
...
... \qquad # if what we are searching for is in the current
... # name, we have found our item
... if name in current name:
... \# return the found item
... return payload['results'][0]
... else:
... if start >= end: 
... \qquad \qquad \# if start index is greater than or equal
... # to end index, we couldn't find it
\dots return \{\}... elif name < current name:
... \# name comes before the current name in the
... # alphabet => search further to the left
... return get item(name, what, endpoint,
... start, mid - 1)
... elif name > current name:
... # name comes after the current name in the 
... # alphabet => search further to the right
... return get item(name, what, endpoint,
... mid + 1, end)
```
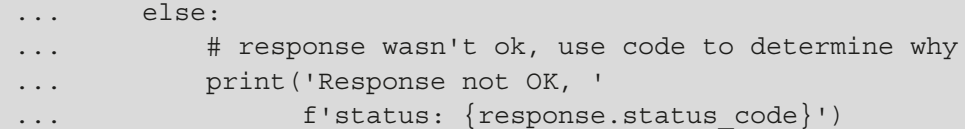

This is a **recursive** implementation of the algorithm, meaning that we call the function itself from inside; we must be very careful when we do this to define a **base condition** so that it will eventually stop and not enter an infinite loop. It is possible to implement this iteratively. See the *Further reading* section at the end of this chapter for additional reading on binary search and **recursion**.

### **Important note**

In a traditional implementation of binary search, it is trivial to find the length of the list that we are searching. With the API, we have to make one request to get the count; therefore, we must ask for the first entry (offset of 1) to orient ourselves. This means that we make an extra request here compared to what we would have needed if we knew how many locations were in the list before starting.

Now, let's use the binary search implementation to find the ID for New York City, which will be the value we will use for locationid in subsequent queries:

```
>>> nyc = get_item(
... 'New York', {'locationcategoryid': 'CITY'}, 'locations'
... )
>>> nyc
{'mindate': '1869-01-01',
  'maxdate': '2021-01-14',
  'name': 'New York, NY US',
  'datacoverage': 1,
 'id': 'CITY:US360019'}
```
By using binary search here, we find **New York** in **8** requests, despite it being close to the middle of 1,983 entries! For comparison, using linear search, we would have looked at 1,254 entries before finding it. In the following diagram, we can see how binary search eliminates sections of the list of locations systematically, which is represented by black on the number line (white means it is still possible that the desired value is in that section):

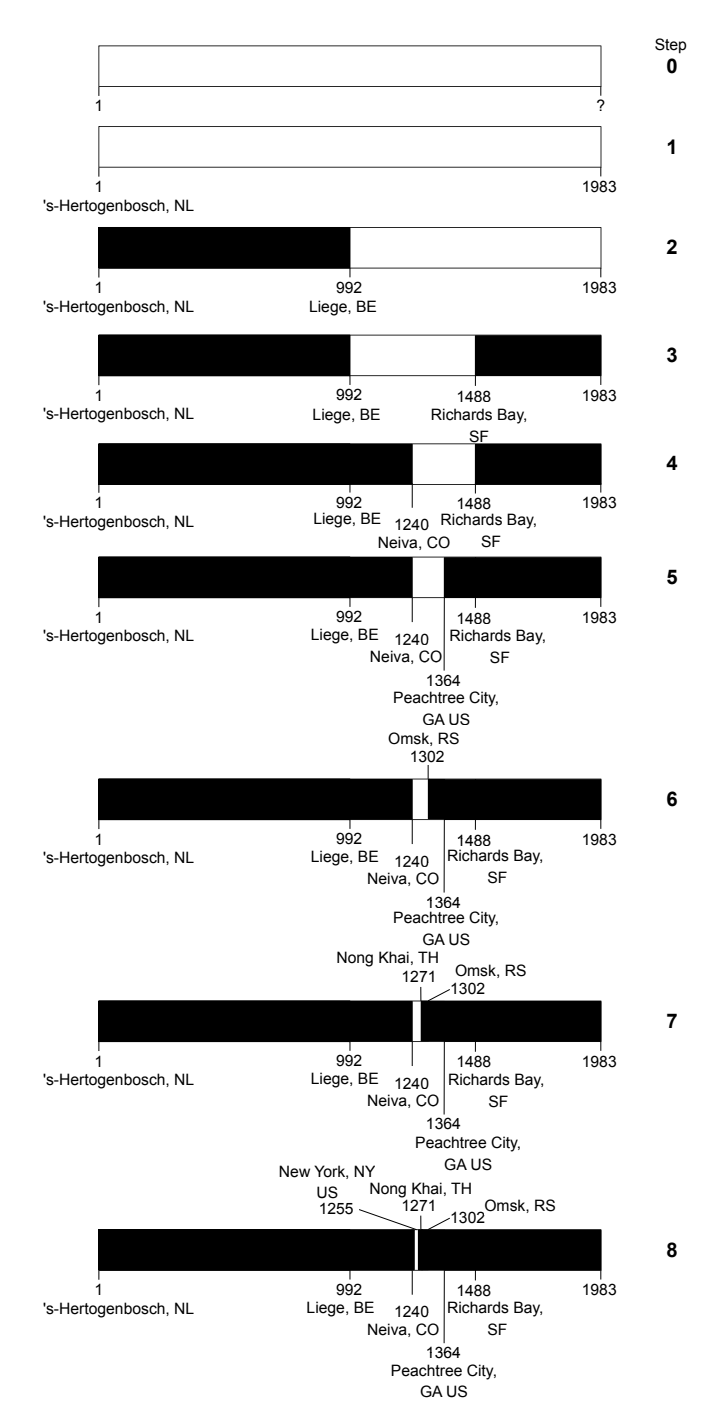

Figure 3.10 – Binary search to find New York City

### **Tip**

Some APIs (such as the NCEI API) restrict the number of requests we can make within certain periods of time, so it's important to be smart about our requests. When searching a very long ordered list, think of binary search.

Optionally, we can drill down to the ID of the station that is collecting the data. This is the most granular level. Using binary search again, we can grab the station ID for the Central Park station:

```
>>> central_park = get_item(
        'NY City Central Park',
... {'locationid': nyc['id']}, 'stations'
... )
>>> central_park
{'elevation': 42.7,
  'mindate': '1869-01-01',
  'maxdate': '2020-01-13',
  'latitude': 40.77898,
  'name': 'NY CITY CENTRAL PARK, NY US',
 'datacoverage': 1,
  'id': 'GHCND:USW00094728',
  'elevationUnit': 'METERS',
  'longitude': -73.96925}
```
Now, let's request NYC's temperature data in Celsius for October 2018, recorded from Central Park. For this, we will use the data endpoint and provide all the parameters we picked up throughout our exploration of the API:

```
>>> response = make_request(
... 'data', 
... {'datasetid': 'GHCND',
... 'stationid': central park['id'],
        'locationid': nyc['id'],
... 'startdate': '2018-10-01',
... 'enddate': '2018-10-31',
... 'datatypeid': ['TAVG', 'TMAX', 'TMIN'],
... 'units': 'metric',
... 'limit': 1000}
... )
>>> response.status code
200
```
Lastly, we will create a DataFrame object; since the results portion of the JSON payload is a list of dictionaries, we can pass it directly to pd. DataFrame ():

```
>>> import pandas as pd
>>> df = pd.DataFrame(response.json()['results'])
\gg df.head()
```
We get back long format data. The **datatype** column is the temperature variable being measured, and the **value** column contains the measured temperature:

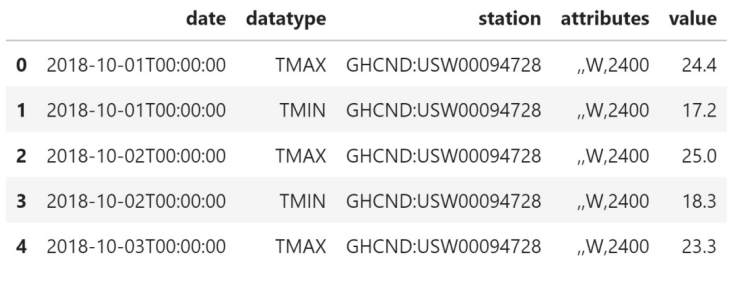

Figure 3.11 – Data retrieved from the NCEI API

### **Tip**

We can use the previous code to turn any of the JSON responses we worked with in this section into a DataFrame object, if we find that easier to work with. However, it should be stressed that JSON payloads are pretty much ubiquitous when it comes to APIs (and, as Python users, we should be familiar with dictionary-like objects), so it won't hurt to get comfortable with them.

We asked for TAVG, TMAX, and TMIN, but notice that we didn't get TAVG. This is because the Central Park station isn't recording average temperature, despite being listed in the API as offering it—real-world data is dirty:

```
>>> df.datatype.unique()
array(['TMAX', 'TMIN'], dtype=object)
>>> if get_item(
... 'NY City Central Park', 
... {'locationid': nyc['id'], 'datatypeid': 'TAVG'}, 
... 'stations'
... ):
... print('Found!')
Found!
```
Time for plan B: let's use LaGuardia Airport as the station instead of Central Park for the remainder of this chapter. Alternatively, we could have grabbed data for all the stations that cover New York City; however, since this would give us multiple entries per day for some of the temperature measurements, we won't do so here—we would need skills that will be covered in *Chapter 4*, *Aggregating Pandas DataFrames*, to work with that data.

The process of collecting the weather data from the LaGuardia Airport station is the same as with the Central Park station, but in the interest of brevity, we will read in the data for LaGuardia in the next notebook when we discuss cleaning the data. Note that the bottom cells of the current notebook contain the code that's used to collect this data.

## **Cleaning data**

Let's move on to the 3-cleaning data.ipynb notebook for our discussion of data cleaning. As usual, we will begin by importing pandas and reading in our data. For this section, we will be using the nyc\_temperatures.csv file, which contains the maximum daily temperature (TMAX), minimum daily temperature (TMIN), and the average daily temperature (TAVG) from the LaGuardia Airport station in New York City for October 2018:

```
>>> import pandas as pd
>>> df = pd.read csv('data/nyc temperatures.csv')
>>> df.head()
```
We retrieved long format data from the API; for our analysis, we want wide format data, but we will address that in the *Pivoting DataFrames* section, later in this chapter:

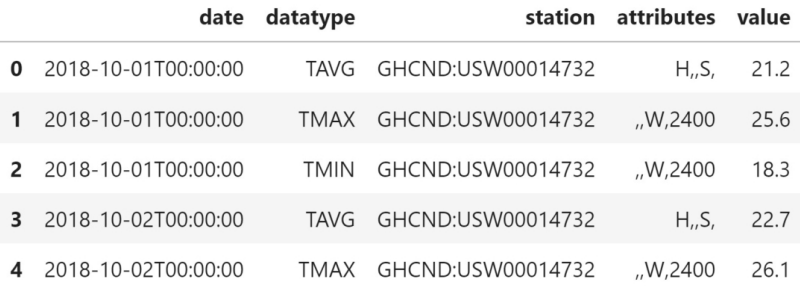

Figure 3.12 – NYC temperature data

For now, we will focus on making little tweaks to the data that will make it easier for us to use: renaming columns, converting each column into the most appropriate data type, sorting, and reindexing. Often, this will be the time to filter the data down, but we did that when we worked on requesting data from the API; for a review of filtering with pandas, refer to *Chapter 2*, *Working with Pandas DataFrames*.

### **Renaming columns**

Since the API endpoint we used could return data of any units and category, it had to call that column value. We only pulled temperature data in Celsius, so all our observations have the same units. This means that we can rename the value column so that it's clear what data we are working with:

```
>>> df.columns
Index(['date', 'datatype', 'station', 'attributes', 'value'],
       dtype='object')
```
The DataFrame class has a rename() method that takes a dictionary mapping the old column name to the new column name. In addition to renaming the value column, let's rename the attributes column to flags since the API documentation mentions that that column contains flags for information about data collection:

```
>>> df.rename(
... columns={'value': 'temp_C', 'attributes': 'flags'},
... inplace=True
... )
```
Most of the time, pandas will return a new DataFrame object; however, since we passed in inplace=True, our original dataframe was updated instead. Always be careful with in-place operations, as they might be difficult or impossible to undo. Our columns now have their new names:

```
>>> df.columns
Index(['date', 'datatype', 'station', 'flags', 'temp_C'], 
       dtype='object')
```
### **Tip**

Both Series and Index objects can also be renamed using their rename() methods. Simply pass in the new name. For example, if we have a Series object called temperature and we want to rename it temp\_C, we can run temperature.rename ('temp\_C'). The variable will still be called temperature, but the name of the data in the series itself will now be temp\_C.

We can also do transformations on the column names with rename (). For instance, we can put all the column names in uppercase:

>>> df.rename(**str.upper**, axis='columns').columns Index([**'DATE', 'DATATYPE', 'STATION', 'FLAGS', 'TEMP\_C'**], dtype='object')

This method even lets us rename the values of the index, although this is something we don't have use for now since our index is just numbers. However, for reference, we would simply change axis='columns' in the preceding code to axis='rows'.

## **Type conversion**

Now that the column names are indicative of the data they contain, we can check what types of data they hold. We should have formed an intuition as to what the data types should be after looking at the first few rows when we inspected the dataframe with the head() method previously. With type conversion, we aim to reconcile what the current data types are with what we believe they should be; we will be changing how our data is represented.

Note that, sometimes, we may have data that we believe should be a certain type, such as a date, but it is stored as a string; this could be for a very valid reason—data could be missing. In the case of missing data encoded as text (for example,  $?$  or  $N/A$ ), pandas will store it as a string when reading it in to allow for this data. It will be marked as object when we use the dtypes attribute on our dataframe. If we try to convert (or **cast**) these columns, we will either get an error or our result won't be what we expected. For example, if we have strings of decimal numbers, but try to convert the column into integers, we will get an error since Python knows they aren't integers; however, if we try to convert decimal numbers into integers, we will lose any information after the decimal point.

That being said, let's examine the data types in our temperature data. Note that the date column isn't actually being stored as a datetime:

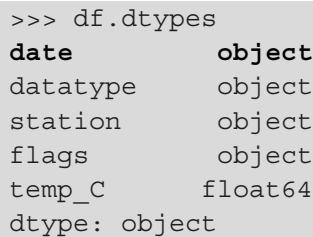

We can use the pd.to datetime() function to convert it into a datetime:

```
>>> df.loc[:,'date'] = pd.to_datetime(df.date)
>>> df.dtypes 
date datetime64[ns]
datatype object
station object
flags object 
temp C float64
dtype: object
```
This is much better. Now, we can get useful information when we summarize the date column:

```
>>> df.date.describe(datetime is numeric=True)
count 93
mean 2018-10-16 00:00:00
min 2018-10-01 00:00:00
25% 2018-10-08 00:00:00
50% 2018-10-16 00:00:00
75% 2018-10-24 00:00:00
max 2018-10-31 00:00:00
Name: date, dtype: object
```
Dealing with dates can be tricky since they come in many different formats and time zones; fortunately, pandas has more methods we can use for dealing with converting datetime objects. For example, when working with a DatetimeIndex object, if we need to keep track of time zones, we can use the  $\tau z$  localize () method to associate our datetimes with a time zone:

```
>>> pd.date range(start='2018-10-25', periods=2, freq='D')\
... .tz_localize('EST')
DatetimeIndex(['2018-10-25 00:00:00-05:00', 
                '2018-10-26 00:00:00-05:00'], 
               dtype='datetime64[ns, EST]', freq=None)
```
This also works with Series and DataFrame objects that have an index of type DatetimeIndex. We can read in the CSV file again and, this time, specify that the date column will be our index and that we should parse any dates in the CSV file into datetimes:

```
>>> eastern = pd.read_csv(
... 'data/nyc temperatures.csv',
... index col='date', parse dates=True
... ).tz_localize('EST')
>>> eastern.head()
```
We had to read the file in again for this example because we haven't learned how to change the index of our data yet (covered in the *Reordering, reindexing, and sorting data* section, later this chapter). Note that we have added the Eastern Standard Time offset (-05:00 from UTC) to the datetimes in the index:

|                           | datatype    | station           | attributes | value |
|---------------------------|-------------|-------------------|------------|-------|
| date                      |             |                   |            |       |
| 2018-10-01 00:00:00-05:00 | <b>TAVG</b> | GHCND:USW00014732 | H., S,     | 21.2  |
| 2018-10-01 00:00:00-05:00 | TMAX        | GHCND:USW00014732 | "W,2400    | 25.6  |
| 2018-10-01 00:00:00-05:00 | TMIN        | GHCND:USW00014732 | "W,2400    | 18.3  |
| 2018-10-02 00:00:00-05:00 | <b>TAVG</b> | GHCND:USW00014732 | H.,S,      | 22.7  |
| 2018-10-02 00:00:00-05:00 | TMAX        | GHCND:USW00014732 | "W,2400    | 26.1  |

Figure 3.13 – Time zone-aware dates in the index

We can use the  $tz$  convert() method to change the time zone into a different one. Let's change our data into UTC:

```
>>> eastern.tz_convert('UTC').head()
```
Now, the offset is UTC (+00:00), but note that the time portion of the date is now 5 AM; this conversion took into account the -05:00 offset:

|                           | datatype    | station           | attributes | value |
|---------------------------|-------------|-------------------|------------|-------|
| date                      |             |                   |            |       |
| 2018-10-01 05:00:00+00:00 | <b>TAVG</b> | GHCND:USW00014732 | $Hn$ S.    | 21.2  |
| 2018-10-01 05:00:00+00:00 | TMAX        | GHCND:USW00014732 | .W.2400    | 25.6  |
| 2018-10-01 05:00:00+00:00 | TMIN        | GHCND:USW00014732 | .W.2400    | 18.3  |
| 2018-10-02 05:00:00+00:00 | <b>TAVG</b> | GHCND:USW00014732 | $Hn$ S,    | 22.7  |
| 2018-10-02 05:00:00+00:00 | TMAX        | GHCND:USW00014732 | .W.2400    | 26.1  |

Figure 3.14 – Converting data into another time zone

We can also truncate datetimes with the to period() method, which comes in handy if we don't care about the full date. For example, if we wanted to aggregate our data by month, we could truncate our index to just the month and year and then perform the aggregation. Since we will cover aggregation in *Chapter 4*, *Aggregating Pandas DataFrames*, we will just do the truncation here. Note that we first remove the time zone information to avoid a warning from pandas that the PeriodArray class doesn't have time zone information, and therefore it will be lost. This is because the underlying data for a PeriodIndex object is stored as a PeriodArray object:

```
>>> eastern.tz_localize(None).to_period('M').index
PeriodIndex(['2018-10', '2018-10', ..., '2018-10', '2018-10'],
             dtype='period[M]', name='date', freq='M')
```
We can use the to timestamp() method to convert our PeriodIndex object into a DatetimeIndex object; however, the datetimes all start at the first of the month now:

```
>>> eastern.tz localize(None)\
        .to period('M').to timestamp().index
DatetimeIndex(['2018-10-01', '2018-10-01', '2018-10-01', ...,
                '2018-10-01', '2018-10-01', '2018-10-01'],
               dtype='datetime64[ns]', name='date', freq=None)
```
Alternatively, we can use the assign() method to handle any type conversions by passing the column names as named parameters and their new values as the value for that argument to the method call. In practice, this will be more beneficial since we can perform many tasks in one call and use the columns we create in that call to calculate additional columns. For example, let's cast the date column to a datetime and add a new column for the temperature in Fahrenheit ( $temp$ F). The assign() method returns a new DataFrame object, so we must remember to assign it to a variable if we want to keep it. Here, we will create a new one. Note that our original conversion of the dates modified the column, so, in order to illustrate that we can use assign(), we need to read our data in once more:

```
>>> df = pd.read csv('data/nyc temperatures.csv').rename(
... columns={'value': 'temp C', 'attributes': 'flags'}
... )
>>> new_df = df.assign(
... date=pd.to datetime(df.date),
... temp_F = (df.temp_C * 9/5) + 32... )
```
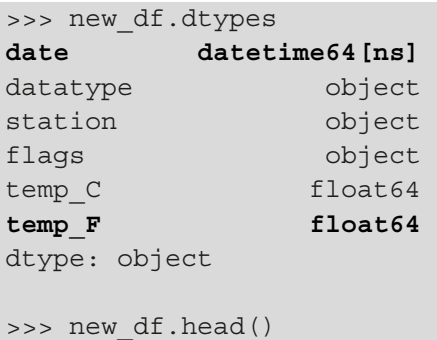

We now have datetimes in the date column and a new column, temp F:

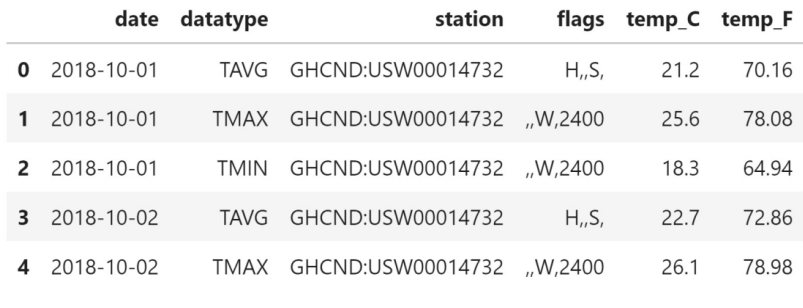

Figure 3.15 – Simultaneous type conversion and column creation

Additionally, we can use the astype() method to convert one column at a time. As an example, let's say we only cared about the temperatures at every whole number, but we don't want to round. In this case, we simply want to chop off the information after the decimal. To accomplish this, we can cast the floats as integers. This time, we will use **lambda functions** (first introduced in *Chapter 2*, *Working with Pandas DataFrames*), which make it possible to access the temp  $F$  column to create the temp  $F$  whole column, even though  $df$  doesn't have this column before we call assign (). It is very common (and useful) to use lambda functions with assign():

```
>>> df = df.assign(
        date=lambda x: pd.to datetime(x.date),
        temp C whole=lambda x: x.temp C.astype('int'),
        ... temp_F=lambda x: (x.temp_C * 9/5) + 32,
... temp F whole=lambda x: x.temp F.astype('int')
... )
>>> df.head()
```
Note that we can refer to columns we've just created if we use a lambda function. It's also important to mention that we don't have to know whether to convert the column into a float or an integer: we can use  $pd$  to numeric(), which will convert the data into floats if it sees decimals. If all the numbers are whole, they will be converted into integers (obviously, we will still get errors if the data isn't numeric at all):

|               |            | date datatype | station                        |         |      | flags temp_C temp_C_whole temp_F temp_F_whole |       |    |
|---------------|------------|---------------|--------------------------------|---------|------|-----------------------------------------------|-------|----|
| 0             | 2018-10-01 | TAVG          | GHCND:USW00014732              | $Hu$ S, | 21.2 | 21                                            | 70.16 | 70 |
|               | 2018-10-01 |               | TMAX GHCND:USW00014732 ,W,2400 |         | 25.6 | 25                                            | 78.08 | 78 |
| $\mathcal{P}$ | 2018-10-01 | TMIN          | GHCND:USW00014732 W.2400       |         | 18.3 | 18                                            | 64.94 | 64 |
|               | 2018-10-02 | <b>TAVG</b>   | GHCND:USW00014732              | $Hu$ S, | 22.7 | 22                                            | 72.86 | 72 |
| 4             | 2018-10-02 | TMAX          | GHCND:USW00014732 W.2400       |         | 26.1 | 26                                            | 78.98 | 78 |

Figure 3.16 – Creating columns with lambda functions

Lastly, we have two columns with data currently being stored as strings that can be represented in a better way for this dataset. The station and datatype columns only have one and three distinct values, respectively, meaning that we aren't being efficient with our memory use since we are storing them as strings. We could potentially have issues with analyses further down the line. Pandas has the ability to define columns as **categorical**; certain statistical operations both within pandas and other packages will be able to handle this data, provide meaningful statistics on them, and use them properly. Categorical variables can take on one of a few values; for example, blood type would be a categorical variable—people can only have one of A, B, AB, or O.

Going back to the temperature data, we only have one value for the station column and only three distinct values for the datatype column (TAVG, TMAX, TMIN). We can use the astype() method to cast these into categories and look at the summary statistics:

```
>>> df with categories = df.assign(
... station=df.station.astype('category'),
... datatype=df.datatype.astype('category')
... )
>>> df with categories.dtypes
date datetime64[ns]
datatype category
station category
flags object
temp C float64
temp C whole int64
```
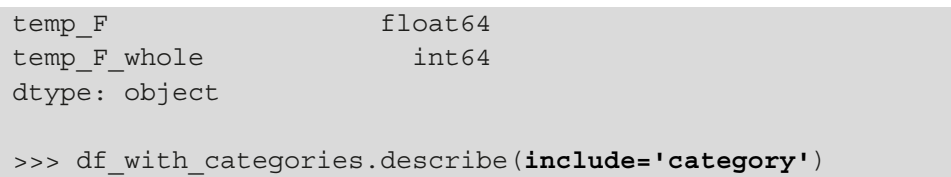

The summary statistics for categories are just like those for strings. We can see the number of non-null entries (**count**), the number of unique values (**unique**), the mode (**top**), and the number of occurrences of the mode (**freq**):

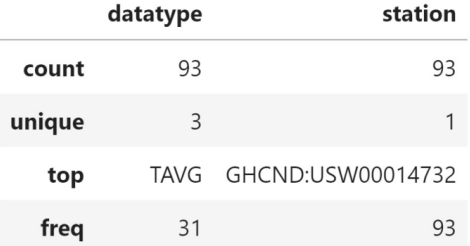

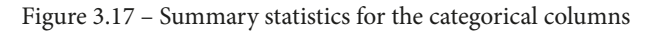

The categories we just made don't have any order to them, but pandas does support this:

```
>>> pd.Categorical(
        ['med', 'med', 'low', 'high'],
... categories=['low', 'med', 'high'],
... ordered=True
... )
['med', 'med', 'low', 'high'] 
Categories (3, object): ['low' < 'med' < 'high']
```
When the columns in our dataframe are stored in the appropriate type, it opens up additional avenues for exploration, such as calculating statistics, aggregating the data, and sorting the values. For example, depending on our data source, it's possible that the numeric data is represented as a string, in which case attempting to sort on the values will reorder the contents lexically, meaning the result could be 1, 10, 11, 2, rather than 1, 2, 10, 11 (numerical sort). Similarly, if we have dates represented as strings in a format other than YYYY-MM-DD, sorting on this information may result in non-chronological order; however, by converting the date strings with pd.to\_datetime(), we can chronologically sort dates that are provided in any format. Type conversion makes it possible to reorder both the numeric data and the dates according to their values, rather than their initial string representations.

### **Reordering, reindexing, and sorting data**

We will often find the need to sort our data by the values of one or many columns. Say we wanted to find the days that reached the highest temperatures in New York City during October 2018; we could sort our values by the temp  $C$  (or temp  $F$ ) column in descending order and use head() to select the number of days we wanted to see. To accomplish this, we can use the sort\_values() method. Let's look at the top 10 days:

```
>>> df [df.dat = - 'TMAX']... sort values(by='temp C', ascending=False).head(10)
```
This shows us that on October 7th and October 10th the temperature reached its highest value during the month of October 2018, according to the LaGuardia station. We also have ties between October 2nd and 4th, October 1st and 9th, and October 5th and 8th, but notice that the dates aren't always sorted—the 10th is after the 7th, but the 4th comes before the 2nd:

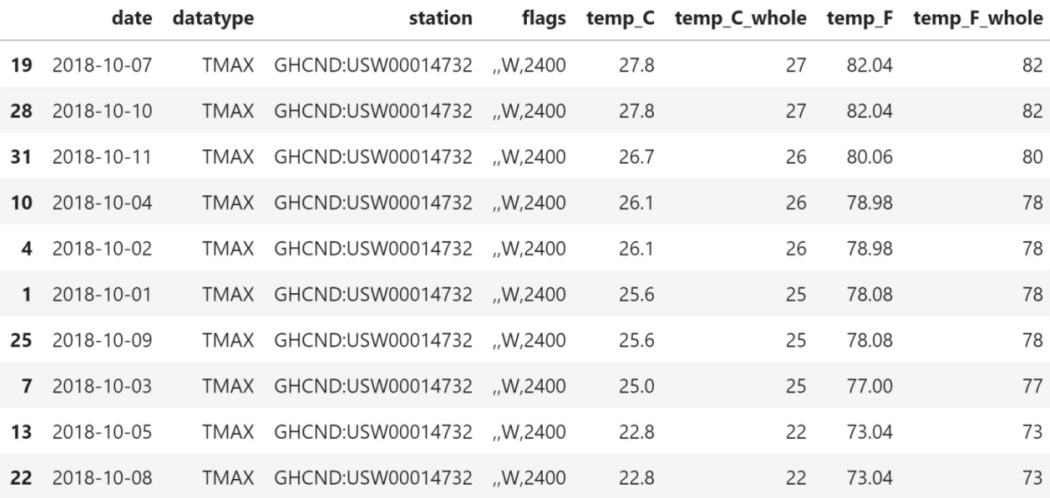

Figure 3.18 – Sorting the data to find the warmest days

The sort values () method can be used with a list of column names to break ties. The order in which the columns are provided will determine the sort order, with each subsequent column being used to break ties. As an example, let's make sure the dates are sorted in ascending order when breaking ties:

```
>>> df[df.datatype == 'TMAX'].sort_values(
        ... by=['temp_C', 'date'], ascending=[False, True] 
... ).head(10)
```
Since we are sorting in ascending order, in the case of a tie, the date that comes earlier in the year will be above the later one. Notice how October 2nd is now above October 4th, despite both having the same temperature reading:

|              |              | date datatype | station                         |      | flags temp C temp C whole temp F temp F whole |       |    |
|--------------|--------------|---------------|---------------------------------|------|-----------------------------------------------|-------|----|
| 19           | 2018-10-07   | TMAX          | GHCND:USW00014732 W.2400        | 27.8 | 27                                            | 82.04 | 82 |
| 28           | 2018-10-10   |               | TMAX GHCND:USW00014732 ,W,2400  | 27.8 | 27                                            | 82.04 | 82 |
| 31           | 2018-10-11   |               | TMAX GHCND:USW00014732 ,W,2400  | 26.7 | 26                                            | 80.06 | 80 |
|              | 4 2018-10-02 |               | TMAX GHCND:USW00014732 ,W,2400  | 26.1 | 26                                            | 78.98 | 78 |
| 10           | 2018-10-04   |               | TMAX GHCND:USW00014732 ,W,2400  | 26.1 | 26                                            | 78.98 | 78 |
| $\mathbf 1$  | 2018-10-01   |               | TMAX GHCND:USW00014732 ,W,2400  | 25.6 | 25                                            | 78.08 | 78 |
| 25           | 2018-10-09   |               | TMAX GHCND:USW00014732 ,,W,2400 | 25.6 | 25                                            | 78.08 | 78 |
| $\mathbf{7}$ | 2018-10-03   |               | TMAX GHCND:USW00014732 ,,W,2400 | 25.0 | 25                                            | 77.00 | 77 |
| 13           | 2018-10-05   |               | TMAX GHCND:USW00014732 ,W,2400  | 22.8 | 22                                            | 73.04 | 73 |
| 22           | 2018-10-08   |               | TMAX GHCND:USW00014732 ,W,2400  | 22.8 | 22                                            | 73.04 | 73 |
|              |              |               |                                 |      |                                               |       |    |

Figure 3.19 – Sorting the data with multiple columns to break ties

### **Tip**

In pandas, the index is tied to the rows—when we drop rows, filter, or do anything that returns only some of the rows, our index may look out of order (as we saw in the previous examples). At the moment, the index just represents the row number in our data, so we may be interested in changing the values so that we have the first entry at index 0. To have pandas do so automatically, we can pass ignore index=True to sort values().

Pandas also provides an additional way to look at a subset of the sorted values; we can use nlargest() to grab the n rows with the largest values according to specific criteria and nsmallest() to grab the n smallest rows, without the need to sort the data beforehand. Both accept a list of column names or a string for a single column. Let's grab the top 10 days by average temperature this time:

```
>>> df[df.datatype == 'TAVG'].nlargest(n=10, columns='temp_C')
```
We get the warmest days (on average) in October:

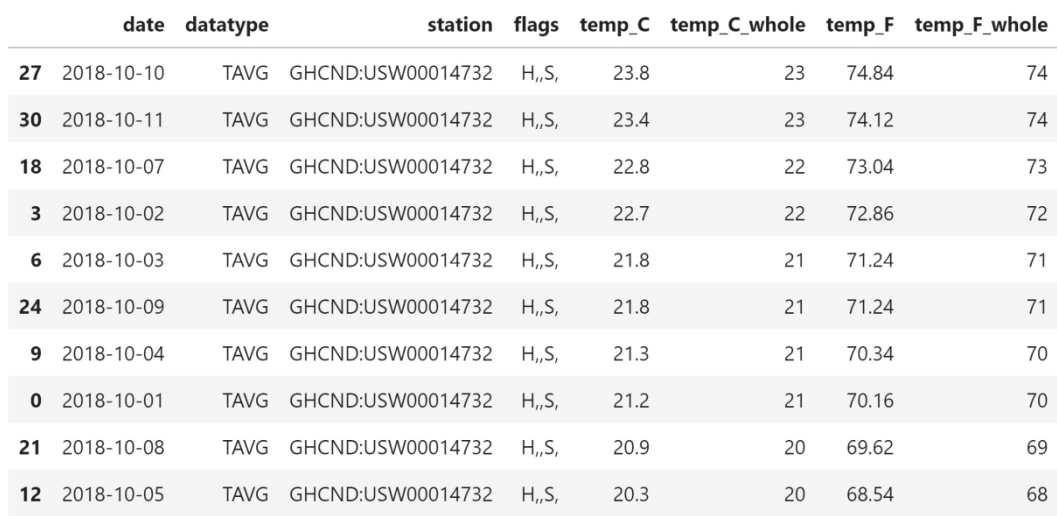

Figure 3.20 – Sorting to find the 10 warmest days on average

We aren't limited to sorting values; if we wish, we can even order the columns alphabetically and sort the rows by their index values. For these tasks, we can use the sort index() method. By default, sort index() will target the rows so that we can do things such as order the index after performing an operation that shuffles it. For instance, the sample() method will give us randomly selected rows, which will lead to a jumbled index, so we can use sort index() to order them afterward:

```
>>> df.sample(5, random_state=0).index
Int64Index([2, 30, 55, 16, 13], dtype='int64')
>>> df.sample(5, random state=0).sort index().index
Int64Index([2, 13, 16, 30, 55], dtype='int64')
```
### **Tip**

If we need the result of sample() to be reproducible, we can pass in a **seed**, set to a number of our choosing (using the random\_state argument). The seed initializes a pseudorandom number generator, so, provided that the same seed is used, the results will be the same.

When we want to target columns, we must pass in  $axis=1$ ; rows will be the default (axis=0). Note that this argument is present in many pandas methods and functions  $(including sample()), so it's important to understand what it means. Let's use this$ knowledge to sort the columns of our dataframe alphabetically:

>>> df.sort\_index(**axis=1**).head()

Having our columns in alphabetical order can come in handy when using loc[] because we can specify a range of columns with similar names; for example, we could now use df.loc[:,'station':'temp\_F\_whole'] to easily grab all of our temperature columns, along with the station information:

|          | datatype | date       | flags |                                       |      | station temp C temp C whole temp F temp F whole |       |    |
|----------|----------|------------|-------|---------------------------------------|------|-------------------------------------------------|-------|----|
| $\Omega$ | TAVG     | 2018-10-01 |       | H., S. GHCND: USW00014732             | 21.2 | 21                                              | 70.16 | 70 |
| 1        | TMAX     |            |       | 2018-10-01 ,W,2400 GHCND:USW00014732  | 25.6 | 25                                              | 78.08 | 78 |
| 2        | TMIN     |            |       | 2018-10-01 .W.2400 GHCND:USW00014732  | 18.3 | 18                                              | 64.94 | 64 |
|          | TAVG     | 2018-10-02 |       | H., S. GHCND: USW00014732             | 22.7 | 22                                              | 72.86 | 72 |
| 4        | TMAX     |            |       | 2018-10-02 ,,W,2400 GHCND:USW00014732 | 26.1 | 26                                              | 78.98 | 78 |

Figure 3.21 – Sorting the columns by name

#### **Important note**

Both sort\_index() and sort\_values() return new DataFrame objects. We must pass in inplace=True to update the dataframe we are working with.

The sort index () method can also help us get an accurate answer when we're testing two dataframes for equality. Pandas will check that, in addition to having the same data, both have the same values for the index when it compares the rows. If we sort our dataframe by temperature in Celsius and check whether it is equal to the original dataframe, pandas tells us that it isn't. We must sort the index to see that they are the same:

```
>>> df.equals(df.sort values(by='temp C'))
False
>>> df.equals(df.sort_values(by='temp_C').sort_index())
True
```
Sometimes, we don't care too much about the numeric index, but we would like to use one (or more) of the other columns as the index instead. In this case, we can use the set index() method. Let's set the date column as our index:

```
>>> df.set_index('date', inplace=True)
>>> df.head()
```
Notice that the date column has moved to the far left where the index goes, and we no longer have the numeric index:

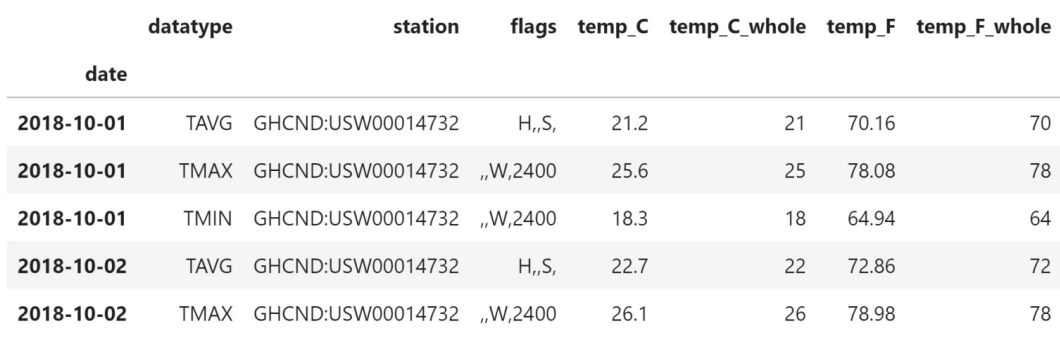

Figure 3.22 – Setting the date column as the index

### **Tip**

2018-10-12

We can also provide a list of columns to use as the index. This will create a MultiIndex object, where the first element in the list is the outermost level and the last is the innermost. We will discuss this further in the *Pivoting DataFrames* section.

Setting the index to a datetime lets us take advantage of datetime slicing and indexing, which we briefly discussed in *Chapter 2*, *Working with Pandas DataFrames*. As long as we provide a date format that pandas understands, we can grab the data. To select all of 2018, we can use df.loc['2018']; for the fourth quarter of 2018, we can use df.loc  $[2018-Q4']$ ; and for October, we can use df.loc  $[2018-10']$ . These can also be combined to build ranges. Note that  $loc[]$  is optional when using ranges:

>>> df['2018-10-11':'2018-10-12']

TMIN GHCND:USW00014732 ,W,2400

datatype flags temp\_C temp\_C\_whole temp\_F temp\_F\_whole station date 2018-10-11 **TAVG** GHCND:USW00014732  $H_nS_n$ 23.4 23 74.12 74 2018-10-11 80.06 **TMAX** GHCND:USW00014732 ,W,2400 26.7 26 80 2018-10-11 **TMIN** GHCND:USW00014732 ,,W,2400 21.7  $21$ 71.06 71 2018-10-12 **TAVG** GHCND:USW00014732 18 64.94  $H_{1,1}S_{1}$ 18.3 64 2018-10-12 **TMAX** GHCND:USW00014732 ,W,2400  $22.2$ 22 71.96  $71$ 

This gives us the data from October 11, 2018 through October 12, 2018 (inclusive of both endpoints):

Figure 3.23 – Selecting date ranges

 $12.2$ 

 $12$ 

53.96

53

We can use the reset index() method to restore the date column:

>>> df['2018-10-11':'2018-10-12'].**reset\_index()**

Our index now starts at 0, and the dates are now in a column called date. This is especially useful if we have data that we don't want to lose in the index, such as the date, but need to perform an operation as if it weren't in the index:

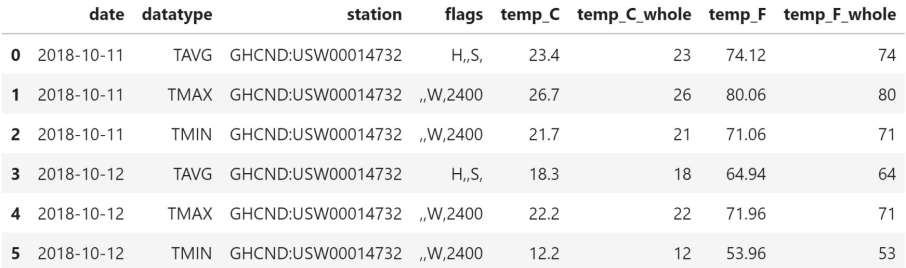

#### Figure 3.24 – Resetting the index

In some cases, we may have an index we want to continue to use, but we need to align it to certain values. For this purpose, we have the reindex() method. We provide it with an index to align our data to, and it adjusts the index accordingly. Note that this new index isn't necessarily part of the data—we simply have an index and want to match the current data up to it.

As an example, we will turn to the S&P 500 stock data in the sp500.csv file. It contains the **opening**, **high**, **low**, and **closing** (also called **OHLC**) prices daily for the S&P 500 from 2017 through the end of 2018, along with volume traded and the adjusted close (which we won't use). Let's read it in, setting the date column as the index and parsing the dates:

```
>>> sp = pd.read_csv(
        'data/sp500.csv', index col='date', parse dates=True
   ).drop(columns=['adj close']) # not using this column
```
Let's see what our data looks like and mark the day of the week for each row in order to understand what the index contains. We can easily isolate the date part from an index of type DatetimeIndex. When isolating date parts, pandas will give us the numeric representation of what we are looking for; if we are looking for the string version, we should look to see whether there is already a method before writing our own conversion function. In this case, it's day name ():

```
\gg sp.head(10)\
        .assign(day of week=lambda x: x.index.day name())
```
We can also do this with a series, but first, we need to access the dt attribute. For example, if we had a date column in the sp dataframe, we could grab the month with sp.date.dt.month. You can find the full list of what can be accessed at [https://pandas.pydata.org/pandas](https://pandas.pydata.org/pandas-docs/stable/reference/series.html#datetimelike-properties)[docs/stable/reference/series.html#datetimelike](https://pandas.pydata.org/pandas-docs/stable/reference/series.html#datetimelike-properties)[properties](https://pandas.pydata.org/pandas-docs/stable/reference/series.html#datetimelike-properties).

Since the stock market is closed on the weekend (and holidays), we only have data for weekdays:

|            | high        | low         | open        | close       | volume     | day_of_week |
|------------|-------------|-------------|-------------|-------------|------------|-------------|
| date       |             |             |             |             |            |             |
| 2017-01-03 | 2263.879883 | 2245.129883 | 2251.570068 | 2257.830078 | 3770530000 | Tuesday     |
| 2017-01-04 | 2272.820068 | 2261.600098 | 2261.600098 | 2270.750000 | 3764890000 | Wednesday   |
| 2017-01-05 | 2271.500000 | 2260.449951 | 2268.179932 | 2269.000000 | 3761820000 | Thursday    |
| 2017-01-06 | 2282.100098 | 2264.060059 | 2271.139893 | 2276.979980 | 3339890000 | Friday      |
| 2017-01-09 | 2275.489990 | 2268.899902 | 2273.590088 | 2268.899902 | 3217610000 | Monday      |
| 2017-01-10 | 2279.270020 | 2265.270020 | 2269.719971 | 2268.899902 | 3638790000 | Tuesday     |
| 2017-01-11 | 2275.320068 | 2260.830078 | 2268.600098 | 2275.320068 | 3620410000 | Wednesday   |
| 2017-01-12 | 2271.780029 | 2254.250000 | 2271.139893 | 2270.439941 | 3462130000 | Thursday    |
| 2017-01-13 | 2278.679932 | 2271.510010 | 2272.739990 | 2274.639893 | 3081270000 | Friday      |
| 2017-01-17 | 2272.080078 | 2262.810059 | 2269.139893 | 2267.889893 | 3584990000 | Tuesday     |

Figure 3.25 – S&P 500 OHLC data

If we were analyzing the performance of a group of assets in a portfolio that included the S&P 500 and something that trades on the weekend, such as bitcoin, we would need to have values for every day of the year for the S&P 500. Otherwise, when looking at the daily value of our portfolio we would see huge drops every day the market was closed. To illustrate this, let's read in the bitcoin data from the bitcoin.csv file and combine the S&P 500 and bitcoin data into a portfolio. The bitcoin data also contains OHLC data and volume traded, but it comes with a column called market\_cap that we don't need, so we have to drop that first:

```
>>> bitcoin = pd.read_csv(
        'data/bitcoin.csv', index col='date', parse dates=True
... ).drop(columns=['market cap'])
```
#### **Tip**

To analyze the portfolio, we will need to aggregate the data by day; this is a topic for *Chapter 4*, *Aggregating Pandas DataFrames*, so, for now, don't worry too much about how this aggregation is being performed—just know that we are summing up the data by day. For example, each day's closing price will be the sum of the closing price of the S&P 500 and the closing price of bitcoin:

```
# every day's closing price = S&P 500 close + Bitcoin close
# (same for other metrics)
>>> portfolio = pd.concat([sp, bitcoin], sort=False)\
        .groupby(level='date').sum()
>>> portfolio.head(10).assign(
... day of week=lambda x: x.index.day name()
... )
```
Now, if we examine our portfolio, we will see that we have values for every day of the week; so far, so good:

|            | high        | low         | open        | close       | volume     | day of week |
|------------|-------------|-------------|-------------|-------------|------------|-------------|
| date       |             |             |             |             |            |             |
| 2017-01-01 | 1003.080000 | 958.700000  | 963.660000  | 998.330000  | 147775008  | Sunday      |
| 2017-01-02 | 1031.390000 | 996.700000  | 998.620000  | 1021.750000 | 222184992  | Monday      |
| 2017-01-03 | 3307.959883 | 3266.729883 | 3273.170068 | 3301.670078 | 3955698000 | Tuesday     |
| 2017-01-04 | 3432.240068 | 3306.000098 | 3306.000098 | 3425.480000 | 4109835984 | Wednesday   |
| 2017-01-05 | 3462,600000 | 3170.869951 | 3424.909932 | 3282.380000 | 4272019008 | Thursday    |
| 2017-01-06 | 3328.910098 | 3148.000059 | 3285.379893 | 3179.179980 | 3691766000 | Friday      |
| 2017-01-07 | 908.590000  | 823.560000  | 903.490000  | 908.590000  | 279550016  | Saturday    |
| 2017-01-08 | 942.720000  | 887.250000  | 908.170000  | 911.200000  | 158715008  | Sunday      |
| 2017-01-09 | 3189.179990 | 3148.709902 | 3186.830088 | 3171.729902 | 3359486992 | Monday      |
| 2017-01-10 | 3194.140020 | 3166.330020 | 3172.159971 | 3176.579902 | 3754598000 | Tuesday     |

Figure 3.26 – Portfolio of the S&P 500 and bitcoin

However, there is a problem with this approach, which is much easier to see with a visualization. Plotting will be covered in depth in *Chapter 5*, *Visualizing Data with Pandas and Matplotlib*, and *Chapter 6*, *Plotting with Seaborn and Customization Techniques*, so don't worry about the details for now:

```
>>> import matplotlib.pyplot as plt # module for plotting
>>> from matplotlib.ticker import StrMethodFormatter 
# plot the closing price from Q4 2017 through Q2 2018
>>> ax = portfolio['2017-Q4':'2018-Q2'].plot(
        y='close', figsize=(15, 5), legend=False,
        title='Bitcoin + S&P 500 value without accounting '
              'for different indices'
... )
# formatting
>>> ax.set_ylabel('price')
>>> ax.yaxis\
        .set major formatter(StrMethodFormatter('${x:,.0f}'))
    for spine in ['top', 'right']:
        ax.spines[spine].set visible(False)
# show the plot
>>> plt.show()
```
Notice how there is a cyclical pattern here? It is dropping every day the market is closed because the aggregation only had bitcoin data to sum for those days:

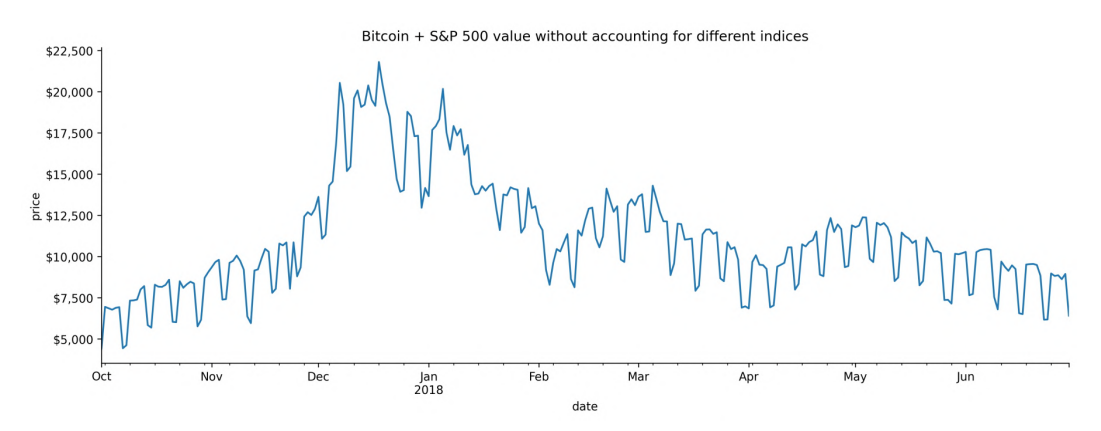

Figure 3.27 – Portfolio closing price without accounting for stock market closures

Clearly, this is a problem; an asset's value doesn't drop to zero whenever the market is closed. If we want pandas to fill the missing data in for us, we will need to reindex the S&P 500 data with bitcoin's index using the reindex() method, passing one of the following strategies to the method parameter:

- If fill ': This method brings values forward. In the previous example, this fills the days the market was closed with the data for the last time the market was open before those days.
- Ibfill': This method backpropagates the values, which will result in carrying future results to past dates, meaning that this isn't the right option here.
- Inearest! This method fills according to the rows closest to the missing ones, which in this case will result in Sundays getting the data for the following Mondays, and Saturdays getting the data from the previous Fridays.

Forward-filling seems to be the best option, but since we aren't sure, we will see how this works on a few rows of the data first:

```
>>> sp.reindex(bitcoin.index, method='ffill').head(10)\
        .assign(day_of_week=lambda x: x.index.day_name())
```
Notice any issues with this? Well, the volume traded (volume) column makes it seem like the days we used forward-filling for are actually days when the market is open:

|            | high        | low         | open        | close       | volume       | day of week |
|------------|-------------|-------------|-------------|-------------|--------------|-------------|
| date       |             |             |             |             |              |             |
| 2017-01-01 | <b>NaN</b>  | <b>NaN</b>  | NaN         | NaN         | NaN          | Sunday      |
| 2017-01-02 | <b>NaN</b>  | <b>NaN</b>  | <b>NaN</b>  | <b>NaN</b>  | <b>NaN</b>   | Monday      |
| 2017-01-03 | 2263.879883 | 2245.129883 | 2251.570068 | 2257.830078 | 3.770530e+09 | Tuesday     |
| 2017-01-04 | 2272.820068 | 2261.600098 | 2261.600098 | 2270.750000 | 3.764890e+09 | Wednesday   |
| 2017-01-05 | 2271.500000 | 2260.449951 | 2268.179932 | 2269.000000 | 3.761820e+09 | Thursday    |
| 2017-01-06 | 2282.100098 | 2264.060059 | 2271.139893 | 2276.979980 | 3.339890e+09 | Friday      |
| 2017-01-07 | 2282.100098 | 2264.060059 | 2271.139893 | 2276.979980 | 3.339890e+09 | Saturday    |
| 2017-01-08 | 2282.100098 | 2264.060059 | 2271.139893 | 2276.979980 | 3.339890e+09 | Sunday      |
| 2017-01-09 | 2275.489990 | 2268.899902 | 2273.590088 | 2268.899902 | 3.217610e+09 | Monday      |
| 2017-01-10 | 2279.270020 | 2265.270020 | 2269.719971 | 2268.899902 | 3.638790e+09 | Tuesday     |

Figure 3.28 – Forward-filling dates with missing values

**Tip**

The compare() method will show us the values that differ across identically-labeled dataframes (same index and columns); we can use it to isolate the changes in our data when forward-filling here. There is an example in the notebook.

Ideally, we only want to maintain the value of the stock when the stock market is closed—the volume traded should be zero. In order to handle the NaN values in a different manner for each column, we will turn to the assign() method. To fill any NaN values in the volume column with 0, we will use the fillna() method, which we will see more of in the *Handling duplicate, missing, or invalid data* section, later in this chapter. The fillna() method also allows us to pass in a method instead of a value, so we can forward-fill the close column, which was the only column that made sense from our previous attempt. Lastly, we can use the np.where() function for the remaining columns, which allows us to build a vectorized  $if...else$ . It takes the following form:

np.where(boolean condition, value if True, value if False)

**Vectorized operations** are performed on all the elements in the array at once; since each element has the same data type, these calculations can be run rather quickly. As a general rule of thumb, with pandas, we should avoid writing loops in favor of vectorized operations for better performance. NumPy functions are designed to work on arrays, so they are perfect candidates for high-performance pandas code. This will make it easy for us to set any NaN values in the open, high, or low columns to the value in the close column for the same day. Since these come after the close column gets worked on, we will have the forward-filled value for close to use for the other columns where necessary:

```
>>> import numpy as np
>>> sp reindexed = sp.reindex(bitcoin.index).assign(
... # volume is 0 when the market is closed
... volume=lambda x: x.volume.fillna(0),
... # carry this forward
... close=lambda x: x.close.fillna(method='ffill'),
... # take the closing price if these aren't available
... open=lambda x: \
... np.where(x.open.isnull(), x.close, x.open),
... high=lambda x: \
... np.where(x.high.isnull(), x.close, x.high),
... low=lambda x: np.where(x.low.isnull(), x.close, x.low)
... )
```
```
>>> sp_reindexed.head(10).assign(
... day of week=lambda x: x.index.day name()
... )
```
On Saturday, January 7th and Sunday, January 8th, we now have volume traded at zero. The OHLC prices are all equal to the closing price on Friday, the 6th:

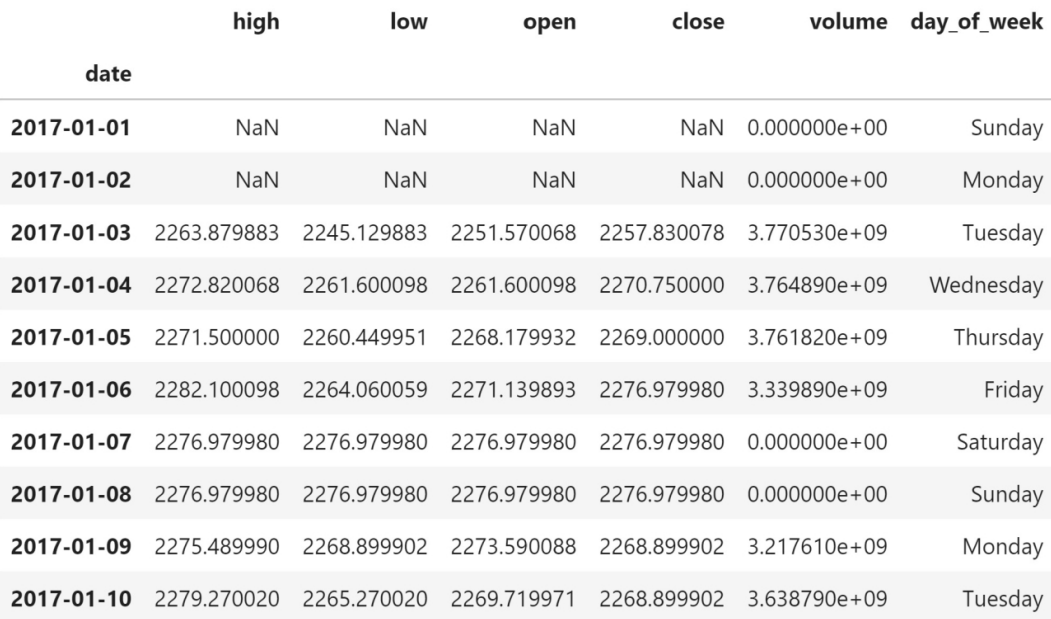

Figure 3.29 – Reindexing the S&P 500 data with specific strategies per column

#### **Tip**

Here, we use np.where() to both introduce a function we will see throughout this book and to make it easier to understand what is going on, but note that np.where(x.open.isnull(), x.close, x.open) can be replaced with the combine\_first() method, which (for this use case) is equivalent to x.open.combine first(x.close). We will use the combine\_first() method in the *Handling duplicate, missing, or invalid data* section, later this chapter.

Now, let's recreate the portfolio with the reindexed S&P 500 data and use a visualization to compare it with the previous attempt (again, don't worry about the plotting code, which will be covered in *Chapter 5*, *Visualizing Data with Pandas and Matplotlib*, and *Chapter 6*, *Plotting with Seaborn and Customization Techniques*):

```
# every day's closing price = S&P 500 close adjusted for
# market closure + Bitcoin close (same for other metrics)
>>> fixed_portfolio = sp_reindexed + bitcoin
# plot the reindexed portfolio's close (Q4 2017 - Q2 2018)
>>> ax = fixed_portfolio['2017-Q4':'2018-Q2'].plot(
... y='close', figsize=(15, 5), linewidth=2, 
... label='reindexed portfolio of S&P 500 + Bitcoin', 
... title='Reindexed portfolio vs.' 
... 'portfolio with mismatched indices'
... )
# add line for original portfolio for comparison
>>> portfolio['2017-Q4':'2018-Q2'].plot(
... y='close', ax=ax, linestyle='--',
... label='portfolio of S&P 500 + Bitcoin w/o reindexing' 
... ) 
# formatting
>>> ax.set_ylabel('price')
>>> ax.yaxis\
... .set major formatter(StrMethodFormatter('${x:,.0f}'))
>>> for spine in ['top', 'right']:
... ax.spines[spine].set visible(False)
# show the plot
>>> plt.show()
```
The orange dashed line is our original attempt at studying the portfolio (without reindexing), while the blue solid line is the portfolio we just built with reindexing and different filling strategies per column. Keep this strategy in mind for the exercises in *Chapter 7*, *Financial Analysis – Bitcoin and the Stock Market*:

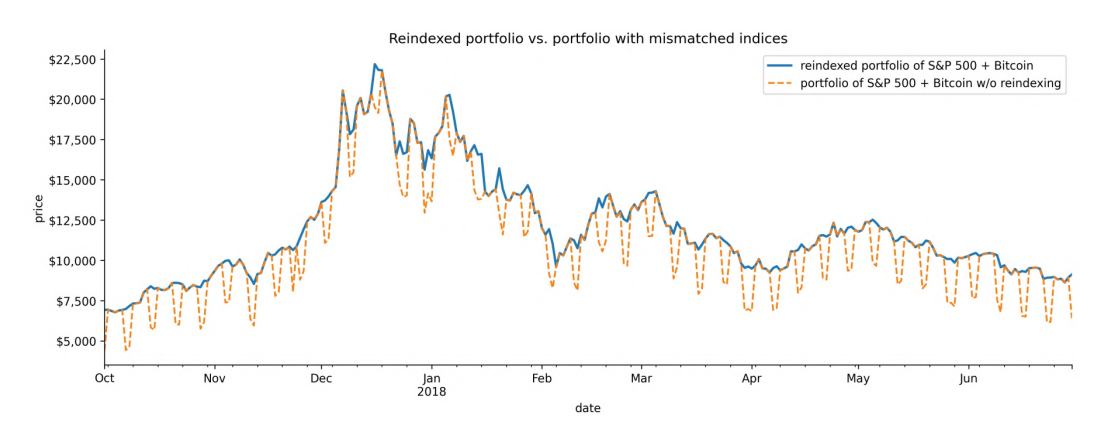

Figure 3.30 – Visualizing the effect of reindexing

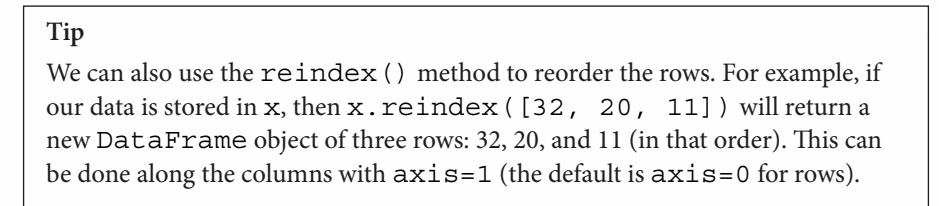

Now, let's turn our attention to reshaping data. Recall that we had to first filter the temperature data by the datatype column and then sort to find the warmest days; reshaping the data will make this easier, and also make it possible for us to aggregate and summarize the data.

# **Reshaping data**

Data isn't always given to us in the format that's most convenient for our analysis. Therefore, we need to be able to restructure data into both wide and long formats, depending on the analysis we want to perform. For many analyses, we will want wide format data so that we can look at the summary statistics easily and share our results in that format.

However, this isn't always as black and white as going from long format to wide format or vice versa. Consider the following data from the *Exercises* section:

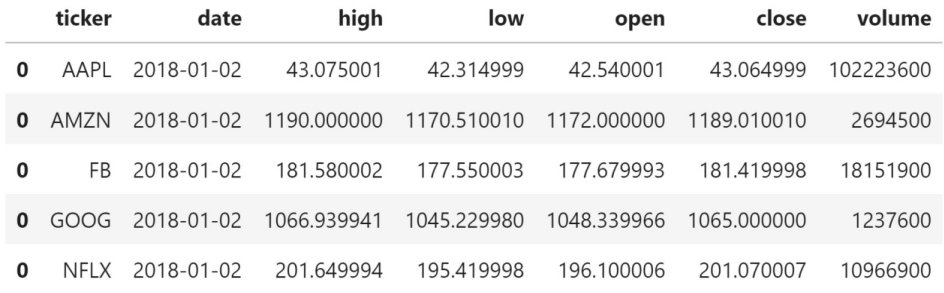

Figure 3.31 – Data with some long and some wide format columns

It's possible to have data where some of the columns are in wide format (**open**, **high**, **low**, **close**, **volume**), but others are in long format (**ticker**). Summary statistics using describe() on this data aren't helpful unless we first filter on **ticker**. This format makes it easy to compare the stocks; however, as we briefly discussed when we learned about wide and long formats, we wouldn't be able to easily plot the closing price for each stock using pandas—we would need seaborn. Alternatively, we could restructure the data for that visualization.

Now that we understand the motivation for restructuring data, let's move to the next notebook, 4-reshaping\_data.ipynb. We will begin by importing pandas and reading in the long data.csv file, adding the temperature in Fahrenheit column (temp\_F), and performing some of the data cleaning we just learned about:

```
>>> import pandas as pd
>>> long_df = pd.read_csv(
... 'data/long data.csv',
... usecols=['date', 'datatype', 'value']
... ).rename(columns={'value': 'temp C'}).assign(
... date=lambda x: pd.to datetime(x.date),
... temp F=lambda x: (x.temp C * 9/5) + 32... )
```
Our long format data looks like this:

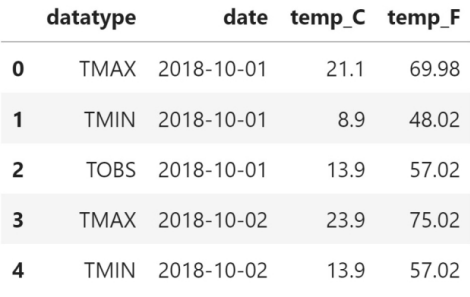

Figure 3.32 – Long format temperature data

In this section, we will discuss transposing, pivoting, and melting our data. Note that after reshaping the data, we will often revisit the data cleaning tasks as things may have changed, or we may need to change things we couldn't access easily before. For example, we will want to perform some type conversion if the values were all turned into strings in long format, but in wide format some columns are clearly numeric.

## **Transposing DataFrames**

While we will be pretty much only working with wide or long formats, pandas provides ways to restructure our data as we see fit, including taking the **transpose** (flipping the rows with the columns), which we may find useful to make better use of our display area when we're printing parts of our dataframe:

>>> long\_df.set\_index('date').head(6).**T**

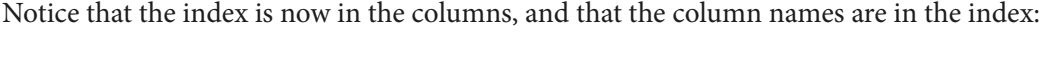

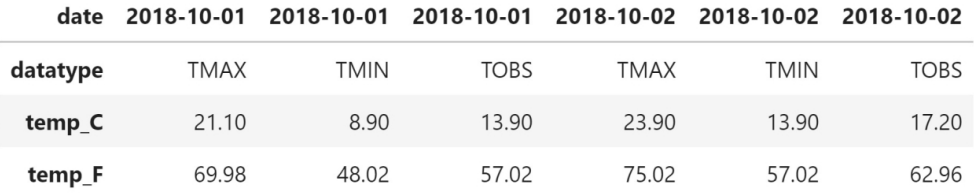

Figure 3.33 – Transposed temperature data

It may not be immediately apparent how useful this can be, but we will see this a quite few times throughout this book; for example, to make content easier to display in *Chapter 7*, *Financial Analysis – Bitcoin and the Stock Market*, and to build a particular visualization for machine learning in *Chapter 9*, *Getting Started with Machine Learning in Python*.

## **Pivoting DataFrames**

We **pivot** our data to go from long format to wide format. The pivot () method performs this restructuring of our DataFrame object. To pivot, we need to tell pandas which column currently holds the values (with the values argument) and the column that contains what will become the column names in wide format (the columns argument). Optionally, we can provide a new index (the index argument). Let's pivot into wide format, where we have a column for each of the temperature measurements in Celsius and use the dates as the index:

```
>>> pivoted_df = long_df.pivot(
... index='date', columns='datatype', values='temp_C'
... )
>>> pivoted_df.head()
```
In our starting dataframe, there was a datatype column that contained only TMAX, TMIN, or TOBS as strings. Now, these are column names because we passed in columns='datatype'. By passing in index='date', the date column became our index, without needing to run set index (). Finally, the values for each combination of date and datatype are the corresponding temperatures in Celsius since we passed in values='temp\_C':

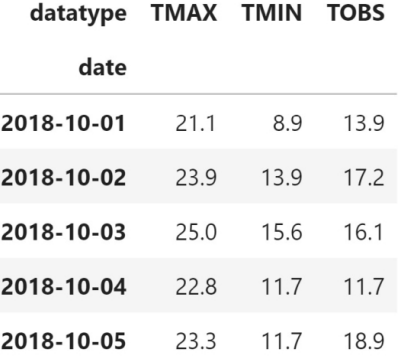

Figure 3.34 – Pivoting the long format temperature data into wide format

As we discussed at the beginning of this chapter, with the data in wide format, we can easily get meaningful summary statistics with the describe() method:

>>> pivoted\_df.describe()

We can see that we have 31 observations for all three temperature measurements and that this month has a wide range of temperatures (highest daily maximum of 26.7°C and lowest daily minimum of -1.1°C):

| datatype | <b>TMAX</b> | <b>TMIN</b> | <b>TOBS</b> |
|----------|-------------|-------------|-------------|
| count    | 31.000000   | 31.000000   | 31.000000   |
| mean     | 16.829032   | 7.561290    | 10.022581   |
| std      | 5.714962    | 6.513252    | 6.596550    |
| min      | 7.800000    | $-1.100000$ | $-1.100000$ |
| 25%      | 12.750000   | 2.500000    | 5.550000    |
| 50%      | 16.100000   | 6.700000    | 8.300000    |
| 75%      | 21.950000   | 13.600000   | 16.100000   |
| max      | 26.700000   | 17,800000   | 21.700000   |

Figure 3.35 – Summary statistics on the pivoted temperature data

We lost the temperature in Fahrenheit, though. If we want to keep it, we can provide multiple columns to values:

```
>>> pivoted_df = long_df.pivot(
... index='date', columns='datatype',
... values=['temp_C', 'temp_F']
... )
>>> pivoted_df.head()
```
However, we now get an extra level above the column names. This is called a **hierarchical index**:

|            |      |                |             | temp F      |       |       |
|------------|------|----------------|-------------|-------------|-------|-------|
| datatype   |      | TMAX TMIN TOBS | <b>TMIN</b> | <b>TOBS</b> |       |       |
| date       |      |                |             |             |       |       |
| 2018-10-01 | 21.1 | 8.9            | 13.9        | 69.98       | 48.02 | 57.02 |
| 2018-10-02 | 23.9 | 13.9           | 17.2        | 75.02       | 57.02 | 62.96 |
| 2018-10-03 | 25.0 | 15.6           | 16.1        | 77.00       | 60.08 | 60.98 |
| 2018-10-04 | 22.8 | 11.7           | 11.7        | 73.04       | 53.06 | 53.06 |
| 2018-10-05 | 23.3 | 11.7           | 18.9        | 73.94       | 53.06 | 66.02 |

Figure 3.36 – Pivoting with multiple value columns

With this hierarchical index, if we want to select TMIN in Fahrenheit, we will first need to select temp F and then TMIN:

```
>>> pivoted_df['temp_F']['TMIN'].head()
date
2018-10-01 48.02
2018-10-02 57.02
2018-10-03 60.08
2018-10-04 53.06
2018-10-05 53.06
Name: TMIN, dtype: float64
```
#### **Important note**

In cases where we need to perform an aggregation as we pivot (due to duplicate values in the index), we can use the pivot\_table() method, which we will discuss in *Chapter 4*, *Aggregating Pandas DataFrames*.

We have been working with a single index throughout this chapter; however, we can create an index from any number of columns with set\_index(). This gives us an index of type MultiIndex, where the outermost level corresponds to the first element in the list provided to set\_index():

```
>>> multi index df = long df.set index(['date', 'datatype'])
>>> multi_index_df.head().index
MultiIndex([('2018-10-01', 'TMAX'),
              ('2018-10-01', 'TMIN'),
              ('2018-10-01', 'TOBS'),
              ('2018-10-02', 'TMAX'),
              ('2018-10-02', 'TMIN')],
            names=['date', 'datatype'])
```

```
>>> multi index df.head()
```
Notice that we now have two levels in the index—date is the outermost level and datatype is the innermost:

|            |               | temp_C temp_F |       |
|------------|---------------|---------------|-------|
|            | date datatype |               |       |
| 2018-10-01 | <b>TMAX</b>   | 21.1          | 69.98 |
|            | <b>TMIN</b>   | 8.9           | 48.02 |
|            | <b>TOBS</b>   | 13.9          | 57.02 |
| 2018-10-02 | <b>TMAX</b>   | 23.9          | 75.02 |
|            | <b>TMIN</b>   | 13.9          | 57.02 |

Figure 3.37 – Working with a multi-level index

The pivot () method expects the data to only have one column to set as the index; if we have a multi-level index, we should use the unstack() method instead. We can use unstack() on multi index  $df$  and get a similar result to what we had previously. Order matters here because, by default, unstack() will move the innermost level of the index to the columns; in this case, that means we will keep the date level in the index and move the datatype level to the column names. To unstack a different level, simply pass in the index of the level to unstack, where 0 is the leftmost and -1 is the rightmost, or the name of the level (if it has one). Here, we will use the default:

>>> unstacked\_df = **multi\_index\_df.unstack()** >>> unstacked\_df.head()

With multi index df, we had datatype as the innermost level of the index, so, after using unstack(), it is along the columns. Note that we once again have a hierarchical index in the columns. In *Chapter 4*, *Aggregating Pandas DataFrames*, we will discuss a way to squash this back into a single level of columns:

|            |                |      | temp C | temp F      |             |             |  |
|------------|----------------|------|--------|-------------|-------------|-------------|--|
| datatype   | TMAX TMIN TOBS |      |        | <b>TMAX</b> | <b>TMIN</b> | <b>TOBS</b> |  |
| date       |                |      |        |             |             |             |  |
| 2018-10-01 | 21.1           | 8.9  | 13.9   | 69.98       | 48.02       | 57.02       |  |
| 2018-10-02 | 23.9           | 13.9 | 17.2   | 75.02       | 57.02       | 62.96       |  |
| 2018-10-03 | 25.0           | 15.6 | 16.1   | 77.00       | 60.08       | 60.98       |  |
| 2018-10-04 | 22.8           | 11.7 | 11.7   | 73.04       | 53.06       | 53.06       |  |
| 2018-10-05 | 23.3           | 11.7 | 18.9   | 73.94       | 53.06       | 66.02       |  |

Figure 3.38 – Unstacking a multi-level index to pivot data

The unstack() method has the added benefit of allowing us to specify how to fill in missing values that come into existence upon reshaping the data. To do so, we can use the fill\_value parameter. Imagine a case where we have been given the data for TAVG for October 1, 2018 only. We could append this to long\_df and set our index to the date and datatype columns, as we did previously:

```
>>> extra data = long df.append([{
... 'datatype': 'TAVG', 
... 'date': '2018-10-01', 
... 'temp_C': 10, 
... 'temp_F': 50
... }]).set index(['date', 'datatype']).sort index()
>>> extra_data['2018-10-01':'2018-10-02']
```
We now have four temperature measurements for October 1, 2018, but only three for the remaining days:

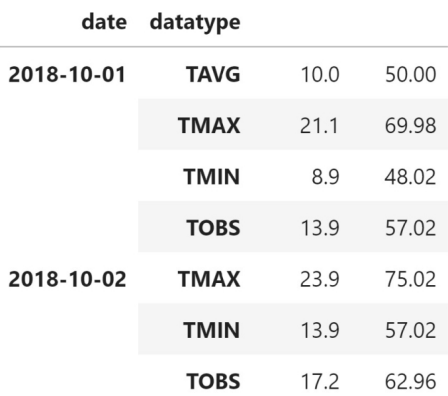

#### temp\_C temp\_F

Figure 3.39 – Introducing an additional temperature measurement into the data

Using unstack(), as we did previously, will result in NaN values for most of the TAVG data:

>>> extra\_data.unstack().head()

Take a look at the TAVG columns after we unstack:

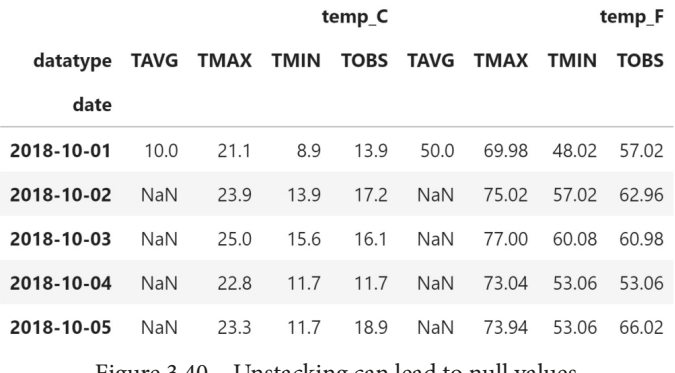

Figure 3.40 – Unstacking can lead to null values

To address this, we can pass in an appropriate fill\_value. However, we are restricted to passing in a value for this, not a strategy (as we saw when we discussed reindexing), so while there is no good value for this case, we can use  $-40$  to illustrate how this works:

```
>>> extra_data.unstack(fill_value=-40).head()
```
The NaN values have now been replaced with -40.0. However, note that now both temp\_C and temp\_F have the same temperature reading. Actually, this is the reason we picked -40 for fill value; it is the temperature at which both Fahrenheit and Celsius are equal, so we won't confuse people with them both being the same number; for example, 0 (since  $0^{\circ}C = 32^{\circ}F$  and  $0^{\circ}F = -17.78^{\circ}C$ ). Since this temperature is also much colder than the temperatures measured in New York City and is below TMIN for all the data we have, it is more likely to be deemed a data entry error or a signal that data is missing compared to if we had used 0. Note that, in practice, it is better to be explicit about the missing data if we are sharing this with others and leave the NaN values:

|            |         |                | temp C<br>temp_F |      |                  |             |             |             |
|------------|---------|----------------|------------------|------|------------------|-------------|-------------|-------------|
| datatype   |         | TAVG TMAX TMIN |                  |      | <b>TOBS TAVG</b> | <b>TMAX</b> | <b>TMIN</b> | <b>TOBS</b> |
| date       |         |                |                  |      |                  |             |             |             |
| 2018-10-01 | 10.0    | 21.1           | 8.9              | 13.9 | 50.0             | 69.98       | 48.02       | 57.02       |
| 2018-10-02 | $-40.0$ | 23.9           | 13.9             | 17.2 | $-40.0$          | 75.02       | 57.02       | 62.96       |
| 2018-10-03 | $-40.0$ | 25.0           | 15.6             | 16.1 | $-40.0$          | 77.00       | 60.08       | 60.98       |
| 2018-10-04 | $-40.0$ | 22.8           | 11.7             | 11.7 | $-40.0$          | 73.04       | 53.06       | 53.06       |
| 2018-10-05 | $-40.0$ | 23.3           | 11.7             | 18.9 | $-40.0$          | 73.94       | 53.06       | 66.02       |

Figure 3.41 – Unstacking with a default value for missing combinations

To summarize, unstack() should be our method of choice when we have a multi-level index and would like to move one or more of the levels to the columns; however, if we are simply using a single index, the  $\pi$  pivot () method's syntax is likely to be easier to specify correctly since it's more apparent which data will end up where.

## **Melting DataFrames**

To go from wide format to long format, we need to **melt** the data. Melting undoes a pivot. For this example, we will read in the data from the wide data.csv file:

```
>>> wide df = pd.read csv('data/wide data.csv')
>>> wide_df.head()
```
Our wide data contains a column for the date and a column for each temperature measurement we have been working with:

|                     | date TMAX TMIN TOBS |                |      |
|---------------------|---------------------|----------------|------|
| $0$ 2018-10-01 21.1 |                     | 8.9            | 13.9 |
| 1 2018-10-02        |                     | 23.9 13.9 17.2 |      |
| 2 2018-10-03        |                     | 25.0 15.6 16.1 |      |
| 3 2018-10-04        | 22.8                | 11.7 11.7      |      |
| 4 2018-10-05        | 23.3                | 11.7 18.9      |      |

Figure 3.42 – Wide format temperature data

We can use the melt() method for flexible reshaping—allowing us to turn this into long format, similar to what we got from the API. Melting requires that we specify the following:

- Which column(s) uniquely identify a row in the wide format data with the id\_vars argument
- Which column(s) contain(s) the variable(s) with the value vars argument

Optionally, we can also specify how to name the column containing the variable names in the long format data (var  $n$  name) and the name for the column containing their values (value name). By default, these will be variable and value, respectively.

Now, let's use the melt() method to turn the wide format data into long format:

```
>>> melted_df = wide_df.melt(
... id_vars='date', value_vars=['TMAX', 'TMIN', 'TOBS'],
... value name='temp C', var name='measurement'
... )
>>> melted_df.head()
```
The date column was the identifier for our rows, so we provided that as id\_vars. We turned the values in the TMAX, TMIN, and TOBS columns into a single column with the temperatures (value vars) and used their column names as the values for a measurement column (var\_name='measurement'). Lastly, we named the values column (value name='temp  $C'$ ). We now have just three columns; the date, the temperature reading in Celsius (temp\_C), and a column indicating which temperature measurement is in that row's temp C cell (measurement):

|              | date       | measurement temp_C |      |
|--------------|------------|--------------------|------|
| <sup>0</sup> | 2018-10-01 | <b>TMAX</b>        | 21.1 |
|              | 2018-10-02 | <b>TMAX</b>        | 23.9 |
| $\mathbf{z}$ | 2018-10-03 | <b>TMAX</b>        | 25.0 |
| 3            | 2018-10-04 | <b>TMAX</b>        | 22.8 |
|              | 2018-10-05 | <b>TMAX</b>        | 23.3 |

Figure 3.43 – Melting the wide format temperature data

Just as we had an alternative way of pivoting data with the unstack() method, we also have another way of melting data with the stack() method. This method will pivot the columns into the innermost level of the index (resulting in an index of type MultiIndex), so we need to double-check our index before calling it. It also lets us drop row/column combinations that result in no data, if we choose. We can do the following to get a similar output to the melt() method:

```
>>> wide df.set index('date', inplace=True)
>>> stacked series = wide df.stack() # put datatypes in index
>>> stacked series.head()
date 
2018-10-01 TMAX 21.1
            TMIN 8.9
            TOBS 13.9
```
2018-10-02 TMAX 23.9 TMIN 13.9 dtype: float64

Notice that the result came back as a Series object, so we will need to create the DataFrame object once more. We can use the to\_frame() method and pass in a name to use for the column once it is a dataframe:

```
>>> stacked_df = stacked_series.to_frame('values')
>>> stacked_df.head()
```
Now, we have a dataframe with a multi-level index, containing date and datatype, with values as the only column. Notice, however, that only the date portion of our index has a name:

|                 |             | values |
|-----------------|-------------|--------|
| date            |             |        |
| 2018-10-01 TMAX |             | 21.1   |
|                 | <b>TMIN</b> | 8.9    |
|                 | <b>TOBS</b> | 13.9   |
| 2018-10-02 TMAX |             | 23.9   |
|                 | <b>TMIN</b> | 13.9   |

Figure 3.44 – Stacking to melt the temperature data into long format

Initially, we used set\_index() to set the index to the date column because we didn't want to melt that; this formed the first level of the multi-level index. Then, the stack() method moved the TMAX, TMIN, and TOBS columns into the second level of the index. However, this level was never named, so it shows up as None, but we know that the level should be called datatype:

```
>>> stacked_df.head().index
MultiIndex([('2018-10-01', 'TMAX'),
             ('2018-10-01', 'TMIN'),
              ('2018-10-01', 'TOBS'),
              ('2018-10-02', 'TMAX'),
              ('2018-10-02', 'TMIN')],
            names=['date', None])
```
We can use the set names () method to address this:

```
>>> stacked df.index\
... set names(['date', 'datatype'], inplace=True)
>>> stacked_df.index.names
FrozenList(['date', 'datatype'])
```
Now that we understand the basics of data cleaning and reshaping, we will walk through an example of how these techniques can be combined when working with data that contains various issues.

# **Handling duplicate, missing, or invalid data**

So far, we have discussed things we could change with the way the data was represented with zero ramifications. However, we didn't discuss a very important part of data cleaning: how to deal with data that appears to be duplicated, invalid, or missing. This is separated from the rest of the data cleaning discussion because it is an example where we will do some initial data cleaning, then reshape our data, and finally look to handle these potential issues; it is also a rather hefty topic.

We will be working in the 5-handling data issues.ipynb notebook and using the dirty data.csv file. Let's start by importing pandas and reading in the data:

```
>>> import pandas as pd
>>> df = pd.read_csv('data/dirty_data.csv')
```
The dirty data.csv file contains wide format data from the weather API that has been altered to introduce many common data issues that we will encounter in the wild. It contains the following fields:

- PRCP: Precipitation in millimeters
- SNOW: Snowfall in millimeters
- SNWD: Snow depth in millimeters
- TMAX: Maximum daily temperature in Celsius
- TMIN: Minimum daily temperature in Celsius
- TOBS: Temperature at the time of observation in Celsius
- WESF: Water equivalent of snow in millimeters

This section is divided into two parts. In the first part, we will discuss some tactics to uncover issues within a dataset, and in the second part, we will learn how to mitigate some of the issues present in this dataset.

## **Finding the problematic data**

In *Chapter 2*, *Working with Pandas DataFrames*, we learned the importance of examining our data when we get it; it's not a coincidence that many of the ways to inspect the data will help us find these issues. Examining the results of calling head () and tail() on the data is always a good first step:

>>> df.head()

In practice, head() and tail() aren't as robust as the rest of what we will discuss in this section, but we can still get some useful information by starting here. Our data is in wide format, and at a quick glance, we can see that we have some potential issues. Sometimes, the station field is recorded as ?, while other times, it has a station ID. We have values of negative infinity (-inf) for snow depth (SNWD), along with some very hot temperatures for TMAX. Lastly, we can observe many NaN values in several columns, including the inclement weather column, which appears to also contain Boolean values:

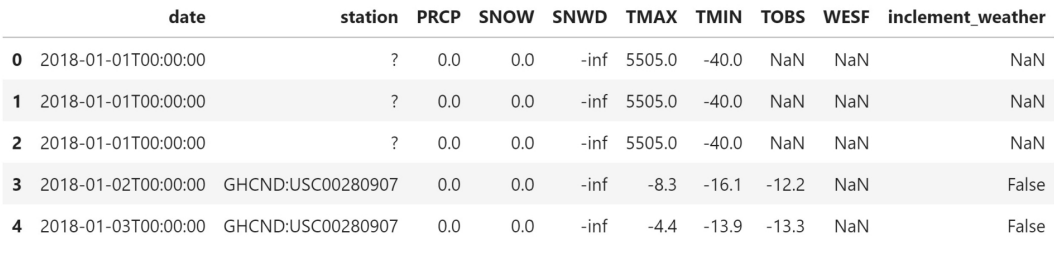

Figure 3.45 – Dirty data

Using describe(), we can see if we have any missing data and look at the 5-number summary to spot potential issues:

>>> df.describe()

The SNWD column appears to be useless, and the TMAX column seems unreliable. For perspective, the temperature of the Sun's photosphere is around 5,505°C, so we certainly wouldn't expect to observe those air temperatures in New York City (or anywhere on Earth, for that matter). This likely means that the TMAX column was set to a nonsensical, large number when it wasn't available. The fact that it is so large is actually what helps identify it using the summary statistics we get from describe(). If unknowns were encoded with another value, say 40°C, we couldn't be sure it wasn't actual data:

|       | <b>PRCP</b> | <b>SNOW</b> | <b>SNWD</b> | <b>TMAX</b>  | TMIN         | <b>TOBS</b>  | <b>WESF</b> |
|-------|-------------|-------------|-------------|--------------|--------------|--------------|-------------|
| count | 765.000000  | 577.000000  | 577.0       | 765.000000   | 765.000000   | 398,000000   | 11.000000   |
| mean  | 5.360392    | 4.202773    | NaN.        | 2649.175294  | $-15.914379$ | 8.632161     | 16.290909   |
| std   | 10.002138   | 25.086077   | NaN         | 2744.156281  | 24.242849    | 9.815054     | 9.489832    |
| min   | 0.000000    | 0.000000    | $-$ inf     | $-11.700000$ | $-40.000000$ | $-16.100000$ | 1.800000    |
| 25%   | 0.000000    | 0.000000    | NaN         | 13.300000    | $-40.000000$ | 0.150000     | 8.600000    |
| 50%   | 0.000000    | 0.000000    | <b>NaN</b>  | 32.800000    | $-11.100000$ | 8.300000     | 19.300000   |
| 75%   | 5.800000    | 0.000000    | NaN         | 5505,000000  | 6.700000     | 18.300000    | 24.900000   |
| max   | 61.700000   | 229,000000  | inf         | 5505,000000  | 23.900000    | 26.100000    | 28.700000   |

Figure 3.46 – Summary statistics for the dirty data

We can use the info() method to see if we have any missing values and check that our columns have the expected data types. In doing so, we immediately see two issues: we have 765 rows, but for five of the columns, we have many fewer non-null entries. This output also shows us that the data type of the inclement\_weather column is not Boolean, though we may have thought so from the name. Notice that the ? value that we saw for the station column when we used head() doesn't show up here—it's important to inspect our data from many different angles:

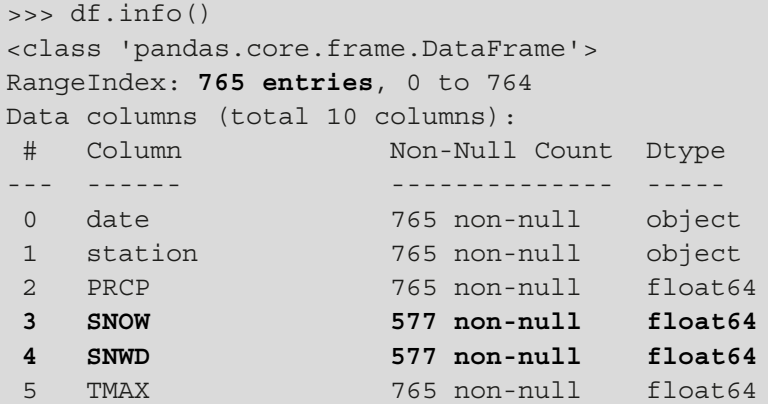

```
 6 TMIN 765 non-null float64
 7 TOBS 398 non-null float64
 8 WESF 11 non-null float64
 9 inclement_weather 408 non-null object
dtypes: float64(7), object(3)
memory usage: 59.9+ KB
```
Now, let's track down those null values. Both Series and DataFrame objects provide two methods to do so: isnull() and isna(). Note that if we use the method on the DataFrame object, the result will tell us which rows have all null values, which isn't what we want in this case. Here, we want to examine the rows that have null values in the SNOW, SNWD, TOBS, WESF, or inclement\_weather columns. This means that we will need to combine checks for each of the columns with the | (bitwise OR) operator:

```
>>> contain nulls = df[
... df.SNOW.isna() | df.SNWD.isna() | df.TOBS.isna() 
... | df.WESF.isna() | df.inclement weather.isna()
... ]
>>> contain nulls.shape[0]
765
>>> contain_nulls.head(10)
```
If we look at the shape attribute of our contain nulls dataframe, we will see that every single row contains some null data. Looking at the top 10 rows, we can see some NaN values in each of these rows:

|                         | date                  | station                  |      | <b>PRCP SNOW</b> | SNWD    | TMAX       |         |            |            | TMIN TOBS WESF inclement weather |
|-------------------------|-----------------------|--------------------------|------|------------------|---------|------------|---------|------------|------------|----------------------------------|
| $\Omega$                | 2018-01-01T00:00:00   | ?                        | 0.0  | 0.0              | -inf    | 5505.0     | $-40.0$ | NaN        | NaN        | <b>NaN</b>                       |
|                         | 2018-01-01T00:00:00   | ?                        | 0.0  | 0.0              | -inf    | 5505.0     | $-40.0$ | <b>NaN</b> | <b>NaN</b> | <b>NaN</b>                       |
| $\mathcal{P}$           | 2018-01-01T00:00:00   | ?                        | 0.0  | 0.0              | -inf    | 5505.0     | $-40.0$ | NaN        | NaN        | NaN                              |
| $\overline{\mathbf{3}}$ | 2018-01-02T00:00:00   | GHCND:USC00280907        | 0.0  | 0.0              | $-inf$  | $-8.3$     | $-16.1$ | $-12.2$    | <b>NaN</b> | False                            |
|                         | 4 2018-01-03T00:00:00 | GHCND:USC00280907        | 0.0  | 0.0              | -inf    | $-4.4$     | $-13.9$ | $-13.3$    | NaN        | False                            |
| 5.                      | 2018-01-03T00:00:00   | GHCND:USC00280907        | 0.0  | 0.0              | $-$ inf | $-4.4$     | $-13.9$ | $-13.3$    | <b>NaN</b> | False                            |
| 6                       | 2018-01-03T00:00:00   | GHCND:USC00280907        | 0.0  | 0.0              | -inf    | $-4.4$     | $-13.9$ | $-13.3$    | NaN        | False                            |
| $\overline{7}$          | 2018-01-04T00:00:00   | $\overline{?}$           | 20.6 | 229.0            | inf     | 5505.0     | $-40.0$ | <b>NaN</b> | 19.3       | True                             |
| 8                       | 2018-01-04T00:00:00   | ?                        | 20.6 | 229.0            |         | inf 5505.0 | $-40.0$ | NaN        | 19.3       | True                             |
| 9                       | 2018-01-05T00:00:00   | $\overline{\phantom{0}}$ | 0.3  | <b>NaN</b>       | NaN     | 5505.0     | $-40.0$ | <b>NaN</b> | <b>NaN</b> | <b>NaN</b>                       |

Figure 3.47 – Rows in the dirty data with nulls

#### **Tip**

By default, the sort\_values() method that we discussed earlier in this chapter will put any NaN values last. We can change this behavior (to put them first) by passing in na\_position='first', which can also be helpful when looking for patterns in the data when the sort columns have null values.

Note that we can't check whether the value of the column is equal to NaN because NaN is not equal to anything:

```
>>> import numpy as np
>>> df [df.inclement weather == 'NaN'].shape[0] # doesn't work
\Omega>>> df [df.inclement weather == np.nan].shape [0] # doesn't work
0
```
We must use the aforementioned options (isna()/isnull()):

```
>>> df[df.inclement weather.isna()].shape[0] # works
357
```
Note that inf and -inf are actually np.inf and -np.inf. Therefore, we can find the number of rows with inf or -inf values by doing the following:

```
>>> df[df.SNWD.isin([-np.inf, np.inf])].shape[0]
577
```
This only tells us about a single column, though, so we could write a function that will use a dictionary comprehension to return the number of infinite values per column in our dataframe:

```
>>> def get inf count(df):
... """Find the number of inf/-inf values per column"""
... return {
          ... col: df[
... df[col].isin([np.inf, -np.inf])
... ].shape[0] for col in df.columns
... }
```
Using our function, we find that the SNWD column is the only column with infinite values, but the majority of the values in the column are infinite:

```
>>> get_inf_count(df)
{'date': 0, 'station': 0, 'PRCP': 0, 'SNOW': 0, 'SNWD': 577,
  'TMAX': 0, 'TMIN': 0, 'TOBS': 0, 'WESF': 0,
 'inclement weather': 0}
```
Before we can decide on how to handle the infinite values of snow depth, we should look at the summary statistics for snowfall (SNOW), which forms a big part of determining the snow depth (SNWD). To do so, we can make a dataframe with two series, where one contains the summary statistics for the snowfall column when the snow depth is  $np.inf$ , and the other for when it is -np.inf. In addition, we will use the T attribute to transpose the data for easier viewing:

```
>>> pd.DataFrame({
... 'np.inf Snow Depth':
... df[df.SNWD == np.inf].SNOW.describe(),
... '-np.inf Snow Depth': 
... df[df.SNWD == -np.inf].SNOW.describe()
... }).T
```
The snow depth was recorded as negative infinity when there was no snowfall; however, we can't be sure this isn't just a coincidence going forward. If we are just going to be working with this fixed date range, we can treat that as having a depth of 0 or NaN because it didn't snow. Unfortunately, we can't really make any assumptions with the positive infinity entries. They most certainly aren't that, but we can't decide what they should be, so it's probably best to leave them alone or not look at this column:

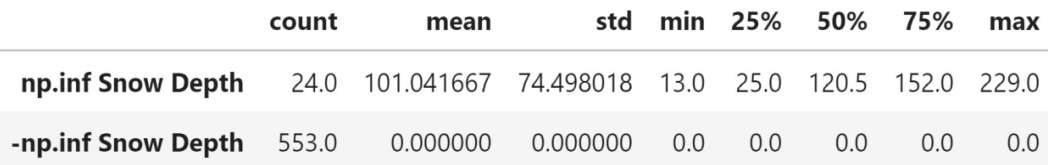

Figure 3.48 – Summary statistics for snowfall when snow depth is infinite

We are working with a year of data, but somehow, we have 765 rows, so we should check why. The only columns we have yet to inspect are the date and station columns. We can use the describe() method to see the summary statistics for them:

>>> df.describe(include='object')

In 765 rows of data, the date column only has 324 unique values (meaning that some dates are missing), with some dates being present as many as eight times (**freq**). There are only two unique values for the station column, with the most frequent being **GHCND:USC00280907**. Since we saw some station IDs with the value of ? when we used head() earlier (*Figure 3.45*), we know that is the other value; however, we can use unique () to see all the unique values if we hadn't. We also know that  $\frac{1}{2}$  occurs 367 times  $(765 - 398)$ , without the need to use value counts ():

|        | date |                                       | station inclement weather |
|--------|------|---------------------------------------|---------------------------|
| count  | 765  | 765                                   | 408                       |
| unique | 324  | $\mathcal{P}$                         |                           |
| top    |      | 2018-07-05T00:00:00 GHCND:USC00280907 | False                     |
| freg   | 8    | 398                                   | 384                       |

Figure 3.49 – Summary statistics for the non-numeric columns in the dirty data

In practice, we may not know why the station is sometimes recorded as ?—it could be intentional to show that they don't have the station, an error in the recording software, or an accidental omission that got encoded as ?. How we deal with this would be a judgment call, as we will discuss in the next section.

Upon seeing that we had 765 rows of data and two distinct values for the station ID, we might have assumed that each day had two entries—one per station. However, this would only account for 730 rows, and we also now know that we are missing some dates. Let's see whether we can find any duplicate data that could account for this. We can use the result of the duplicated() method as a Boolean mask to find the duplicate rows:

```
>>> df[df.duplicated()].shape[0]
284
```
Depending on what we are trying to achieve, we may handle duplicates differently. The rows that are returned can be modified with the keep argument. By default, it is 'first', and, for each row that is present more than once, we will get only the additional rows (besides the first). However, if we pass in keep=False, we will get all the rows that are present more than once, not just each additional appearance they make:

```
>>> df[df.duplicated(keep=False)].shape[0] 
482
```
There is also a subset argument (first positional argument), which allows us to focus just on the duplicates of certain columns. Using this, we can see that when the date and station columns are duplicated, so is the rest of the data because we get the same result as before. However, we don't know if this is actually a problem:

```
>>> df[df.duplicated(['date', 'station'])].shape[0]
284
```
Now, let's examine a few of the duplicated rows:

```
>>> df[df.duplicated()].head()
```
Just looking at the first five rows shows us that some rows are repeated at least three times. Remember that the default behavior of duplicated() is to not show the first occurrence, which means that rows **1** and **2** have another matching value in the data (same for rows **5** and **6**):

|              | date                  | station           | <b>PRCP</b> | <b>SNOW</b> | SNWD | TMAX   | TMIN    |         |            | TOBS WESF inclement weather |
|--------------|-----------------------|-------------------|-------------|-------------|------|--------|---------|---------|------------|-----------------------------|
|              | 2018-01-01T00:00:00   | 7                 | 0.0         | 0.0         | -inf | 5505.0 | $-40.0$ | NaN     | NaN        | NaN                         |
| $\mathbf{2}$ | 2018-01-01T00:00:00   |                   | 0.0         | 0.0         | -inf | 5505.0 | $-40.0$ | NaN     | <b>NaN</b> | <b>NaN</b>                  |
| 5.           | 2018-01-03T00:00:00   | GHCND:USC00280907 | 0.0         | 0.0         | -inf | $-4.4$ | $-13.9$ | $-13.3$ | NaN        | False                       |
|              | 6 2018-01-03T00:00:00 | GHCND:USC00280907 | 0.0         | 0.0         | -inf | $-4.4$ | $-13.9$ | $-13.3$ | <b>NaN</b> | False                       |
| 8            | 2018-01-04T00:00:00   |                   | 20.6        | 229.0       | inf  | 5505.0 | $-40.0$ | NaN     | 19.3       | True                        |

Figure 3.50 – Examining the duplicate data

Now that we know how to find problems in our data, let's learn about some ways we can try to address them. Note that there is no panacea here, and it will often come down to knowing the data we are working with and making judgment calls.

## **Mitigating the issues**

We are in an unsatisfactory state with our data, and while we can work to make it better, the best plan of action isn't always evident. Perhaps the easiest thing we can do when faced with this class of data issues is to remove the duplicate rows. However, it is crucial that we evaluate the ramifications such a decision may have on our analysis. Even in cases where it appears that the data we are working with was collected from a larger dataset that had additional columns, thus making all our data distinct, we can't be sure that removing these columns is the reason the remaining data was duplicated—we would need to consult the source of the data and any available documentation.

Since we know that both stations will be for New York City, we may decide to drop the station column—they may have just been collecting different data. If we then decide to remove duplicate rows using the date column and keep the data for the station that wasn't ?, in the case of duplicates, we will lose all data we have for the WESF column because the ? station is the only one reporting WESF measurements:

```
>>> df[df.WESF.notna()].station.unique()
array(['?'], dtype=object)
```
One satisfactory solution in this case may be to carry out the following actions:

1. Perform type conversion on the date column:

```
>>> df.date = pd.to_datetime(df.date)
```
2. Save the WESF column as a series:

```
>>> station qm wesf = df[df.station == '?']\setminus.drop_duplicates('date').set_index('date').WESF
```
3. Sort the dataframe by the station column in descending order to put the station with no ID (?) last:

```
>>> df.sort_values(
... 'station', ascending=False, inplace=True
... )
```
4. Remove rows that are duplicated based on the date, keeping the first occurrences, which will be ones where the station column has an ID (if that station has measurements). Note that drop duplicates () can be done in-place, but if what we are trying to do is complicated, it's best not to start out with the in-place operation:

```
>>> df deduped = df.drop duplicates('date')
```
5. Drop the station column and set the index to the date column (so that it matches the WESF data):

```
>>> df deduped = df deduped.drop(columns='station')\
        .set index('date').sort index()
```
6. Update the WESF column using the combine\_first() method to **coalesce** (just as in SQL for those coming from a SQL background) the values to the first non-null entry; this means that if we had data from both stations, we would first take the value provided by the station with an ID, and if (and only if) that station was null would we take the value from the station without an ID (?). Since both df\_deduped and station\_qm\_wesf are using the date as the index, the values are properly matched to the appropriate date:

```
>>> df deduped = df deduped.assign(WESF=
        lambda x: x.WESF.combine first(station qm wesf)
... )
```
This may sound a little complicated, but that's largely because we haven't learned about aggregation yet. In *Chapter 4*, *Aggregating Pandas DataFrames*, we will look at another way to go about this. Let's take a look at the result using the aforementioned implementation:

```
>>> df_deduped.shape
(324, 8)
>>> df_deduped.head()
```
We are now left with 324 rows—one for each unique date in our data. We were able to save the WESF column by putting it alongside the data from the other station:

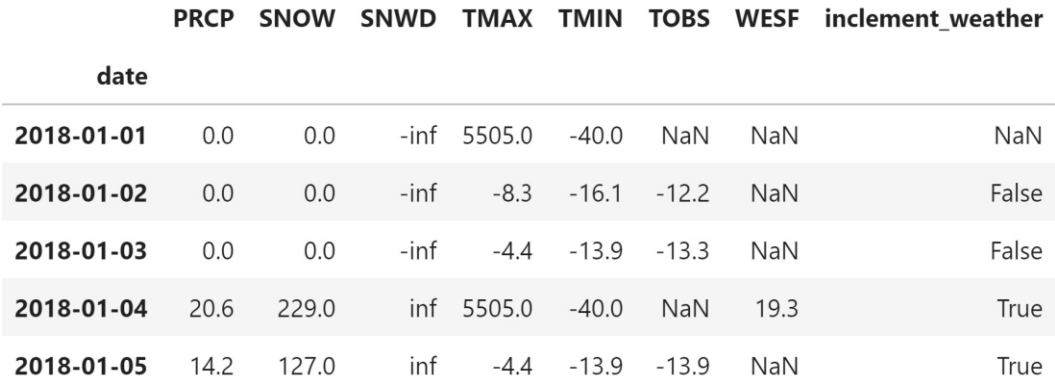

Figure 3.51 – Using data wrangling to keep the information in the WESF column

#### **Tip**

We could have also specified to keep the last entry instead of the first or drop all duplicates with the keep argument, just like when we checked for duplicates with duplicated(). Keep this in mind as the duplicated() method can be useful in giving the results of a dry run on a deduplication task.

Now, let's deal with the null data. We can choose to drop it, replace it with some arbitrary value, or impute it using surrounding data. Each of these options has its ramifications. If we drop the data, we are going about our analysis with only part of the data; if we end up dropping half the rows, this is going to have a big impact. When changing the values of the data, we may be affecting the outcome of our analysis.

To drop all the rows with any null data (this doesn't have to be true for all the columns of the row, so be careful), we use the dropna() method; in our case, this leaves us with just 4 rows:

```
>>> df_deduped.dropna().shape
(4, 8)
```
We can change the default behavior to only drop a row if all the columns are null with the how argument, except this doesn't get rid of anything:

```
>>> df_deduped.dropna(how='all').shape # default is 'any'
(324, 8)
```
Thankfully, we can also use a subset of columns to determine what to drop. Say we wanted to look at snow data; we would most likely want to make sure that our data had values for SNOW, SNWD, and inclement\_weather. This can be achieved with the subset argument:

```
>>> df_deduped.dropna(
... how='all', subset=['inclement_weather', 'SNOW', 'SNWD']
... ).shape
(293, 8)
```
Note that this operation can also be performed along the columns, and that we can provide a threshold for the number of null values that must be observed to drop the data with the thresh argument. For example, if we say that at least 75% of the rows must be null to drop the column, we will drop the WESF column:

```
>>> df_deduped.dropna(
        axis='columns',
... thresh=df deduped.shape[0] * .75 # 75% of rows
... ).columns
Index(['PRCP', 'SNOW', 'SNWD', 'TMAX', 'TMIN', 'TOBS',
       'inclement weather'],
      dtype='object')
```
Since we have a lot of null values, we will likely be more interested in keeping these values, and perhaps finding a better way to represent them. If we replace the null data, we must exercise caution when deciding what to fill in instead; filling in all the values we don't have with some other value may yield strange results later on, so we must think about how we will use this data first.

To fill in null values with other data, we use the fillna() method, which gives us the option of specifying a value or a strategy for how to perform the filling. We will discuss filling with a single value first. The WESF column contains mostly null values, but since it is a measurement in milliliters that takes on the value of NaN when there is no water equivalent of snowfall, we can fill in the nulls with zeros. Note that this can be done in-place (again, as a general rule of thumb, we should use caution with in-place operations):

```
>>> df_deduped.loc[:,'WESF'].fillna(0, inplace=True)
>>> df_deduped.head()
```
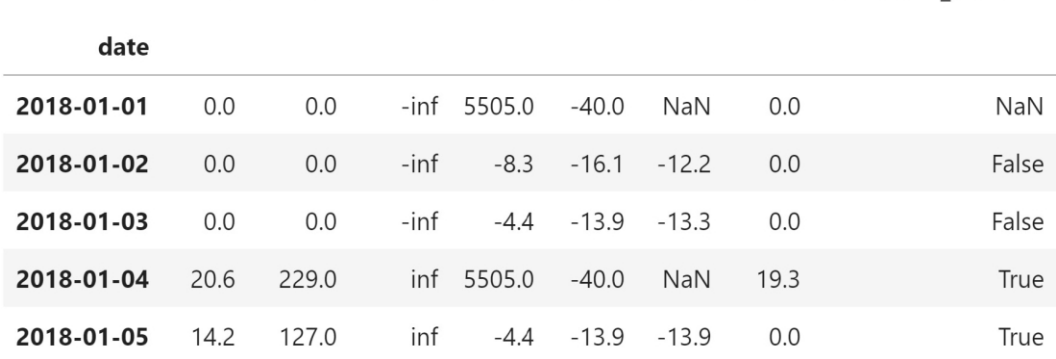

PRCP SNOW SNWD TMAX TMIN TOBS WESF inclement weather

The WESF column no longer contains NaN values:

Figure 3.52 – Filling in null values in the WESF column

At this point, we have done everything we can without distorting the data. We know that we are missing dates, but if we reindex, we don't know how to fill in the resulting NaN values. With the weather data, we can't assume that because it snowed one day that it will snow the next, or that the temperature will be the same. For this reason, note that the following examples are just for illustrative purposes only—just because we can do something doesn't mean we should. The right solution will most likely depend on the domain and the problem we are looking to solve.

That being said, let's try to address some of the remaining issues with the temperature data. We know that when TMAX is the temperature of the Sun, it must be because there was no measured value, so let's replace it with NaN. We will also do so for TMIN, which currently uses -40°C for its placeholder, despite the coldest temperature ever recorded in NYC being -15°F (-26.1°C) on February 9, 1934 ([https://www.weather.gov/](https://www.weather.gov/media/okx/Climate/CentralPark/extremes.pdf) [media/okx/Climate/CentralPark/extremes.pdf](https://www.weather.gov/media/okx/Climate/CentralPark/extremes.pdf)):

```
>>> df_deduped = df_deduped.assign(
... TMAX=lambda x: x.TMAX.replace(5505, np.nan), 
... TMIN=lambda x: x.TMIN.replace(-40, np.nan) 
... )
```
We will also make an assumption that the temperature won't change drastically from day to day. Note that this is actually a big assumption, but it will allow us to understand how the fillna() method works when we provide a strategy through the method parameter: 'ffill' to forward-fill or 'bfill' to back-fill. Notice we don't have the 'nearest' option, like we did when we were reindexing, which would have been the best option; so, to illustrate how this works, let's use forward-filling:

```
>>> df_deduped.assign(
        ... TMAX=lambda x: x.TMAX.fillna(method='ffill'),
        ... TMIN=lambda x: x.TMIN.fillna(method='ffill')
  .).head()
```
Take a look at the TMAX and TMIN columns on January 1st and 4th. Both are NaN on the 1st because we don't have data before then to bring forward, but the 4th now has the same values as the 3rd:

| date       |      |       |      |        |                |                |      |       |
|------------|------|-------|------|--------|----------------|----------------|------|-------|
| 2018-01-01 | 0.0  | 0.0   | -inf | NaN    | NaN            | NaN            | 0.0  | NaN   |
| 2018-01-02 | 0.0  | 0.0   | -inf | $-8.3$ |                | $-16.1 - 12.2$ | 0.0  | False |
| 2018-01-03 | 0.0  | 0.0   | -inf | $-4.4$ | $-13.9 - 13.3$ |                | 0.0  | False |
| 2018-01-04 | 20.6 | 229.0 | inf  | $-4.4$ | $-13.9$        | <b>NaN</b>     | 19.3 | True  |
| 2018-01-05 | 14.2 | 127.0 | inf  | $-4.4$ | $-13.9$        | $-13.9$        | 0.0  | True  |

PRCP SNOW SNWD TMAX TMIN TOBS WESF inclement weather

Figure 3.53 – Forward-filling null values

If we want to handle the nulls and infinite values in the SNWD column, we can use the np.nan to num() function; it turns NaN into 0 and  $inf/-$ inf into very large positive/negative finite numbers, making it possible for machine learning models (discussed in *Chapter 9, Getting Started with Machine Learning in Python*) to learn from this data:

```
>>> df_deduped.assign(
        SNWD=lambda x: np.nan to num(x.SNWD)
\ldots).head()
```
This doesn't make much sense for our use case though. For instances of -np.inf, we may choose to set SNWD to 0 since we saw there was no snowfall on those days. However, we don't know what to do with np.inf, and the large positive numbers, arguably, make this more confusing to interpret:

|            | <b>PRCP</b> | <b>SNOW</b> | <b>SNWD</b>    |            | TMAX TMIN |            | <b>TOBS WESF</b> | inclement weather |
|------------|-------------|-------------|----------------|------------|-----------|------------|------------------|-------------------|
| date       |             |             |                |            |           |            |                  |                   |
| 2018-01-01 | 0.0         | 0.0         | -1.797693e+308 | NaN        | NaN       | NaN        | 0.0              | NaN               |
| 2018-01-02 | 0.0         | 0.0         | -1.797693e+308 | $-8.3$     | $-16.1$   | $-122$     | 0.0              | False             |
| 2018-01-03 | 0.0         | 0.0         | -1.797693e+308 | $-4.4$     | $-13.9$   | $-13.3$    | 0.0              | False             |
| 2018-01-04 | 20.6        | 229.0       | 1.797693e+308  | <b>NaN</b> | NaN       | <b>NaN</b> | 19.3             | True              |
| 2018-01-05 | 14.2        | 127.0       | 1.797693e+308  | $-4.4$     | $-13.9$   | $-13.9$    | 0.0              | True              |

Figure 3.54 – Replacing infinite values

Depending on the data we are working with, we may choose to use the clip() method as an alternative to the np.nan\_to\_num() function. The clip() method makes it possible to cap values at a specific minimum and/or maximum threshold. Since the snow depth can't be negative, let's use clip() to enforce a lower bound of zero. To show how the upper bound works, we will use the snowfall (SNOW) as an estimate:

```
>>> df_deduped.assign(
        SNWD=lambda x: x.SNWD.clip(0, x.SNOW)
... ).head()
```
The values of SNWD for January 1st through 3rd are now 0 instead of -inf, while the values of SNWD for January 4th and 5th went from inf to that day's value for SNOW:

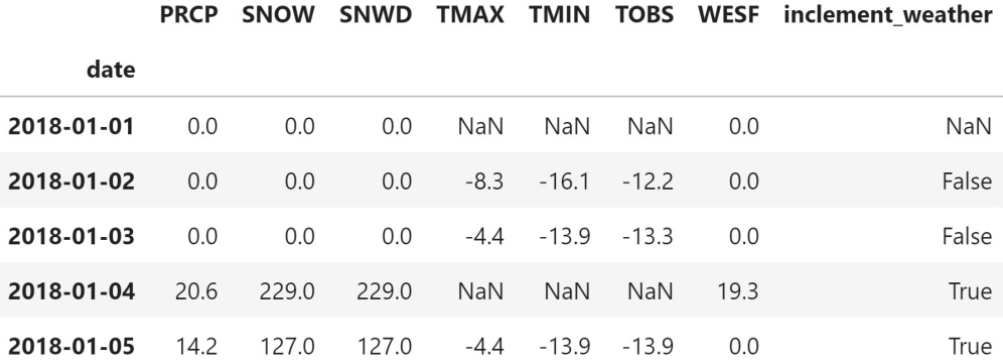

Figure 3.55 – Capping values at thresholds

Our last strategy is imputation. When we replace a missing value with a new value derived from the data, using summary statistics or data from other observations, it is called **imputation**. For example, we can impute with the mean to replace temperature values. Unfortunately, if we are only missing values for the end of the month of October, and we replace them with the mean of the values from the rest of the month, this is likely to be skewed toward the extreme values, which are the warmer temperatures at the beginning of October, in this case. Like everything else that was discussed in this section, we must exercise caution and think about any potential consequences or side effects of our actions.

We can combine imputation with the fillna() method. As an example, let's fill in the NaN values for TMAX and TMIN with their medians and TOBS with the average of TMIN and TMAX (after imputing them):

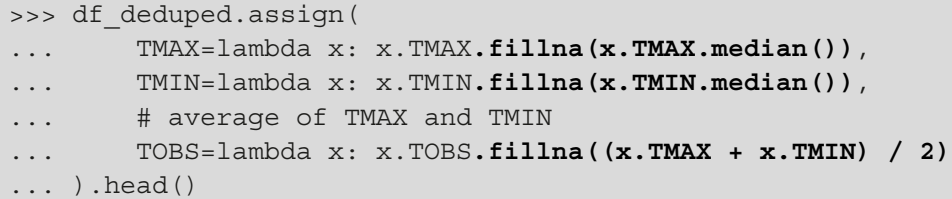

Notice from the changes to the data for January 1st and 4th that the median maximum and minimum temperatures were 14.4°C and 5.6°C, respectively. This means that when we impute TOBS and also don't have TMAX and TMIN in the data, we get 10°C:

and contact the state of order than the contact of

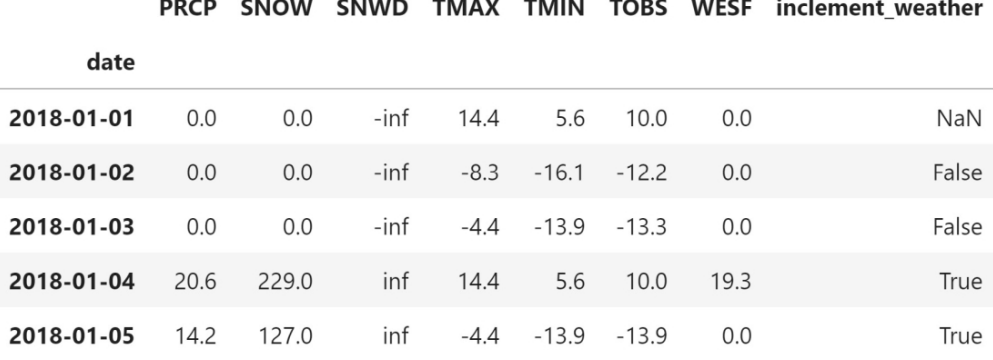

Figure 3.56 – Imputing missing values with summary statistics

If we want to run the same calculation on all the columns, we should use the  $apply()$ method instead of assign(), since it saves us the redundancy of having to write the same calculation for each of the columns. For example, let's fill in all the missing values with the rolling 7-day median of their values, setting the number of periods required for the calculation to zero to ensure that we don't introduce extra null values. We will cover rolling calculations and apply() in *Chapter 4*, *Aggregating Pandas DataFrames*, so this is just a preview:

```
>>> df_deduped.apply(lambda x:
... # Rolling 7-day median (covered in chapter 4).
... # we set min periods (# of periods required for
... # calculation) to 0 so we always get a result
... x.fillna(x.rolling(7, min_periods=0).median())
... ).head(10)
```
It's kind of hard to tell where our imputed values are here—temperatures can fluctuate quite a bit day to day. We know that January 4th had missing data from our previous attempt; our imputed temperatures are colder that day than those around it with this strategy. In reality, it was slightly warmer that day (around -3°C):

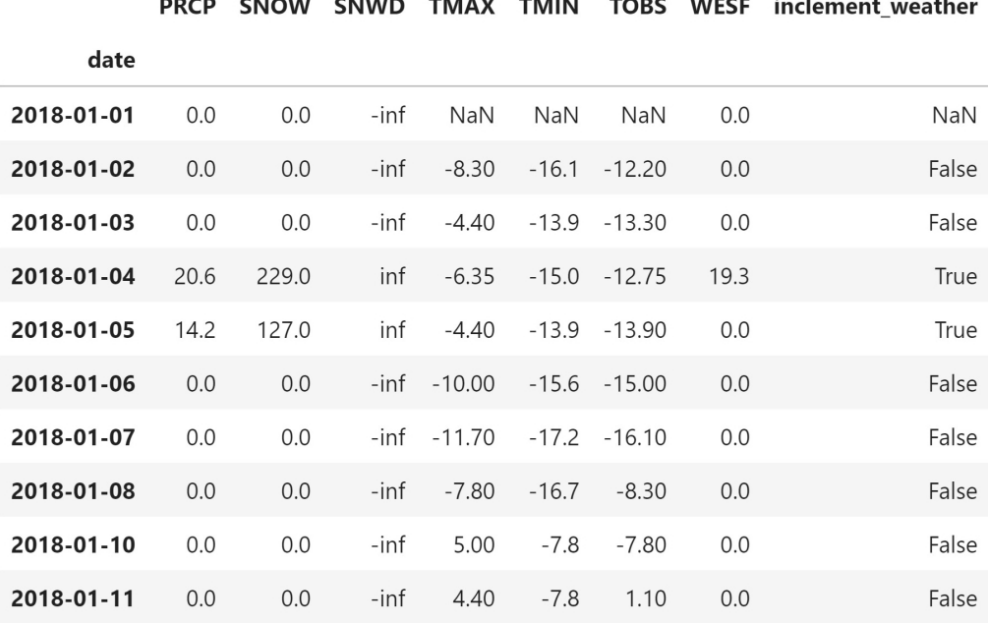

Figure 3.57 – Imputing missing values with the rolling median

#### **Important note**

It's important to exercise caution when imputing. If we pick the wrong strategy for the data, we can make a real mess of things.

Another way of imputing missing data is to have pandas calculate what the values should be with the interpolate() method. By default, it will perform linear interpolation, making the assumption that all the rows are evenly spaced. Our data is daily data, although some days are missing, so it is just a matter of reindexing first. Let's combine this with the apply() method to interpolate all of our columns at once:

>>> df\_deduped.reindex( pd.date range('2018-01-01', '2018-12-31', freq='D') ... ).apply(**lambda x: x.interpolate()**).head(10)

Check out January 9th, which we didn't have previously—the values for TMAX, TMIN, and TOBS are the average of the values for the day prior (January 8th) and the day after (January 10th):

|            | <b>PRCP</b> | <b>SNOW</b> | <b>SNWD</b> | TMAX       | <b>TMIN</b>    | <b>TOBS</b> | <b>WESF</b> | inclement weather |
|------------|-------------|-------------|-------------|------------|----------------|-------------|-------------|-------------------|
| 2018-01-01 | 0.0         | 0.0         | -inf        | <b>NaN</b> | <b>NaN</b>     | <b>NaN</b>  | 0.0         | NaN               |
| 2018-01-02 | 0.0         | 0.0         | -inf        | $-8.3$     | $-16.10$       | $-12.20$    | 0.0         | False             |
| 2018-01-03 | 0.0         | 0.0         | -inf        |            | $-4.4 - 13.90$ | $-13.30$    | 0.0         | False             |
| 2018-01-04 | 20.6        | 229.0       | inf         |            | $-4.4 - 13.90$ | $-13.60$    | 19.3        | True              |
| 2018-01-05 | 14.2        | 127.0       | inf         |            | $-4.4 - 13.90$ | $-13.90$    | 0.0         | True              |
| 2018-01-06 | 0.0         | 0.0         | -inf        | $-10.0$    | $-15.60$       | $-15.00$    | 0.0         | False             |
| 2018-01-07 | 0.0         | 0.0         | -inf        | $-11.7$    | $-17.20$       | $-16.10$    | 0.0         | False             |
| 2018-01-08 | 0.0         | 0.0         | $-$ inf     | $-7.8$     | $-16.70$       | $-8.30$     | 0.0         | False             |
| 2018-01-09 | 0.0         | 0.0         | -inf        | $-1.4$     | $-12.25$       | $-8.05$     | 0.0         | <b>NaN</b>        |
| 2018-01-10 | 0.0         | 0.0         | $-$ inf     | 5.0        | $-7.80$        | $-7.80$     | 0.0         | False             |

Figure 3.58 – Interpolating missing values

Different strategies for interpolation can be specified via the method argument; be sure to check out the interpolate() method documentation to view the available options.

# **Summary**

Congratulations on making it through this chapter! Data wrangling may not be the most exciting part of the analytics workflow, but we will spend a lot of time on it, so it's best to be well versed in what pandas has to offer.

In this chapter, we learned more about what data wrangling is (aside from a data science buzzword) and got some firsthand experience with cleaning and reshaping our data. Utilizing the requests library, we once again practiced working with APIs to extract data of interest; then, we used pandas to begin our introduction to data wrangling, which we will continue in the next chapter. Finally, we learned how to deal with duplicate, missing, and invalid data points in various ways and discussed the ramifications of those decisions.

Building on these concepts, in the next chapter, we will learn how to aggregate dataframes and work with time series data. Be sure to complete the end-of-chapter exercises before moving on.

# **Exercises**

Complete the following exercises using what we have learned so far in this book and the data in the exercises/ directory:

- 1. We want to look at data for the **Facebook, Apple, Amazon, Netflix, and Google** (**FAANG**) stocks, but we were given each as a separate CSV file (obtained using the stock\_analysis package we will build in *Chapter 7*, *Financial Analysis – Bitcoin and the Stock Market*). Combine them into a single file and store the dataframe of the FAANG data as faang for the rest of the exercises:
	- a) Read in the aapl.csv, amzn.csv, fb.csv, goog.csv, and nflx.csv files.
	- b) Add a column to each dataframe, called ticker, indicating the ticker symbol it is for (Apple's is AAPL, for example); this is how you look up a stock. In this case, the filenames happen to be the ticker symbols.
	- c) Append them together into a single dataframe.
	- d) Save the result in a CSV file called faang.csv.
- 2. With faang, use type conversion to cast the values of the date column into datetimes and the volume column into integers. Then, sort by date and ticker.
- 3. Find the seven rows in faang with the lowest value for volume.
- 4. Right now, the data is somewhere between long and wide format. Use melt() to make it completely long format. Hint: date and ticker are our ID variables (they uniquely identify each row). We need to melt the rest so that we don't have separate columns for open, high, low, close, and volume.
- 5. Suppose we found out that on July 26, 2018 there was a glitch in how the data was recorded. How should we handle this? Note that there is no coding required for this exercise.
- 6. The **European Centre for Disease Prevention and Control** (**ECDC**) provides an open dataset on COVID-19 cases called *daily number of new reported cases of COVID-19 by country worldwide* ([https://www.ecdc.europa.eu/](https://www.ecdc.europa.eu/en/publications-data/download-todays-data-geographic-distribution-covid-19-cases-worldwide) [en/publications-data/download-todays-data-geographic](https://www.ecdc.europa.eu/en/publications-data/download-todays-data-geographic-distribution-covid-19-cases-worldwide)[distribution-covid-19-cases-worldwide](https://www.ecdc.europa.eu/en/publications-data/download-todays-data-geographic-distribution-covid-19-cases-worldwide)). This dataset is updated daily, but we will use a snapshot that contains data from January 1, 2020 through September 18, 2020. Clean and pivot the data so that it is in wide format:
	- a) Read in the covid19 cases.csv file.
	- b) Create a date column using the data in the dateRep column and the pd.to\_datetime() function.
- c) Set the date column as the index and sort the index.
- d) Replace all occurrences of United\_States\_of\_America and United\_ Kingdom with USA and UK, respectively. Hint: the replace() method can be run on the dataframe as a whole.
- e) Using the countriesAndTerritories column, filter the cleaned COVID-19 cases data down to Argentina, Brazil, China, Colombia, India, Italy, Mexico, Peru, Russia, Spain, Turkey, the UK, and the USA.
- f) Pivot the data so that the index contains the dates, the columns contain the country names, and the values are the case counts (the cases column). Be sure to fill in NaN values with 0.
- 7. In order to determine the case totals per country efficiently, we need the aggregation skills we will learn about in *Chapter 4*, *Aggregating Pandas DataFrames*, so the ECDC data in the covid19\_cases.csv file has been aggregated for us and saved in the covid19\_total\_cases.csv file. It contains the total number of cases per country. Use this data to find the 20 countries with the largest COVID-19 case totals. Hints: when reading in the CSV file, pass in index\_col='cases', and note that it will be helpful to transpose the data before isolating the countries.

# **Further reading**

Check out the following resources for more information on the topics that were covered in this chapter:

- *A Quick-Start Tutorial on Relational Database Design*: [https://www.ntu.edu.](https://www.ntu.edu.sg/home/ehchua/programming/sql/relational_database_design.html) [sg/home/ehchua/programming/sql/relational\\_database\\_design.](https://www.ntu.edu.sg/home/ehchua/programming/sql/relational_database_design.html) [html](https://www.ntu.edu.sg/home/ehchua/programming/sql/relational_database_design.html)
- *Binary search*: [https://www.khanacademy.org/computing/computer](https://www.khanacademy.org/computing/computer-science/algorithms/binary-search/a/binary-search)[science/algorithms/binary-search/a/binary-search](https://www.khanacademy.org/computing/computer-science/algorithms/binary-search/a/binary-search)
- *How Recursion Works—explained with flowcharts and a video*: [https://www.](https://www.freecodecamp.org/news/how-recursion-works-explained-with-flowcharts-and-a-video-de61f40cb7f9/) [freecodecamp.org/news/how-recursion-works-explained-with](https://www.freecodecamp.org/news/how-recursion-works-explained-with-flowcharts-and-a-video-de61f40cb7f9/)[flowcharts-and-a-video-de61f40cb7f9/](https://www.freecodecamp.org/news/how-recursion-works-explained-with-flowcharts-and-a-video-de61f40cb7f9/)
- *Python f-strings*: <https://realpython.com/python-f-strings/>
- *Tidy Data (article by Hadley Wickham)*: [https://www.jstatsoft.org/](https://www.jstatsoft.org/article/view/v059i10) [article/view/v059i10](https://www.jstatsoft.org/article/view/v059i10)
- *5 Golden Rules for Great Web API Design*: [https://www.toptal.com/](https://www.toptal.com/api-developers/5-golden-rules-for-designing-a-great-web-api) [api-developers/5-golden-rules-for-designing-a-great-web-api](https://www.toptal.com/api-developers/5-golden-rules-for-designing-a-great-web-api)

# **4 Aggregating Pandas DataFrames**

In this chapter, we will continue our discussion of data wrangling from *Chapter 3*, *Data Wrangling with Pandas*, by addressing the enrichment and aggregation of data. This includes essential skills, such as merging dataframes, creating new columns, performing window calculations, and aggregating by group membership. Calculating aggregations and summaries will help us draw conclusions about our data.

We will also take a look at the additional functionality pandas has for working with time series data, beyond the time series slicing we introduced in previous chapters, including how we can roll up the data with aggregation and select it based on the time of day. Much of the data we will encounter is time series data, so being able to effectively work with time series is paramount. Of course, performing these operations efficiently is important, so we will also review how to write efficient pandas code.
This chapter will get us comfortable with performing analyses using DataFrame objects. Consequently, these topics are more advanced compared to the prior content and may require a few rereads, so be sure to follow along with the notebooks, which contain additional examples.

The following topics will be covered in this chapter:

- Performing database-style operations on DataFrames
- Using DataFrame operations to enrich data
- Aggregating data
- Working with time series data

# **Chapter materials**

The materials for this chapter can be found on GitHub at [https://github.com/](https://github.com/stefmolin/Hands-On-Data-Analysis-with-Pandas-2nd-edition/tree/master/ch_04) [stefmolin/Hands-On-Data-Analysis-with-Pandas-2nd-edition/tree/](https://github.com/stefmolin/Hands-On-Data-Analysis-with-Pandas-2nd-edition/tree/master/ch_04) [master/ch\\_04](https://github.com/stefmolin/Hands-On-Data-Analysis-with-Pandas-2nd-edition/tree/master/ch_04). There are four notebooks that we will work through, each numbered according to when they will be used. The text will prompt you to switch. We will begin with the 1-querying and merging.ipynb notebook to learn about querying and merging dataframes. Then, we will move on to the  $2$ -dataframe operations.ipynb notebook to discuss data enrichment through operations such as binning, window functions, and pipes. For this section, we will also use the window calc.py Python file, which contains a function for performing window calculations using pipes.

#### **Tip**

The understanding window calculations.ipynb notebook contains some interactive visualizations for understanding window functions. This may require some additional setup, but the instructions are in the notebook.

Next, in the 3-aggregations.ipynb notebook, we will discuss aggregations, pivot tables, and crosstabs. Finally, we will focus on additional capabilities pandas provides when working with time series data in the  $4$ -time series.ipynb notebook. Note that we will not go over the 0-weather data collection.ipynb notebook; however, for those interested, it contains the code that was used to collect the data from the **National Centers for Environmental Information** (**NCEI**) API, which can be found at <https://www.ncdc.noaa.gov/cdo-web/webservices/v2>.

Throughout this chapter, we will use a variety of datasets, which can be found in the data/ directory:

| File                             | <b>Description</b>                                                                                                    | Source                                                                                                    |
|----------------------------------|----------------------------------------------------------------------------------------------------|----------------------------------------------------------------------------------------------------|
| dirty data.csv                   | Dirty weather data from the Handling duplicate, missing, or invalid<br>data section in Chapter 3, Data Wrangling with Pandas                                                                                                    | Adapted from the NCEI<br>API's GHCND dataset                                                                      |
| fb 2018.csv                      | Facebook stock's opening, high, low, and closing price daily, along<br>with volume traded for 2018.                                                                                                    | The stock_analysis<br>package (see Chapter 7,<br>Financial Analysis -<br><b>Bitcoin and the Stock</b><br>Market). |
| fb week of may 20 per minute.csv | Facebook stock's opening, high, low, and closing price per minute,<br>along with volume traded for May 20, 2019 through May 24, 2019.                                                                                                    | Nasdag                                                                                                    |
| melted_stock_data.csv            | The contents of fb_week_of_may_20_per_minute.csv melted into a<br>single column for the price and another for the timestamp.                                                                                                    | <b>Adapted from Nasdaq</b>                                                                                        |
| nyc weather 2018.csv             | Long format weather data for New York City across various<br>stations.                                                                                                    | The NCEI API's GHCND<br>dataset.                                                                                  |
| stocks.db                        | The fb_prices and aapl_prices tables contain the stock prices<br>for Facebook and Apple, respectively, for May 20, 2019 through<br>May 24, 2019. Facebook is at a minute granularity, whereas Apple<br>has timestamps that include (fictitious) seconds. | <b>Adapted from Nasdaq</b>                                                                                        |
| weather_by_station.csv           | Long format weather data for New York City across various<br>stations, along with station information.                                                                                                    | The NCFLAPI's GHCND<br>dataset and the<br>stations endpoint.                                                      |
| weather stations.csv             | Information on all the stations providing weather data for New<br>York City.                                                                                                    | The NCEI API's<br>stations endpoint.                                                                              |
| weather.db                       | The weather table contains New York City weather data, while the<br>stations table contains information on the stations.                                                                                                    | The NCELAPI's GHCND<br>dataset and the<br>stations endpoint.                                                      |

Figure 4.1 – Datasets used in this chapter

Note that the exercises/ directory contains the CSV files that are required to complete the end-of-chapter exercises. More information on these datasets can be found in the exercises/README.md file.

# **Performing database-style operations on DataFrames**

DataFrame objects are analogous to tables in a database: each has a name we refer to it by, is composed of rows, and contains columns of specific data types. Consequently, pandas allows us to carry out database-style operations on them. Traditionally, databases support a minimum of four operations, called **CRUD**: **C**reate, **R**ead, **U**pdate, and **D**elete.

A database query language—most commonly **SQL** (pronounced *sequel* or *S-Q-L*), which stands for **Structured Query Language**—is used to ask the database to perform these operations. Knowledge of SQL is not required for this book; however, we will look at the SQL equivalent for the pandas operations that will be discussed in this section since it may aid the understanding of those familiar with SQL. Many data professionals have some familiarity with basic SQL, so consult the *Further reading* section for resources that provide a more formal introduction.

For this section, we will be working in the 1-querying\_and\_merging.ipynb notebook. We will begin with our imports and read in the NYC weather data CSV file:

```
>>> import pandas as pd
>>> weather = pd.read csv('data/nyc weather 2018.csv')
>>> weather.head()
```
This is long format data—we have several different weather observations per day for various stations covering NYC in 2018:

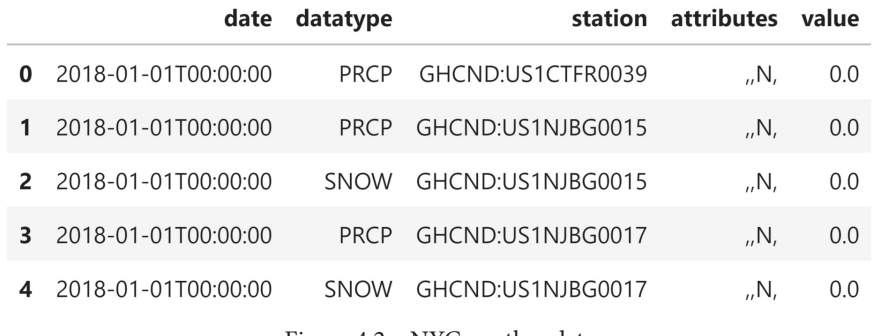

#### Figure 4.2 – NYC weather data

In *Chapter 2*, *Working with Pandas DataFrames*, we covered how to create dataframes; this was the pandas equivalent of a "CREATE TABLE ..." SQL statement. When we discussed selection and filtering in *Chapter 2*, *Working with Pandas DataFrames*, and *Chapter 3*, *Data Wrangling with Pandas*, we were focusing on reading from dataframes, which equated to the SELECT (picking columns) and WHERE (filtering by Boolean criteria) SQL clauses. We carried out update (UPDATE in SQL) and delete (DELETE FROM in SQL) operations when we discussed working with missing data in *Chapter 3*, *Data Wrangling with Pandas*. In addition to those basic CRUD operations, the concept of a **join** or **merge** of tables exists. We will discuss the pandas implementation in this section, along with the idea of querying a DataFrame object.

### **Querying DataFrames**

Pandas provides the query() method so that we can easily write complicated filters instead of using a Boolean mask. The syntax is similar to the WHERE clause in a SQL statement. To illustrate this, let's query the weather data for all the rows where the value of the SNOW column was greater than zero for stations with US1NY in their station ID:

```
>>> snow_data = weather.query(
... 'datatype == "SNOW" and value > 0 '
... 'and station.str.contains("US1NY")'
... ) 
>>> snow_data.head()
```
Each row is a snow observation for a given combination of date and station. Notice that the values vary quite a bit for January 4th—some stations received more snow than others:

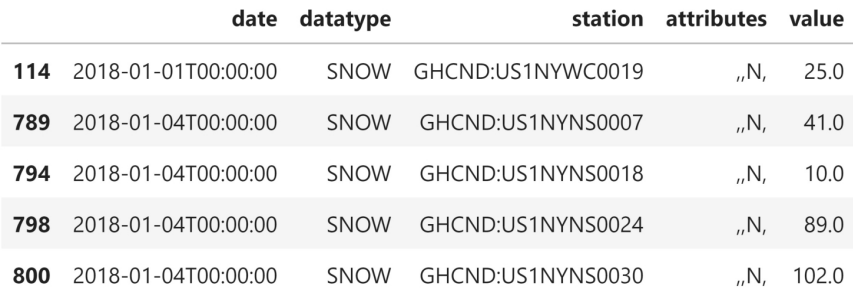

Figure 4.3 – Querying the weather data for observations of snow

This query is equivalent to the following in SQL. Note that  $SELECT \rightarrow selects \text{ all the}$ columns in the table (our dataframe, in this case):

```
SELECT * FROM weather
WHERE
  datatype == "SNOW" AND value > 0 AND station LIKE "%US1NY%";
```
In *Chapter 2*, *Working with Pandas DataFrames*, we learned how to use a Boolean mask to get the same result:

```
>>> weather[
        ... (weather.datatype == 'SNOW') & (weather.value > 0)
... & weather.station.str.contains('US1NY')
... ].equals(snow data)
True
```
For the most part, which one we use is a matter of preference; however, if we have a long name for our dataframe, we will probably prefer the query() method. In the previous example, we had to type the dataframe's name an additional three times in order to use the mask.

#### **Tip**

When using Boolean logic with the query () method, we can use both logical operators (and,  $\circ$ r, not) and bitwise operators ( $\&$ ,  $|$ ,  $\sim$ ).

### **Merging DataFrames**

When we discussed stacking dataframes one on top of the other with the pd.concat() function and the append() method in *Chapter 2*, *Working with Pandas DataFrames*, we were performing the equivalent of the SQL UNION ALL statement (or just UNION, if we also removed the duplicates, as we saw in *Chapter 3*, *Data Wrangling with Pandas*). Merging dataframes deals with how to line them up by row.

When referring to databases, merging is traditionally called a **join**. There are four types of joins: full (outer), left, right, and inner. These join types let us know how the result will be affected by values that are only present on one side of the join. This is a concept that's much more easily understood visually, so let's look at some Venn diagrams and then do some sample joins on the weather data. Here, the darker regions represent the data we are left with after performing the join:

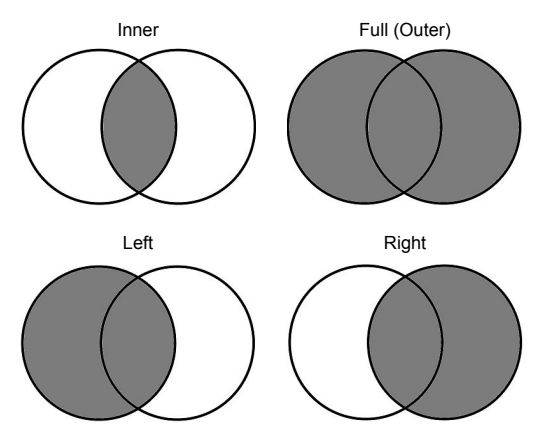

Figure 4.4 – Understanding join types

We have been working with data from numerous weather stations, but we don't know anything about them besides their IDs. It would be helpful to know exactly where each of the stations is located to better understand discrepancies between weather readings for the same day in NYC. When we queried for the snow data, we saw quite a bit of variation in the readings for January 4th (see *Figure 4.3*). This is most likely due to the location of the station. Stations at higher elevations or farther north may record more snow. Depending on how far they actually are from NYC, they may have been experiencing a snowstorm that was heavier somewhere else, such as Connecticut or Northern New Jersey.

The NCEI API's stations endpoint gives us all the information we need for the stations. This is in the weather\_stations.csv file, as well as in the stations table in the SQLite database. Let's read this data into a dataframe:

```
>>> station info = pd.read csv('data/weather stations.csv')
>>> station_info.head()
```
For reference, Central Park in NYC is at 40.7829° N, 73.9654° W (latitude 40.7829 and longitude -73.9654), and NYC has an elevation of 10 meters. The first five stations that record NYC data are not in New York. The ones in New Jersey are southwest of NYC, while the ones in Connecticut are northeast of NYC:

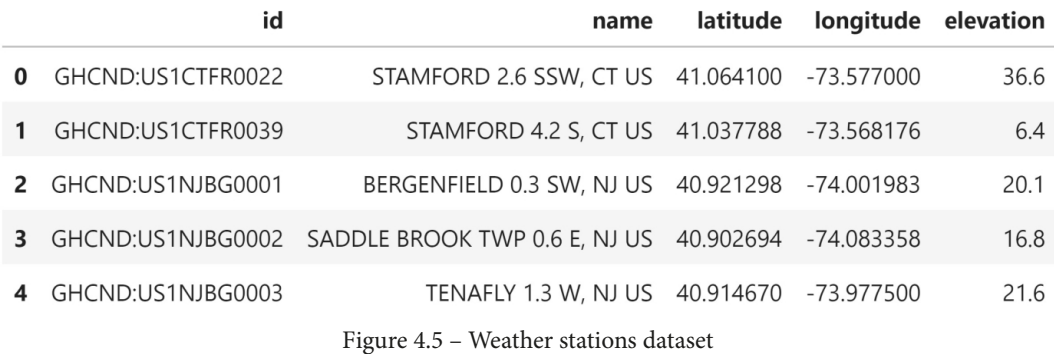

Joins require us to specify how to match the data up. The only data the weather dataframe has in common with the station\_info dataframe is the station ID. However, the columns containing this information are not named the same: in the weather dataframe, this column is called station, while in the station\_info dataframe, it is called id. Before we join the data, let's get some information on how many distinct stations we have and how many entries are in each dataframe:

>>> station\_info.id.describe()

```
count 279
unique 279
top GHCND:US1NJBG0029
freq 1
Name: id, dtype: object
>>> weather.station.describe()
count 78780
unique 110
top GHCND:USW00094789
freq 4270
Name: station, dtype: object
```
The difference in the number of unique stations across the dataframes tells us they don't contain all the same stations. Depending on the type of join we pick, we may lose some data. Therefore, it's important to look at the row count before and after the join. We can see this in the **count** entry from the output of describe(), but we don't need to run that just to get the row count. Instead, we can use the shape attribute, which gives us a tuple of the form (number of rows, number of columns). To select the rows, we just grab the value at index  $\theta$  (1 for columns):

```
>>> station info.shape[0], weather.shape[0] # 0=rows, 1=cols
(279, 78780)
```
Since we will be checking the row count often, it makes more sense to write a function that will give us the row count for any number of dataframes. The  $\star$ dfs argument collects all the input to this function in a tuple, which we can iterate over in a list comprehension to get the row count:

```
>>> def get row count(*dfs):
        return [df.shape[0] for df in dfs]
>>> get row count(station info, weather)
[279, 78780]
```
Now that we know that we have 78,780 rows of weather data and 279 rows of station information data, we can begin looking at the types of joins. We'll begin with the inner join, which will result in the least amount of rows (unless the two dataframes have all the same values for the column being joined on, in which case all the joins will be equivalent). The **inner join** will return the columns from both dataframes where they have a match on the specified key column. Since we will be joining on the weather. station column and the station info.id column, we will only get weather data for stations that are in station\_info.

We will use the merge() method to perform the join (which is an inner join by default) by providing the left and right dataframes, along with specifying which columns to join on. Since the station ID column is named differently across dataframes, we must specify the names with left on and right on. The left dataframe is the one we call merge() on, while the right one is the dataframe that gets passed in as an argument:

```
>>> inner_join = weather.merge(
... station_info, left_on='station', right_on='id'
... )
>>> inner_join.sample(5, random_state=0)
```
Notice that we have five additional columns, which have been added to the right. These came from the station info dataframe. This operation also kept both the station and id columns, which are identical:

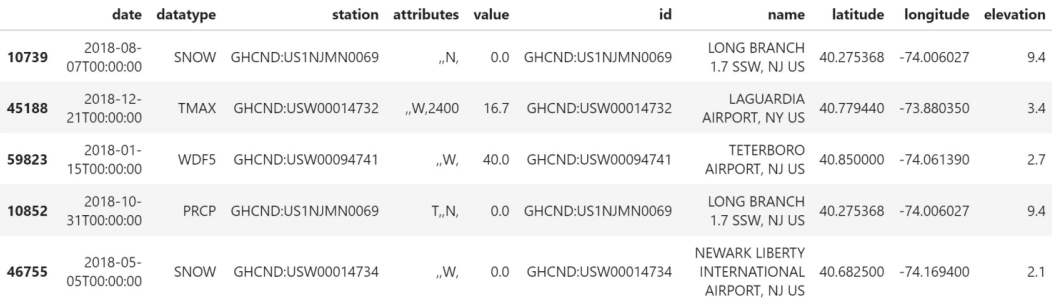

Figure 4.6 – Results of an inner join between the weather and stations datasets

In order to remove the duplicate information in the station and id columns, we can rename one of them before the join. Consequently, we will only have to supply a value for the on parameter because the columns will share the same name:

```
>>> weather.merge(
... station_info.rename(dict(id='station'), axis=1),
... on='station'
... ).sample(5, random state=0)
```
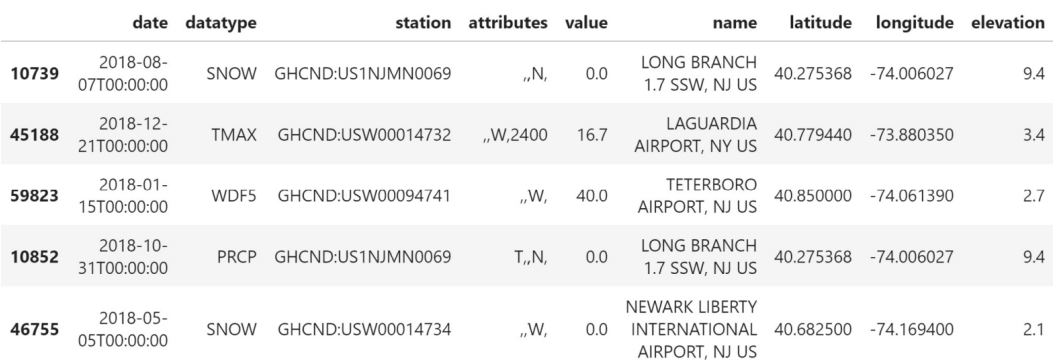

Since the columns shared the name, we only get one back after joining on them:

Figure 4.7 – Matching the names of the joining column to prevent duplicate data in the result

#### **Tip**

We can join on multiple columns by passing the list of column names to the on parameter or to the left on and right on parameters.

Remember that we had 279 unique stations in the station\_info dataframe, but only 110 unique stations for the weather data. When we performed the inner join, we lost all the stations that didn't have weather observations associated with them. If we don't want to lose rows on a particular side of the join, we can perform a left or right join instead. A **left join** requires us to list the dataframe with the rows that we want to keep (even if they don't exist in the other dataframe) on the left and the other dataframe on the right; a **right join** is the inverse:

```
>>> left join = station info.merge(
        ... weather, left_on='id', right_on='station', how='left'
... )
>>> right join = weather.merge(
        station info, left on='station', right on='id',
... how='right'
... )
>>> right join[right join.datatype.isna()].head() # see nulls
```
Wherever the other dataframe contains no data, we will get null values. We may want to investigate why we don't have any weather data associated with these stations. Alternatively, our analysis may involve determining the availability of data per station, so getting null values isn't necessarily an issue:

|     |            |            |            | date datatype station attributes value |            | id                | name                             |           | latitude longitude elevation |       |
|-----|------------|------------|------------|----------------------------------------|------------|-------------------|----------------------------------|-----------|------------------------------|-------|
| 0   | NaN        | <b>NaN</b> | NaN        | NaN                                    | <b>NaN</b> | GHCND:US1CTFR0022 | STAMFORD 2.6<br>SSW, CT US       |           | 41.064100 -73.577000         | 36.6  |
| 344 | NaN        | <b>NaN</b> | <b>NaN</b> | <b>NaN</b>                             | NaN        | GHCND:US1NJBG0001 | BERGENFIELD<br>0.3 SW, NJ US     |           | 40.921298 -74.001983         | 20.1  |
| 345 | NaN        | <b>NaN</b> | <b>NaN</b> | NaN                                    | NaN        | GHCND:US1NJBG0002 | SADDLE BROOK<br>TWP 0.6 E, NJ US |           | 40.902694 -74.083358         | 16.8  |
| 718 | <b>NaN</b> | <b>NaN</b> | <b>NaN</b> | <b>NaN</b>                             | NaN        | GHCND:US1NJBG0005 | WESTWOOD 0.8<br>ESE, NJ US       | 40.983041 | -74.015858                   | 15.8  |
| 719 | NaN        | NaN        | NaN        | NaN                                    | NaN        | GHCND:US1NJBG0006 | ,RAMSEY 0.6 E<br>NJ US           |           | 41.058611 -74.134068         | 112.2 |

Figure 4.8 – Null values may be introduced when not using an inner join

Since we placed the station\_info dataframe on the left for the left join and on the right for the right join, the results here are equivalent. In both cases, we chose to keep all the stations present in the station\_info dataframe, accepting null values for the weather observations. To prove they are equivalent, we need to put the columns in the same order, reset the index, and sort the data:

```
>>> left join.sort index(axis=1)\
... .sort values(['date', 'station'], ignore index=True)\
... .equals(right join.sort index(axis=1).sort values(
... ['date', 'station'], ignore index=True
... ))
True
```
Note that we have additional rows in the left and right joins because we kept all the stations that didn't have weather observations:

```
>>> get row count(inner join, left join, right join)
[78780, 78949, 78949]
```
The final type of join is a **full outer join**, which will keep all the values, regardless of whether or not they exist in both dataframes. For instance, say we queried for stations with US1NY in their station ID because we believed that stations measuring NYC weather would have to be labeled as such. This means that an inner join would result in losing observations from the stations in Connecticut and New Jersey, while a left/right join would result in either lost station information or lost weather data. The outer join will preserve all the data. We will also pass in indicator=True to add an additional column to the resulting dataframe, which will indicate which dataframe each row came from:

```
>>> outer join = weather.merge(
... station info[station info.id.str.contains('US1NY')],
... left on='station', right on='id',
... how='outer', indicator=True
... )
# view effect of outer join
>>> pd.concat([
       outer join.query(f' merge == "\{ kind\}"')\
            .sample(2, random state=0)
        for kind in outer join. merge.unique()
... ]).sort index()
```
Indices **23634** and **25742** come from stations located in New York, and the match gives us information about the station. Indices **60645** and **70764** are for stations that don't have US1NY in their station ID, causing nulls for the station information columns. The bottom two rows are stations in New York that aren't providing weather observations for NYC. This join keeps all the data and will often introduce null values, unlike inner joins, which won't:

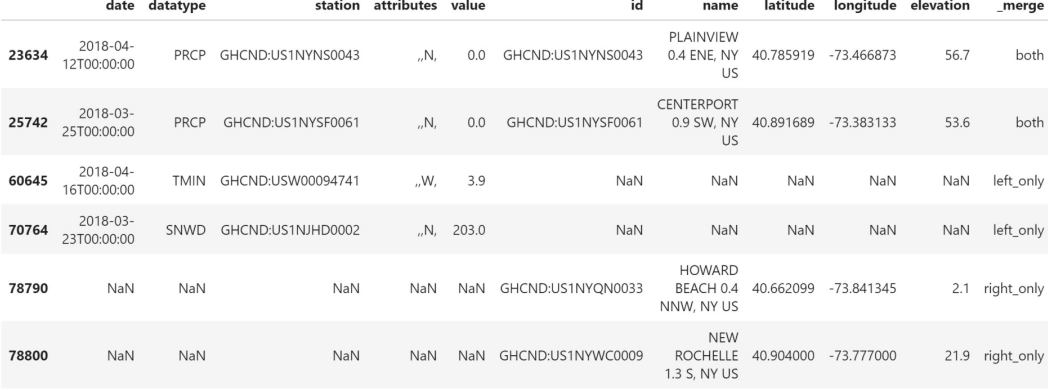

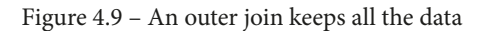

The aforementioned joins are equivalent to SQL statements of the following form, where we simply change <JOIN\_TYPE> to (INNER) JOIN, LEFT JOIN, RIGHT JOIN, or FULL OUTER JOIN for the appropriate join:

```
SELECT *
FROM left table
<JOIN_TYPE> right_table
ON left table.<col> == right table.<col>;
```
Joining dataframes makes working with the dirty data in *Chapter 3*, *Data Wrangling with Pandas*, easier. Remember, we had data from two distinct stations: one had a valid station ID and the other was ?. The ? station was the only one recording the water equivalent of snow (WESF). Now that we know about joining dataframes, we can join the data from the valid station ID to the data from the ? station that we are missing by date. First, we will need to read in the CSV file, setting the date column as the index. We will drop the duplicates and the SNWD column (snow depth), which we found to be uninformative since most of the values were infinite (both in the presence and absence of snow):

```
>>> dirty data = pd.read csv(
        'data/dirty data.csv', index col='date'
... ).drop duplicates().drop(columns='SNWD')
>>> dirty_data.head()
```
Our starting data looks like this:

| $\overline{\mathcal{E}}$ | 0.0  |      |                   | $-40.0$      | NaN        | <b>NaN</b>        | NaN                                   |
|--------------------------|------|------|-------------------|--------------|------------|-------------------|---------------------------------------|
| GHCND:USC00280907        | 0.0  | 0.0  | $-8.3$            |              | $-12.2$    | <b>NaN</b>        | False                                 |
| GHCND:USC00280907        | 0.0  | 0.0  |                   |              | $-133$     | NaN               | False                                 |
| $\overline{\phantom{0}}$ | 20.6 | 2290 | 5505.0            | $-40.0$      | <b>NaN</b> | 19.3              | True                                  |
| 2                        | 0.3  | NaN  | 5505.0            | $-40.0$      | NaN        | NaN               | <b>NaN</b>                            |
|                          |      |      | station PRCP SNOW | $0.0$ 5505.0 | $-44$      | $-16.1$<br>$-139$ | TMAX TMIN TOBS WEST inclement weather |

Figure 4.10 – Dirty data from the previous chapter

Now, we need to create a dataframe for each station. To reduce output, we will drop some additional columns:

```
>>> valid station = dirty data.query('station != "?"')\
... .drop(columns=['WESF', 'station'])
>>> station with wesf = dirty data.query('station == "?"')\
... . .drop(columns=['station', 'TOBS', 'TMIN', 'TMAX'])
```
This time, the column we want to join on (the date) is actually the index, so we will pass in left  $i$  index to indicate that the column to use from the left dataframe is the index, and then right index to indicate the same for the right dataframe. We will perform a left join to make sure we don't lose any rows from our valid station, and, where possible, augment them with the observations from the ? station:

```
>>> valid_station.merge(
        station with wesf, how='left',
... left_index=True, right_index=True
    \cdot ).query('WESF > 0').head()
```
For all the columns that the dataframes had in common, but weren't part of the join, we have two versions now. The versions coming from the left dataframe have the  $\bar{x}$  suffix appended to the column names, and those coming from the right dataframe have \_y as the suffix:

PRCP\_x SNOW\_x TMAX TMIN TOBS inclement\_weather\_x PRCP\_y SNOW\_y WESF inclement\_weather\_y date 2018-01-30T00:00:00  $0.0$  $0.0$ 6.7  $-1.7$  $-0.6$ False 1.5 13.0 1.8 True 2018-03-08T00:00:00 48.8  $NaN$  $1.1$  $-0.6$  $1.1$ False 28.4  $NaN$ 28.7  $NaN$ 2018-03-13T00:00:00  $4.1$ 51.0 5.6  $-3.9$  $0.0$  $3.0$ True 13.0  $3.0$ True 2018-03-21T00:00:00  $0.0\,$  $0.0$  $2.8$  $-2.8$  $0.6$ False 6.6 114.0 8.6 True 2018-04-02T00:00:00  $9.1$ 127.0 12.8  $-1.1$  $-1.1$ True  $14.0$ 152.0 15.2 True

Figure 4.11 – Merging weather data from different stations

We can provide our own suffixes with the suffixes parameter. Let's use a suffix for the ? station only:

```
>>> valid_station.merge(
       station with wesf, how='left',
... left index=True, right index=True,
... suffixes=('', '_?')
   ).query('WESF > 0').head()
```
Since we specified an empty string for the left suffix, the columns coming from the left dataframe have their original names. However, the right suffix of \_? was added to the names of the columns that came from the right dataframe:

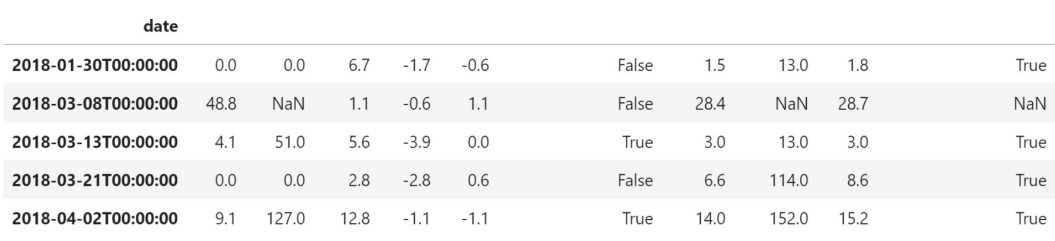

PRCP SNOW TMAX TMIN TOBS inclement weather PRCP ? SNOW ? WESF inclement weather ?

Figure 4.12 – Specifying the suffix for shared columns not being used in the join

When we are joining on the index, an easier way to do this is to use the  $join()$  method instead of merge(). It also defaults to an inner join, but this behavior can be changed with the how parameter, just like with merge(). The join() method will always use the index of the left dataframe to join, but it can use a column in the right dataframe if its name is passed to the on parameter. Note that suffixes are now specified using lsuffix for the left dataframe's suffix and rsuffix for the right one. This yields the same result as the previous example (*Figure 4.12*):

```
>>> valid_station.join(
        station with wesf, how='left', rsuffix=' ?'
\ldots).query('WESF > 0').head()
```
One important thing to keep in mind is that joins can be rather resource-intensive, so it is often beneficial to figure out what will happen to the rows before going through with it. If we don't already know what type of join we want, this can help give us an idea. We can use **set operations** on the index we plan to join on to figure this out.

Remember that the mathematical definition of a **set** is a collection of distinct objects. By definition, the index is a set. Set operations are often explained with Venn diagrams:

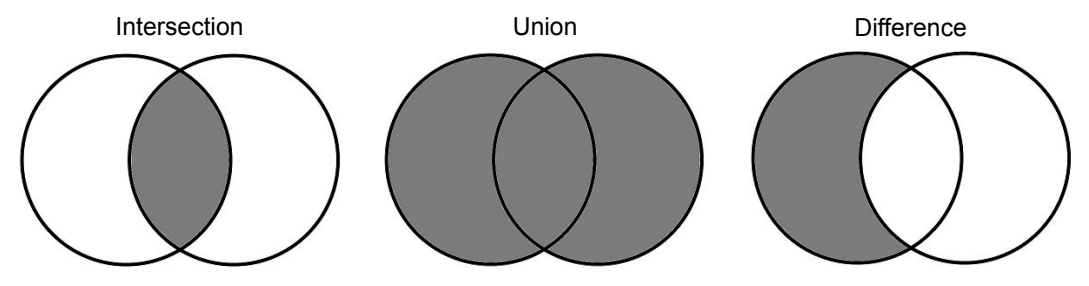

Figure 4.13 – Set operations

#### **Important note**

Note that set is also a Python type that's available in the standard library. A common use of sets is to remove duplicates from a list. More information on sets in Python can be found in the documentation at  $hltips://docs.$ [python.org/3/library/stdtypes.html#set-types-set](https://docs.python.org/3/library/stdtypes.html#set-types-set-frozenset)[frozenset](https://docs.python.org/3/library/stdtypes.html#set-types-set-frozenset).

Let's use the weather and station\_info dataframes to illustrate set operations. First, we must set the index to the column(s) that will be used for the join operation:

```
>>> weather.set_index('station', inplace=True)
>>> station info.set index('id', inplace=True)
```
To see what will remain with an inner join, we can take the **intersection** of the indices, which shows us the overlapping stations:

```
>>> weather.index.intersection(station_info.index)
Index(['GHCND:US1CTFR0039', ..., 'GHCND:USW1NYQN0029'],
       dtype='object', length=110)
```
As we saw when we ran the inner join, we only got station information for the stations with weather observations. This doesn't tell us what we lost, though; for this, we need to find the **set difference**, which will subtract the sets and give us the values of the first index that aren't in the second. With the set difference, we can easily see that, when performing an inner join, we don't lose any rows from the weather data, but we lose 169 stations that don't have weather observations:

```
>>> weather.index.difference(station_info.index)
Index([], dtype='object')
>>> station_info.index.difference(weather.index)
Index(['GHCND:US1CTFR0022', ..., 'GHCND:USW00014786'],
       dtype='object', length=169)
```
Note that this output also tells us how left and right joins will turn out. To avoid losing rows, we want to put the station info dataframe on the same side as the join (on the left for a left join and on the right for a right join).

**Tip**

We can use the symmetric difference () method on the indices of the dataframes involved in the join to see what will be lost from both sides: index\_1.symmetric\_difference(index\_2). The result will be the values that are only in one of the indices. An example is in the notebook.

Lastly, we can use the **union** to view all the values we will keep if we run a full outer join. Remember, the weather dataframe contains the stations repeated throughout because they provide daily measurements, so we call the unique() method before taking the union to see the number of stations we will keep:

```
>>> weather.index.unique().union(station_info.index)
Index(['GHCND:US1CTFR0022', ..., 'GHCND:USW00094789'],
       dtype='object', length=279)
```
The *Further reading* section at the end of this chapter contains some resources on set operations and how pandas compares to SQL. For now, let's move on to data enrichment.

# **Using DataFrame operations to enrich data**

Now that we've discussed how to query and merge DataFrame objects, let's learn how to perform complex operations on them to create and modify columns and rows. For this section, we will be working in the 2-dataframe\_operations.ipynb notebook using the weather data, along with Facebook stock's volume traded and opening, high, low, and closing prices daily for 2018. Let's import what we will need and read in the data:

```
>>> import numpy as np
>>> import pandas as pd
>>> weather = pd.read_csv(
... 'data/nyc weather 2018.csv', parse dates=['date']
... )
>>> fb = pd.read_csv(
... lata/fb_2018.csv', index col='date', parse dates=True
... )
```
We will begin by reviewing operations that summarize entire rows and columns before moving on to binning, applying functions across rows and columns, and window calculations, which summarize data along a certain number of observations at a time (such as moving averages).

## **Arithmetic and statistics**

Pandas has several methods for calculating statistics and performing mathematical operations, including comparisons, floor division, and the modulo operation. These methods give us more flexibility in how we define the calculation by allowing us to specify the axis to perform the calculation on (when performing it on a DataFrame object). By default, the calculation will be performed along the columns (axis=1 or axis='columns'), which generally contain observations of a single variable of a single data type; however, we can pass in  $axis = 0$  or  $axis = 'index'$  to perform the calculation along the rows instead.

In this section, we are going to use a few of these methods to create new columns and modify our data to see how we can use new data to draw some initial conclusions. Note that the complete list can be found at [https://pandas.pydata.org/pandas](https://pandas.pydata.org/pandas-docs/stable/reference/series.html#binary-operator-functions)[docs/stable/reference/series.html#binary-operator-functions](https://pandas.pydata.org/pandas-docs/stable/reference/series.html#binary-operator-functions).

To start off, let's create a column with the Z-score for the volume traded in Facebook stock and use it to find the days where the Z-score is greater than three in absolute value. These values are more than three standard deviations from the mean, which may be abnormal (depending on the data). Remember from our discussion of Z-scores in *Chapter 1*, *Introduction to Data Analysis*, that we calculate them by subtracting the mean and dividing by the standard deviation. Rather than using mathematical operators for subtraction and division, we will use the  $sub()$  and  $div()$  methods, respectively:

```
>>> fb.assign(
... abs_z_score_volume=lambda x: x.volume \
... .sub(x.volume.mean()).div(x.volume.std()).abs()
... ).query('abs z score volume > 3')
```
Five days in 2018 had Z-scores for volume traded greater than three in absolute value. These dates in particular will come up often in the rest of this chapter as they mark some trouble points for Facebook's stock price:

|            | open   | high   | low    | close  | volume    | abs z score volume |
|------------|--------|--------|--------|--------|-----------|--------------------|
| date       |        |        |        |        |           |                    |
| 2018-03-19 | 177.01 | 177.17 | 170.06 | 172.56 | 88140060  | 3.145078           |
| 2018-03-20 | 167.47 | 170.20 | 161.95 | 168.15 | 129851768 | 5.315169           |
| 2018-03-21 | 164.80 | 173.40 | 163.30 | 169.39 | 106598834 | 4.105413           |
| 2018-03-26 | 160.82 | 161.10 | 149.02 | 160.06 | 126116634 | 5.120845           |
| 2018-07-26 | 174.89 | 180.13 | 173.75 | 176.26 | 169803668 | 7.393705           |

Figure 4.14 – Adding a Z-score column

Two other very useful methods are rank() and pct\_change(), which let us rank the values of a column (and store them in a new column) and calculate the percentage change between periods, respectively. By combining these, we can see which five days had the largest percentage change of volume traded in Facebook stock from the day prior:

```
>>> fb.assign(
       volume pct change=fb.volume.pct change(),
... pct change rank=lambda x: \
... x.volume_pct_change.abs().rank(ascending=False)
   ).nsmallest(5, 'pct change rank')
```
The day with the largest percentage change in volume traded was January 12, 2018, which happens to coincide with one of the many Facebook scandals that shook the stock in 2018 ([https://www.cnbc.com/2018/11/20/facebooks-scandals-in-](https://www.cnbc.com/2018/11/20/facebooks-scandals-in-2018-effect-on-stock.html)[2018-effect-on-stock.html](https://www.cnbc.com/2018/11/20/facebooks-scandals-in-2018-effect-on-stock.html)). This was when they announced changes to the news feed to prioritize content from a user's friends over brands they follow. Given that a large component of Facebook's revenue comes from advertising (nearly 89% in 2017, *source*: [https://www.investopedia.com/ask/answers/120114/how-does](https://www.investopedia.com/ask/answers/120114/how-does-facebook-fb-make-money.asp)[facebook-fb-make-money.asp](https://www.investopedia.com/ask/answers/120114/how-does-facebook-fb-make-money.asp)), this caused panic as many sold the stock, driving up the volume traded drastically and dropping the stock price:

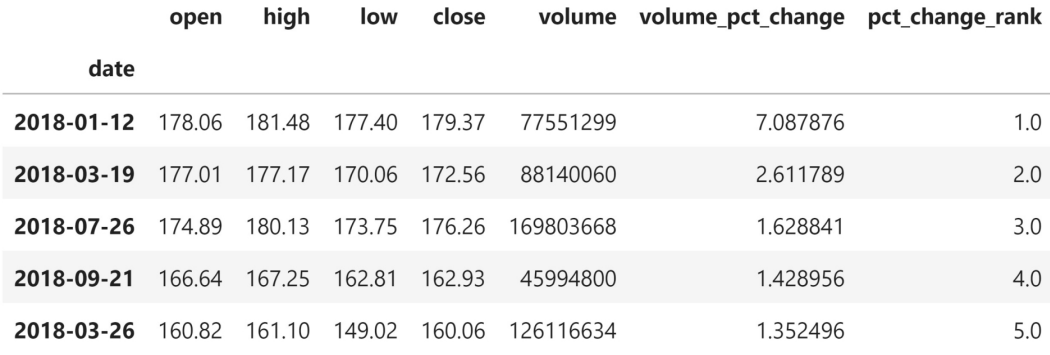

Figure 4.15 – Ranking trading days by percentage change in volume traded We can use slicing to look at the change around this announcement:

>>> fb['2018-01-11':'2018-01-12']

Notice how we are able to combine everything we learned in the last few chapters to get interesting insights from our data. We were able to sift through a year's worth of stock data and find some days that had large effects on Facebook stock (good or bad):

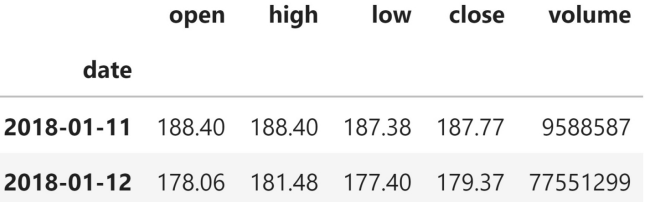

Figure 4.16 – Facebook stock data before and after announcing changes to the news feed

Lastly, we can inspect the dataframe with aggregated Boolean operations. For example, we can see that Facebook stock never had a daily low price greater than \$215 in 2018 with the any() method:

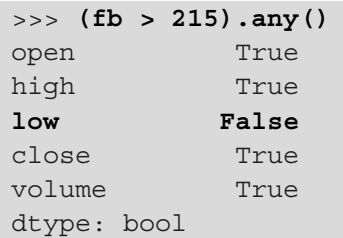

If we want to see if all the rows in a column meet the criteria, we can use the  $all()$ method. This tells us that Facebook has at least one day for the opening, high, low, and closing prices with a value less than or equal to \$215:

```
>>> (fb > 215).all()
open False
high False
low False
close False
volume True
dtype: bool
```
Now, let's take a look at how we can use binning to divide up our data rather than a specific value, such as  $$215$  in the any () and all() examples.

## **Binning**

Sometimes, it's more convenient to work with categories rather than the specific values. A common example is working with ages—most likely, we don't want to look at the data for each age, such as 25 compared to 26; however, we may very well be interested in how the group of individuals aged 25-34 compares to the group of those aged 35-44. This is called **binning** or **discretizing** (going from continuous to discrete); we take our data and place the observations into bins (or buckets) matching the range they fall into. By doing so, we can drastically reduce the number of distinct values our data can take on and make it easier to analyze.

#### **Important note**

While binning our data can make certain parts of the analysis easier, keep in mind that it will reduce the information in that field since the granularity is reduced.

One interesting thing we could do with the volume traded would be to see which days had high trade volume and look for news about Facebook on those days or large swings in price. Unfortunately, it is highly unlikely that the volume will be the same any two days; in fact, we can confirm that, in the data, no two days have the same volume traded:

```
\Rightarrow (fb.volume.value counts() > 1).sum()
0
```
Remember that fb. volume. value counts () gives us the number of occurrences for each unique value for volume. We can then create a Boolean mask for whether the count is greater than 1 and sum it up (True evaluates to 1 and False evaluates to 0). Alternatively, we can use any () instead of sum (), which, rather than telling us the number of unique values of volume that had more than one occurrence, would give us True if at least one volume traded amount occurred more than once and False otherwise.

Clearly, we will need to create some ranges for the volume traded in order to look at the days of high trading volume, but how do we decide which range is a good range? One way is to use the pd.cut() function for binning based on value. First, we should decide how many bins we want to create—three seems like a good split, since we can label the bins low, medium, and high. Next, we need to determine the width of each bin; pandas tries to make this process as painless as possible, so if we want equally-sized bins, all we have to do is specify the number of bins we want (otherwise, we must specify the upper bound for each bin as a list):

```
>>> volume_binned = pd.cut(
... fb.volume, bins=3, labels=['low', 'med', 'high']
... )
>>> volume_binned.value_counts()
low 240
med 8
high 3
Name: volume, dtype: int64
```
#### **Tip**

Note that we provided labels for each bin here; if we don't do this, each bin will be labeled by the interval of values it includes, which may or may not be helpful for us, depending on our application. If we want to both label the values and see the bins afterward, we can pass in retbins=True when we call pd.cut(). Then, we can access the binned data as the first element of the tuple that is returned, and the bin ranges themselves as the second element.

It looks like an overwhelming majority of the trading days were in the low-volume bin; keep in mind that this is all relative because we evenly divided the range between the minimum and maximum trading volumes. Let's look at the data for the three days of high volume:

```
>>> fb[volume binned == 'high']\setminus.sort values('volume', ascending=False)
```
Even among the high-volume days, we can see that July 26, 2018 had a much higher trade volume compared to the other two dates in March (nearly 40 million additional shares were traded):

|                                                  | open |  | high low close volume |
|--------------------------------------------------|------|--|-----------------------|
| date                                             |      |  |                       |
| 2018-07-26 174.89 180.13 173.75 176.26 169803668 |      |  |                       |
| 2018-03-20 167.47 170.20 161.95 168.15 129851768 |      |  |                       |
| 2018-03-26 160.82 161.10 149.02 160.06 126116634 |      |  |                       |

Figure 4.17 – Facebook stock data on days in the high-volume traded bucket

In fact, querying a search engine for *Facebook stock price July 26, 2018* reveals that Facebook had announced their earnings and disappointing user growth after market close on July 25th, which was followed by lots of after-hours selling. When the market opened the next morning, the stock had dropped from \$217.50 at close on the 25th to \$174.89 at market open on the 26th. Let's pull out this data:

>>> fb['2018-07-25':'2018-07-26']

Not only was there a huge drop in stock price, but the volume traded also skyrocketed, increasing by more than 100 million. All of this resulted in a loss of about \$120 billion in Facebook's market capitalization ([https://www.marketwatch.com/](https://www.marketwatch.com/story/facebook-stock-crushed-after-revenue-user-growth-miss-2018-07-25) [story/facebook-stock-crushed-after-revenue-user-growth](https://www.marketwatch.com/story/facebook-stock-crushed-after-revenue-user-growth-miss-2018-07-25)[miss-2018-07-25](https://www.marketwatch.com/story/facebook-stock-crushed-after-revenue-user-growth-miss-2018-07-25)):

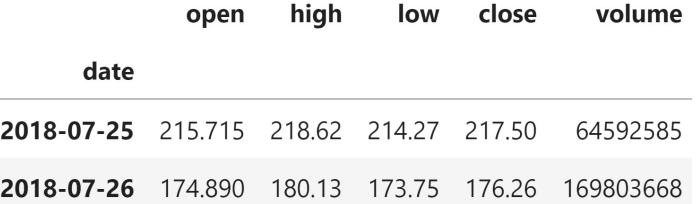

Figure 4.18 – Facebook stock data leading up to the day with the highest volume traded in 2018

If we look at the other two days marked as high-volume trading days, we will find a plethora of information as to why. Both of these days were marked by scandal for Facebook. The Cambridge Analytica political data privacy scandal broke on Saturday, March 17, 2018, so trading with this information didn't commence until Monday the 19th ([https://www.nytimes.com/2018/03/19/technology/facebook](https://www.nytimes.com/2018/03/19/technology/facebook-cambridge-analytica-explained.html)[cambridge-analytica-explained.html](https://www.nytimes.com/2018/03/19/technology/facebook-cambridge-analytica-explained.html)):

>>> fb['2018-03-16':'2018-03-20']

Things only got worse once more information was revealed in the following days with regards to the severity of the incident:

|                                                  | open |  | high low close volume |
|--------------------------------------------------|------|--|-----------------------|
| date                                             |      |  |                       |
| 2018-03-16 184.49 185.33 183.41 185.09 24403438  |      |  |                       |
| 2018-03-19 177.01 177.17 170.06 172.56 88140060  |      |  |                       |
| 2018-03-20 167.47 170.20 161.95 168.15 129851768 |      |  |                       |

Figure 4.19 – Facebook stock data when the Cambridge Analytica scandal broke

As for the third day of high trading volume (March 26, 2018), the FTC launched an investigation into the Cambridge Analytica scandal, so Facebook's woes continued ([https://www.cnbc.com/2018/03/26/ftc-confirms-facebook-data](https://www.cnbc.com/2018/03/26/ftc-confirms-facebook-data-breach-investigation.html)[breach-investigation.html](https://www.cnbc.com/2018/03/26/ftc-confirms-facebook-data-breach-investigation.html)).

If we look at some of the dates within the medium trading volume group, we can see that many are part of the three trading events we just discussed. This forces us to reexamine how we created the bins in the first place. Perhaps equal-width bins wasn't the answer? Most days were pretty close in volume traded; however, a few days caused the bin width to be rather large, which left us with a large imbalance of days per bin:

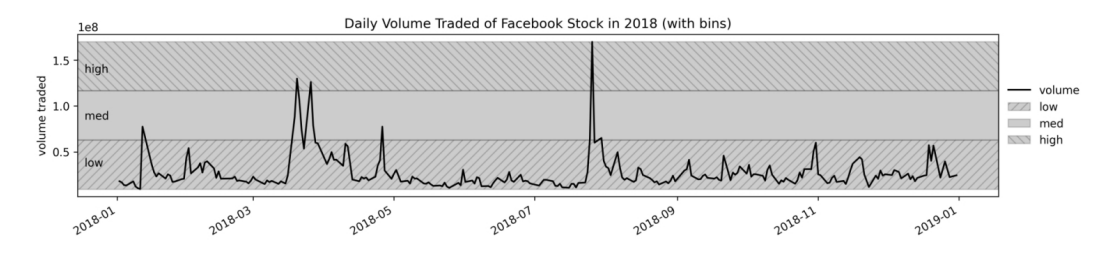

Figure 4.20 – Visualizing the equal-width bins

If we want each bin to have an equal number of observations, we can split the bins based on evenly-spaced quantiles using the  $pd$  qcut() function. We can bin the volumes into quartiles to evenly bucket the observations into bins of varying width, giving us the 63 highest trading volume days in the **q4** bin:

```
>>> volume_qbinned = pd.qcut(
        ... fb.volume, q=4, labels=['q1', 'q2', 'q3', 'q4']
... )
>>> volume_qbinned.value_counts()
```
q1 63 q2 63 q4 63 q3 62 Name: volume, dtype: int64

Notice that the bins don't cover the same range of volume traded anymore:

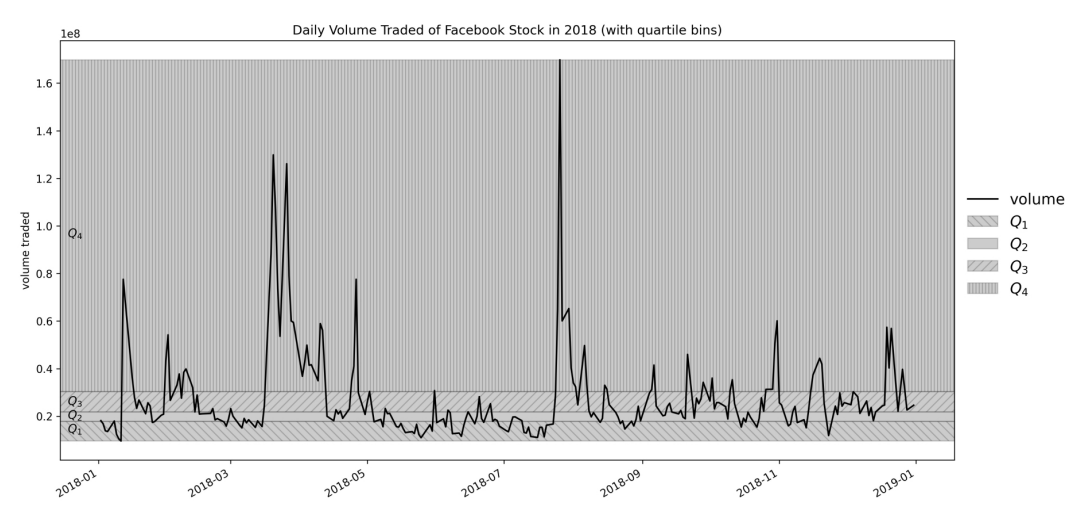

Figure 4.21 – Visualizing the bins based on quartiles

**Tip** In both of these examples, we let pandas calculate the bin ranges; however, both pd.cut() and pd.qcut() allow us to specify the upper bounds for each bin as a list.

## **Applying functions**

So far, most of the actions we have taken on our data have been column-specific. When we want to run the same code on all the columns in our dataframe, we can use the apply() method for more succinct code. Note that this will not be done in-place.

Before we get started, let's isolate the weather observations from the Central Park station and pivot the data:

```
>>> central park weather = weather.query(
        'station == "GHCND:USW00094728"'
... ).pivot(index='date', columns='datatype', values='value')
```
Let's calculate the Z-scores of the TMIN (minimum temperature), TMAX (maximum temperature), and PRCP (precipitation) observations in Central Park in October 2018. It's important that we don't try to take the Z-scores across the full year. NYC has four seasons, and what is considered normal weather will depend on which season we are looking at. By isolating our calculation to October, we can see if October had any days with very different weather:

```
>>> oct weather z scores = central park weather\
... .loc['2018-10', ['TMIN', 'TMAX', 'PRCP']]\
... .apply(lambda x: x.sub(x.mean()).div(x.std()))
>>> oct weather z scores.describe().T
```
TMIN and TMAX don't appear to have any values that differ much from the rest of October, but PRCP does:

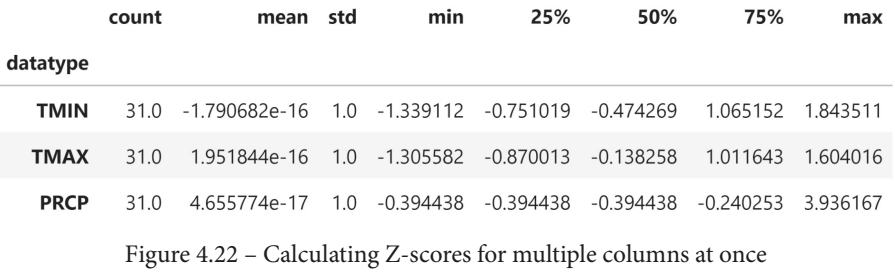

We can use query() to extract the value for this date:

```
>>> oct weather z scores.query('PRCP > 3'). PRCP
date
2018-10-27 3.936167
Name: PRCP, dtype: float64
```
If we look at the summary statistics for precipitation in October, we can see that this day had much more precipitation than the rest:

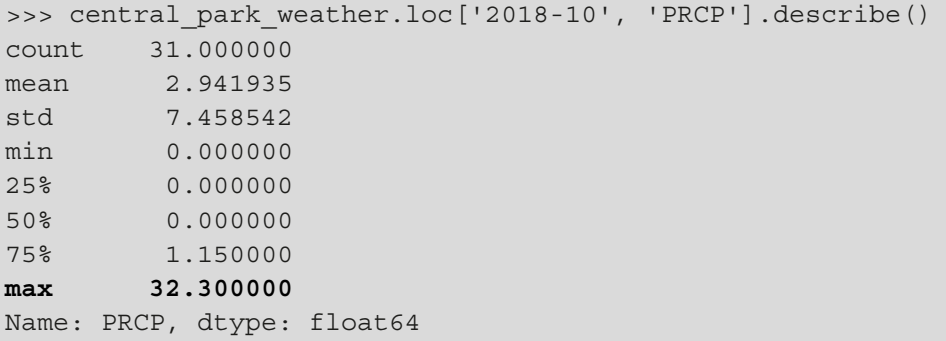

The apply() method lets us run vectorized operations on entire columns or rows at once. We can apply pretty much any function we can think of as long as those operations are valid on all the columns (or rows) in our data. For example, we can use the  $pd$  cut() and  $pd$  qcut() binning functions we discussed in the previous section to divide each column into bins (provided we want the same number of bins or value ranges). Note that there is also an applymap() method if the function we want to apply isn't vectorized. Alternatively, we can use np. vectorize() to vectorize our functions for use with apply(). Consult the notebook for an example.

Pandas does provide some functionality for iterating over the dataframe, including the iteritems(), itertuples(), and iterrows() methods; however, we should avoid using these unless we absolutely can't find another solution. Pandas and NumPy are designed for vectorized operations, which are much faster because they are written in efficient C code; by writing a loop to iterate one element at a time, we are making it more computationally intensive due to the way Python implements integers and floats. For instance, look at how the time to complete the simple operation of adding the number 10 to each value in a series of floats grows linearly with the number of rows when using iteritems(), but stays near zero, regardless of size, when using a vectorized operation:

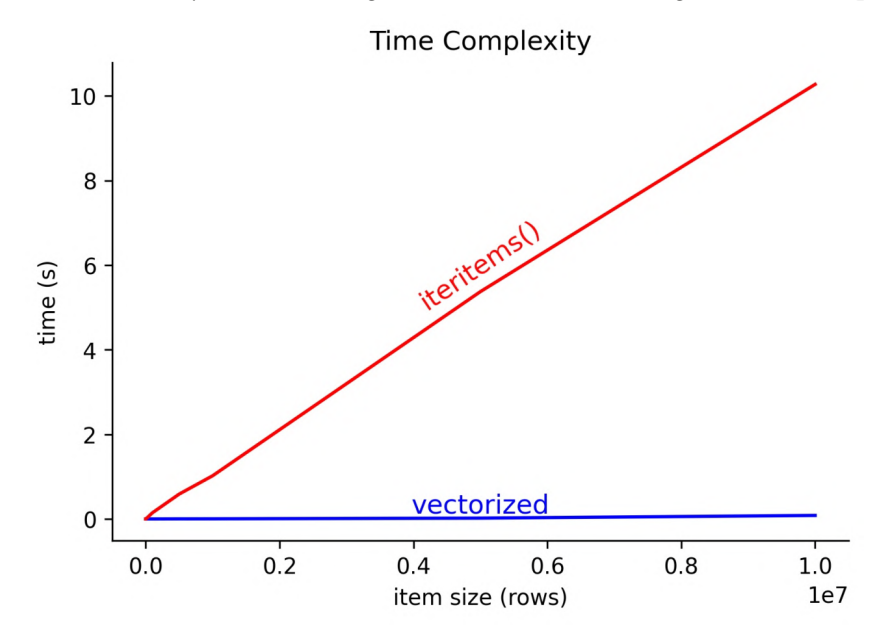

Figure 4.23 – Vectorized versus iterative operations

All the functions and methods we have used so far have involved the full row or column; however, sometimes, we are more interested in performing window calculations, which use a section of the data.

### **Window calculations**

Pandas makes it possible to perform calculations over a window or range of rows/ columns. In this section, we will discuss a few ways of constructing these windows. Depending on the type of window, we get a different look at our data.

### **Rolling windows**

When our index is of type DatetimeIndex, we can specify the window in day parts (such as 2H for two hours or 3D for three days); otherwise, we can specify the number of periods as an integer. Say we are interested in the amount of rain that has fallen in a rolling 3-day window; it would be quite tedious (and probably inefficient) to implement this with what we have learned so far. Fortunately, we can use the rolling() method to get this information easily:

```
>>> central_park_weather.loc['2018-10'].assign(
        ... rolling_PRCP=lambda x: x.PRCP.rolling('3D').sum()
... )[['PRCP', 'rolling_PRCP']].head(7).T
```
After performing the rolling 3-day sum, each date will show the sum of that day's and the previous two days' precipitation:

date 2018-10-01 2018-10-02 2018-10-03 2018-10-04 2018-10-05 2018-10-06 2018-10-07

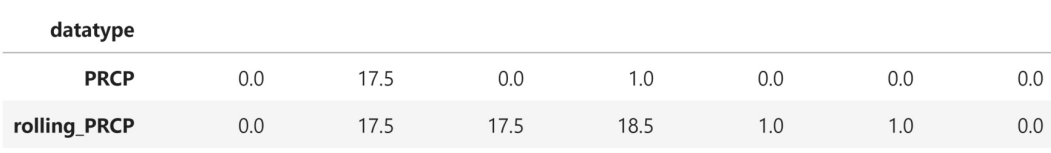

Figure 4.24 – Rolling 3-day total precipitation

#### **Tip**

If we want to use dates for the rolling calculation, but don't have dates in the index, we can pass the name of our date column to the on parameter in the call to rolling(). Conversely, if we want to use an integer index of row numbers, we can simply pass in an integer as the window; for example, rolling(3) for a 3-row window.

To change the aggregation, all we have to do is call a different method on the result of rolling(); for example, mean() for the average and max() for the maximum. The rolling calculation can also be applied to all the columns at once:

```
>>> central park weather.loc['2018-10']\
        ... .rolling('3D').mean().head(7).iloc[:,:6]
```
This gives us the 3-day rolling average for all the weather observations from Central Park:

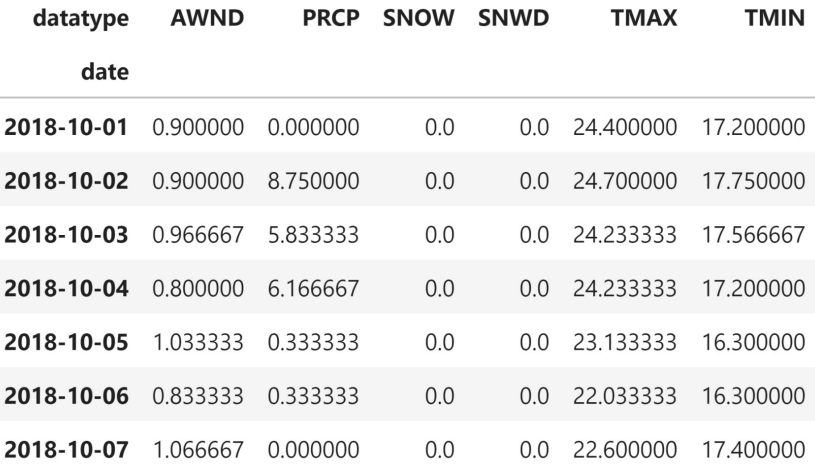

Figure 4.25 – Rolling 3-day average for all weather observations

To apply different aggregations across columns, we can use the agg() method instead; it allows us to specify the aggregations to perform per column as a predefined or custom function. We simply pass in a dictionary mapping the columns to the aggregation to perform on them. Let's find the rolling 3-day maximum temperature (TMAX), minimum temperature (TMIN), average wind speed (AWND), and total precipitation (PRCP). Then, we will join it to the original data so that we can compare the results:

```
>>> central park weather\
... ['2018-10-01':'2018-10-07'].rolling('3D').agg({
... 'TMAX': 'max', 'TMIN': 'min',
... 'AWND': 'mean', 'PRCP': 'sum'
... }).join( # join with original data for comparison
       central park weather[['TMAX', 'TMIN', 'AWND', 'PRCP']],
... lsuffix='_rolling'
... ).sort index(axis=1) # put rolling calcs next to originals
```
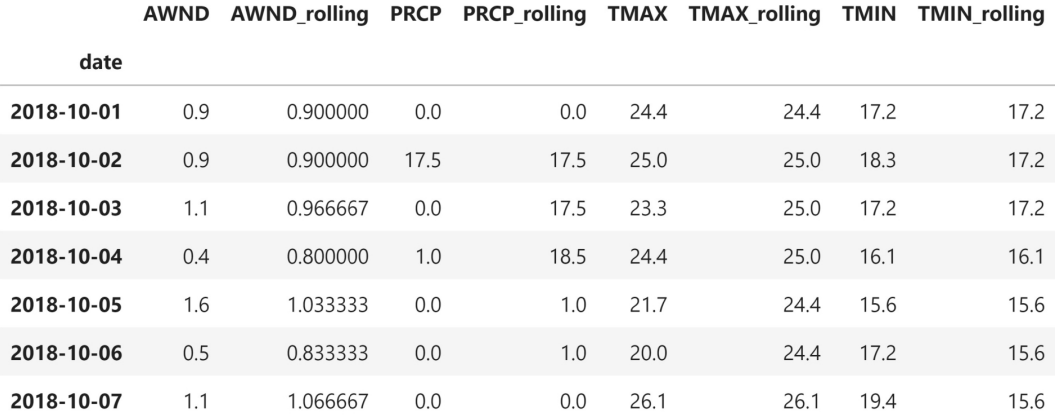

Using agg(), we were able to calculate different rolling aggregations for each column:

Figure 4.26 – Using different rolling calculations per column

#### **Tip**

We can also use variable-width windows with a little extra effort: we can either create a subclass of BaseIndexer and provide the logic for determining the window bounds in the get\_window\_bounds() method (more information can be found at [https://pandas.pydata.](https://pandas.pydata.org/pandas-docs/stable/user_guide/computation.html#custom-window-rolling) [org/pandas-docs/stable/user\\_guide/computation.](https://pandas.pydata.org/pandas-docs/stable/user_guide/computation.html#custom-window-rolling) [html#custom-window-rolling](https://pandas.pydata.org/pandas-docs/stable/user_guide/computation.html#custom-window-rolling)), or we can use one of the predefined classes in the pandas.api.indexers module. The notebook we are currently working in contains an example of using the VariableOffsetWindowIndexer class to perform a 3-business day rolling calculation.

With rolling calculations, we have a sliding window over which we calculate our functions; however, in some cases, we are more interested in the output of a function on all the data up to that point, in which case we use an expanding window.

### **Expanding windows**

Expanding calculations will give us the cumulative value of our aggregation function. We use the expanding() method to perform a calculation with an expanding window; methods such as cumsum() and cummax() use expanding windows for their calculations. The advantage of using expanding() directly is additional flexibility: we aren't limited to predefined aggregations, and we can specify the minimum number of periods before the calculation starts with the min\_periods parameter (defaults to 1). With the Central Park weather data, let's use the expanding() method to calculate the month-to-date average precipitation:

```
>>> central park weather.loc['2018-06'].assign(
... TOTAL PRCP=lambda x: x.PRCP.cumsum(),
... AVG_PRCP=lambda x: x.PRCP.expanding().mean()
... ).head(10)[['PRCP', 'TOTAL_PRCP', 'AVG_PRCP']].T
```
Note that while there is no method for the cumulative mean, we are able to use the expanding() method to calculate it. The values in the AVG\_PRCP column are the values in the TOTAL PRCP column divided by the number of days processed:

|                   | date 2018-06-01 | 2018-06-02 2018-06-03 |      | 2018-06-04 2018-06-05 2018-06-06 2018-06-07 |       |           |           | 2018-06-08 | 2018-06-09 2018-06-10 |       |
|-------------------|-----------------|-----------------------|------|---------------------------------------------|-------|-----------|-----------|------------|-----------------------|-------|
| datatype          |                 |                       |      |                                             |       |           |           |            |                       |       |
| <b>PRCP</b>       | 6.9             | 2.00                  | 6.4  | 4.10                                        | 0.00  | 0.000000  | 0.000000  | 0.000      | 0.000000              | 0.30  |
| <b>TOTAL PRCP</b> | 6.9             | 8.90                  | 15.3 | 19.40                                       | 19.40 | 19.400000 | 19.400000 | 19.400     | 19.400000             | 19.70 |
| <b>AVG PRCP</b>   | 6.9             | 4.45                  | 5.1  | 4.85                                        | 3.88  | 3.233333  | 2.771429  | 2.425      | 2.155556              | 1.97  |

Figure 4.27 – Calculating the month-to-date average precipitation

As we did with rolling(), we can provide column-specific aggregations with the agg() method. Let's find the expanding maximum temperature, minimum temperature, average wind speed, and total precipitation. Note that we can also pass in NumPy functions to agg():

```
>>> central park weather\
... ['2018-10-01':'2018-10-07'].expanding().agg({
... 'TMAX': np.max, 'TMIN': np.min,
... 'AWND': np.mean, 'PRCP': np.sum
... }).join(
... central park weather[['TMAX', 'TMIN', 'AWND', 'PRCP']],
... lsuffix='expanding'
... ).sort index(axis=1)
```
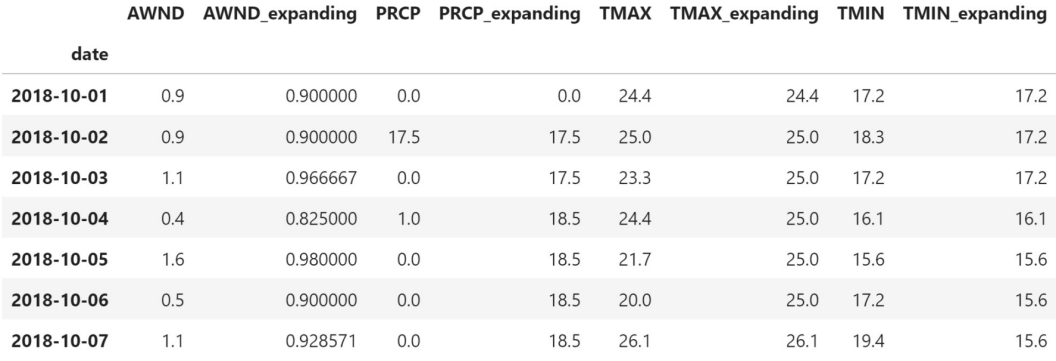

Once again, we joined the window calculations with the original data for comparison:

Figure 4.28 – Performing different expanding window calculations per column

Both rolling and expanding windows equally weight all the observations in the window when performing calculations, but sometimes, we want to place more emphasis on more recent values. One option is to exponentially weight the observations.

### **Exponentially weighted moving windows**

Pandas also provides the ewm() method for exponentially weighted moving calculations. As discussed in *Chapter 1*, *Introduction to Data Analysis*, we can use the **exponentially weighted moving average** (**EWMA**) to smooth our data. Let's compare the rolling 30-day average to the 30-day EWMA of the maximum daily temperature. Note that we use the span argument to specify the number of periods to use for the EWMA calculation:

```
>>> central_park_weather.assign(
        ... AVG=lambda x: x.TMAX.rolling('30D').mean(),
        EWMA=lambda x: x.TMAX.ewm(span=30).mean()
... ).loc['2018-09-29':'2018-10-08', ['TMAX', 'EWMA', 'AVG']].T
```
Unlike the rolling average, the EWMA places higher importance on more recent observations, so the jump in temperature on October 7th has a larger effect on the EWMA than the rolling average:

|             | date 2018-09-29 | 2018-09-30 | 2018-10-01 |           | 2018-10-02 2018-10-03 2018-10-04 2018-10-05 2018-10-06 2018-10-07 2018-10-08 |           |           |           |           |           |
|-------------|-----------------|------------|------------|-----------|------------------------------------------------------------------------------|-----------|-----------|-----------|-----------|-----------|
| datatype    |                 |            |            |           |                                                                              |           |           |           |           |           |
| <b>TMAX</b> | 22,200000       | 21.100000  | 24,400000  | 25,000000 | 23.300000                                                                    | 24.400000 | 21.700000 | 20,000000 | 26.100000 | 23.300000 |
| <b>EWMA</b> | 24.410887       | 24.197281  | 24.210360  | 24.261304 | 24.199285                                                                    | 24.212234 | 24.050154 | 23.788854 | 23.937960 | 23.896802 |
| <b>AVG</b>  | 24.723333       | 24.573333  | 24.533333  | 24.460000 | 24.163333                                                                    | 23.866667 | 23.533333 | 23.070000 | 23.143333 | 23.196667 |

Figure 4.29 – Smoothing the data with moving averages

**Tip**

Check out the understanding\_window\_calculations.ipynb notebook, which contains some interactive visualizations for understanding window functions. This may require some additional setup, but the instructions are in the notebook.

## **Pipes**

Pipes facilitate chaining together operations that expect pandas data structures as their first argument. By using pipes, we can build up complex workflows without needing to write highly nested and hard-to-read code. In general, pipes let us turn something like  $f(q(h(data), 20), x=True)$  into the following, making it much easier to read:

```
data.\text{pipe}(h) \setminus # \text{first call } h(data).pipe(q, 20) \# call q on the result with positional arg 20
     .pipe(f, x=True) # call f on result with keyword arg x=True
```
Say we wanted to print the dimensions of a subset of the Facebook dataframe with some formatting by calling this function:

```
>>> def get_info(df):
... return '%d rows, %d cols and max closing Z-score: %d' 
... \frac{1}{8} (*df.shape, df.close.max())
```
Before we call the function, however, we want to calculate the Z-scores for all the columns. One approach is the following:

```
>>> get_info(fb.loc['2018-Q1']\
... .apply(lambda x: (x - x.mean())/x.std()))
```
Alternatively, we could pipe the dataframe after calculating the Z-scores to this function:

```
>>> fb.loc['2018-Q1'].apply(lambda x: (x - x.mean())/x.std())\
        ... .pipe(get_info)
```
Pipes can also make it easier to write reusable code. In several of the code snippets in this book, we have seen the idea of passing a function into another function, such as when we pass a NumPy function to apply() and it gets executed on each column. We can use pipes to extend that functionality to methods of pandas data structures:

```
>>> fb.pipe(pd.DataFrame.rolling, '20D').mean().equals(
        ... fb.rolling('20D').mean()
... ) # the pipe is calling pd.DataFrame.rolling(fb, '20D')
True
```
To illustrate how this can benefit us, let's look at a function that will give us the result of a window calculation of our choice. The function is in the window calc. py file. We will import the function and use ?? from IPython to view the function definition:

```
>>> from window_calc import window_calc
>>> window_calc??
Signature: window_calc(df, func, agg_dict, *args, **kwargs)
Source: 
def window calc(df, func, agg dict, *args, **kwargs):
    "" ""
     Run a window calculation of your choice on the data.
     Parameters:
         - df: The `DataFrame` object to run the calculation on.
         - func: The window calculation method that takes `df` 
           as the first argument.
        - agg dict: Information to pass to `agg()`, could be
           a dictionary mapping the columns to the aggregation 
           function to use, a string name for the function, 
           or the function itself.
         - args: Positional arguments to pass to `func`.
         - kwargs: Keyword arguments to pass to `func`.
     Returns:
         A new `DataFrame` object.
     """
     return df.pipe(func, *args, **kwargs).agg(agg_dict)
File: \sim/.../ch 04/window calc.py
Type: function
```
Our window  $calc($ ) function takes the dataframe, the function to execute (as long as it takes a dataframe as its first argument), and information on how to aggregate the result, along with any optional parameters, and gives us back a new dataframe with the results of the window calculations. Let's use this function to find the expanding median of the Facebook stock data:

```
>>> window_calc(fb, pd.DataFrame.expanding, np.median).head()
```
Note that the expanding() method doesn't require us to specify any parameters, so all we had to do was pass in pd.DataFrame.expanding (no parentheses), along with the aggregation to perform as the window calculation on the dataframe:

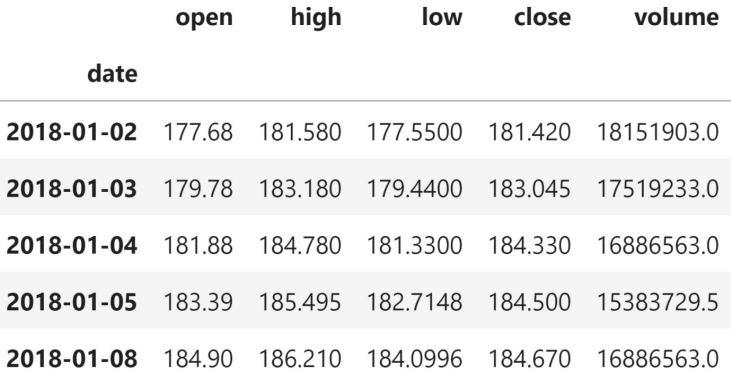

Figure 4.30 – Using pipes to perform expanding window calculations

The window calc() function also takes \*args and \*\*kwargs; these are optional parameters that, if supplied, will be collected by Python into kwargs when they are passed by name (such as span=20) and into args if not (passed by position). These can then be **unpacked** and passed to another function or method call by using \* for args and \*\* for kwargs. We need this behavior in order to use the ewm () method for the EWMA of the closing price of Facebook stock:

>>> window\_calc(fb, **pd.DataFrame.ewm**, 'mean', **span=3**).head()

In the previous example, we had to use \*\*kwargs because the span argument is not the first argument that ewm() receives, and we didn't want to pass the ones before it:

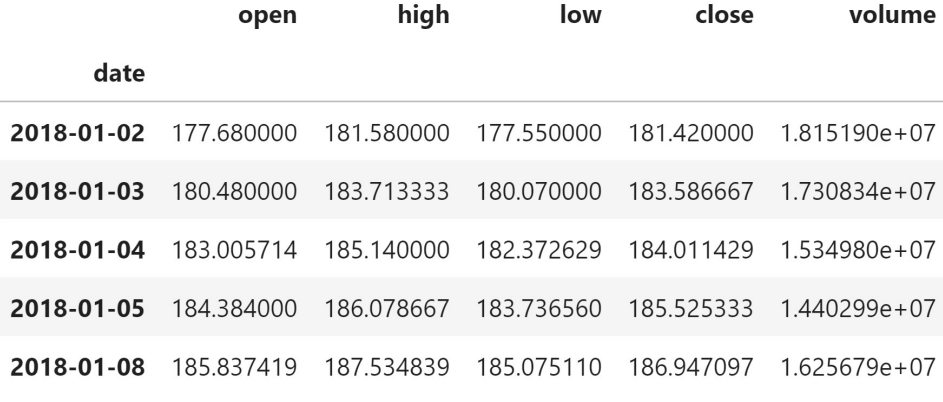

Figure 4.31 – Using pipes to perform exponentially weighted window calculations

To calculate the rolling 3-day weather aggregations for Central Park, we take advantage of \*args since we know that the window is the first argument to rolling():

```
>>> window_calc(
        central park weather.loc['2018-10'],
        ... pd.DataFrame.rolling, 
         \{ 'TMAX': 'max', 'TMIN': 'min',
          'AWND': 'mean', 'PRCP': 'sum'},
         ... '3D'
   ), head()
```
We were able to aggregate each of the columns differently since we passed in a dictionary instead of a single value:

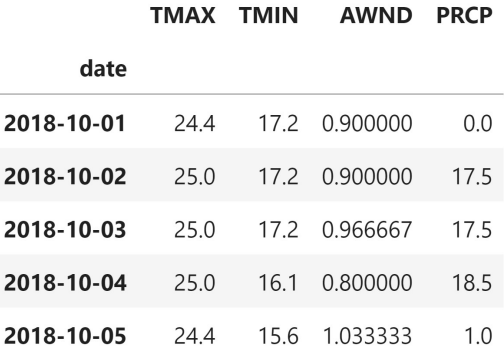

Figure 4.32 – Using pipes to perform rolling window calculations

Notice how we were able to create a consistent API for the window calculations, without the caller needing to figure out which aggregation method to call after the window function. This hides some of the implementation details, while making it easier to use. We will be using this function as the base for some of the functionality in the StockVisualizer class we will build in *Chapter 7*, *Financial Analysis – Bitcoin and the Stock Market*.

# **Aggregating data**

We already got a sneak peek at aggregation when we discussed window calculations and pipes in the previous section. Here, we will focus on summarizing the dataframe through aggregation, which will change the shape of our dataframe (often through row reduction). We also saw how easy it is to take advantage of vectorized NumPy functions on pandas data structures, especially to perform aggregations. This is what NumPy does best: it performs computationally efficient mathematical operations on numeric arrays.

NumPy pairs well with aggregating dataframes since it gives us an easy way to summarize data with different pre-written functions; often, when aggregating, we just need the NumPy function, since most of what we would want to write ourselves has previously been built. We have already seen some NumPy functions commonly used for aggregations, such as  $np.sum(), npmean(), np.min(), and np.max();$  however, we aren't limited to numeric operations—we can use things such as np.unique() on strings. Always check whether NumPy already has a function before implementing one yourself.

For this section, we will be working in the 3-aggregations.ipynb notebook. Let's import pandas and numpy and read in the data we will be working with:

```
>>> import numpy as np
>>> import pandas as pd
>>> fb = pd.read_csv(
... 'data/fb 2018.csv', index col='date', parse dates=True
... ) .assign(trading volume=lambda x: pd.cut(
... x.volume, bins=3, labels=['low', 'med', 'high'] 
... ))
>>> weather = pd.read_csv(
... 'data/weather by station.csv',
... index col='date', parse dates=True
... )
```
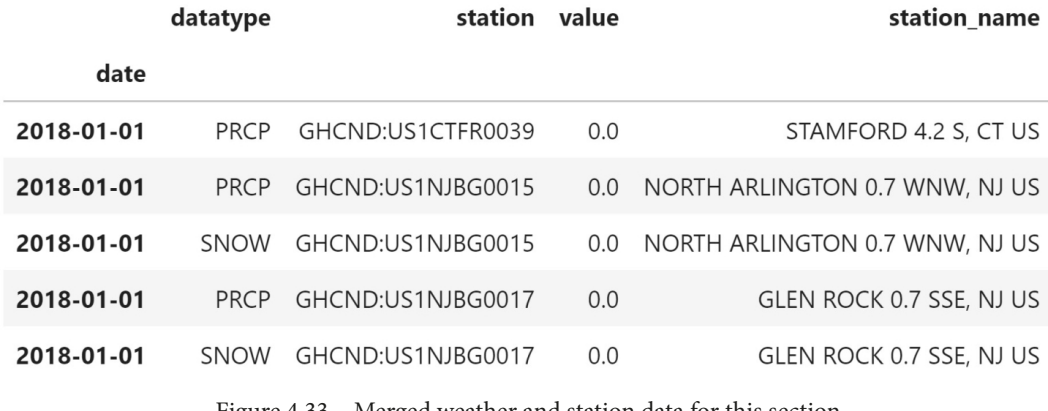

Note that the weather data for this section has been merged with some of the station data:

Figure 4.33 – Merged weather and station data for this section
Before we dive into any calculations, let's make sure that our data won't be displayed in scientific notation. We will modify how floats are formatted for displaying. The format we will apply is  $.2f$ , which will provide the float with two digits after the decimal point:

>>> pd.set option('display.float format', lambda x: '%.2f' % x)

First, we will take a look at summarizing the full dataset before moving on to summarizing by groups and building pivot tables and crosstabs.

## **Summarizing DataFrames**

When we discussed window calculations, we saw that we could run the  $aqq()$  method on the result of rolling(), expanding(), or ewm(); however, we can also call it directly on the dataframe in the same fashion. The only difference is that the aggregations done this way will be performed on all the data, meaning that we will only get a series back that contains the overall result. Let's aggregate the Facebook stock data the same way we did with the window calculations. Note that we won't get anything back for the trading volume column, which contains the volume traded bins from pd.cut(); this is because we aren't specifying an aggregation to run on that column:

```
>>> fb.agg({
... 'open': np.mean, 'high': np.max, 'low': np.min, 
... 'close': np.mean, 'volume': np.sum
... })
open 171.45
high 218.62
low 123.02
close 171.51
volume 6949682394.00
dtype: float64
```
We can use aggregations to easily find the total snowfall and precipitation for 2018 in Central Park. In this case, since we will be performing the sum on both, we can either use agg('sum') or call sum() directly:

```
>>> weather.query('station == "GHCND:USW00094728"')\
        .pivot(columns='datatype', values='value')\
        ... [['SNOW', 'PRCP']].sum()
datatype
SNOW 1007.00
PRCP 1665.30
dtype: float64
```
Additionally, we can provide multiple functions to run on each of the columns we want to aggregate. As we have already seen, we get a Series object when each column has a single aggregation. To distinguish between the aggregations in the case of multiple ones per column, pandas will return a DataFrame object instead. The index of this dataframe will tell us which metric is being calculated for which column:

```
\Rightarrow \Rightarrow fb.agg({
... 'open': 'mean', 
... 'high': ['min', 'max'],
... 'low': ['min', 'max'],
... 'close': 'mean'
    \})
```
This results in a dataframe where the rows indicate the aggregation function being applied to the data columns. Note that we get nulls for any combination of aggregation and column that we didn't explicitly ask for:

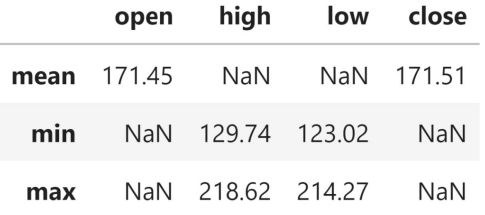

Figure 4.34 – Performing multiple aggregations per column

So far, we have learned how to aggregate over specific windows and over the entire dataframe; however, the real power comes with the ability to aggregate by group membership. This lets us calculate things such as the total precipitation per month, per station and average OHLC stock prices for each volume traded bin we've created.

## **Aggregating by group**

To calculate the aggregations per group, we must first call the groupby() method on the dataframe and provide the column(s) we want to use to determine distinct groups. Let's look at the average of our stock data points for each of the volume traded bins we created with pd.cut (); remember, these are three equal-width bins:

```
>>> fb.groupby('trading_volume').mean()
```
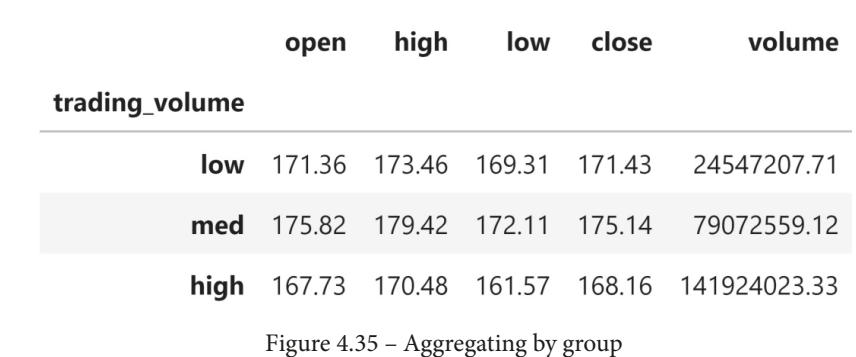

The average OHLC prices are smaller for larger trading volumes, which was to be expected given that the three dates in the high-volume traded bin were selloffs:

After running groupby(), we can also select specific columns for aggregation:

```
>>> fb.groupby('trading_volume')\
         ... ['close'].agg(['min', 'max', 'mean'])
```
This gives us the aggregations for the closing price in each volume traded bucket:

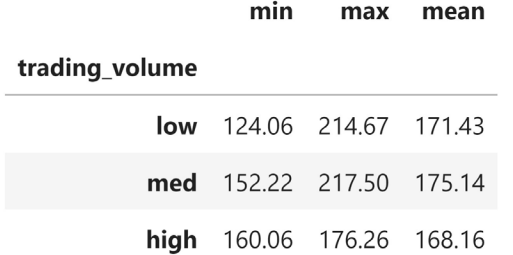

Figure 4.36 – Aggregating a specific column per group

If we need more fine-tuned control over how each column gets aggregated, we use the agg() method again with a dictionary that maps the columns to their aggregation function. As we did previously, we can provide lists of functions per column; the result, however, will look a little different:

```
>>> fb_agg = fb.groupby('trading_volume').agg({
... 'open': 'mean', 'high': ['min', 'max'],
... 'low': ['min', 'max'], 'close': 'mean'
... })
>>> fb_agg
```
We now have a hierarchical index in the columns. Remember, this means that if we want to select the minimum low price for the medium volume traded bucket, we need to use fb\_agg.loc['med', 'low']['min']:

|                | open |     | high                                      |     | low           | close  |
|----------------|------|-----|-------------------------------------------|-----|---------------|--------|
|                | mean | min | max                                       | min | max           | mean   |
| trading_volume |      |     |                                           |     |               |        |
| low            |      |     | 171.36 129.74 216.20 123.02 212.60 171.43 |     |               |        |
| med            |      |     | 175.82  162.85  218.62  150.75  214.27    |     |               | 175.14 |
| hiah           |      |     | 167.73  161.10  180.13  149.02            |     | 173.75 168.16 |        |

Figure 4.37 – Performing multiple aggregations per column with groups

The columns are stored in a MultiIndex object:

```
>>> fb_agg.columns
MultiIndex([( 'open', 'mean'),
             ( 'high', 'min'),
              ( 'high', 'max'),
              ( 'low', 'min'),
              ( 'low', 'max'),
              ('close', 'mean')],
\qquad \qquad )
```
We can use a list comprehension to remove this hierarchy and instead have our column names in the form of <column> <agg>. At each iteration, we will get a tuple of the levels from the MultiIndex object, which we can combine into a single string to remove the hierarchy:

```
>>> fb_agg.columns = ['_'.join(col_agg) 
... for colagg in fb agg.columns]
>>> fb_agg.head()
```
This replaces the hierarchy in the columns with a single level:

|                |        |        |        |        |        | open_mean high_min high_max low_min low_max close_mean |
|----------------|--------|--------|--------|--------|--------|--------------------------------------------------------|
| trading_volume |        |        |        |        |        |                                                        |
| low            | 171.36 | 129.74 | 216.20 | 123.02 | 212.60 | 171.43                                                 |
| med            | 175.82 | 162.85 | 218.62 | 150.75 | 214.27 | 175.14                                                 |
| high           | 167.73 | 161.10 | 180.13 | 149.02 | 173.75 | 168.16                                                 |

Figure 4.38 – Flattening out the hierarchical index

Say we want to see the average observed precipitation across all the stations per day. We would need to group by the date, but it is in the index. In this case, we have a few options:

- Resampling, which we will cover in the *Working with time series data* section, later in this chapter.
- Resetting the index and using the date column that gets created from the index.
- Passing level=0 to group by () to indicate that the grouping should be performed on the outermost level of the index.
- Using a Grouper object.

Here, we will pass level=0 to groupby(), but note that we can also pass in level='date' because our index is named. This gives us the average precipitation observations across the stations, which may give us a better idea of the weather than simply picking a station to look at. Since the result is a single-column DataFrame object, we call squeeze() to turn it into a Series object:

```
>>> weather.loc['2018-10'].query('datatype == "PRCP"')\ 
... ... .groupby(level=0).mean().head().squeeze()
date
2018-10-01 0.01
2018-10-02 2.23
2018-10-03 19.69
2018-10-04 0.32
2018-10-05 0.96
Name: value, dtype: float64
```
We can also group by many categories at once. Let's find the quarterly total recorded precipitation per station. Here, rather than pass in level=0 to groupby(), we need to use a Grouper object to aggregate from daily to quarterly frequency. Since this will create a multi-level index, we will also use unstack() to put the inner level (the quarter) along the columns after the aggregation is performed:

```
>>> weather.query('datatype == "PRCP"').groupby(
        ['station name', pd.Grouper(freq='Q')]
... ).sum().unstack().sample(5, random state=1)
```
There are many possible follow-ups for this result. We could look at which stations receive the most/least precipitation. We could go back to the location and elevation information we had for each station to see if that affects precipitation. We could also see which quarter has the most/least precipitation across the stations:

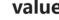

date 2018-03-31 2018-06-30 2018-09-30 2018-12-31

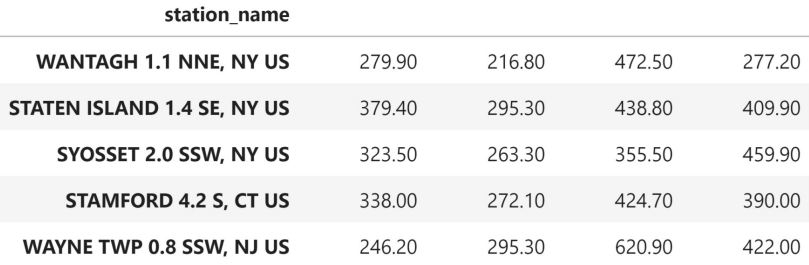

Figure 4.39 – Aggregating by a column with dates in the index

#### **Tip**

The DataFrameGroupBy objects returned by the groupby() method have a  $filter()$  method, which allows us to filter groups. We can use this to exclude certain groups from the aggregation. Simply pass a function that returns a Boolean for each group's subset of the dataframe (True to include the group and False to exclude it). An example is in the notebook.

Let's see which months have the most precipitation. First, we need to group by day and average the precipitation across the stations. Then, we can group by month and sum the resulting precipitation. Finally, we will use nlargest() to get the five months with the most precipitation:

```
>>> weather.query('datatype == "PRCP"')\
\ldots .groupby(level=0).mean()\
... . .groupby(pd.Grouper(freq='M')).sum().value.nlargest()
date
2018-11-30 210.59
2018-09-30 193.09
2018-08-31 192.45
2018-07-31 160.98
2018-02-28 158.11
Name: value, dtype: float64
```
Perhaps the previous result was surprising. The saying goes *April showers bring May flowers*; however, April wasn't in the top five (neither was May, for that matter). Snow will count toward precipitation, but that doesn't explain why summer months are higher than April. Let's look for days that accounted for a large percentage of the precipitation in a given month to see if April shows up there.

To do so, we need to calculate the average daily precipitation across stations and then find the total per month; this will be the denominator. However, in order to divide the daily values by the total for their month, we will need a Series object of equal dimensions. This means that we will need to use the transform() method, which will perform the specified calculation on the data while always returning an object of equal dimensions to what we started with. Therefore, we can call it on a Series object and always get a Series object back, regardless of what the aggregation function itself would return:

```
>>> weather.query('datatype == "PRCP"')\
        .rename(dict(value='prcp'), axis=1)... .groupby(level=0).mean()\
... .groupby(pd.Grouper(freq='M'))\
        ... .transform(np.sum)['2018-01-28':'2018-02-03']
```
Rather than getting a single sum for January and another for February, notice that we have the same value being repeated for the January entries and a different one for the February ones. Note that the value for February is the value we found in the previous result:

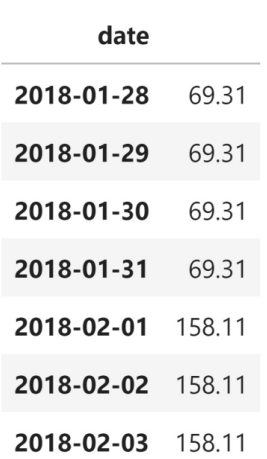

prcp

Figure 4.40 – The denominator for calculating the percentage of monthly precipitation

We can make this a column in our dataframe to easily calculate the percentage of the monthly precipitation that occurred each day. Then, we can use nlargest() to pull out the largest values:

```
>>> weather.query('datatype == "PRCP"')\
... . .rename(dict(value='prcp'), axis=1)\
... . .groupby(level=0).mean()\
```
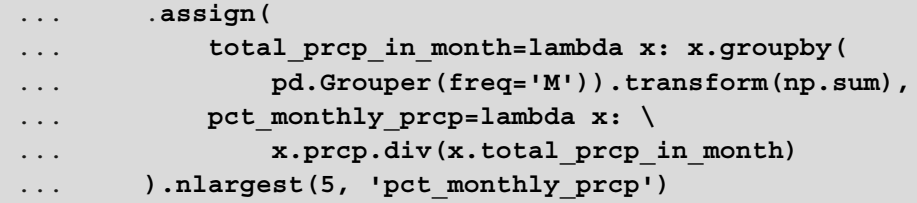

Together, the 4th- and 5th-place days in terms of the amount of monthly precipitation they accounted for make up more than 50% of the rain in April. They were also consecutive days:

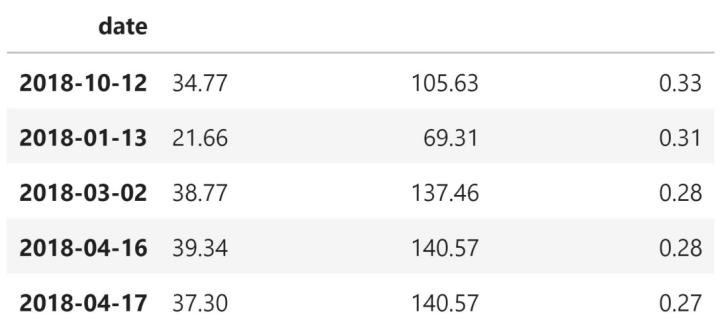

#### prcp total prcp in month pct monthly prcp

Figure 4.41 – Calculating the percentage of monthly precipitation that occurred each day

#### **Important note**

The transform() method also works on DataFrame objects, in which case it will return a DataFrame object. We can use it to easily standardize all the columns at once. An example is in the notebook.

### **Pivot tables and crosstabs**

To wrap up this section, we will discuss some pandas functions that will aggregate our data into some common formats. The aggregation methods we discussed previously will give us the highest level of customization; however, pandas provides some functions to quickly generate a pivot table and a crosstab in a common format.

In order to generate a pivot table, we must specify what to group on and, optionally, which subset of columns we want to aggregate and/or how to aggregate (average, by default). Let's create a pivot table of averaged OHLC data for Facebook per volume traded bin:

>>> fb.pivot table(columns='trading volume')

Since we passed in columns='trading\_volume', the distinct values in the trading\_volume column were placed along the columns. The columns from the original dataframe then went to the index. Notice that the index for the columns has a name (**trading\_volume**):

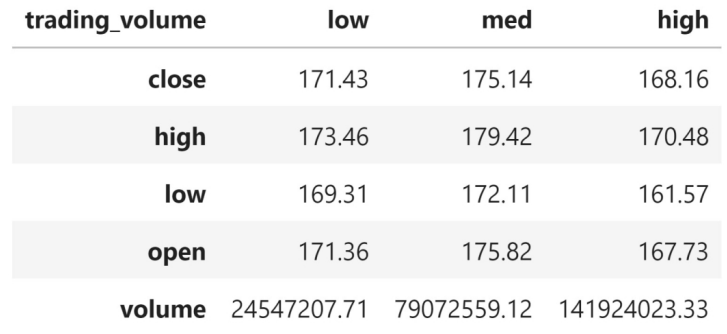

Figure 4.42 – Pivot table of column averages per volume traded bin

#### **Tip**

If we pass trading volume as the index argument instead, we get the transpose of *Figure 4.42*, which is also the exact same output as *Figure 4.35* when we used groupby().

With the pivot () method, we weren't able to handle multi-level indices or indices with repeated values. For this reason, we haven't been able to put the weather data in wide format. The pivot\_table() method solves this issue. To do so, we need to put the date and station information in the index and the distinct values of the datatype column along the columns. The values will come from the value column. We will use the median to aggregate any overlapping combinations (if any):

```
>>> weather.reset_index().pivot_table(
... index=['date', 'station', 'station name'],
... columns='datatype',
        ... values='value',
        ... aggfunc='median'
   ).reset index().tail()
```
After resetting the index, we have our data in wide format. One final step would be to rename the index:

| datatype | date               | station           | station name                                            | AWND | <b>DAPR</b> | <b>MDPR</b> | PGTM       | <b>PRCP</b> | <b>SNOW</b> | <b>SNWD</b> |            |
|----------|--------------------|-------------------|---------------------------------------------------------|------|-------------|-------------|------------|-------------|-------------|-------------|------------|
| 28740    | 2018-<br>$12 - 31$ | GHCND:USW00054787 | <b>FARMINGDALE</b><br><b>REPUBLIC</b><br>AIRPORT, NY US | 5.00 | NaN         | NaN         | 2052.00    | 28.70       | NaN         | NaN         |            |
| 28741    | 2018-<br>$12 - 31$ | GHCND:USW00094728 | <b>NY CITY</b><br><b>CENTRAL PARK,</b><br>NY US         | NaN  | <b>NaN</b>  | <b>NaN</b>  | <b>NaN</b> | 25.90       | 0.00        | 0.00        | $\dddotsc$ |
| 28742    | 2018-<br>$12 - 31$ | GHCND:USW00094741 | <b>TETERBORO</b><br>AIRPORT, NJ US                      | 1.70 | <b>NaN</b>  | NaN         | 1954.00    | 29.20       | NaN         | NaN         |            |
| 28743    | 2018-<br>$12 - 31$ | GHCND:USW00094745 | <b>WESTCHESTER</b><br>CO AIRPORT, NY<br>US              | 2.70 | <b>NaN</b>  | <b>NaN</b>  | 2212.00    | 24.40       | <b>NaN</b>  | <b>NaN</b>  |            |
| 28744    | 2018-<br>$12 - 31$ | GHCND:USW00094789 | <b>JFK</b><br><b>INTERNATIONAL</b><br>AIRPORT, NY US    | 4.10 | NaN         | NaN         | <b>NaN</b> | 31.20       | 0.00        | 0.00        | $\dddotsc$ |

Figure 4.43 – Pivot table with median values per datatype, station, and date

We can use the pd.crosstab() function to create a frequency table. For example, if we want to see how many low-, medium-, and high-volume trading days Facebook stock had each month, we can use a crosstab. The syntax is pretty straightforward; we pass the row and column labels to the index and columns parameters, respectively. By default, the values in the cells will be the count:

```
>>> pd.crosstab(
... index=fb.trading_volume, columns=fb.index.month,
... colnames=['month'] # name the columns index
... )
```
This makes it easy to see the months when high volumes of Facebook stock were traded:

| month 1 2 3 4 5 6 7 8 9 10 11 12               |  |  |  |  |  |                         |  |
|------------------------------------------------|--|--|--|--|--|-------------------------|--|
| trading_volume                                 |  |  |  |  |  |                         |  |
| <b>low</b> 20 19 15 20 22 21 18 23 19 23 21 19 |  |  |  |  |  |                         |  |
| med                                            |  |  |  |  |  | 1 0 4 1 0 0 2 0 0 0 0 0 |  |
| high 0 0 2 0 0 0 1 0 0 0 0 0                   |  |  |  |  |  |                         |  |

Figure 4.44 – Crosstab showing the number of trading days per month, per volume traded bin

**Tip**

We can normalize the output to percentages of the row/column totals by passing in normalize='rows'/normalize='columns'. An example is in the notebook.

To change the aggregation function, we can provide an argument to values and then specify aggfunc. To illustrate this, let's find the average closing price of each trading volume bucket per month instead of the count in the previous example:

```
>>> pd.crosstab(
        index=fb.trading volume, columns=fb.index.month,
... colnames=['month'], values=fb.close, aggfunc=np.mean
... )
```
We now get the average closing price per month, per volume traded bin, with null values when that combination wasn't present in the data:

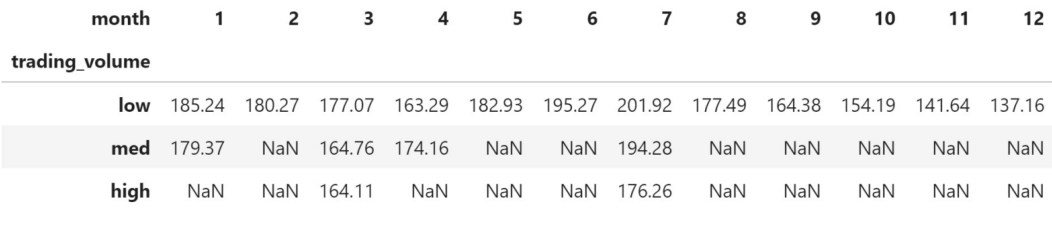

Figure 4.45 – Crosstab using averages instead of counts

We can also get row and column subtotals with the margins parameter. Let's count the number of times each station recorded snow per month and include the subtotals:

```
>>> snow data = weather.query('datatype == "SNOW"')
>>> pd.crosstab(
... index=snow data.station name,
... columns=snow data.index.month,
... colnames=['month'],
... values=snow_data.value,
       ... aggfunc=lambda x: (x > 0).sum(),
... margins=True, # show row and column subtotals
... margins name='total observations of snow' # subtotals
... )
```
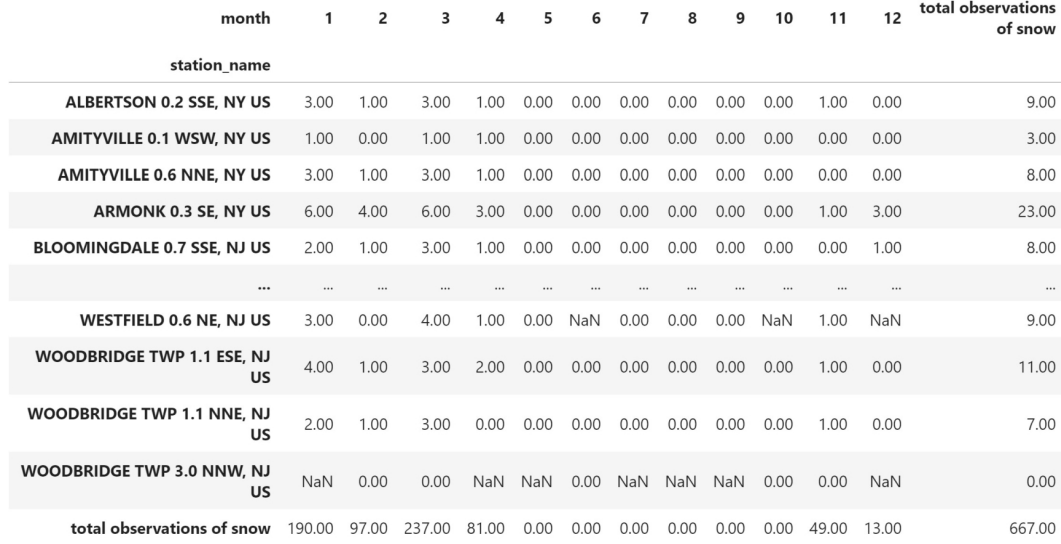

Along the bottom row, we have the total snow observations per month, while down the rightmost column, we have the total snow observations in 2018 per station:

Figure 4.46 – Crosstab counting the number of days with snow per month, per station

Just by looking at a few stations, we can see that, despite all of them supplying weather information for NYC, they don't share every facet of the weather. Depending on which stations we choose to look at, we could be adding/subtracting snow from what really happened in NYC.

## **Working with time series data**

With time series data, we have some additional operations we can use, for anything from selection and filtering to aggregation. We will be exploring some of this functionality in the 4-time\_series.ipynb notebook. Let's start off by reading in the Facebook data from the previous sections:

```
>>> import numpy as np
>>> import pandas as pd
>>> fb = pd.read_csv(
       'data/fb 2018.csv', index col='date', parse dates=True
... ) .assign(trading volume=lambda x: pd.cut(
... x.volume, bins=3, labels=['low', 'med', 'high'] 
... ))
```
We will begin this section by discussing the selection and filtering of time series data before moving on to shifting, differencing, resampling, and finally merging based on time. Note that it's important to set the index to our date (or datetime) column, which will allow us to take advantage of the additional functionality we will be discussing. Some operations may work without doing this, but for a smooth process throughout our analysis, using an index of type DatetimeIndex is recommended.

## **Time-based selection and filtering**

Let's start with a quick recap of datetime slicing and indexing. We can easily isolate data for the year by indexing on it: fb.loc['2018']. In the case of our stock data, the full dataframe would be returned because we only have 2018 data; however, we can filter to a month (fb.loc['2018-10']) or to a range of dates. Note that using loc[] is optional with ranges:

```
>>> fb['2018-10-11':'2018-10-15']
```
We only get three days back because the stock market is closed on the weekends:

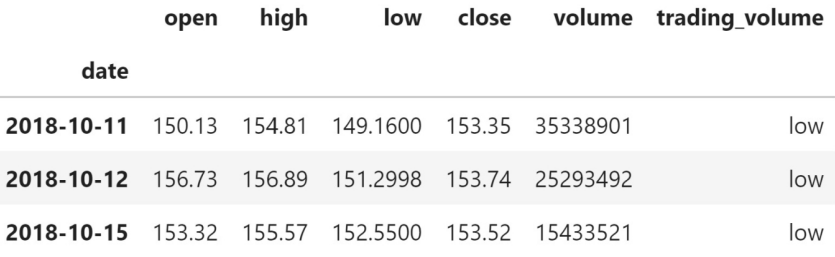

Figure 4.47 – Selecting data based on a date range

Keep in mind that the date range can also be supplied using other frequencies, such as month or the quarter of the year:

```
>>> fb.loc['2018-q1'].equals(fb['2018-01':'2018-03'])
True
```
When targeting the beginning or end of a date range, pandas has some additional methods for selecting the first or last rows within a specified unit of time. We can select the first week of stock prices in 2018 using the  $first()$  method and an offset of 1W:

>>> fb.**first('1W')**

January 1, 2018 was a holiday, meaning that the market was closed. It was also a Monday, so the week here is only four days long:

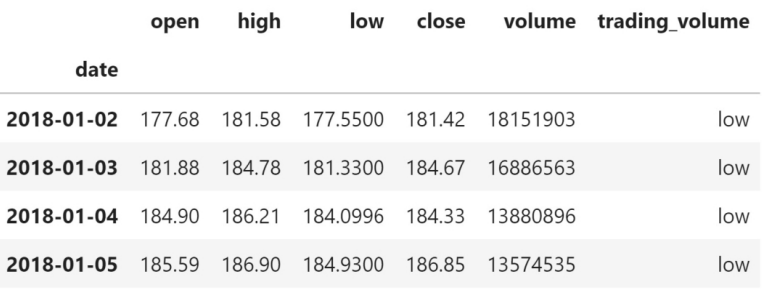

Figure 4.48 – Facebook stock data during the first week of trading in 2018

We can perform a similar operation for the most recent dates as well. Selecting the last week in the data is as simple as switching the  $first()$  method with the last() method:

>>> fb.**last('1W')**

Since December 31, 2018 was a Monday, the last week only consists of one day:

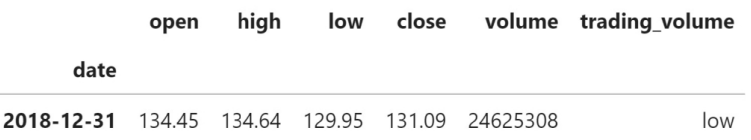

Figure 4.49 – Facebook stock data during the last week of trading in 2018

When working with daily stock data, we only have data for the dates the stock market was open. Suppose that we reindexed the data to include rows for each day of the year:

```
>>> fb_reindexed = fb.reindex(
... pd.date range('2018-01-01', '2018-12-31', freq='D')
... )
```
The reindexed data would have all nulls for January 1st and any other days the market was closed. We can combine the  $first()$ , isna(), and all() methods to confirm this. Here, we will also use the squeeze () method to turn the 1-row DataFrame object resulting from the call to first('1D').isna() into a Series object so that calling all() yields a single value:

```
>>> fb_reindexed.first('1D').isna().squeeze().all()
True
```
We can use the first valid index() method to obtain the index of the first non-null entry in our data, which will be the first day of trading in the data. To obtain the last day of trading, we can use the last valid index () method. For the first quarter of 2018, the first day of trading was January 2nd and the last was March 29th:

```
>>> fb_reindexed.loc['2018-Q1'].first_valid_index()
Timestamp('2018-01-02 00:00:00', freq='D')
>>> fb_reindexed.loc['2018-Q1'].last_valid_index()
Timestamp('2018-03-29 00:00:00', freq='D')
```
If we wanted to know what Facebook's stock price looked like as of March 31, 2018, our initial idea may be to use indexing to retrieve it. However, if we try to do so with  $\log[$ (fb reindexed.loc ['2018-03-31']), we will get null values because the stock market wasn't open that day. If we use the  $\text{asof}(x)$  method instead, it will give us the closest non-null data that precedes the date we ask for, which in this case is March 29th. Therefore, if we wanted to see how Facebook performed on the last day in each month, we could use  $asof()$ , and avoid having to first check if the market was open that day:

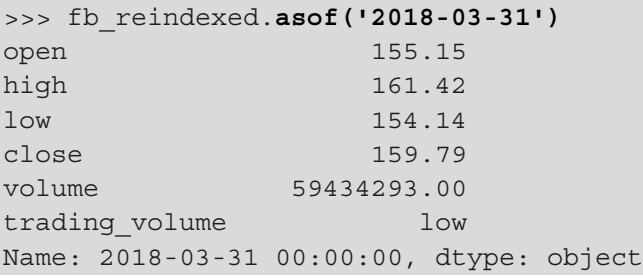

For the next few examples, we will need time information in addition to the date. The datasets we have been working with thus far lack a time component, so we will switch to the Facebook stock data by the minute from May 20, 2019 through May 24, 2019 from Nasdaq.com. In order to properly parse the datetimes, we need to pass in a lambda function as the date parser argument since they are not in a standard format (for instance, May 20, 2019 at 9:30 AM is represented as 2019-05-20 09-30); the lambda function will specify how to convert the data in the date field into datetimes:

```
>>> stock data per minute = pd.read csv(
        'data/fb week of may 20 per minute.csv',
       index col='date', parse dates=True,
... date parser=lambda x: \
... pd.to datetime(x, format='%Y-%m-%d %H-%M')
... )
>>> stock data per minute.head()
```
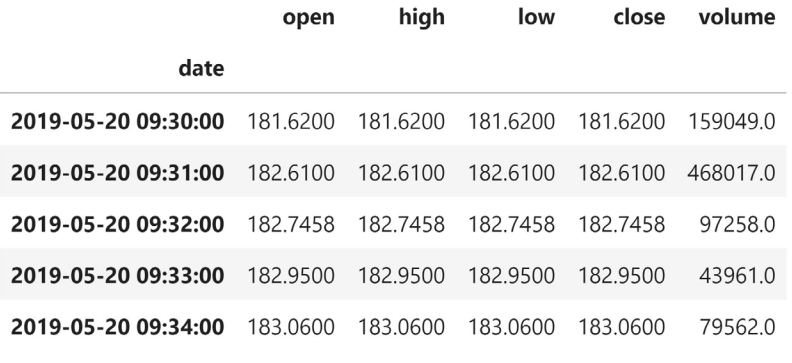

We have the OHLC data per minute, along with the volume traded per minute:

Figure 4.50 – Facebook stock data by the minute

#### **Important note**

In order to properly parse datetimes in a non-standard format, we need to specify the format it is in. For a reference on the available codes, consult the Python documentation at [https://docs.python.org/3/](https://docs.python.org/3/library/datetime.html#strftime-strptime-behavior) [library/datetime.html#strftime-strptime-behavior](https://docs.python.org/3/library/datetime.html#strftime-strptime-behavior).

We can use first() and last() with agg() to bring this data to a daily granularity. To get the true open value, we need to take the first observation per day; conversely, for the true closing value, we need to take the last observation per day. The high and low will be the maximum and minimum of their respective columns per day. Volume traded will be the daily sum:

```
>>> stock data per minute.groupby(pd.Grouper(freq='1D')).agg({
... 'open': 'first',
... 'high': 'max', 
... 'low': 'min', 
... 'close': 'last',
... 'volume': 'sum'
... })
```
This rolls the data up to a daily frequency:

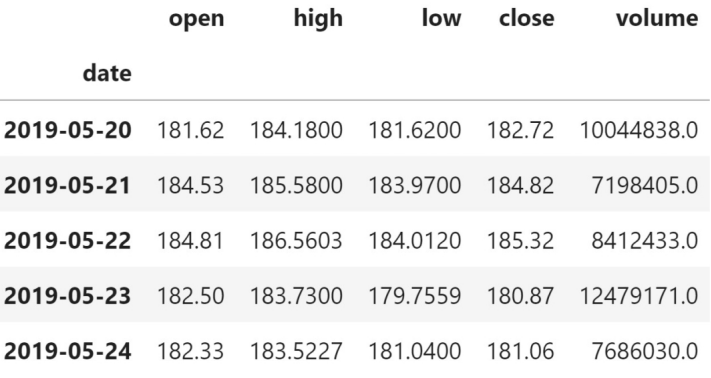

Figure 4.51 – Rolling up the data from the minute level to the daily level

The next two methods we will discuss help us select data based on the time part of the datetime. The at\_time() method allows us to isolate rows where the time part of the datetime is the time we specify. By running  $at$   $time$  ('9:30'), we can grab all the market open prices (the stock market opens at 9:30 AM):

>>> stock\_data\_per\_minute.**at\_time('9:30')**

This tells us what the stock data looked like at the opening bell each day:

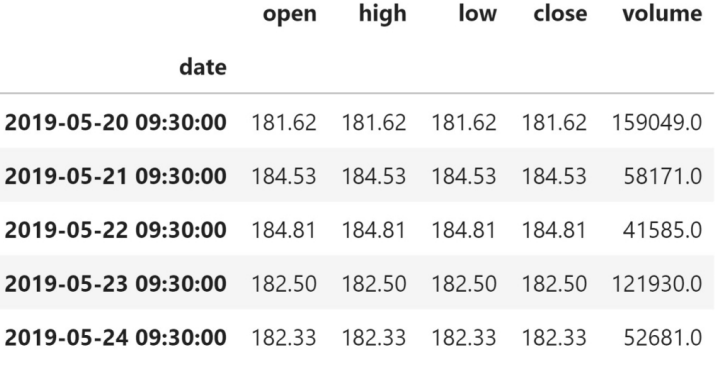

Figure 4.52 – Grabbing the stock data at market open each day

We can use the between time () method to grab all the rows where the time portion of the datetime is between two times (inclusive of the endpoints by default). This method can be very useful if we want to look at data within a certain time range, day over day. Let's grab all the rows within the last two minutes of trading each day (15:59 - 16:00):

It looks like the last minute (16:00) has significantly more volume traded each day compared to the previous minute (15:59). Perhaps people rush to make trades before close:

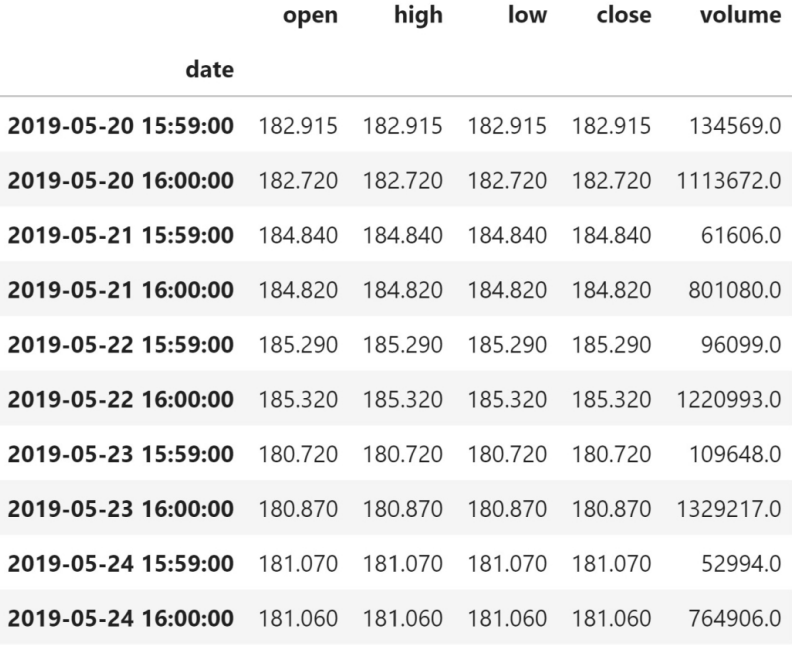

Figure 4.53 – Stock data in the last two minutes of trading per day

We may wonder if this also happens in the first two minutes. Do people put their trades in the night before, and they execute when the market opens? It is trivial to change the previous code to answer that question. Instead, let's see if, on average, more shares were traded within the first 30 minutes of trading or in the last 30 minutes for the week in question. We can combine between time () with groupby () to answer this question. In addition, we need to use filter() to exclude groups from the aggregation. The excluded groups are times that aren't in the time range we want:

```
>>> shares traded in first 30 min = stock data per minute\
... .between_time('9:30', '10:00')\
... .groupby(pd.Grouper(freq='1D'))\
... .filter(lambda x: (x.volume > 0).all())\
... .volume.mean()
```

```
>>> shares traded in last 30 min = stock data per minute\
... .between_time('15:30', '16:00')\
... . .groupby(pd.Grouper(freq='1D'))\
\ldots .filter(lambda x: (x.volume > 0).all())\... .volume.mean()
```
For the week in question, there were 18,593 more trades on average around the opening time than the closing time:

```
>>> shares traded in first 30 min \
... - shares traded in last 30 min
18592.967741935485
```
#### **Tip**

We can use the normalize() method on DatetimeIndex objects or after first accessing the dt attribute of a Series object to normalize all the datetimes to midnight. This is helpful when the time isn't adding value to our data. There are examples of this in the notebook.

With the stock data, we have a snapshot of the price for each minute or day (depending on the granularity), but we may be interested in seeing the change between time periods as a time series rather than aggregating the data. For this, we need to learn how to create lagged data.

## **Shifting for lagged data**

We can use the  $shift()$  method to create lagged data. By default, the shift will be by one period, but this can be any integer (positive or negative). Let's use shift() to create a new column that indicates the previous day's closing price for the daily Facebook stock data. From this new column, we can calculate the price change due to after-hours trading (after the market close one day right up to the market open the following day):

```
>>> fb.assign(
... prior close=lambda x: x.close.shift(),
... after hours change in price=lambda x: \
... x.open - x.prior close,
... abs_change=lambda x: \
... x.after hours change in price.abs()
... ).nlargest(5, 'abs change')
```
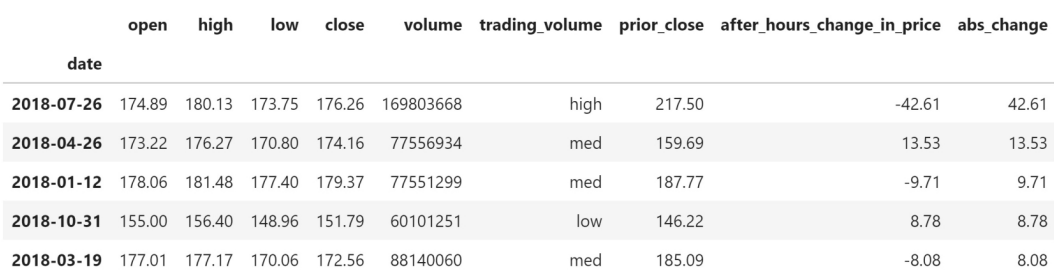

This gives us the days that were most affected by after-hours trading:

Figure 4.54 – Using lagged data to calculate after-hours changes in stock price

**Tip**

To add/subtract time from the datetimes in the index, consider using Timedelta objects instead. There is an example of this in the notebook.

In the previous example, we used the shifted data to calculate the change across columns. However, if, rather than the after-hours trading, we were interested in the change in Facebook's stock price each day, we would calculate the difference between the closing price and the shifted closing price. Pandas makes it a little easier than this, as we will see next.

## **Differenced data**

We've already discussed creating lagged data with the shift() method. However, often, we are interested in how the values change from one time period to the next. For this, pandas has the diff() method. By default, this will calculate the change from time period *t-1* to time period *t*:

 $x_{diff} = x_t - x_{t-1}$ 

Note that this is equivalent to subtracting the result of  $\text{shift}(t)$  from the original data:

```
>>> (fb.drop(columns='trading_volume') 
... - fb.drop(columns='trading_volume').shift()
... ).equals(fb.drop(columns='trading_volume').diff())
True
```
We can use  $diff()$  to easily calculate the day-over-day change in the Facebook stock data:

>>> fb.drop(columns='trading\_volume').**diff()**.head()

For the first few trading days of the year, we can see that the stock price increased, and that the volume traded decreased daily:

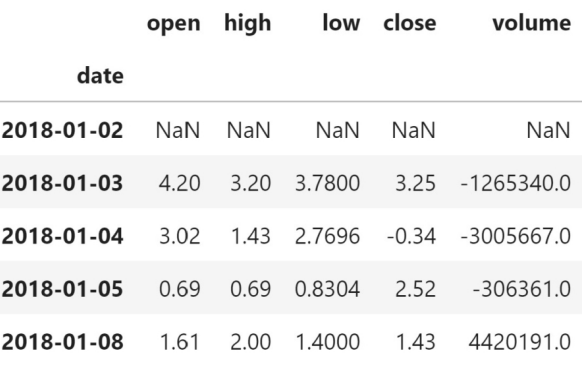

Figure 4.55 – Calculating day-over-day changes

#### **Tip**

To specify the number of periods that are used for the difference, simply pass in an integer to  $diff()$ . Note that this number can be negative. An example of this is in the notebook.

## **Resampling**

Sometimes, the data is at a granularity that isn't conducive to our analysis. Consider the case where we have data per minute for the full year of 2018. The level of granularity and nature of the data may render plotting useless. Therefore, we will need to aggregate the data to a less granular frequency:

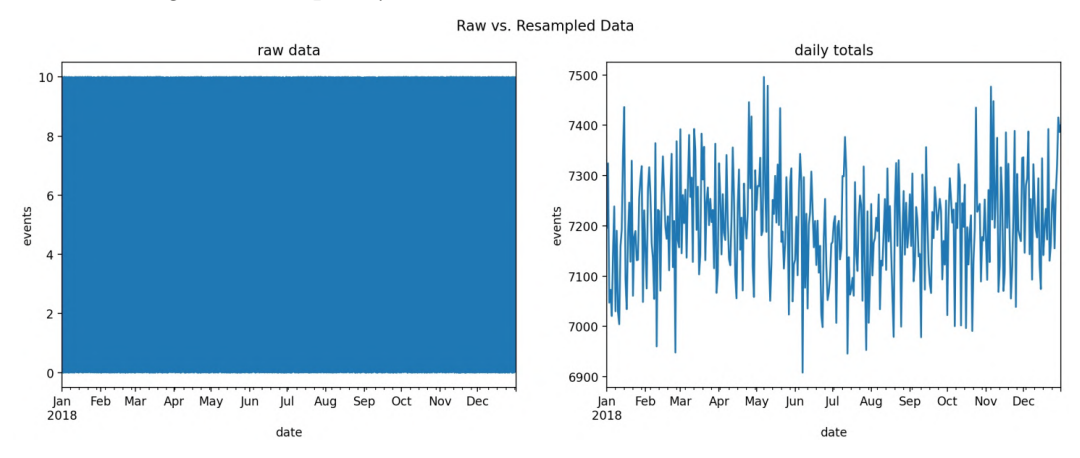

Figure 4.56 – Resampling can be used to roll up granular data

Suppose we had a full year of the data in *Figure 4.50* (Facebook stock data by the minute). It's possible that this level of granularity is beyond what is useful for us, in which case we can use the resample() method to aggregate our time series data to a different granularity. To use resample(), all we have to do is say how we want to roll up the data and tack on an optional call to an aggregation method. For example, we can resample this minute-by-minute data to a daily frequency and specify how to aggregate each column:

```
>>> stock_data_per_minute.resample('1D').agg({
... 'open': 'first', 
... 'high': 'max', 
... 'low': 'min', 
... 'close': 'last', 
... 'volume': 'sum'
... })
```
This is equivalent to the result we got back in the *Time-based selection and filtering* section (*Figure 4.51*):

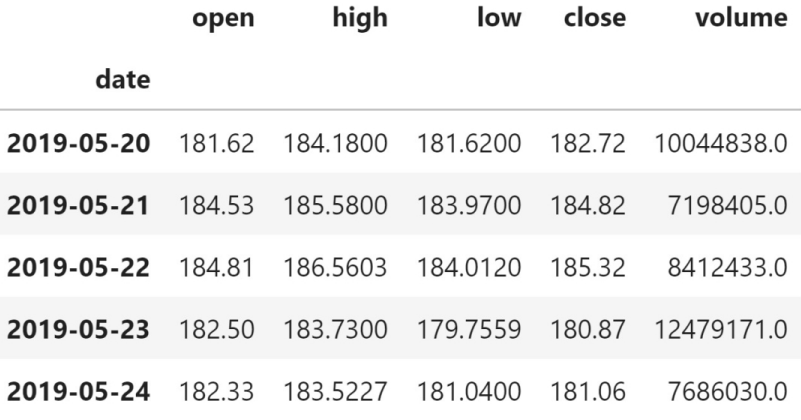

Figure 4.57 – Per-minute data resampled into daily data

We can resample to any frequency supported by pandas (more information can be found in the documentation at [http://pandas.pydata.org/pandas-docs/stable/](http://pandas.pydata.org/pandas-docs/stable/user_guide/timeseries.html) user quide/timeseries.html). Let's resample the daily Facebook stock data to the quarterly average:

>>> fb.resample('Q').mean()

This gives us the average quarterly performance of the stock. The fourth quarter of 2018 was clearly troublesome:

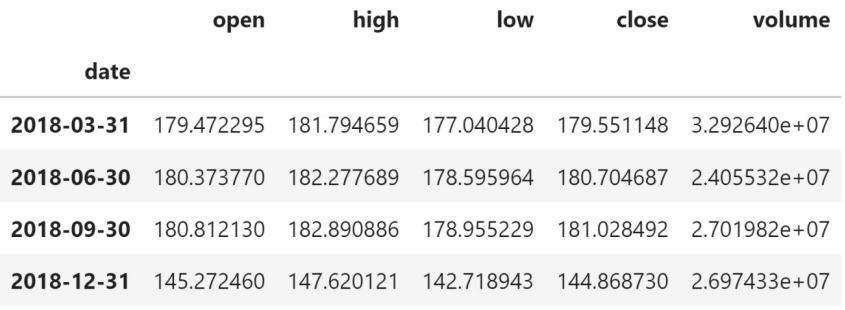

Figure 4.58 – Resampling to quarterly averages

To look further into this, we can use the  $\alpha$  () method to look at the difference between how the quarter began and how it ended. We will also need the first() and last() methods from the *Time-based selection and filtering* section:

>>> fb.drop(columns='trading\_volume').**resample('Q').apply(** ... **lambda x: x.last('1D').values - x.first('1D').values** ... **)**

Facebook's stock price declined in all but the second quarter:

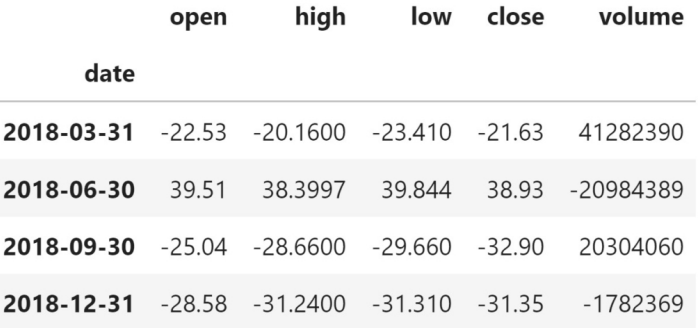

Figure 4.59 – Summarizing Facebook stock's performance per quarter in 2018 Consider the melted minute-by-minute stock data in melted\_stock\_data.csv:

```
>>> melted stock data = pd.read csv(
        'data/melted stock data.csv',
... index col='date', parse dates=True
... )
>>> melted_stock_data.head()
```
The OHLC format makes it easy to analyze the stock data, but a single column is trickier:

#### price

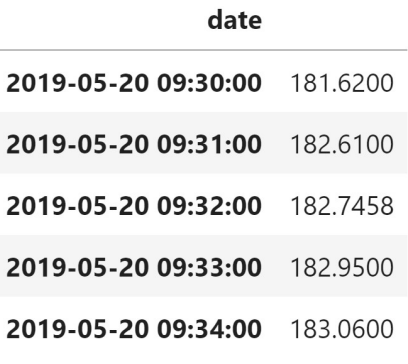

Figure 4.60 – Stock prices by the minute

The Resampler object we get back after calling resample() has an ohlc() method, which we can use to retrieve the OHLC data we are used to seeing:

>>> melted\_stock\_data.resample('1D').**ohlc()['price']**

Since the column in the original data was called price, we select it after calling ohlc(), which is pivoting our data. Otherwise, we will have a hierarchical index in the columns:

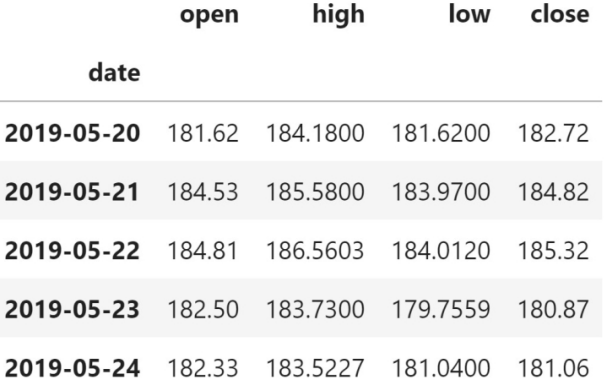

Figure 4.61 – Resampling the stock prices per minute to form daily OHLC data

In the previous examples, we **downsampled** to reduce the granularity of the data; however, we can also **upsample** to increase the granularity of the data. We can even call asfreq() after to not aggregate the result:

>>> fb.**resample('6H').asfreq()**.head()

Note that when we resample at a granularity that's finer than the data we have, it will introduce NaN values:

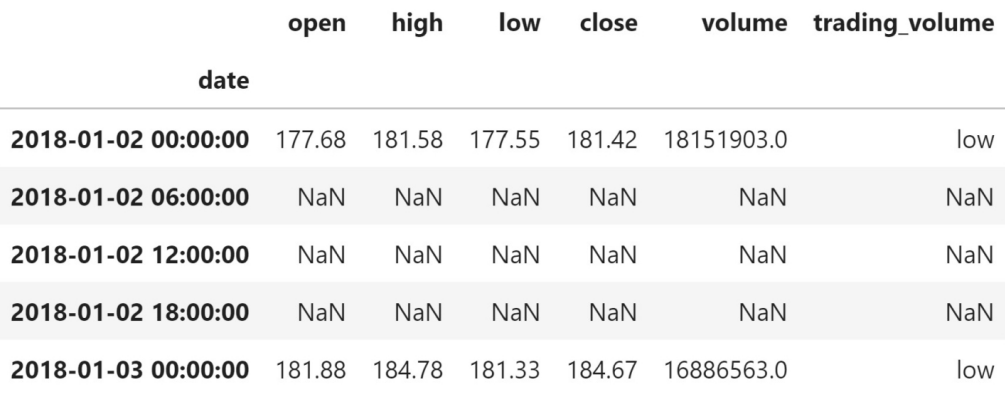

Figure 4.62 – Upsampling increases the granularity of the data and will introduce null values The following are a few ways we can handle the NaN values. In the interest of brevity, examples of these are in the notebook:

- Use pad() after resample() to forward fill.
- Call fillna() after resample(), as we saw in *Chapter 3*, *Data Wrangling with Pandas*, when we handled missing values.
- Use asfreq() followed by assign() to handle each column individually.

So far, we have been working with time series data stored in a single DataFrame object, but we may want to combine time series. While the techniques discussed in the *Merging DataFrames* section will work for time series, pandas provides additional functionality for merging time series so that we can merge on close matches rather than requiring an exact match. We will discuss these next.

## **Merging time series**

Time series often go down to the second or are even more granular, meaning that it can be difficult to merge if the entries don't have the same datetime. Pandas solves this problem with two additional merging functions. When we want to pair up observations that are close in time, we can use pd.merge\_asof() to match on nearby keys rather than on equal keys, like we did with joins. On the other hand, if we want to match up the equal keys and interleave the keys without matches, we can use  $pd$  .  $merge\_ordered()$ . To illustrate how these work, we are going to use the fb\_prices and aapl\_prices tables in the stocks.db SQLite database. These contain the prices of Facebook and Apple stock, respectively, along with a timestamp of when the price was recorded. Note that the Apple data was collected before the stock split in August 2020 ([https://www.](https://www.marketwatch.com/story/3-things-to-know-about-apples-stock-split-2020-08-28) [marketwatch.com/story/3-things-to-know-about-apples-stock](https://www.marketwatch.com/story/3-things-to-know-about-apples-stock-split-2020-08-28)[split-2020-08-28](https://www.marketwatch.com/story/3-things-to-know-about-apples-stock-split-2020-08-28)). Let's read these tables from the database:

```
>>> import sqlite3
>>> with sqlite3.connect('data/stocks.db') as connection:
... fb prices = pd.read sql(
... 'SELECT * FROM fb prices', connection,
... index col='date', parse_dates=['date']
... )
... aapl prices = pd.read sql(
... 'SELECT * FROM aapl prices', connection,
... index_col='date', parse_dates=['date']
... )
```
The Facebook data is at the minute granularity; however, we have (fictitious) seconds for the Apple data:

```
>>> fb_prices.index.second.unique()
Int64Index([0], dtype='int64', name='date')
>>> aapl_prices.index.second.unique()
Int64Index([ 0, 52, ..., 37, 28], dtype='int64', name='date')
```
If we use merge() or join(), we will only have values for both Apple and Facebook when the Apple price was at the top of the minute. Instead, to try and line these up, we can perform an *as of* merge. In order to handle the mismatch, we will specify to merge with the nearest minute (direction='nearest') and require that a match can only occur between times that are within 30 seconds of each other (tolerance). This will place the Apple data with the minute that it is closest to, so  $9:31:52$  will go with  $9:32$  and 9:37:07 will go with 9:37. Since the times are on the index, we pass in left\_index and right index, just like we did with merge():

```
>>> pd.merge_asof(
... fb_prices, aapl_prices,
       ... left_index=True, right_index=True,
... # merge with nearest minute
... direction='nearest',
... tolerance=pd.Timedelta(30, unit='s')
... ).head()
```
This is similar to a left join; however, we are more lenient when matching the keys. Note that in the case where multiple entries in the Apple data match the same minute, this function will only keep the closest one. We get a null value for 9:31 because the entry for Apple at 9:31 was 9:31:52, which gets placed at 9:32 when using nearest:

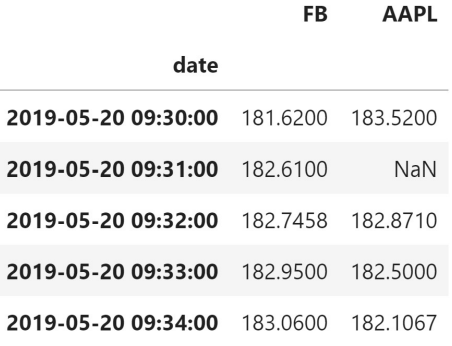

Figure 4.63 – Merging time series data with a 30-second tolerance

If we don't want the behavior of a left join, we can use the pd. merge ordered() function instead. This will allow us to specify our join type, which will be 'outer' by default. We will have to reset our index to be able to join on the datetimes, however:

```
>>> pd.merge_ordered(
... fb_prices.reset_index(), aapl_prices.reset_index()
... ).set_index('date').head()
```
This strategy will give us null values whenever the times don't match exactly, but it will at least sort them for us:

|                     | FB       | <b>AAPL</b> |
|---------------------|----------|-------------|
| date                |          |             |
| 2019-05-20 09:30:00 | 181.6200 | 183.520     |
| 2019-05-20 09:31:00 | 182.6100 | NaN         |
| 2019-05-20 09:31:52 | NaN      | 182.871     |
| 2019-05-20 09:32:00 | 182.7458 | NaN         |
| 2019-05-20 09:32:36 | NaN      | 182.500     |

Figure 4.64 – Performing a strict merge on time series data and ordering it

**Tip** We can pass fill method='ffill' to pd.merge\_ordered() to forward-fill the first NaN after a value, but it does not propagate beyond that; alternatively, we can chain a call to fillna(). There is an example of this in the notebook.

The pd.merge ordered() function also makes it possible to perform a group-wise merge, so be sure to check out the documentation for more information.

## **Summary**

In this chapter, we discussed how to join dataframes, how to determine the data we will lose for each type of join using set operations, and how to query dataframes as we would a database. We then went over some more involved transformations on our columns, such as binning and ranking, and how to do so efficiently with the apply() method. We also learned the importance of vectorized operations in writing efficient pandas code. Then, we explored window calculations and using pipes for cleaner code. Our discussion of window calculations served as a primer for aggregating across whole dataframes and by groups. We also went over how to generate pivot tables and crosstabs. Finally, we looked at some time series-specific functionality in pandas for everything from selection and aggregation to merging.

In the next chapter, we will cover visualization, which pandas implements by providing a wrapper around matplotlib. Data wrangling will play a key role in prepping our data for visualization, so be sure to complete the exercises that are provided in the following section before moving on.

# **Exercises**

Using the CSV files in the exercises/ folder and what we have learned so far in this book, complete the following exercises:

- 1. With the earthquakes.csv file, select all the earthquakes in Japan with a magnitude of 4.9 or greater using the mb magnitude type.
- 2. Create bins for each full number of earthquake magnitude (for instance, the first bin is  $(0, 1]$ , the second is  $(1, 2]$ , and so on) with the ml magnitude type and count how many are in each bin.
- 3. Using the faang.csv file, group by the ticker and resample to monthly frequency. Make the following aggregations:
	- a) Mean of the opening price
	- b) Maximum of the high price
	- c) Minimum of the low price
	- d) Mean of the closing price
	- e) Sum of the volume traded
- 4. Build a crosstab with the earthquake data between the tsunami column and the magType column. Rather than showing the frequency count, show the maximum magnitude that was observed for each combination. Put the magnitude type along the columns.
- 5. Calculate the rolling 60-day aggregations of the OHLC data by ticker for the FAANG data. Use the same aggregations as exercise *3*.
- 6. Create a pivot table of the FAANG data that compares the stocks. Put the ticker in the rows and show the averages of the OHLC and volume traded data.
- 7. Calculate the Z-scores for each numeric column of Amazon's data (ticker is AMZN) in  $Q4$  2018 using apply ().
- 8. Add event descriptions:
	- a) Create a dataframe with the following three columns: ticker, date, and event. The columns should have the following values:

```
 i) ticker: 'FB'
 ii) date: ['2018-07-25', '2018-03-19', '2018-03-20']
 iii) event: ['Disappointing user growth announced
  after close.', 'Cambridge Analytica story', 
  'FTC investigation']
```
- b) Set the index to ['date', 'ticker'].
- c) Merge this data with the FAANG data using an outer join.
- 9. Use the transform() method on the FAANG data to represent all the values in terms of the first date in the data. To do so, divide all the values for each ticker by the values for the first date in the data for that ticker. This is referred to as an **index**, and the data for the first date is the **base** ([https://](https://ec.europa.eu/eurostat/statistics-explained/index.php/Beginners:Statistical_concept_-_Index_and_base_year) [ec.europa.eu/eurostat/statistics-explained/index.php/](https://ec.europa.eu/eurostat/statistics-explained/index.php/Beginners:Statistical_concept_-_Index_and_base_year) Beginners: Statistical concept - Index and base year). When data is in this format, we can easily see growth over time. Hint: transform() can take a function name.
- 10. The **European Centre for Disease Prevention and Control** (**ECDC**) provides an open dataset on COVID-19 cases called *daily number of new reported cases of COVID-19 by country worldwide* ([https://www.ecdc.europa.eu/](https://www.ecdc.europa.eu/en/publications-data/download-todays-data-geographic-distribution-covid-19-cases-worldwide) [en/publications-data/download-todays-data-geographic](https://www.ecdc.europa.eu/en/publications-data/download-todays-data-geographic-distribution-covid-19-cases-worldwide)[distribution-covid-19-cases-worldwide](https://www.ecdc.europa.eu/en/publications-data/download-todays-data-geographic-distribution-covid-19-cases-worldwide)). This dataset is updated daily, but we will use a snapshot that contains data through September 18, 2020. Complete the following tasks to practice the skills you've learned up to this point in the book:
	- a) Prepare the data:
		- i) Read in the data in the covid19 cases.csv file.
		- ii) Create a date column by parsing the dateRep column into a datetime.
		- iii) Set the date column as the index.
		- iv) Use the replace() method to update all occurrences of United\_ States of America and United Kingdom to USA and UK, respectively.
		- v) Sort the index.
	- b) For the five countries with the most cases (cumulative), find the day with the largest number of cases.
	- c) Find the 7-day average change in COVID-19 cases for the last week in the data for the five countries with the most cases.
	- d) Find the first date that each country other than China had cases.
	- e) Rank the countries by cumulative cases using percentiles.

# **Further reading**

Check out the following resources for more information on the topics that were covered in this chapter:

- *Intro to SQL: Querying and managing data*: [https://www.khanacademy.org/](https://www.khanacademy.org/computing/computer-programming/sql) [computing/computer-programming/sql](https://www.khanacademy.org/computing/computer-programming/sql)
- *(Pandas) Comparison with SQL*: [https://pandas.pydata.org/pandas](https://pandas.pydata.org/pandas-docs/stable/getting_started/comparison/comparison_with_sql.html)[docs/stable/getting\\_started/comparison/comparison\\_with\\_](https://pandas.pydata.org/pandas-docs/stable/getting_started/comparison/comparison_with_sql.html) [sql.html](https://pandas.pydata.org/pandas-docs/stable/getting_started/comparison/comparison_with_sql.html)
- *Set Operations*: [https://www.probabilitycourse.com/](https://www.probabilitycourse.com/chapter1/1_2_2_set_operations.php) [chapter1/1\\_2\\_2\\_set\\_operations.php](https://www.probabilitycourse.com/chapter1/1_2_2_set_operations.php)
- *\*args and \*\*kwargs in Python explained*: [https://pythontips.](https://yasoob.me/2013/08/04/args-and-kwargs-in-python-explained/) [com/2013/08/04/args-and-kwargs-in-python-explained/](https://yasoob.me/2013/08/04/args-and-kwargs-in-python-explained/)

# **5 Visualizing Data with Pandas and Matplotlib**

So far, we have been working with data strictly in a tabular format. However, the human brain excels at picking out visual patterns; hence, our natural next step is learning how to visualize our data. Visualizations make it much easier to spot aberrations in our data and explain our findings to others. However, we should not reserve data visualizations exclusively for those we present our conclusions to, as visualizations will be crucial in helping us understand our data quickly and more completely in our exploratory data analysis.

There are numerous types of visualizations that go way beyond what we may have seen in the past. In this chapter, we will cover the most common plot types, such as line plots, histograms, scatter plots, and bar plots, along with several other plot types that build upon these. We won't be covering pie charts—they are notorious for being difficult to read properly, and there are better ways to get our point across.

Python has many libraries for creating visualizations, but the main one for data analysis (and other purposes) is matplotlib. The matplotlib library can be a little tricky to learn at first, but thankfully, pandas has its own wrappers around some of the matplotlib functionality, allowing us to create many different types of visualizations without needing to write a single line with matplotlib (or, at least, very few). For more complicated plot types that aren't built into pandas or matplotlib, we have the seaborn library, which we will discuss in the next chapter. With these three at our disposal, we should be able to create most (if not all) of the visualizations we desire. Animations and interactive plots are beyond the scope of this book, but you can check out the *Further reading* section for more information.

In this chapter, we will cover the following topics:

- An introduction to matplotlib
- Plotting with pandas
- The pandas.plotting module

## **Chapter materials**

The materials for this chapter can be found on GitHub at [https://github.com/](https://github.com/stefmolin/Hands-On-Data-Analysis-with-Pandas-2nd-edition/tree/master/ch_05) [stefmolin/Hands-On-Data-Analysis-with-Pandas-2nd-edition/tree/](https://github.com/stefmolin/Hands-On-Data-Analysis-with-Pandas-2nd-edition/tree/master/ch_05) [master/ch\\_05](https://github.com/stefmolin/Hands-On-Data-Analysis-with-Pandas-2nd-edition/tree/master/ch_05). We will be working with three datasets, all of which can be found in the data/ directory. In the fb\_stock\_prices\_2018.csv file, we have the daily opening, high, low, and closing prices of Facebook stock from January through December 2018, along with the volume traded. This was obtained using the stock\_analysis package, which we will build in *Chapter 7*, *Financial Analysis – Bitcoin and the Stock Market*. The stock market is closed on the weekends, so we only have data for the trading days.

The earthquakes.csv file contains earthquake data collected from the **United States Geological Survey** (**USGS**) API ([https://earthquake.usgs.gov/fdsnws/](https://earthquake.usgs.gov/fdsnws/event/1/) [event/1/](https://earthquake.usgs.gov/fdsnws/event/1/)) for September 18, 2018 through October 13, 2018. For each earthquake, we have the value of the magnitude (the mag column), the scale it was measured on (the magType column), when (the time column) and where (the place column) it occurred, and the parsed\_place column for the state or country where the earthquake occurred (we added this column back in *Chapter 2*, *Working with Pandas DataFrames*). Other unnecessary columns have been removed.

In the covid19\_cases.csv file, we have an export from the *daily number of new reported cases of COVID-19 by country worldwide* dataset provided by the **European Centre for Disease Prevention and Control** (**ECDC**), which can be found at [https://](https://www.ecdc.europa.eu/en/publications-data/download-todays-data-geographic-distribution-covid-19-cases-worldwide) [www.ecdc.europa.eu/en/publications-data/download-todays-data](https://www.ecdc.europa.eu/en/publications-data/download-todays-data-geographic-distribution-covid-19-cases-worldwide)[geographic-distribution-covid-19-cases-worldwide](https://www.ecdc.europa.eu/en/publications-data/download-todays-data-geographic-distribution-covid-19-cases-worldwide). For scripted or automated collection of this data, the ECDC makes the current day's CSV file available via [https://opendata.ecdc.europa.eu/covid19/casedistribution/](https://opendata.ecdc.europa.eu/covid19/casedistribution/csv) [csv](https://opendata.ecdc.europa.eu/covid19/casedistribution/csv). The snapshot we will be using was collected on September 19, 2020 and contains the number of new COVID-19 cases per country from December 31, 2019 through September 18, 2020, with partial data for September 19, 2020. For this chapter, we will look at the 8-month span from January 18, 2020 through September 18, 2020.

Throughout this chapter, we will be working through three notebooks. These are numbered in the order they will be used—one for each of the main sections of this chapter. We will begin our discussion of plotting in Python with an introduction to matplotlib in the 1-introducing\_matplotlib.ipynb notebook. Then, we will learn how to create visualizations using pandas in the 2-plotting with pandas.ipynb notebook. Finally, we will explore some additional plotting options that pandas provides in the 3-pandas\_plotting\_module.ipynb notebook. You will be prompted when it is time to switch between the notebooks.

# **An introduction to matplotlib**

The plotting capabilities in pandas and seaborn are powered by matplotlib: both of these packages provide wrappers around the lower-level functionality in matplotlib. Consequently, we have many visualization options at our fingertips with minimal code to write; however, this comes at a price: reduced flexibility in what we can create.

We may find that the pandas or seaborn implementation isn't quite meeting our needs, and, indeed, it may be impossible to override a particular setting after creating the plot with them, meaning we will have to do some of the legwork with matplotlib. Additionally, many of the tweaks that will be made to the final appearance of the visualization will be handled with matplotlib commands, which we will discuss in the next chapter. Therefore, it would greatly benefit us to have some understanding of how matplotlib works.

## **The basics**

The matplotlib package is rather large since it encompasses quite a bit of functionality. Fortunately for us, for most of our plotting tasks, all we need is the pyplot module, which provides a MATLAB-like plotting framework. Occasionally, we will need to import additional modules for other tasks, such as animations, changing the style, or altering the default parameters; we will see some examples of this in the next chapter.

Rather than importing the whole matplotlib package, we will only import the pyplot module using the dot (.) notation; this reduces the amount of typing we need to do in order to access what we need, and we don't take up more space in memory with code we won't use. Note that pyplot is traditionally aliased as plt:

import matplotlib.pyplot as plt

Before we look at our first plots, let's cover how to actually view them. Matplotlib will create our visualizations with the plot commands; however, we won't see the visualization until we request to see it. It is done in this fashion so that we can continually tweak the visualization with additional code, until we are ready to finalize it. Unless we save a reference to our plot, once it is displayed, we will have to recreate it to change something. This is because the reference to the last plot will have been destroyed to free up resources in memory.

Matplotlib uses the  $\text{plt} \cdot \text{show}()$  function to display the visualization. It must be called after each visualization we create. When using the Python shell, it will also prevent additional code from being executed until the window is closed because it is a blocking function. In Jupyter Notebooks, we can simply use the %matplotlib inline **magic command** (a special IPython command preceded by a % sign) once, and our visualizations will be automatically displayed when the cell with our visualization code is executed. Magic commands (or *magics* for short) are run as regular code within a Jupyter Notebook cell. If, up to this point in the book, you haven't been keen on using Jupyter Notebooks and would like to get that set up now, you can refer to *Chapter 1*, *Introduction to Data Analysis*.

#### **Important note**

The %matplotlib inline magic embeds static images of the plot into our notebook. Another common option is the %matplotlib notebook magic. It provides a small level of interactivity to the plot by allowing actions such as resizing and zooming, though note that this requires some additional setup if you're using JupyterLab and can lead to some confusing bugs, depending on the code that's running in the notebook. Check out this article for more information: [https://medium.com/@1522933668924/](mailto:https://medium.com/@1522933668924/using-matplotlib-in-jupyter-notebooks-comparing-methods-and-some-tips-python-c38e85b40ba1) [using-matplotlib-in-jupyter-notebooks-comparing](mailto:https://medium.com/@1522933668924/using-matplotlib-in-jupyter-notebooks-comparing-methods-and-some-tips-python-c38e85b40ba1)[methods-and-some-tips-python-c38e85b40ba1](mailto:https://medium.com/@1522933668924/using-matplotlib-in-jupyter-notebooks-comparing-methods-and-some-tips-python-c38e85b40ba1).

Let's create our first plot in the 1-introducing matplotlib.ipynb notebook, using the Facebook stock prices data from the fb\_stock\_prices\_2018.csv file in the repository for this chapter. First, we need to import pyplot and pandas (in this example, we will use  $\not\exists$  but  $\exists$  show(), so we don't need to run the magic here):

```
>>> import matplotlib.pyplot as plt
>>> import pandas as pd
```
Next, we read in the CSV file and specify the index as the date column, since we know what the data looks like from previous chapters:

```
>>> fb = pd.read_csv(
... 'data/fb stock prices 2018.csv',
... index col='date',
... parse dates=True
... )
```
To understand how Facebook's stock has evolved over time, we can create a line plot of the daily opening price. For this task, we will use the  $plt.plot()$  function, providing the data to be used on the *x*-axis and *y*-axis, respectively. We will then follow up with a call to plt.show() to display it:

```
>>> plt.plot(fb.index, fb.open)
>>> plt.show()
```
The result is the following plot:

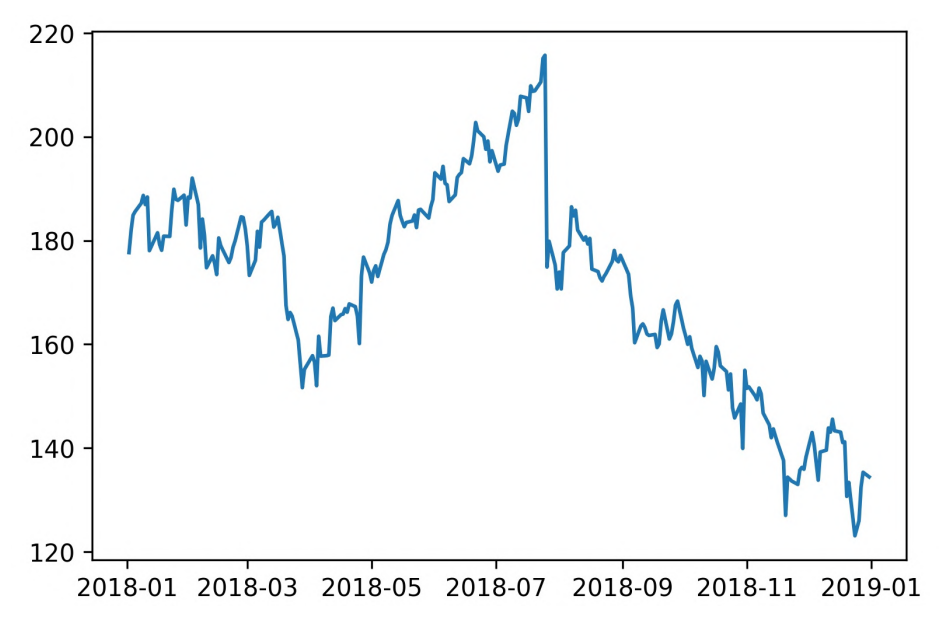

Figure 5.1 – Our first plot with matplotlib

If we want to present this visualization, we would have to go back and add our axis labels, plot title, legend (if applicable), and possibly fix the *y*-axis range; this will be covered in the next chapter when we discuss formatting and customizing the appearance of our plots. Pandas and seaborn will take care of some of this for us, at least.

For the remainder of this book, we will be using the %matplotlib inline magic command (remember, this needs to be used in a Jupyter Notebook to work), so we won't be calling  $p$ 1 $t$ . show() after our plotting code. The following code gives the same output as the preceding block:

```
>>> %matplotlib inline
>>> import matplotlib.pyplot as plt
>>> import pandas as pd
>>> fb = pd.read_csv(
         'data/fb stock prices 2018.csv',
         index col='date',
... parse dates=True
. In the same state \mathcal{L}_{\mathcal{A}}>>> plt.plot(fb.index, fb.open)
```
**Important note**

Be sure to run the %matplotlib inline magic command now if you are using a Jupyter Notebook. This ensures that the plotting code in the rest of this chapter displays the output automatically.

We can also use the plt.plot() function to generate scatter plots, provided that we specify a format string for the plot as the third argument. A format string is of the form '[marker][linestyle][color]'; for example, '--k' for a black dashed line. Since we don't want a line for the scatter plot, we omit the linestyle component. We can make a scatter plot of red circles with the 'or' format string; here, o is for circles and  $r$  is for the color red. The following code generates a scatter plot of high price versus low price. Notice that we can pass our dataframe in the data argument and then use the string names for the columns, instead of passing the series as x and y:

>>> plt.plot('high', 'low', **'or'**, data=fb.head(20))

Barring days of large fluctuations, we would expect the points to be in the form of a line, since the high and low prices won't be far from each other. This is true for the most part, but be careful of the scale that was generated automatically—the *x*-axis and the *y*-axis don't line up perfectly:

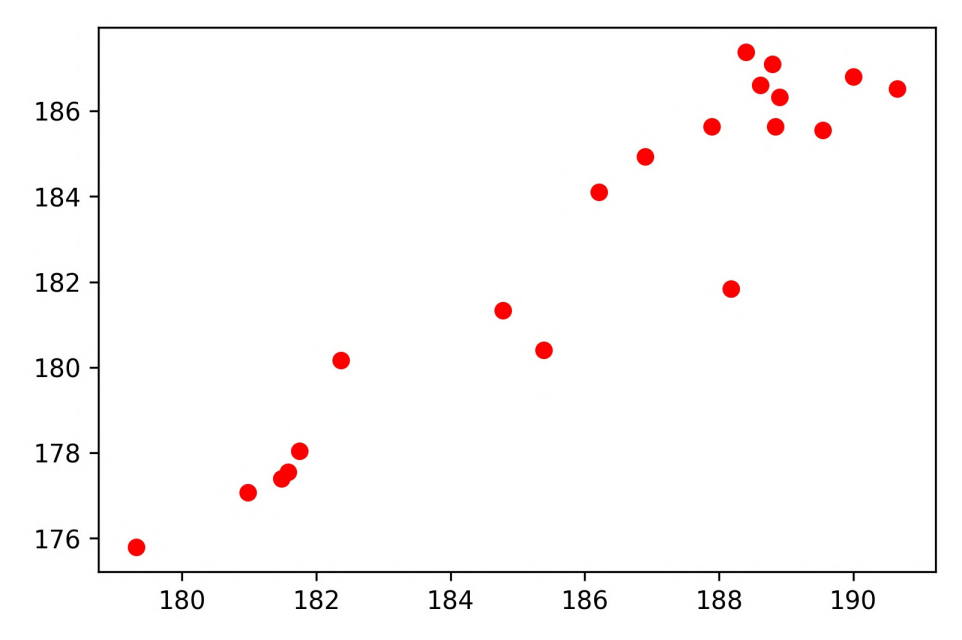

Figure 5.2 – Making a scatter plot with matplotlib

Note that there is some flexibility in specifying the format string. For instance, a format string of the form '[color][marker][linestyle]' will work unless it is ambiguous. The following table shows some examples of how to formulate a format string for a variety of plot styles; the complete list of options can be found in the **Notes** section in the documentation at [https://matplotlib.org/api/\\_as\\_gen/](https://matplotlib.org/api/_as_gen/matplotlib.pyplot.plot.html) [matplotlib.pyplot.plot.html](https://matplotlib.org/api/_as_gen/matplotlib.pyplot.plot.html):

| <b>Marker</b> |              | Linestyle Color Format String | Result                        |
|---------------|--------------|-------------------------------|-------------------------------|
|               | b            | $-b$                          | blue solid line               |
| $\bullet$     | k            | $\cdot$ k                     | black points                  |
|               | $\mathsf{r}$ | $--r$                         | red dashed line               |
| $\circ$       | g            | $O - g$                       | green solid line with circles |
|               | m            | $\mathfrak{m}$                | magenta dotted line           |
| X             | C            | $X - .C$                      | cyan dot-dashed line with x's |

Figure 5.3 – Styling shortcuts for matplotlib

The format string is a handy way of specifying many options at once, and the good news, as we will see in the *Plotting with pandas* section, is that it works with the plot() method in pandas as well. However, if we would rather specify each option separately, we can use the color, linestyle, and marker arguments; check out the values we can pass as keyword arguments to  $p$ 1t.plot() in the documentation—pandas will also pass these down to matplotlib for us.

#### **Tip**

As an alternative to defining styles per variable being plotted, consider trying out cycler from the matplotlib team to specify which combinations matplotlib should cycle between ([https://matplotlib.org/](https://matplotlib.org/gallery/color/color_cycler.html) [gallery/color/color\\_cycler.html](https://matplotlib.org/gallery/color/color_cycler.html)). We will see an example of this in *Chapter 7*, *Financial Analysis – Bitcoin and the Stock Market*.

To create histograms with matplotlib, we use the hist() function instead. Let's make a histogram of the earthquake magnitudes in the earthquakes.csv file, using those measured with the ml magnitude type:

```
>>> quakes = pd.read_csv('data/earthquakes.csv')
>>> plt.hist(quakes.query('magType == "ml"').mag)
```
The resulting histogram gives us an idea of the range of earthquake magnitudes we can expect using the ml measurement technique:

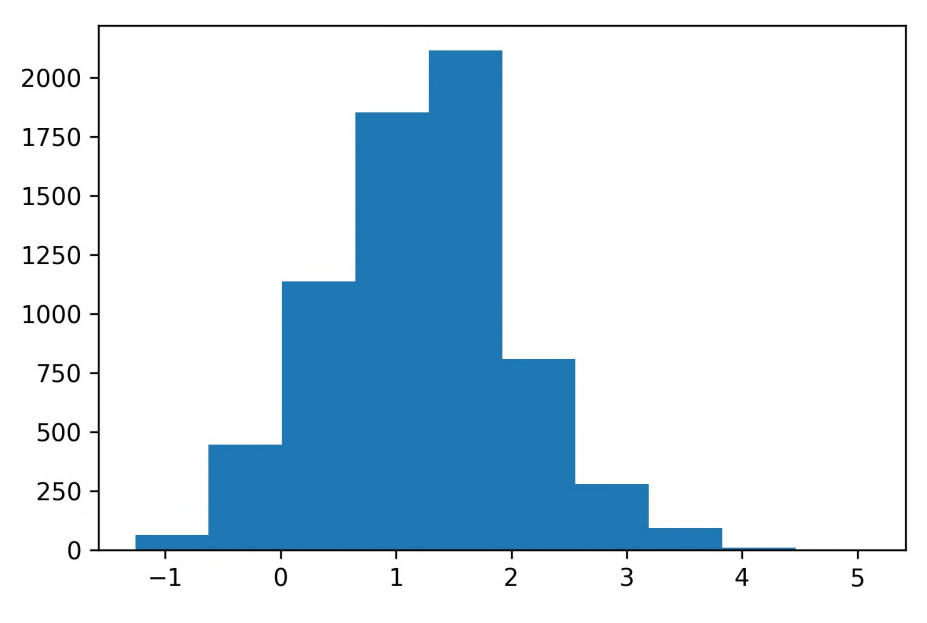

Figure 5.4 – Making a histogram with matplotlib

As we could have guessed, the magnitudes tend to be small, and the distribution appears to be somewhat normal. However, a word of caution regarding histograms—bin size matters. There are cases where we can change the number of bins the data is divided into and change what the histogram indicates the distribution to be. For example, if we make two histograms for this data using different numbers of bins, the distributions look different:

```
>>> x = quakes.query('magType == "ml"').mag
>>> fig, axes = plt.subplots(1, 2, figsize=(10, 3))
>>> for ax, bins in zip(axes, [7, 35]):
... ax.hist(x, bins=bins)
... ax.set title(f'bins param: {bins}')
```
Notice how the distribution appears unimodal in the left subplot, but seems bimodal in the right subplot:

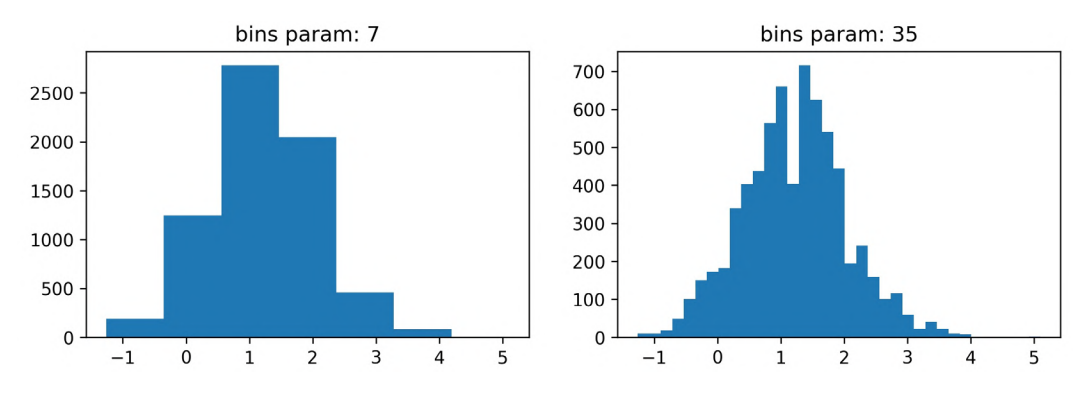

Figure 5.5 – Different bin sizes can drastically change a histogram

#### **Tip**

Some common rules of thumb for selecting the number of bins can be found at [https://en.wikipedia.org/wiki/Histogram#Number\\_of\\_](https://en.wikipedia.org/wiki/Histogram#Number_of_bins_and_width) bins and width. However, note that, in some cases, a bee swarm plot can be easier to interpret than a histogram; this can be created with seaborn, as we will see in *Chapter 6*, *Plotting with Seaborn and Customization Techniques*.

There are a couple of additional things to note from this example, which we will address in the next section on plot components:

- We can make subplots.
- Plotting functions in pyplot can also be used as methods of matplotlib objects, such as Figure and Axes objects.

One last thing regarding basic usage that we will find handy is saving plots as images—we shouldn't be limited to showing the figures in Python only. We can save the last figure with the  $plt$  save fig() function by passing in the path to save the image at; for example, plt.savefig('my\_plot.png'). Note that, if plt.show() was called prior to saving, the file will be empty, since the reference to the last plot will be gone after the call to plt.show() (matplotlib closes the Figure object to free up resources in memory). With the %matplotlib inline magic command, we can both see and save our image in the same cell.

# **Plot components**

In the prior examples using  $plt.plot()$ , we didn't have to create a Figure object—matplotlib took care of creating it for us in the background. However, as we saw when creating *Figure 5.5*, anything beyond a basic plot will require a little more legwork, including creating a Figure object ourselves. The Figure class is the top level for matplotlib visualizations. It contains the Axes objects, which themselves contain additional plot objects, such as lines and ticks. In the case of subplots, the Figure object contains Axes objects with additional functionality.

We use the plt.figure() function to create Figure objects; these will have zero Axes objects until a plot is added:

```
>>> fig = plt.figure()
<Figure size 432x288 with 0 Axes>
```
The plt. subplots () function creates a Figure object with Axes objects for subplots in the arrangement specified. If we ask  $plt$  subplots () for one row and one column, a Figure object with one Axes object will be returned. This can be useful when writing functions that generate subplot layouts based on the input, since we don't need to worry about needing a special case to handle a single subplot. Here, we will specify an arrangement of one row and two columns; this returns a (Figure, Axes) tuple, which we can unpack:

>>> fig, axes = plt.subplots(1, 2)

When using the  $%$ matplotlib inline magic command, we will see the figure that was created:

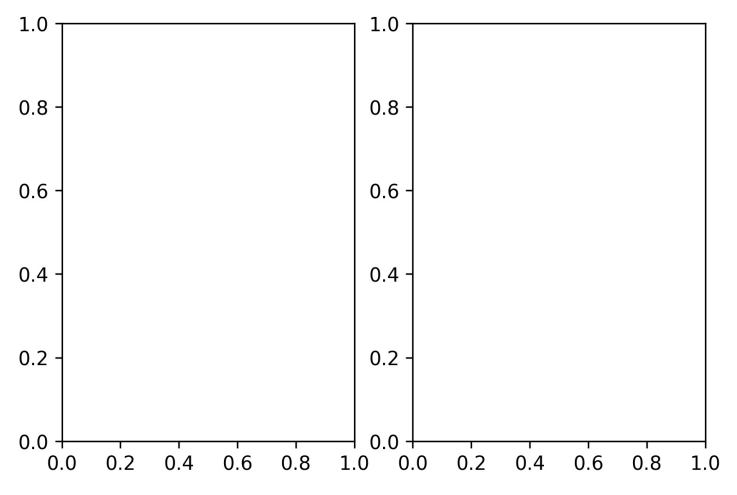

Figure 5.6 – Creating subplots

The alternative to using  $plt.subplots()$  would be to use the add  $axes()$  method on the Figure object that we get after running  $plt.figure()$ . The add  $axes()$ method takes a list in the form of [left, bottom, width, height] as proportions of the figure dimensions, representing the area in the figure this subplot should occupy:

```
>>> fig = plt.figure(figsize=(3, 3))
>>> outside = fig.add_axes([0.1, 0.1, 0.9, 0.9])
>>> inside = fig.add_axes([0.7, 0.7, 0.25, 0.25])
```
This enables the creation of plots inside of plots:

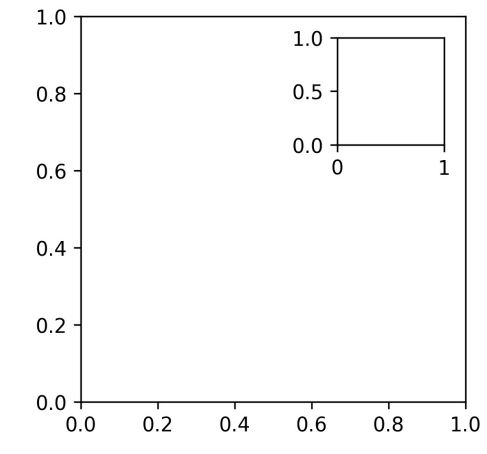

Figure 5.7 – Plot with an inset plot using matplotlib

If our goal is to keep all the plots separate but not all equally sized, we can use the add gridspec() method on a Figure object to create a grid for the subplots. Then, we can run add  $\mathbf{s}$  subplot (), passing in the area(s) from the grid that the given subplot should occupy:

```
>>> fig = plt.figure(figsize=(8, 8))
>>> gs = fig.add_gridspec(3, 3)
>>> top_left = fig.add_subplot(gs[0, 0])
>>> mid_left = fig.add_subplot(gs[1, 0])
>>> top right = fig.add subplot(gs[:2, 1:])
>>> bottom = fig.add_subplot(gs[2,:])
```
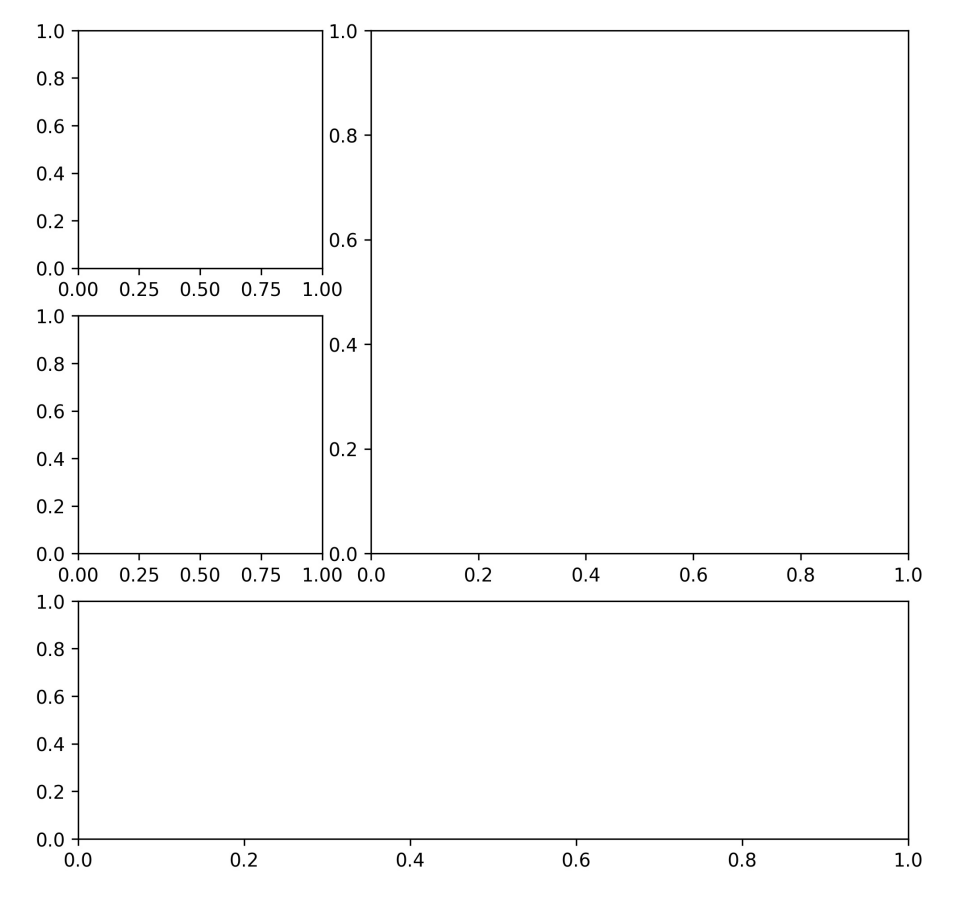

This results in the following layout:

Figure 5.8 – Building custom plot layouts with matplotlib

In the previous section, we discussed how to save visualizations using  $\text{plt}$  . savefig() but we also can use the savefig() method on Figure objects:

>>> fig.savefig('empty.png')

This is very useful to remember since with  $p$ 1 $t$ . <func>(), we only have access to the last Figure object; however, if we save the references to our Figure objects, we can work with any of them, regardless of when they were created. Additionally, this foreshadows an important concept that you will notice throughout this chapter: Figure and Axes objects have methods with similar or identical names to their pyplot function counterparts.

While it's convenient to have references to all of the Figure objects we create, it is good practice to close them when we are done with them so that we don't waste any resources. This can be accomplished with the  $\nu$ L.close() function. If we don't pass in anything, it will close the last Figure object; however, we can pass in a specific Figure object to close only that one or 'all' to close all of the Figure objects we have open:

>>> plt.close('all')

It's important to get comfortable working with Figure and Axes objects directly as it enables more fine-grained control of the resulting visualizations. This will become evident in the next chapter.

## **Additional options**

A few of our visualizations looked a little squished. To remedy this, we can pass in a value for figsize in our call to plt.figure() or plt.subplots(). We specify the dimensions with a (width, height) tuple in inches. The plot() method we will see with pandas also accepts the figsize parameter, so bear this in mind:

```
>>> fig = plt.figure(figsize=(10, 4))
<Figure size 720x288 with 0 Axes>
>>> fig, axes = plt.subplots(1, 2, figsize=(10, 4))
```
Notice that these subplots are more square-shaped than the subplots in *Figure 5.6* when we didn't specify figsize:

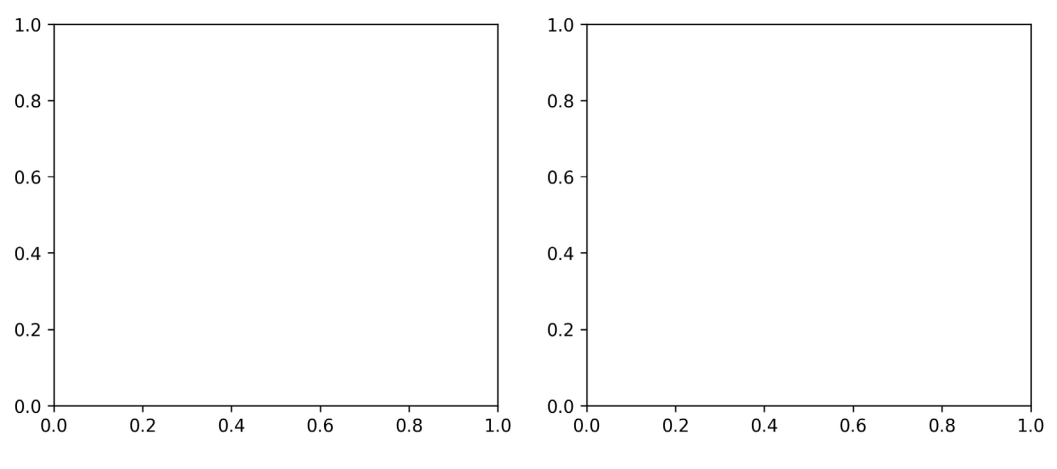

Figure 5.9 – Specifying plot size

It's not too bad specifying the figsize parameter for our plots one by one. However, if we find that we are resizing everything to the same size, there's a better alternative. Matplotlib houses its defaults in rcParams, which acts like a dictionary, meaning we can easily overwrite what we wish for our session and get the defaults back when we restart our Python session. Since there are many options in this dictionary (over 300 at the time of writing), let's randomly select a few of them to get an idea of what is available:

```
>>> import random
>>> import matplotlib as mpl
>>> rcparams_list = list(mpl.rcParams.keys())
>>> random.seed(20) # make this repeatable
>>> random.shuffle(rcparams_list)
>>> sorted(rcparams_list[:20])
['axes.axisbelow',
 'axes.formatter.limits',
  'boxplot.vertical',
 'contour.corner_mask',
  'date.autoformatter.month',
  'legend.labelspacing',
 'lines.dashed pattern',
 'lines.dotted pattern',
 'lines.scale_dashes',
 'lines.solid capstyle',
 'lines.solid joinstyle',
  'mathtext.tt',
  'patch.linewidth',
  'pdf.fonttype',
  'savefig.jpeg_quality',
  'svg.fonttype',
  'text.latex.preview',
  'toolbar',
  'ytick.labelright',
  'ytick.minor.size']
```
As you can see, there are many options we can tinker with here. Let's check what the current default value for figsize is:

```
>>> mpl.rcParams['figure.figsize']
[6.0, 4.0]
```
To change this for our current session, simply set it equal to a new value:

```
>>> mpl.rcParams['figure.figsize'] = (300, 10)
>>> mpl.rcParams['figure.figsize']
[300.0, 10.0]
```
Before we move on, let's restore the default settings by using the  $mp1$ .  $r$ cdefaults() function. The default value for figsize is actually different than what we had previously; this is because %matplotlib inline sets different values for a few of the plot-related parameters when it is first run ([https://github.com/ipython/ipykernel/](https://github.com/ipython/ipykernel/blob/master/ipykernel/pylab/config.py#L42-L56) [blob/master/ipykernel/pylab/config.py#L42-L56](https://github.com/ipython/ipykernel/blob/master/ipykernel/pylab/config.py#L42-L56)):

```
>>> mpl.rcdefaults()
>>> mpl.rcParams['figure.figsize']
[6.8, 4.8]
```
Note that we can also use the  $p_1$ t.rc() function to update a particular setting if we know its group (figure, in this case) and parameter name (figsize). As we did previously, we can use plt.rcdefaults() to reset the defaults:

```
# change `figsize` default to (20, 20)
>>> plt.rc('figure', figsize=(20, 20)) 
>>> plt.rcdefaults() # reset the default
```
#### **Tip**

If we find ourselves making the same changes every time we start Python, we should look into reading our configuration in rather than updating the default values each time. Consult the mpl.rc file() function for more information.

# **Plotting with pandas**

Both Series and DataFrame objects have a plot() method that allows us to create several different plots and control some aspects of their formatting, such as subplot layout, figure size, titles, and whether to share an axis across subplots. This makes plotting our data much more convenient, as the bulk of the work to create presentable plots is achieved with a single method call. Under the hood, pandas is making several calls to matplotlib to produce our plot. Some of the most frequently used arguments to the plot() method include the following:

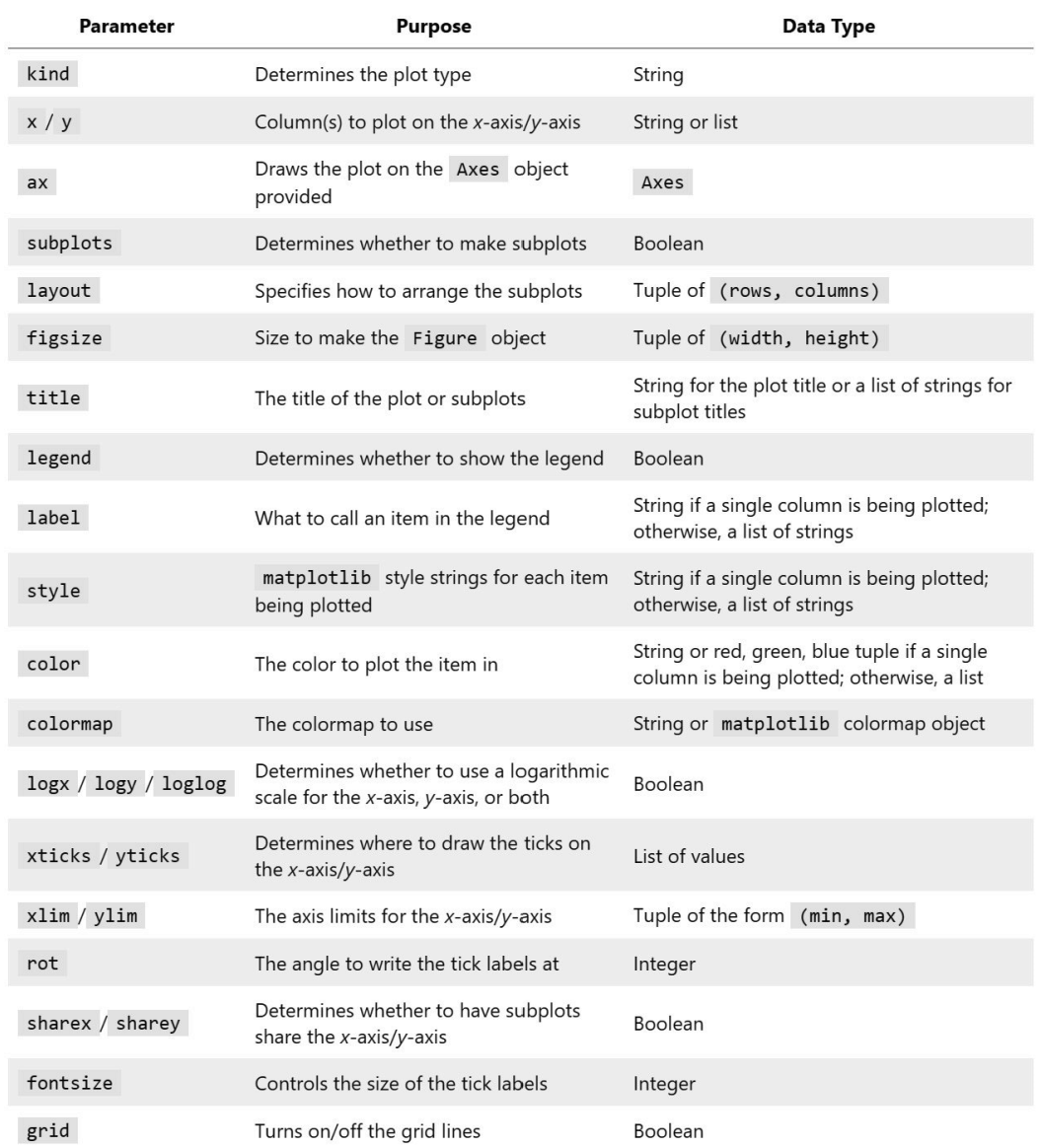

Figure 5.10 – Frequently used pandas plotting arguments

Rather than having separate functions for each plot type, as we saw during our discussion of matplotlib, the plot() method from pandas allows us to specify the type of plot we want using the kind argument. The choice of plot will determine which other arguments are required. We can use the Axes object that's returned by the plot() method to further modify our plot.

Let's explore this functionality in the 2-plotting with pandas.ipynb notebook. Before we begin, we need to handle our imports for this section and read in the data we will be using (Facebook stock prices, earthquakes, and COVID-19 cases):

```
>>> %matplotlib inline
>>> import matplotlib.pyplot as plt
>>> import numpy as np
>>> import pandas as pd
>>> fb = pd.read_csv(
        'data/fb stock prices 2018.csv',
... index col='date',
... parse dates=True
... )
>>> quakes = pd.read_csv('data/earthquakes.csv')
>>> covid = pd.read_csv('data/covid19_cases.csv').assign(
       date=lambda x:
... pd.to datetime(x.dateRep, format='%d/%m/%Y')
   ).set index('date').replace(
        'United States of America', 'USA'
   ... ).sort_index()['2020-01-18':'2020-09-18']
```
In the next few sections, we will discuss how to generate an appropriate visualization for a specific analysis goal, such as showing the evolution over time or the relationship between the variables in the data. Note that, wherever possible, the plots have been styled so that they can be interpreted in black and white for this book.

# **Evolution over time**

When working with time series data (such as the Facebook stock data stored in the fb variable), we often want to show how the data has changed over time. To do this, we use line plots and, in some cases, bar plots (covered in the *Counts and frequencies* section). In the case of a line plot, we simply provide kind='line' to plot(), indicating which columns will be  $x$  and  $y$ . Note that we actually don't need to provide a column for  $x$ because pandas, by default, will use the index (this also makes it possible to generate the line plot of a Series object). Additionally, notice that we can provide a format string to the style argument, just like we did with the matplotlib plots:

```
>>> fb.plot(
... kind='line', y='open', figsize=(10, 5), style='-b',
... legend=False, title='Evolution of Facebook Open Price'
... )
```
This gives us a plot similar to what we achieved with matplotlib; however, in this single method call, we specified the figure size for this plot only, turned off the legend, and gave it a title:

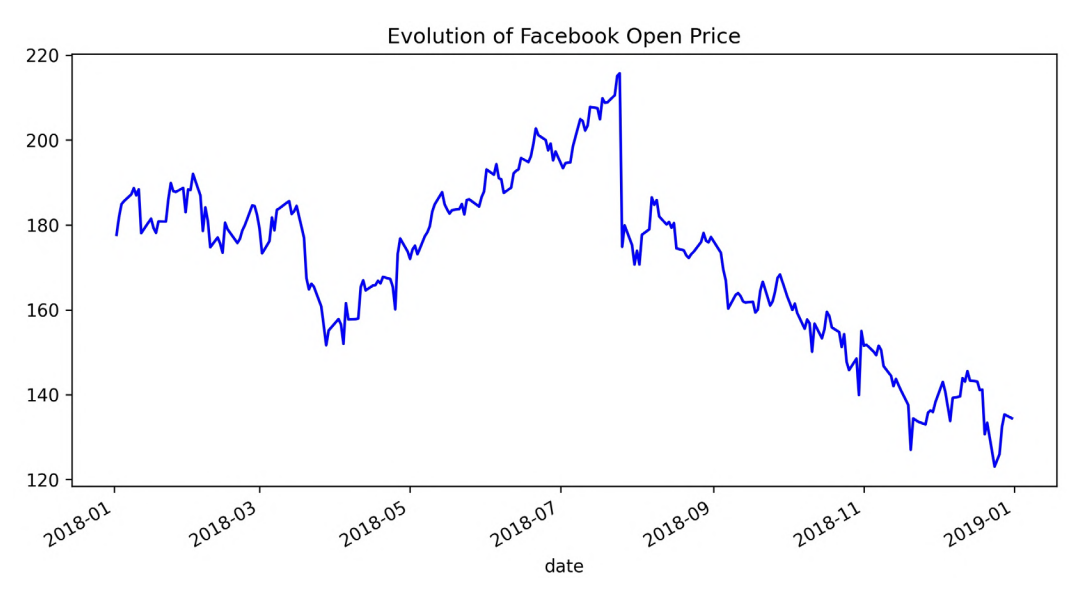

Figure 5.11 – Our first plot with pandas

As with matplotlib, we don't have to use the style format strings—instead, we can pass each component separately with its associated keyword. For example, the following code gives us the same result as the previous one:

```
fb.plot(
     kind='line', y='open', figsize=(10, 5),
     color='blue', linestyle='solid',
     legend=False, title='Evolution of Facebook Open Price'
)
```
We aren't limited to plotting one line at a time with the  $p$ lot() method; we can also pass in a list of columns to plot and style them individually. Note that we actually don't need to specify kind='line' because that is the default:

```
>>> fb.first('1W').plot(
... y=['open', 'high', 'low', 'close'], 
... style=['o-b', '--r', ':k', '.-g'],
... title='Facebook OHLC Prices during '
             '1st Week of Trading 2018'
   ).autoscale() # add space between data and axes
```
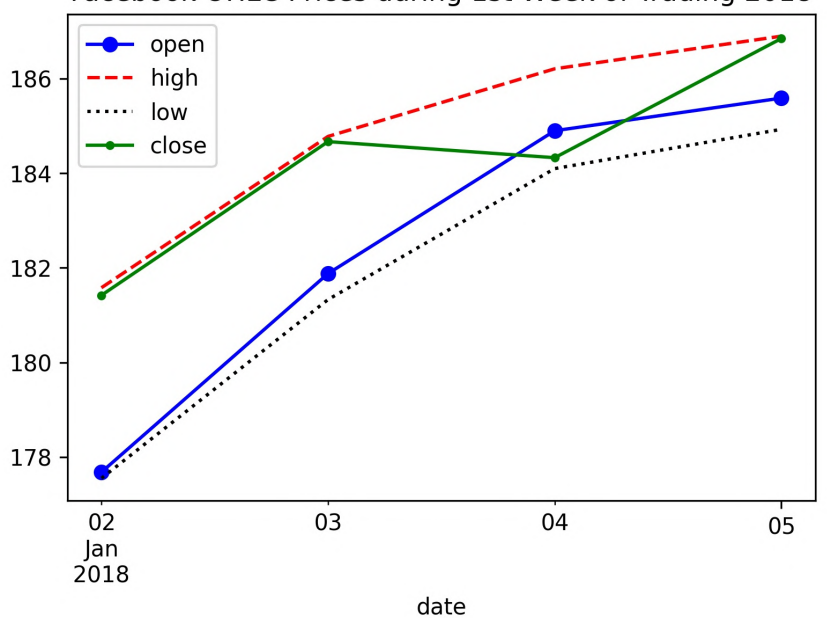

This results in the following plot, where each line is styled differently:

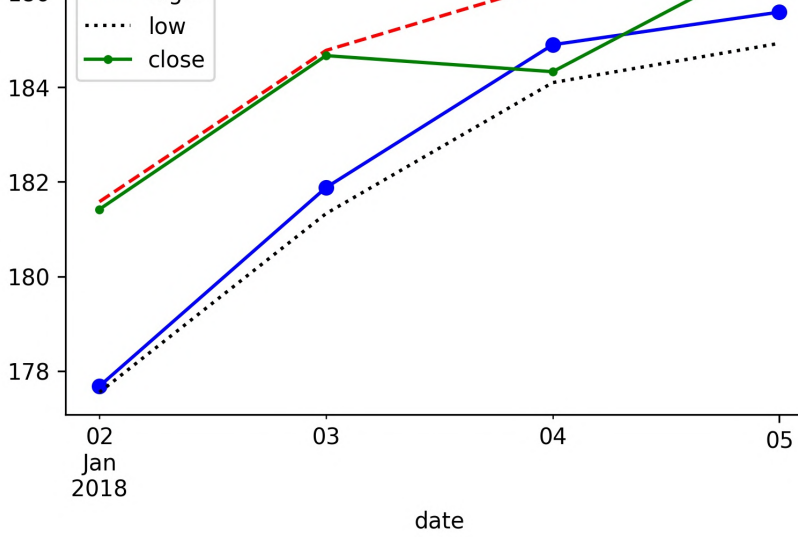

Facebook OHLC Prices during 1st Week of Trading 2018

Figure 5.12 – Plotting multiple columns

Additionally, we can easily have pandas plot all our columns in that same call. The x and y arguments can take a single column name or a list of them; if we provide nothing, pandas will use all of them. Note that the columns must be passed as the y argument when  $\text{kind} = 'line'; however, other plot types support passing lists of columns to x as$ well. In this case, it may be helpful to ask for subplots instead of having all the lines on the same plot. Let's visualize all the columns in the Facebook data as line plots:

```
>>> fb.plot(
        ... kind='line', subplots=True, layout=(3, 2),
        ... figsize=(15, 10), title='Facebook Stock 2018'
... )
```
Using the layout argument, we told pandas how to arrange our subplots (three rows and two columns):

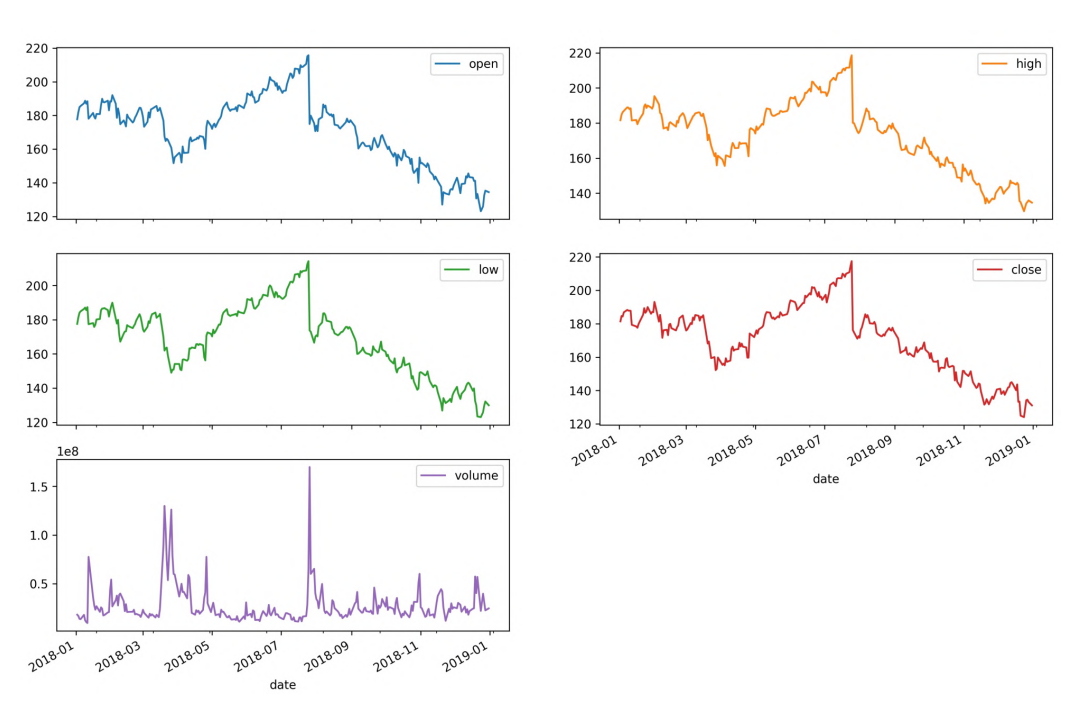

Facebook Stock 2018

Figure 5.13 – Creating subplots with pandas

Notice that the subplots automatically share the *x*-axis, since they share an index. The *y*-axis is not shared because the volume time series is on a different scale. We can alter this behavior in some plot types by passing the sharex or sharey argument with a Boolean to plot (). The legend will be rendered by default, so, for each subplot, we have a single item in the legend indicating which data it contains. We didn't provide a list of subplot titles with the title argument in this case, since the legend served that purpose; however, we passed a single string for the title of the plot as a whole. To summarize, when working with subplots, we have two options when it comes to the title:

- Passing a single string for the title of the figure as a whole.
- Passing a list of strings to use as the title for each subplot.

Sometimes, we want to make subplots where each has a few variables in them for comparison. This can be achieved by first creating the subplots with  $plt$ . subplots () and then providing the Axes objects to the ax parameter. To illustrate this, let's take a look at daily new cases of COVID-19 in China, Spain, Italy, the USA, Brazil, and India. This is long format data, so we must first pivot it so that the dates (which we set as the index when we read in the CSV file) are in the index of the pivot table and the countries (countriesAndTerritories) are in the columns. Since there is a lot of fluctuation in these values, we will plot the 7-day moving average of new cases using the rolling() method introduced in *Chapter 4*, *Aggregating Pandas DataFrames*:

```
>>> new cases rolling average = covid.pivot table(
... index=covid.index,
... columns='countriesAndTerritories',
       values='cases'
   ).rolling(7).mean()
```
Rather than create a separate plot for each country (which makes it harder to compare) or plot them all together (which will make it difficult to see the smaller values), we will plot countries that have had a similar number of cases in the same subplot. We will also use different line styles in order to distinguish between them in black and white:

```
>>> fig, axes = plt.subplots(1, 3, figsize=(15, 5))
>>> new cases rolling average[['China']]\
        ... .plot(ax=axes[0], style='-.c')
>>> new_cases_rolling_average[['Italy', 'Spain']].plot(
... ax=axes[1], style=['-', '--'],
... title='7-day rolling average of new '
... \qquad \qquad \text{COVID-19 cases} \nvert \text{source: ECDC} \nvert... )
>>> new cases rolling average[['Brazil', 'India', 'USA']]\
... .plot(ax=axes[2], style=['--', ':', '-'])
```
By directly using matplotlib to generate the Axes objects for each subplot, we gained a lot more flexibility in the resulting layout:

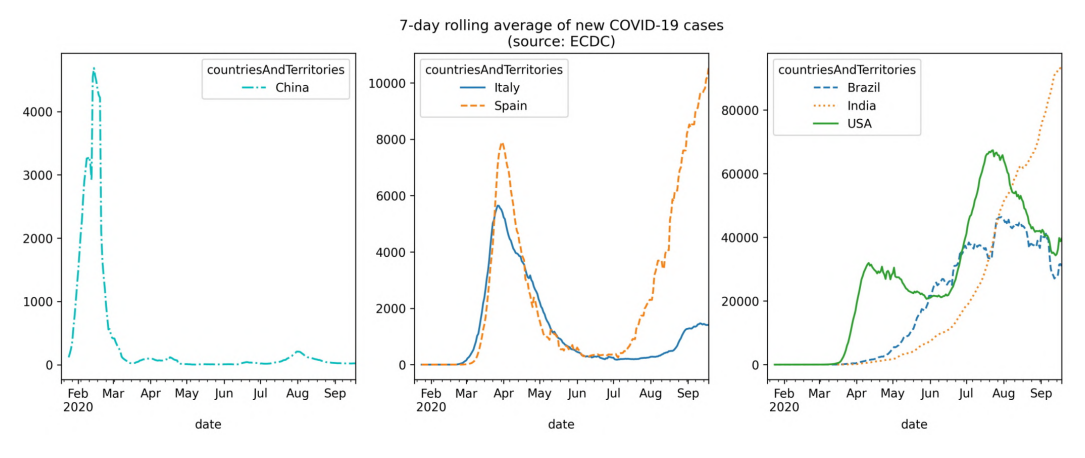

Figure 5.14 – Controlling which data gets plotted in each of the subplots

In the previous plot, we were able to compare countries with similar levels of daily new COVID-19 cases, but we couldn't compare all of them in the same subplot due to scale. One way to get around this is to use an **area plot**, which makes it possible for us to visualize the overall 7-day rolling average of new COVID-19 cases and, at the same time, how much each country is contributing to the total. In the interest of readability, we will group Italy and Spain together and create another category for countries other than the USA, Brazil, and India:

```
\Rightarrow \circ \circ \circ \circ \circ \circ \circcol for col in new cases rolling average.columns
        if col not in [
             'USA', 'Brazil', 'India', 'Italy & Spain'
... ]
... ]
>>> new cases rolling average.assign(
        **{'Italy & Spain': lambda x: x.Italy + x.Spain}
    ).sort_index(axis=1).assign(
        Other=lambda x: x[cols].sum(axis=1)
    ).drop(columns=cols).plot(
        ... kind='area', figsize=(15, 5), 
        title='7-day rolling average of new
... 'COVID-19 cases\n(source: ECDC)'
... )
```
For those viewing the resulting plot in black and white, Brazil is the bottom layer, with India on top of it and so on. The combined height of the plot areas is the overall value, and the height of a given shaded region is the value for that country. This shows us that more than half of the daily new cases are in Brazil, India, Italy, Spain, and the USA combined:

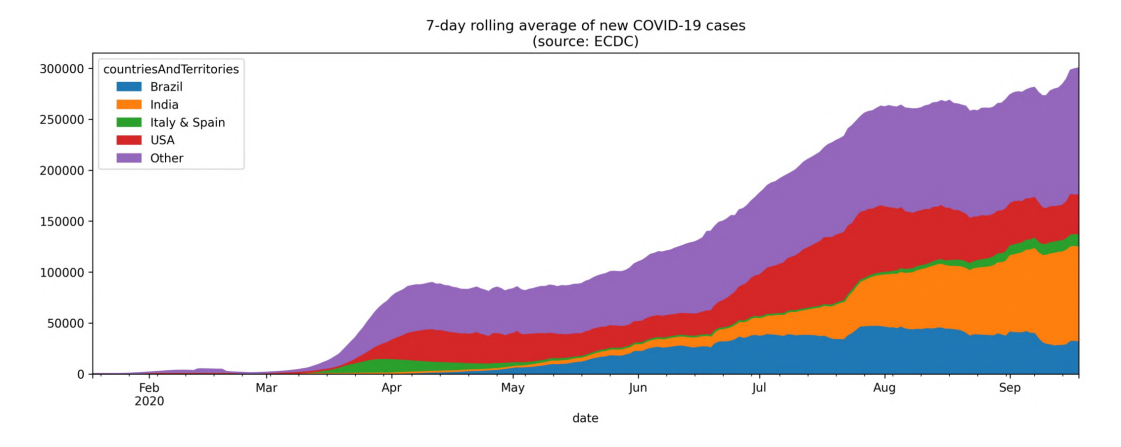

Figure 5.15 – Creating an area plot

Another way to visualize evolution over time is to look at the cumulative sum over time. Let's plot the cumulative number of COVID-19 cases in China, Spain, Italy, the USA, Brazil, and India, using the ax parameter to once again to create subplots. To calculate the cumulative sum over time, we group by the location (countriesAndTerritories) and the date, which is our index, so we use  $pd$ . Grouper(); this time, we will use groupby() and unstack() to pivot our data into wide format for the plot:

```
>>> fig, axes = plt.subplots(1, 3, figsize=(15, 3))
>>> cumulative covid cases = covid.groupby(
        ['countriesAndTerritories', pd.Grouper(freq='1D')]
    ).cases.sum().unstack(0).apply('cumsum')
>>> cumulative covid cases [['China']]\
        ... .plot(ax=axes[0], style='-.c')
    cumulative covid cases[['Italy', 'Spain']].plot(
        ax=axes[1], style=['-', '--'],
        title='Cumulative COVID-19 Cases\n(source: ECDC)'
... )
>>> cumulative covid cases[['Brazil', 'India', 'USA']]\
... .plot(ax=axes[2], style=['--', ':', '-'])
```
Viewing the cumulative COVID-19 cases shows that while China and Italy appear to have COVID-19 cases under control, Spain, the USA, Brazil, and India are struggling:

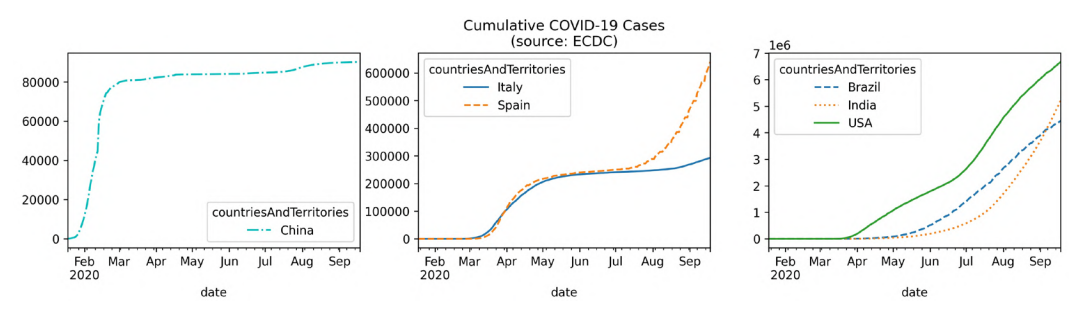

Figure 5.16 – Plotting the cumulative sum over time

### **Important note**

We used dotted and dashed lines multiple times in this section to ensure that the resulting plots could be interpreted in black and white; note, however, that accepting the default colors and line styles will suffice when presenting these plots in color. Often, different line styles signify a difference in the data types—for example, we could use a solid line for the evolution over time and a dashed line to represent the rolling average.

# **Relationships between variables**

When we want to visualize the relationship between variables, we often begin with scatter plots, which show us the value of the y variable at different values of the x variable. This makes it very easy for us to spot correlations and possible non-linear relationships. In the previous chapter, when we looked at the Facebook stock data, we saw that the days of high volume traded appeared to be correlated with large drops in stock price. We can use a scatter plot to visualize this relationship:

```
>>> fb.assign(
        max abs change=fb.high - fb.low
    ).plot(
        kind='scatter', x='volume', y='max abs change',
        title='Facebook Daily High - Low vs. Volume Traded'
... )
```
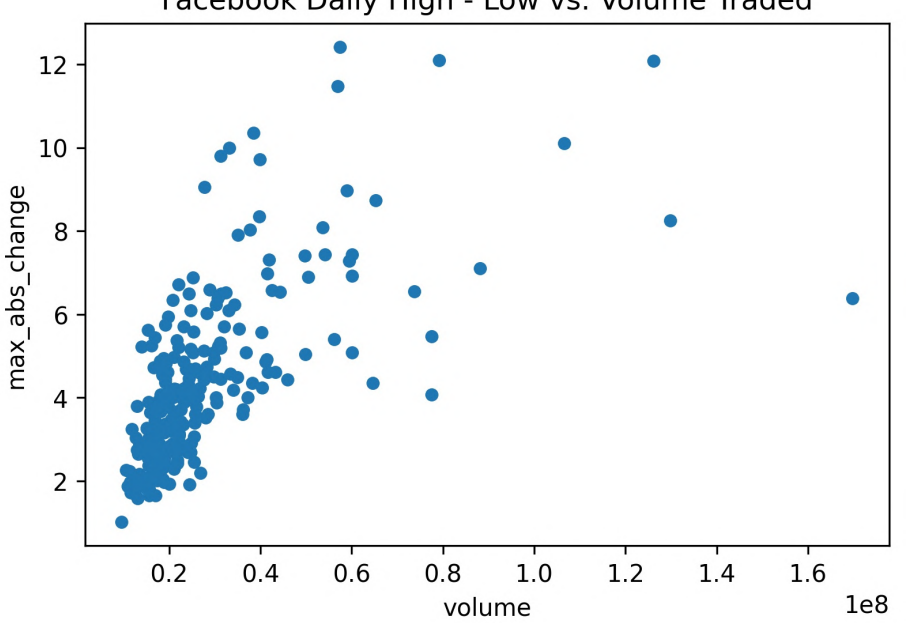

There appears to be a relationship, but it does not seem linear:

Facebook Daily High - Low vs. Volume Traded

Figure 5.17 – Making scatter plots with pandas

Let's try taking the logarithm (log) of the volume. To do so, we have a couple of options:

- Create a new column that is the log of the volume using np. log().
- Use a logarithmic scale for the *x*-axis by passing in  $log x = True$  to the plot() method or calling plt.xscale('log').

In this case, it makes the most sense to simply change how we display our data, since we aren't going to use the new column:

```
>>> fb.assign(
        max abs change=fb.high - fb.low
    ).plot(
        kind='scatter', x='volume', y='max_abs_change',
        ... title='Facebook Daily High - '
               'Low vs. log(Volume Traded)',
        ... logx=True
... )
```
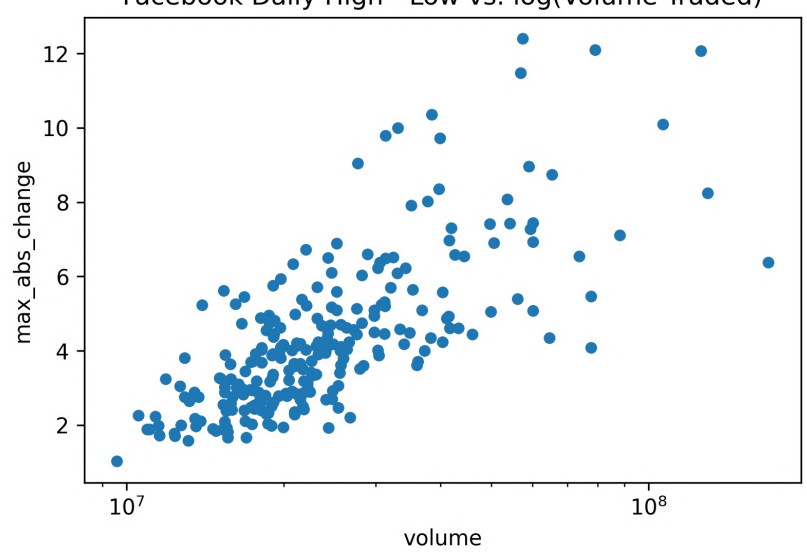

After modifying the *x*-axis scale, we get the following scatter plot:

### Facebook Daily High - Low vs. log(Volume Traded)

Figure 5.18 – Applying a logarithmic scale to the *x*-axis

### **Tip**

The plot() method from pandas has three arguments for logarithmic scales: logx/logy for single axis adjustments and loglog for setting both to the logarithmic scale.

One problem with scatter plots is that it can be very difficult to discern the concentration of points in a given area, since they are simply plotted one of top of the other. We can use the alpha argument to control the transparency of the points; this argument takes values from 0 to 1, where 0 is entirely transparent and 1 is completely opaque. By default, they are opaque (value of 1); however, if we make them more transparent, we should be able to see some of the overlap:

```
>>> fb.assign(
        max abs change=fb.high - fb.low
    ).plot(
        kind='scatter', x='volume', y='max abs change',
        ... title='Facebook Daily High - '
              'Low vs. log(Volume Traded)',
... logx=True, alpha=0.25
... )
```
We can now begin to make out the density of points in the lower-left region of the plot, but it's still relatively difficult:

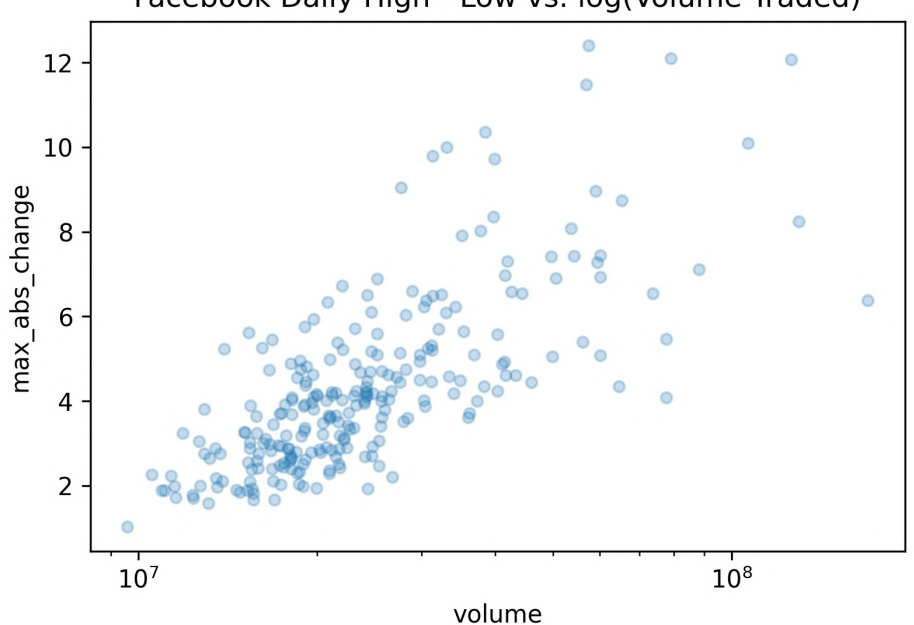

Facebook Daily High - Low vs. log(Volume Traded)

Figure 5.19 – Modifying transparency to visualize overlap

Thankfully, we have another plot type at our disposal: hexbin. **Hexbins** form a two-dimensional histogram by dividing the plot into a grid of hexagons and shading them based on the concentration of points in each bin. Let's view this data as hexbins:

```
>>> fb.assign(
        log_volume=np.log(fb.volume),
        max abs change=fb.high - fb.low
... ).plot(
        ... kind='hexbin', 
        x='log_volume',
        y='max abs change',
        ... title='Facebook Daily High - '
               'Low vs. log(Volume Traded)',
        ... colormap='gray_r', 
        ... gridsize=20,
        sharex=False # bug fix to keep the x-axis label
... )
```
The colorbar on the side indicates the relationship between color and the number of points in that bin. The colormap we chose (gray  $r$ ) shades the bins darker (toward black) for high density, and lighter (toward white) for low density. By passing in gridsize=20, we are specifying that 20 hexagons should be used across the *x*-axis, and then having pandas determine how many to use along the *y*-axis so that they are approximately regular in shape; we can, however, pass a tuple to choose the number in both directions. A larger value for gridsize will make the bins harder to see, while a smaller one will result in fuller bins that take up more space on the plot—we must strike a balance:

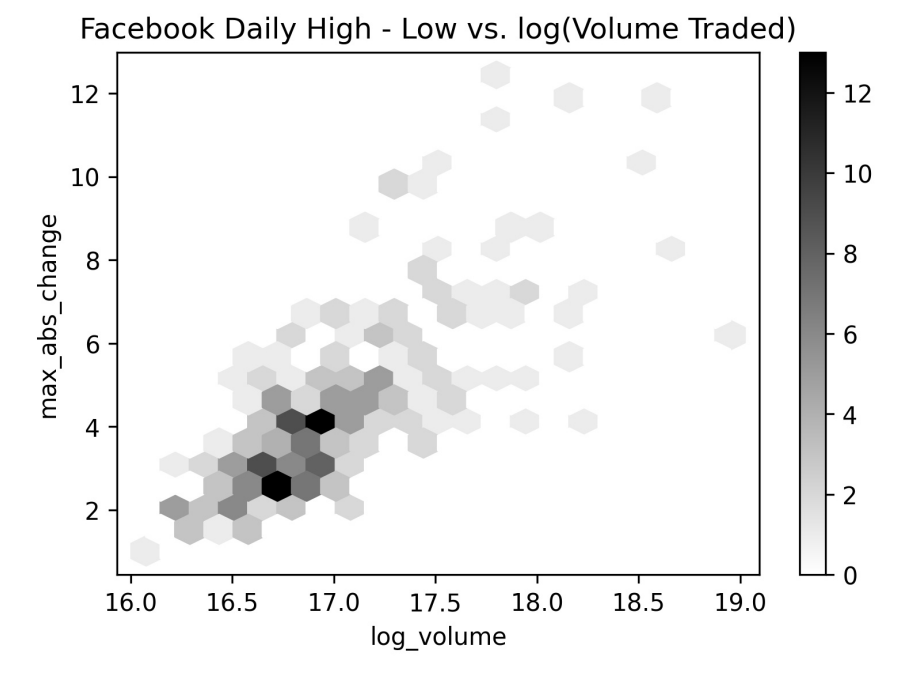

Figure 5.20 – Plotting hexbins with pandas

Finally, if we simply want to visualize the correlation between variables, we can plot a correlation matrix. A **correlation matrix** depicts the magnitude and direction (positive or negative) of the correlation. Let's take a look at the correlation matrix for the Facebook data we have been working with. To do so, we can use a combination of pandas and either the plt.matshow() or plt.imshow() function from matplotlib. Since there is a lot of code that needs to be run in the same cell, we will discuss the purpose of each section immediately after this code block:

```
>>> fig, ax = plt.subplots(figsize=(20, 10))
# calculate the correlation matrix
>>> fb_corr = fb.assign(
... log_volume=np.log(fb.volume),
       max abs change=fb.high - fb.low
... ).corr()
# create the heatmap and colorbar
>>> im = ax.matshow(fb_corr, cmap='seismic')
>>> im.set_clim(-1, 1)
>>> fig.colorbar(im)
# label the ticks with the column names
>>> labels = [col.lower() for col in fb_corr.columns]
>>> ax.set_xticks(ax.get_xticks()[1:-1])
>>> ax.set_xtickabels(labels, rotation=45)
>>> ax.set_yticks(ax.get_yticks()[1:-1])
>>> ax.set_yticklabels(labels)
# include the value of the correlation coefficient in the boxes
>>> for (i, j), coef in np.ndenumerate(fb corr):
... ax.text(
            i, j, fr'$\rho$ = {coef:.2f}',
... ha='center', va='center', 
... color='white', fontsize=14
\cdots
```
A **heatmap** lets us easily visualize the correlation coefficients, provided we choose a diverging colormap—we will discuss the different types of colormaps when we discuss customizing plots in *Chapter 6*, *Plotting with Seaborn and Customization Techniques*. Essentially, for this plot, we want red for correlation coefficients greater than zero and blue for those below; correlation coefficients near zero will be devoid of color, and stronger correlations will be darker shades of their respective colors. This can be achieved by selecting the seismic colormap and then setting the limits of the color scale to  $[-1, 1]$ , since the correlation coefficient has those bounds:

```
im = ax.matshow(fb_corr, cmap='seismic')
im.set clim(-1, 1) # set the bounds of the color scale
fig.colorbar(im) # add the colorbar to the figure
```
To be able to read the resulting heatmap, we need to label the rows and columns with the names of the variables in our data:

```
labels = [col.lower() for col in fb corr.columns]
ax.set xticks(ax.get xticks()[1:-1]) # to handle matplotlib bug
ax.set_xticklabels(labels, rotation=45)
ax.set yticks(ax.get yticks()[1:-1]) # to handle matplotlib bug
ax.set_yticklabels(labels)
```
While the color scale will make it easy for us to differentiate between weak and strong correlations, it is often helpful to annotate the heatmap with the actual correlation coefficients. This can be accomplished by using the text() method on the Axes object containing the plot. For this plot, we placed white, center-aligned text indicating the value of the Pearson correlation coefficient for each variable combination:

```
# iterate over the matrix 
for (i, j), coef in np.ndenumerate(fb corr):
    ax.text(
         i, j, 
        fr'$\rho$ = {coef:.2f}', # raw (r), format (f) string
         ha='center', va='center', 
         color='white', fontsize=14
     )
```
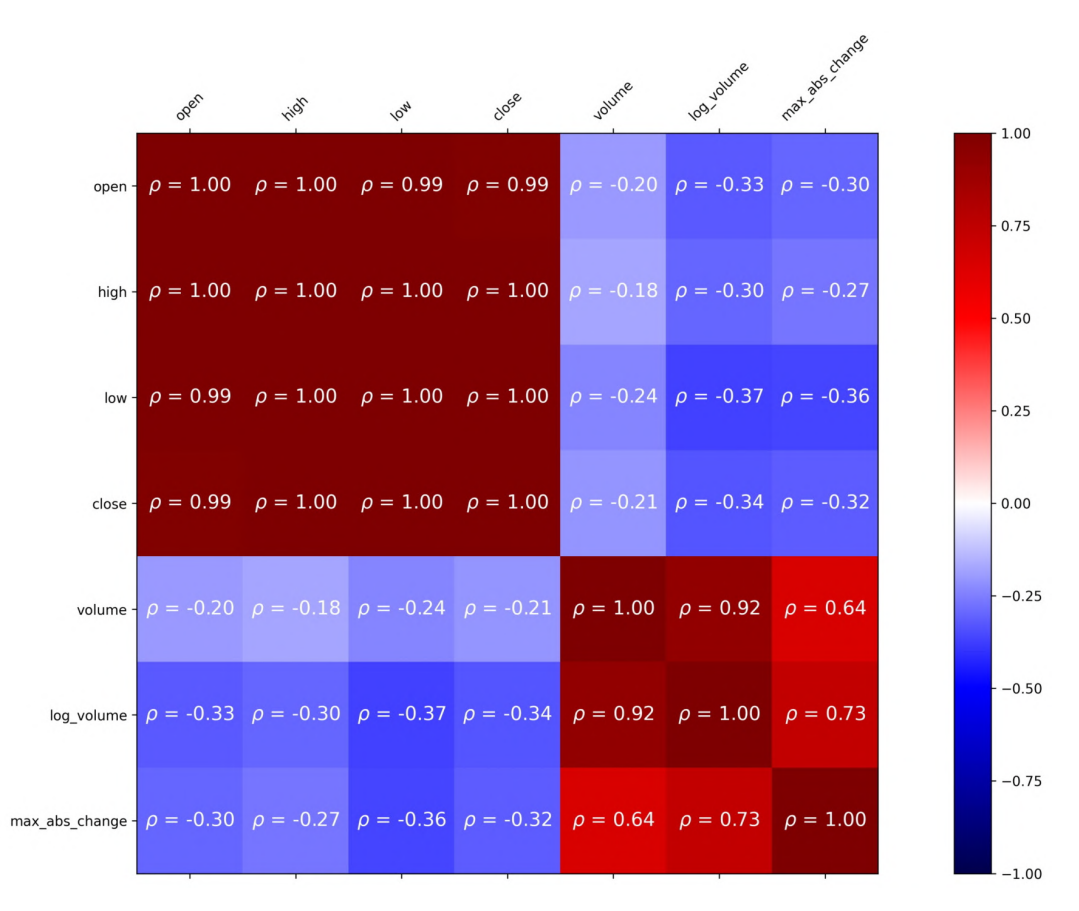

This results in an annotated heatmap showing the correlations between the variables in the Facebook dataset:

Figure 5.21 – Visualizing correlations as a heatmap

In *Figure 5.21*, we can easily see strong positive correlations among the OHLC time series, as well as among the volume traded and maximum absolute value of change. However, there are weak negative correlations between these groups. Furthermore, we can see that taking the logarithm of the volume does indeed increase the coefficient of correlation with max\_abs\_change from 0.64 to 0.73. When we discuss seaborn in the next chapter, we will learn an easier way to generate a heatmap, and also cover annotations in more detail.

# **Distributions**

Often, we want to visualize the distribution of our data to see what values it takes on. Depending on the type of data we have, we may choose to use histograms, **kernel density estimates** (**KDEs**), box plots, or **empirical cumulative distribution functions** (**ECDFs**). When working with discrete data, histograms are a good place to start. Let's take a look at the histogram of daily volume traded in Facebook stock:

```
>>> fb.volume.plot(
        ... kind='hist', 
        ... title='Histogram of Daily Volume Traded '
... 'in Facebook Stock'
... )
>>> plt.xlabel('Volume traded') # label x-axis (see ch 6)
```
This is a great example of real-world data that is, most definitely, not normally distributed. The volume traded is right skewed, with a long tail to the right. Recall that in *Chapter 4*, *Aggregating Pandas DataFrames*, when we discussed binning and looked at low, medium, and high volume traded, almost all of the data fell in the low bucket, which aligns with what we see in this histogram:

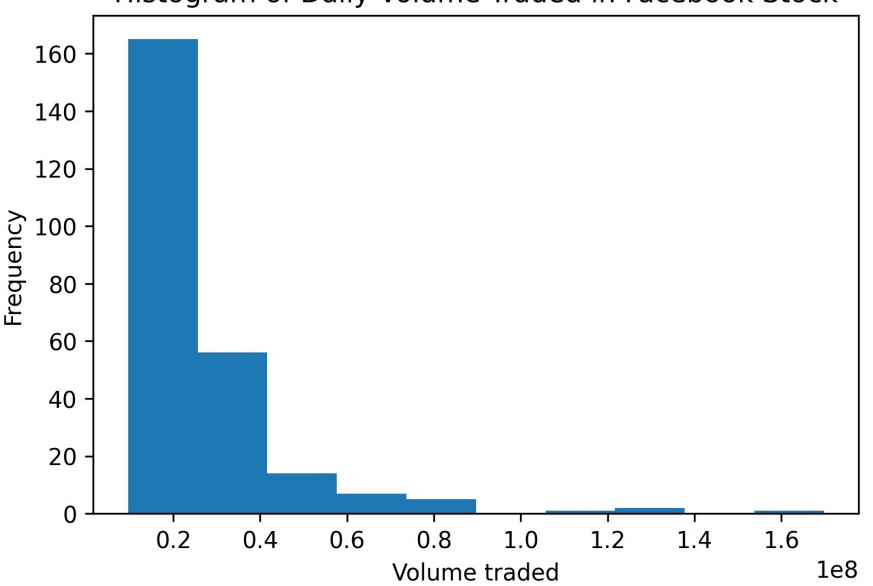

### Histogram of Daily Volume Traded in Facebook Stock

Figure 5.22 – Creating a histogram with pandas

#### **Tip**

As with the plt.hist() function from matplotlib, we can provide a custom value for the number of bins with the bins argument. However, we must be careful that we don't misrepresent the distribution.

We can also create multiple histograms on the same plot to compare distributions by using the ax parameter to specify the same Axes object for each plot. In this case, we must use the alpha parameter to see any overlaps. Given that we have many different measurement techniques for earthquakes (the magType column), we may be interested in comparing the different ranges of magnitudes they yield:

```
>>> fig, axes = plt.subplots(figsize=(8, 5))
>>> for magtype in quakes.magType.unique():
... data = quakes.query(f'magType == "{magtype}"').mag
... if not data.empty:
... data.plot(
             ... kind='hist', 
... ax=axes, 
... alpha=0.4, 
... label=magtype,
... legend=True, 
             ... title='Comparing histograms '
... 'of earthquake magnitude by magType'
\cdots )
>>> plt.xlabel('magnitude') # label x-axis (discussed in ch 6)
```
This shows us that ml is the most common magType, followed by md, and that they yield similar ranges of magnitudes; however, mb, which is the third-most common, yields higher magnitudes:

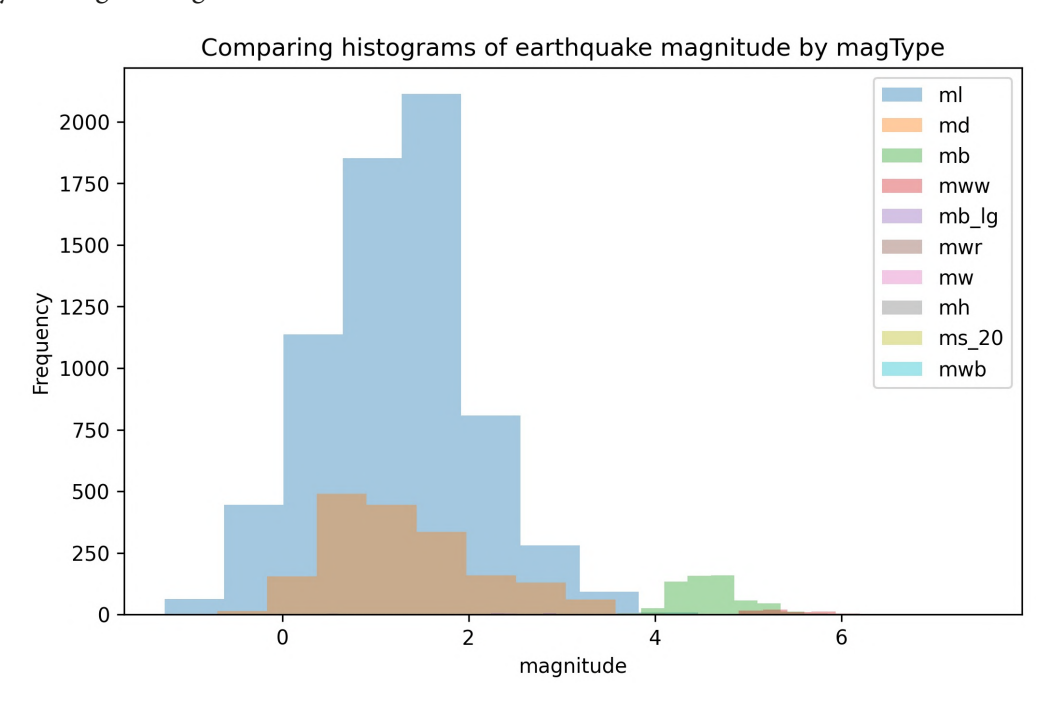

Figure 5.23 – Plotting overlapping histograms with pandas

When working with continuous data (such as stock prices), we can use KDEs. Let's take a look at the KDE of the daily high price for Facebook stock. Note that we can pass either kind='kde' or kind='density':

```
>>> fb.high.plot(
        ... kind='kde', 
        title='KDE of Daily High Price for Facebook Stock'
... )
>>> plt.xlabel('Price ($)') # label x-axis (discussed in ch 6)
```
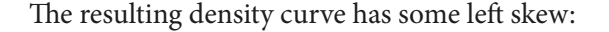

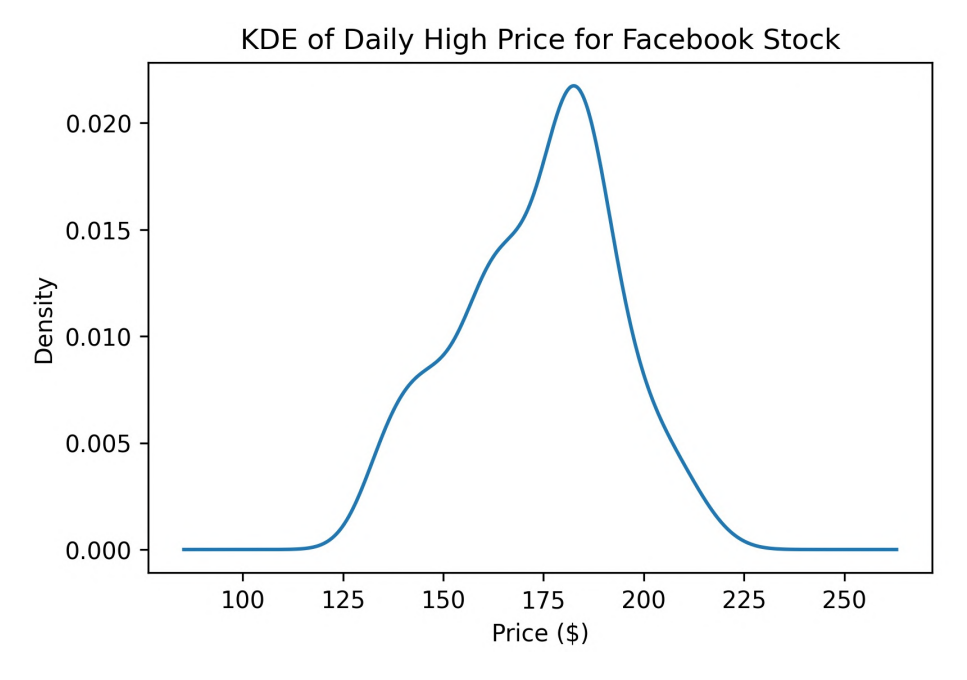

Figure 5.24 – Visualizing the KDE with pandas

We may also want to visualize the KDE superimposed on top of the histogram. Pandas allows us to pass the Axes object we want to plot on, and also returns one after creating the visualization, which makes this a cinch:

```
>>> ax = fb.high.plot(kind='hist', density=True, alpha=0.5)
>>> fb.high.plot(
        ... ax=ax, kind='kde', color='blue', 
        ... title='Distribution of Facebook Stock\'s '
               'Daily High Price in 2018'
... )
>>> plt.xlabel('Price ($)') # label x-axis (discussed in ch 6)
```
Notice that we had to pass density=True when we generated the histogram to make sure that the *y*-axis for the histogram and KDE were on the same scale. Otherwise, the KDE would have been too small to see. The histogram then gets plotted with density on the *y*-axis so that we can better understand how the KDE got its shape. We also increased the transparency of the histogram so that we could see the KDE line on top. Note that if we remove the color='blue' part of the KDE call, we don't need to change the value of alpha in the histogram call because the KDE and histogram will be different colors; we are plotting them both in blue since they represent the same data:

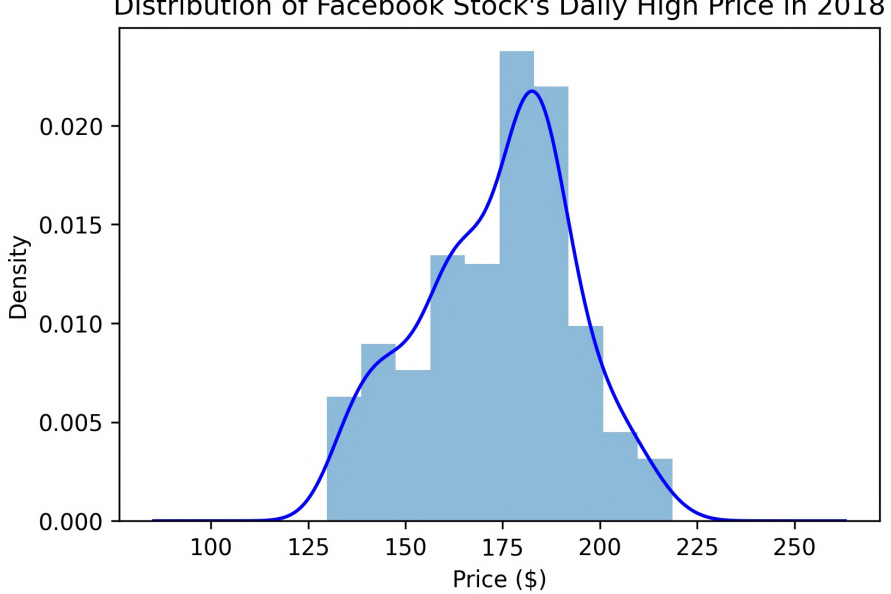

Distribution of Facebook Stock's Daily High Price in 2018

Figure 5.25 – Combining a KDE and a histogram with pandas

The KDE shows us an estimated **probability density function** (**PDF**), which tells us how probability is distributed over the values of the data. However, in some cases, we are more interested in the probability of getting less than or equal to (or greater than or equal to) some value, which we can see with the **cumulative distribution function** (**CDF**).

### **Important note**

With a CDF, the values for the *x* variable go along the *x*-axis, while the cumulative probability of getting, at most, a given *x* goes along the *y*-axis. This cumulative probability is between 0 and 1 and is written as  $P(X \leq x)$ , where the lowercase (*x*) is the value for comparison and the uppercase (*X*) is the random variable, *X*. More information can be found at [https://www.itl.](https://www.itl.nist.gov/div898/handbook/eda/section3/eda362.htm) [nist.gov/div898/handbook/eda/section3/eda362.htm](https://www.itl.nist.gov/div898/handbook/eda/section3/eda362.htm).

Using the statsmodels package, we can estimate the CDF giving us the **empirical cumulative distribution function** (**ECDF**). Let's use this to understand the distribution of magnitudes for earthquakes measured with the ml magnitude type:

```
>>> from statsmodels.distributions.empirical distribution \
        import ECDF
>>> ecdf = ECDF(quakes.query('magType == "ml"').mag)
>>> plt.plot(ecdf.x, ecdf.y)
# axis labels (we will cover this in chapter 6)
>>> plt.xlabel('mag') # add x-axis label 
>>> plt.ylabel('cumulative probability') # add y-axis label
# add title (we will cover this in chapter 6)
>>> plt.title('ECDF of earthquake magnitude with magType ml')
```
This yields the following ECDF:

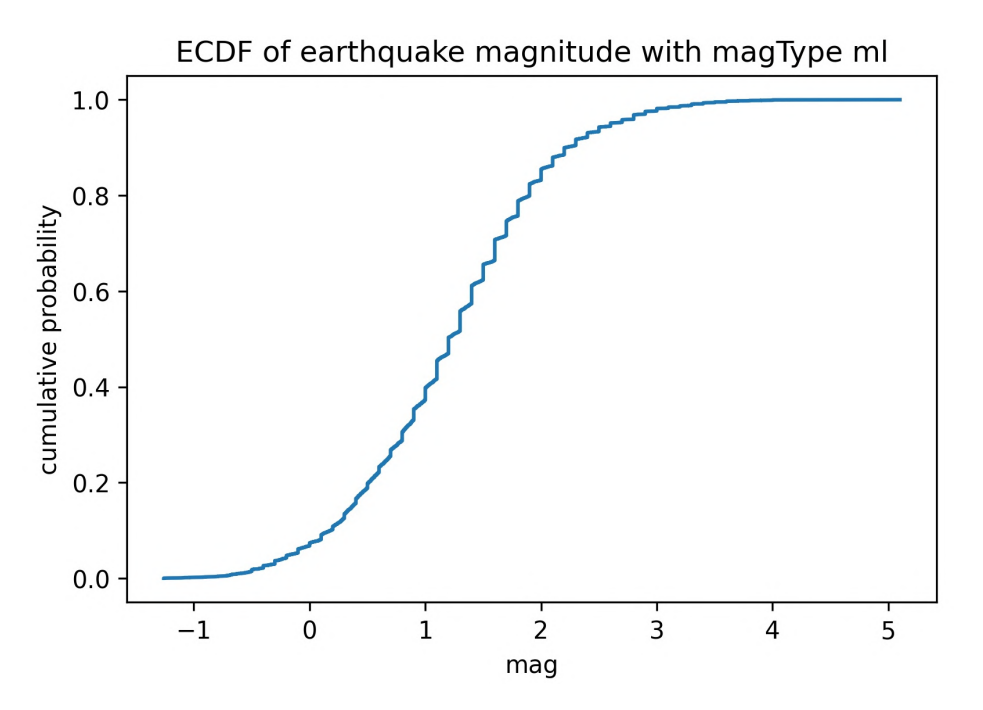

Figure 5.26 – Visualizing the ECDF

This can be very useful in gaining a better understanding of our data when we conduct our EDA. However, we must be careful how we interpret this and how we explain it to others, if we choose to do so. Here, we can see that if this distribution is indeed representative of the population, the probability of the ml magnitude of the earthquake being less than or equal to **3** is **98%** for earthquakes measured with that measurement technique:

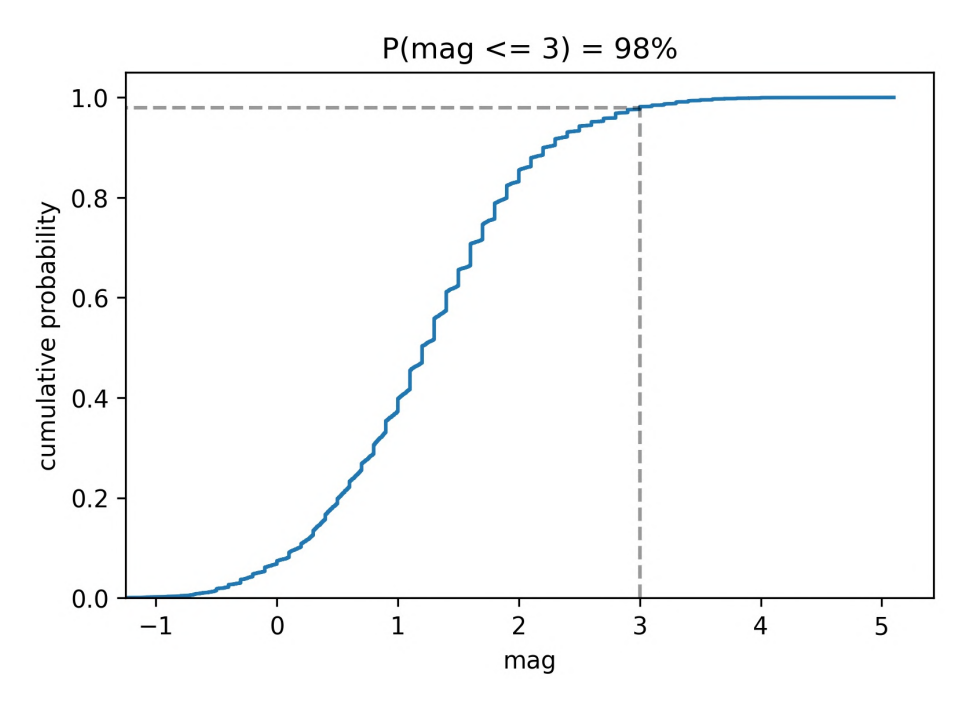

Figure 5.27 – Interpreting the ECDF

Finally, we can use box plots to visualize potential outliers and the distribution using quartiles. As an example, let's visualize the OHLC prices for Facebook stock across the whole dataset:

```
>>> fb.iloc[:,:4].plot(
        ... kind='box', 
        ... title='Facebook OHLC Prices Box Plot'
... )
>>> plt.ylabel('price ($)') # label x-axis (discussed in ch 6)
```
Notice that we do lose some information we had in the other plots. We no longer have an idea of the density of points throughout the distribution; with the box plot, we focus on the 5-number summary instead:

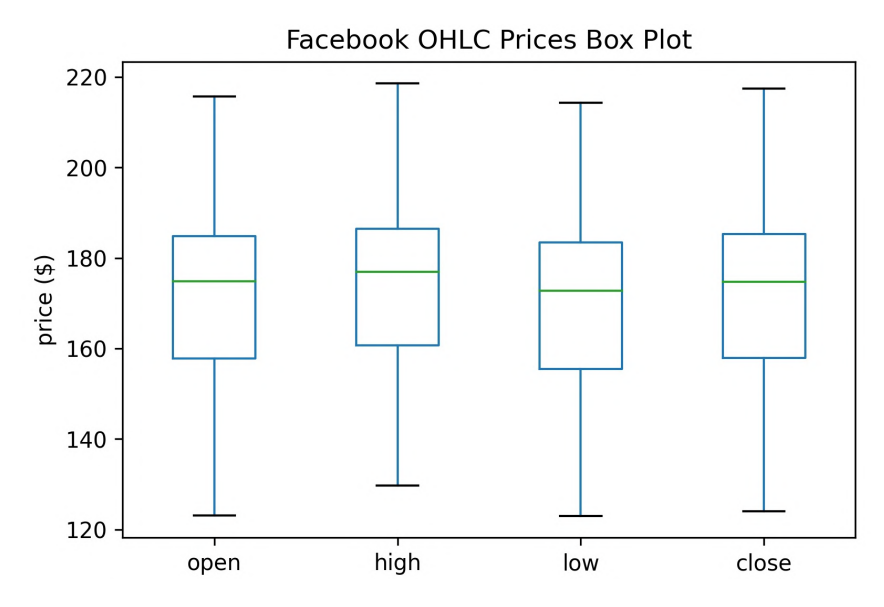

Figure 5.28 – Creating box plots with pandas

#### **Tip**

We can create a notched box plot by passing in notch=True. The notch marks a 95% confidence interval around the median, which can be helpful when comparing differences between groups. There is an example in the notebook.

We can also call the boxplot () method after calling groupby (). Let's examine how the box plots change when we calculate them based on the volume traded:

```
>>> fb.assign(
        volume bin=pd.cut(fb.volume, 3, labels=['low', 'med', 'high'])
    ... ).groupby('volume_bin').boxplot(
        ... column=['open', 'high', 'low', 'close'],
        ... layout=(1, 3), figsize=(12, 3)
    ... )
>>> plt.suptitle(
        'Facebook OHLC Box Plots by Volume Traded', y=1.1
... )
```
Remember from *Chapter 4*, *Aggregating Pandas DataFrames,* that most of the days fell in the low volume traded bucket, so we would expect to see more variation there because of what the stock data looked like over time:

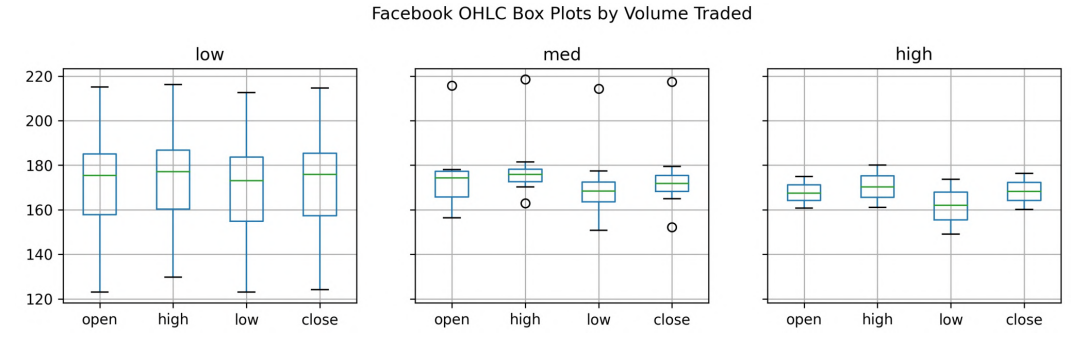

Figure 5.29 – Box plots per group with pandas

We can also use this technique to see the distribution of earthquake magnitudes based on which magType was used and compare it with the expected ranges on the USGS website ([https://www.usgs.gov/natural-hazards/earthquake-hazards/](https://www.usgs.gov/natural-hazards/earthquake-hazards/science/magnitude-types) [science/magnitude-types](https://www.usgs.gov/natural-hazards/earthquake-hazards/science/magnitude-types)):

```
>>> quakes[['mag', 'magType']]\
        .groupby('magType')\
... .boxplot(figsize=(15, 8), subplots=False)
# formatting (covered in chapter 6)
>>> plt.title('Earthquake Magnitude Box Plots by magType')
>>> plt.ylabel('magnitude')
```
The USGS website mentions situations in which certain measurement techniques can't be used and the range of magnitudes each measurement technique is authoritative for (when outside that range, other techniques are used). Here, we can see that, together, the techniques cover a wide spectrum of magnitudes, while none of them cover everything:

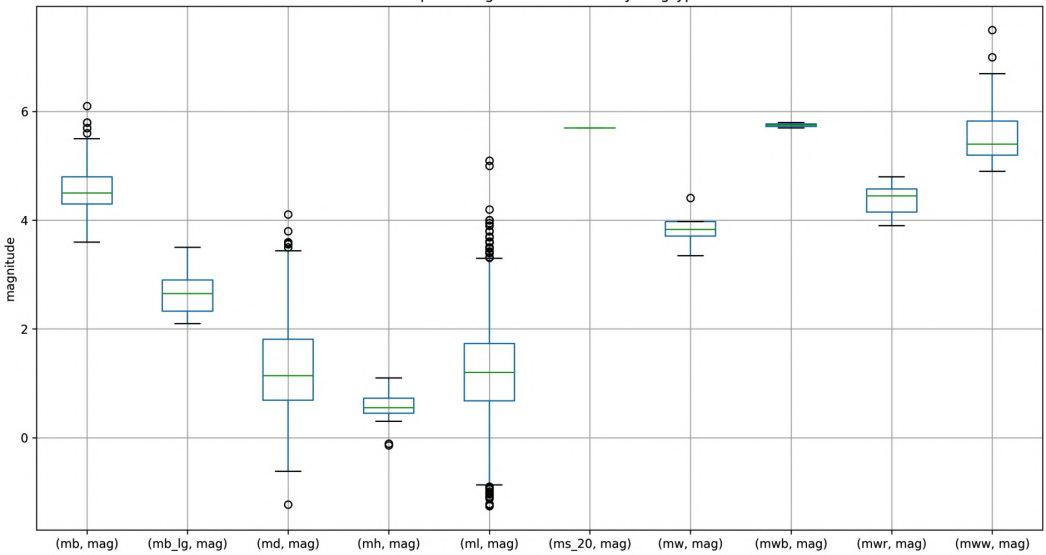

Earthquake Magnitude Box Plots by magType

Figure 5.30 – Box plots per group in a single plot

#### **Important note**

While histograms, KDEs, ECDFs, and box plots are all ways of looking at the distribution of the data, we saw that each visualization showed us a different aspect of it. It's important to visualize the data from many angles before drawing any conclusions.

## **Counts and frequencies**

When working with categorical data, we can create bar plots for displaying counts of our data or frequencies of particular values. The bars can be vertical (kind='bar') or horizontal (kind='barh'). Vertical bar plots are useful when we have many categories or there is some order to the categories (for example, an evolution over time). Horizontal bar plots make it easy to compare the size of each category while allowing sufficient space on the margin for long category names (without the need to rotate them). We can use a horizontal bar plot to see which places in the quakes dataframe have had the most earthquakes. First, we call the value counts () method on the parsed\_place series and take the top 15 places for earthquakes. Next, we reverse the order so that the smallest ones in this list are on top, which will sort the highest to the top of the bar plot that we will make. Note that we could reverse the sort order as an argument to value  $\overline{\text{counts}}($ ), but since we would still have to grab the top 15, we are doing both in a single iloc call:

```
>>> quakes.parsed_place.value_counts().iloc[14::-1,].plot(
        kind='barh', figsize=(10, 5),
... title='Top 15 Places for Earthquakes '
              ... '(September 18, 2018 - October 13, 2018)'
... )
>>> plt.xlabel('earthquakes') # label x-axis (see ch 6)
```
Remember, slicing notation is [start:stop:step], and in this case, since the step is negative, the order is reversed; we start at index  $14$  (the  $15<sup>th</sup>$  entry) and get closer to index 0 each time. By passing kind='barh', we get a horizontal bar plot that shows that most of the earthquakes in this dataset occur in Alaska. Perhaps it is surprising to see the number of earthquakes over such a short time period, but many of these earthquakes are so small in magnitude that people don't even feel them:

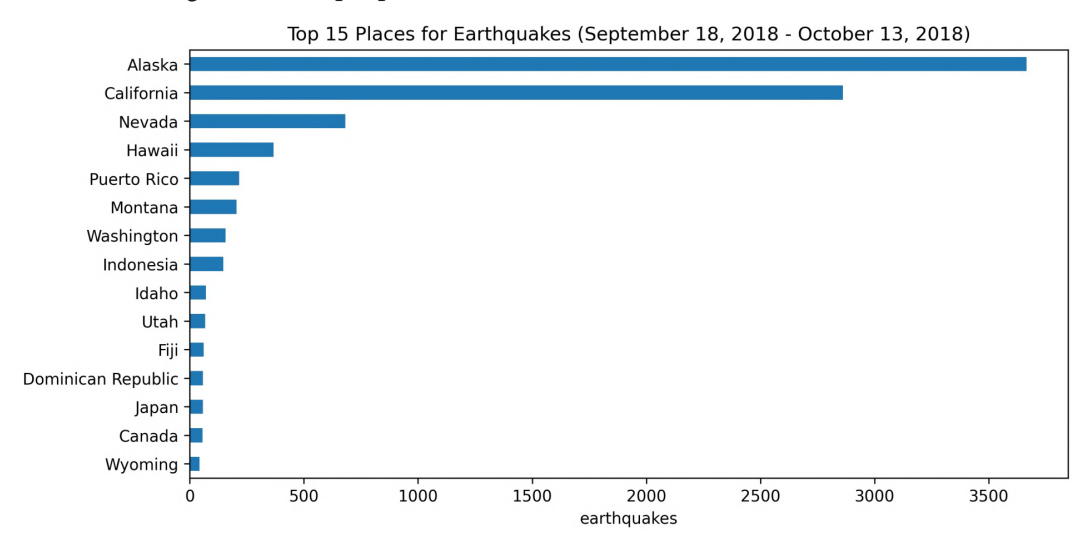

Figure 5.31 – Plotting horizontal bars with pandas

Our data also contains information about whether the earthquake was accompanied by a tsunami. Let's use groupby() to make a bar plot of the top 10 places that were hit by tsunamis during the time period we have in our data:

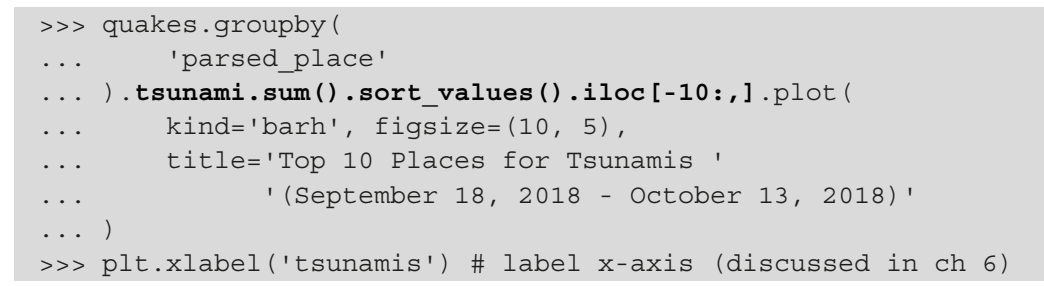

Notice that this time, we used iloc [-10:, ], which starts at the  $10<sup>th</sup>$  largest value (since sort\_values() sorts in ascending order by default) and goes to the largest value, giving us the top 10. Here, we can see that Indonesia had many more tsunamis than the other places during this time period:

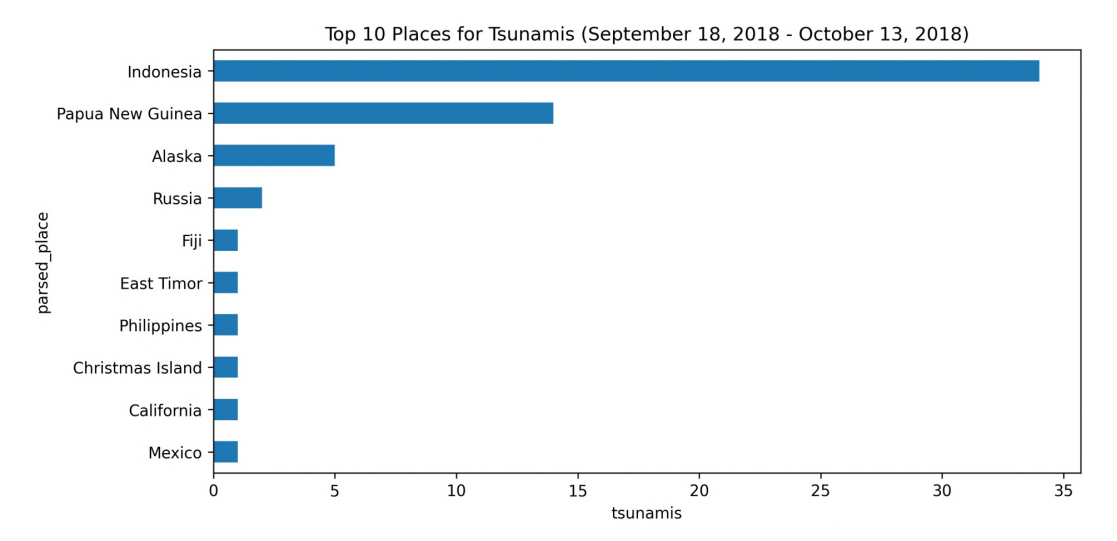

Figure 5.32 – Plotting the result of a group by calculation

After seeing something like this, we may be prompted to look further into the number of tsunamis in Indonesia each day. We can visualize this evolution over time as a line plot or with a vertical bar plot by using kind='bar'. Here, we will use bars to avoid interpolating the points:

```
>>> indonesia_quakes = quakes.query(
        'parsed place == "Indonesia"'
... ).assign(
        time=lambda x: pd.to datetime(x.time, unit='ms'),
       earthquake=1
   ).set index('time').resample('1D').sum()
# format the datetimes in the index for the x-axis
>>> indonesia quakes.index = \setminusindonesia quakes.index.strftime('%b\n%d')
>>> indonesia_quakes.plot(
... y=['earthquake', 'tsunami'], kind='bar', rot=0, 
... figsize=(15, 3), label=['earthquakes', 'tsunamis'], 
... title='Earthquakes and Tsunamis in Indonesia '
... '(September 18, 2018 - October 13, 2018)'
... )
# label the axes (discussed in chapter 6)
>>> plt.xlabel('date')
>>> plt.ylabel('count')
```
On September 28, 2018, we can see a spike in both earthquakes and tsunamis in Indonesia; on this date a 7.5 magnitude earthquake occurred, causing a devastating tsunami:

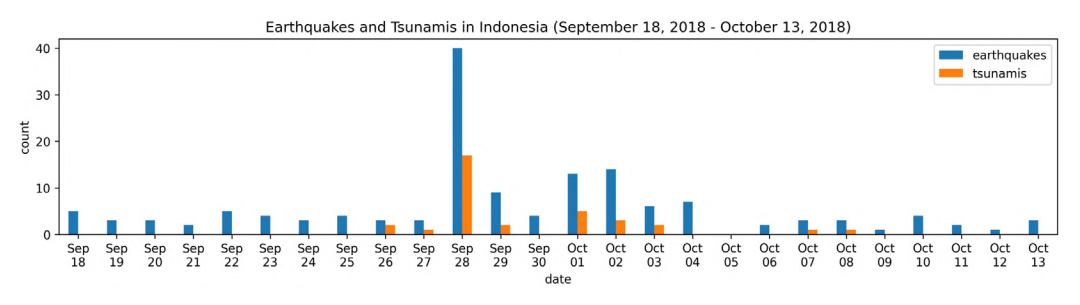

Figure 5.33 – Comparing counts over time

We can also create grouped bars from a single column's values by using groupby() and unstack(). This makes it possible for us to generate bars for each distinct value in the column. Let's use this strategy to take a look at the frequency of a tsunami accompanying an earthquake, as a percentage. We can handle this using the apply() method, as we learned in *Chapter 4*, *Aggregating Pandas DataFrames*, along axis=1 (to apply row by row). For illustration purposes, we will look at the seven places with the highest percentage of earthquakes accompanied by a tsunami:

```
>>> quakes.groupby(['parsed_place', 'tsunami']).mag.count()\
        ... .unstack().apply(lambda x: x / x.sum(), axis=1)\
        .rename(columns=\{0: 'no', 1: 'yes'\})\.sort values('yes', ascending=False)[7::-1]\setminus.plot.barh(
            ... title='Frequency of a tsunami accompanying '
                   'an earthquake'
... )
# move legend to the right of the plot; label axes
>>> plt.legend(title='tsunami?', bbox_to_anchor=(1, 0.65))
>>> plt.xlabel('percentage of earthquakes')
>>> plt.ylabel('')
```
Christmas Island had one earthquake during this time period, but it was accompanied by a tsunami. Papua New Guinea, on the other hand, had tsunamis alongside roughly 40% of its earthquakes:

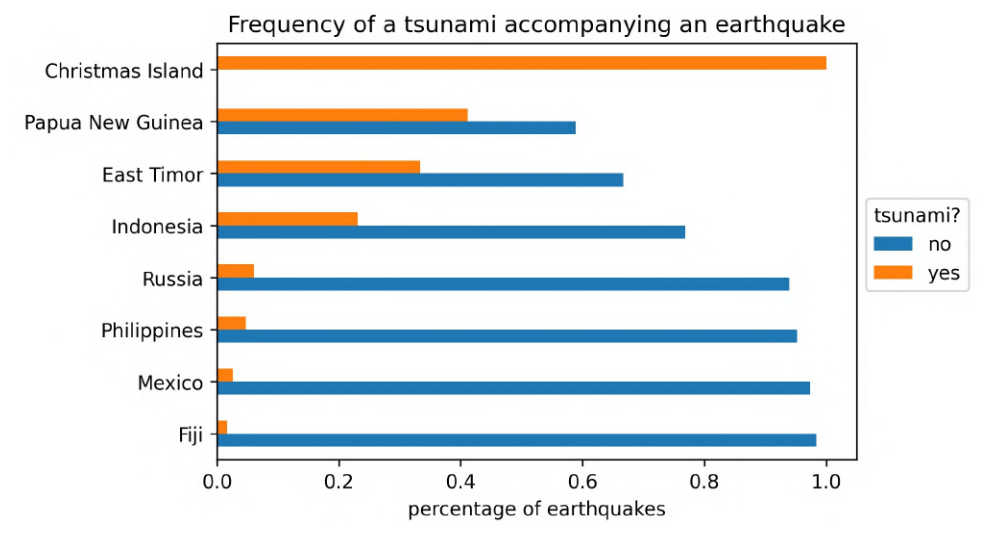

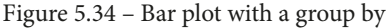

**Tip** When saving the preceding plots, long category names may get cut off; if that's the case, try running plt.tight\_layout() before saving.

Now, let's use vertical bars to see which methods of measuring earthquake magnitude are most prevalent by using kind='bar':

```
>>> quakes.magType.value_counts().plot(
        ... kind='bar', rot=0,
        title='Earthquakes Recorded per magType'
... )
# label the axes (discussed in ch 6)
>>> plt.xlabel('magType')
>>> plt.ylabel('earthquakes')
```
It appears that ml is, by far, the most common method for measuring earthquake magnitudes. This makes sense since it is the *original magnitude relationship defined by Richter and Gutenberg in 1935 for local earthquakes*, according to the USGS page explaining the magType field in the dataset we are using ([https://www.usgs.gov/](https://www.usgs.gov/natural-hazards/earthquake-hazards/science/magnitude-types) [natural-hazards/earthquake-hazards/science/magnitude-types](https://www.usgs.gov/natural-hazards/earthquake-hazards/science/magnitude-types)):

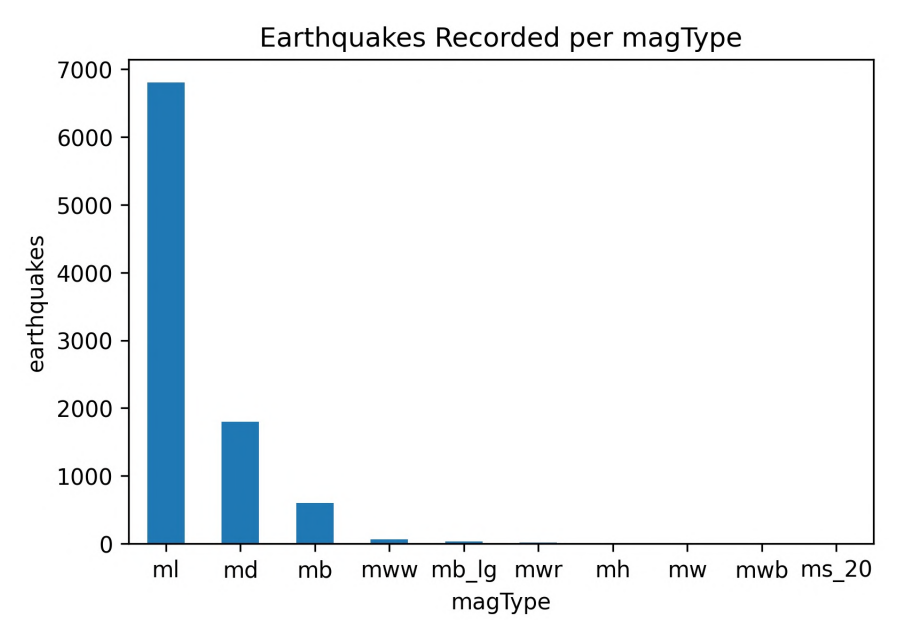

Figure 5.35 – Comparing category counts

Say we want to see how many earthquakes of a given magnitude there were and to distinguish them by magType. This shows us a few things in a single plot:

- Which magnitudes occur most often across magType.
- The relative ranges of magnitude that each magType yields.
- The most common values for magType.

To do so, we can make a stacked bar plot. First, we will round all magnitudes down to the nearest integer. This means that all earthquakes will be marked as the part of the magnitude before the decimal point (for example, 5.5 gets marked as 5, just like 5.7, 5.2, and 5.0). Next, we will need to create a pivot table with the magnitude in the index and the magnitude type along the columns; we will count the number of earthquakes for the values:

```
>>> pivot = quakes.assign(
... mag bin=lambda x: np.floor(x.mag)
... ) .pivot table(
... index='mag_bin', 
... columns='magType', 
       values='mag',
... aggfunc='count'
... )
```
Once we have the pivot table, we can create a stacked bar plot by passing in stacked=True when plotting:

```
>>> pivot.plot.bar(
        ... stacked=True,
        rot=0,
... title='Earthquakes by integer magnitude and magType'
... )
>>> plt.ylabel('earthquakes') # label axes (discussed in ch 6)
```
This results in the following plot, which shows that most of the earthquakes are measured with the ml magnitude type and have magnitudes below four:

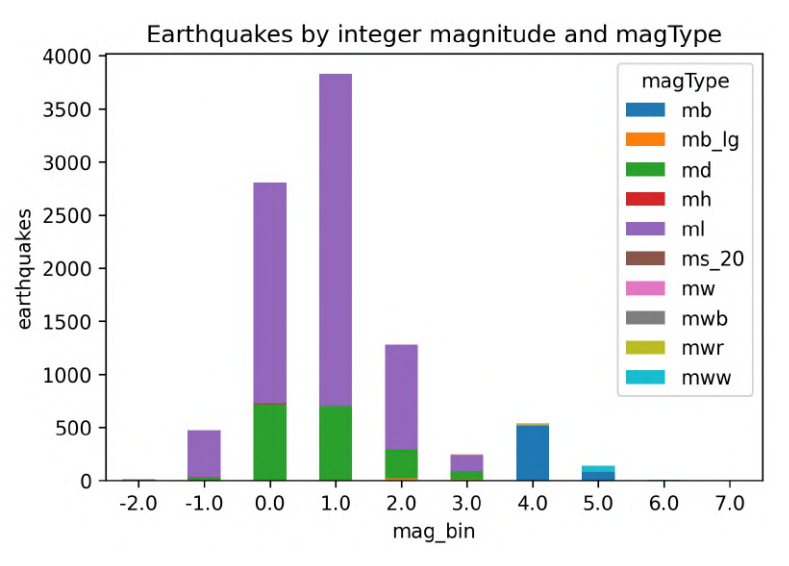

Figure 5.36 – Stacked bar plot

The other bars are dwarfed in comparison to ml, which makes it difficult for us to see which magnitude types assign higher magnitudes to earthquakes. To address this, we can make a normalized stacked bar plot. Rather than showing the count of earthquakes for each combination of magnitude and magType, we will show what percentage of earthquakes of a given magnitude used each magType:

```
>>> normalized pivot = \
            ... pivot.fillna(0).apply(lambda x: x / x.sum(), axis=1)
... 
>>> ax = normalized_pivot.plot.bar(
            stacked=True, rot=0, figsize=(10, 5),
            title='Percentage of earthquakes by integer magnitude '
... The lines of the lines of the lines of the lines of the lines of the lines of the lines of the lines of the lines of the lines of the lines of the lines of the lines of the lines of the lines of the lines of the lines 
... )
>>> ax.legend(bbox to anchor=(1, 0.8)) # move legend
>>> plt.ylabel('percentage') # label axes (discussed in ch 6)
```
Now, we can easily see that mww yields higher magnitudes and that ml appears to be spread across the lower end of the spectrum:

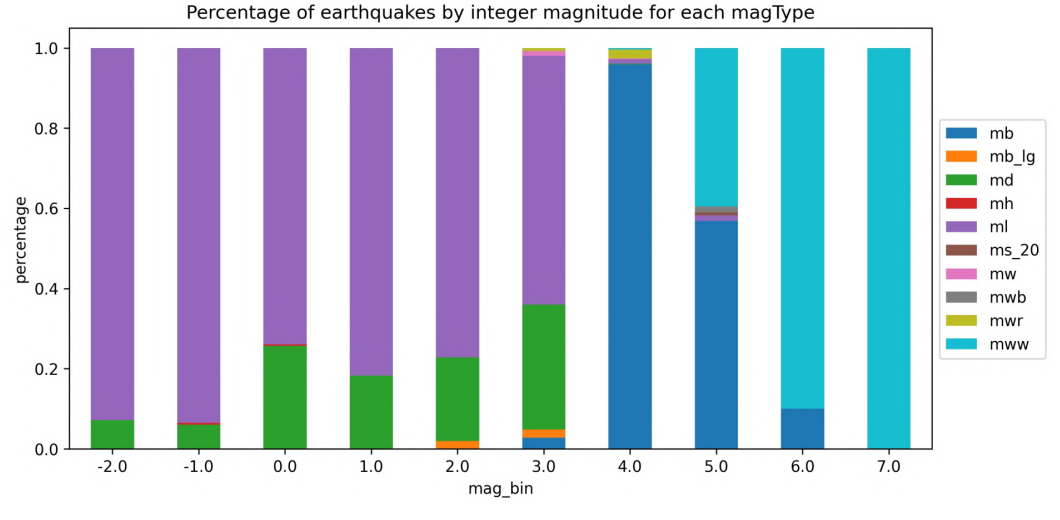

Figure 5.37 – Normalized stacked bar plot

Note that we can also use this strategy with a call to the groupby() and then unstack() methods. Let's revisit the frequency of a tsunami accompanying an earthquake plot, but rather than use grouped bars, we will stack them:

```
>>> quakes.groupby(['parsed place', 'tsunami']).mag.count()\
... \ldots .unstack().apply(lambda x: x / x.sum(), axis=1)\
... . . . rename(columns=\{0: 'no', 1: 'yes' \}) \setminus.sort values('yes', ascending=False)[7:-1]\setminus.plot.barh(
            ... title='Frequency of a tsunami accompanying '
                   'an earthquake',
            ... stacked=True
... )
# move legend to the right of the plot
>>> plt.legend(title='tsunami?', bbox to anchor=(1, 0.65))
# label the axes (discussed in chapter 6)
>>> plt.xlabel('percentage of earthquakes')
>>> plt.ylabel('')
```
This stacked bar plot makes it very easy for us to compare the frequencies of tsunamis across different places:

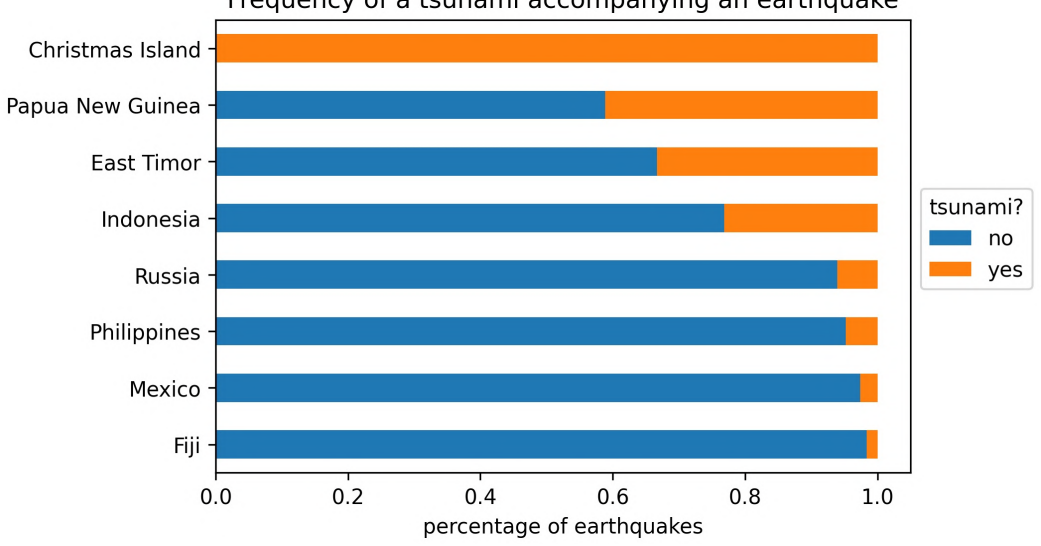

Frequency of a tsunami accompanying an earthquake

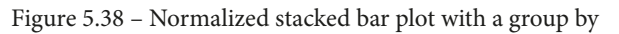

Categorical data limits us in terms of the types of plots we can use, but there are some alternatives to the bar plot. We will take a look at them in the *Utilizing seaborn for advanced plotting* section in the next chapter; for now, let's take a look at the pandas.plotting module.

# **The pandas.plotting module**

In the *Plotting with pandas* section, we covered standard plots that pandas has provided easier implementations for. However, pandas also has a module (which is appropriately named plotting) with special plots that we can use on our data. Note that the customization options of these may be more limited because of how they are composed and returned to us.

We will be working in the 3-pandas plotting module.ipynb notebook for this section. As usual, we will begin with our imports and reading in the data; we will only be using the Facebook data here:

```
>>> %matplotlib inline
>>> import matplotlib.pyplot as plt
>>> import numpy as np
>>> import pandas as pd
>>> fb = pd.read_csv(
... 'data/fb stock prices 2018.csv',
... index col='date',
... parse dates=True
... )
```
Now, let's take a tour of some of the plots available in the pandas.plotting module and learn how we can utilize the resulting visualizations in our EDA.

## **Scatter matrices**

Earlier in this chapter, we discussed using scatter plots to show relationships among variables. Often, we want to see these for each combination of variables in the data, which can be tedious to execute. The pandas.  $p$  lotting module contains the scatter matrix() function, which makes this much easier. Let's use it to view the scatter plots for each combination of columns in our Facebook stock prices data:

```
>>> from pandas.plotting import scatter matrix
>>> scatter_matrix(fb, figsize=(10, 10))
```
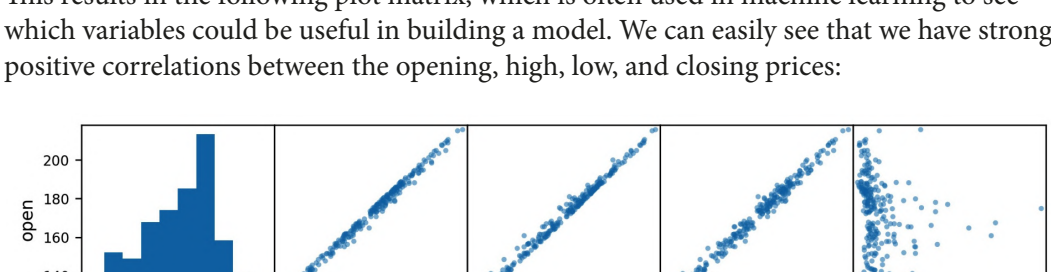

This results in the following plot matrix, which is often used in machine learning to see which variables could be useful in building a model. We can easily see that we have strong

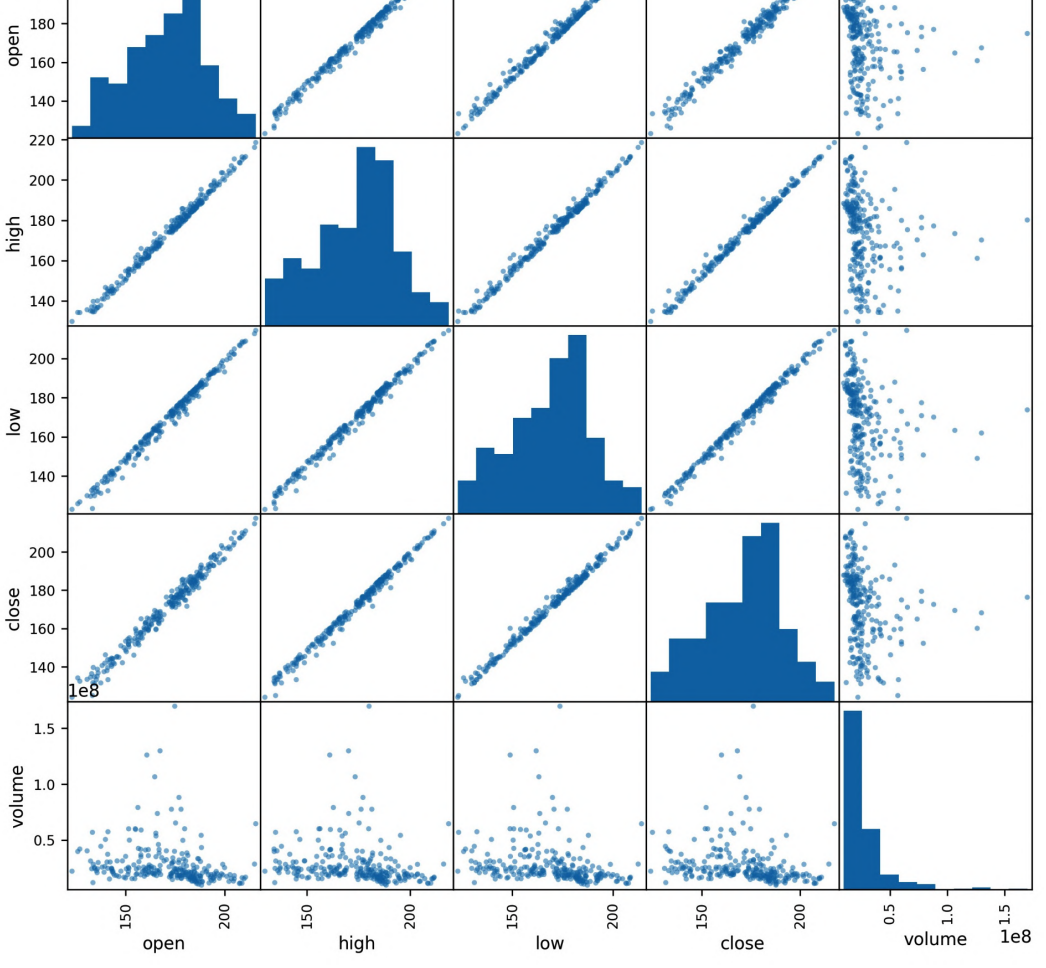

Figure 5.39 – Pandas scatter matrix

By default, on the diagonal, where the column is paired with itself, we get its histogram. Alternatively, we can ask for the KDE by passing in diagonal='kde':

```
>>> scatter_matrix(fb, figsize=(10, 10), diagonal='kde')
```
This results in a scatter matrix with KDEs along the diagonal instead of histograms:

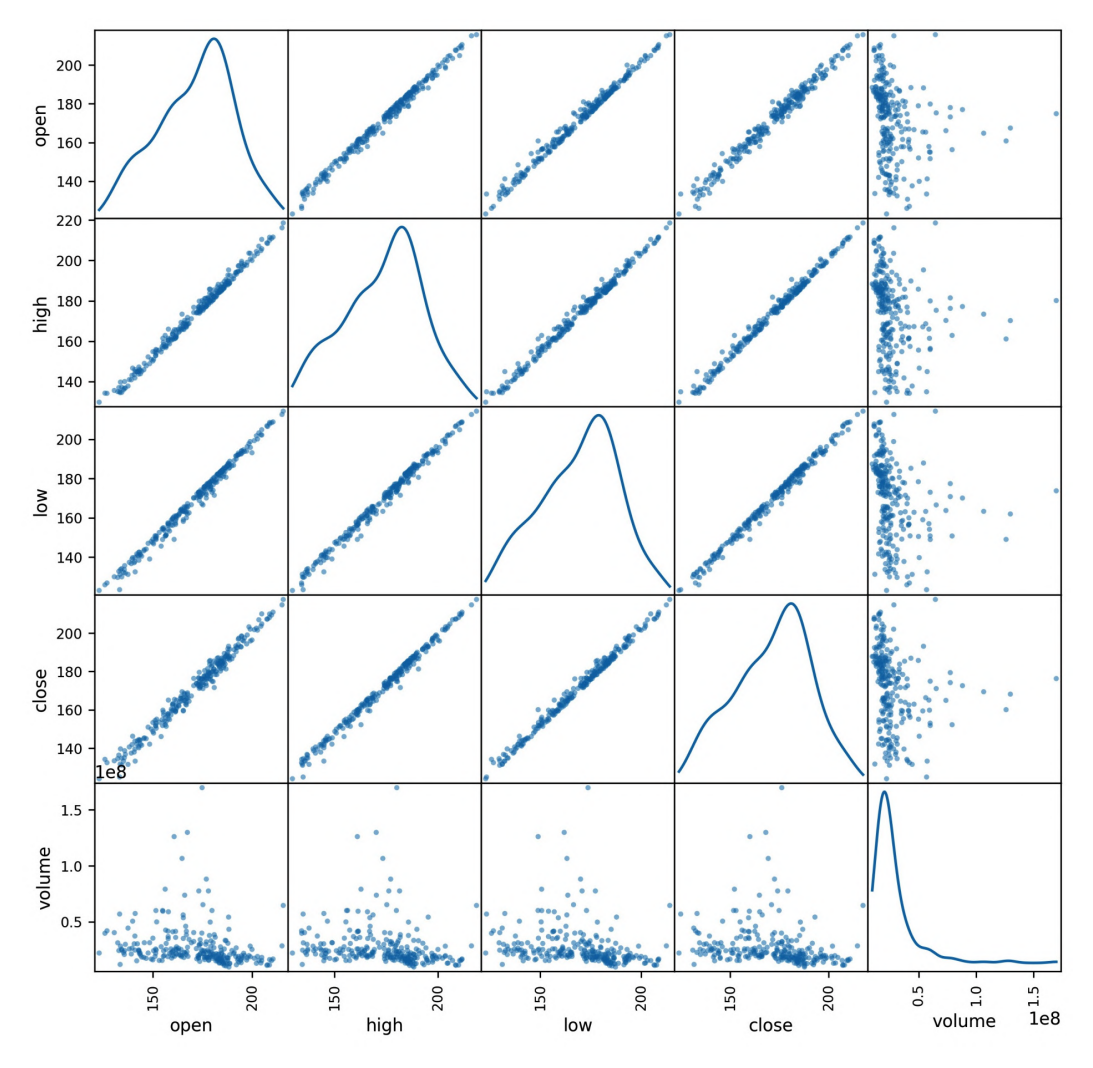

Figure 5.40 – Scatter matrix with KDEs

While a scatter matrix makes it easy to examine the relationships between our variables, sometimes, we are interested in **autocorrelation**, which means that the time series is correlated with a lagged version of itself. One way to visualize this is with a lag plot.

## **Lag plots**

We can use a **lag plot** to check for relationships among values at a given time to those a certain number of periods before that time; that is, for a 1-period lag, we create a scatter plot of data  $[-1]$  (all but the last entry) and data  $[1:]$  (from the second entry to the last one).

If our data is random, this plot will have no pattern. Let's test this with some random data generated with NumPy:

```
>>> from pandas.plotting import lag_plot
>>> np.random.seed(0) # make this repeatable
>>> lag plot(pd.Series(np.random.random(size=200)))
```
The random data points don't indicate any pattern, just random noise:

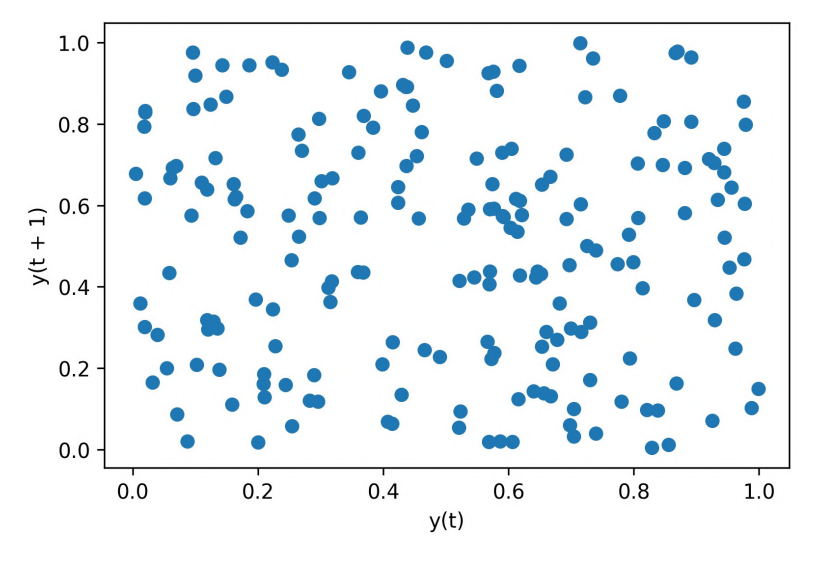

Figure 5.41 – Lag plot of random noise

With our stock data, we know that the prices on a given day are determined by what happened the day before; therefore, we would expect to see a pattern in the lag plot. Let's use the closing price of Facebook's stock to test whether our intuition is correct:

>>> lag\_plot(fb.close)

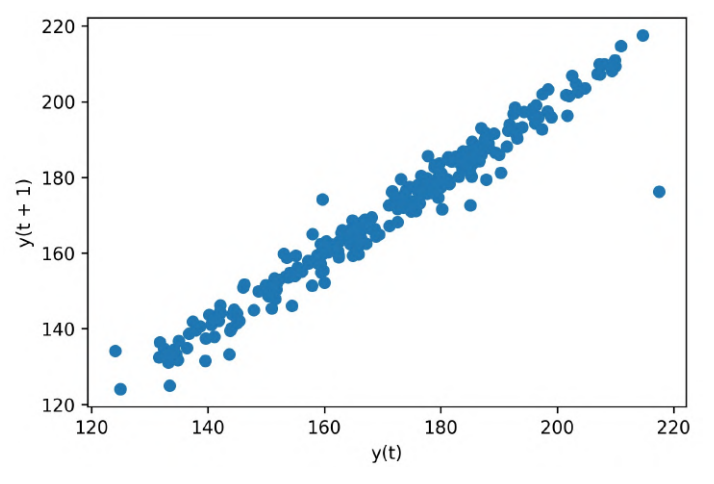

As expected, this results in a linear pattern:

Figure 5.42 – Lag plot of Facebook stock prices

We can also specify the number of periods to use for the lag. The default lag is one, but we can change this with the lag parameter. For example, we can compare each value to the value of the week prior with lag=5 (remember that the stock data only contains data for weekdays since the market is closed on the weekends):

>>> lag\_plot(fb.close, **lag=5**)

This still yields a strong correlation, but, compared to *Figure 5.42*, it definitely looks weaker:

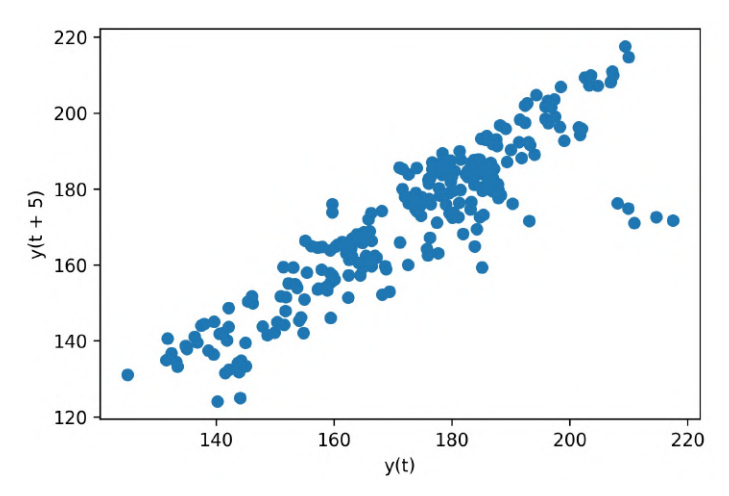

Figure 5.43 – Customizing the number of periods for the lag plot

While lag plots help us visualize autocorrelation, they don't show us how many periods of autocorrelation our data contains. For this purpose, we can use autocorrelation plots.

## **Autocorrelation plots**

Pandas provides an additional way for us to look for autocorrelation in our data with the autocorrelation\_plot() function, which shows the autocorrelation by the number of lags. Random data will be near an autocorrelation of zero.

As we did when discussing lag plots, let's first examine what this looks like for random data generated with NumPy:

```
>>> from pandas.plotting import autocorrelation_plot
>>> np.random.seed(0) # make this repeatable
>>> autocorrelation plot(pd.Series(np.random.random(size=200)))
```
Indeed, the autocorrelation is near zero, and the line is within the confidence bands (99% is dashed; 95% is solid):

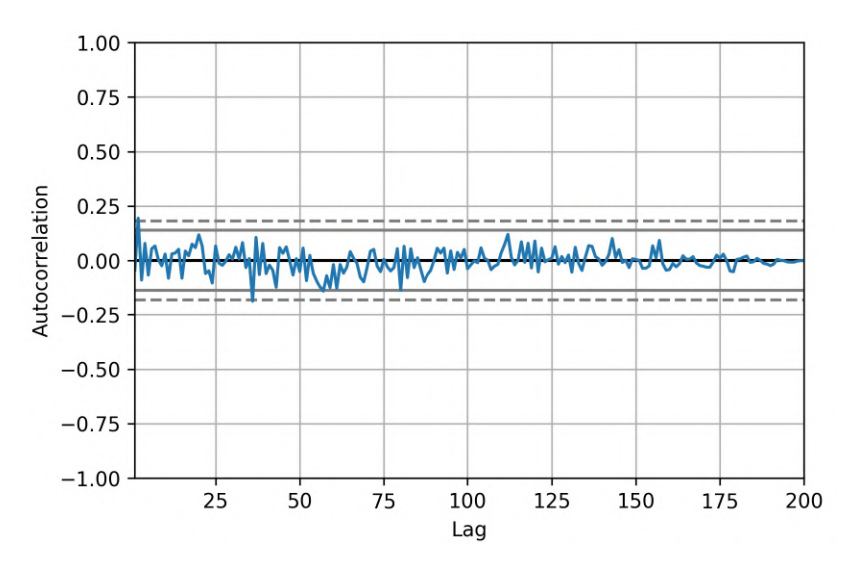

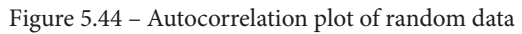

Let's explore what the autocorrelation plot looks like for the closing price of Facebook's stock, since the lag plots indicated several periods of autocorrelation:

>>> autocorrelation\_plot(fb.close)

Here, we can see that there is autocorrelation for many lag periods before it becomes noise:

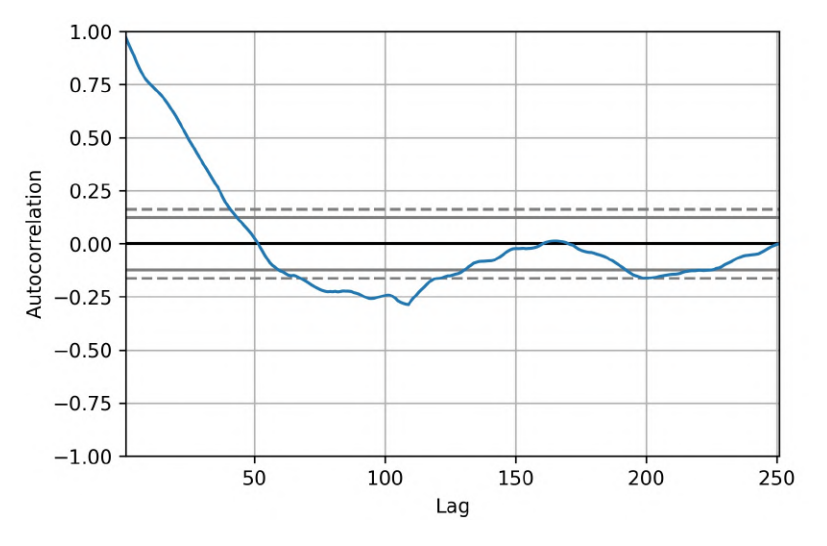

Figure 5.45 – Autocorrelation plot of Facebook stock prices

#### **Tip**

Recall from *Chapter 1*, *Introduction to Data Analysis*, that one of the components in an ARIMA model is the autoregressive component. The autocorrelation plot can be used to help determine the number of time lags to use. We will build an ARIMA model in *Chapter 7*, *Financial Analysis – Bitcoin and the Stock Market*.

## **Bootstrap plots**

Pandas also provides a plotting function for assessing the uncertainty of common summary statistics via **bootstrapping**. The function will take the specified number of random samples of a given size (with replacement) from the variable in question (the samples and size parameters, respectively) and calculate the summary statistics. Then, it will return a visualization of the results.

Let's see what the uncertainty for the summary statistics of the volume traded data looks like:

```
>>> from pandas.plotting import bootstrap_plot
>>> fig = bootstrap_plot(
        ... fb.volume, fig=plt.figure(figsize=(10, 6))
... )
```
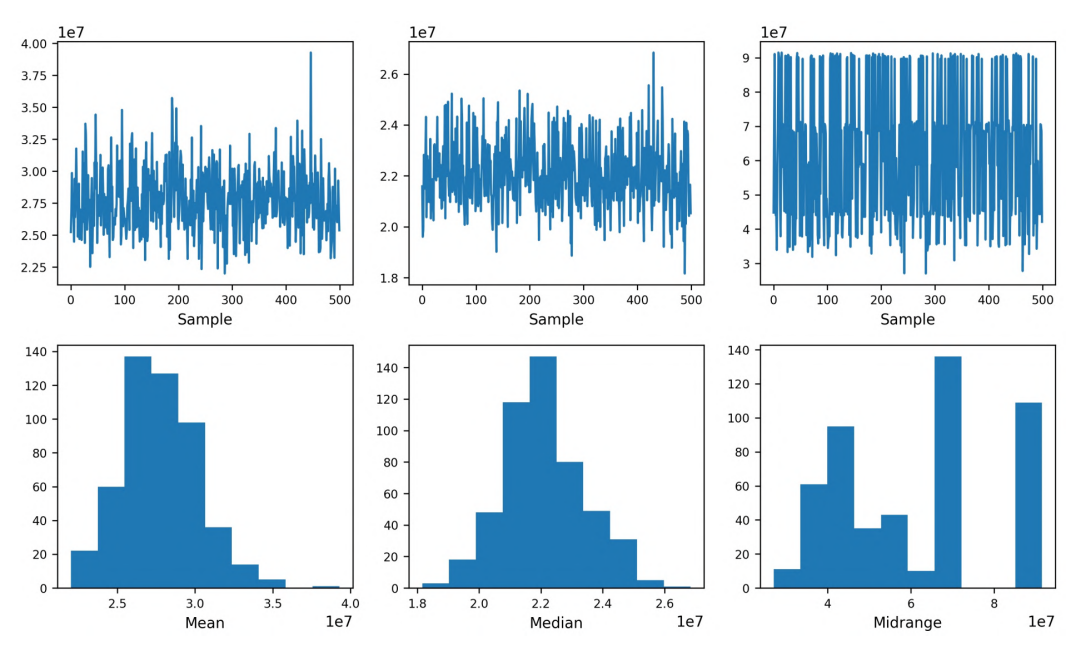

This results in the following subplots, which we can use to assess the uncertainty in the mean, median, and midrange (the midpoint of the range):

Figure 5.46 – Pandas bootstrap plot

This was a sample of a few of the functions in the pandas.plotting module. For the full list, check out [https://pandas.pydata.org/pandas-docs/stable/](https://pandas.pydata.org/pandas-docs/stable/reference/plotting.html) [reference/plotting.html](https://pandas.pydata.org/pandas-docs/stable/reference/plotting.html).

## **Summary**

Now that we've completed this chapter, we are well-equipped to quickly create a variety of visualizations in Python using pandas and matplotlib. We now understand the basics of how matplotlib works and the main components of a plot. Additionally, we discussed various plot types and the situations in which to use them—a crucial component of data visualization is choosing the appropriate plot. Be sure to check out the *Choosing the appropriate visualization* section in the *Appendix* for future reference. Note that the best practices for visualization don't just apply to the plot type, but also to the formatting of the plot, which we will discuss in the next chapter. In addition to this, we will build upon the foundation we laid here to discuss additional plots using seaborn and how to customize our plots using matplotlib. Be sure to complete the end-of-chapter exercises to practice plotting before moving on, as we will be building on this chapter's material.

## **Exercises**

Create the following visualizations using what you have learned up to this point in this book. Use the data from this chapter's data/ directory:

- 1. Plot the rolling 20-day minimum of the Facebook closing price using pandas.
- 2. Create a histogram and KDE of the change from open to close in the price of Facebook stock.
- 3. Using the earthquake data, create box plots for the magnitudes of each magType used in Indonesia.
- 4. Make a line plot of the difference between the weekly maximum high price and the weekly minimum low price for Facebook. This should be a single line.
- 5. Plot the 14-day moving average of the daily change in new COVID-19 cases in Brazil, China, India, Italy, Spain, and the USA:
	- a) First, use the diff() method that was introduced in the *Working with time series data* section of *Chapter 4*, *Aggregating Pandas DataFrames*, to calculate the day-over-day change in new cases. Then, use rolling() to calculate the 14-day moving average.
	- b) Make three subplots: one for China; one for Spain and Italy; and one for Brazil, India, and the USA.
- 6. Using matplotlib and pandas, create two subplots side-by-side showing the effect that after-hours trading has had on Facebook's stock prices:
	- a) The first subplot will contain a line plot of the daily difference between that day's opening price and the prior day's closing price (be sure to review the *Working with time series data* section of *Chapter 4*, *Aggregating Pandas DataFrames*, for an easy way to do this).
	- b) The second subplot will be a bar plot showing the net effect this had monthly, using resample().
- c) Bonus #1: Color the bars according to whether there are gains in the stock price (green) or drops in the stock price (red).
- d) Bonus #2: Modify the *x*-axis of the bar plot to show the three-letter abbreviation for the month.

# **Further reading**

Take a look at the following resources for additional information on the concepts that were discussed in this chapter:

- *Bootstrapping (statistics)*: [https://en.wikipedia.org/wiki/](https://en.wikipedia.org/wiki/Bootstrapping_(statistics)) [Bootstrapping\\_\(statistics\)](https://en.wikipedia.org/wiki/Bootstrapping_(statistics))
- *Data Visualization Best Practices and Foundations*: [https://www.toptal.](https://www.toptal.com/designers/data-visualization/data-visualization-best-practices) [com/designers/data-visualization/data-visualization-best](https://www.toptal.com/designers/data-visualization/data-visualization-best-practices)[practices](https://www.toptal.com/designers/data-visualization/data-visualization-best-practices)
- *How to Create Animated Graphs in Python (with matplotlib)*: [https://](https://towardsdatascience.com/how-to-create-animated-graphs-in-python-bb619cc2dec1) [towardsdatascience.com/how-to-create-animated-graphs-in](https://towardsdatascience.com/how-to-create-animated-graphs-in-python-bb619cc2dec1)[python-bb619cc2dec1](https://towardsdatascience.com/how-to-create-animated-graphs-in-python-bb619cc2dec1)
- *Interactive Plots with JavaScript (D3.js)*: <https://d3js.org/>
- *Intro to Animations in Python (with plotly)*: [https://plot.ly/python/](https://plot.ly/python/animations/) [animations/](https://plot.ly/python/animations/)
- *IPython: Built-in magic commands*: [https://ipython.readthedocs.io/](https://ipython.readthedocs.io/en/stable/interactive/magics.html) [en/stable/interactive/magics.html](https://ipython.readthedocs.io/en/stable/interactive/magics.html)
- *The Importance of Integrity: How Plot Parameters Influence Interpretation*: [https://www.t4g.com/insights/plot-parameters-influence](https://www.t4g.com/insights/plot-parameters-influence-interpretation/)[interpretation/](https://www.t4g.com/insights/plot-parameters-influence-interpretation/)
- *5 Python Libraries for Creating Interactive Plots*: [https://mode.com/blog/](https://mode.com/blog/python-interactive-plot-libraries/) [python-interactive-plot-libraries/](https://mode.com/blog/python-interactive-plot-libraries/)

# **6 Plotting with Seaborn and Customization Techniques**

In the previous chapter, we learned how to create many different visualizations using matplotlib and pandas on wide-format data. In this chapter, we will see how we can make visualizations from long-format data, using seaborn, and how to customize our plots to improve their interpretability. Remember that the human brain excels at finding patterns in visual representations; by making clear and meaningful data visualizations, we can help others (not to mention ourselves) understand what the data is trying to say.

Seaborn is capable of making many of the same plots we created in the previous chapter; however, it also makes quick work of long-format data, allowing us to use subsets of our data to encode additional information into our visualizations, such as facets and/or colors for different categories. We will walk through some implementations of what we did in the previous chapter that are easier (or just more aesthetically pleasing) using seaborn, such as heatmaps and pair plots (the seaborn equivalent of the scatter plot matrix). In addition, we will explore some new plot types that seaborn provides to address issues that other plot types may be susceptible to.

Afterward, we will change gears and begin our discussion on customizing the appearance of our data visualizations. We will walk through the process of creating annotations, adding reference lines, properly labeling our plots, controlling the color palette used, and tailoring the axes to meet our needs. This is the final piece we need to make our visualizations ready to present to others.

In this chapter, we will cover the following topics:

- Utilizing seaborn for more advanced plot types
- Formatting plots with matplotlib
- Customizing visualizations

# **Chapter materials**

The materials for this chapter can be found on GitHub at [https://github.com/](https://github.com/stefmolin/Hands-On-Data-Analysis-with-Pandas-2nd-edition/tree/master/ch_06) [stefmolin/Hands-On-Data-Analysis-with-Pandas-2nd-edition/tree/](https://github.com/stefmolin/Hands-On-Data-Analysis-with-Pandas-2nd-edition/tree/master/ch_06) [master/ch\\_06](https://github.com/stefmolin/Hands-On-Data-Analysis-with-Pandas-2nd-edition/tree/master/ch_06). We will be working with three datasets once again, all of which can be found in the data/ directory. In the fb\_stock\_prices\_2018.csv file, we have Facebook's stock price for all trading days in 2018. This data is the OHLC data (opening, high, low, and closing price), along with the volume traded. It was gathered using the stock\_analysis package, which we will build in *Chapter 7*, *Financial Analysis – Bitcoin and the Stock Market*. The stock market is closed on the weekends, so we only have data for the trading days.

The earthquakes.csv file contains earthquake data pulled from the **United States Geological Survey** (**USGS**) API ([https://earthquake.usgs.gov/fdsnws/](https://earthquake.usgs.gov/fdsnws/event/1/) [event/1/](https://earthquake.usgs.gov/fdsnws/event/1/)) for September 18, 2018, through October 13, 2018. For each earthquake, we have the magnitude (the mag column), the scale it was measured on (the magType column), when (the time column), and where (the place column) it occurred; we also have the parsed\_place column, which indicates the state or country in which the earthquake occurred (we added this column back in *Chapter 2*, *Working with Pandas DataFrames*). Other unnecessary columns have been removed.

In the covid19\_cases.csv file, we have an export from the *daily number of new reported cases of COVID-19 by country worldwide* dataset provided by the **European Centre for Disease Prevention and Control** (**ECDC**), which can be found at [https://](https://www.ecdc.europa.eu/en/publications-data/download-todays-data-geographic-distribution-covid-19-cases-worldwide) [www.ecdc.europa.eu/en/publications-data/download-todays](https://www.ecdc.europa.eu/en/publications-data/download-todays-data-geographic-distribution-covid-19-cases-worldwide)[data-geographic-distribution-covid-19-cases-worldwide](https://www.ecdc.europa.eu/en/publications-data/download-todays-data-geographic-distribution-covid-19-cases-worldwide). For scripted or automated collection of this data, the ECDC makes the current day's CSV file available via this link: [https://opendata.ecdc.europa.eu/covid19/](https://opendata.ecdc.europa.eu/covid19/casedistribution/csv) [casedistribution/csv](https://opendata.ecdc.europa.eu/covid19/casedistribution/csv). The snapshot we will be using was collected on September 19, 2020 and contains the number of new COVID-19 cases per country from December 31, 2019 through September 18, 2020 with partial data for September 19, 2020. For this chapter, we will look at the 8-month span from January 18, 2020 through September 18, 2020.

Throughout this chapter, we will be working through three Jupyter Notebooks. These are all numbered according to their order of use. We will begin exploring the capabilities of seaborn in the 1-introduction to seaborn.ipynb notebook. Next, we will move on to the 2-formatting plots.ipynb notebook as we discuss formatting and labeling our plots. Finally, in the 3-customizing\_visualizations.ipynb notebook, we will learn how to add reference lines, shade regions, include annotations, and customize our visualizations. The text will prompt us when to switch notebooks.

#### **Tip**

The supplementary covid19 cases map.ipynb notebook walks through an example of plotting data on a map using COVID-19 cases worldwide. It can be used to get started with maps in Python and also builds upon some of the formatting we will discuss in this chapter.

In addition, we have two Python  $(.py)$  files that contain functions we will use throughout the chapter: viz.py and color utils.py. Let's get started by exploring seaborn.

# **Utilizing seaborn for advanced plotting**

As we saw in the previous chapter, pandas provides implementations for most visualizations we would want to create; however, there is another library, seaborn, that provides additional functionality for more involved visualizations and makes creating visualizations with long-format data much easier than pandas. These also tend to look much nicer than standard visualizations generated by matplotlib.

For this section, we will be working with the 1-introduction to seaborn.ipynb notebook. First, we must import seaborn, which is traditionally aliased as sns:

```
>>> import seaborn as sns
```
Let's also import numpy, matplotlib.pyplot, and pandas, and then read in the CSV files for the Facebook stock prices and earthquake data:

```
>>> %matplotlib inline
>>> import matplotlib.pyplot as plt
>>> import numpy as np
>>> import pandas as pd 
>>> fb = pd.read_csv(
... 'data/fb stock prices 2018.csv',
... index col='date',
... parse dates=True
... )
>>> quakes = pd.read_csv('data/earthquakes.csv')
```
While seaborn offers alternatives to many of the plot types we covered in the previous chapter, for the most part, we will only cover new types that seaborn makes possible and leave learning about the rest as an exercise. Additional available functions using the seaborn API can be found at <https://seaborn.pydata.org/api.html>.

## **Categorical data**

There was a devastating tsunami in Indonesia on September 28, 2018; it came after a 7.5 magnitude earthquake occurred near Palu, Indonesia ([https://www.livescience.](https://www.livescience.com/63721-tsunami-earthquake-indonesia.html) [com/63721-tsunami-earthquake-indonesia.html](https://www.livescience.com/63721-tsunami-earthquake-indonesia.html)). Let's create a visualization to understand which magnitude types are used in Indonesia, the range of magnitudes recorded, and how many of the earthquakes were accompanied by a tsunami. To do this, we need a way to plot relationships in which one of the variables is categorical (magType) and the other is numeric (mag).

#### **Important note**

Information on the different magnitude types can be found at [https://](https://www.usgs.gov/natural-hazards/earthquake-hazards/science/magnitude-types) [www.usgs.gov/natural-hazards/earthquake-hazards/](https://www.usgs.gov/natural-hazards/earthquake-hazards/science/magnitude-types) [science/magnitude-types](https://www.usgs.gov/natural-hazards/earthquake-hazards/science/magnitude-types).

When we discussed scatter plots in *Chapter 5*, *Visualizing Data with Pandas and Matplotlib*, we were limited to both variables being numeric; however, with seaborn, we have two additional plot types at our disposal that allow us to have one categorical and one numeric variable. The first is the  $\text{striplot}$  () function, which plots the points in strips that denote each category. The second is the swarmplot() function, which we will see later.

Let's create this visualization with stripplot(). We pass the subset of earthquakes occurring in Indonesia to the data parameter, and specify that we want to put magType on the *x*-axis  $(x)$ , magnitudes on the *y*-axis  $(y)$ , and color the points by whether the earthquake was accompanied by a tsunami (hue):

```
>>> sns.stripplot(
       x='magType',
\cdots y='mag',
        hue='tsunami',
        data=quakes.query('parsed place == "Indonesia"')
... )
```
Using the resulting plot, we can see that the earthquake in question is the highest orange point in the mww column (don't forget to call plt.show() if not using the Jupyter Notebook provided):

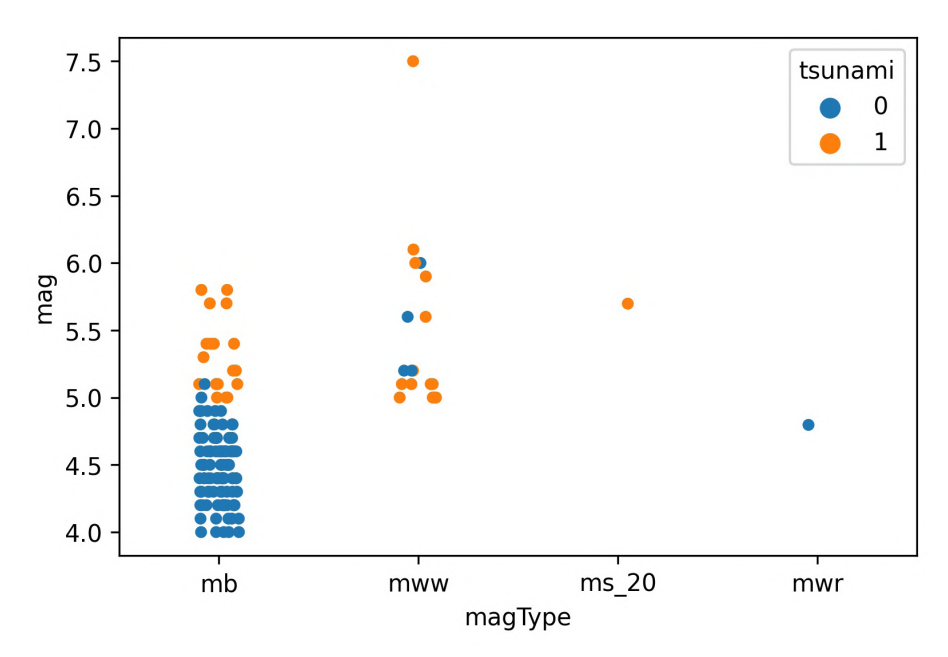

Figure 6.1 – Seaborn's strip plot

For the most part, the tsunamis occurred with higher magnitude earthquakes, as we would expect; however, due to the high concentration of points at lower magnitudes, we can't really see all the points. We could try to adjust the  $\exists$  itter argument, which controls how much random noise to add to the point in an attempt to reduce overlaps, or the alpha argument for transparency, as we did in the previous chapter; fortunately, there is another function, swarmplot (), that will reduce the overlap as much as possible, so we will use that instead:

```
>>> sns.swarmplot(
        x='magType',
        y='mag',
        hue='tsunami',
        data=quakes.query('parsed place == "Indonesia"'),
        size=3.5 # point size
... )
```
The **swarm plot** (or bee swarm plot) also has the bonus of giving us a glimpse of what the distribution might be. We can now see many more earthquakes in the lower section of the mb column:

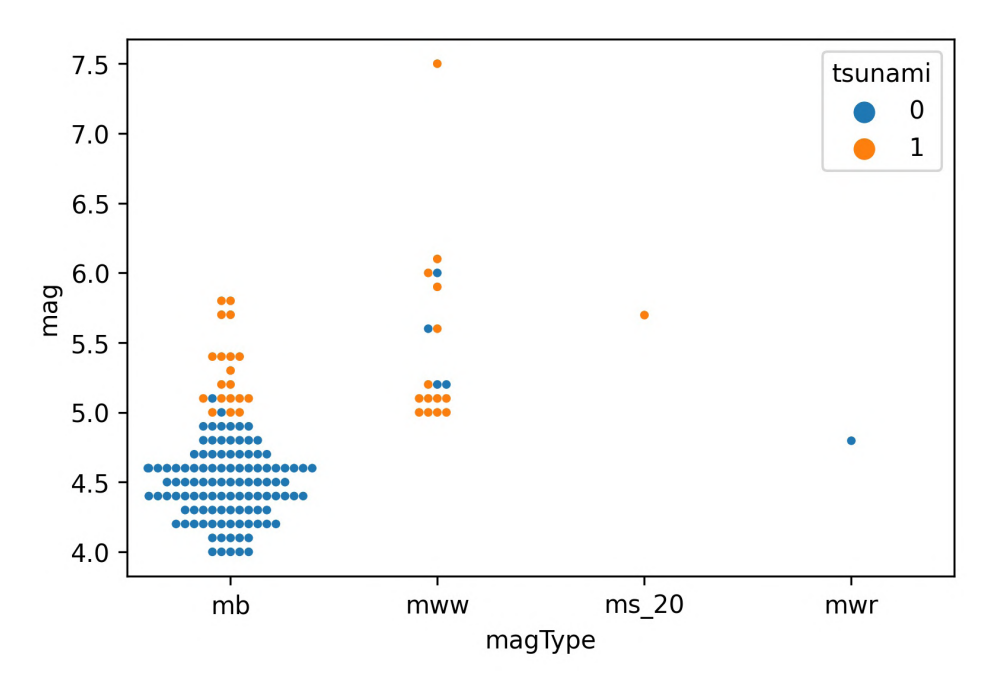

Figure 6.2 – Seaborn's swarm plot

In the *Plotting with pandas* section in the previous chapter, when we discussed how to visualize distributions, we discussed the box plot. Seaborn provides an enhanced box plot for large datasets, which shows additional quantiles for more information on the shape of the distribution, particularly in the tails. Let's use the enhanced box plot to compare earthquake magnitudes across different magnitude types, as we did in *Chapter 5*, *Visualizing Data with Pandas and Matplotlib*:

```
>>> sns.boxenplot(
        ... x='magType', y='mag', data=quakes[['magType', 'mag']]
... )
>>> plt.title('Comparing earthquake magnitude by magType')
```
This results in the following plot:

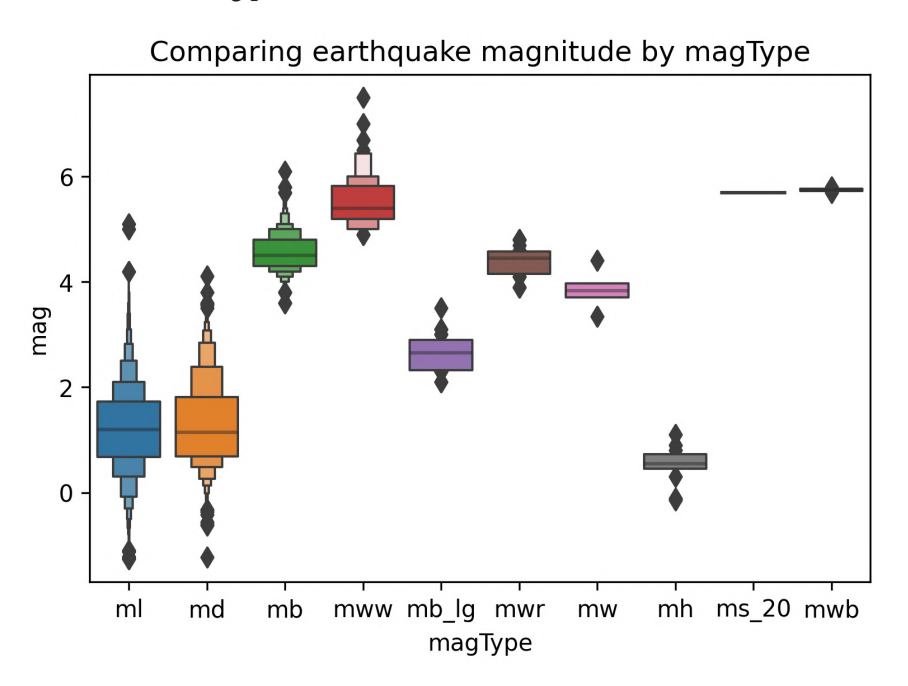

Figure 6.3 – Seaborn's enhanced box plot

#### **Tip**

The enhanced box plot was introduced in the paper *Letter-value plots: Boxplots for large data,* by Heike Hofmann, Karen Kafadar, and Hadley Wickham, which can be found at [https://vita.had.co.nz/papers/letter](https://vita.had.co.nz/papers/letter-value-plot.html)[value-plot.html](https://vita.had.co.nz/papers/letter-value-plot.html).

Box plots are great for visualizing the quantiles of our data, but we lose information about the distribution. As we saw, an enhanced box plot is one way to address this—another strategy is to use a violin plot, which combines a kernel density estimate (estimation of the underlying distribution) and a box plot:

```
>>> fig, axes = plt.subplots(figsize=(10, 5))
>>> sns.violinplot(
        ... x='magType', y='mag', data=quakes[['magType', 'mag']],
... ax=axes, scale='width' # all violins have same width
   ... )
>>> plt.title('Comparing earthquake magnitude by magType')
```
The box plot portion runs through the center of each violin plot; the **kernel density estimate** (**KDE**) is then drawn on both sides using the box plot as its *x*-axis. We can read the KDE from either side of the box plot since it is symmetrical:

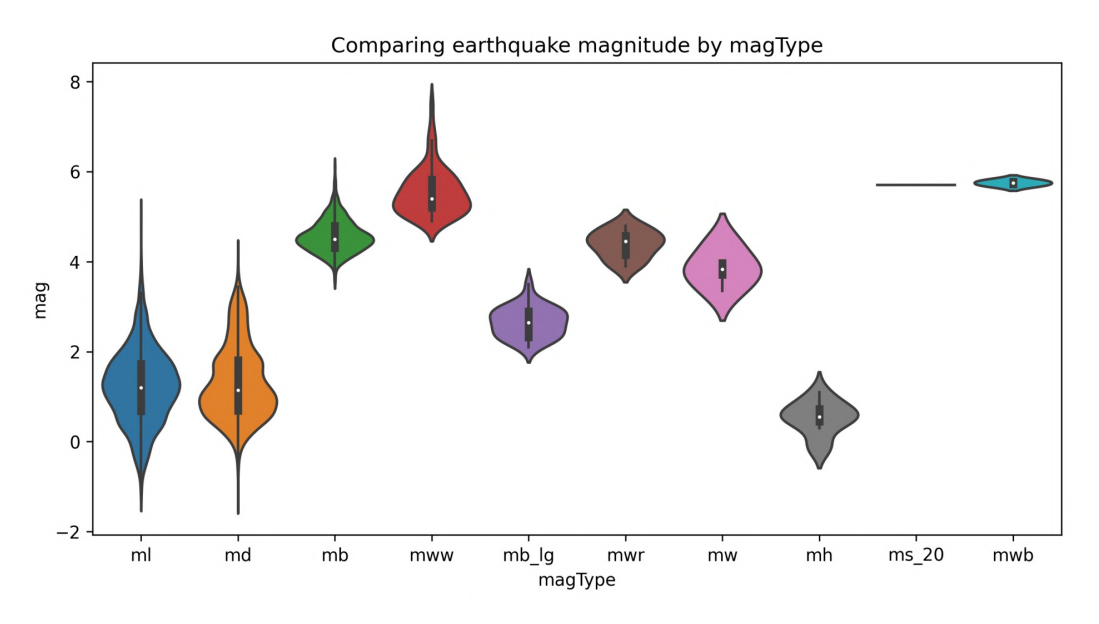

Figure 6.4 – Seaborn's violin plot

The seaborn documentation also lists out the plotting functions by the type of data being plotted; the full offering of categorical plots is available at [https://seaborn.](https://seaborn.pydata.org/api.html#categorical-plots) [pydata.org/api.html#categorical-plots](https://seaborn.pydata.org/api.html#categorical-plots). Be sure to check out the countplot() and barplot() functions for variations on the bar plots we created with pandas in the previous chapter.

#### **Correlations and heatmaps**

As promised, let's learn an easier way to generate heatmaps compared to what we had to do in *Chapter 5*, *Visualizing Data with Pandas and Matplotlib*. Once again, we will make a heatmap of the correlations between the OHLC stock prices, the log of volume traded, and the daily difference between the highest and lowest prices (max abs change); however, this time, we will use seaborn, which gives us the heatmap() function for an easier way to produce this visualization:

```
>>> sns.heatmap(
```

```
... fb.sort index().assign(
... log_volume=np.log(fb.volume),
... max abs change=fb.high - fb.low
      ).corr(),
... annot=True, 
... center=0, 
... vmin=-1, 
... vmax=1
... )
```
#### **Tip**

When using seaborn, we can still use functions from matplotlib, such as plt.savefig() and plt.tight\_layout(). Note that if there are issues with plt.tight\_layout(), pass bbox\_inches='tight' to plt.savefig() instead.

We pass in center=0 so that seaborn puts values of  $\theta$  (no correlation) at the center of the colormap it uses. In order to set the bounds of the color scale to that of the correlation coefficient, we need to provide vmin=-1 and vmax=1 as well. Notice that we also passed in annot=True to write the correlation coefficients in each box—we get the benefit of the numerical data and the visual data all in one plot with a single function call:

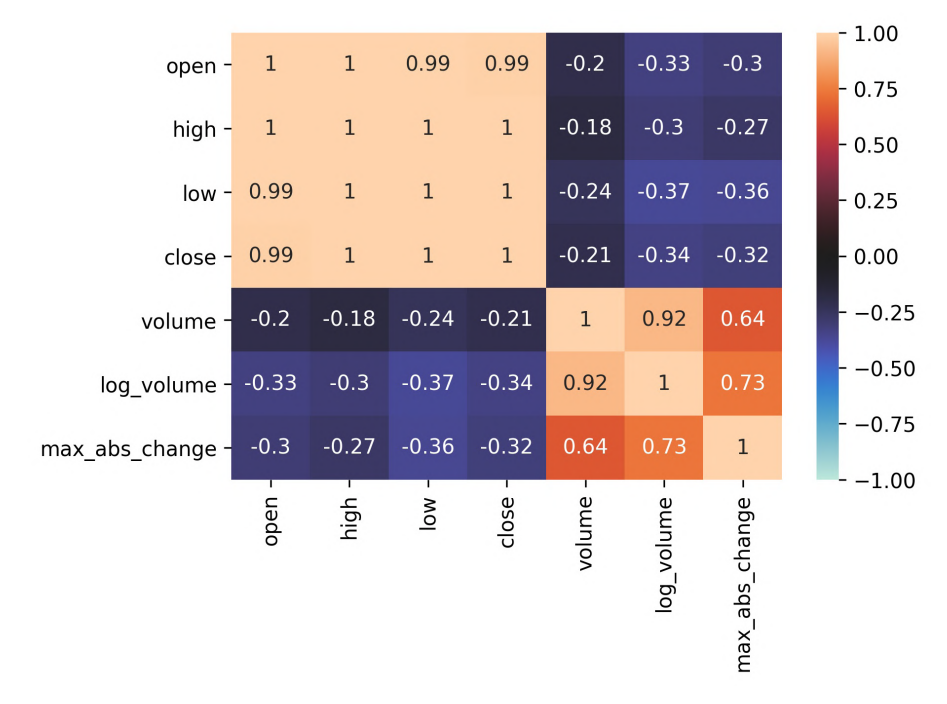

Figure 6.5 – Seaborn's heatmap

Seaborn also provides us with an alternative to the scatter matrix() function provided in the pandas.plotting module, called pairplot(). We can use this to see the correlations between the columns in the Facebook data as scatter plots instead of the heatmap:

>>> sns.pairplot(fb)

This result makes it easy to understand the near-perfect positive correlation between the OHLC columns shown in the heatmap, while also showing us histograms for each column along the diagonal:

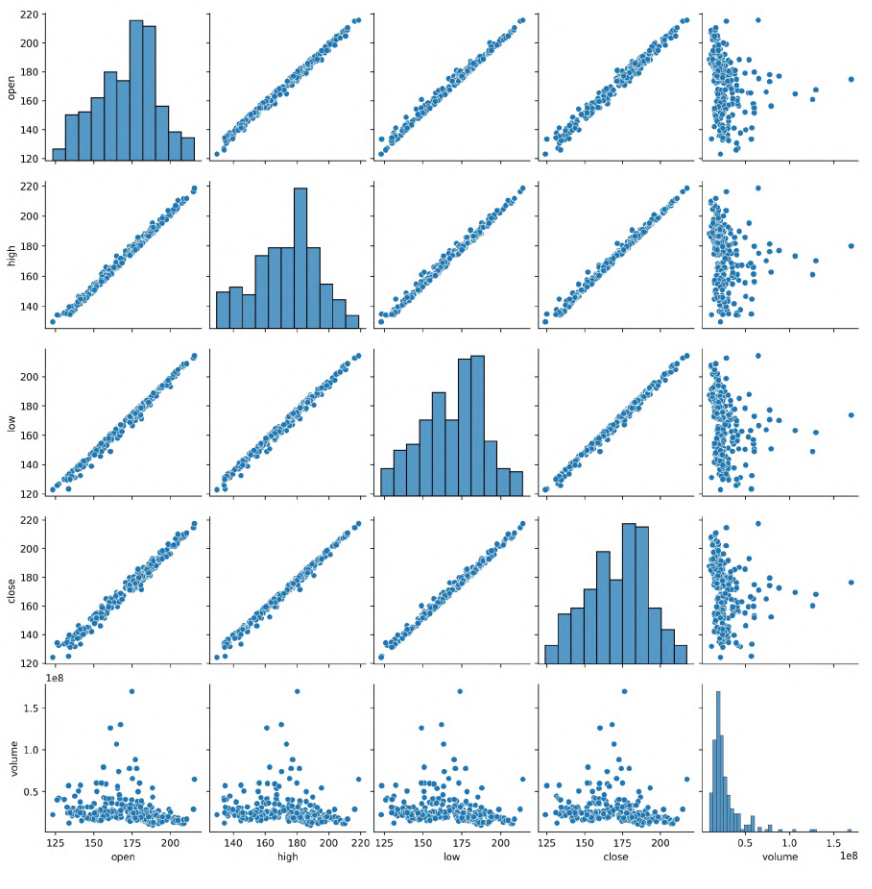

Figure 6.6 – Seaborn's pair plot

Facebook's performance in the latter half of 2018 was markedly worse than in the first half, so we may be interested to see how the distribution of the data changed each quarter of the year. As with the pandas.plotting.scatter matrix() function, we can specify what to do along the diagonal with the diag kind argument; however, unlike pandas, we can easily color everything based on other data with the hue argument. To do so, we just add the quarter column and then provide it to the hue argument:

```
>>> sns.pairplot(
        fb.assign(quarter=lambda x: x.index.quarter),
        ... diag_kind='kde', hue='quarter'
... )
```
We can now see how the distributions of the OHLC columns had lower standard deviations (and, subsequently, lower variances) in the first quarter and how the stock price lost a lot of ground in the fourth quarter (the distribution shifts to the left):

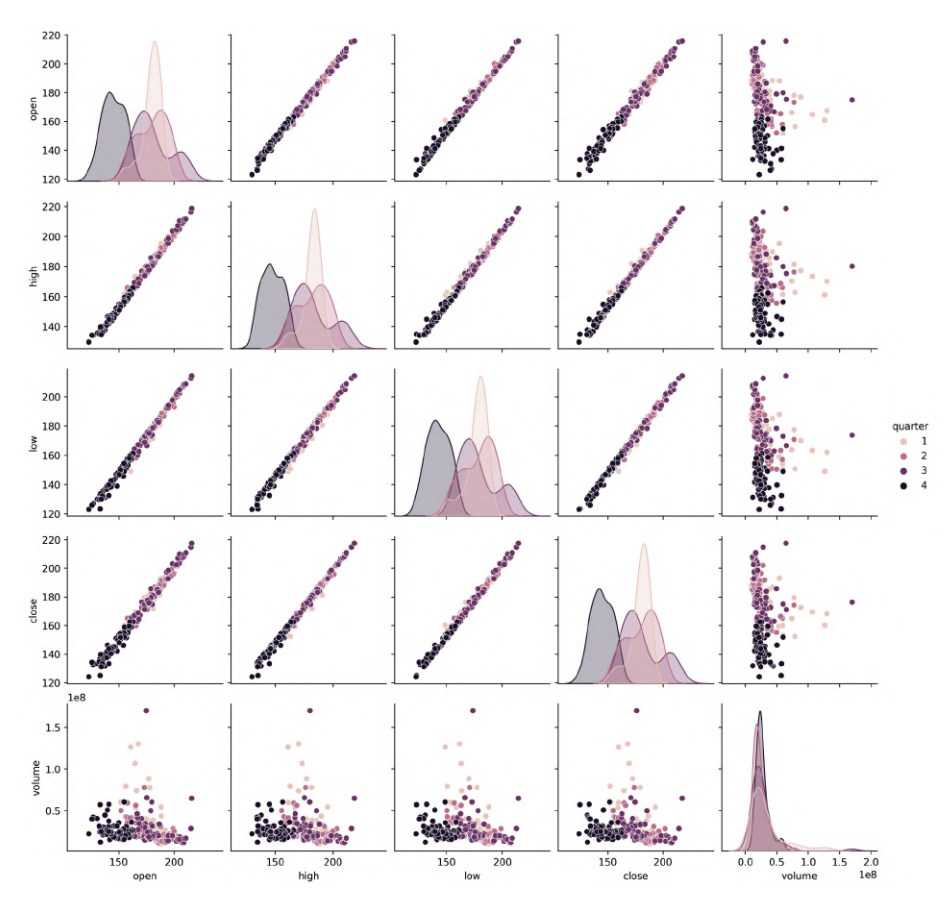

Figure 6.7 – Utilizing the data to determine plot colors

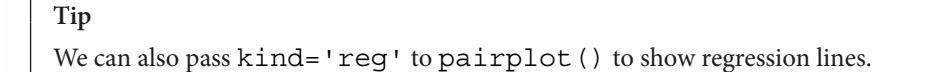

If we only want to compare two variables, we can use jointplot(), which will give us a scatter plot along with the distribution of each variable along the side. Let's look once again at how the log of volume traded correlates with the difference between the daily high and low prices in Facebook stock, as we did in *Chapter 5*, *Visualizing Data with Pandas and Matplotlib*:

```
>>> sns.jointplot(
       ... x='log_volume', 
       y='max abs change',
        data=fb.assign(
... log_volume=np.log(fb.volume),
            max abs change=fb.high - fb.low
... )
... )
```
Using the default value for the kind argument, we get histograms for the distributions and a plain scatter plot in the center:

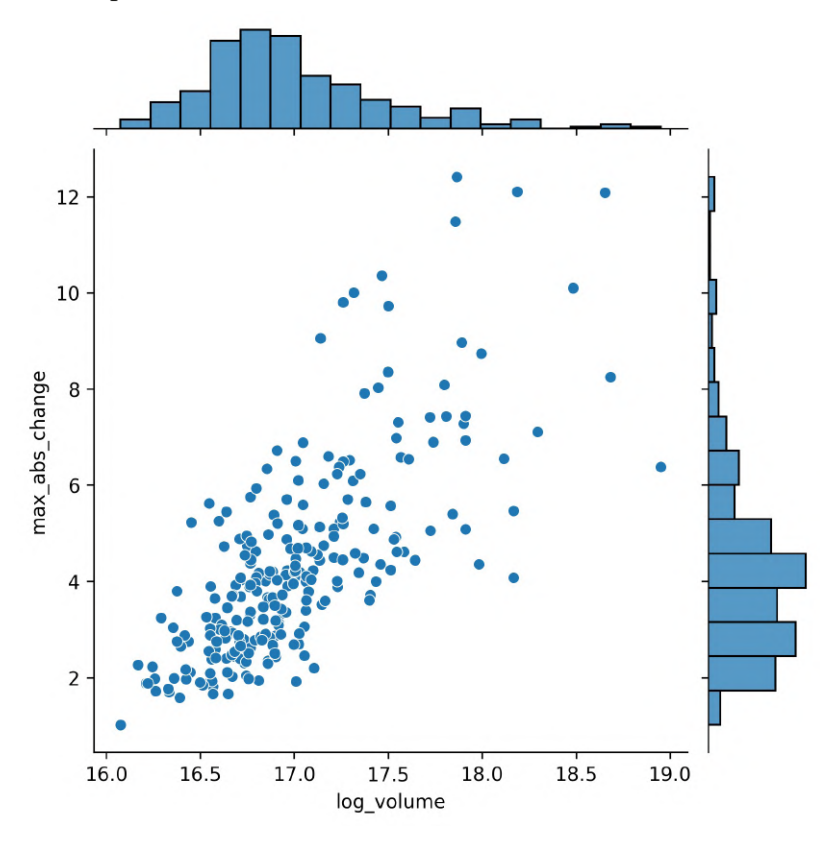

Figure 6.8 – Seaborn's joint plot

Seaborn gives us plenty of alternatives for the kind argument. For example, we can use hexbins because there is a significant overlap when we use the scatter plot:

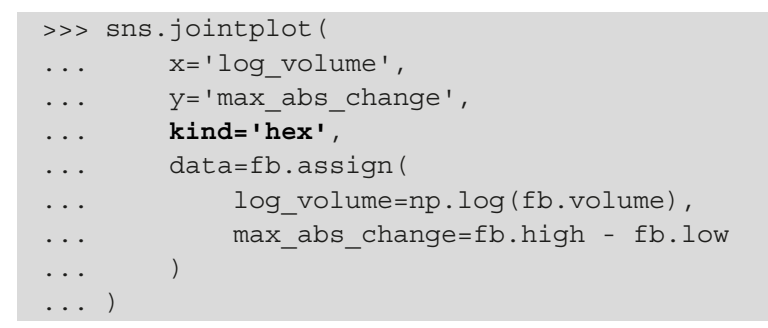

We can now see the large concentration of points in the lower-left corner:

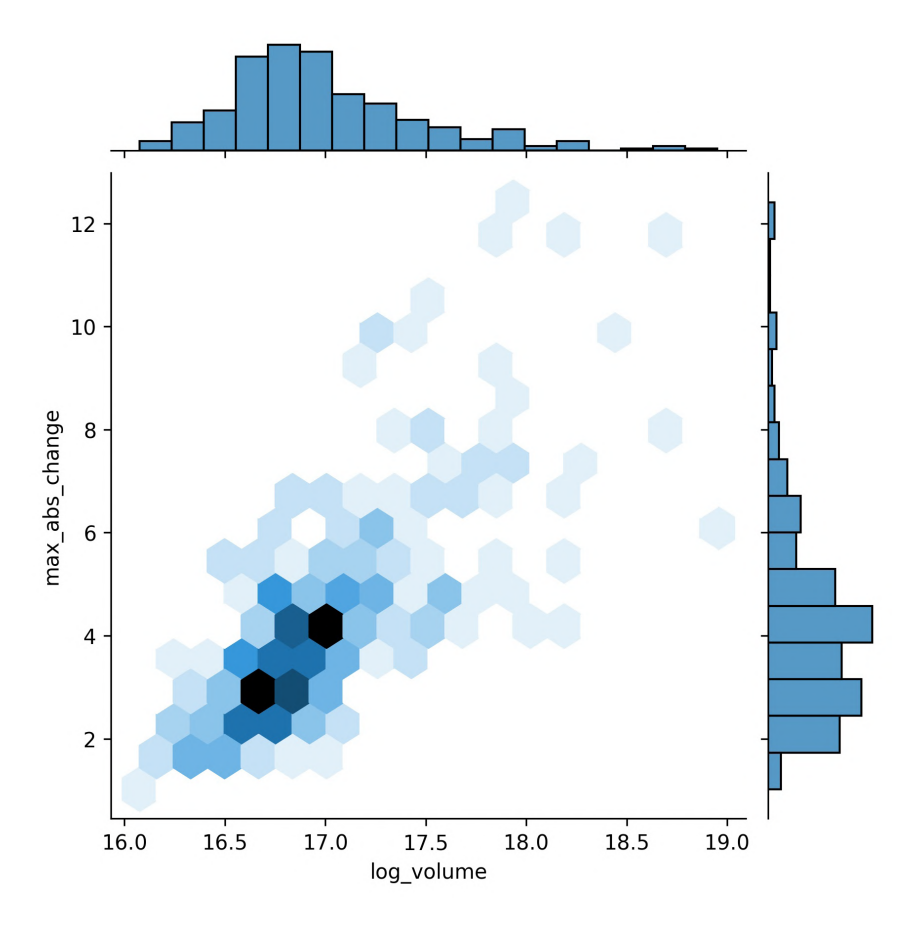

Figure 6.9 – Joint plot using hexbins

Another way of viewing the concentration of values is to use kind='kde', which gives us a **contour plot** to represent the joint density estimate along with KDEs for each of the variables:

```
>>> sns.jointplot(
       ... x='log_volume', 
...    y='max abs change',
... kind='kde',
... data=fb.assign(
... log_volume=np.log(fb.volume),
           max abs change=fb.high - fb.low
... )
... )
```
Each curve in the contour plot contains points of a given density:

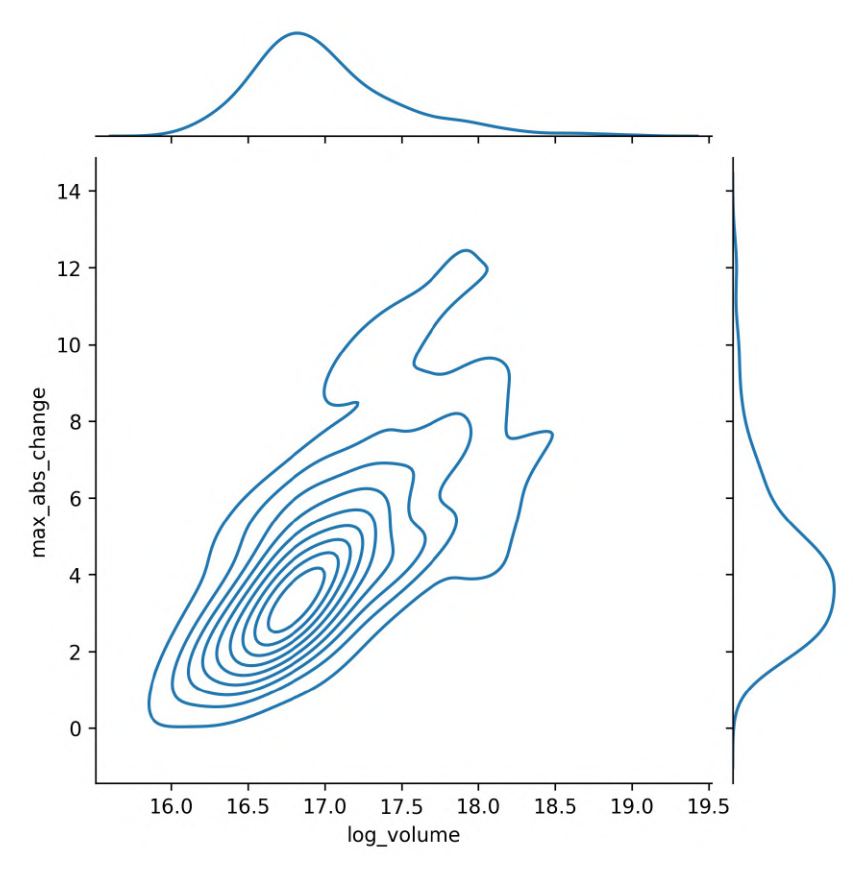

Figure 6.10 – Joint distribution plot
Furthermore, we can plot a regression in the center and get KDEs in addition to histograms along the sides:

```
>>> sns.jointplot(
        ... x='log_volume', 
        y='max_abs_change',
        ... kind='reg',
        data=fb.assign(
             log_volume=np.log(fb.volume),
            max abs change=fb.high - fb.low
... )
... )
```
This results in a linear regression line being drawn through the scatter plot, along with a confidence band surrounding the line in a lighter color:

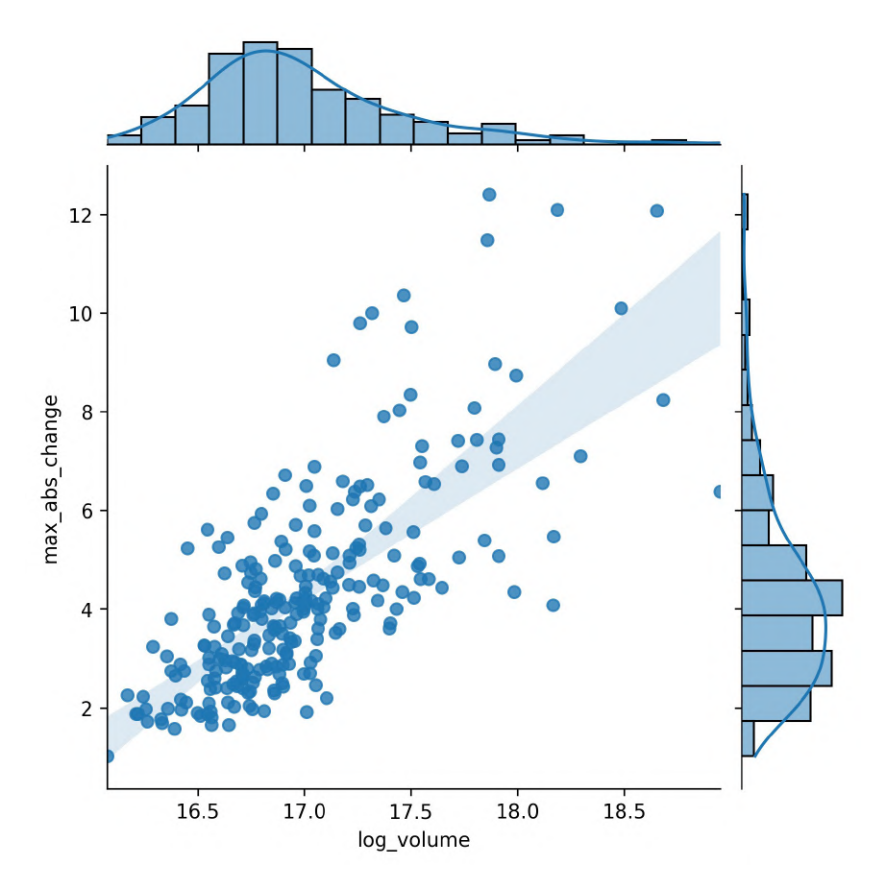

Figure 6.11 – Joint plot with linear regression and KDEs

The relationship appears to be linear, but we should look at the **residuals** to check. Residuals are the observed values minus the values predicted using the regression line. We can look directly at the residuals that would result from the previous regression with kind='resid':

```
>>> sns.jointplot(
        x='log_volume',
        y='max abs change',
... kind='resid',
        data=fb.assign(
            log_volume=np.log(fb.volume),
            max abs change=fb.high - fb.low
... )
# update y-axis label (discussed next section)
>>> plt.ylabel('residuals')
```
Notice that the residuals appear to be getting further away from zero at higher quantities of volume traded, which could mean this isn't the right way to model this relationship:

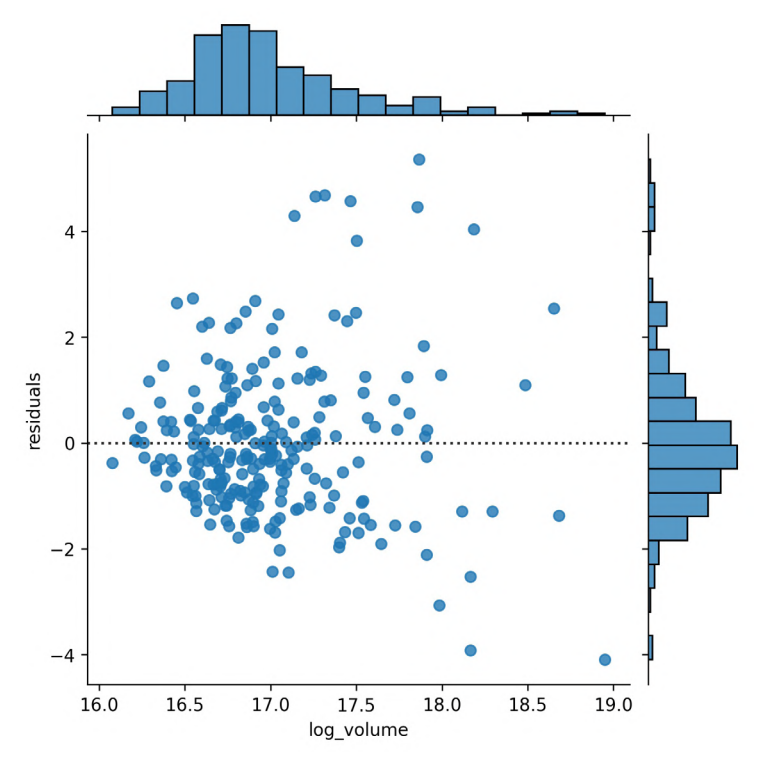

Figure 6.12 – Joint plot showing linear regression residuals

We just saw that we can use  $jointplot()$  to get a regression plot or a residuals plot; naturally, seaborn exposes functions to make these directly without the overhead of creating the entire joint plot. Let's discuss those next.

## **Regression plots**

The regplot () function will calculate a regression line and plot it, while the residplot() function will calculate the regression and plot only the residuals. We can write a function to combine these for us, but first, some setup.

Our function will plot all permutations of any two columns (as opposed to combinations; order matters with permutations, for example, (open, close) is not equivalent to (close, open)). This allows us to see each column as the regressor and as the dependent variable; since we don't know the direction of the relationship, we let the viewer decide after calling the function. This generates many subplots, so we will create a new dataframe with just a few columns from our Facebook data.

We'll be looking at the logarithm of the volume traded  $(log\,$  volume) and the daily difference between the highest and lowest price of Facebook stock (max\_abs\_change). Let's use assign() to create these new columns and save them in a new dataframe called fb\_reg\_data:

```
>>> fb_reg_data = fb.assign(
... log_volume=np.log(fb.volume),
... max_abs_change=fb.high - fb.low
\ldots).iloc[:, -2:]
```
Next, we need to import itertools, which is part of the Python standard library (<https://docs.python.org/3/library/itertools.html>). When writing plotting functions, itertools can be extremely helpful; it makes it very easy to create efficient iterators for things such as permutations, combinations, and infinite cycles or repeats:

>>> import itertools

**Iterables** are objects that can be iterated over. When we start a loop, an **iterator** is created from the iterable. At each iteration, the iterator provides its next value, until it is exhausted; this means that once we complete a single iteration through all its items, there is nothing left, and it can't be reused. Iterators are iterables, but not all iterables are iterators. Iterables that aren't iterators can be used repeatedly.

The iterators we get back when using itertools can only be used once through:

```
>>> iterator = itertools.repeat("I'm an iterator", 1)
>>> for i in iterator:
... \text{print}(f' -- > \{i\}')-->I'm an iterator
>>> print(
... 'This printed once because the iterator '
... 'has been exhausted'
... )
This printed once because the iterator has been exhausted
>>> for i in iterator:
... \text{print}(f' -- > \{i\}')
```
A list, on the other hand, is an iterable; we can write something that loops over all the elements in the list, and we will still have a list for later reuse:

```
>>> iterable = list(itertools.repeat("I'm an iterable", 1))
>>> for i in iterable:
... \text{print}(f' -- > \{i\}')-->I'm an iterable
>>> print('This prints again because it\'s an iterable:')
This prints again because it's an iterable:
>>> for i in iterable:
... \text{print}(f' -- > \{i\}')-->I'm an iterable
```
Now that we have some background on itertools and iterators, let's write the function for our regression and residuals permutation plots:

```
def reg resid plots(data):
    "''" ""
     Using `seaborn`, plot the regression and residuals plots 
     side-by-side for every permutation of 2 columns in data.
     Parameters:
         - data: A `pandas.DataFrame` object
     Returns:
         A matplotlib `Axes` object.
     """
    num cols = data.shape[1]permutation count = num cols * (num_cols - 1)
    fig, ax = \setminus plt.subplots(permutation_count, 2, figsize=(15, 8))
     for (x, y), axes, color in zip(
         itertools.permutations(data.columns, 2), 
         ax,
         itertools.cycle(['royalblue', 'darkorange'])
     ):
         for subplot, func in zip(
             axes, (sns.regplot, sns.residplot)
         ):
             func(x=x, y=y, data=data, ax=subplot, color=color)
             if func == sns.residplot:
                  subplot.set_ylabel('residuals')
     return fig.axes
```
In this function, we can see that all the material covered so far in this chapter and from the previous chapter is coming together; we calculate how many subplots we need, and since we will have two plots for each permutation, we just need the number of permutations to determine the row count. We take advantage of the zip() function, which gives us values from multiple iterables at once in tuples, and tuple unpacking to easily iterate over the permutation tuples and the 2D NumPy array of Axes objects. Take some time to make sure you understand what is going on here; there are also resources on zip() and tuple unpacking in the *Further reading* section at the end of this chapter.

#### **Important note**

If we provide different length iterables to  $zip()$ , we will only get a number of tuples equal to the shortest length. For this reason, we can use infinite iterators, such as those we get when using itertools.repeat(), which repeats the same value infinitely (when we don't specify the number of times to repeat the value), and itertools.cycle(), which cycles between all the values provided infinitely.

Calling our function is effortless, with only a single parameter:

```
>>> from viz import reg_resid_plots
>>> reg resid plots(fb reg data)
```
The first row of subsets is what we saw earlier with the joint plots, and the second row is the regression when flipping the x and y variables:

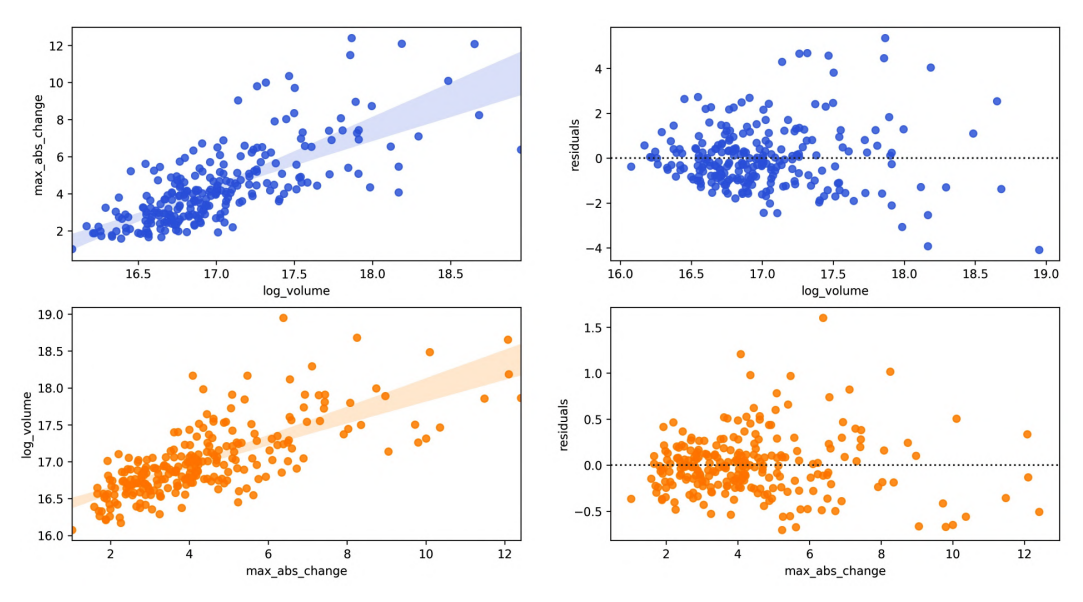

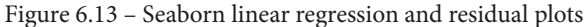

#### **Tip**

The regplot () function supports polynomial and logistic regression through the order and logistic parameters, respectively.

Seaborn also makes it easy to plot regressions across different subsets of our data with lmplot(). We can split our regression plots with hue, col, and row, which will color by values in a given column, make a new column for each value, and make a new row for each value, respectively.

We saw that Facebook's performance was different across each quarter of the year, so let's calculate a regression per quarter with the Facebook stock data, using the volume traded and the daily difference between the highest and lowest price, to see whether this relationship also changes:

```
>>> sns.lmplot(
         x='log_volume',
         y='max abs change',
         ... col='quarter',
         data=fb.assign(
             log_volume=np.log(fb.volume),
             max abs change=fb.high - fb.low,
             quarter=lambda x: x.index.quarter
... )
 \ddot{\phantom{0}}.
```
Notice that the regression line in the fourth quarter has a much steeper slope than previous quarters:

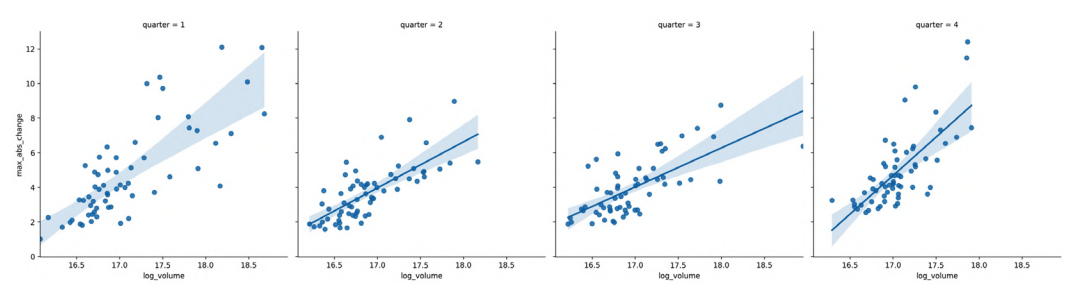

Figure 6.14 – Seaborn linear regression plots with subsets

Note that the result of running lmplot() is a FacetGrid object, which is a powerful feature of seaborn. Let's now discuss how we can make these directly with any plot inside.

## **Faceting**

Faceting allows us to plot subsets (facets) of our data across subplots. We already saw a few as a result of some seaborn functions; however, we can easily make them for ourselves for use with any plotting function. Let's create a visualization that will allow us to compare the distributions of earthquake magnitudes in Indonesia and Papua New Guinea depending on whether there was a tsunami.

First, we create a FacetGrid object with the data we will be using and define how it will be subset with the row and col arguments:

```
>>> g = sns.FacetGrid(
... quakes.query(
... 'parsed_place.isin('
... '["Indonesia", "Papua New Guinea"]) '
... 'and magType == "mb"'
... ), 
... row='tsunami',
... col='parsed_place',
... height=4
... )
```
Then, we use the FacetGrid.map() method to run a plotting function on each of the subsets, passing along any necessary arguments. We will make histograms with KDEs for the location and tsunami data subsets using the sns.histplot() function:

```
>>> g = g.map(sns.histplot, 'mag', kde=True)
```
For both locations, we can see that tsunamis occurred when the earthquake magnitude was 5.0 or greater:

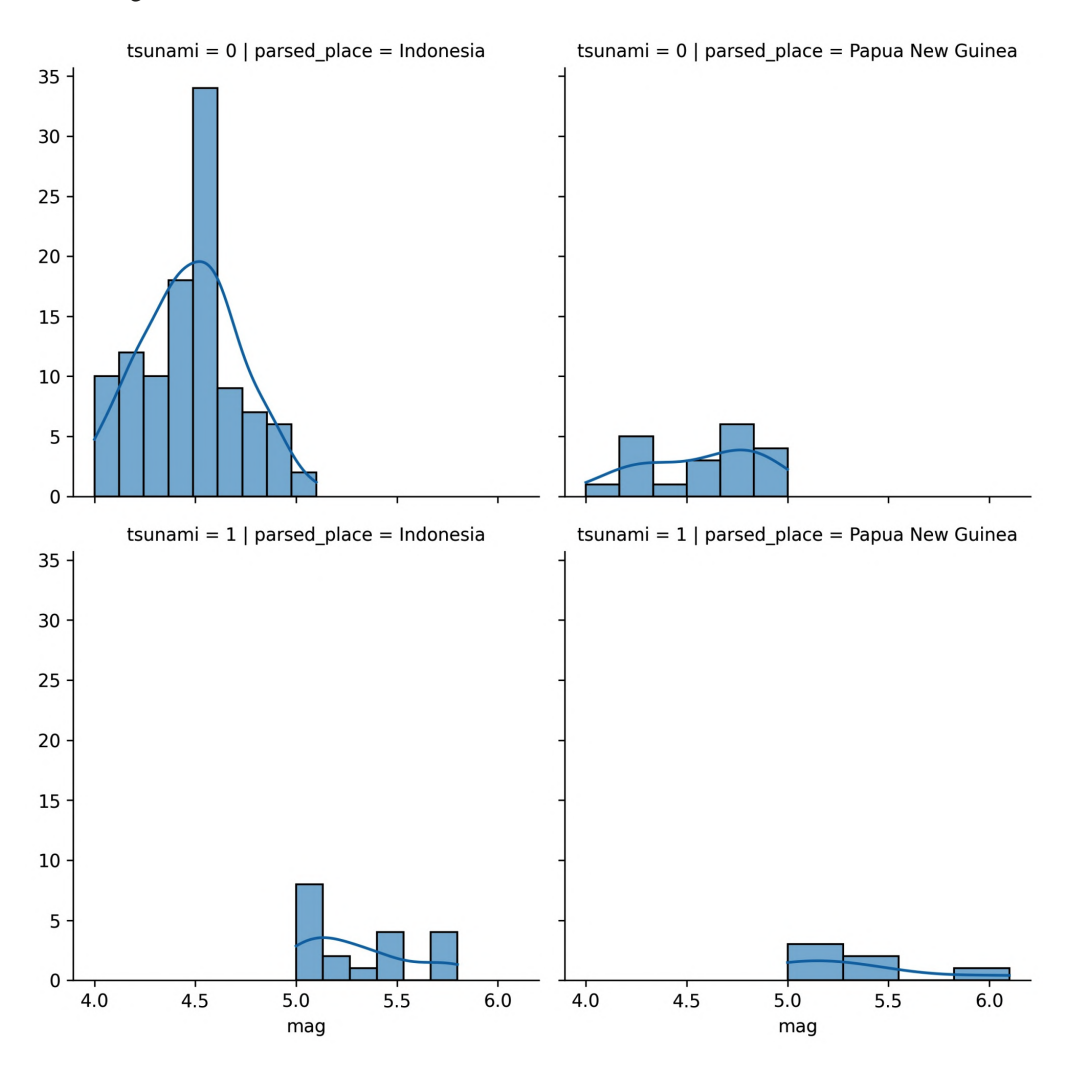

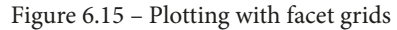

This concludes our discussion of the plotting capabilities of seaborn; however, I encourage you to check out the API (<https://seaborn.pydata.org/api.html>) to see additional functionality. Also, be sure to consult the *Choosing the appropriate visualization* section in the *Appendix* as a reference when looking to plot some data.

# **Formatting plots with matplotlib**

A big part of making our visualizations presentable is choosing the right plot type and having them well labeled so they are easy to interpret. By carefully tuning the final appearance of our visualizations, we make them easier to read and understand.

Let's now move to the 2-formatting plots.ipynb notebook, run the setup code to import the packages we need, and read in the Facebook stock data and COVID-19 daily new cases data:

```
>>> %matplotlib inline
>>> import matplotlib.pyplot as plt
>>> import numpy as np
>>> import pandas as pd 
>>> fb = pd.read_csv(
... 'data/fb stock prices 2018.csv',
... index col='date',
... parse dates=True
... ) 
>>> covid = pd.read csv('data/covid19 cases.csv').assign(
... date=lambda x: \
... pd.to datetime(x.dateRep, format='%d/%m/%Y')
... ).set index('date').replace(
       'United States of America', 'USA'
   ... ).sort_index()['2020-01-18':'2020-09-18']
```
In the next few sections, we will discuss how to add titles, axis labels, and legends to our plots, as well as how to customize the axes. Note that everything in this section needs to be called before running  $p$ 1 $t$ . show() or within the same Jupyter Notebook cell if using the %matplotlib inline magic command.

# **Titles and labels**

Some of the visualizations we have created thus far didn't have titles or axis labels. We know what is going on in the figure, but if we were to present them to others, there could be some confusion. It's good practice to be explicit with our labels and titles.

We saw that, when plotting with pandas, we could add a title by passing the title argument to the plot() method, but we can also do this with matplotlib using plt.title(). Note that we can pass  $x/y$  values to plt.title() to control the placement of our text. We can also change the font and its size. Labeling our axes is just as easy; we can use plt.xlabel() and plt.ylabel(). Let's plot the Facebook closing price and label everything using matplotlib:

```
>>> fb.close.plot()
>>> plt.title('FB Closing Price')
>>> plt.xlabel('date')
>>> plt.ylabel('price ($)')
```
This results in the following plot:

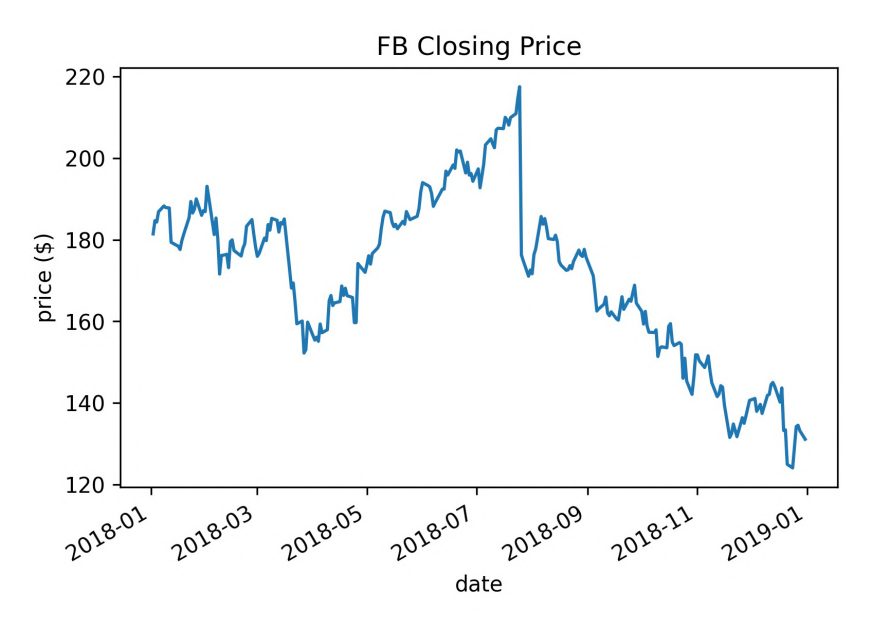

Figure 6.16 – Labeling plots with matplotlib

When working with subplots, we have to take a different approach. To see this firsthand, let's make subplots of Facebook stock's OHLC data and use plt.title() to give the entire plot a title, along with plt.ylabel() to give each subplot's *y*-axis a label:

```
\Rightarrow fb.iloc[:,:4]\
         .plot(subplots=True, layout=(2, 2), figsize=(12, 5))
>>> plt.title('Facebook 2018 Stock Data')
>>> plt.ylabel('price ($)')
```
Using  $plt.title()$  puts the title on the last subplot, instead of being the title for the plots as a whole, as we intended. The same thing happens to the *y*-axis label:

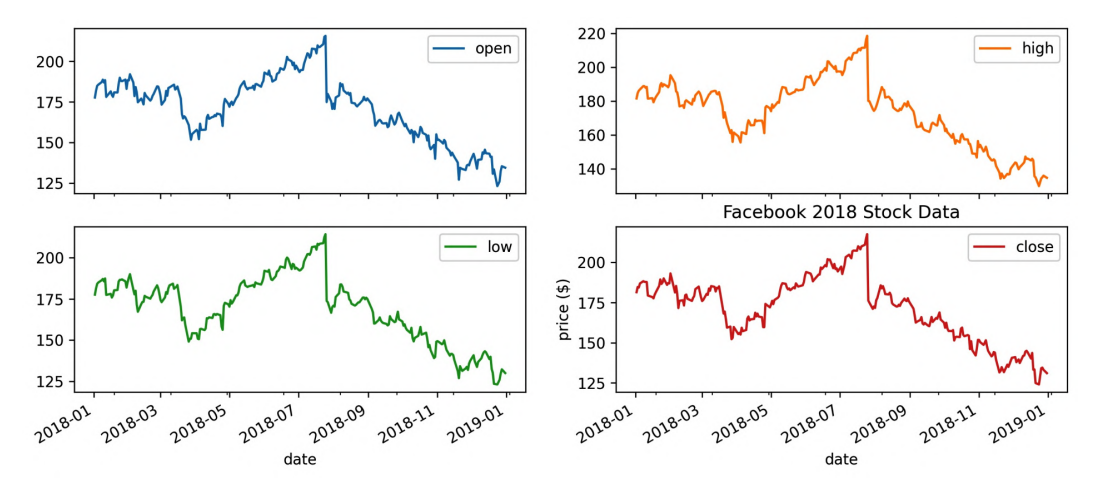

Figure 6.17 – Labeling subplots can be confusing

In the case of subplots, we want to give the entire figure a title; therefore, we use plt.suptitle() instead. Conversely, we want to give each subplot a *y*-axis label, so we use the set\_ylabel() method on each of the Axes objects returned by the call to  $p$ lot(). Note that the Axes objects are returned in a NumPy array of the same dimensions as the subplot layout, so for easier iteration, we call flatten():

```
>>> axes = fb.idoc[:, : 4] \setminus.plot(subplots=True, layout=(2, 2), figsize=(12, 5))
>>> plt.suptitle('Facebook 2018 Stock Data')
>>> for ax in axes.flatten():
        ... ax.set_ylabel('price ($)')
```
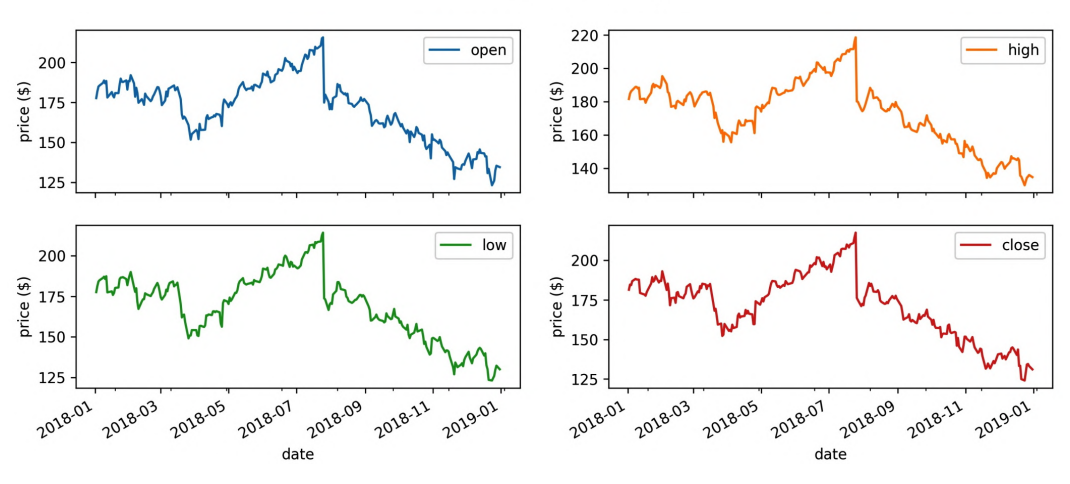

This results in a title for the plot as a whole and *y*-axis labels for each of the subplots:

Facebook 2018 Stock Data

Figure 6.18 – Labeling subplots

Note that the Figure class also has a suptitle() method and that the Axes class's set () method lets us label the axes, title the plot, and much more in a single call, for example, set(xlabel='…', ylabel='…', title='…', …). Depending on what we are trying to do, we may need to call methods on Figure or Axes objects directly, so it's important to be aware of them.

### **Legends**

Matplotlib makes it possible to control many aspects of the legend through the plt.legend() function and the Axes.legend() method. For example, we can specify the legend's location and format how the legend looks, including customizing the fonts, colors, and much more. Both the plt.legend() function and the Axes.legend() method can also be used to show a legend when the plot doesn't have one initially. Here is a sampling of some commonly used parameters:

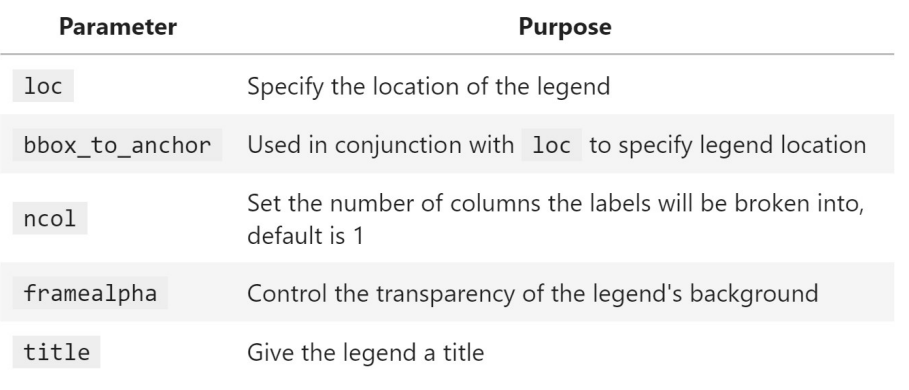

Figure 6.19 – Helpful parameters for legend formatting

The legend will use the label of each object that was plotted. If we don't want something to show up, we can make its label an empty string. However, if we simply want to alter how something shows up, we can pass its display name through the label argument. Let's plot Facebook stock's closing price and the 20-day moving average, using the label argument to provide a descriptive name for the legend:

```
>>> fb.assign(
... ma=lambda x: x.close.rolling(20).mean()
... ).plot(
\cdots y=[\text{ 'close'}, \text{ 'ma'}],... title='FB closing price in 2018',
... label=['closing price', '20D moving average'],
... style=['-', '--']
... )
>>> plt.legend(loc='lower left')
>>> plt.ylabel('price ($)')
```
By default, matplotlib tries to find the best location for the plot, but sometimes it covers up parts of the plot as in this case. Therefore, we chose to place the legend in the lower-left corner of the plot. Note that the text in the legend is what we provided in the label argument to plot():

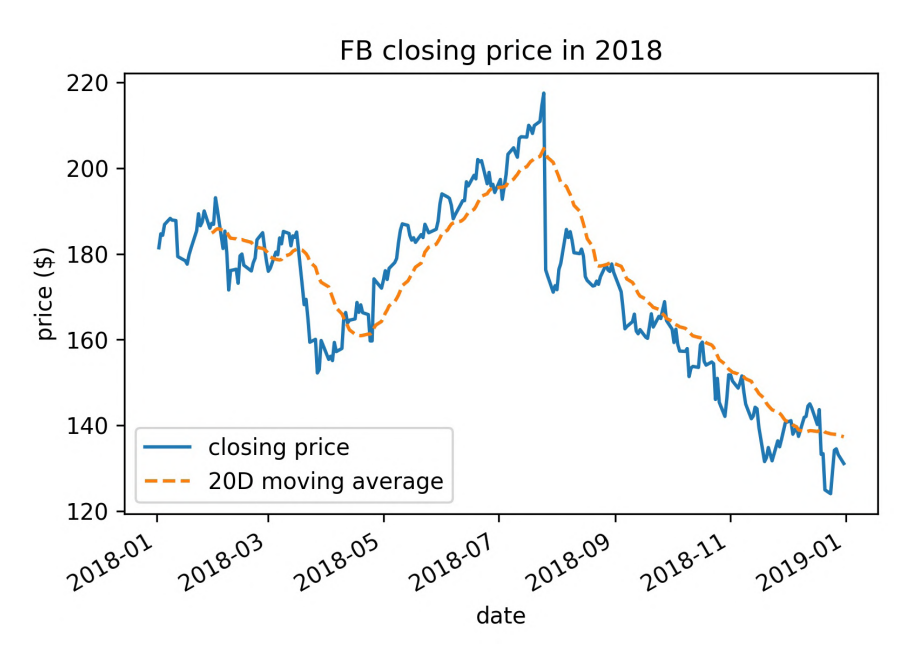

Figure 6.20 – Moving the legend

Notice that we passed a string to the loc argument to specify the legend location; we also have the option of passing the code as an integer or a tuple for the  $(x, y)$  coordinates to draw the lower-left corner of the legend box. The following table contains the possible location strings:

| Location String | <b>Location Code</b> |
|-----------------|----------------------|
| 'best'          | 0                    |
| 'upper right'   | $\mathbf{1}$         |
| 'upper left'    | $\overline{2}$       |
| 'lower left'    | 3                    |
| 'lower right'   | 4                    |
| 'right'         | 5                    |
| 'center left'   | 6                    |
| 'center right'  | $\overline{7}$       |
| 'lower center'  | 8                    |
| 'upper center'  | 9                    |
| 'center'        | 10                   |

Figure 6.21 – Common legend locations

Let's now take a look at styling the legend with the framealpha, ncol, and title arguments. We will plot the percentage of the world's daily new COVID-19 cases that occurred in Brazil, China, Italy, Spain, and the USA over the 8-month period from January 18, 2020 through September 18, 2020. In addition, we will remove the top and right spines of the plot to make it look cleaner:

```
>>> new_cases = covid.reset_index().pivot(
... index='date',
... columns='countriesAndTerritories',
... values='cases'
\ldots).fillna(0)>>> pct new cases = new cases.apply(
... lambda x: x / new cases.apply('sum', axis=1), axis=0
... )[
... ['Italy', 'China', 'Spain', 'USA', 'India', 'Brazil']
... ].sort index(axis=1).fillna(0)
```

```
>>> ax = pct new cases.plot(
        figsize=(12, 7),
        style=['-'] * 3 + ['--', '':', '--'],
        title='Percentage of the World\'s New COVID-19 Cases'
              '\n(source: ECDC)'
... )
>>> ax.legend(title='Country', framealpha=0.5, ncol=2)
>>> ax.set_xlabel('')
>>> ax.set_ylabel('percentage of the world\'s COVID-19 cases')
>>> for spine in ['top', 'right']:
        ... ax.spines[spine].set_visible(False)
```
Our legend is neatly arranged in two columns and contains a title. We also increased the transparency of the legend's border:

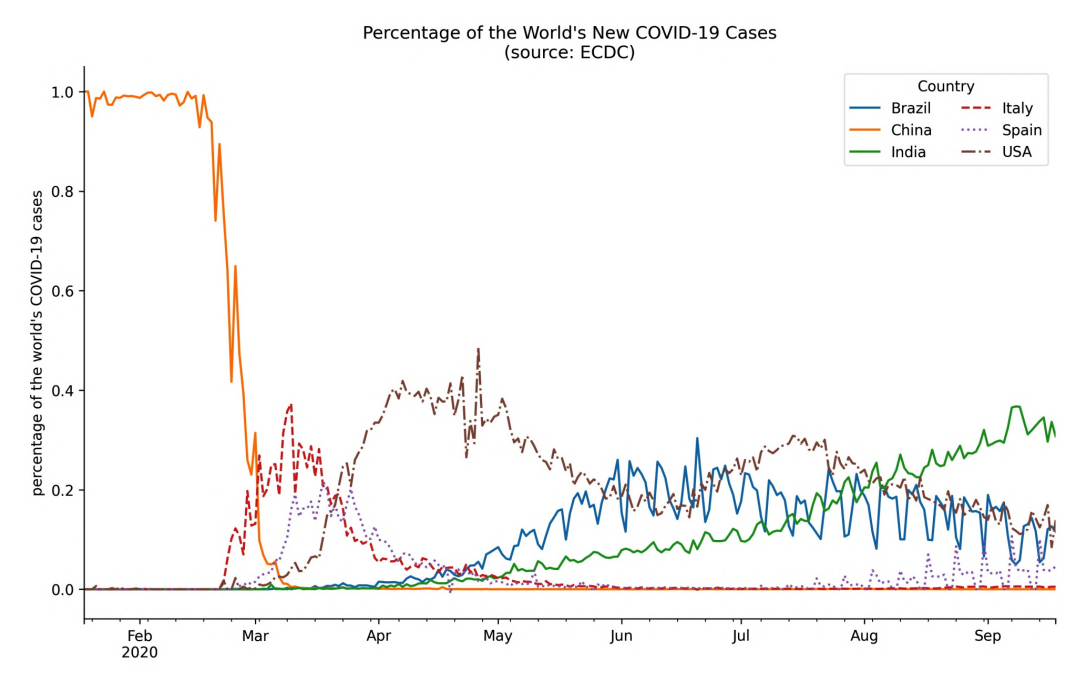

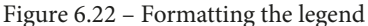

**Tip**

Don't get overwhelmed trying to memorize all of the available options. It is easier if we don't try to learn every possible customization, but rather look up the functionality that matches what we have in mind for our visualization when needed.

### **Formatting axes**

Back in *Chapter 1*, *Introduction to Data Analysis*, we discussed how our axis limits can make for misleading plots if we aren't careful. We have the option of passing this as a tuple to the  $xlim/ylim$  arguments when using the plot () method from pandas. Alternatively, with matplotlib, we can adjust the limits of each axis with the  $plt.xlim() / plt.ylim() function or the set xlim() / set ylim() method$ on an Axes object. We pass values for the minimum and maximum, separately; if we want to keep what was automatically generated, we can pass in None. Let's modify the previous plot of the percentage of the world's daily new COVID-19 cases per country to start the *y*-axis at zero:

```
>>> ax = pct new cases.plot(
... figsize=(12, 7),
... style=['-'] * 3 + ['--', ':', '-.'],
... title='Percentage of the World\'s New COVID-19 Cases'
... \ln(\text{source: ECDC})... )
>>> ax.legend(framealpha=0.5, ncol=2)
>>> ax.set_xlabel('')
>>> ax.set_ylabel('percentage of the world\'s COVID-19 cases')
>>> ax.set_ylim(0, None)
>>> for spine in ['top', 'right']:
       ax.spines[spine].set visible(False)
```
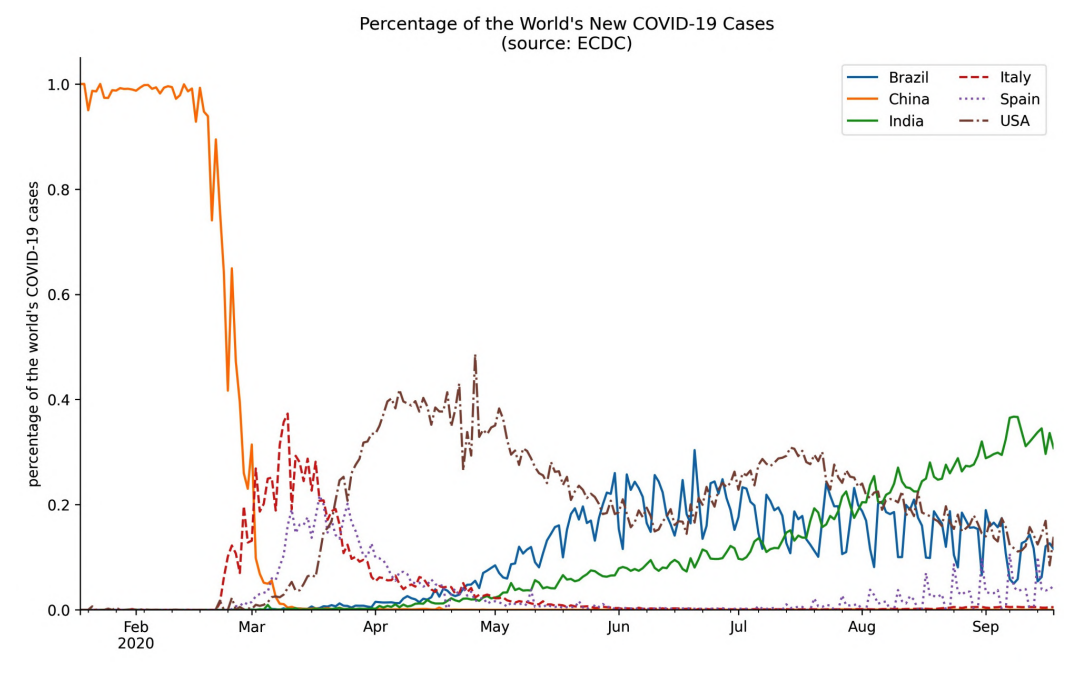

Notice that the *y*-axis now begins at zero:

Figure 6.23 – Updating axis limits with matplotlib

If we instead want to change the scale of the axis, we can use plt.xscale()/ plt.yscale() and pass the type of scale we want. So, plt.yscale('log'), for example, will use the log scale for the *y*-axis; we saw how to do this with pandas in the previous chapter.

We can also control which tick marks show up and what they are labeled as by passing in the tick locations and labels to plt.xticks() or plt.yticks(). Note that we can also call these functions to obtain the tick locations and labels. For example, since our data starts and ends on the 18<sup>th</sup> of the month, let's move the tick marks in the previous plot to the 18<sup>th</sup> of each month and then label the ticks accordingly:

```
>>> ax = pct_new_cases.plot(
        figsize=(12, 7),
        style=['-'] * 3 + ['-)', ':', -'.'],
        title='Percentage of the World\'s New COVID-19 Cases'
              '\n(source: ECDC)'
... )
```

```
>>> tick_locs = covid.index[covid.index.day == 18].unique()
>>> tick_labels = \
        ... [loc.strftime('%b %d\n%Y') for loc in tick_locs]
>>> plt.xticks(tick_locs, tick_labels)
>>> ax.legend(framealpha=0.5, ncol=2)
>>> ax.set_xlabel('')
>>> ax.set_ylabel('percentage of the world\'s COVID-19 cases')
>>> ax.set_ylim(0, None)
>>> for spine in ['top', 'right']:
        ax.spines[spine].set visible(False)
```
After moving the tick marks, we have a tick label on the first data point in the plot (January 18, 2020) and on the last (September 18, 2020):

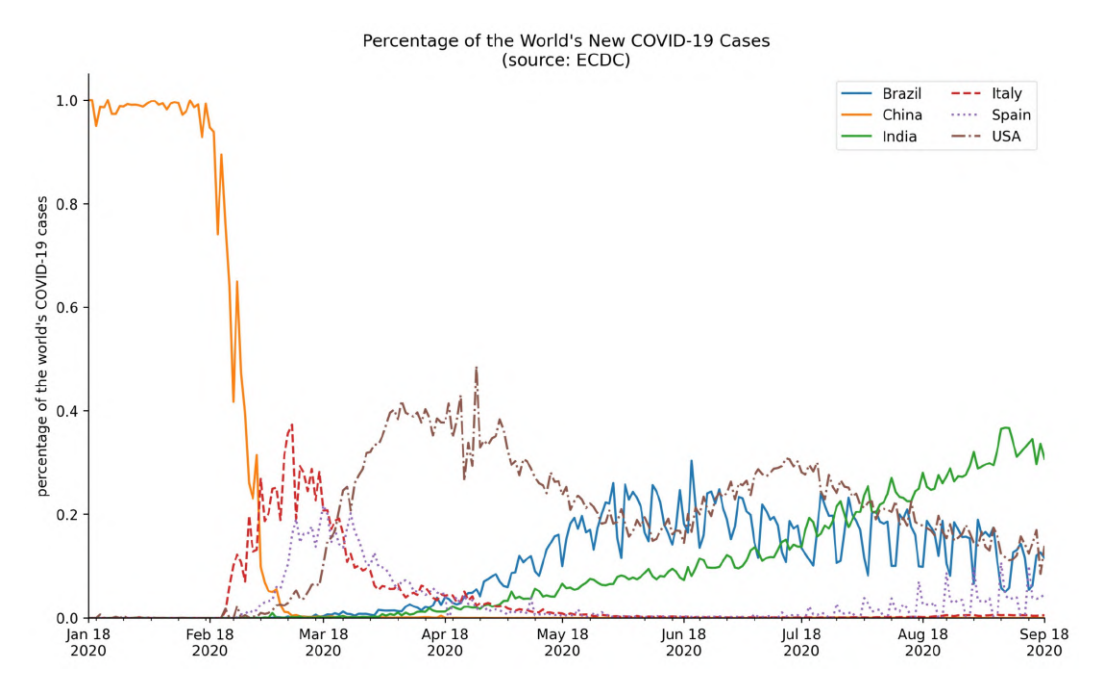

Figure 6.24 – Editing tick labels

We are currently representing the percentages as decimals, but we may wish to format the labels to be written using the percent sign. Note that there is no need to use the plt.yticks() function to do so; instead, we can use the PercentFormatter class from the matplotlib.ticker module:

```
>>> from matplotlib.ticker import PercentFormatter
>>> ax = pct new cases.plot(
... figsize=(12, 7),
... style=['-'] * 3 + ['--', ':', '-.'],
... title='Percentage of the World\'s New COVID-19 Cases'
... \ln(\text{source: ECDC})... )
>>> tick_locs = covid.index[covid.index.day == 18].unique()
>>> tick labels = \backslash... [loc.strftime('%b %d\n%Y') for loc in tick locs]
>>> plt.xticks(tick_locs, tick_labels)
>>> ax.legend(framealpha=0.5, ncol=2)
>>> ax.set_xlabel('')
>>> ax.set_ylabel('percentage of the world\'s COVID-19 cases')
>>> ax.set_ylim(0, None)
>>> ax.yaxis.setmajor formatter(PercentFormatter(xmax=1))>>> for spine in ['top', 'right']:
       ax.spines[spine].set_visible(False)
```
By specifying  $x$ ma $x=1$ , we are indicating that our values should be divided by 1 (since they are already percentages), before multiplying by 100 and appending the percent sign. This results in percentages along the *y*-axis:

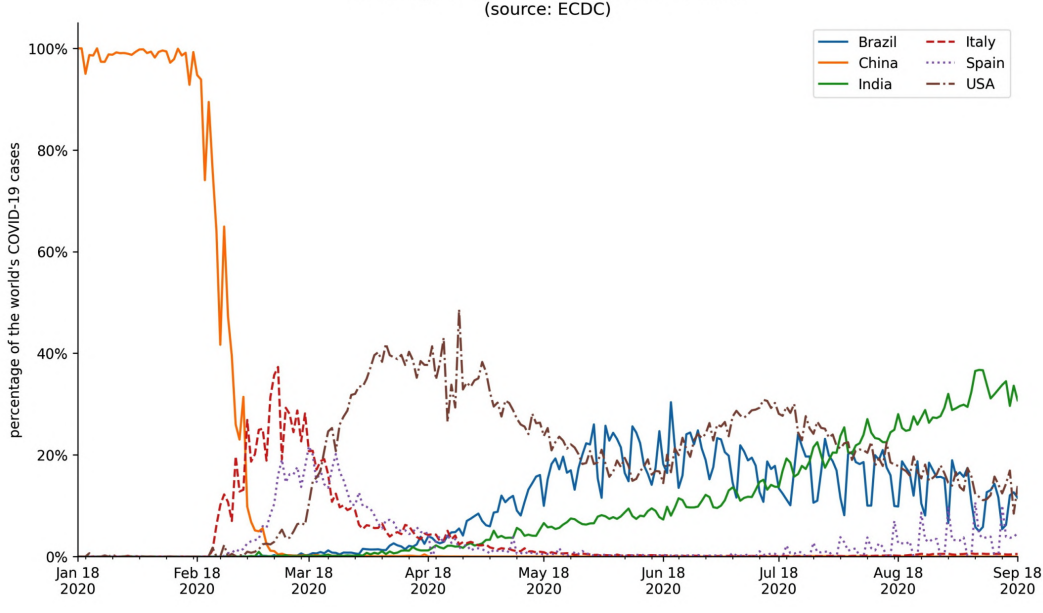

Percentage of the World's New COVID-19 Cases (source: ECDC)

Figure 6.25 – Formatting tick labels as percentages

Another useful formatter is the EngFormatter class, which will automatically handle formatting numbers as thousands, millions, and so on using **engineering notation**. Let's use this to plot the cumulative COVID-19 cases per continent in millions:

```
>>> from matplotlib.ticker import EngFormatter
>>> ax = covid.query('continentExp != "Other"').groupby([
        'continentExp', pd.Grouper(freq='1D')
    ]).cases.sum().unstack(0).apply('cumsum').plot(
        style=['-'', '-'', '--', '--', '':', '--']title='Cumulative COVID-19 Cases per Continent'
               '\n\times (source: ECDC)'
>>> ax.legend(title='', loc='center left')
>>> ax.set(xlabel='', ylabel='total COVID-19 cases')
>>> ax.yaxis.set_major_formatter(EngFormatter())
>>> for spine in ['top', 'right']:
        ax.spines[spine].set_visible(False)
```
Notice that we didn't need to divide the cumulative case counts by 1 million to get these numbers—the EngFormatter object that we passed to set major formatter() automatically figured out that it should use millions (M) based on the data:

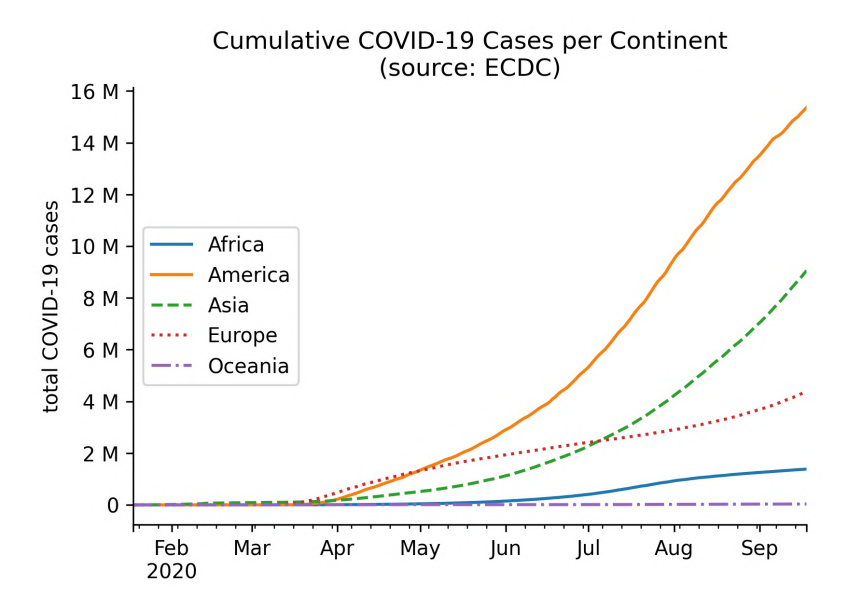

Figure 6.26 – Formatting tick labels with engineering notation

Both the PercentFormatter and EngFormatter classes format the tick labels, but sometimes we want to change the location of the ticks rather than format them. One way of doing so is with the MultipleLocator class, which makes it easy for us to place the ticks at multiples of a number of our choosing. To illustrate how we could use this, let's take a look at the daily new COVID-19 cases in New Zealand from April 18, 2020 through September 18, 2020:

```
>>> ax = new_cases.New_Zealand['2020-04-18':'2020-09-18'].plot(
        title='Daily new COVID-19 cases in New Zealand'
              '\n(source: ECDC)'
... )
>>> ax.set(xlabel='', ylabel='new COVID-19 cases')
>>> for spine in ['top', 'right']:
        ax.spines[spine].set visible(False)
```
Without us intervening with the tick locations, matplotlib is showing the ticks in increments of 2.5. We know that there is no such thing as half of a case, so it makes more sense to show this data with only integer ticks:

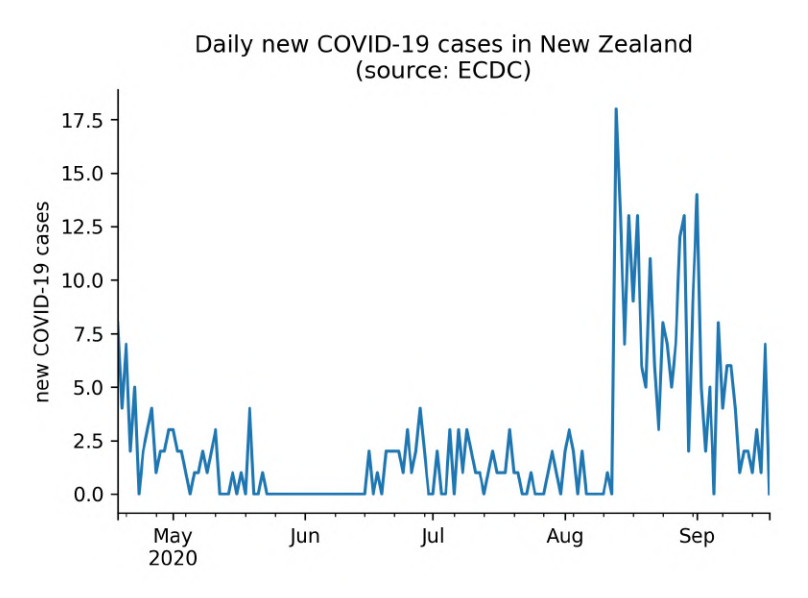

Figure 6.27 – Default tick locations

Let's fix this by using the MultipleLocator class. Here, we aren't formatting the axis labels, but rather controlling which ones are shown; for this reason, we have to call the set major locator() method instead of set major formatter():

```
>>> from matplotlib.ticker import MultipleLocator
   ax = new cases.New Zealand['2020-04-18':'2020-09-18'].plot(
        title='Daily new COVID-19 cases in New Zealand'
              '\n(source: ECDC)'
... )
   ax.set(xlabel='', ylabel='new COVID-19 cases')
>>> ax.yaxis.set_major_locator(MultipleLocator(base=3))
>>> for spine in ['top', 'right']:
        ax.spines[spine].set visible(False)
```
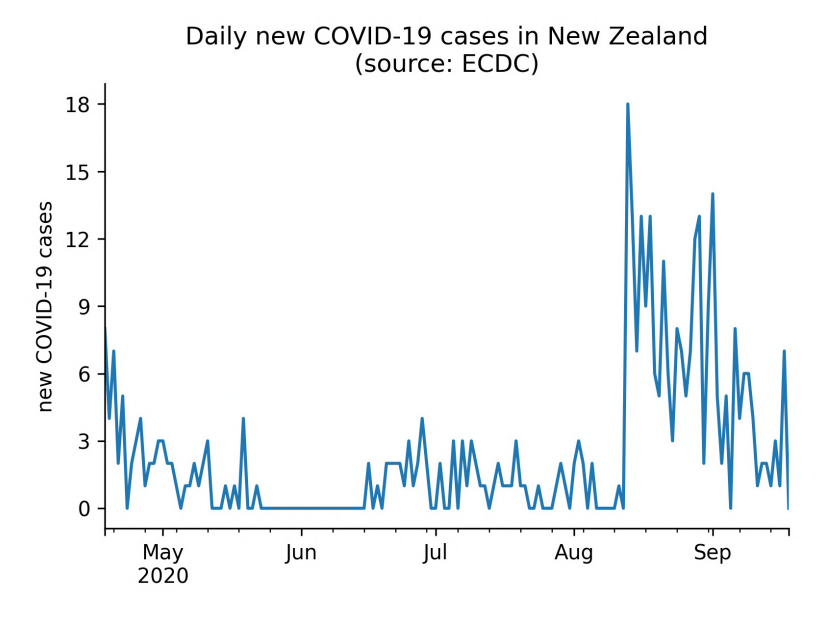

Since we passed in base=3, our *y*-axis now contains integers in increments of three:

Figure 6.28 – Using integer tick locations

These were only three of the features provided with the matplotlib.ticker module, so I highly recommend you check out the documentation for more information. There is also a link in the *Further reading* section at the end of this chapter.

# **Customizing visualizations**

So far, all of the code we've learned for creating data visualizations has been for making the visualization itself. Now that we have a strong foundation, we are ready to learn how to add reference lines, control colors and textures, and include annotations.

In the 3-customizing\_visualizations.ipynb notebook, let's handle our imports and read in the Facebook stock prices and earthquake datasets:

```
>>> %matplotlib inline
>>> import matplotlib.pyplot as plt
>>> import pandas as pd
```

```
>>> fb = pd.read_csv(
... <sup>'data/fb stock prices 2018.csv',</sup>
        index col='date',
        parse dates=True
... )
>>> quakes = pd.read_csv('data/earthquakes.csv')
```
#### **Tip**

Changing the style in which the plots are created is an easy way to change their look and feel without setting each aspect separately. To set the style for seaborn, use sns.set\_style(). With matplotlib, we can use plt.style.use() to specify the stylesheet(s) we want to use. These will be used for all visualizations created in that session. If, instead, we only want it for a single plot, we can use  $sns.set<sub>c</sub> context() or$ plt.style.context(). Available styles for seaborn can be found in the documentation of the aforementioned functions and in matplotlib by taking a look at the values in plt.style.available.

### **Adding reference lines**

Quite often, we want to draw attention to a specific value on our plot, perhaps as a boundary or turning point. We may be interested in whether the line gets crossed or serves as a partition. In finance, horizontal reference lines may be drawn on top of the line plot of a stock's price, marking the support and resistance.

The **support** is a price level at which a downward trend is expected to reverse because the stock is now at a price level at which buyers are more enticed to purchase, driving the price up and away from this point. On the flip side, the **resistance** is the price level at which an upward trend is expected to reverse since the price is an attractive selling point; thus, the price falls down and away from this point. Of course, this is not to say these levels don't get surpassed. Since we have Facebook stock data, let's add the support and resistance reference lines to our line plot of the closing price.

#### **Important note**

Going over how support and resistance are calculated is beyond the scope of this chapter, but *Chapter 7*, *Financial Analysis – Bitcoin and the Stock Market*, will include some code for calculating these using pivot points. Also, be sure to check out the *Further reading* section for a more in-depth introduction to support and resistance.

Our two horizontal reference lines will be at the support of \$124.46 and the resistance of \$138.53. Both these numbers were derived using the stock analysis package, which we will build in *Chapter 7*, *Financial Analysis – Bitcoin and the Stock Market*. We simply need to create an instance of the StockAnalyzer class to calculate these metrics:

```
>>> from stock analysis import StockAnalyzer
>>> fb_analyzer = StockAnalyzer(fb)
>>> support, resistance = (
        qetattr(fb analyzer, stat)(level=3)
        for stat in ['support', 'resistance']
... )
>>> support, resistance
(124.4566666666667, 138.5266666666667)
```
We will use the  $plt$  axhline () function for this task, but note that this will also work on the Axes object. Remember that the text we provide to the label arguments will be populated in the legend:

```
>>> fb.close['2018-12']\
... .plot(title='FB Closing Price December 2018')
>>> plt.axhline(
       ... y=resistance, color='r', linestyle='--',
... label=f'resistance (${resistance:,.2f})'
... )
>>> plt.axhline(
       ... y=support, color='g', linestyle='--',
... label=f'support (${support:,.2f})'
... )
>>> plt.ylabel('price ($)')
>>> plt.legend()
```
We should already be familiar with the f-string format from earlier chapters, but notice the additional text after the variable name here  $(:,.2f)$ . The support and resistance are stored as floats in the support and resistance variables, respectively. The colon (:) precedes the **format specifier** (commonly written as format\_spec), which tells Python how to format that variable; in this case, we are formatting it as a decimal  $(f)$ with a comma as the thousands separator (,) and two digits of precision after the decimal (.2). This will also work with the format() method, in which case it would look like '{:,.2f}'.format(resistance). This formatting makes for an informative legend in our plot:

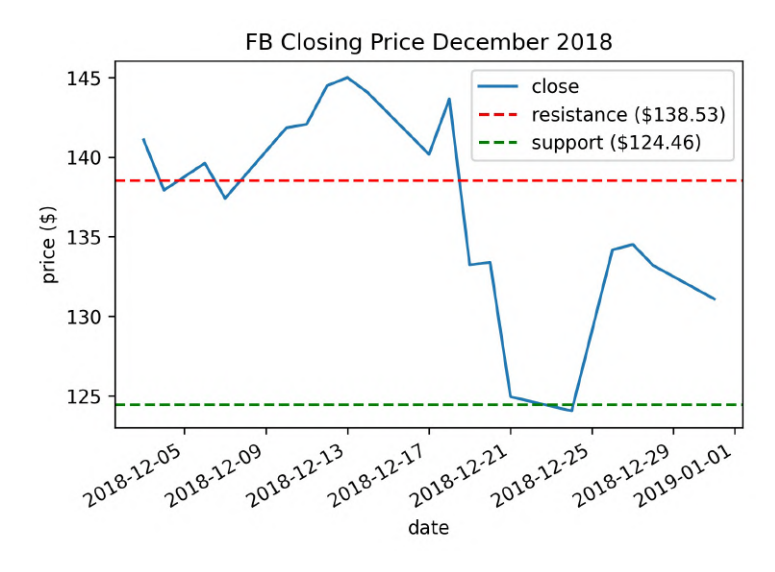

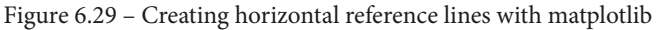

#### **Important note**

Those with personal investment accounts will likely find some literature there on support and resistance when looking to place limit orders or stop losses based on the stock hitting a certain price point since these can help inform the feasibility of the target price. In addition, these reference lines may be used by traders to analyze the stock's momentum and decide whether it is time to buy/ sell the stock.

Turning back to the earthquake data, let's use  $p$ lt.axvline() to draw vertical reference lines for the number of standard deviations from the mean on the distribution of earthquake magnitudes in Indonesia. The std\_from\_mean\_kde() function located in the viz.py module in the GitHub repository uses itertools to easily make the combinations of the colors and values we need to plot:

```
import itertools
def std from mean kde(data):
     """
     Plot the KDE along with vertical reference lines
     for each standard deviation from the mean.
     Parameters:
         - data: `pandas.Series` with numeric data
```

```
 Returns:
         Matplotlib `Axes` object.
     """
    mean mag, std mean = data.mean(), data.std()
     ax = data.plot(kind='kde')
     ax.axvline(mean_mag, color='b', alpha=0.2, label='mean')
     colors = ['green', 'orange', 'red']
    multipliers = <math>[1, 2, 3]</math>signs = [' - ', ' +']lines [':', '-.', '--'] for sign, (color, multiplier, style) in itertools.product(
         signs, zip(colors, multipliers, linestyles)
     ):
        adjustment = multiplier * std mean
        if sign == '-':
             value = mean_mag – adjustment
            label = \{\} \{\{\{\{\}\}\}\. format(
                  r'$\mu$', r'$\pm$', multiplier, r'$\sigma$'
\qquad \qquad \big) else:
             value = mean_mag + adjustment
             label = None # label each color only once
         ax.axvline(
             value, color=color, linestyle=style, 
             label=label, alpha=0.5
         )
     ax.legend()
     return ax
```
The product() function from itertools will give us all combinations of items from any number of iterables. Here, we have zipped the colors, multipliers, and line styles since we always want a green dotted line for a multiplier of 1; an orange dot-dashed line for a multiplier of 2; and a red dashed line for a multiplier of 3. When  $product()$  uses these tuples, we get positive- and negative-signed combinations for everything. To keep our legend from getting too crowded, we only label each color once using the  $\pm$  sign. Since we have combinations between a string and a tuple at each iteration, we unpack the tuple in our for statement for easier use.

#### **Tip**

We can use LaTeX math symbols ([https://www.latex-project.](https://www.latex-project.org/) [org/](https://www.latex-project.org/)) to label our plots if we follow a certain pattern. First, we must mark the string as  $raw$  by preceding it with the  $r$  character. Then, we must surround the LaTeX with  $\frac{1}{5}$  symbols. For example, we used  $r' \$  \mu\$' for the Greek letter μ in the preceding code.

Let's use the std from mean kde() function to see which parts of the estimated distribution of earthquake magnitudes in Indonesia are within one, two, or three standard deviations from the mean:

```
>>> from viz import std_from_mean_kde
>>> ax = std_from_mean_kde(
        quakes.query(
            'magType == "mb" and parsed place == "Indonesia"'
... ).mag
... )
>>> ax.set_title('mb magnitude distribution in Indonesia')
>>> ax.set_xlabel('mb earthquake magnitude')
```
Notice the KDE is right-skewed—it has a longer tail on the right side, and the mean is to the right of the mode:

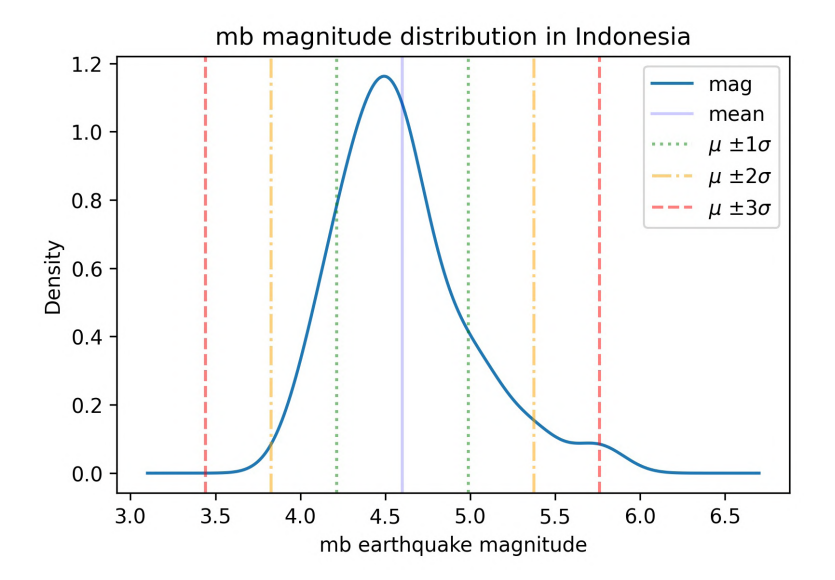

Figure 6.30 – Including vertical reference lines

**Tip** To make a straight line of arbitrary slope, simply pass the endpoints of the line as two x values and two y values (for example, [0, 2] and [2, 0]) to plt.plot() using the same Axes object. For lines that aren't straight, np.linspace() can be used to create a range of evenly-spaced points on [start, stop], which can be used for the x values and to calculate the y values. As a reminder, when specifying a range, square brackets mean inclusive of both endpoints and round brackets are exclusive, so [0, 1) goes from 0 to as close to 1 as possible without being 1. We see these when using pd.cut() and pd. qcut () if we don't name the buckets.

## **Shading regions**

In some cases, the reference line itself isn't so interesting, but the area between two of them is; for this purpose, we have axvspan() and axhspan(). Let's revisit the support and resistance of Facebook stock's closing price. We can use axhspan() to shade the area that falls between the two:

```
>>> ax = fb.close.plot(title='FB Closing Price')
>>> ax.axhspan(support, resistance, alpha=0.2)
>>> plt.ylabel('Price ($)')
```
Note that the color of the shaded region is determined by the facecolor argument. For this example, we accepted the default:

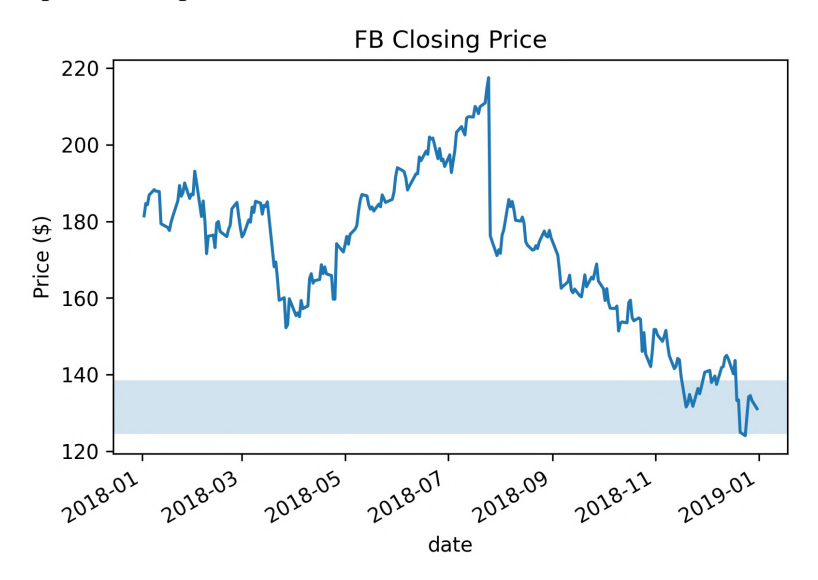

Figure 6.31 – Adding a horizontal shaded region

When we are interested in shading the area between two curves, we can use the plt.fill\_between() and plt.fill\_betweenx() functions. The plt.fill between () function accepts one set of x values and two sets of  $y$ values; we can use  $plt.fit11$  betweenx() if we require the opposite. Let's shade the area between Facebook's high price and low price each day of the fourth quarter using plt.fill between():

```
>>> fb_q4 = fb.loc['2018-Q4']
>>> plt.fill_between(fb_q4.index, fb_q4.high, fb_q4.low)
>>> plt.xticks([
        ... '2018-10-01', '2018-11-01', '2018-12-01', '2019-01-01'
... ])
>>> plt.xlabel('date')
>>> plt.ylabel('price ($)')
>>> plt.title(
        'FB differential between high and low price Q4 2018'
... )
```
This gives us a better idea of the variation in price on a given day; the taller the vertical distance, the higher the fluctuation:

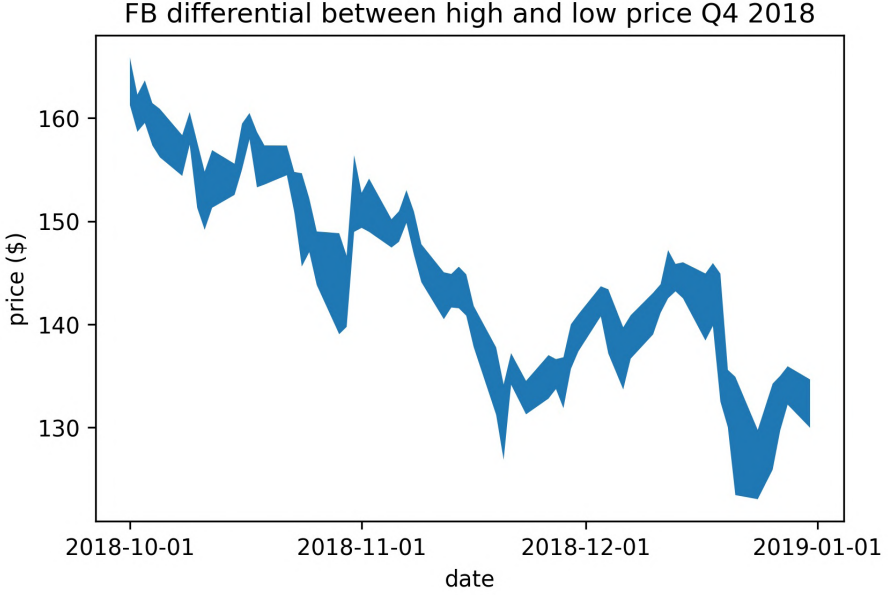

FB differential between high and low price Q4 2018

Figure 6.32 – Shading between two curves

By providing a Boolean mask to the where argument, we can specify when to fill the area between the curves. Let's fill in only December from the previous example. We will add dashed lines for the high price curve and the low price curve throughout the time period to see what is happening:

```
>>> fb_q4 = fb.loc['2018-Q4']
>>> plt.fill_between(
         fb q4.index, fb q4.high, fb q4.low,
         where=fbq4.index.month == 12,
         ... color='khaki', label='December differential'
. In this case, we have the contribution of the contribution of \mathcal{L}_\mathcal{A}>>> plt.plot(fb_q4.index, fb_q4.high, '--', label='daily high')
>>> plt.plot(fb_q4.index, fb_q4.low, '--', label='daily low') 
>>> plt.xticks([
         ... '2018-10-01', '2018-11-01', '2018-12-01', '2019-01-01'
... ])
>>> plt.xlabel('date')
>>> plt.ylabel('price ($)')
>>> plt.legend()
>>> plt.title(
          'FB differential between high and low price Q4 2018'
... )
```
This results in the following plot:

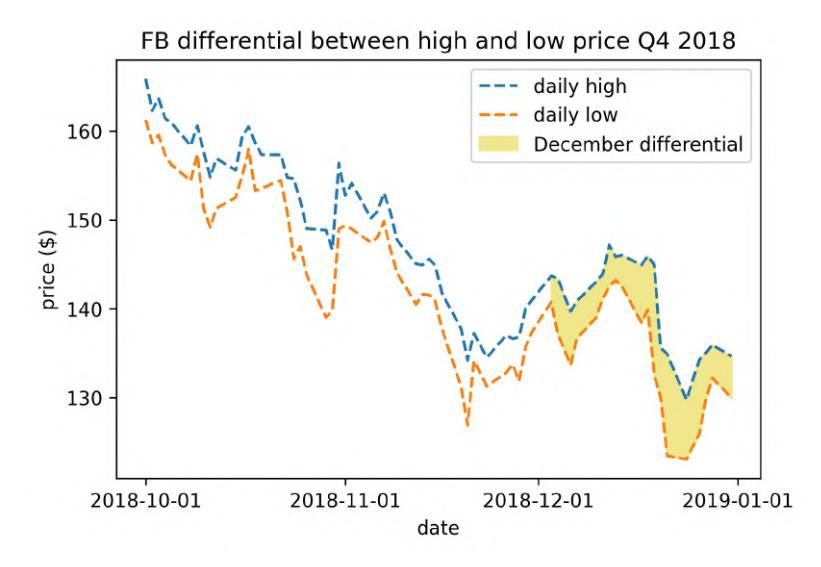

Figure 6.33 – Selectively shading between two curves

With reference lines and shaded regions, we are able to draw attention to certain areas, and can even label them in the legend, but we are limited in the text we can use to explain them. Let's now discuss how to annotate our plot for additional context.

### **Annotations**

We will often find the need to annotate specific points in our visualizations either to point out events, such as the days on which Facebook's stock price dropped due to certain news stories breaking, or to label values that are important for comparisons. For example, let's use the plt.annotate() function to label the support and resistance:

```
>>> ax = fb.close.plot(
... title='FB Closing Price 2018',
... figsize=(15, 3)
... )
>>> ax.set_ylabel('price ($)')
>>> ax.axhspan(support, resistance, alpha=0.2)
>>> plt.annotate(
... f'support\n(${support:,.2f})',
... xy=('2018-12-31', support),
... xytext=('2019-01-21', support),
... arrowprops={'arrowstyle': '->'}
... )
>>> plt.annotate(
... f'resistance\n(${resistance:,.2f})',
... xy=('2018-12-23', resistance)
... )
>>> for spine in ['top', 'right']:
       ax.spines[spine].set visible(False)
```
Notice the annotations are different; when we annotated the resistance, we only provided the text for the annotation and the coordinates of the point being annotated with the xy argument. However, when we annotated the support, we also provided values for the xytext and arrowprops arguments; this allowed us to put the text somewhere other than where the value occurred and add an arrow indicating where it occurred. By doing so, we avoid obscuring the last few days of data with our label:

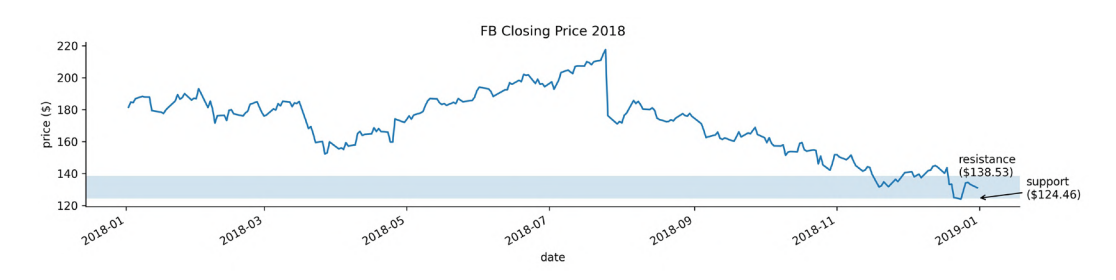

Figure 6.34 – Including annotations

The arrowprops argument gives us quite a bit of customization over the type of arrow we want, although it might be difficult to get it perfect. As an example, let's annotate the big decline in the price of Facebook in July with the percentage drop:

```
>>> close_price = fb.loc['2018-07-25', 'close']
>>> open_price = fb.loc['2018-07-26', 'open']
>>> pct drop = (open price - close price) / close price
>>> fb.close.plot(title='FB Closing Price 2018', alpha=0.5)
>>> plt.annotate(
        ... f'{pct_drop:.2%}', va='center',
        xy = (12018-07-27', (open price + close price) / 2),
        xytext=('2018-08-20', (open\_price + close\_price) / 2),... arrowprops=dict(arrowstyle='-[,widthB=4.0,lengthB=0.2')
  \cdot )
>>> plt.ylabel('price ($)')
```
Notice that we were able to format the pct drop variable as a percentage with two digits of precision by using .2% in the format specifier of the f-string. In addition, by specifying va='center', we tell matplotlib to vertically center our annotation in the middle of the arrow:

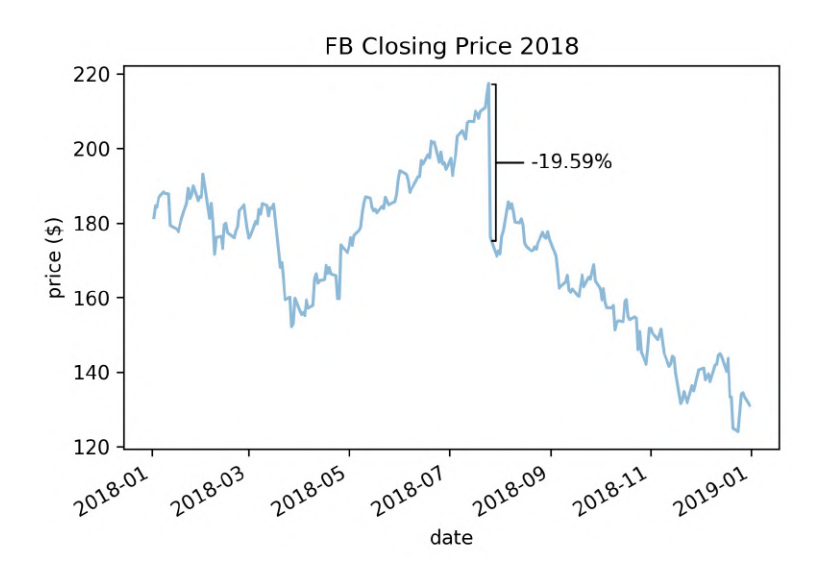

Figure 6.35 – Customizing the annotation's arrow

Matplotlib provides a lot of flexibility to customize these annotations—we can pass any option that the Text class in matplotlib supports ([https://matplotlib.org/](https://matplotlib.org/api/text_api.html#matplotlib.text.Text) [api/text\\_api.html#matplotlib.text.Text](https://matplotlib.org/api/text_api.html#matplotlib.text.Text)). To change colors, simply pass the desired color in the color argument. We can also control font size, weight, family, and style through the fontsize, fontweight, fontfamily, and fontstyle arguments, respectively.

### **Colors**

For the sake of consistency, the visualizations we produce should stick to a color scheme. Companies and academic institutions alike often have custom color palettes for presentations. We can easily adopt the same color palette in our visualizations too.

So far, we have either been providing colors to the color argument with their single character names, such as 'b' for blue and 'k' for black, or their names ('blue' or 'black'). We have also seen that matplotlib has many colors that can be specified by name; the full list can be found in the documentation at [https://matplotlib.](https://matplotlib.org/examples/color/named_colors.html) [org/examples/color/named\\_colors.html](https://matplotlib.org/examples/color/named_colors.html).

#### **Important note**

Remember that if we are providing a color with the style argument, we are limited to the colors that have a single-character abbreviation.
In addition, we can provide a hex code for the color we want; those who have worked with HTML or CSS in the past will no doubt be familiar with these as a way to specify the exact color (regardless of what different places call it). For those unfamiliar with a hex color code, it specifies the amount of red, green, and blue used to make the color in question in the #RRGGBB format. Black is #000000 and white is #FFFFFF (case-insensitive). This may be confusing because F is most definitely not a number; however, these are hexadecimal numbers (base 16, not the base 10 we traditionally use), where 0-9 still represents 0-9, but A-F represents 10-15.

Matplotlib accepts hex codes as a string to the color argument. To illustrate this, let's plot Facebook's opening price in #8000FF:

```
>>> fb.plot(
        y='open',
        figsize=(5, 3),
        ... color='#8000FF',
        legend=False,
        ... title='Evolution of FB Opening Price in 2018'
... )
>>> plt.ylabel('price ($)')
```
This results in a purple line plot:

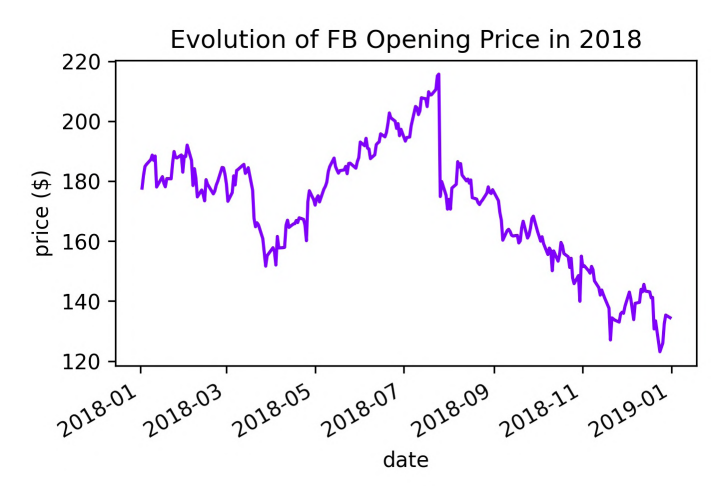

Figure 6.36 – Changing line color

Alternatively, we may be given the values in RGB or **red, green, blue, alpha** (**RGBA**) values, in which case we can pass them to the color argument as a tuple. If we don't provide the alpha, it will default to 1 for opaque. One thing to note here is that, while we will find these numbers presented in the range [0, 255], matplotlib requires them to be in the range [0, 1], so we must divide each by 255. The following code is equivalent to the preceding example, except we use the RGB tuple instead of the hex code:

```
fb.plot(
     y='open',
    figsize=(5, 3),
     color=(128 / 255, 0, 1),
     legend=False,
     title='Evolution of FB Opening Price in 2018'
)
plt.ylabel('price ($)')
```
In the previous chapter, we saw several examples in which we needed many different colors for the varying data we were plotting, but where do these colors come from? Well, matplotlib has numerous colormaps that are used for this purpose.

## **Colormaps**

Rather than having to specify all the colors we want to use upfront, matplotlib can take a colormap and cycle through the colors there. When we discussed heatmaps in the previous chapter, we considered the importance of using the proper class of colormap for the given task. There are three types of colormaps, each with its own purpose, as shown in the following table:

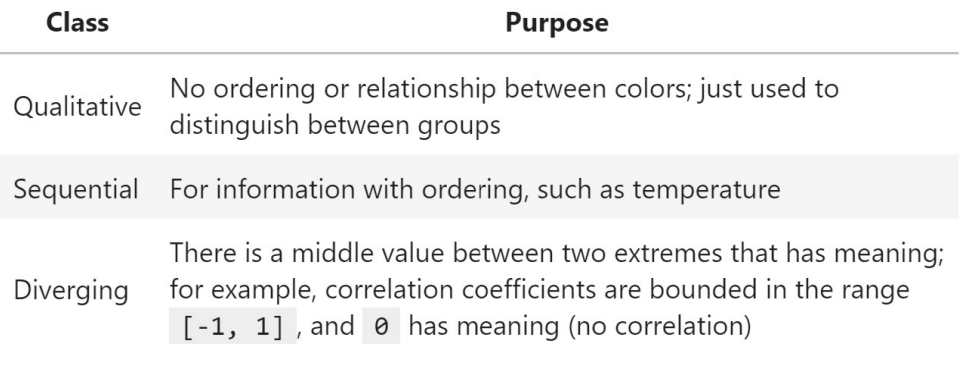

Figure 6.37 – Types of colormaps

#### **Tip**

Browse colors by name, hex, and RGB values at [https://www.color](https://www.color-hex.com/)[hex.com/](https://www.color-hex.com/), and find the full color spectrum for the colormaps at [https://](https://matplotlib.org/gallery/color/colormap_reference.html) [matplotlib.org/gallery/color/colormap\\_reference.](https://matplotlib.org/gallery/color/colormap_reference.html) [html](https://matplotlib.org/gallery/color/colormap_reference.html).

In Python, we can obtain a list of all the available colormaps by running the following:

```
>>> from matplotlib import cm
>>> cm.datad.keys()
dict_keys(['Blues', 'BrBG', 'BuGn', 'BuPu', 'CMRmap', 'GnBu', 
            'Greens', 'Greys', 'OrRd', 'Oranges', 'PRGn', 
            'PiYG', 'PuBu', 'PuBuGn', 'PuOr', 'PuRd', 'Purples', 
            'RdBu', 'RdGy', 'RdPu', 'RdYlBu', 'RdYlGn', 
           'Reds', ..., 'Blues r', 'BrBG r', 'BuGn r', ...])
```
Notice that some of the colormaps are present twice where one is in the reverse order, signified by the  $r$  suffix on the name. This is very helpful since we don't have to invert our data to map the values to the colors we want. Pandas accepts these colormaps as strings or matplotlib colormaps with the colormap argument of the plot() method, meaning we can pass in 'coolwarm\_r', cm.get\_cmap('coolwarm\_r'), or cm.coolwarm\_r and get the same result.

Let's use the coolwarm r colormap to show how Facebook stock's closing price oscillates between the 20-day rolling minimum and maximum prices:

```
>>> ax = fb.assign(
... rolling min=lambda x: x.low.rolling(20).min(),
... rolling max=lambda x: x.high.rolling(20).max()
... ).plot(
... y=['rolling max', 'rolling min'],
       ... colormap='coolwarm_r', 
       label=['20D rolling max', '20D rolling min'],
       style=['':', '--'],
... figsize=(12, 3),
... title='FB closing price in 2018 oscillating between '
... '20-day rolling minimum and maximum price'
... )
```

```
>>> ax.plot(
        ... fb.close, 'purple', alpha=0.25, label='closing price'
... )
>>> plt.legend()
>>> plt.ylabel('price ($)')
```
Notice how easy it was to get red to represent hot performance (rolling maximum) and blue for cold (rolling minimum), by using the reversed colormap, rather than trying to make sure pandas plotted the rolling minimum first:

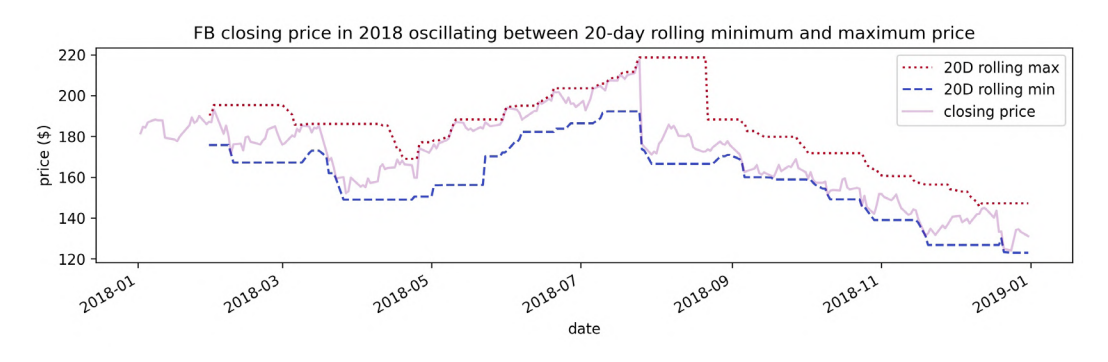

Figure 6.38 – Working with colormaps

The colormap object is a callable, meaning we can pass it values in the range  $[0, 1]$  and it will tell us the RGBA value for that point on the colormap, which we can use for the color argument. This gives us more fine-tuned control over the colors that we use from the colormap. We can use this technique to control how we spread the colormap across our data. For example, we can ask for the midpoint of the ocean colormap to use with the color argument:

```
>>> cm.get_cmap('ocean')(.5)
(0.0, 0.2529411764705882, 0.5019607843137255, 1.0)
```
#### **Tip**

There's an example of using a colormap as a callable in the  $covid19$ cases\_map.ipynb notebook, where COVID-19 case counts are mapped to colors, with darker colors indicating more cases.

Despite the wealth of colormaps available, we may find the need to create our own. Perhaps we have a color palette we like to work with or have some requirement that we use a specific color scheme. We can make our own colormaps with matplotlib. Let's make a blended colormap that goes from purple (#800080) to yellow (#FFFF00) with orange (#FFA500) in the center. All the functions we need for this are in color\_utils.py. We can import the functions like this if we are running Python from the same directory as the file:

```
>>> import color utils
```
First, we need to translate these hex colors to their RGB equivalents, which is what the hex to rgb color list() function will do. Note that this function can also handle the shorthand hex codes of three digits when the RGB values use the same hexadecimal digit for both of the digits (for example, #F1D is the shorthand equivalent of #FF11DD):

```
import re
def hex_to_rgb_color_list(colors):
     """
     Take color or list of hex code colors and convert them 
     to RGB colors in the range [0,1].
     Parameters:
          - colors: Color or list of color strings as hex codes
     Returns:
         The color or list of colors in RGB representation.
     """
     if isinstance(colors, str):
         colors = [colors]
     for i, color in enumerate(
          [color.replace('#', '') for color in colors]
     ):
        hex length = len(color) if hex_length not in [3, 6]:
             raise ValueError(
                  'Colors must be of the form #FFFFFF or #FFF'
\qquad \qquad \big)regex = \cdot \cdot * (hex length // 3)
```

```
 colors[i] = [
            int(val * (6 // hex_length), 16) / 255
            for val in re.findall(regex, color)
 ]
    return colors[0] if len(colors) == 1 else colors
```
#### **Tip**

Take a look at the enumerate() function; this lets us grab the index and the value at that index when we iterate, rather than looking up the value in the loop. Also, notice how easy it is for Python to convert base 10 numbers to hexadecimal numbers with the int() function by specifying the base. (Remember that  $//$  is integer division—we have to do this since  $int()$ expects an integer and not a float.)

The next function we need is one to take those RGB colors and create the values for the colormap. This function will need to do the following:

- 1. Create a 4D NumPy array with 256 slots for color definitions. Note that we don't want to change the transparency, so we will leave the fourth dimension (alpha) alone.
- 2. For each dimension (red, green, and blue), use the np.linspace() function to create even transitions between the target colors (that is, transition from the red component of color 1 to the red component of color 2, then to the red component of color 3, and so on, before repeating this process with the green components and finally the blue components).
- 3. Return a ListedColormap object that we can use when plotting.

This is what the blended cmap() function does:

```
from matplotlib.colors import ListedColormap
import numpy as np
def blended cmap(rgb color list):
    " " "
     Create a colormap blending from one color to the other.
     Parameters:
        - rgb color list: List of colors represented as
           [R, G, B] values in the range [0, 1], like 
           [[0, 0, 0], [1, 1, 1]], for black and white.
```

```
 Returns: 
         A matplotlib `ListedColormap` object
     """
    if not isinstance(rgb_color_list, list):
         raise ValueError('Colors must be passed as a list.')
    elif len(rgb_color_list) < 2:
         raise ValueError('Must specify at least 2 colors.')
    elif (
         not isinstance(rgb_color_list[0], list)
         or not isinstance(rgb_color_list[1], list)
     ) or (
        (len(rqb color list[0]) != 3 or len(rgb_color_list[1]) != 3)
     ):
         raise ValueError(
             'Each color should be a list of size 3.'
\qquad \qquad N, entries = 256, 4 # red, green, blue, alpha
    rgbas = np.ones((N, entries))
    segment_count = len(rgb_color_list) – 1
     segment_size = N // segment_count
    remainder = N % segment_count # need to add this back later
    for i in range(entries - 1): # we don't alter alphas
         updates = []
        for seg in range(1, segment count + 1):
             # handle uneven splits due to remainder
            offset = 0 if not remainder or seq > 1 \backslash else remainder
             updates.append(np.linspace(
                 start=rgb_color_list[seg - 1][i], 
                 stop=rgb_color_list[seg][i], 
                 num=segment_size + offset
             ))
        rgbas[:,i] = np.concatenate(update) return ListedColormap(rgbas)
```
We can use the draw  $\text{cmap}($ ) function to draw a colorbar, which allows us to visualize our colormap:

```
import matplotlib.pyplot as plt
def draw cmap(cmap, values=np.array([[0, 1]]), **kwargs):
    " "
     Draw a colorbar for visualizing a colormap.
     Parameters:
         - cmap: A matplotlib colormap
         - values: Values to use for the colormap
         - kwargs: Keyword arguments to pass to `plt.colorbar()`
     Returns:
         A matplotlib `Colorbar` object, which you can save 
        with: `plt.savefig(<file_name>, bbox_inches='tight')`
    " "
     img = plt.imshow(values, cmap=cmap)
     cbar = plt.colorbar(**kwargs)
     img.axes.remove()
     return cbar
```
This function makes it easy for us to add a colorbar with a custom colormap for any visualization we choose; the covid19\_cases\_map.ipynb notebook has an example using COVID-19 cases plotted on a world map. For now, let's use these functions to create and visualize our colormap. We will be using them by importing the module (which we did earlier):

```
>>> my_colors = ['#800080', '#FFA500', '#FFFF00']
>>> rgbs = color utils.hex to rgb color list(my colors)
>>> my_cmap = color_utils.blended_cmap(rgbs)
>>> color utils.draw cmap(my cmap, orientation='horizontal')
```
This results in the following colorbar showing our colormap:

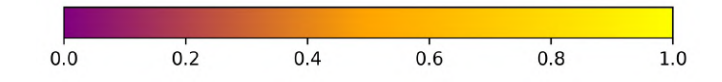

Figure 6.39 – Custom blended colormap

#### **Tip**

Seaborn also provides additional color palettes, along with handy utilities for picking colormaps and making custom ones for use with matplotlib interactively in a Jupyter Notebook. Check out the *Choosing color palettes* tutorial ([https://seaborn.pydata.org/tutorial/color\\_](https://seaborn.pydata.org/tutorial/color_palettes.html) [palettes.html](https://seaborn.pydata.org/tutorial/color_palettes.html)) for more information. The notebook also contains a short example.

As we have seen in the colorbar we created, these colormaps have the ability to show different gradients of the colors to capture values on a continuum. If we merely want each line in our line plot to be a different color, we most likely want to cycle between different colors. For that, we can use itertools.cycle() with a list of colors; they won't be blended, but we can cycle through them endlessly because it will be an infinite iterator. We used this technique earlier in the chapter to define our own colors for the regression residuals plots:

```
>>> import itertools
>>> colors = itertools.cycle(['#ffffff', '#f0f0f0', '#000000'])
>>> colors
<itertools.cycle at 0x1fe4f300>
>>> next(colors)
'#ffffff'
```
Even simpler would be the case where we have a list of colors somewhere, but rather than putting that in our plotting code and storing another copy in memory, we can write a simple **generator** that just *yields* from that master list. By using generators, we are being efficient with memory without crowding our plotting code with the color logic. Note that a generator is defined as a function, but instead of using return, it uses yield. The following snippet shows a mock-up for this scenario, which is similar to the itertools solution; however, it is not infinite. This just goes to show that we can find many ways to do something in Python; we have to find the implementation that best meets our needs:

```
from my plotting module import master color list
def color generator():
     yield from master_color_list
```
Using matplotlib, the alternative would be to instantiate a ListedColormap object with the color list and define a large value for N so that it repeats for long enough (if we don't provide it, it will only go through the colors once):

```
>>> from matplotlib.colors import ListedColormap
>>> red_black = ListedColormap(['red', 'black'], N=2000)
>>> [red_black(i) for i in range(3)]
[(1.0, 0.0, 0.0, 1.0), (0.0, 0.0, 0.0, 1.0), 
  (1.0, 0.0, 0.0, 1.0)]
```
Note that we can also use cycler from the matplotlib team, which adds additional flexibility by allowing us to define combinations of colors, line styles, markers, line widths, and more to cycle through. The API details the available functionality and can be found at <https://matplotlib.org/cycler/>. We will see an example of this in *Chapter 7*, *Financial Analysis – Bitcoin and the Stock Market*.

### **Conditional coloring**

Colormaps make it easy to vary color according to the values in our data, but what happens if we only want to use a specific color when certain conditions are met? In that case, we need to build a function around color selection.

We can write a generator to determine plot color based on our data and only calculate it when it is asked for. Let's say we wanted to assign colors to years from 1992 to 200018 (no, that's not a typo) based on whether they are leap years, and distinguish why they aren't leap years (for example, we want a special color for years divisible by 100 but not 400, which aren't leap years). We certainly don't want to keep a list this size in memory, so we create a generator to calculate the color on demand:

```
def color qenerator():
     for year in range(1992, 200019): # integers [1992, 200019)
        if year % 100 == 0 and year % 400 := 0:
             # special case (divisible by 100 but not 400)
            color = '#f0f0f0'elif year % = 0:
             # leap year (divisible by 4)
             color = '#000000'
         else:
             color = '#ffffff'
         yield color
```
#### **Important note**

The **modulo operator** (%) returns the remainder of a division operation. For example, 4 % 2 equals 0 because 4 is divisible by 2. However, since 4 is not divisible by 3, 4 % 3 is non-zero; it is 1 because we can fit 3 into 4 once and will have 1 left over (4 - 3). The modulo operator can be used to check the divisibility of one number by another and is often used to check whether a number is odd or even. Here, we are using it to see whether the conditions for being a leap year (which depend on divisibility) are met.

Since we defined year colors as a generator, Python will remember where we are in this function and resume when next() is called:

```
>>> year colors = color generator()
>>> year_colors
<generator object color_generator at 0x7bef148dfed0>
>>> next(year_colors)
'#000000'
```
Simpler generators can be written with **generator expressions**. For example, if we don't care about the special case anymore, we can use the following:

```
>>> year_colors = (
... '#ffffff'
       if (not year % 100 and year % 400) or year % 4
... else '#000000' for year in range(1992, 200019)
... )
>>> year_colors
<generator object <genexpr> at 0x7bef14415138>
>>> next(year_colors)
'#000000'
```
Those not coming from Python might find it strange that our Boolean conditions in the previous code snippet are actually numbers (year  $\frac{1}{2}$  400 results in an integer). This is taking advantage of Python's *truthy*/*falsey* values; values that have zero value (such as the number 0) or are empty (such as [] or '') are *falsey*. Therefore, while in the first generator, we wrote year  $\frac{1}{2}$  400 != 0 to show exactly what was going on, the more **Pythonic** way is year % 400, since if there is no remainder (evaluates to 0), the statement will be evaluated as False, and vice versa. Obviously, we will have times where we must choose between readability and being Pythonic, but it's good to be aware of how to write Pythonic code, as it will often be more efficient.

**Tip** Run import this in Python to see **the Zen of Python**, which gives some ideas of what it means to be Pythonic.

Now that we have some exposure to working with colors in matplotlib, let's consider another way we can make our data stand out. Depending on what we are plotting or how our visualization will be used (for example, in black and white), it might make sense to use textures along with, or instead of, colors.

## **Textures**

In addition to customizing the colors used in our visualizations, matplotlib also makes it possible to include textures with a variety of plotting functions. This is achieved via the hatch argument, which pandas will pass down for us. Let's create a bar plot of weekly volume traded in Facebook stock during Q4 2018 with textured bars:

```
>>> weekly volume traded = fb.loc['2018-Q4']\
... .groupby(pd.Grouper(freq='W')).volume.sum()
>>> weekly volume traded.index = \setminus... weekly volume traded.index.strftime('W %W')
>>> ax = weekly volume traded.plot(
... kind='bar',
... hatch='*',
... color='lightgray',
... title='Volume traded per week in Q4 2018'
... )
>>> ax.set(
... xlabel='week number', 
... ylabel='volume traded'
... )
```
With hatch='\*', our bars are filled with stars. Notice that we also set the color for each of the bars, so there is a lot of flexibility here:

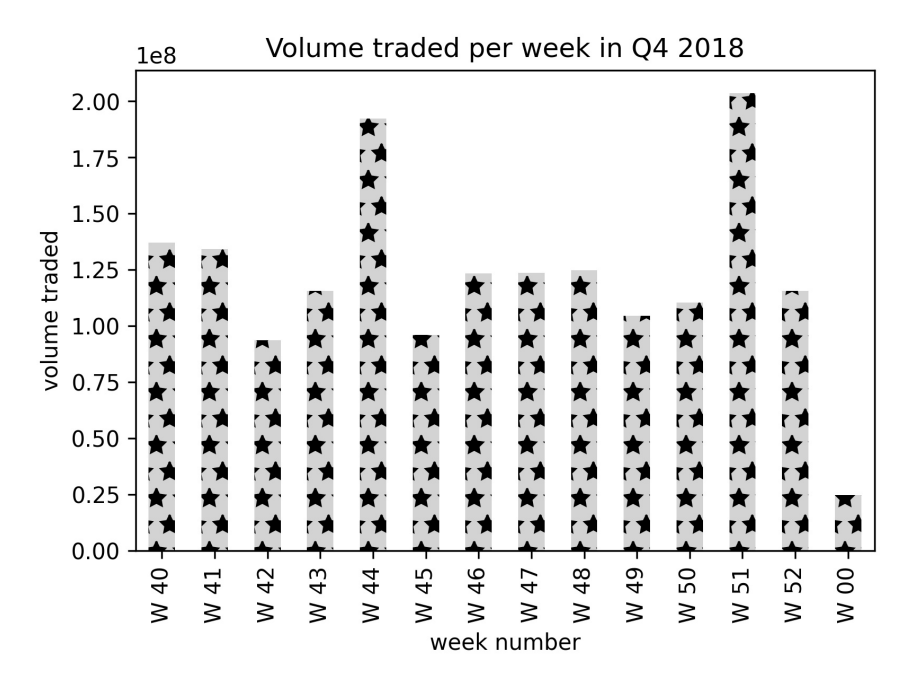

Figure 6.40 – Using textured bars

Textures can also be combined to make new patterns and repeated to intensify the effect. Let's revisit the plt.fill between () example where we colored the December section only (*Figure 6.33*). This time we will use textures to distinguish between each month, rather than only shading December; we will fill October with rings, November with slashes, and December with small dots:

```
>>> import calendar
>>> fb_q4 = fb.loc['2018-Q4']
    for texture, month in zip(
          [ 'oo', ' / \! \backslash \! \backslash \! \backslash \! \backslash \, \cdot , \cdot , \cdot ], [10, 11, 12]) :
          plt.fill between(
               fb q4.index, fb q4.high, fb q4.low,
              ... hatch=texture, facecolor='white',
               where=fb q4.index.month == month,
               label=f'{calendar.month name[month]} differential'
... )
```

```
>>> plt.plot(fb_q4.index, fb_q4.high, '--', label='daily high')
>>> plt.plot(fb_q4.index, fb_q4.low, '--', label='daily low')
>>> plt.xticks([
        ... '2018-10-01', '2018-11-01', '2018-12-01', '2019-01-01'
   ... ])
>>> plt.xlabel('date')
>>> plt.ylabel('price ($)')
>>> plt.title(
        'FB differential between high and low price Q4 2018'
... )
>>> plt.legend()
```
Using hatch='o' would yield thin rings, so we used 'oo' to get thicker rings for October. For November, we wanted a crisscross pattern, so we combined two forward slashes and two backslashes (we actually have four backslashes because they must be escaped). To achieve the small dots for December, we used three periods—the more we add, the denser the texture becomes:

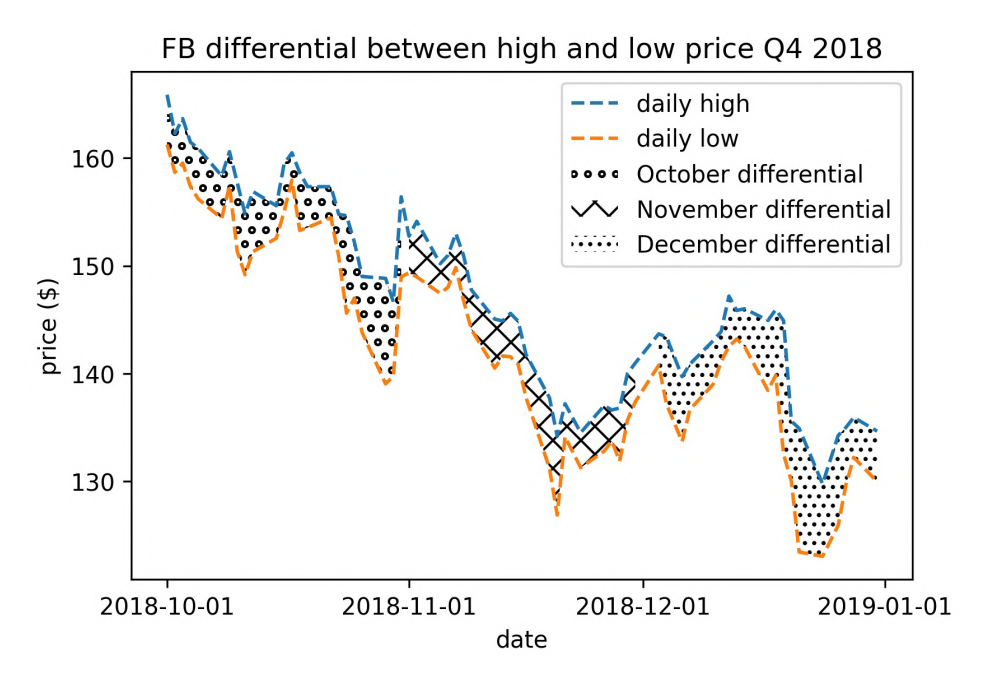

Figure 6.41 – Combining textures

This concludes our discussion of plot customizations. By no means was this meant to be complete, so be sure to explore the matplotlib API for more.

## **Summary**

Whew, that was a lot! We learned how to create impressive and customized visualizations using matplotlib, pandas, and seaborn. We discussed how we can use seaborn for additional plotting types and cleaner versions of some familiar ones. Now we can easily make our own colormaps, annotate our plots, add reference lines and shaded regions, finesse the axes/legends/titles, and control most aspects of how our visualizations will appear. We also got a taste of working with itertools and creating our own generators.

Take some time to practice what we've discussed with the end-of-chapter exercises. In the next chapter, we will apply all that we have learned to finance, as we build our own Python package and compare bitcoin to the stock market.

# **Exercises**

Create the following visualizations using what we have learned so far in this book and the data from this chapter. Be sure to add titles, axis labels, and legends (where appropriate) to the plots:

- 1. Using seaborn, create a heatmap to visualize the correlation coefficients between earthquake magnitude and whether there was a tsunami for earthquakes measured with the mb magnitude type.
- 2. Create a box plot of Facebook volume traded and closing prices, and draw reference lines for the bounds of a Tukey fence with a multiplier of 1.5. The bounds will be at  $Q_1 - 1.5 \times IQR$  and  $Q_3 + 1.5 \times IQR$ . Be sure to use the quantile () method on the data to make this easier. (Pick whichever orientation you prefer for the plot, but make sure to use subplots.)
- 3. Plot the evolution of cumulative COVID-19 cases worldwide, and add a dashed vertical line on the date that it surpassed 1 million. Be sure to format the tick labels on the *y*-axis accordingly.
- 4. Use axvspan() to shade a rectangle from '2018-07-25' to '2018-07-31', which marks the large decline in Facebook price on a line plot of the closing price.
- 5. Using the Facebook stock price data, annotate the following three events on a line plot of the closing price:
	- a) **Disappointing user growth announced after close** on July 25, 2018
	- b) **Cambridge Analytica story breaks** on March 19, 2018 (when it affected the market)
	- c) **FTC launches investigation** on March 20, 2018

6. Modify the reg\_resid\_plots() function to use a matplotlib colormap instead of cycling between two colors. Remember, for this use case, we should pick a qualitative colormap or make our own.

## **Further reading**

Check out the following resources for more information on the topics covered in this chapter:

- *Choosing Colormaps*: [https://matplotlib.org/tutorials/colors/](https://matplotlib.org/tutorials/colors/colormaps.html) [colormaps.html](https://matplotlib.org/tutorials/colors/colormaps.html)
- *Controlling figure aesthetics (seaborn)*: [https://seaborn.pydata.org/](https://seaborn.pydata.org/tutorial/aesthetics.html) [tutorial/aesthetics.html](https://seaborn.pydata.org/tutorial/aesthetics.html)
- *Customizing Matplotlib with style sheets and rcParams*: [https://matplotlib.](https://matplotlib.org/tutorials/introductory/customizing.html) [org/tutorials/introductory/customizing.html](https://matplotlib.org/tutorials/introductory/customizing.html)
- *Format String Syntax*: [https://docs.python.org/3/library/string.](https://docs.python.org/3/library/string.html#format-string-syntax) [html#format-string-syntax](https://docs.python.org/3/library/string.html#format-string-syntax)
- *Generator Expressions (PEP 289)*: [https://www.python.org/dev/peps/](https://www.python.org/dev/peps/pep-0289/) [pep-0289/](https://www.python.org/dev/peps/pep-0289/)
- *Information Dashboard Design: Displaying Data for At-a-Glance Monitoring, Second Edition, by Stephen Few*: [https://www.amazon.com/Information-](https://www.amazon.com/Information-Dashboard-Design-At-Glance/dp/1938377001/)[Dashboard-Design-At-Glance/dp/1938377001/](https://www.amazon.com/Information-Dashboard-Design-At-Glance/dp/1938377001/)
- *Matplotlib Named Colors*: [https://matplotlib.org/examples/color/](https://matplotlib.org/examples/color/named_colors.html) [named\\_colors.html](https://matplotlib.org/examples/color/named_colors.html)
- *Multiple assignment and tuple unpacking improve Python code readability*: [https://treyhunner.com/2018/03/tuple-unpacking-improves](https://treyhunner.com/2018/03/tuple-unpacking-improves-python-code-readability/)[python-code-readability/](https://treyhunner.com/2018/03/tuple-unpacking-improves-python-code-readability/)
- *Python: range is not an iterator!*: [https://treyhunner.com/2018/02/](https://treyhunner.com/2018/02/python-range-is-not-an-iterator/) [python-range-is-not-an-iterator/](https://treyhunner.com/2018/02/python-range-is-not-an-iterator/)
- *Python zip() function*: [https://www.journaldev.com/15891/python](https://www.journaldev.com/15891/python-zip-function)[zip-function](https://www.journaldev.com/15891/python-zip-function)
- *Seaborn API reference*: <https://seaborn.pydata.org/api.html>
- *Show Me the Numbers: Designing Tables and Graphs to Enlighten, by Stephen Few*: <https://www.amazon.com/gp/product/0970601972/>
- *Style sheets reference (Matplotlib)*: [https://matplotlib.org/gallery/](https://matplotlib.org/gallery/style_sheets/style_sheets_reference.html) style sheets/style sheets reference.html
- *Support and Resistance Basics*: [https://www.investopedia.com/trading/](https://www.investopedia.com/trading/support-and-resistance-basics/) [support-and-resistance-basics/](https://www.investopedia.com/trading/support-and-resistance-basics/)
- *The Iterator Protocol: How "For Loops" Work in Python: [https://treyhunner.](https://treyhunner.com/2016/12/python-iterator-protocol-how-for-loops-work/)* [com/2016/12/python-iterator-protocol-how-for-loops-work/](https://treyhunner.com/2016/12/python-iterator-protocol-how-for-loops-work/)
- *The Visual Display of Quantitative Information, by Edward R. Tufte: [https://](https://www.amazon.com/Visual-Display-Quantitative-Information/dp/1930824130)* [www.amazon.com/Visual-Display-Quantitative-Information/](https://www.amazon.com/Visual-Display-Quantitative-Information/dp/1930824130) [dp/1930824130](https://www.amazon.com/Visual-Display-Quantitative-Information/dp/1930824130)
- *Tick formatters*: [https://matplotlib.org/gallery/ticks\\_and\\_](https://matplotlib.org/gallery/ticks_and_spines/tick-formatters.html) [spines/tick-formatters.html](https://matplotlib.org/gallery/ticks_and_spines/tick-formatters.html)
- *What does Pythonic mean?*: [https://stackoverflow.com/](https://stackoverflow.com/questions/25011078/what-does-pythonic-mean) [questions/25011078/what-does-pythonic-mean](https://stackoverflow.com/questions/25011078/what-does-pythonic-mean)

# **Section 3: Applications – Real-World Analyses Using Pandas**

It's time to see how to bring together everything we have learned so far. In this section, we will take some real-world datasets and run through analyses from start to finish, combining all the concepts covered in the previous chapters and introducing some new material along the way.

This section comprises the following chapters:

- *Chapter 7*, *Financial Analysis Bitcoin and the Stock Market*
- *Chapter 8*, *Rule-Based Anomaly Detection*

# **7 Financial Analysis – Bitcoin and the Stock Market**

It's time to switch gears and work on an application. In this chapter, we will explore a financial application by performing an analysis of bitcoin and the stock market. This chapter builds upon everything we have learned so far—we will extract data from the Internet; perform some exploratory data analysis; create visualizations with pandas, seaborn, and matplotlib; calculate important metrics for analyzing the performance of financial instruments using pandas; and get a taste of building some models. Note that we are not trying to learn financial analysis here, but rather walk through an introduction of how the skills we have learned in this book can be applied to financial analysis.

This chapter is also a departure from the standard workflow in this book. Up until this point, we have been working with Python as more of a functional programming language. However, Python also supports **object-oriented programming** (**OOP**). This means we can build classes that will carry out the major tasks we need to perform, which in this chapter are the following: collecting data from the Internet (with the StockReader class), visualizing financial assets (with the Visualizer classes), calculating financial metrics (with the StockAnalyzer class), and modeling financial data (with the StockModeler class). Since we will need a lot of code to make the analysis process clean and easy to reproduce, we will build a Python package to house these classes. The code will be reproduced in the text and explained as usual; however, we don't need to type/run it on our own—be sure to read the *Chapter materials* section for this chapter to get set up properly.

This chapter will be challenging and may require a few rereads; however, it will teach best practices, and the skills acquired here will dramatically improve your coding skills, which will quickly pay off. One main takeaway should be that OOP can be very helpful in packaging up analysis tasks. Each class should have a single purpose and be well documented. If we have many classes, we should spread them across separate files and make a package. This makes it very easy for others to install/use them and for us to standardize the way certain tasks are performed across a project. As an example, we shouldn't have each of our collaborators on a project writing their own functions to connect to a database. Standardized, well-documented code will save lots of headaches down the road.

The following topics will be covered in this chapter:

- Building a Python package
- Collecting financial data
- Conducting exploratory data analysis
- Performing technical analysis of financial instruments
- Modeling performance using historical data

## **Chapter materials**

For this chapter, we will be creating our own package for stock analysis. This makes it extremely easy for us to distribute our code and for others to use our code. The final product of this package is on GitHub at [https://github.com/stefmolin/stock](https://github.com/stefmolin/stock-analysis/tree/2nd_edition)[analysis/tree/2nd\\_edition](https://github.com/stefmolin/stock-analysis/tree/2nd_edition). Python's package manager, pip, is capable of installing packages from GitHub and also building them locally; this leaves us with either of the following choices as to how we want to proceed:

- Install from GitHub if we don't plan on editing the source code for our own use.
- Fork and clone the repository and then install it on our machine in order to modify the code.

If we wish to install from GitHub directly, we don't need to do anything here since this was installed when we set up our environment back in *Chapter 1*, *Introduction to Data Analysis*; however, for reference, we would do the following to install packages from GitHub:

```
(book_env) $ pip3 install \
git+https://github.com/stefmolin/stock-analysis.git@2nd_edition
```
### **Tip**

The @2nd edition portion of the URL tells pip to install the version that was tagged 2nd edition. To install the version of the code on a particular branch instead, replace this with @<br/>branch\_name>. For example, if we want the code being developed on a branch called dev, we use @dev. Be sure to check that the branch exists first, of course. We can also use the commit hash in the same fashion to grab a specific commit. More information is available at [https://pip.pypa.io/en/latest/reference/](https://pip.pypa.io/en/latest/reference/pip_install/#git) [pip\\_install/#git](https://pip.pypa.io/en/latest/reference/pip_install/#git).

To install locally in editable mode—meaning that any changes will automatically be reflected locally without having to reinstall—we use the -e flag. Run the following from the command line in the virtual environment we created in *Chapter 1*, *Introduction to Data Analysis*, to do so. Note that this will clone the latest version of the package, which may be different from the version in the text (the version with the 2nd\_edition tag):

```
(book_env) $ git clone \
git@github.com:stefmolin/stock-analysis.git
(book_env) $ pip3 install -r stock-analysis/requirements.txt
(book_env) $ pip3 install -e stock-analysis
```
#### **Important note**

This example uses git clone over SSH; if SSH keys are not set up already, clone over HTTPS instead by using a variation of the URL: https:// github.com/stefmolin/stock-analysis.git. Alternatively, follow the instructions on GitHub for generating SSH keys first. Consult this Stack Overflow post if you're interested in just cloning the version with the 2nd edition tag: [https://stackoverflow.com/](https://stackoverflow.com/questions/20280726/how-to-git-clone-a-specific-tag) [questions/20280726/how-to-git-clone-a-specific](https://stackoverflow.com/questions/20280726/how-to-git-clone-a-specific-tag)[tag](https://stackoverflow.com/questions/20280726/how-to-git-clone-a-specific-tag).

We will be using this package throughout this chapter. The directory for this chapter in this book's repository has the financial\_analysis.ipynb notebook we will use for our actual analysis and can be found at [https://github.com/stefmolin/](https://github.com/stefmolin/Hands-On-Data-Analysis-with-Pandas-2nd-edition/tree/master/ch_07) [Hands-On-Data-Analysis-with-Pandas-2nd-edition/tree/master/](https://github.com/stefmolin/Hands-On-Data-Analysis-with-Pandas-2nd-edition/tree/master/ch_07) [ch\\_07](https://github.com/stefmolin/Hands-On-Data-Analysis-with-Pandas-2nd-edition/tree/master/ch_07). The data/ folder contains backup files in case the data sources have changed since publication or there are any errors when collecting the data with the StockReader class; simply read in the CSV files and follow along with the rest of this chapter should this happen. Similarly, the exercises/ folder contains backup files for the exercises.

#### **Important note**

If we change a file in a package installed in editable mode when working with Jupyter Notebooks, we will need to restart our kernel or open a new Python shell and reimport the package. This is because Python will cache it after import. Other options include using importlib.reload() or the IPython autoreload extension ([https://ipython.](https://ipython.readthedocs.io/en/stable/config/extensions/autoreload.html) [readthedocs.io/en/stable/config/extensions/](https://ipython.readthedocs.io/en/stable/config/extensions/autoreload.html) [autoreload.html](https://ipython.readthedocs.io/en/stable/config/extensions/autoreload.html)).

## **Building a Python package**

Building packages is considered good coding practice since it allows for writing modular code and reuse. **Modular code** is code that is written in many smaller pieces for more pervasive use, without needing to know the underlying implementation details of everything involved in a task. For example, when we use matplotlib to plot something, we don't need to know what the code inside the functions we call is doing exactly—it suffices to simply know what the input and output will be to build on top of it.

## **Package structure**

A **module** is a single file of Python code that can be imported; window\_calc.py from *Chapter 4*, *Aggregating Pandas DataFrames*, and viz.py from *Chapter 6*, *Plotting with Seaborn and Customization Techniques*, were both modules. A **package** is a collection of modules organized into directories. Packages can also be imported, but when we import a package we have access to certain modules inside, so we don't have to import each one individually. This also allows us to build modules that import from each other without the need to maintain a single very large module.

To turn modules into a package, we follow these steps:

- 1. Create a directory with the name of the package (stock\_analysis for this chapter).
- 2. Place the modules in the aforementioned directory.
- 3. Add an init py file containing any Python code to run upon importing the package (this can be—and often is—empty).
- 4. Make a setup.py file at the same level as the package's top-level directory (stock\_analysis here), which will give pip instructions on how to install the package. See the *Further reading* section for information on creating this.

Once the aforementioned steps are complete, the package can be installed with pip. Note that, while our package only contains a single directory, we can build a package with as many subpackages as we desire. These subpackages are created just as if we were creating a package, with the exception that they don't need a setup.py file:

- 1. Create a directory for the subpackage inside the main package directory (or inside some other subpackage).
- 2. Place the subpackage's modules in this directory.
- 3. Add the \_\_init \_\_.py file, with code that should be run when the subpackage is imported (this can be empty).

The directory hierarchy for a package with a single subpackage would look something like this:

```
repo_folder
 -- <package name>
    |--\rangle init .py
     -- some module.py
     | `-- <subpackage_name>
         -- init .py
         -- another module.py
         | `-- last_module.py
 -- setup.py
```
Some other things to be aware of when building a package include the following:

- Writing a **README** file for the repository so that others know what it contains (see <https://www.makeareadme.com/>).
- **Linting** the code in order to conform to coding standards and analyze the code for possible errors (check out the pylint package at <https://www.pylint.org/>).
- Adding tests that will make sure changes to the code don't break anything and that the code does what it is meant to do (take a look at the pytest package at <https://docs.pytest.org/en/latest/>).

## **Overview of the stock\_analysis package**

In this chapter, we will be creating a Python package called stock\_analysis using the various Python packages we have discussed so far, along with the Python standard library. This package is located in the stock-analysis repository ([https://github.com/](https://github.com/stefmolin/stock-analysis) [stefmolin/stock-analysis](https://github.com/stefmolin/stock-analysis)), which is arranged like this:

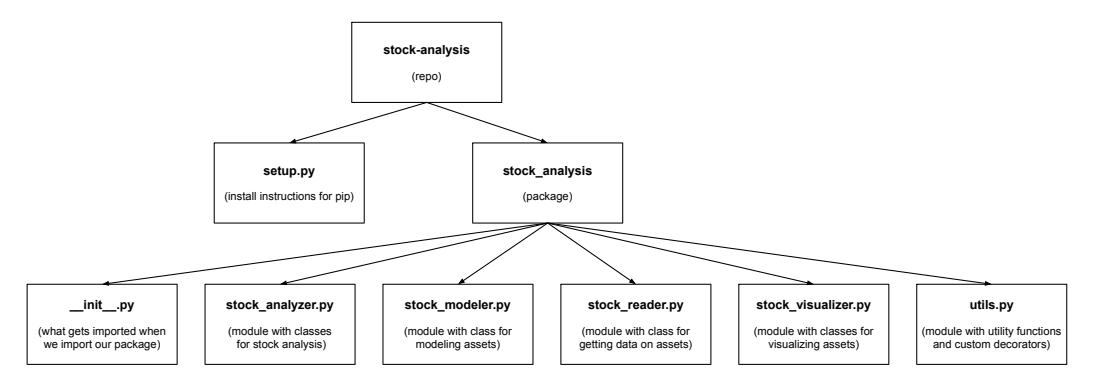

Figure 7.1 – Structure of the stock-analysis repository

The modules in our package will contain custom classes for conducting the technical analysis of an asset. **Classes** should be designed for a single purpose; this makes it easier to build, use, and debug if issues arise. Therefore, we will be building several classes in order to cover the various facets of our financial analysis. We will need a class for each of the following purposes:

| <b>Purpose</b>                                 | Class(es)                                               | Module              |
|------------------------------------------------|---------------------------------------------------------|---------------------|
| Collecting the data<br>from various<br>sources | StockReader                                             | stock reader.py     |
| Visualizing the data                           | Visualizer,<br>StockVisualizer,<br>AssetGroupVisualizer | stock visualizer.py |
| Calculating<br>financial metrics               | StockAnalyzer,<br>AssetGroupAnalyzer                    | stock analyzer.py   |
| Modeling the data                              | StockModeler                                            | stock modeler.py    |

Figure 7.2 – Main themes and classes for the stock\_analysis package

It can be helpful to visualize the interaction between modules in a package and the functionality each class provides. For this purpose, we can build **Unified Modeling Language** (**UML**) diagrams.

## **UML diagrams**

**UML diagrams** show information about which attributes and methods classes have and how classes are related to others. We can see in the following diagram that all the modules rely on utils.py for utility functions:

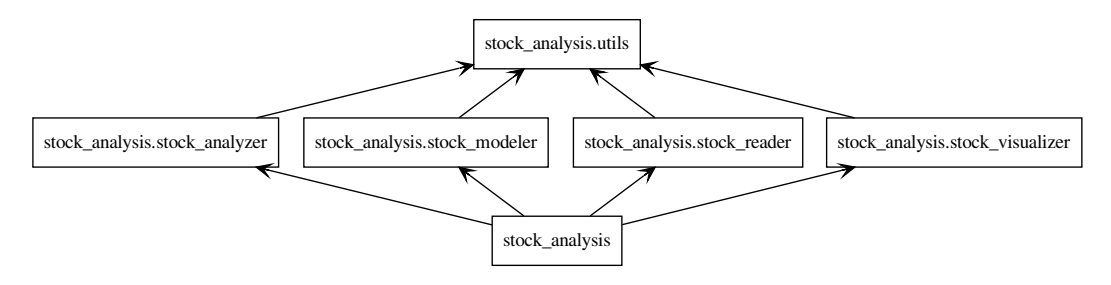

Figure 7.3 – Module dependencies in the stock\_analysis package

**Tip** The pylint package comes with pyreverse, which makes UML diagrams. If graphviz is installed ([http://www.graphviz.org/](http://www.graphviz.org/download/) [download/](http://www.graphviz.org/download/)), running the following from the command line generates a PNG file for the relationship between modules and a UML diagram for the classes (provided the repository was cloned and pylint is installed): pyreverse -o png stock\_analysis

The UML diagram for the classes in the stock\_analysis package looks like this:

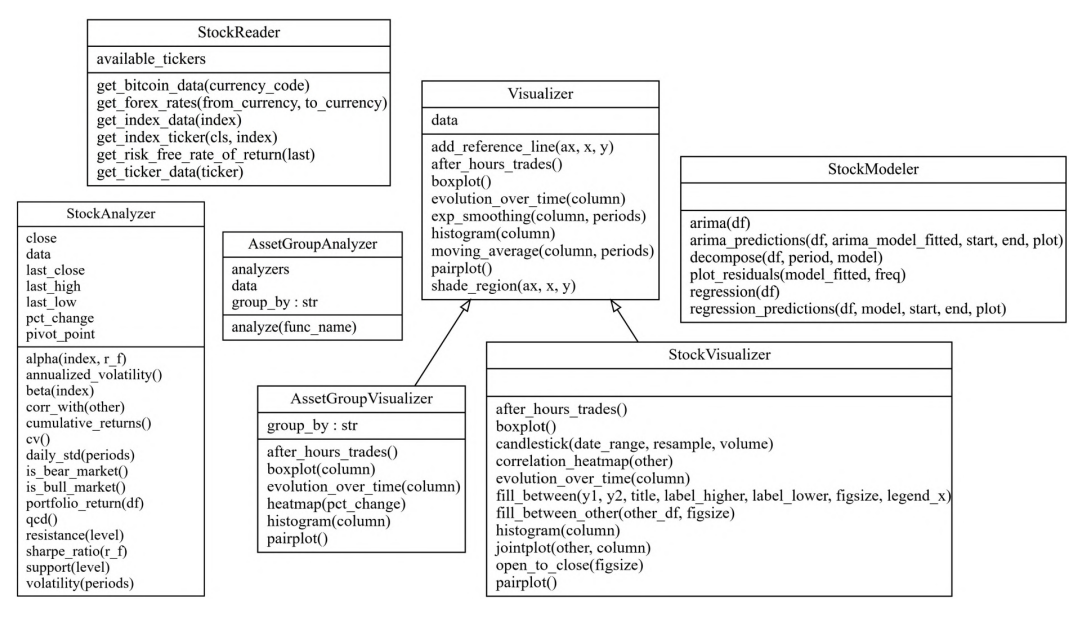

Figure 7.4 – UML diagrams for classes in the stock\_analysis package

The top section in each box contains the class name; the middle section contains the attributes of that class; while the bottom section contains any methods defined in that class. Notice the arrows pointing from the AssetGroupVisualizer and StockVisualizer classes to the Visualizer class? This means that both are a type of Visualizer. The methods shown for the AssetGroupVisualizer and StockVisualizer classes are defined differently in those classes compared to the Visualizer class. We will cover this in more depth in the *Exploratory data analysis* section. Throughout the remaining sections of this chapter, we will be going over each of the classes in the stock\_analysis package in more detail and using their functionality to perform technical analysis of financial assets.

## **Collecting financial data**

Back in *Chapter 2*, *Working with Pandas DataFrames*, and *Chapter 3*, *Data Wrangling with Pandas*, we worked with APIs to gather data; however, there are other ways to collect data from the Internet. We can use **web scraping** to extract data from the HTML page itself, which pandas offers with the pd. read  $h$ tml() function—it returns a dataframe for each of the HTML tables it finds on the page. For economic and financial data, an alternative is the pandas\_datareader package, which the StockReader class in the stock\_analysis package uses to collect financial data.

#### **Important note**

In case anything has changed with the data sources that are used in this chapter or you encounter errors when using the StockReader class to collect data, the CSV files in the data/ folder can be read in as a replacement in order to follow along with the text; for example:

```
pd.read_csv('data/bitcoin.csv', index_col='date',
            parse dates=True)
```
## **The StockReader class**

Since we will be collecting data for various assets across the same date range, it makes sense to create a class that hides all of the implementation details and, therefore, avoid lots of copying and pasting (and potential mistakes). For this purpose, we will build the StockReader class, which will make it easier to collect data for bitcoin, stocks, and stock market indices. We can simply create an instance of the StockReader class by providing the date range we want for our analysis, and then use the methods it provides to get whichever data we please. The following UML diagram provides a high-level overview of the implementation:

| StockReader                                                                                                    |  |  |
|----------------------------------------------------------------------------------------------------|--|--|
| available_tickers                                                                                                    |  |  |
| get_bitcoin_data(currency_code)<br>get_forex_rates(from_currency, to_currency)<br>get_index_data(index)<br>get_index_ticker(cls, index)<br>get_risk_free_rate_of_return(last)<br>get_ticker_data(ticker) |  |  |

Figure 7.5 – UML diagram for the StockReader class

The UML diagram tells us that the StockReader class provides an attribute for the available tickers (available\_tickers) and can perform the following actions:

- Pull bitcoin data in the desired currency with the get bitcoin data() method.
- Pull daily foreign exchange rates data with the get forex rates () method.
- Pull data for an index on the stock market (such as the S&P 500) with the get\_index\_data() method.
- Look up the ticker (stock market symbol) for a specific index (for instance,  $\triangle$ GSPC for the S&P 500 ticker on Yahoo! Finance) with the get\_index\_ticker() method.
- Collect the risk-free rate of return with the get risk free rate of return() method.
- Pull data for a ticker on the stock market (such as NFLX for Netflix) with the get\_ticker\_data() method.

Now that we understand why we need this class and have a high-level overview of its structure, we can proceed to looking at the code. Since there is a lot of code in the stock\_analysis/stock\_reader.py module to review, we will break down the file piece by piece. Note that this may change the indentation level, so please consult the file itself for the full version.

The first line of the module is the **docstring** for the module. If we run help() on the module itself, that will appear near the top. This describes the purpose of our module. This is immediately followed by any imports we will need:

```
"""Gather select stock data."""
import datetime as dt
import re
import pandas as pd
import pandas_datareader.data as web
from .utils import label_sanitizer
```
Notice that the import statements are organized in three groups, following **PEP 8** (Python style guidelines available at https://www.python.org/dev/peps/ pep-0008/), which states that they should be in the following order:

- 1. Standard library imports (datetime and re)
- 2. Third-party libraries (pandas and pandas datareader)
- 3. Relative import from another module in the stock analysis package (.utils)

After our imports, we define the StockReader class. First, we create a dictionary mapping tickers for indices to a descriptive name in \_index\_tickers. Notice that our class also has a docstring, which defines its purpose. Here, we will only reproduce a few of the tickers available:

```
class StockReader:
     """Class for reading financial data from websites."""
    index tickers = {'S\&P 500': '^GSPC', 'Down Jones': '^DJI',} 'NASDAQ': '^IXIC'}
```
When building a class, there are many **special methods** (colloquially referred to as *dunder methods* because their names start and end with double underscores) that we can provide to customize the behavior of the class when it's used with language operators:

- Initialize an object ( \_\_init ()).
- Make an object comparable for sorting  $(\text{eq}(\cdot), \text{let}(\cdot), \text{get}(\cdot))$ , and more).
- Perform arithmetic on the object  $($  add  $()$ , sub  $()$ , mul  $()$ , and so on).
- Be able to use built-in Python functions such as  $l$ en() on it ( $l$ en ()).
- Get a string representation of the object for use with the print () function  $(\text{repr\_() and\_str\_());}$
- Support iteration and indexing ( \_\_getitem (), \_\_\_\_\_\_\_(), and  ${\tt _{next\_}}()$ ).

Thankfully, we don't have to write all this functionality every time we make a class. In most cases, we just need the \_\_init \_\_() method, which is run when we create an object. (More information on special methods can be found at [https://dbader.](https://dbader.org/blog/python-dunder-methods) [org/blog/python-dunder-methods](https://dbader.org/blog/python-dunder-methods) and [https://docs.python.org/3/](https://docs.python.org/3/reference/datamodel.html#special-method-names.) [reference/datamodel.html#special-method-names](https://docs.python.org/3/reference/datamodel.html#special-method-names.).)

Objects of the StockReader class hold on to the start and end dates that data will be gathered for, so we put this in the \_\_init () method. We parse the dates that are passed in by the caller to allow for the use of any date separator; for example, we will be able to handle inputs of Python datetime objects; strings in the form of 'YYYYMMDD'; or strings representing dates using any separator that matches the non-digit regular expression  $(\D)$ , such as 'YYYY|MM|DD' or 'YYYY/MM/DD'. The separator, if there is one, gets replaced with an empty string so that we can build our datetimes using the 'YYYYMMDD' format in our method. In addition, we raise a ValueError if the caller gives us a start date equal to or after the end date:

```
def __ init (self, start, end=None):
         """
         Create a `StockReader` object for reading across 
         a given date range.
         Parameters:
             - start: The first date to include, as a datetime 
               object or a string in the format 'YYYYMMDD'.
             - end: The last date to include, as a datetime
               object or string in the format 'YYYYMMDD'.
               Defaults to today if not provided.
         """
         self.start, self.end = map(
             lambda x: x.strftime('%Y%m%d')\
                 if isinstance(x, dt.date)\
                 else re.sub(r'\D', '', x),
            [start, end or dt.date.today()]
\qquad \qquad if self.start >= self.end:
             raise ValueError('`start` must be before `end`')
```
Note that we didn't define index tickers in the init () method, which is called upon creation of this object, because we only need one copy of this information for all the objects that are created from this class. The index tickers class attribute is private (signified, by convention, with a preceding underscore) in the sense that unless a user of this class knows the name of it, they won't find it easily (note that methods can also be private). This is done with the intention of protecting it (although it isn't guaranteed) and also because the user doesn't need it directly (it's for the internal workings of the class). Instead, we will provide a **property**, which we can access as an attribute, and a class method for getting the value mapped to a given key in that dictionary.

#### **Tip**

**Class methods** are methods that can be used on the class itself, without having to create an instance of the class beforehand. This contrasts with the instance methods we have seen so far. **Instance methods** are used with instances of a class for actions specific to that instance. We often don't need class methods, but if we have data that is shared across all instances of a class, it makes more sense to create a class method rather than an instance method.

Since \_index\_tickers is private, we want to provide an easy way for users of our class to see what is available. Therefore, we will create a property for the keys of \_index\_tickers. To do so, we use the @property decorator. **Decorators** are functions that wrap around other functions, allowing for the execution of extra code before and/or after the inner function executes. This class makes heavy use of decorators: we will use some already written ones (@property and @classmethod) and write one of our own to clean up and standardize the results across the methods that gather the data (@label\_sanitizer). To use a decorator, we place it above the function or method definition:

#### **@property**

```
def available tickers(self):
     """Indices whose tickers are supported."""
     return list(self._index_tickers.keys())
```
Furthermore, we provide a way of getting the ticker using a class method because our tickers are stored in a class variable. Class methods, by convention, receive cls as their first argument while instance methods receive self:

```
 @classmethod
 def get_index_ticker(cls, index):
     """
     Get the ticker of the specified index, if known.
     Parameters:
         - index: The name of the index; check 
          `available tickers` for full list which includes:
             - 'S&P 500' for S&P 500,
             - 'Dow Jones' for Dow Jones Industrial Average,
              - 'NASDAQ' for NASDAQ Composite Index
     Returns: 
         The ticker as a string if known, otherwise `None`.
     """
```

```
 try:
    index = index.upper() except AttributeError:
     raise ValueError('`index` must be a string')
 return cls._index_tickers.get(index, None)
```
#### **Tip**

If we want to prohibit certain actions within our code, we can check for them and raise errors as we see fit; this allows us to provide more informative error messages or simply accompany specific errors with some additional actions before reraising them (by using raise without an expression). If, instead, we wish to run certain code when something goes wrong, we use a try...except block: we surround the possibly troublesome code with try and put what to do if trouble occurs in the except clause.

When we get to the *Technical analysis of financial instruments* section, we will need the risk-free rate of return to calculate some of the metrics. This is the rate of return of an investment that has no risk of financial loss; in practice, we use the 10-year US Treasury bill. Since this rate will depend on the date range we are analyzing, we will add this functionality to the StockReader class and avoid having to look it up ourselves. We will use the pandas datareader package to collect this data from the Federal Reserve Bank of St. Louis (<https://fred.stlouisfed.org/series/DGS10>), providing the option to return the daily rates for the date range we are studying (to analyze the data itself) or just the last one (if we need a single value for a calculation):

```
def get risk free rate of return(self, last=True):
     """
     Get risk-free rate of return w/ 10-year US T-bill 
     from FRED (https://fred.stlouisfed.org/series/DGS10)
     Parameter:
         - last: If `True`, return the rate on the last
           date in the date range else, return a `Series` 
           object for the rate each day in the date range.
     Returns:
        A single value or a `pandas.Series` object.
     """
```

```
 data = web.DataReader(
             'DGS10', 'fred', start=self.start, end=self.end
\qquad \qquad data.index.rename('date', inplace=True)
         data = data.squeeze()
         return data.asof(self.end) \
             if last and isinstance(data, pd.Series) else data
```
The remaining method code is replaced with pass, which tells Python to do nothing (and reminds us to update it later) so that the code can function as it was reproduced. We will write the following methods in the next section:

```
 @label_sanitizer
def get ticker data(self, ticker):
     pass 
 def get_index_data(self, index):
     pass
def get bitcoin data(self, currency code):
     pass
 @label_sanitizer 
def get forex rates(self, from currency, to currency,
                      **kwargs):
     pass
```
#### **Important note**

Since we aren't going to be looking at foreign exchange rates, we won't cover the get\_forex\_rates() method in this chapter; however, this method provides an additional example of how to use the pandas\_datareader package, so I encourage you to take a look at it. Note that, in order to use this method, you will need to get a free API key from AlphaVantage at [https://](https://www.alphavantage.co/support/#api-key) [www.alphavantage.co/support/#api-key](https://www.alphavantage.co/support/#api-key).

Both the get\_ticker\_data() and get\_forex\_rates() methods are decorated with @label sanitizer, which aligns the data we receive from various sources to the same column names so that we don't have to clean them later. The @label\_sanitizer decorator is defined in the stock\_analysis/utils.py module. As we did previously, let's begin by looking at the docstring and imports of the utils module:

```
"""Utility functions for stock analysis."""
from functools import wraps
import re
import pandas as pd
```
Next, we have the sanitize label() function, which will clean up a single label. Note that we prefix the function name with an underscore because we don't intend for the users of our package to use this directly—it is for our decorator to use:

```
def sanitize label(label):
     """
     Clean up a label by removing non-letter, non-space 
     characters and putting in all lowercase with underscores
     replacing spaces.
     Parameters:
          - label: The text you want to fix.
     Returns: 
          The sanitized label.
     """
    return re.sub(r'[\hat{\wedge} \wedge \wedge s]', '', label)
         lower().replace(' ' ', ' '')
```
Finally, we define the @label\_sanitizer decorator, which is a function that cleans up the column and index names in the data we get from the Internet. Without this decorator, the column names in our collected data could have unexpected characters such as asterisks or spaces in them, making them unwieldy. By using the decorator, the methods will always return a dataframe with the names cleaned, saving us a step:

```
def label sanitizer(method):
     """
     Decorator around a method that returns a dataframe to
     clean up all labels in said dataframe (column names and 
    index name) by using ` sanitize label() `.
```

```
 Parameters:
         - method: The method to wrap.
    Returns: 
         A decorated method or function.
     """
    @wraps(method) # keep original docstring for help()
   def method wrapper(self, *args, **kwargs):
         df = method(self, *args, **kwargs)
         # fix the column names
         df.columns = [
            sanitize label(col) for col in df.columns
 ]
         # fix the index name
         df.index.rename(
            sanitize label(df.index.name), inplace=True
\qquad \qquad return df
    return method_wrapper
```
Note that there is also a decorator inside the definition of the label  $\sinh(1/\cos\theta)$ function. The @wraps decorator from the functools module in the standard library gives the decorated function/method the same docstring it had beforehand; this is necessary because decoration actually creates a new function/method, thus rendering help() pretty useless unless we intervene.

#### **Tip**

Using the @label\_sanitizer syntax is **syntactic sugar**, meaning that it makes it easier to express, compared to defining the method and then writing method = label sanitizer(method). However, both are valid.

Now that we understand decorators, we are ready to finish building the StockReader class. Note that we will be using and creating additional decorators for the other classes in the stock analysis package as well, so make sure that you are comfortable with them before moving on.
## **Collecting historical data from Yahoo! Finance**

The foundation of our data collection will be the get ticker data() method. It uses the pandas\_datareader package to grab the data from Yahoo! Finance:

```
@label_sanitizer
def get ticker data(self, ticker):
     """
     Get historical OHLC data for given date range and ticker.
     Parameter:
         - ticker: The stock symbol to lookup as a string.
     Returns: A `pandas.DataFrame` object with the stock data.
     """
     return web.get_data_yahoo(ticker, self.start, self.end)
```
#### **Important note**

There have been issues with pandas datareader and the Yahoo! Finance API in the past, causing the pandas datareader developers to deprecate support for it via the web.DataReader() function ([https://pandas-datareader.readthedocs.io/en/](https://pandas-datareader.readthedocs.io/en/latest/whatsnew.html#v0-6-0-january-24-2018) [latest/whatsnew.html#v0-6-0-january-24-2018](https://pandas-datareader.readthedocs.io/en/latest/whatsnew.html#v0-6-0-january-24-2018)); instead, we have to use their workaround: web.get\_data\_yahoo().

To collect data for a stock market index, we can use the get\_index\_data() method, which first looks up the index's ticker and then calls the get  $\tau$  ticker data() method we just defined. Note that since the get ticker data() method is decorated with @label sanitizer, the get index data() method doesn't need the @label\_sanitizer decorator:

```
def get index data(self, index):
     """
     Get historical OHLC data from Yahoo! Finance
     for the chosen index for given date range.
     Parameter:
         - index: String representing the index you want
           data for, supported indices include:
             - 'S&P 500' for S&P 500,
             - 'Dow Jones' for Dow Jones Industrial Average,
             - 'NASDAQ' for NASDAQ Composite Index
```

```
 Returns: 
         A `pandas.DataFrame` object with the index data.
     """
    if index not in self.available tickers:
         raise ValueError(
             'Index not supported. Available tickers'
             f"are: {', '.join(self.available_tickers)}"
\qquad \qquadreturn self.get ticker data(self.get index ticker(index))
```
Yahoo! Finance also provides data for bitcoin; however, we must pick a currency to use. The get bitcoin data() method accepts a currency code to create the symbol for the search on Yahoo! Finance (for instance, BTC-USD for bitcoin data in USD). The actual collection of the data is once again handled by the get  $t$  icker  $data()$  method:

```
def get bitcoin data(self, currency code):
     """
     Get bitcoin historical OHLC data for given date range. 
     Parameter:
        - currency code: The currency to collect the bitcoin
           data in, e.g. USD or GBP.
     Returns: 
         A `pandas.DataFrame` object with the bitcoin data.
     """
     return self\
        .get ticker data(f'BTC-{currency code}')\
         .loc[self.start:self.end] # clip dates
```
At this point, the StockReader class is ready for use, so let's get started in the financial analysis.ipynb notebook and import the stock analysis package that will be used for the rest of this chapter:

>>> import stock analysis

Python runs the stock analysis/ init .py file when we import the stock\_analysis package:

```
"""Classes for making technical stock analysis easier."""
from .stock_analyzer import StockAnalyzer, AssetGroupAnalyzer
from .stock_modeler import StockModeler
from .stock_reader import StockReader
from .stock visualizer import \
     StockVisualizer, AssetGroupVisualizer
```
#### **Important note**

The code in the stock analysis/ init .py file makes it easier for us to access the package's classes—for example, rather than having to run stock analysis.stock reader.StockReader(), we only have to run stock analysis. StockReader() to create a StockReader object.

Next, we will create an instance of the StockReader class by providing the start and (optionally) end dates for the data it will collect. We will work with 2019-2020 data. Note that when we run this code, Python is calling the StockReader. init () method:

```
>>> reader = \backslashstock analysis.StockReader('2019-01-01', '2020-12-31')
```
Now, we will collect the **Facebook, Apple, Amazon, Netflix, and Google** (**FAANG**), S&P 500, and bitcoin data. Since all the stocks we are working with are priced in USD, we will ask for the bitcoin data in USD. Note that we are using a generator expression and multiple assignment to get dataframes for each FAANG stock:

```
>>> fb, aapl, amzn, nflx, goog = (
... reader.get ticker data(ticker)
... for ticker in ['FB', 'AAPL', 'AMZN', 'NFLX', 'GOOG']
... )
>>> sp = reader.get_index_data('S&P 500')
>>> bitcoin = reader.get_bitcoin_data('USD')
```
**Tip**

Be sure to run help(stock\_analysis.StockReader) or help(reader) to see all the methods and properties that are defined. The output clearly denotes which methods are class methods in a different section, and the properties will be listed at the bottom in the **data descriptors** section. This is an important step to take in order to get familiar with new code.

# **Exploratory data analysis**

Now that we have our data, we want to get familiar with it. As we saw in *Chapter 5*, *Visualizing Data with Pandas and Matplotlib* and *Chapter 6*, *Plotting with Seaborn and Customization Techniques*, creating good visualizations requires knowledge of matplotlib, and—depending on the data format and the end goal for the visualization—seaborn. Just as we did with the StockReader class, we want to make it easier to visualize both individual assets and groups of assets, so rather than expecting users of our package (and, perhaps, our collaborators) to be proficient with matplotlib and seaborn, we will create wrappers around this functionality. This means that users of this package only have to be able to use the stock\_analysis package to visualize their financial data. In addition, we are able to set a standard for how the visualizations look and avoid copying and pasting large amounts of code for each new analysis we want to conduct, which brings consistency and efficiency gains.

To make all of this possible, we have the Visualizer classes in stock\_analysis/ stock visualizer.py. There are three classes in this file:

- Visualizer: This is the base class for defining the functionality of a Visualizer object. Most of the methods are **abstract**, meaning that the subclasses (children) that inherit from this superclass (parent) will need to override them and implement the code; these define what an object should do, without getting into the specifics.
- StockVisualizer: This is the subclass we will use to visualize a single asset.
- AssetGroupVisualizer: This is the subclass we will use to visualize multiple assets using groupby() operations.

Before we discuss the code for these classes, let's go over some additional functions in the stock analysis/utils.py file, which will help create these asset groups and describe them for EDA purposes. For these functions, we need to import pandas:

import pandas as pd

The group stocks () function takes in a dictionary that maps the name of the asset to the dataframe for that asset and outputs a new dataframe with all the data from the input dataframes and a new column, denoting which asset the data belongs to:

```
def group stocks(mapping):
     """
     Create a new dataframe with many assets and a new column 
     indicating the asset that row's data belongs to.
     Parameters:
         - mapping: A key-value mapping of the form 
                    \{asset\ name: asset df\} Returns: 
         A new `pandas.DataFrame` object
     """
     group_df = pd.DataFrame()
    for stock, stock data in mapping.items():
         df = stock_data.copy(deep=True)
         df['name'] = stock
         group_df = group_df.append(df, sort=True)
    group df.index = pd.to datetime(qroup df.index) return group_df
```
Since we will have many methods and functions throughout the package that will expect their dataframes in a specific format, we will build a new decorator: @validate\_df. This decorator checks that the input to a given method or function is an object of type DataFrame and that it has at least the columns specified with the columns argument of the decorator. We will provide the columns as a set object. This allows us to check the set difference between the columns we must have and the columns in the input data (see *Chapter 4*, *Aggregating Pandas DataFrames*, for a review of set operations). If the dataframe has the columns we request (at a minimum), the set difference will be empty, which means that the dataframe passes the test. This decorator will raise a ValueError if either of these conditions is violated.

Let's take a look at how this is defined in the stock analysis/utils.py file:

```
def validate df(columns, instance method=True):
      "" "
      Decorator that raises a `ValueError` if input isn't a
      `DataFrame` or doesn't contain the proper columns. Note 
      the `DataFrame` must be the first positional argument
      passed to this method.
      Parameters:
            - columns: A set of required column names.
               For example, {'open', 'high', 'low', 'close'}.
           - instance method: Whether or not the item being
               decorated is an instance method. Pass `False` to 
               decorate static methods and functions.
      Returns:
            A decorated method or function.
      \overline{u}" \overline{u}def method wrapper(method):
            @wraps(method)
           def validate wrapper(self, *args, **kwargs):
                  # functions and static methods don't pass self so
                  # self is the 1st positional argument in that case
                 df = (self, *args) [0 if not instance method else 1] if not isinstance(df, pd.DataFrame):
                        raise ValueError(
                              'Must pass in a pandas `DataFrame`'
experience of the control of the control of the control of the control of the control of the control of the control of the control of the control of the control of the control of the control of the control of the control o
                  if columns.difference(df.columns):
                        raise ValueError(
                              'Dataframe must contain the following'
                             f' columns: {columns}'
experience of the control of the control of the control of the control of the control of the control of the control of the control of the control of the control of the control of the control of the control of the control o
                  return method(self, *args, **kwargs)
            return validate_wrapper
      return method_wrapper
```
Groups made with the group stocks() function can be described in a single output using the describe group() function. The group stocks() function adds a column called name that describe group() looks for, so we use the @validate df decorator to make sure that the format is correct before trying to run the function:

```
@validate df(column={'name'}, instance method=False)
def describe group(data):
    " "
     Run `describe()` on the asset group.
     Parameters:
        - data: Grouped data resulting from `group stocks()`
     Returns: 
         The transpose of the grouped description statistics.
     """
     return data.groupby('name').describe().T
```
Let's use the group  $stocks()$  function to make some asset groups for our analysis:

```
>>> from stock analysis.utils import \
... group stocks, describe group
>>> faang = group_stocks({
        'Facebook': fb, 'Apple': aapl, 'Amazon': amzn,
... 'Netflix': nflx, 'Google': goog
... })
>>> faang sp = group stocks({
        'Facebook': fb, 'Apple': aapl, 'Amazon': amzn,
... 'Netflix': nflx, 'Google': goog, 'S&P 500': sp
... })
>>> all assets = group stocks(\{'Bitcoin': bitcoin, 'S&P 500': sp, 'Facebook': fb,
... 'Apple': aapl, 'Amazon': amzn, 'Netflix': nflx, 
        'Google': goog
... })
```
Using these groups, the output of describe() can be much more informative for comparison purposes compared to running it on each dataframe separately. The describe group() function handles running describe() with groupby(). This makes it easier to look at the summary for the closing price across assets:

>>> describe\_group(all\_assets).loc['close',]

At a glance, we can see that we have more data for bitcoin than the rest. This is because the prices change daily, whereas for stocks, we only see the data for trading days. Another thing we can glean from this is scale; bitcoin is not only much more volatile but is much higher in value than everything else:

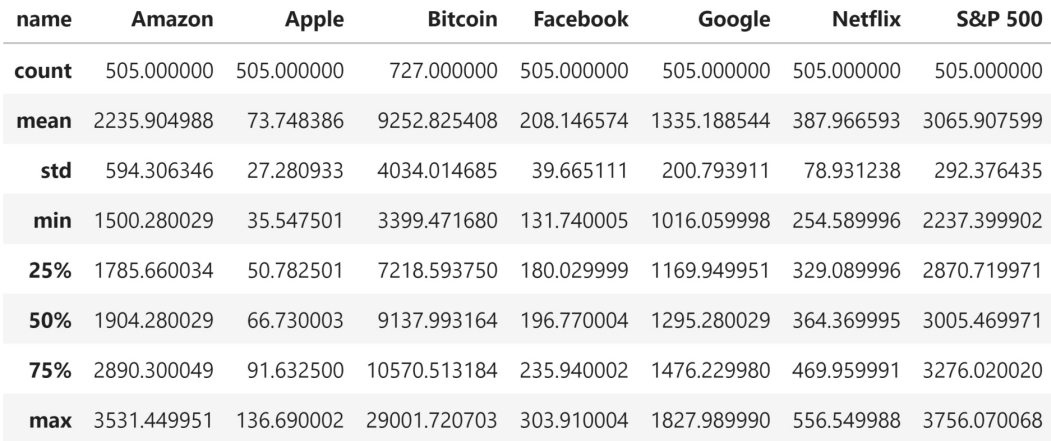

Figure 7.6 – Summary statistics for the closing price per financial instrument

If we don't want to look at the assets individually, we can combine them into a portfolio, which we can treat as a single asset. The make portfolio() function from stock analysis/utils.py groups the data by date and sums all the columns, giving us the total stock price and volume traded of our portfolio:

```
@validate_df(columns=set(), instance_method=False)
def make portfolio(data, date level='date'):
     """
     Make a portfolio of assets by grouping by date and 
     summing all columns.
     Note: the caller is responsible for making sure the 
     dates line up across assets and handling when they don't.
     """
     return data.groupby(level=date_level).sum()
```
This function assumes that the assets are traded on the same frequency. Bitcoin trades every day of the week, while the stock market doesn't. For this reason, we would have to decide how to handle this difference before using this function if our portfolio was a mix of bitcoin and the stock market; consult our discussion of reindexing in *Chapter 3*, *Data Wrangling with Pandas*, for a possible strategy. We will use this function in the exercises at the end of this chapter to build a portfolio of the FAANG stocks, which all trade on the same frequency, in order to look at the effect of after-hours trading on the FAANG stocks as a whole.

## **The Visualizer class family**

As we learned from previous chapters, visualization will make our analysis much easier, so let's begin our discussion of the Visualizer classes in stock\_analysis/stock\_ visualizer.py. First, we will define our base class, Visualizer. The following UML diagram tells us this is our base class because it has arrows pointing to it. These arrows originate from the subclasses (AssetGroupVisualizer and StockVisualizer):

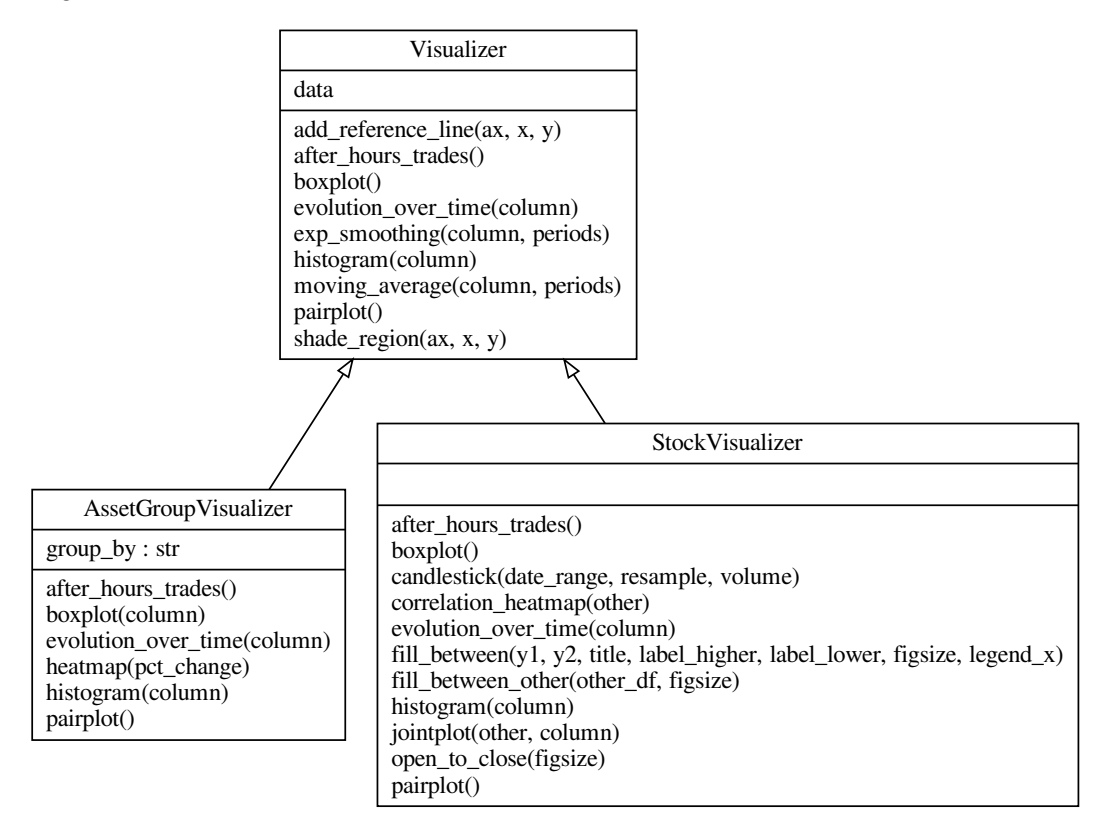

Figure 7.7 – Visualizer class hierarchy

*Figure 7.7* also tells us the methods we will be defining for each of the classes in this section. This includes methods for visualizing the effect of after-hours trading (after\_hours\_trades()) and the evolution over time of an asset's price (evolution\_over\_time()), which we will use to compare assets visually.

We start the module with our docstring and imports. For our visualizations, we will need matplotlib, numpy, pandas, and seaborn, along with mplfinance (a matplotlib derivative package for financial visualizations):

```
"""Visualize financial instruments."""
import math
import matplotlib.pyplot as plt
import mplfinance as mpf
import numpy as np
import pandas as pd
import seaborn as sns
from .utils import validate_df
```
Next, we begin by defining the Visualizer class. This class will hold the data it will be used to visualize, so we put this in the \_\_init () method:

```
class Visualizer:
     """Base visualizer class not intended for direct use."""
   @validate df(column={'open}', 'high', 'low', 'close')def init (self, df):
         """Store the input data as an attribute."""
        self.data = df
```
This base class will provide us with **static methods** for adding reference lines to plots and also adding shaded regions, without needing to remember which matplotlib function we need to call for the orientation; static methods don't depend on the class for data. We define the add\_reference\_line() method for adding horizontal or vertical lines (and anything in between) using the @staticmethod decorator; notice we don't have self or cls as the first argument:

```
 @staticmethod
def add reference line(ax, x=None, y=None, **kwargs):
     """
     Static method for adding reference lines to plots.
```

```
 Parameters:
                   - ax: `Axes` object to add the reference line to.
                   - x, y: The x, y value to draw the line at as a 
                      single value or numpy array-like structure.
                          - For horizontal: pass only `y`
                         - For vertical: pass only `x`
                         - For AB line: pass both `x` and `y`
                   - kwargs: Additional keyword args. to pass down.
            Returns:
                   The matplotlib `Axes` object passed in.
             """
             try:
                   # numpy array-like structures -> AB line
                   if x.shape and y.shape:
                         ax.plot(x, y, **kwargs)
             except:
                   # error triggers if x or y isn't array-like
                   try:
                         if not x and not y:
                               raise ValueError(
                                      'You must provide an `x` or a `y`'
experience of the contract of the contract of the contract of the contract of the contract of the contract of the contract of the contract of the contract of the contract of the contract of the contract of the contract of 
                         elif x and not y:
                               ax.axvline(x, **kwargs) # vertical line
                         elif not x and y:
                               ax.axhline(y, **kwargs) # horizontal line
                   except:
                         raise ValueError(
                                'If providing only `x` or `y`, '
                                'it must be a single value'
experience of the control of the control of the control of the control of the control of the control of the control of the control of the control of the control of the control of the control of the control of the control o
             ax.legend()
             return ax
```
#### **Tip**

See the *Further reading* section for more information on class methods, static methods, and abstract methods.

The shade region () static method for adding shaded regions to a plot is similar to the add reference line() static method:

```
 @staticmethod
    def shade region(ax, x=tuple(), y=tuple(), **kwargs):
         """
         Static method for shading a region on a plot.
         Parameters:
             - ax: `Axes` object to add the shaded region to.
             - x: Tuple with the `xmin` and `xmax` bounds for 
               the rectangle drawn vertically.
             - y: Tuple with the `ymin` and `ymax` bounds for 
               the rectangle drawn horizontally.
             - kwargs: Additional keyword args. to pass down.
         Returns: 
             The matplotlib `Axes` object passed in.
         """
         if not x and not y:
             raise ValueError(
                  'You must provide an x or a y min/max tuple'
\qquad \qquad \big) elif x and y:
             raise ValueError('You can only provide x or y.')
         elif x and not y:
             ax.axvspan(*x, **kwargs) # vertical region
         elif not x and y:
             ax.axhspan(*y, **kwargs) # horizontal region
         return ax
```
Since we want our plotting capabilities to be flexible, we are going to define a static method that will make it easy for us to plot one or many items without needing to check the number of items beforehand. This will be utilized in the classes we build using the Visualizer class as our base:

```
 @staticmethod
def iter handler(items):
    "" "" ""
     Static method for making a list out of an item if 
     it isn't a list or tuple already.
```

```
 Parameters:
     - items: The variable to make sure it is a list.
 Returns: The input as a list or tuple.
 """
 if not isinstance(items, (list, tuple)):
     items = [items]
 return items
```
We want to support window functions for single assets and groups of them; however, the implementation of this will vary, so we will define an **abstract method** (a method without implementation) in the superclass, and the subclasses will override it to provide the implementation:

```
def window calc(self, column, periods, name, func,
                  named arg, **kwargs):
    ^{\mathrm{H}} """
     To be implemented by subclasses. Defines how to add 
     lines resulting from window calculations.
    " "
     raise NotImplementedError('To be implemented by '
                                  'subclasses.')
```
This allows us to define functionality that depends on \_window\_calc() but doesn't need to know the exact implementation, just the result. The moving average () method uses window calc() to add moving average lines to the plot:

```
def moving average(self, column, periods, **kwargs):
         """
         Add line(s) for the moving average of a column.
         Parameters:
             - column: The name of the column to plot.
             - periods: The rule or list of rules for 
               resampling, like '20D' for 20-day periods.
             - kwargs: Additional arguments to pass down.
         Returns: A matplotlib `Axes` object.
         """
         return self._window_calc(
             column, periods, name='MA', named_arg='rule',
             func=pd.DataFrame.resample, **kwargs
\qquad \qquad
```
In a similar fashion, we define the exp\_smoothing() method, which will use window  $\text{ calc}()$  to add exponentially smoothed moving average lines to the plot:

```
def exp smoothing(self, column, periods, **kwargs):
         """
         Add line(s) for the exponentially smoothed moving 
         average of a column.
         Parameters:
              - column: The name of the column to plot.
              - periods: The span or list of spans for,
                smoothing like 20 for 20-day periods.
              - kwargs: Additional arguments to pass down.
         Returns: 
             A matplotlib `Axes` object.
        ^{\mathrm{H}} """
         return self._window_calc(
             column, periods, name='EWMA',
              func=pd.DataFrame.ewm, named_arg='span', **kwargs
\qquad \qquad
```
Note that while we have methods for adding the moving average and the exponentially smoothed moving average to a plot of a column, they both call  $\omega$  window calc(), which isn't defined here. This is because each of the subclasses will have its own implementation of window calc(), while they will inherit the top-level method without the need to override moving average() or exp\_smoothing().

#### **Important note**

Remember that methods preceded with a single underscore (\_) are Python's version of **private methods**—they can still be accessed outside this class, but they don't show up when we run help() on objects of that class. We created \_window\_calc() as a private method because users of the Visualizer classes will only need to call moving\_average() and exp\_smoothing().

Finally, we will add placeholders for the methods all subclasses will have. These are abstract methods that will be defined by each subclass individually because the implementation will be different depending on if we are visualizing a single asset or a group of them. For brevity, the following is a subset of the abstract methods defined in this class:

```
def evolution over time(self, column, **kwargs):
     """Creates line plots."""
     raise NotImplementedError('To be implemented by '
                                'subclasses.')
def after hours trades(self):
     """Show the effect of after-hours trading."""
     raise NotImplementedError('To be implemented by '
                                'subclasses.')
 def pairplot(self, **kwargs):
     """Create pairplots."""
     raise NotImplementedError('To be implemented by '
                                'subclasses.')
```
The subclasses will also define any methods that are unique to them and/or override the implementation of the Visualizer class, if necessary. Anything they don't override, they will inherit. By using **inheritance**, we can define a broad class such as Visualizer by what all Visualizers should do and then have more specific versions, such as the StockVisualizer class, which handles single assets only.

## **Visualizing a stock**

Let's start the StockVisualizer class by inheriting from Visualizer; we will choose not to override the \_\_init () method because the StockVisualizer class will only have a dataframe as an attribute. Instead, we will provide implementations for the methods that need to be added (which are unique to this class) or overridden.

### **Important note**

We will only cover a subset of the functionality in the interest of brevity; however, I highly encourage you to both read through the full code base and test out the functionality in the notebook.

The first method we will override is evolution over time(), which will create a line plot of a column over time:

```
class StockVisualizer(Visualizer):
     """Visualizer for a single stock."""
    def evolution over time(self, column, **kwargs):
         """
         Visualize the evolution over time of a column.
         Parameters:
             - column: The name of the column to visualize.
             - kwargs: Additional arguments to pass down.
         Returns:
             A matplotlib `Axes` object.
         """
         return self.data.plot.line(y=column, **kwargs)
```
Next, we will use mplfinance to create a **candlestick plot**, which is a way to visualize the OHLC data together. Each row of the OHLC time series will be plotted as a candlestick. When the candlestick is black, the asset's closing price was smaller than the opening price (it lost value); when the candlestick is white, the asset's closing price was higher than its opening price, as illustrated in the following diagram:

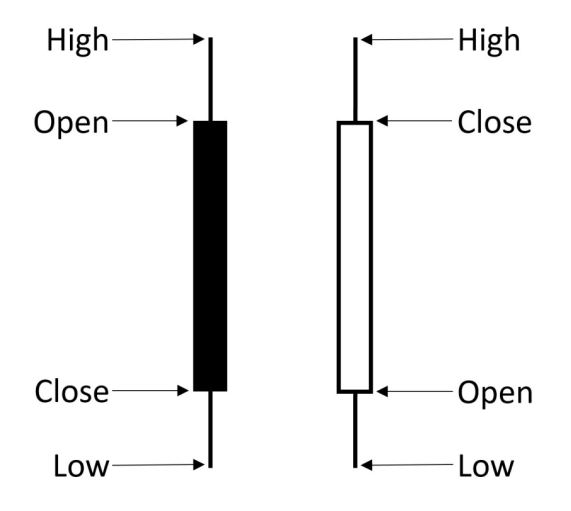

Figure 7.8 – Understanding a candlestick plot

The candlestick() method also provides options to resample the data, show volume traded, and plot a specific date range:

```
 def candlestick(self, date_range=None, resample=None, 
                     volume=False, **kwargs):
         """
         Create a candlestick plot for the OHLC data.
         Parameters:
            - date range: String or `slice()` of dates to
               pass to `loc[]`, if `None` the plot will be 
               for the full range of the data.
             - resample: The offset to use for resampling 
               the data, if desired.
             - volume: Whether to show a bar plot for volume 
               traded under the candlesticks
            - kwargs: Keyword args for `mplfinance.plot()`
         """
         if not date_range:
            date range = slice( self.data.index.min(), self.data.index.max()
\qquad \qquad \big)plot data = self.data.loc[date_range]
         if resample:
            agg dict = \{ 'open': 'first', 'close': 'last',
                 'high': 'max', 'low': 'min', 'volume': 'sum'
 }
             plot_data = plot_data.resample(resample).agg({
                col: agg_dict[col] for col in plot data.columns
                if col in agg dict
             })
         mpf.plot(
             plot_data, type='candle', volume=volume, **kwargs
\qquad \qquad
```
Now, we add the after\_hours\_trades() method, which helps us visualize the effect after-hours trading had on an individual asset, with bars colored red for losses and green for gains:

```
def after hours trades(self):
     """
     Visualize the effect of after-hours trading.
     Returns: A matplotlib `Axes` object.
     """
    after hours = self.data.open - self.data.close.shift()
    monthly effect = after hours.resample('1M').sum()
    fig, axes = plt.subplots(1, 2, figsize=(15, 3))after hours.plot(
         ax=axes[0],
         title='After-hours trading\n'
                '(Open Price - Prior Day\'s Close)'
     ).set_ylabel('price')
    monthly effect.index = \setminusmonthly effect.index.strftime('%Y-%b')
     monthly_effect.plot(
         ax=axes[1], kind='bar', rot=90,
         title='After-hours trading monthly effect',
        color=np.where(monthly effect >= 0, 'q', 'r') ).axhline(0, color='black', linewidth=1)
     axes[1].set_ylabel('price')
     return axes
```
Next, we will add a static method that will allow us to fill the area between two curves of our choosing. The fill between () method will use plt.fill between () to color the area green or red depending on which curve is higher:

```
 @staticmethod
def fill between(y1, y2, title, label higher, label lower,
                  figsize, legend_x):
     """
     Visualize the difference between assets.
```

```
 Parameters:
             - y1, y2: Data to plot, filling y2 - y1.
             - title: The title for the plot.
            - label higher: Label for when y2 > y1.
            - label lower: Label for when y2 <= y1.
             - figsize: (width, height) for the plot dimensions.
            - legend x: Where to place legend below the plot.
         Returns: A matplotlib `Axes` object.
         """
        is higher = y2 - y1 > 0 fig = plt.figure(figsize=figsize)
         for exclude_mask, color, label in zip(
             (is_higher, np.invert(is_higher)),
             ('g', 'r'),
             (label_higher, label_lower)
         ):
             plt.fill_between(
                 y2.index, y2, y1, figure=fig,
                 where=exclude_mask, color=color, label=label
 )
         plt.suptitle(title)
         plt.legend(
            bbox to anchor=(legend x, -0.1),
             framealpha=0, ncol=2
\qquad \qquad for spine in ['top', 'right']:
             fig.axes[0].spines[spine].set_visible(False)
         return fig.axes[0]
```
The open to close () method will help us visualize the daily differential between opening and closing price via the fill\_between() static method. We will color the area green if the closing price is higher than the opening price and red if the opposite is true:

```
def open to close(self, figsize=(10, 4)):
     """
     Visualize the daily change in price from open to close.
     Parameters:
         - figsize: (width, height) of plot
```

```
 Returns:
             A matplotlib `Axes` object.
         """
        ax = self.fill between(
             self.data.open, self.data.close, 
             figsize=figsize, legend_x=0.67,
             title='Daily price change (open to close)',
             label_higher='price rose', label_lower='price fell'
\qquad \qquad ax.set_ylabel('price')
         return ax
```
In addition to visualizing the differential between the opening and closing price of an individual asset, we will want to compare prices between assets. The fill between other() method will help us visualize the differential between the asset we created the visualizer for and another asset, using fill\_between() again. We will color the differential green when the visualizer's asset is higher than the other asset and red for when it is lower:

```
def fill between other(self, other df, figsize=(10, 4)):
 """
         Visualize difference in closing price between assets.
         Parameters:
            - other df: The other asset's data.
             - figsize: (width, height) for the plot.
         Returns: 
             A matplotlib `Axes` object.
         """
        ax = self.fill between(
            other df.open, self.data.close, figsize=figsize,
             legend_x=0.7, label_higher='asset is higher', 
            label lower='asset is lower',
             title='Differential between asset price '
                   '(this - other)'
\qquad \qquad ax.set_ylabel('price')
         return ax
```
The time has finally come to override the  $\omega$  vindow calc() method, which defines how to add reference lines based on window calculations for a single asset. Note how we are able to use the pipe() method (introduced in *Chapter 4*, *Aggregating Pandas DataFrames*) to make our window calculation plots work with different functions, and the iter handler() method to make our loop work without having to check if we have more than one reference line to plot:

```
def window calc(self, column, periods, name, func,
                      named arg, **kwargs):
         """
         Helper method for plotting a series and adding
         reference lines using a window calculation.
         Parameters:
             - column: The name of the column to plot.
             - periods: The rule/span or list of them to pass 
               to the resampling/smoothing function, like '20D'
               for 20-day periods (resampling) or 20 for a 
               20-day span (smoothing)
             - name: The name of the window calculation (to 
               show in the legend).
             - func: The window calculation function.
            - named arg: The name of the argument `periods`
               is being passed as.
             - kwargs: Additional arguments to pass down.
         Returns:
             A matplotlib `Axes` object.
         """
         ax = self.data.plot(y=column, **kwargs)
         for period in self._iter_handler(periods):
             self.data[column].pipe(
                 func, **{named_arg: period}
             ).mean().plot(
                 ax=ax, linestyle='--',
                 label=f"""{period if isinstance(
                     period, str
                ) else str(period) + 'D' } \{name\}"""
\qquad \qquad \big) plt.legend()
         return ax
```
So far, each visualization concerned data for a single asset; however, sometimes we want to be able to visualize the relationship between assets, so we will build a wrapper around the jointplot() function from seaborn:

```
 def jointplot(self, other, column, **kwargs):
         """
         Generate a seaborn jointplot for given column in 
         this asset compared to another asset.
         Parameters:
             - other: The other asset's dataframe.
             - column: Column to use for the comparison.
             - kwargs: Keyword arguments to pass down.
         Returns: A seaborn jointplot
         """
         return sns.jointplot(
             x=self.data[column], y=other[column], **kwargs
\qquad \qquad
```
Another way of viewing the relationship between assets is the correlation matrix. DataFrame objects have a corrwith() method that will calculate the correlation coefficient between each column and the same column (by name) in another dataframe. This doesn't fill the matrix that's needed for a heatmap, as we saw in previous chapters; rather, it is the diagonal. The correlation heatmap() method creates a matrix for the sns.heatmap() function and fills in the diagonal with the correlation coefficients; then, it makes sure that only the diagonal is displayed using a mask. In addition, we will use the daily percentage change of each column when calculating the correlations to handle the difference in scale (for instance, between Apple's stock price and Amazon's stock price):

```
def correlation heatmap(self, other):
     """
     Plot the correlations between this asset and another
     one with a heatmap.
     Parameters:
         - other: The other dataframe.
     Returns: A seaborn heatmap
     """
```

```
corrs = \setminusself.data.pct change().corrwith(other.pct change())
         corrs = corrs[~pd.isnull(corrs)]
         size = len(corrs)
         matrix = np.zeros((size, size), float)
         for i, corr in zip(range(size), corrs):
            matrix[i][i] = corr # create mask to only show diagonal
        mask = np.ones like(matrix)
         np.fill_diagonal(mask, 0)
         return sns.heatmap(
             matrix, annot=True, center=0, vmin=-1, vmax=1,
             mask=mask, xticklabels=self.data.columns, 
             yticklabels=self.data.columns
\qquad \qquad
```
Now that we understand some of the functionality available in the StockVisualizer class, we can begin our exploratory analysis. Let's create a StockVisualizer object to perform some EDA on the Netflix stock data:

```
>>> %matplotlib inline
>>> import matplotlib.pyplot as plt
>>> netflix_viz = stock_analysis.StockVisualizer(nflx)
```
Once we initialize our StockVisualizer object with the Netflix dataframe, we can generate many different plot types. We won't go over examples of everything this object lets us do (I will leave that up to you to experiment with), but let's take a look at the closing price over time with some moving averages to study the trend:

```
>>> ax = netflix_viz.moving_average('close', ['30D', '90D'])
>>> netflix_viz.shade_region(
... ax, x=('2019-10-01', '2020-07-01'), 
... color='blue', alpha=0.1
... )
>>> ax.set(title='Netflix Closing Price', ylabel='price ($)')
```
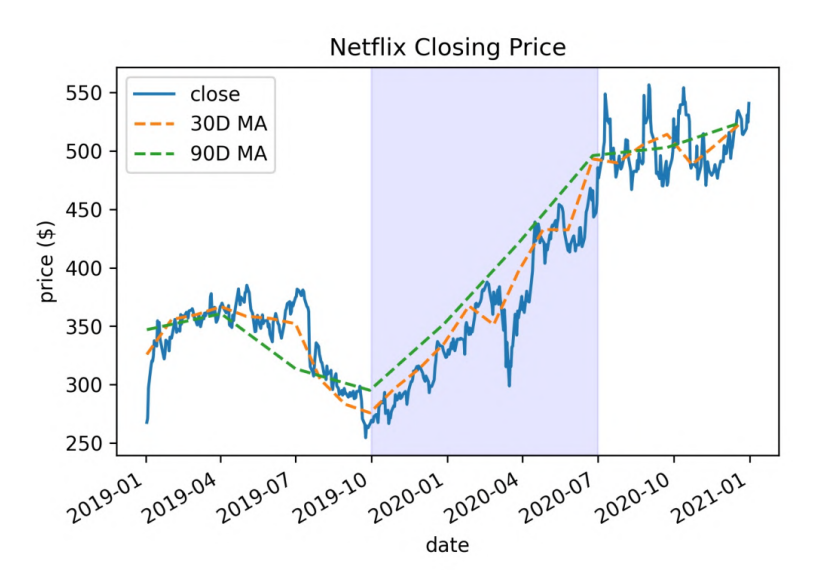

These moving averages give us a smoothed version of the stock price curve. Notice that, in the shaded region, the 90-day moving average is acting like a ceiling for the stock price:

Figure 7.9 – Netflix stock price with moving averages

Traders experiment with different-period moving averages depending on the task at hand, such as anticipating upside moves (increases in stock price) and making planned exits before downside moves (decreases in stock price). Other uses include calculating automatic **support** and **resistance** levels (which we first saw in *Chapter 6*, *Plotting with Seaborn and Customization Techniques*) by finding the portion of the moving average line that props up the data from beneath or the one that acts as a ceiling for the data, respectively. When a stock price approaches the support, the price tends to be attractive enough that people buy, thus increasing the price (moving up from the support toward the resistance). However, when the stock reaches the resistance, it tends to encourage people to sell, bringing the stock price down (moving away from the resistance and toward the support).

*Figure 7.10* shows an example of how support (green) and resistance (red) act as lower and upper bounds, respectively, for the stock price; once the price hits either of these bounds, it tends to bounce back in the opposite direction due to buyers/sellers of the stock taking action:

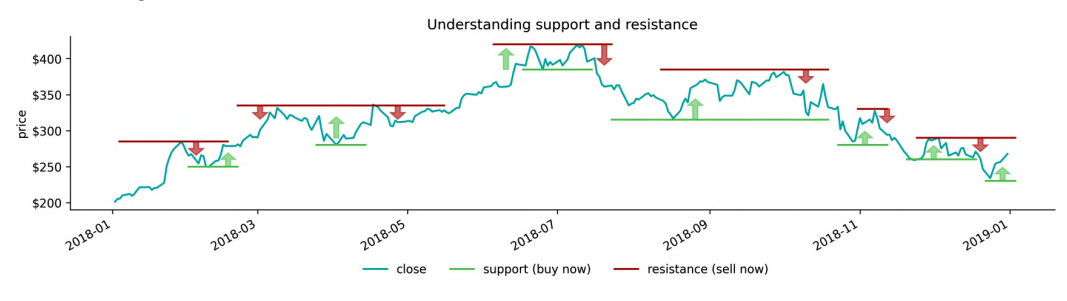

Figure 7.10 – Example support and resistance for Netflix stock in 2018

Often, the **exponentially weighted moving average** (**EWMA**) can provide a better trend since we can put additional emphasis on more recent values. Let's see how exponential smoothing looks for our data:

```
>>> ax = netflix_viz.exp_smoothing('close', [30, 90]) 
    netflix viz.shade region(
        ... ax, x=('2020-04-01', '2020-10-01'),
        ... color='blue', alpha=0.1
... )
>>> ax.set(title='Netflix Closing Price', ylabel='price ($)')
```
The 90-day EWMA appears to be acting as the support level in the shaded region:

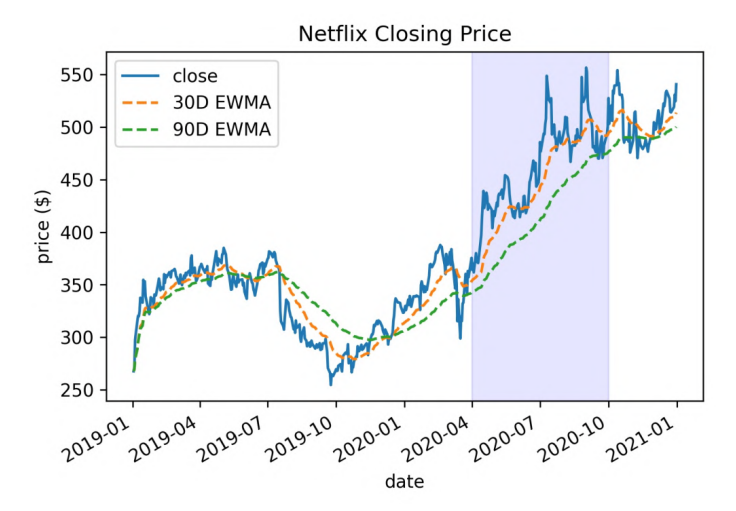

Figure 7.11 – Netflix stock price with EWMAs

### **Tip**

The notebook contains a cell for interactive visualization of the moving average and the EWMA using widgets. We can use these types of visualizations to determine the best window for the calculations. Note that using this cell may require some additional setup, but it is all noted right above the cell in the notebook.

In the exercises for *Chapter 5*, *Visualizing Data with Pandas and Matplotlib*, we wrote code for generating a visualization that represented the effect that after-hours trading had on Facebook; the StockVisualizer class also has this functionality. Let's use the after hours trades() method to see how Netflix fared:

```
>>> netflix viz.after hours trades()
```
Netflix had a rough third quarter in 2019 in terms of after-hours trades:

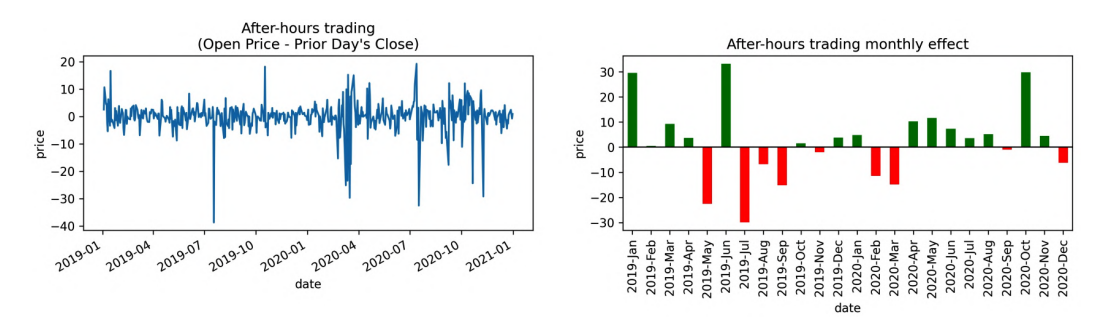

Figure 7.12 – Visualizing the effect of after-hours trading on Netflix stock

We can use candlestick plots to study the OHLC data. Let's create one for Netflix, along with a bar plot for volume traded, by using the candlestick() method. We will also resample the data into 2-week intervals to improve the visibility of the candlesticks:

```
>>> netflix_viz.candlestick(
        ... resample='2W', volume=True, xrotation=90, 
        datetime format='%Y-%b -'
```
Remember from *Figure 7.8* that when the body of the candlestick is white, it means that the stock gained value. Note that, for the most part, the spikes in volume traded were accompanied by increases in stock value:

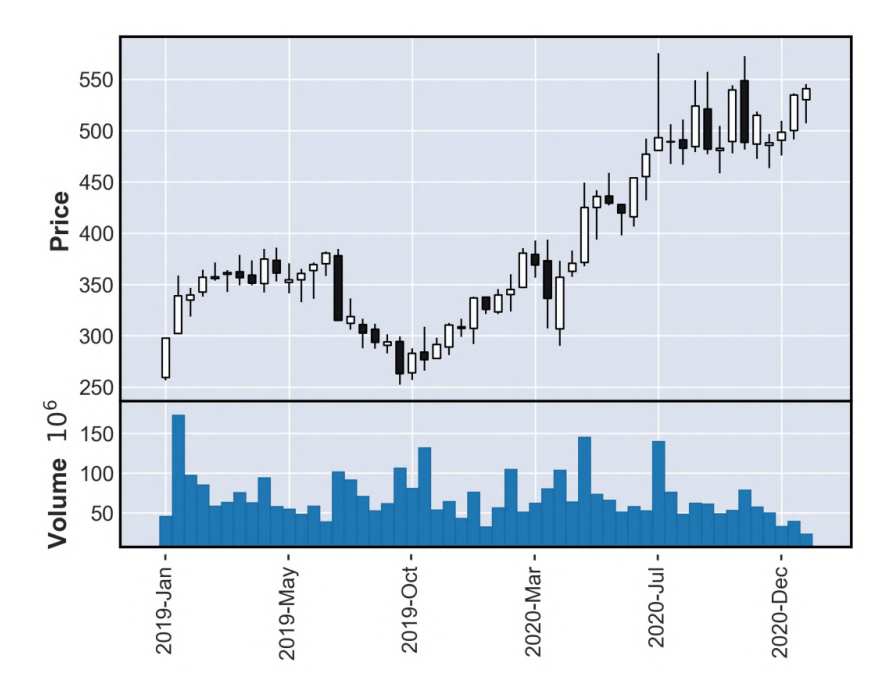

Figure 7.13 – Candlestick plot with trading volume

### **Tip**

Traders use candlestick plots to look for and analyze patterns in an asset's performance, which can be used to make trading decisions. Check out this article for an introduction to candlestick plots and some common patterns traders look for: [https://www.investopedia.com/trading/](https://www.investopedia.com/trading/candlestick-charting-what-is-it/) [candlestick-charting-what-is-it/](https://www.investopedia.com/trading/candlestick-charting-what-is-it/).

Before moving on, we need to reset our plot styles. The mplfinance package sets many of the available styling options for its plots, so let's return to the style we are familiar with for now:

```
>>> import matplotlib as mpl
>>> mpl.rcdefaults()
>>> %matplotlib inline
```
We have already taken a look at a stock in isolation (Facebook) in prior chapters, so let's take this in a different direction and compare Netflix to others. Let's use the jointplot() method to see how Netflix compares to the S&P 500:

```
>>> netflix_viz.jointplot(sp, 'close')
```
If we take a look at the plot, they appear to be weakly positively correlated. With financial analysis, we can calculate a metric called **beta** that indicates an asset's correlation to an index, such as the S&P 500. We will calculate beta in the *Technical analysis of financial instruments* section later in this chapter:

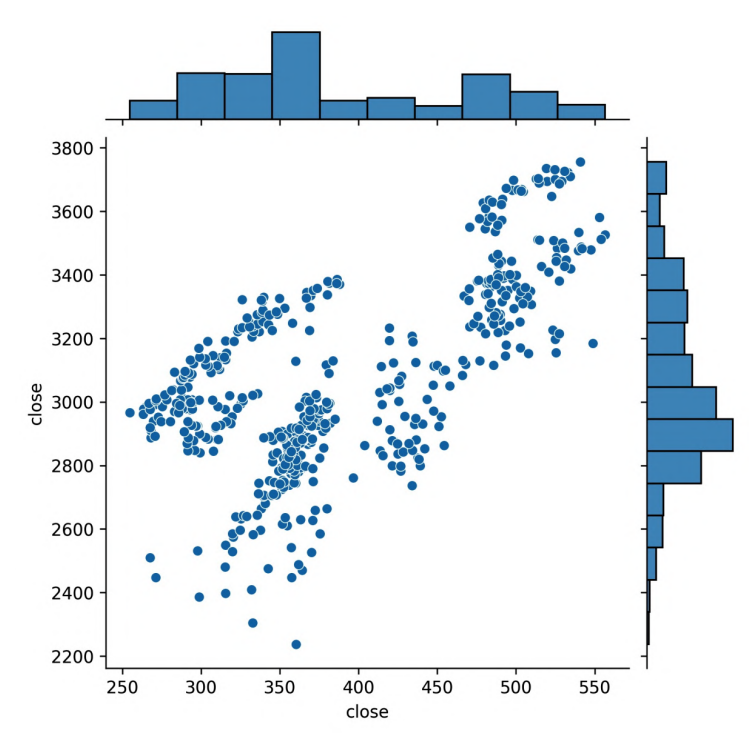

Figure 7.14 – Comparing Netflix to the S&P 500

We can use the correlation heatmap () method to visualize the correlations between Netflix and Amazon as a heatmap, using the daily percentage change of each of the columns:

>>> netflix\_viz.correlation\_heatmap(amzn)

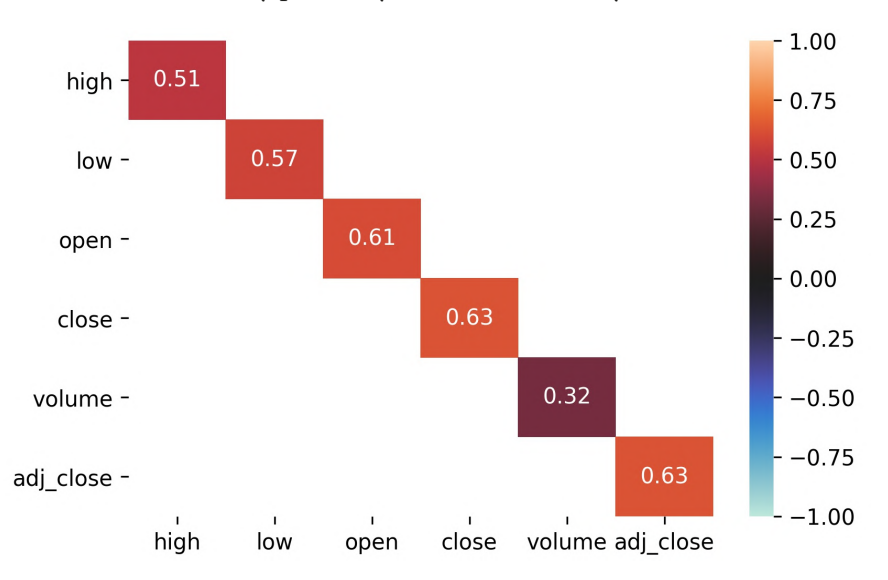

Netflix and Amazon are weakly positively correlated, but only on the OHLC data:

Figure 7.15 – Correlation heatmap between Netflix and Amazon

Lastly, we can use the fill between  $\circ$  other() method to see how another asset grew (or fell) in price compared to Netflix. We will compare Netflix to Tesla here to see an example of one stock surpassing another:

```
>>> tsla = reader.get_ticker_data('TSLA')
>>> change date = (tsla.close > nflx.close).idxmax()
>>> ax = netflix viz.fill between other(tsla)
>>> netflix_viz.add_reference_line(
        ax, x=change_date, color='k', linestyle=':', alpha=0.5,
        label=f'TSLA > NFLX {change date: %Y-%m-%d}'
... )
```
Notice that the shaded region shrinks in height as it approaches the reference line—this is the difference between the values in Netflix stock and Tesla stock decreasing over time. On November 11, 2020, as Tesla overtakes Netflix, the shaded region changes in color (from green to red) and begins to increase in height as Tesla widens the gap:

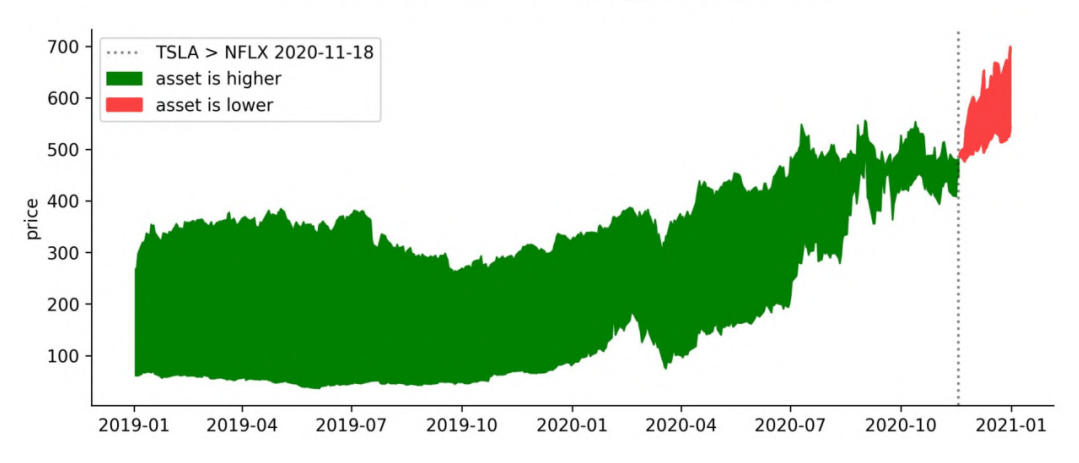

Differential between asset closing price (this - other)

Figure 7.16 – Stock price differential between Netflix and Tesla

Up until this point, we have discussed visualizing a single asset—in this case, Netflix—so let's move on and see how we can perform some EDA across asset groups with the AssetGroupVisualizer class.

## **Visualizing multiple assets**

As we did previously, we will start by inheriting from the Visualizer class and writing our docstring. Note that the AssetGroupVisualizer class also keeps track of the column to use for groupby() operations, so we override the \_\_init () method; since this change was meant to be in addition to what was already there, we call the init () method of the superclass as well:

```
class AssetGroupVisualizer(Visualizer):
     """Visualizes groups of assets in a single dataframe."""
     # override for group visuals
    def init (self, df, group by='name'):
         """This object keeps track of the group by column."""
        super(). init (df)
         self.group_by = group_by
```
Next, we define the evolution over time () method to plot the same column for all the assets in the group in a single plot for comparison purposes. Since our data is of a different shape, we will use seaborn this time:

```
def evolution over time(self, column, **kwargs):
         """
         Visualize the evolution over time for all assets.
         Parameters:
             - column: The name of the column to visualize.
             - kwargs: Additional arguments to pass down.
         Returns: A matplotlib `Axes` object.
         """
         if 'ax' not in kwargs:
            fig, ax = plt.subplots(1, 1, figsize=(10, 4)) else:
             ax = kwargs.pop('ax')
         return sns.lineplot(
             x=self.data.index, y=column, hue=self.group_by,
             data=self.data, ax=ax, **kwargs
\qquad \qquad
```
When using seaborn or only plotting a single asset, we didn't have to worry about the layout of our subplots; however, for some of the other asset group visualizations, we need a way to automatically determine a reasonable subplot layout. For this, we will add the get layout () method, which will generate the Figure and Axes objects we need for a given number of subplots (determined by the number of unique assets in the group):

```
def qet layout(self):
     """
     Helper method for getting an autolayout of subplots.
     Returns: `Figure` and `Axes` objects to plot with.
    \overline{0} "" \overline{0}subplots needed = self.data[self.group by].nunique()
    rows = math.ceil(subplots needed / 2)
    fig, axes = \setminus plt.subplots(rows, 2, figsize=(15, 5 * rows))
     if rows > 1:
         axes = axes.floatten()
```

```
if subplots needed < len(axes):
     # remove excess axes from autolayout
    for i in range(subplots needed, len(axes)):
         # can't use comprehension here
         fig.delaxes(axes[i])
 return fig, axes
```
Now, we need to define how \_window\_calc() will work with groups. We will need to use our qet layout () method to build subplots for each of the assets in the group:

```
def window calc(self, column, periods, name, func,
                      named arg, **kwargs):
        ^{\mathrm{H-H-H}} Helper method for plotting a series and adding
         reference lines using a window calculation.
         Parameters:
             - column: The name of the column to plot.
             - periods: The rule/span or list of them to pass 
                to the resampling/smoothing function, like '20D' 
                for 20-day periods (resampling) or 20 for a 
                20-day span (smoothing)
             - name: The name of the window calculation (to 
                show in the legend).
             - func: The window calculation function.
            - named arg: The name of the argument `periods`
               is being passed as.
             - kwargs: Additional arguments to pass down.
         Returns: 
             A matplotlib `Axes` object.
         """
        fig, axes = self. get layout()for ax, asset name in zip(
            axes, self.data[self.group by].unique()
         ):
             subset = self.data.query(
                 f'{self.group by} == "{asset name}"'
\qquad \qquad \big)ax = subset.plot( y=column, ax=ax, label=asset_name, **kwargs
\qquad \qquad \big)
```

```
for period in self. iter handler(periods):
                              subset[column].pipe(
                                    func, **{named arg: period}
                              ).mean().plot(
                                     ax=ax, linestyle='--',
                                     label=f"""{period if isinstance(
                                            period, str
                                    ) else str(period) + 'D' {name}"""
experience of the control of the control of the control of the control of the control of the control of the control of the control of the control of the control of the control of the control of the control of the control o
                      ax.legend()
                 plt.tight_layout()
                 return ax
```
We can override after hours trades () to visualize the effect of after-hours trading on a group of assets using subplots and iterating over the assets in the group:

```
def after hours trades(self):
         """
         Visualize the effect of after-hours trading.
         Returns: A matplotlib `Axes` object.
        ^{\mathrm{H-H-H}}num categories = self.data[self.group by].nunique()
         fig, axes = plt.subplots(
            num categories, 2, figsize=(15, 3 * num categories)
\qquad \qquad for ax, (name, data) in zip(
            axes, self.data.groupby(self.group by)
         ):
            after hours = data.open - data.close.shift()
            monthly effect = after hours.resample('1M').sum()
            after hours.plot(
                 ax = ax[0],
                  title=f'{name} Open Price - Prior Day\'s Close'
             ).set_ylabel('price')
            monthly effect.index = \setminus monthly_effect.index.strftime('%Y-%b')
```

```
 monthly_effect.plot(
         ax=ax[1], kind='bar', rot=90,
        color=np.where(monthly effect >= 0, 'q', 'r'),
         title=f'{name} after-hours trading '
                'monthly effect'
     ).axhline(0, color='black', linewidth=1)
     ax[1].set_ylabel('price')
 plt.tight_layout()
 return axes
```
With the StockVisualizer class, we were able to generate a joint plot between two assets' closing prices, but here we can override pairplot() to allow us to see the relationships between the closing prices across assets in the group:

```
 def pairplot(self, **kwargs):
         """
         Generate a seaborn pairplot for this asset group.
         Parameters:
             - kwargs: Keyword arguments to pass down.
         Returns: A seaborn pairplot
         """
         return sns.pairplot(
             self.data.pivot_table(
                  values='close', index=self.data.index, 
                  columns=self.group_by
            ), diag kind='kde', **kwargs
\qquad \qquad
```
Finally, we add the heatmap() method, which generates a heatmap of the correlations between the closing prices of all the assets in the group:

```
def heatmap(self, pct change=True, **kwargs):
     """
     Generate a heatmap for correlations between assets.
     Parameters:
        - pct change: Whether to show the correlations
           of the daily percent change in price.
         - kwargs: Keyword arguments to pass down.
```

```
 Returns: A seaborn heatmap
         """
         pivot = self.data.pivot_table(
              values='close', index=self.data.index, 
              columns=self.group_by
\qquad \qquad if pct_change:
              pivot = pivot.pct_change()
         return sns.heatmap(
              pivot.corr(), annot=True, center=0, 
              vmin=-1, vmax=1, **kwargs
\qquad \qquad
```
We can use the heatmap () method to see how the daily percentage change across assets compares. This will handle the difference in scale between the assets (Google and Amazon have much higher stock prices than Facebook and Apple, meaning that gains of a few dollars mean more to Facebook and Apple):

```
>>> all assets viz = \backslashstock analysis.AssetGroupVisualizer(all assets)
>>> all assets viz.heatmap()
```
Apple-S&P 500 and Facebook-Google have the strongest correlations, with bitcoin having no correlation with anything:

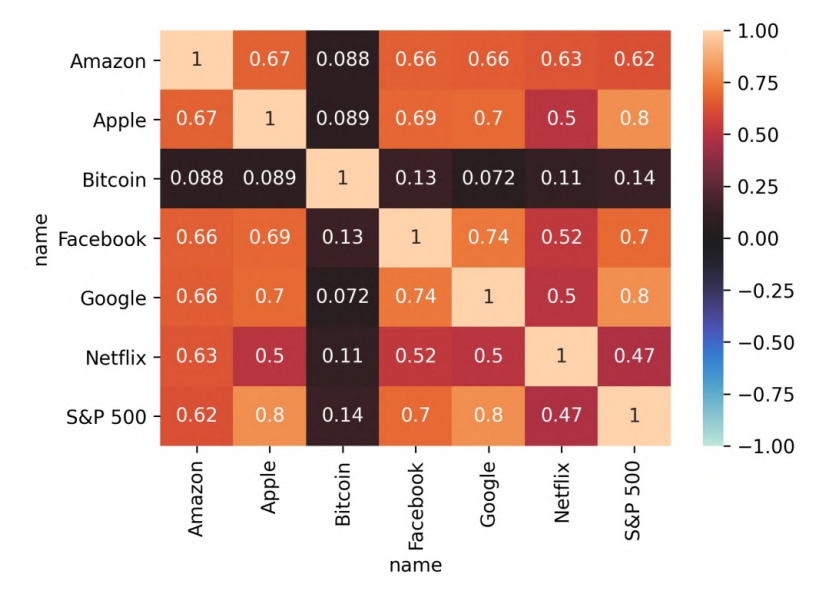

Figure 7.17 – Correlations between asset prices

In the interest of brevity, rather than show all the methods for visualizing an asset group, which will result in large plots, I will leave that to you to view and try out in the notebook. However, let's combine these Visualizers to see how all of our assets evolved over time:

```
>>> faang sp viz = \setminusstock analysis.AssetGroupVisualizer(faang sp)
>>> bitcoin viz = stock analysis.StockVisualizer(bitcoin)
\Rightarrow fig, axes = plt.subplots(1, 2, figsize=(15, 5))
    faang sp viz.evolution over time(
        'close', ax=axes[0], style=faang sp viz.group by
... )
>>> bitcoin viz.evolution over time(
        'close', ax=axes[1], label='Bitcoin'
... )
```
Note that bitcoin had huge gains to close out 2020 (check out the scale on the *y*-axis), and Amazon also saw a lot of growth in 2020:

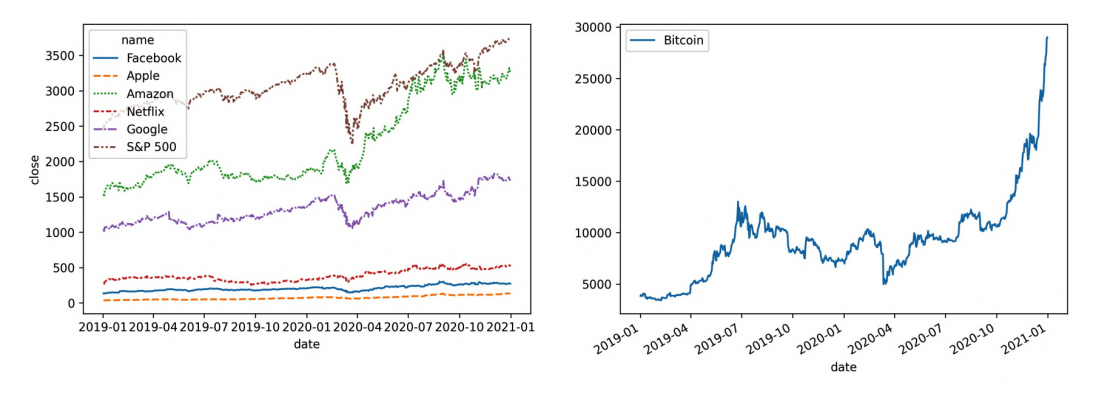

Figure 7.18 – Evolution of asset price over time

Now that we have a good feel for our data, we are ready to look at some metrics. Note that, while we only looked at and used a subset of the code, I encourage you to try out all the methods in the Visualizer classes using the notebook for this chapter; the exercises will also offer an additional occasion to use them.
# **Technical analysis of financial instruments**

With technical analysis of assets, metrics (such as cumulative returns and volatility) are calculated to compare various assets to each other. As with the previous two sections in this chapter, we will be writing a module with classes to help us. We will need the StockAnalyzer class for technical analysis of a single asset and the AssetGroupAnalyzer class for technical analysis of a group of assets. These classes are in the stock\_analysis/stock\_analyzer.py file.

As with the other modules, we will start with our docstring and imports:

```
"""Classes for technical analysis of assets."""
import math
from .utils import validate_df
```
## **The StockAnalyzer class**

For analyzing individual assets, we will build the StockAnalyzer class, which calculates metrics for a given asset. The following UML diagram shows all the metrics that it provides:

| StockAnalyzer                                                                                                    |
|----------------------------------------------------------------------------------------------------|
| close<br>data<br>last close<br>last high<br>last low<br>pct_change<br>pivot_point                                                                                                    |
| alpha(index, r_f)<br>annualized_volatility()<br>beta(index)<br>corr_with(other)<br>cumulative_returns()<br>cv()<br>daily_std(periods)<br>is bear market()<br>is_bull_market()<br>portfolio return(df) |
| qcd()<br>resistance(level)<br>sharpe_ratio $(r_f)$<br>support(level)<br>volatility(periods)                                                                                                    |

Figure 7.19 – Structure of the StockAnalyzer class

A StockAnalyzer instance will be initialized with the data for the asset on which we want to perform a technical analysis. This means that our \_\_init \_\_\_() method will need to accept the data as a parameter:

```
class StockAnalyzer:
     """Provides metrics for technical analysis of a stock."""
   @validate df(column={'open}', 'high', 'low', 'close')def init (self, df):
         """Create a `StockAnalyzer` object with OHLC data"""
         self.data = df
```
Most of the calculations for our technical analysis will rely on the closing price of the stock, so rather than needing to write self.data.close in all of our methods, we will create a property so that we can access it with self.close instead. This makes our code cleaner and easier to follow:

```
 @property
 def close(self):
     """Get the close column of the data."""
     return self.data.close
```
A few calculations will also need the percent change of the close column, so we will make a property for easier access to that as well:

```
 @property
 def pct_change(self):
     """Get the percent change of the close column."""
     return self.close.pct_change()
```
Since we will be calculating support and resistance levels using the **pivot point**, which is the average of the high, low, and close on the last day in the data, we will make a property for it, as well:

```
 @property
def pivot point(self):
     """Calculate the pivot point."""
     return (self.last_close + self.last_high
             + self.last_low) / 3
```
Note that we are also using other properties—self.last close, self.last high, and self.last low—which we define using the last() method on the data, before selecting the column in question and using  $iat[]$  to get just the price:

```
 @property
def last close(self):
     """Get the value of the last close in the data."""
     return self.data.last('1D').close.iat[0]
 @property
 def last_high(self):
     """Get the value of the last high in the data."""
     return self.data.last('1D').high.iat[0]
 @property
def last low(self):
     """Get the value of the last low in the data."""
     return self.data.last('1D').low.iat[0]
```
Now, we have everything we need to calculate support and resistance. We will be calculating each at three different levels, where the first level is the closest to the closing price and the third level is the farthest. The first level will therefore be the most restrictive level, and the third will be the least restrictive. We define the resistance() method as follows, allowing the caller to specify the level to calculate:

```
 def resistance(self, level=1):
     """Calculate the resistance at the given level."""
     if level == 1:
         res = (2 * self.pivot_point) - self.last_low
     elif level == 2:
        res = self.pivot point \setminus + (self.last_high - self.last_low)
    elif level == 3:res = self.last high \backslash+ 2 * (self.pivot point - self.last low)
     else:
         raise ValueError('Not a valid level.')
     return res
```
The support () method is defined in a similar fashion:

```
 def support(self, level=1):
     """Calculate the support at the given level."""
    if level == 1:
        sup = (2 * self.pivot point) - self-last high elif level == 2:
        sup = self.pivot point \ \ |- (self.last high - self.last low)
     elif level == 3:
        sup = selfuast low \setminus- 2 * (self.last high - self.pivot_point)
     else:
         raise ValueError('Not a valid level.')
     return sup
```
Next, we will work on creating methods for analyzing asset volatility. First, we will calculate the daily standard deviation of the percent change in the closing price, for which we will need to specify the number of trading periods. In order to make sure that we can't use more trading periods than we have in the data, we will define a property with the maximum value we can use for this argument:

```
 @property
def max periods(self):
     """Get the number of trading periods in the data."""
     return self.data.shape[0]
```
Now that we have our maximum, we can define the daily\_std() method, which calculates the daily standard deviation of the daily percentage change:

```
def daily std(self, periods=252):
    ^{\mathrm{H}} """
     Calculate daily standard deviation of percent change.
     Parameters:
         - periods: The number of periods to use for the
           calculation; default is 252 for the trading days 
           in a year. Note if you provide a number greater 
           than the number of trading periods in the data,
           `self. max periods` will be used instead.
     Returns: The standard deviation
     """
```

```
 return self.pct_change\
     [min(periods, self._max_periods) * -1:].std()
```
While daily  $std()$  is useful on its own, we can take this a step further and calculate annualized volatility by multiplying the daily standard deviation by the square root of the number of trading periods in the year, which we assume to be 252:

```
def annualized volatility(self):
     """Calculate the annualized volatility."""
     return self.daily_std() * math.sqrt(252)
```
In addition, we can look at rolling volatility by using the rolling () method:

```
 def volatility(self, periods=252):
         """Calculate the rolling volatility.
         Parameters:
             - periods: The number of periods to use for the 
               calculation; default is 252 for the trading 
               days in a year. Note if you provide a number 
               greater than the number of trading periods in the
              data, `self. max periods` will be used instead.
        Returns: A `pandas.Series` object.
 """
        periods = min(periods, self._max_periods)
         return self.close.rolling(periods).std()\
                / math.sqrt(periods)
```
We often want to compare assets, so we provide the correction  $()$  method to calculate the correlations between them using daily percentage change:

```
def corr with(self, other):
     """Calculate the correlations between dataframes.
     Parameters:
         - other: The other dataframe.
     Returns: A `pandas.Series` object
     """
    return \
        self.data.pct change().corrwith(other.pct change())
```
Next, we define some metrics for comparing the level of dispersion of assets. In *Chapter 1*, *Introduction to Data Analysis*, we discussed the coefficient of variation (the cv() method) and the quantile coefficient of dispersion (the  $qcd()$ ) method), which we can use to achieve this, both of which we will add here:

```
 def cv(self):
     """
     Calculate the coefficient of variation for the asset.
    The lower this is, the better the risk/return tradeoff.
     """
     return self.close.std() / self.close.mean()
 def qcd(self):
     """Calculate the quantile coefficient of dispersion."""
     q1, q3 = self.close.quantile([0.25, 0.75])
     return (q3 - q1) / (q3 + q1)
```
In addition, we want a way to quantify the volatility of an asset compared to an index, such as the S&P 500, for which we calculate **beta**—the ratio of the covariance of the asset's return and the index's return to the variance of the asset's return. We add the beta() method, which allows the user to specify the index to use as a benchmark:

```
 def beta(self, index):
     """
     Calculate the beta of the asset.
     Parameters:
         - index: The data for the index to compare to.
     Returns: 
         Beta, a float.
     """
     index_change = index.close.pct_change()
    beta = self.pct change.cov(index change)\
            / index_change.var()
     return beta
```
Next, we define a method for calculating the cumulative returns of an asset as a series. This is defined as the cumulative product of one plus the percent change in closing price:

```
def cumulative returns(self):
     """Calculate cumulative returns for plotting."""
     return (1 + self.pct_change).cumprod()
```
The next few metrics we want to support require calculating the return of the portfolio. To make things simpler, we will assume that there is no distribution per share so that the return of the portfolio is the percent change from the starting price to the ending price over the time period covered by the data. We will define this as a static method since we will need to calculate this for an index, and not just the data stored in  $\text{self}$ .data:

```
 @staticmethod
def portfolio return(df):
     """
     Calculate return assuming no distribution per share.
     Parameters:
         - df: The asset's dataframe.
     Returns: The return, as a float.
     """
     start, end = df.close[0], df.close[-1]
     return (end - start) / start
```
While beta allows us to compare an asset's volatility to an index, **alpha** allows us to compare the returns of the asset to those of an index. To do so, we also need the risk-free rate of return, which is the rate of return of an investment that has no risk of financial loss; in practice, we use US Treasury bills for this. Calculating alpha requires calculating the portfolio return of the index and the asset, along with beta:

```
def alpha(self, index, r_f):
     """
     Calculates the asset's alpha.
     Parameters:
         - index: The index to compare to.
        - r f: The risk-free rate of return.
     Returns: Alpha, as a float.
     """
```

```
r f / = 100r m = self.portfolio return(index)
 beta = self.beta(index)
r = self.portfolic return(self.data)alpha = r - r f - beta * (r m - r f)
 return alpha
```
#### **Tip**

r f /= 100 in the previous code snippet divides r f by 100 before storing the result back in  $r$  f. It's shorthand for  $r$  f = r f / 100. Python also has these operators for other arithmetic functions—for example,  $+=, -=, *=,$  and  $*=$ .

We also want to add methods that will tell us whether the asset is in a **bear market** or a **bull market**, meaning that it had a decline or increase in stock price of 20% or more in the last 2 months, respectively:

```
def is bear market(self):
     """
     Determine if a stock is in a bear market, meaning its
     return in the last 2 months is a decline of 20% or more
     """
     return \
        self.portfolio return(self.data.last('2M')) <= -.2
def is bull market(self):
     """
     Determine if a stock is in a bull market, meaning its
    return in the last 2 months is an increase of > = 20\%.
     """
     return \
         self.portfolio_return(self.data.last('2M')) >= .2
```
Lastly, we will add a method for calculating the **Sharpe ratio**, which tells us the return we receive in excess of the risk-free rate of return for the volatility we take on with the investment:

```
def sharpe ratio(self, r_f):
     """
     Calculates the asset's Sharpe ratio.
     Parameters:
        - r f: The risk-free rate of return.
     Returns: 
         The Sharpe ratio, as a float.
     """
     return (
        self.cumulative returns().last('1D').iat[0] - r f
    ) / self.cumulative returns().std()
```
Take some time to digest the code in this module as we are continuing to build upon what we have discussed. We won't be using all of these metrics for our technical analysis, but I encourage you to try them out in the notebook for this chapter.

## **The AssetGroupAnalyzer class**

All the calculations we will work with in this section are defined on the StockAnalyzer class; however, rather than having to run these for each of the assets we want to compare, we will also create the AssetGroupAnalyzer class (in the same module) that's capable of providing these metrics for a group of assets.

The StockAnalyzer and AssetGroupAnalyzer classes will share much of their functionality, which makes a strong argument for designing them with inheritance; however, sometimes—as in this case—composition can make more sense. When objects contain instances of other classes, it is referred to as **composition**. This design decision leaves us with the following very simple UML diagram for the AssetGroupAnalyzer class:

| AssetGroupAnalyzer                  |
|-------------------------------------|
| analyzers<br>data<br>$group_by:str$ |
| analyze(func_name)                  |

Figure 7.20 – Structure of the AssetGroupAnalyzer class

We create an AssetGroupAnalyzer instance by providing the dataframe for the assets and the name of the grouping column (if not name). Upon initialization, the composition handler() method is called to create a dictionary of StockAnalyzer objects (one for each asset):

```
class AssetGroupAnalyzer:
     """Analyzes many assets in a dataframe."""
     @validate_df(columns={'open', 'high', 'low', 'close'})
    def __init (self, df, group by='name'):
         """
         Create an `AssetGroupAnalyzer` object with a 
         dataframe of OHLC data and column to group by.
         """
         self.data = df 
         if group_by not in self.data.columns:
             raise ValueError(
                  f'`group_by` column "{group_by}" not in df.'
 ) 
         self.group_by = group_by
         self.analyzers = self._composition_handler()
    def composition handler(self):
        \scriptstyle\rm II~II~II Create a dictionary mapping each group to its analyzer,
         taking advantage of composition instead of inheritance.
         """
         return {
             group: StockAnalyzer(data)
             for group, data in self.data.groupby(self.group_by)
 }
```
The AssetGroupAnalyzer class has only one public method, analyze()—all the actual calculations are delegated to the StockAnalyzer objects stored in the analyzers attribute:

```
def analyze(self, func name, **kwargs):
         """
         Run a `StockAnalyzer` method on all assets.
         Parameters:
            - func name: The name of the method to run.
             - kwargs: Additional arguments to pass down.
         Returns: 
             A dictionary mapping each asset to the result 
             of the calculation of that function.
         """
        if not hasattr(StockAnalyzer, func name):
             raise ValueError(
                 f'StockAnalyzer has no "{func_name}" method.'
\qquad \qquad \big) if not kwargs:
            kwargs = \{\} return {
             group: getattr(analyzer, func_name)(**kwargs)
             for group, analyzer in self.analyzers.items()
         }
```
With inheritance, in this case, all the methods would have to be overridden because they can't handle the groupby() operation. Conversely, with composition, all that's necessary is to create StockAnalyzer objects for each asset and use dictionary comprehensions for the calculations. Another neat thing is that, by using  $\eta$  getattr(), there is no need to mirror the methods in the AssetGroupAnalyzer class because analyze() can grab the method by name using the StockAnalyzer objects.

### **Comparing assets**

Let's use the AssetGroupAnalyzer class to compare all the assets we have collected data for. As with prior sections, we won't use all the methods in the StockAnalyzer class here, so be sure to try them out on your own:

```
>>> all assets analyzer = \setminusstock analysis. AssetGroupAnalyzer (all assets)
```
Remember from *Chapter 1*, *Introduction to Data Analysis*, that the **coefficient of variation** (**CV**) is the ratio of the standard deviation to the mean; this helps us compare the variation of asset closing prices, even though their means are of different magnitudes (for instance, Amazon and Apple). The CV can also be used to compare the volatility to the expected return of an investment and quantify the risk-return trade-off. Let's use the CV to see which asset's closing price is the most widely dispersed:

```
>>> all assets analyzer.analyze('cv')
{'Amazon': 0.2658012522278963,
  'Apple': 0.36991905161737615,
 'Bitcoin': 0.43597652683008137,
  'Facebook': 0.19056336194852783,
  'Google': 0.15038618497328074,
  'Netflix': 0.20344854330432688,
  'S&P 500': 0.09536374658108937}
```
It's probably not a surprise that bitcoin has the widest spread. Rather than use the closing price, percent change daily can be used to calculate the annualized volatility. This involves calculating the standard deviations of percent change over the last year and multiplying it by the square root of the number of trading days in the year (the code assumes 252). By using percent change, large changes in price (relative to the asset's price) will be penalized more severely. Using annualized volatility, Facebook looks much more volatile compared to when we used the CV (although still not the most volatile):

```
>>> all assets analyzer.analyze('annualized volatility')
{'Amazon': 0.3851099077041784,
  'Apple': 0.4670809643500882,
  'Bitcoin': 0.4635140114227397,
 'Facebook': 0.45943066572169544,
  'Google': 0.3833720603377728,
  'Netflix': 0.4626772090887299,
  'S&P 500': 0.34491195196047003}
```
Given that all the assets have gained value toward the end of our dataset, let's check if any of them have entered a **bull market**, meaning that the asset's return in the last 2 months is a 20% or greater gain:

```
>>> all assets analyzer.analyze('is bull market')
{'Amazon': False,
 'Apple': True,
  'Bitcoin': True,
  'Facebook': False,
  'Google': False,
  'Netflix': False,
  'S&P 500': False}
```
It looks like Apple and bitcoin had quite a November and December in 2020. The other assets appear to not have fared as well; however, none of them are in a bear market (we can confirm this by passing 'is\_bear\_market' to analyze()). Yet another way to analyze volatility is to compare the assets to an index by calculating **beta**. Positive values greater than 1 indicate volatility higher than the index, while negative values less than -1 indicate inverse relationships to the index:

```
>>> all assets analyzer.analyze('beta', index=sp)
{'Amazon': 0.7563691182389207,
 'Apple': 1.173273501105916,
 'Bitcoin': 0.3716024282483362,
  'Facebook': 1.024592821854751,
  'Google': 0.98620762504024,
  'Netflix': 0.7408228073823271,
  'S&P 500': 1.0000000000000002}
```
Using the betas from the previous result, we can see that Apple is the most volatile compared to the S&P 500, meaning that if this was our portfolio (leaving out bitcoin for the moment), adding Apple would have increased the portfolio risk. However, we know that bitcoin is not correlated to the S&P 500 (see the correlation heatmap in *Figure 7.17*), so this low beta is misleading.

The last metric we will take a look at is **alpha**, which is used to compare the return of an investment to the market. Calculating alpha requires that we pass in the risk-free rate of return  $(r_f)$ ; we typically use the return of a US Treasury bill for this number. Rates can be looked up at [https://www.treasury.gov/resource-center/data](https://www.treasury.gov/resource-center/data-chart-center/interest-rates/pages/TextView.aspx?data=yield)[chart-center/interest-rates/pages/TextView.aspx?data=yield](https://www.treasury.gov/resource-center/data-chart-center/interest-rates/pages/TextView.aspx?data=yield); alternatively, we can use our StockReader object (reader) to collect this for us. Let's compare the alphas for the assets using the S&P 500 as our index:

```
>>> r f = reader.get risk free rate of return() # 0.93>>> all assets analyzer.analyze('alpha', index=sp, r f=r f)
{'Amazon': 0.7383391908270172,
  'Apple': 1.7801122522388666,
  'Bitcoin': 6.355297988074054,
  'Facebook': 0.5048625273190841,
  'Google': 0.18537197824248092,
  'Netflix': 0.6500392764754642,
  'S&P 500': -1.1102230246251565e-16}
```
Everything beat the S&P 500, which essentially being a portfolio of 500 stocks has lower risk and lower returns due to **diversification**. This brings us to cumulative returns, which shows the return for each dollar we invested. To make this plot a little easier to interpret in the black and white text, we will create a custom Cycler object ([https://](https://matplotlib.org/cycler/) [matplotlib.org/cycler/](https://matplotlib.org/cycler/)) that varies the color and line styles:

```
>>> from cycler import cycler
>>> bw_viz_cycler = (
       ... cycler(color=[plt.get_cmap('tab10')(x/10)
... for x in range(10)])
... + cycler(linestyle=['dashed', 'solid', 'dashdot',
... 'dotted', 'solid'] * 2))
>>> fig, axes = plt.subplots(1, 2, figsize=(15, 5))
>>> axes[0].set_prop_cycle(bw_viz_cycler)
>>> cumulative_returns = \
... all assets analyzer.analyze('cumulative returns')
>>> for name, data in cumulative returns.items():
... data.plot(
... ax=axes[1] if name == 'Bitcoin' else axes[0], 
... label=name, legend=True
... )
>>> fig.suptitle('Cumulative Returns')
```
Despite the struggles in early 2020, all of the assets gained value. Notice that the bitcoin subplot's *y*-axis goes from 0 to 7 (right subplot), while the stock market subplot (left) covers half of that range:

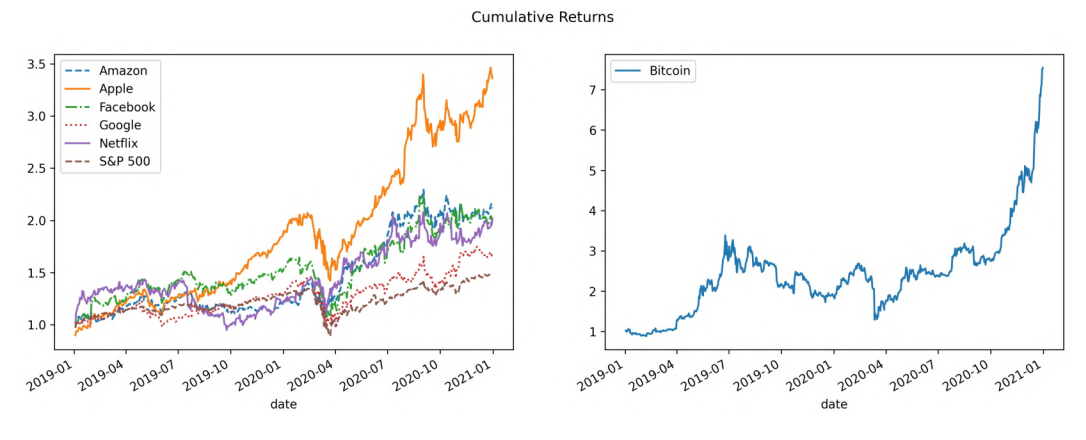

Figure 7.21 – Cumulative returns for all assets

Now that we have a good understanding of how to analyze financial instruments, let's try our hand at forecasting future performance.

## **Modeling performance using historical data**

The goal of this section is to give us a taste of how to build some models; as such, the following examples are not meant to be the best possible model, but rather a simple and relatively quick implementation for learning purposes. Once again, the stock\_analysis package has a class for this section's task: StockModeler.

#### **Important note**

To fully understand the statistical elements of this section and modeling in general, we need a solid understanding of statistics; however, the purpose of this discussion is to show how modeling techniques can be applied to financial data without dwelling on the underlying mathematics.

## **The StockModeler class**

The StockModeler class will make it easier for us to build and evaluate some simple financial models without needing to interact directly with the statsmodels package. In addition, we will reduce the number of steps that are needed to generate a model with the methods we create. The following UML diagram shows that this is a rather simple class. Notice that we have no attributes because StockModeler is a **static class** (meaning that we don't instantiate it):

| StockModeler                                                                                                    |
|----------------------------------------------------------------------------------------------------|
|                                                                                                    |
| arima(df)<br>arima predictions (df, arima model fitted, start, end, plot)<br>decompose(df, period, model)<br>plot_residuals(model_fitted, freq)<br>regression(df)<br>regression predictions (df, model, start, end, plot) |

Figure 7.22 – Structure of the StockModeler class

The StockModeler class is defined in stock\_analysis/stock\_modeler.py and has methods for both building models and doing some preliminary analysis of their performance. As usual, we start the module with our docstring and imports:

"""Simple time series modeling for stocks.""" import matplotlib.pyplot as plt import pandas as pd from statsmodels.tsa.arima.model import ARIMA from statsmodels.tsa.seasonal import seasonal\_decompose import statsmodels.api as sm

from .utils import validate\_df

Next, we will start the StockModeler class and raise an error if someone tries to instantiate it:

```
class StockModeler:
     """Static methods for modeling stocks."""
    def __ init (self):
         raise NotImplementedError(
              "This class must be used statically: " 
              "don't instantiate it."
\qquad \qquad
```
One of the tasks we want this class to support is time series decomposition, which we discussed back in *Chapter 1*, *Introduction to Data Analysis*. We imported the seasonal decompose () function from statsmodels, so we just have to call it on the closing price in our decompose() method:

```
 @staticmethod
     @validate_df(columns={'close'}, instance_method=False)
     def decompose(df, period, model='additive'):
 """
         Decompose the closing price of the stock into 
         trend, seasonal, and remainder components.
         Parameters:
             - df: The dataframe containing the stock closing
               price as `close` and with a time index.
             - period: The number of periods in the frequency.
              - model: How to compute the decomposition
                ('additive' or 'multiplicative')
         Returns:
             A `statsmodels` decomposition object.
        \mathbf{u} "" \mathbf{u} "
         return seasonal_decompose(
             df.close, model=model, period=period
\qquad \qquad
```
Notice that we have two decorators for the decompose() method. The topmost decorator is applied on the result of the ones below it. In this example, we have the following:

```
staticmethod(
     validate_df(
          decompose, columns={'close'}, instance_method=False
\qquad \qquad)
```
In addition, we want to support creating ARIMA models, which we also discussed in *Chapter 1*, *Introduction to Data Analysis*. ARIMA models use the *ARIMA(p, d, q)* notation, where *p* is the number of time lags (or order) of the AR model, *d* is the number of past values that were subtracted from the data (the I model), and *q* is the number of periods used in the MA model. So, an *ARIMA(1, 1, 1)* is a model with one time lag for the autoregressive portion, data differenced once, and a 1-period moving average. If we have any zeros for the orders, we can eliminate those—for example, *ARIMA(1, 0, 1)* is equivalent to *ARMA(1, 1)*, and *ARIMA(0, 0, 3)* is equivalent to *MA(3)*. A seasonal ARIMA model is written as  $ARIMA(p, d, q)(P, D, Q)$ <sub>m</sub> where *m* is the number of periods in the seasonal model and *P*, *D*, and *Q* are the orders for the seasonal ARIMA model. The StockModeler.arima() method doesn't support the seasonal components (for simplicity) and takes *p*, *d*, and *q* as parameters, but to avoid confusion we will name them after the ARIMA feature they represent—for example, ar for autoregressive (*p*). In addition, we are going to have our static method provide the option of fitting the model before returning it:

```
 @staticmethod
   @validate df(columns-{'close'}, instance method=False)
     def arima(df, *, ar, i, ma, fit=True, freq='B'):
         """
         Create an ARIMA object for modeling time series.
         Parameters:
             - df: The dataframe containing the stock closing
               price as `close` and with a time index.
             - ar: The autoregressive order (p).
             - i: The differenced order (q).
             - ma: The moving average order (d).
             - fit: Whether to return the fitted model
             - freq: Frequency of the time series
         Returns: 
             A `statsmodels` ARIMA object which you can use 
             to fit and predict.
         """
         arima_model = ARIMA(
             df.close.asfreq(freq).fillna(method='ffill'), 
             order=(ar, i, ma)
\qquad \qquad return arima_model.fit() if fit else arima_model
```
#### **Tip**

Note that the method signature  $(df, *, ar, i, ma, ...)$  has an asterisk (\*) in it. This forces the parameters listed after it to be supplied as keyword arguments when calling the method. It's a nice way to make sure that whoever uses this is explicit about what they want.

To go along with this, we want a way to evaluate the ARIMA model's predictions, so we will add the arima predictions() static method. We will also provide the option of getting back the predictions as a Series object or as a plot:

```
 @staticmethod
     @validate_df(columns={'close'}, instance_method=False)
    def arima predictions(df, arima model fitted, start, end,
                            plot=True, **kwargs):
         """
         Get ARIMA predictions as a `Series` object or plot.
         Parameters:
             - df: The dataframe for the stock.
            - arima model fitted: The fitted ARIMA model.
             - start: The start date for the predictions.
             - end: The end date for the predictions.
             - plot: Whether to plot the result, default is
               `True` meaning the plot is returned instead of
               the `Series` object containing the predictions.
             - kwargs: Additional arguments to pass down.
         Returns: 
             A matplotlib `Axes` object or predictions 
             depending on the value of the `plot` argument.
         """
        predictions = \setminusarima model fitted.predict(start=start, end=end)
         if plot:
             ax = df.close.plot(**kwargs)
             predictions.plot(
                 ax=ax, style='r:', label='arima predictions'
\qquad \qquad \big) ax.legend()
         return ax if plot else predictions
```
Similar to what we built for ARIMA models, we will also provide the regression() method for building a linear regression model of the closing price with a lag of 1. For this, we will once again use statsmodels (in *Chapter 9*, *Getting Started with Machine Learning in Python*, we will use scikit-learn for linear regression instead):

```
 @staticmethod
 @validate_df(columns={'close'}, instance_method=False)
 def regression(df):
     """
     Create linear regression of time series with lag=1.
     Parameters:
         - df: The dataframe with the stock data.
     Returns: 
         X, Y, and the fitted model
     """
    X = df.close.split() . dropa()Y = df.close[1:] return X, Y, sm.OLS(Y, X).fit()
```
As with the arima\_predictions() method, we want to provide a way to review the predictions from the model, either as a Series object or as a plot. Unlike the ARIMA model, it will only predict one value at a time. Therefore, we will start our predictions on the day after the last closing price and iteratively use the previous prediction to predict the next one. To handle all this, we will write the regression\_predictions() method:

```
 @staticmethod
 @validate_df(columns={'close'}, instance_method=False)
def regression predictions(df, model, start, end,
                             plot=True, **kwargs):
     """
     Get linear regression predictions as a `pandas.Series`
     object or plot.
     Parameters:
         - df: The dataframe for the stock.
         - model: The fitted linear regression model.
         - start: The start date for the predictions.
         - end: The end date for the predictions.
```

```
 - plot: Whether to plot the result, default is
                `True` meaning the plot is returned instead of
               the `Series` object containing the predictions.
             - kwargs: Additional arguments to pass down.
         Returns: 
             A matplotlib `Axes` object or predictions 
             depending on the value of the `plot` argument.
         """
         predictions = pd.Series(
             index=pd.date_range(start, end), name='close'
\qquad \qquadlast = dfulast('1D').close for i, date in enumerate(predictions.index):
             if not i:
                 pred = model.predict(last)
             else:
                 pred = model.predict(predictions.iloc[i - 1])
             predictions.loc[date] = pred[0]
         if plot:
             ax = df.close.plot(**kwargs)
             predictions.plot(
                 ax=ax, style='r:', 
                 label='regression predictions'
\qquad \qquad \big) ax.legend()
         return ax if plot else predictions
```
Lastly, for both the ARIMA and linear regression models, we want to visualize the errors in the predictions, or **residuals**. The fitted models both have a resid attribute, which will give us the residuals; we simply need to plot them as a scatter plot to check their variance and a KDE to check their mean. For this, we will add the plot residuals () method:

```
 @staticmethod
def plot residuals(model fitted, freq='B'):
     """
     Visualize the residuals from the model.
```

```
 Parameters:
             - model_fitted: The fitted model
              - freq: Frequency that the predictions were 
               made on. Default is 'B' (business day).
         Returns: 
             A matplotlib `Axes` object.
         """
        fig, axes = plt.subplots(1, 2, figsize=(15, 5)) residuals = pd.Series(
             model_fitted.resid.asfreq(freq), name='residuals'
\qquad \qquad residuals.plot(
             style='bo', ax=axes[0], title='Residuals'
\qquad \qquad axes[0].set(xlabel='Date', ylabel='Residual')
         residuals.plot(
             kind='kde', ax=axes[1], title='Residuals KDE'
\qquad \qquad axes[1].set_xlabel('Residual')
         return axes
```
Now, let's take the StockModeler class for a spin, once again using the Netflix data.

#### **Time series decomposition**

As mentioned in *Chapter 1*, *Introduction to Data Analysis*, time series can be decomposed into trend, seasonal, and remainder components utilizing a specified frequency. This can be achieved with the statsmodels package, which StockModeler.decompose() is using:

```
>>> from stock_analysis import StockModeler
>>> decomposition = StockModeler.decompose(nflx, 20)
>>> fig = decomposition.plot()
>>> fig.suptitle(
... 'Netflix Stock Price Time Series Decomposition', y=1
... )
>>> fig.set_figheight(6)
>>> fig.set_figwidth(10)
>>> fig.tight_layout()
```
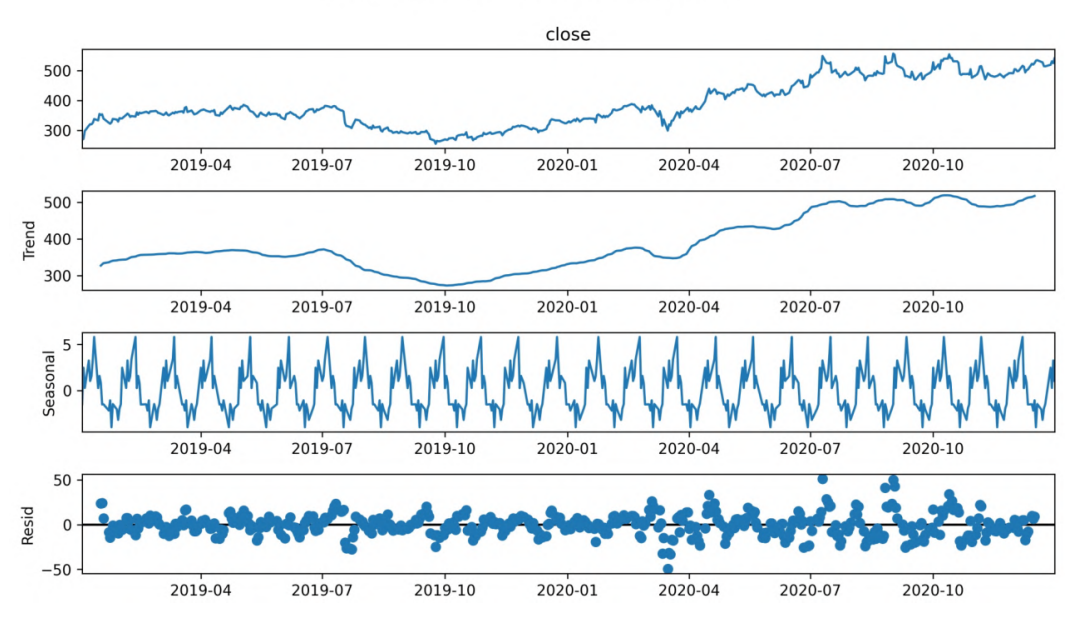

This returns the decomposition plot for Netflix with a frequency of 20 trading days:

Netflix Stock Price Time Series Decomposition

Figure 7.23 – Time series decomposition of Netflix's stock price over time

For more complicated models, we could decompose and then build our model around the components. That is beyond the scope of this chapter, however, so let's move on to ARIMA models.

#### **ARIMA**

As we discussed in *Chapter 1*, *Introduction to Data Analysis*, ARIMA models have autoregressive, difference, and moving average components. They can also be built using the statsmodels package, which the StockModeler.arima() method is using; this method returns a fitted ARIMA model for the stock according to the specifications provided. Here, we will use the %%capture magic to avoid printing any warnings triggered by the ARIMA model fitting, since we are making a simple model to explore functionality:

```
>>> %%capture
>>> arima model = StockModeler.arima(nflx, ar=10, i=1, ma=5)
```
**Tip**

We're picking these values because they run in a reasonable amount of time. In practice, we can use the autocorrelation\_plot() function from the pandas.plotting module that was introduced in *Chapter 5*, *Visualizing Data with Pandas and Matplotlib*, to help find a good value for ar.

Once the model is fitted, we can obtain information on it with the model's summary() method:

```
>>> print(arima_model.summary())
```
The summary is quite extensive, and we should read the documentation when looking to interpret it; however, this article is likely to be a more digestible introduction: [https://medium.com/analytics-vidhya/interpreting-arma-model](https://medium.com/analytics-vidhya/interpreting-arma-model-results-in-statsmodels-for-absolute-beginners-a4d22253ad1c)[results-in-statsmodels-for-absolute-beginners-a4d22253ad1c](https://medium.com/analytics-vidhya/interpreting-arma-model-results-in-statsmodels-for-absolute-beginners-a4d22253ad1c). Be advised that interpreting this summary will require a solid understanding of statistics:

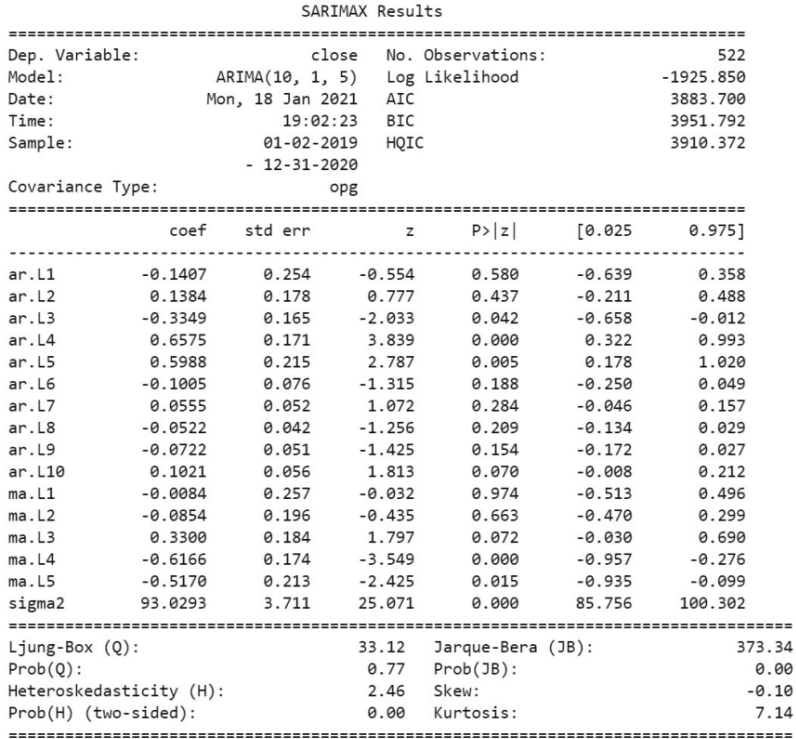

Warnings:

[1] Covariance matrix calculated using the outer product of gradients (complex-step).

Figure 7.24 – Summary of our ARIMA model

For our purposes, a simpler way of analyzing the model is to look at the **residuals**, or the discrepancy between the observed values and predictions made by the model. The residuals should have a mean of 0 and have equal variance throughout, meaning that they should not depend on the independent variable (which is the date, in this case). The latter requirement is referred to as **homoskedasticity**; when this assumption is not met, the estimates given by the model are not optimal. The StockModeler.plot\_ residuals() method helps check for this visually:

```
>>> StockModeler.plot residuals(arima model)
```
While the residuals are centered at 0 (right subplot), they are **heteroskedastic**—note how their variance appears to increase over time (left subplot):

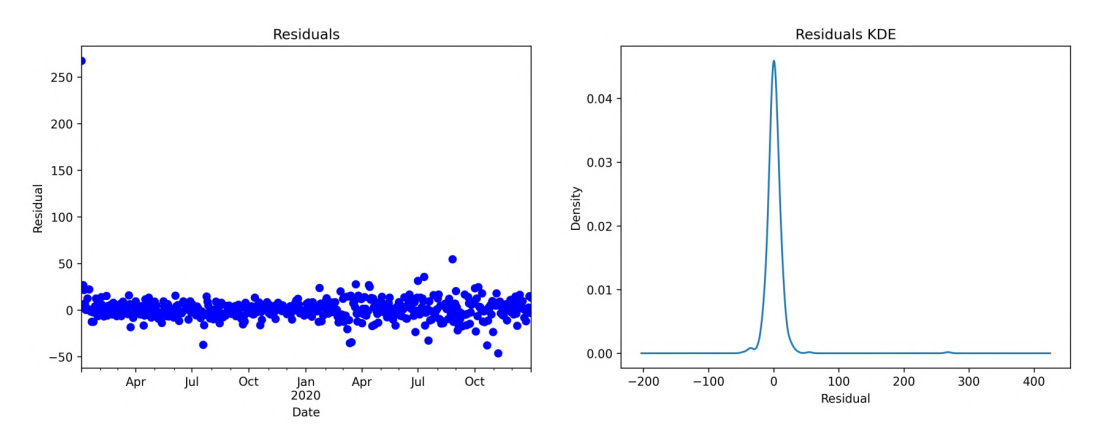

Figure 7.25 – Evaluating the residuals of our ARIMA model

#### **Tip**

When we looked at the model summary in *Figure 7.24*, statsmodels ran a statistical test for heteroskedasticity using the default significance level of 0.05. The value of the test statistic is labeled **Heteroskedasticity (H)** and the p-value is labeled **Prob(H) (two-sided)**. Note that the result was statistically significant (the p-value was less than or equal to the significance level), meaning it's very unlikely that our residuals are homoskedastic.

As an alternative to building an ARIMA model, the StockModeler class also gives us the option of using linear regression to model the closing price of a financial instrument.

#### **Linear regression with statsmodels**

The StockModeler.regression() method builds a linear regression model for closing price as a function of the prior day's closing price using statsmodels:

```
>>> X, Y, lm = StockModeler.regression(nflx)
>>> print(lm.summary())
```
Once again, the summary() method gives us statistics on the model's fit:

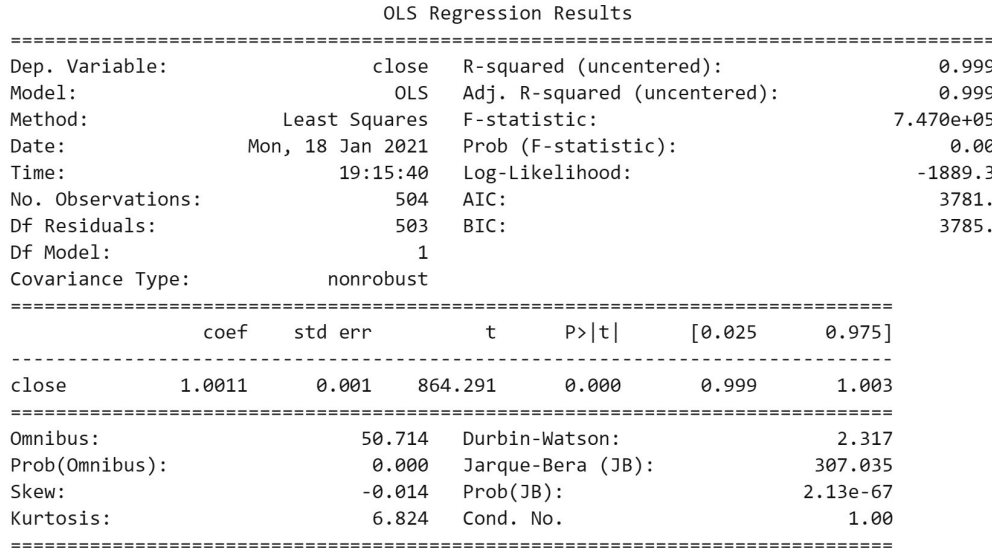

Warnings:

[1] Standard Errors assume that the covariance matrix of the errors is correctly specified.

Figure 7.26 – Summary of our linear regression model

#### **Tip**

Take a look at this article for some guidance on how to interpret the summary: [https://medium.com/swlh/interpreting](https://medium.com/swlh/interpreting-linear-regression-through-statsmodels-summary-4796d359035a)[linear-regression-through-statsmodels-summary-](https://medium.com/swlh/interpreting-linear-regression-through-statsmodels-summary-4796d359035a)[4796d359035a](https://medium.com/swlh/interpreting-linear-regression-through-statsmodels-summary-4796d359035a).

The adjusted R<sup>2</sup> makes this model look very good since it is near 1 (in *Chapter 9*, *Getting Started with Machine Learning in Python*, we will discuss this metric further); however, we know that this is simply because stock data is highly autocorrelated, so let's look at the residuals again:

```
>>> StockModeler.plot_residuals(lm)
```
This model also suffers from heteroskedasticity:

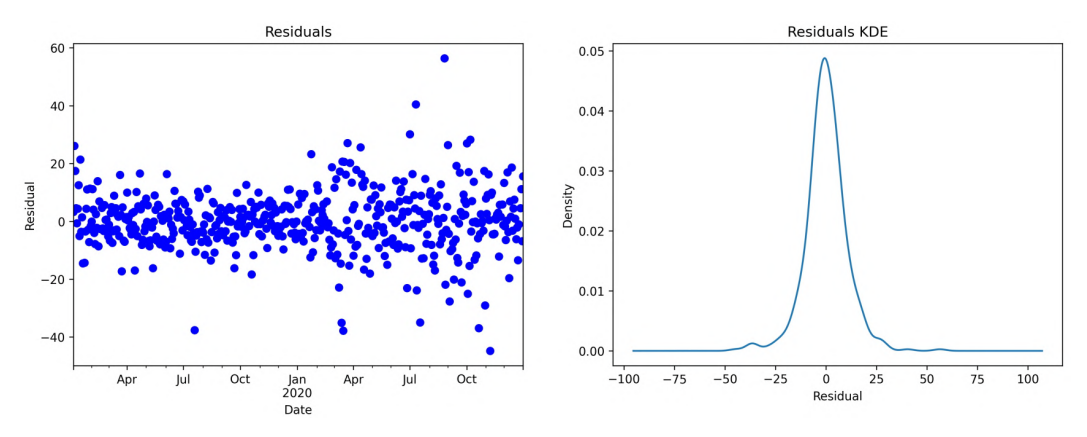

Figure 7.27 – Evaluating the residuals of our linear regression model

Let's now see whether the ARIMA model or the linear regression model performs better at forecasting Netflix stock's closing prices.

#### **Comparing models**

In order to compare our models, we need to test their predictions on some new data. Let's gather the daily closing price of Netflix stock for the first two weeks in January 2021 and use the prediction methods in the StockModeler class to visualize our model predictions versus reality:

```
>>> import datetime as dt
>>> start = dt.date(2021, 1, 1)
>>> end = dt.date(2021, 1, 14)
>>> jan = stock analysis.StockReader(start, end)\
        .get ticker data('NFLX')
>>> fig, axes = plt.subplots(1, 2, figsize=(15, 5))
```

```
>>> arima ax = StockModeler.arima predictions(
        nflx, arima model, start=start, end=end,
        ... ax=axes[0], title='ARIMA', color='b'
... )
>>> jan.close.plot(
        ax=arima ax, style='b--', label='actual close'
... )
>>> arima_ax.legend()
>>> arima_ax.set_ylabel('price ($)')
>>> linear reg = StockModeler.regression predictions(
        nflx, lm, start=start, end=end,
        ax=axes[1], title='Linear Regression', color='b'
... )
>>> jan.close.plot(
        ax=linear reg, style='b--', label='actual close'
... )
>>> linear_reg.legend()
>>> linear_reg.set_ylabel('price ($)')
```
The ARIMA model's predictions look more in line with the pattern we would expect, but, given the unpredictable nature of the stock market, both models are far off from what actually happened in the first two weeks of January 2021:

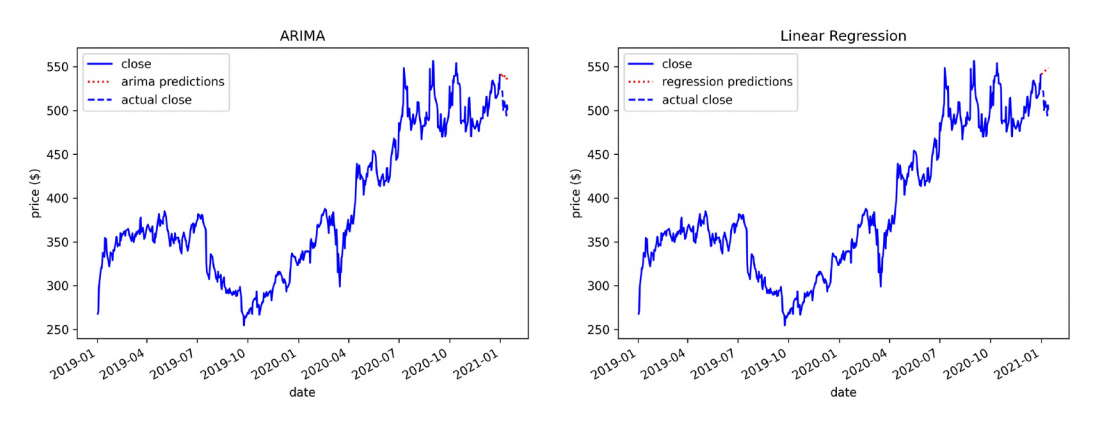

Figure 7.28 – Model predictions versus reality

As we can see, forecasting stock performance is not easy, even for a few days. There is a lot of data that is not being captured by these models, such as news stories, regulations, and changes in management, to name a few. No matter how well a model appears to fit, be weary of trusting predictions as these will be extrapolations, and there is a lot of randomness not being accounted for.

To further illustrate this, take a look at the following set of plots that have been generated using random walks and stock data. Only one is real data, but which one? The answer follows the plots, so be sure to take a guess before looking:

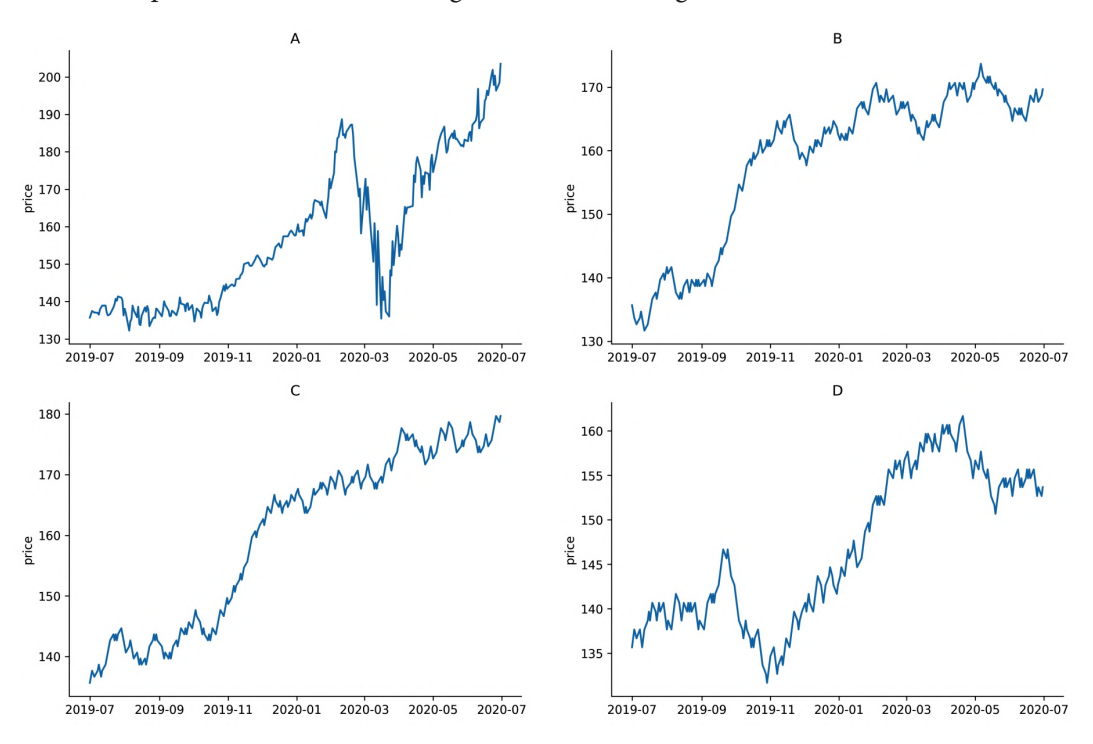

Figure 7.29 – Real or fake stock data?

Each of these time series originates at the same point (Microsoft's closing price on July 1, 2019), but only **A** is real stock data—**B**, **C**, and **D** are all random walks. Hard (or impossible) to tell, right?

## **Summary**

In this chapter, we saw how building Python packages for our analysis applications can make it very easy for others to carry out their own analyses and reproduce ours, as well as for us to create repeatable workflows for future analyses.

The stock analysis package we created in this chapter contained classes for gathering stock data from the Internet (StockReader); visualizing individual assets or groups of them (Visualizer family); calculating metrics for single assets or groups of them for comparisons (StockAnalyzer and AssetGroupAnalyzer, respectively); and time series modeling with decomposition, ARIMA, and linear regression (StockModeler). We also got our first look at using the statsmodels package in the StockModeler class. This chapter showed us how the pandas, matplotlib, seaborn, and numpy functionality that we've covered so far in this book has come together and how these libraries can work harmoniously with other packages for custom applications. I strongly encourage you to reread the code in the stock\_analysis package and test out some of the methods we didn't cover in this chapter to make sure you have the concepts down.

In the next chapter, we will work on another application as we learn how to build a simulator for login attempts and try our hand at rule-based anomaly detection.

# **Exercises**

Use the stock analysis package to complete the following exercises. Unless otherwise noted, use data from 2019 through the end of 2020. In case there are any issues collecting the data with the StockReader class, backup CSV files are provided in the exercises/ directory:

- 1. Using the StockAnalyzer and StockVisualizer classes, calculate and plot three levels of support and resistance for Netflix's closing price.
- 2. With the StockVisualizer class, look at the effect of after-hours trading on the FAANG stocks:
	- a) As individual stocks
	- b) As a portfolio using the make\_portfolio() function from the stock\_analysis.utils module
- 3. Using the StockVisualizer.open\_to\_close() method, create a plot that fills the area between the FAANG stocks' opening price (as a portfolio) and its closing price each day in red if the price declined and in green if the price increased. As a bonus, do the same for a portfolio of bitcoin and the S&P 500.
- 4. Mutual funds and **exchange-traded funds** (**ETFs**) are funds that are composed of many assets. They are built to mitigate risk, so volatility for the fund will be lower than that of the assets that compose it. (Information on how they differ can be found at [https://www.investopedia.com/articles/](https://www.investopedia.com/articles/exchangetradedfunds/08/etf-mutual-fund-difference.asp) [exchangetradedfunds/08/etf-mutual-fund-difference.asp](https://www.investopedia.com/articles/exchangetradedfunds/08/etf-mutual-fund-difference.asp).) Compare a mutual fund or ETF of your choice to three of its largest stocks (by composition) using annualized volatility and the AssetGroupAnalyzer class.
- 5. Write a function that returns a dataframe of one row with columns for alpha, beta, sharpe ratio, annualized volatility, is bear market, and is bull market, which each contain the results of running the respective methods on a given stock using the StockAnalyzer class. Dictionary comprehensions and the  $q$ etattr() function, as used in the AssetGroupAnalyzer.analyze() method, will be useful.
- 6. With the StockModeler class, build an ARIMA model fit on the S&P 500 data from January 1, 2019 through November 30, 2020 and use it to predict the performance in December 2020. Be sure to examine the residuals and compare the predicted performance to the actual performance.
- 7. Request an API key for AlphaVantage ([https://www.alphavantage.co/](https://www.alphavantage.co/support/#api-key) [support/#api-key](https://www.alphavantage.co/support/#api-key)) and collect the daily foreign exchange rate from USD to JPY using the get\_forex\_rates() method on the same StockReader object you created to collect the data for the previous exercises. Build a candlestick plot with the data from February 2019 through January 2020, resampled to 1-week intervals. Hint: take a look at the slice() function from the standard library (<https://docs.python.org/3/library/functions.html#slice>) in order to provide the date range.

# **Further reading**

Check out the following resources for more information on the material covered in this chapter:

- *A guide to Python's function decorators*: [https://www.thecodeship.com/](https://www.thecodeship.com/patterns/guide-to-python-function-decorators/) [patterns/guide-to-python-function-decorators/](https://www.thecodeship.com/patterns/guide-to-python-function-decorators/)
- *Alpha*: <https://www.investopedia.com/terms/a/alpha.asp>
- An Introduction to Classes and Inheritance (in Python): [http://www.](http://www.jesshamrick.com/2011/05/18/an-introduction-to-classes-and-inheritance-in-python/) [jesshamrick.com/2011/05/18/an-introduction-to-classes-and](http://www.jesshamrick.com/2011/05/18/an-introduction-to-classes-and-inheritance-in-python/)[inheritance-in-python/](http://www.jesshamrick.com/2011/05/18/an-introduction-to-classes-and-inheritance-in-python/)
- *Beta*: <https://www.investopedia.com/terms/b/beta.asp>
- *Coefficient of Variation (CV)*: [https://www.investopedia.com/terms/c/](https://www.investopedia.com/terms/c/coefficientofvariation.asp) [coefficientofvariation.asp](https://www.investopedia.com/terms/c/coefficientofvariation.asp)
- *Classes (Python Documentation)*: [https://docs.python.org/3/tutorial/](https://docs.python.org/3/tutorial/classes.html) [classes.html](https://docs.python.org/3/tutorial/classes.html)
- *How After-Hours Trading Affects Stock Prices*: [https://www.investopedia.](https://www.investopedia.com/ask/answers/05/saleafterhours.asp) [com/ask/answers/05/saleafterhours.asp](https://www.investopedia.com/ask/answers/05/saleafterhours.asp)
- *How to Create a Python Package*: [https://www.pythoncentral.io/](https://www.pythoncentral.io/how-to-create-a-python-package/) [how-to-create-a-python-package/](https://www.pythoncentral.io/how-to-create-a-python-package/)
- *How to Create an ARIMA Model for Time Series Forecasting in Python*: [https://](https://machinelearningmastery.com/arima-for-time-series-forecasting-with-python/) [machinelearningmastery.com/arima-for-time-series](https://machinelearningmastery.com/arima-for-time-series-forecasting-with-python/)[forecasting-with-python/](https://machinelearningmastery.com/arima-for-time-series-forecasting-with-python/)
- *Linear Regression in Python using statsmodels*: [https://datatofish.com/](https://datatofish.com/statsmodels-linear-regression/) [statsmodels-linear-regression/](https://datatofish.com/statsmodels-linear-regression/)
- *Object-Oriented Programming*: <https://python.swaroopch.com/oop.html>
- *Random walk*: [https://en.wikipedia.org/wiki/Random\\_walk](https://en.wikipedia.org/wiki/Random_walk)
- *Stock Analysis*: [https://www.investopedia.com/terms/s/stock](https://www.investopedia.com/terms/s/stock-analysis.asp)[analysis.asp](https://www.investopedia.com/terms/s/stock-analysis.asp)
- *Support and Resistance Basics*: [https://www.investopedia.com/trading/](https://www.investopedia.com/trading/support-and-resistance-basics/) [support-and-resistance-basics/](https://www.investopedia.com/trading/support-and-resistance-basics/)
- *Technical Analysis*: [https://www.investopedia.com/technical](https://www.investopedia.com/technical-analysis-4689657)[analysis-4689657](https://www.investopedia.com/technical-analysis-4689657)
- *The definitive guide on how to use static, class or abstract methods in Python*: [https://julien.danjou.info/guide-python-static-class](https://julien.danjou.info/guide-python-static-class-abstract-methods/)[abstract-methods/](https://julien.danjou.info/guide-python-static-class-abstract-methods/)
- *Writing the Setup Script*: [https://docs.python.org/3/distutils/](https://docs.python.org/3/distutils/setupscript.html) [setupscript.html](https://docs.python.org/3/distutils/setupscript.html)

# **8 Rule-Based Anomaly Detection**

It's time to catch some hackers trying to gain access to a website using a **brute-force attack**—trying to log in with a bunch of username-password combinations until they gain access. This type of attack is very noisy, so it gives us plenty of data points for **anomaly detection**, which is the process of looking for data generated from a process other than the one we deem to be typical activity. The hackers will be simulated and won't be as crafty as they can be in real life, but it will give us great exposure to anomaly detection.

We will be creating a package that will handle the simulation of the login attempts in order to generate the data for this chapter. Knowing how to simulate is an essential skill to have in our toolbox. Sometimes, it's difficult to solve a problem with an exact mathematical solution; however, it might be easy to define how small components of the system work. In these cases, we can model the small components and simulate the behavior of the system as a whole. The result of the simulation gives us an approximation of the solution that may be sufficient for our purposes.

We will utilize rule-based anomaly detection to identify suspicious activity in the simulated data. By the end of this chapter, we will have an understanding of how to simulate data using random numbers generated from various probability distributions, get more exposure to the Python standard library, gain additional experience building Python packages, practice performing exploratory data analysis, and get an introduction to anomaly detection.

The following topics will be covered in this chapter:

- Simulating login attempts to create our dataset for the chapter
- Performing exploratory data analysis to understand the simulated data
- Using rules and baselines for anomaly detection

# **Chapter materials**

We will be building a simulation package to generate the data for this chapter; it is on GitHub at [https://github.com/stefmolin/login-attempt-simulator/](https://github.com/stefmolin/login-attempt-simulator/tree/2nd_edition) [tree/2nd\\_edition](https://github.com/stefmolin/login-attempt-simulator/tree/2nd_edition). This package was installed from GitHub when we set up our environment back in *Chapter 1*, *Introduction to Data Analysis*; however, you can follow the instructions in *Chapter 7*, *Financial Analysis – Bitcoin and the Stock Market*, to install a version of the package that you can edit.

The repository for this chapter, which can be found at [https://github.com/](https://github.com/stefmolin/Hands-On-Data-Analysis-with-Pandas-2nd-edition/tree/master/ch_08) [stefmolin/Hands-On-Data-Analysis-with-Pandas-2nd-edition/tree/](https://github.com/stefmolin/Hands-On-Data-Analysis-with-Pandas-2nd-edition/tree/master/ch_08) [master/ch\\_08](https://github.com/stefmolin/Hands-On-Data-Analysis-with-Pandas-2nd-edition/tree/master/ch_08), has the notebook we will use for our actual analysis (anomaly detection.ipynb), the data files we will be working with in the logs/ folder, the data used for the simulation in the user  $data/$  folder, and the simulate.py file, which contains a Python script that we can run on the command line to simulate the data for the chapter.

# **Simulating login attempts**

Since we can't easily find login attempt data from a breach (it's not typically shared due to its sensitive nature), we will be simulating it. Simulation requires a strong understanding of statistical modeling, estimating probabilities of certain events, and identifying appropriate assumptions to simplify where necessary. In order to run the simulation, we will build a Python package (login attempt simulator) to simulate a login process requiring a correct username and password (without any extra authentication measures, such as two-factor authentication) and a script (simulate.py) that can be run on the command line, both of which we will discuss in this section.

## **Assumptions**

Before we jump into the code that handles the simulation, we need to understand the assumptions. It is impossible to control for every possible variable when we make a simulation, so we must identify some simplifying assumptions to get started.

The simulator makes the following assumptions regarding valid users of the website:

- Valid users come according to a **Poisson process** at an hourly rate that depends on the day of the week and the time of day. A Poisson process models arrivals per unit of time (our simulation will use an hour) as a Poisson distribution with mean  $\lambda$ (lambda). The interarrival times are exponentially distributed with mean  $1/\lambda$ .
- Valid users connect from 1-3 IP addresses (a unique identifier for each device using the Internet), which comprise 4 random integers in the range [0, 255] separated by periods. It is possible, although highly unlikely, that two valid users share an IP address.
- Valid users are unlikely to make many mistakes while entering their credentials.

#### **Important note**

The interarrival times have the **memoryless** property, meaning that the time between two consecutive arrivals has no bearing on when the subsequent arrival will happen.

The simulator makes the following assumptions about the hackers:

- The hackers try to avoid an account lockout by only testing a few usernamepassword combinations, rather than a full-blown **dictionary attack** (for every user, trying every password the hacker has in a dictionary of possible passwords that they maintain). However, they don't add delays between their attempts.
- Since the hackers don't want to cause a denial of service, they limit the volume of their attacks and only make one attempt at a time.
- The hackers know the number of accounts that exist in the system and have a good idea of the format the usernames are in, but are guessing the exact usernames. They will choose to try to guess all 133 usernames, or some subset of them.
- Each attack is standalone, meaning there is a single hacker acting for each attack, and a hacker never attacks more than once.
- The hackers don't share information about which username-password combinations are correct.
- The attacks come at random times.
- Each hacker will use a single IP address, which is generated in the same way the valid user ones are. However, our simulator is capable of varying this IP address, a feature that we will look at in *Chapter 11*, *Machine Learning Anomaly Detection*, to make this scenario more challenging.
- Although highly unlikely, it is possible the hacker has the same IP address as a valid user. The hacker may even be a valid user.

We are abstracting away some of the complexity of password-guessing as well; instead, we are using random numbers to determine whether or not the password is guessed correctly—this means we aren't considering how the website stores passwords, perhaps as plaintext (hopefully not), hashes (the irreversible transformation of the plaintext password that allows verification without storing the actual password), or salted hashes (refer to the *Further reading* section for an article on this). In practice, a hacker could gain access to the stored passwords and figure out what they are offline (see the article on rainbow tables in the *Further reading* section at the end of this chapter), in which case the techniques discussed in this chapter wouldn't be as helpful, since the logs wouldn't have a record of their attempts. Keep in mind that the hackers in this simulation are very conspicuous.

## **The login\_attempt\_simulator package**

This package is much more lightweight than the stock\_analysis package from the previous chapter; we only have three files:

```
login_attempt_simulator
\vert - - \quad init .py
|-- login_attempt_simulator.py
`-- utils.py
```
We will walk through each of these files in the following sections. Note that parts of the docstrings have been removed for brevity; check the files themselves for the full documentation.

### **Helper functions**

Let's start our discussion with the utils.py functions, which are helpers for our simulator class. First, we create our docstring for the module and handle our imports:

```
"""Utility functions for the login attempt simulator."""
import ipaddress
import itertools
```
import json import random import string

Next, we define the make user base () function, which makes the user base for our web application. It creates a file of usernames by combining one lowercase letter from the English alphabet with each last name in the list inside the function, and adds a few administrative accounts as well; this results in a user base of 133 accounts. By writing to a file, we ensure we don't have to generate this every time we run our simulation and can simply read from it to simulate in the future:

```
def make user base(out file):
         """Generate a user base and save it to a file."""
    with open(out file, 'w') as user base:
                 for first, last in itertools.product(
                          string.ascii_lowercase, 
                          ['smith', 'jones', 'kim', 'lopez', 'brown']
                 ): # makes 130 accounts
              user base.write(first + last + '\n')
                 # adds 3 more accounts
                 for account in ['admin', 'master', 'dba']: 
              user base.write(account + '\n)
```
Since we will need to use this user base in our simulator, we also write a function to read the user base file into a list. The get\_valid\_users() function reads the file written by the make\_user\_base() function back into a Python list:

```
def get valid users(user base file):
        """Read in users from the user base file."""
    with open(user base file, 'r') as file:
                return [user.strip() for user in file.readlines()]
```
The random ip generator() function creates IP addresses from random numbers of the form  $xxxx.xxx.xxx.xxx$ , where x is an integer in the range  $[0, 255]$ . We are using the ipaddress module from the Python standard library ([https://docs.python.](https://docs.python.org/3/library/ipaddress.html) [org/3/library/ipaddress.html](https://docs.python.org/3/library/ipaddress.html)) to avoid assigning private IP addresses:

```
def random ip generator():
        """Randomly generate a fake IP address."""
        try:
        ip address = ipaddress.IPv4Address('%d.%d.%d.%d' %
            tuple(random.randint(0, 255) for in range(4))
\qquad \qquad
```

```
    except ipaddress.AddressValueError:
    ip address = random ip generator()
return str(ip address) if ip address.is global \setminuselse random ip generator()
```
Each of our users will have a few IP addresses from which they attempt to log in. The assign ip addresses() function maps 1-3 random IP addresses to each user, creating a dictionary:

```
def assign ip addresses(user list):
         """Assign users 1-3 fake IP addresses."""
        return {
                 user: [
                          random_ip_generator()
              for in range(random.randint(1, 3))
                 ] for user in user_list
    }
```
The save user ips() and read user ips() functions save the user-IP address mapping to a JSON file and read it back into the dictionary file, respectively:

```
def save user ips (user ip dict, file):
        """Save the user-IP address mapping to a JSON file."""
        with open(file, 'w') as file:
                 json.dump(user_ip_dict, file)
def read user ips(file):
        """Read in the JSON file of the user-IP address mapping."""
        with open(file, 'r') as file:
                 return json.loads(file.read())
```
#### **Tip**

The Python standard library has lots of helpful modules that we might not find many occasions to use but are definitely worth knowing about. Here, we use the json module to save dictionaries to JSON files and read them back later. We are using the ipaddress module to work with IP addresses, and the string module to get the characters in the alphabet without having to type them all out.

### **The LoginAttemptSimulator class**

The LoginAttemptSimulator class in the login\_attempt\_simulator.py file handles the heavy lifting of carrying out the simulation with all the random number generation logic. As usual, we start with our module docstring and imports:

```
"""Simulator of login attempts from valid users and hackers."""
import calendar
import datetime as dt
from functools import partial
import math
import random
import string
import numpy as np
import pandas as pd
from .utils import random ip generator, read user ips
```
Next, we begin defining the LoginAttemptSimulator class with its docstring, along with some class variables for storing constants. We do this to avoid magic numbers (numbers in the code that don't seem to have meaning) and spelling errors with strings we will use in multiple spots. Note that these messages are only for our logs; the web application doesn't show the end users why the authentication attempt failed (nor should it):

```
class LoginAttemptSimulator:
        """Simulate login attempts from valid users + attackers."""
        ATTEMPTS_BEFORE_LOCKOUT = 3
        ACCOUNT_LOCKED = 'error_account_locked'
        WRONG_USERNAME = 'error_wrong_username'
        WRONG_PASSWORD = 'error_wrong_password'
```
#### **Important note**

Take note of how we used class variables to store constants, such as error messages, so that we don't risk typos in the code. This means that every time we use these error messages, the text will be identical, which will keep the data clean. In Python, constants are typically written in all caps ([https://www.](https://www.python.org/dev/peps/pep-0008/#constants) [python.org/dev/peps/pep-0008/#constants](https://www.python.org/dev/peps/pep-0008/#constants)).

The  $\quad$  init () method will handle the setup for the simulator, such as reading in the user base from the file indicated, initializing the logs, storing success probabilities, and determining the start and end dates for the simulation, as needed:

```
def __init (self, user base json file, start, end=None, *,
               attacker success probs=[.25, .45],
               valid user success probs=[.87, .93, .95],
                                seed=None):
            # user, ip address dictionary
    self.user base = read user ips (user base json file)
    self.users = [user for user in self.user base.keys()]
            self.start = start
    self.end = end if end else self.start + \setminus         dt.timedelta(days=random.uniform(1, 50))
    self.hacker success likelihoods = \setminus            attacker_success_probs
    self.valid user success likelihoods = \setminusvalid user success probs
            self.log = pd.DataFrame(columns=[
          'datetime', 'source ip', 'username',
          'success', 'failure reason'
            ])
    self.hack log = \backslash            pd.DataFrame(columns=['start', 'end', 'source_ip'])
    self.locked accounts = []
            # set seeds for random numbers from random and numpy:
            random.seed(seed)
            np.random.seed(seed)
```
The record() method appends the result of each attempt to the log, noting the IP address it came from, which username, at what time, whether it succeeded, and the reason for failure, if there was one:

```
def record(self, when, source ip, username, success,
              failure reason):
             """
            Record the outcome of a login attempt.
            Parameters:
                      - when: The datetime of the event.
          - source ip: IP address the attempt came from.
                      - username: The username used in the attempt.
                      - success: Whether the attempt succeeded (Boolean).
          - failure reason: Reason for the failure.
            Returns: 
                     None, the `log` attribute is updated.
             """
     self.log = self.log.append({}'datetime': when,
          'source ip': source ip,
          'username': username,
                      'success': success, 
          'failure reason': failure reason
             }, ignore_index=True)
```
The \_attempt\_login() method handles the logic of determining whether the login attempt succeeds:

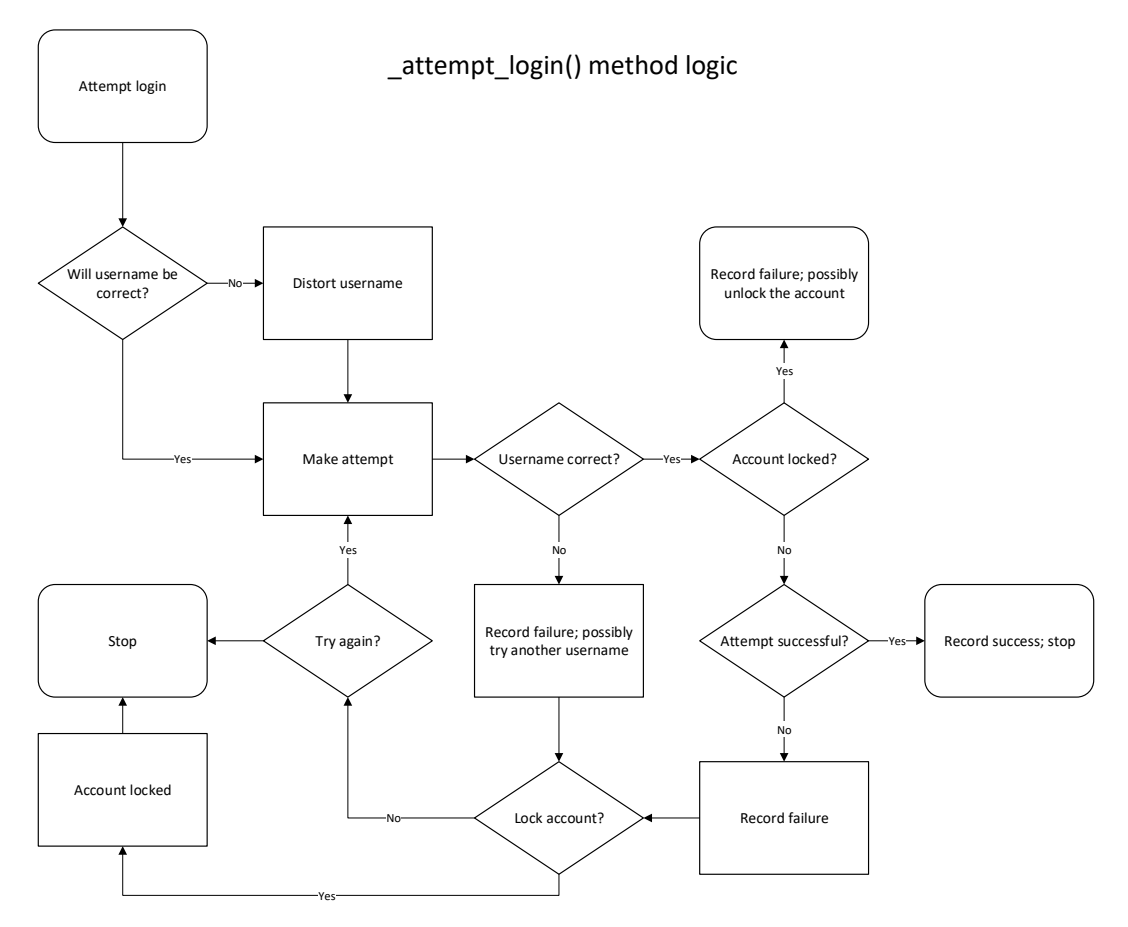

Figure 8.1 – Simulation logic

We provide the probability of entering a correct username (username accuracy) and the probabilities of successfully entering the password for each attempt (success\_likelihoods). The number of attempts is the minimum of the number of attempts allowed before an account lockout and the length of the list of success probabilities (success\_likelihoods). The outcome of each attempt is passed to \_record() using **partials** (from functools), which allow us to create functions that fix certain parameters to a specific value (so we don't have to pass the same value continuously):

```
def attempt login(self, when, source ip, username,
                       username accuracy, success likelihoods):
             """
             Simulates a login attempt, allowing for account
      lockouts, and recording the results.
            Parameters:
                     - when: The datetime to start trying.
          - source ip: IP address the attempt came from.
                      - username: The username being used in the attempt.
          - username accuracy: Prob. username is correct.
          - success likelihoods: List of probabilities that
                          password is correct (one per attempt).
            Returns:
                     The datetime after trying.
             """
            current = when
            recorder = partial(self._record, source_ip=source_ip)
     if random.random() > username accuracy:
                     correct_username = username
         username = self. distort username(username)
     if username not in self.locked accounts:
                     tries = len(success_likelihoods)
                      for i in range(
                              min(tries, self.ATTEMPTS_BEFORE_LOCKOUT)
                     ):
                              current += dt.timedelta(seconds=1)
```

```
                if username not in self.users:
                                                                 recorder(
                                                      when=current, username=username,
                                                                              success=False,
                                                                              failure_reason=self.WRONG_USERNAME
experience of the contract of the contract of the contract of the contract of the contract of the contract of the contract of the contract of the contract of the contract of the contract of the contract of the contract of 
                                             if random.random() <= username accuracy:
                                                                              username = correct_username
                                                                 continue
                                                    if random.random() <= success_likelihoods[i]:
                                                                 recorder(
                                                                              when=current, username=username,
                                                      success=True, failure reason=None
experience of the contract of the contract of the contract of the contract of the contract of the contract of the contract of the contract of the contract of the contract of the contract of the contract of the contract of 
                                                                break
                                                    else:
                                                                 recorder(
                                                                              when=current, username=username, 
                                                                              success=False,
                                                                              failure_reason=self.WRONG_PASSWORD
experience of the contract of the contract of the contract of the contract of the contract of the contract of the contract of the contract of the contract of the contract of the contract of the contract of the contract of 
                                      else:
                                    if tries >= self.ATTEMPTS BEFORE LOCKOUT \
                                                    and username in self.users:
                                             self.locked accounts.append(username)
                         else:
                                      recorder(
                                                    when=current, username=username, success=False,
                                                    failure_reason=self.ACCOUNT_LOCKED
\qquad \qquad \big)            if random.random() >= .5: # unlock account randomly
                                    self.locked accounts.remove(username)
                         return current
```
The valid user attempts login() and hacker attempts login() methods are wrappers around the attempt login() method that handle the adjustment in probabilities for valid users and hackers, respectively. Notice that while both use a Gaussian (normal) distribution to determine how accurate the username will be, the valid user's distribution has a higher mean and lower standard deviation, meaning they are more likely to provide the correct username when trying to log in. This is because, while valid users may make typos (infrequently), the hackers are guessing:

```
def hacker attempts login(self, when, source ip,
                                    username):
                 """Simulates a login attempt from an attacker."""
                 return self._attempt_login(
             when=when, source ip=source ip, username=username,
                         username_accuracy=random.gauss(mu=0.35, sigma=0.5),
             success_likelihoods=self.hacker_success_likelihoods
\qquad \qquaddef valid user attempts login(self, when, username):
                 """Simulates a login attempt from a valid user."""
                return self._attempt_login(
             when=when, username=username,
             source ip=random.choice(self.user base[username]),
                         username_accuracy=\
                                  random.gauss(mu=1.01, sigma=0.01),
             success likelihoods=\
                  self.valid user success likelihoods
\qquad \qquad
```
When the simulator determines that the username will not be provided correctly, it calls the \_distort\_username() method, which randomly decides to omit a letter from the valid username or to replace one of the letters with another one. While hackers enter incorrect usernames because they are guessing (not due to typos), we abstract away this detail in order to use a single function for introducing username errors for both valid users and hackers:

```
    @staticmethod
def distort username(username):
             """
             Alters the username to allow for wrong username login 
             failures. Randomly removes a letter or replaces a 
             letter in a valid username.
     \overline{u}" \overline{u}
```

```
        username = list(username)
change index = random.randint(0, len(username) - 1)
        if random.random() < .5: # remove random letter
    username.pop(change_index)
        else: # randomly replace a single letter
    username[change index] = \setminus                random.choice(string.ascii_lowercase)
        return ''.join(username)
```
We use the valid user arrivals() method to generate the number of users that will arrive in a given hour and the interarrival times using Poisson and exponential distributions, respectively:

```
    @staticmethod
    def valid user arrivals(when):
                 """
          Static method for simulating Poisson process of 
          arrivals (users wanting to log in). Lambda for the 
          Poisson varies depending upon the day and time of week.
         \overline{u}" \overline{u}is weekday = when.weekday() not in (
                          calendar.SATURDAY, calendar.SUNDAY
\qquad \qquadlate night = when.hour < 5 or when.hour >= 11
         work time = is weekday \setminusand (when.hour >= 9 or when.hour <= 17)
                 if work_time:
                          # hours 9-5 on work days get higher lambda 
                          poisson_lambda = random.triangular(1.5, 5, 2.75)
                 elif late_night:
                          # hours in middle of night get lower lambda
                          poisson_lambda = random.uniform(0.0, 5.0)
                 else:
                          poisson_lambda = random.uniform(1.5, 4.25)
                 hourly_arrivals = np.random.poisson(poisson_lambda)
                 interarrival_times = np.random.exponential(
                          1/poisson_lambda, size=hourly_arrivals
        )
         return hourly arrivals, interarrival times
```
### **Important note**

We are using numpy instead of random to generate random numbers from the exponential distribution because we can ask for multiple values at once (one for each of the hourly arrivals determined by the Poisson process). Also, note that random doesn't provide a Poisson distribution, so we need numpy.

Our simulation uses many different distributions, so it can be helpful to see what they look like. The following subplots show examples for each of the distributions we are using. Notice that the Poisson distribution is drawn differently. This is because the Poisson distribution is discrete. For this reason, we often use it to model arrivals—here, we use it for modeling the arrivals of users attempting to log in. Discrete distributions have a **probability mass function** (**PMF**) instead of a **probability density function** (**PDF**):

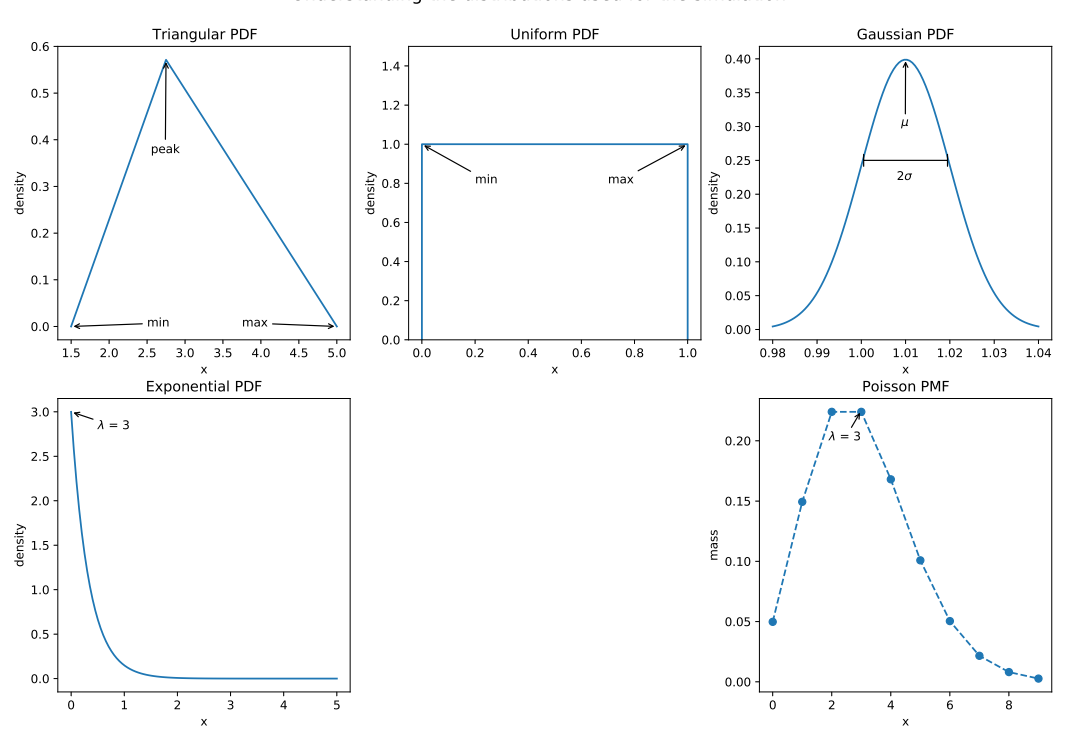

Figure 8.2 – Distributions used in the simulation

The hack() method generates a random IP address for the hacker and carries out a brute-force attack on a given user list:

```
def hack(self, when, user list, vary ips):
          "''" ""
                 Simulate an attack by a random hacker.
                 Parameters:
                           - when: The datetime to start the attack.
               - user list: The list of users to try to hack.
               - vary ips: Whether or not to vary the IP address.
                 Returns:
                           Initial IP address and the end time for recording.
                  """
                 hacker_ip = random_ip_generator()
                 random.shuffle(user_list)
         for user in user list:
               when = self. hacker attempts login(
                                    when=when, username=user,
                    source ip=random ip generator() if vary ips \setminus                    else hacker_ip
\qquad \qquad \big)        return hacker_ip, when
```
Now that we have the functionality to carry out the main parts of the simulation, we write the simulate() method to put it all together:

```
    def simulate(self, *, attack_prob, try_all_users_prob,
                   vary ips):
         ^{\mathrm{H}} """
                 Simulate login attempts.
                 Parameters:
              - attack probs: Probability of attack in given hour
              - try all users prob: Prob. hacker will try to
                              guess credentials for all users vs random subset.
              - vary ips: Whether to vary the IP address.
                 """
         hours in date range = math.floor((self.end - self.start).total seconds() / 60 / 60
\qquad \qquad
```

```
for offset in range(hours in date range + 1):
                                  current = self.start + dt.timedelta(hours=offset)
                                  # simulate hacker
                                  if random.random() < attack_prob:
                              attack start = current \setminus                    + dt.timedelta(hours=random.random())
                              source ip, end time = self. hack(
                                      when=attack start,
                                                         user_list=self.users if \
                                                                     random.random() < try_all_users_prob \
                                                                     else random.sample(
                                                                                 self.users, 
                                                                                 random.randint(0, len(self.users))
                                                         ),
                                     vary ips=vary ips
experience of the contract of the contract of the contract of the contract of the contract of the contract of the contract of the contract of the contract of the contract of the contract of the contract of the contract of 
                                              self.hack_log = self.hack_log.append(
                                                          dict(
                                              start=attack start, end=end time,
                                                                     source_ip=source_ip
                                      ), ignore index=True
experience of the contract of the contract of the contract of the contract of the contract of the contract of the contract of the contract of the contract of the contract of the contract of the contract of the contract of 
                                  # simulate valid users
                      hourly arrivals, interarrival times = \setminusself. valid user arrivals(current)
                                  random_user = random.choice(self.users)
                      random ip = \backslash                random.choice(self.user_base[random_user])
                                  for i in range(hourly_arrivals):
                              current += \n                    dt.timedelta(hours=interarrival_times[i])
                                              current = self._valid_user_attempts_login(
                                                          current, random_user
\mathbf{r} = \mathbf{r} \cdot \mathbf{r}
```
We want to save the logs to CSV files, so we add the save() method as a static method to allow for less repetition in the code for the two save methods. The save\_log() method will save the login attempts and the save hack  $log($ ) method will save the record of the attacks:

```
    @staticmethod
def save(data, filename, sort column):
            """Sort data by the datetime and save to a CSV file."""
    data.sort values(sort column)\
                     .to_csv(filename, index=False)
def save log(self, filename):
            """Save the login attempts log to a CSV file."""
    self. save(self.log, filename, 'datetime')
def save hack log(self, filename):
            """Save the record of the attacks to a CSV file."""
    self. save(self.hack log, filename, 'start')
```
Notice that there were many private methods in this class; this is because users of this class only need to be able to create an instance of this class (\_\_init\_\_()), simulate by hour (simulate()), and save the output (save\_log() and save\_hack\_log())—all other methods are for internal use by objects of this class. The methods behind the scenes will handle the bulk of the work.

Lastly, we have the  $\quad$ init  $\quad$ . py file, which makes this a package, but also provides us with an easier way to import the main class:

"""Package for simulating login data."""

**from .login\_attempt\_simulator import LoginAttemptSimulator**

Now that we understand how the simulator works, we will discuss how to run the simulation to collect the login attempts data.

## **Simulating from the command line**

Rather than writing the code to simulate the login attempts every time, we can package this up in a script that we can easily run from the command line. The Python standard library has the argparse module ([https://docs.python.org/3/library/](https://docs.python.org/3/library/argparse.html) [argparse.html](https://docs.python.org/3/library/argparse.html)), which allows us to specify arguments to our script that can be supplied from the command line.

Let's take a look at the simulate.py file to see how to do this. We start with our imports:

```
"""Script for simulating login attempts."""
import argparse
import datetime as dt
import os
import logging
import random
import login_attempt_simulator as sim
```
In order to provide status updates when using this from the command line, we are going to set up logging messages using the standard library's logging module (<https://docs.python.org/3/library/logging.html>):

```
# Logging configuration
FORMAT = '[%(levelname)s] [ %(name)s ] %(message)s'
logging.basicConfig(level=logging.INFO, format=FORMAT)
logger = logging.getLogger(os.path.basename(__file__))
```
Next, we define some utility functions for generating file paths that we will need for reading and writing data during the simulation:

```
def get simulation file path(path provided, directory,
                                 default file):
         """Get filepath, make directory if necessary."""
    if path provided:
                 file = path_provided
        else:
                 if not os.path.exists(directory):
                          os.mkdir(directory)
                 file = os.path.join(directory, default_file)
        return file
def get user base file path(path provided, default file):
    """Get the path for a user data directory file."""
        return get_simulation_file_path(
         path provided, 'user data', default file
    \left( \right)
```

```
def get log file path(path provided, default file):
        """Get the path for a logs directory file."""
        return get_simulation_file_path(
         path provided, 'logs', default file
    \left( \right)
```
The largest part of this script defines which command-line parameters can be passed—we will allow the user to specify whether they want to create a new user base, set a seed, when to start the simulation, how long to simulate, and where to save all the files. The actual simulation is taken care of in a few lines thanks to the package we built. This section will only run when this module is run, rather than imported:

```
if name == ' main ':    # command-line argument parsing
        parser = argparse.ArgumentParser()
        parser.add_argument(
                  'days', type=float,
                 help='number of days to simulate from start'
    )
        parser.add_argument(
                  'start_date', type=str,
                 help="datetime to start in the form 'YYYY-MM-DD(...)'"
    )
        parser.add_argument(
                  '-m', '--make', action='store_true', 
                 help='make user base'
    )
        parser.add_argument(
                  '-s', '--seed', type=int, 
                 help='set a seed for reproducibility'
    )
        parser.add_argument(
                  '-u', '--userbase', 
          help='file to write the user base to'
        )
        parser.add_argument(
                  '-i', '--ip', 
          help='file to write user-IP address map to'
        )
```

```
    parser.add_argument(
             '-l', '--log', help='file to write the attempt log to'
    )
    parser.add_argument(
             '-hl', '--hacklog', 
     help='file to write the hack log to'
    )
```
### **Tip**

The code placed in the  $if$  name == '\_main\_\_' block will only be run when this module is run as a script. This makes it possible for us to import the functions defined in the module without running the simulation.

After defining the arguments, we need to parse them in order to use them:

**args = parser.parse\_args()**

Once we have the command-line arguments parsed, we check to see whether we need to generate the user base or read it in:

```
user ip mapping file = \setminusget user base file path(args.ip, 'user ips.json')
        if args.make:
                 logger.warning(
                          'Creating new user base, mapping IP addresses.'
\qquad \qquaduser base file = get user base file path(
              args.userbase, 'user base.txt'
\qquad \qquad        # seed the creation of user base
                 random.seed(args.seed)
                 # create usernames and write to file
         sim.utils.make user base(user base file)
```

```
        # create 1 or more IP addresses per user, save mapping 
        valid users = sim.utils.get valid users(user base file)
        sim.utils.save user ips(
            sim.utils.assign ip addresses(valid users),
            user ip mapping file
\qquad \qquad
```
Afterward, we parse the start date from the command-line arguments, and determine the end date by adding the duration from the command-line arguments to the start date:

```
    try:
         start = \setminus            dt.datetime(*map(int, args.start_date.split('-')))
        except TypeError:
                 logger.error('Start date must be in "YYYY-MM-DD" form')
                 raise
        except ValueError:
                 logger.warning(
              f'Could not interpret \{args.start date\}, '
                           'using January 1, 2020 at 12AM as start instead'
\qquad \qquadstart = dt.datetime(2020, 1, 1)    end = start + dt.timedelta(days=args.days)
```
#### **Tip**

Check out the  $try \dots$  except block in the previous code snippet. We have a single try clause and multiple except clauses. We can specify how to handle specific errors occurring during code execution (called **exceptions**) by stating which exception type belongs to a given except clause. In this case, we have the logger object print a more helpful message for the user, and then re-raise the same exception (because we don't intend to handle it) by simply writing raise. This ends the program—the user can then try again with valid input. Try triggering this exception to see how much more useful this is. One thing to keep in mind, though, is that order matters—be sure to handle specific exceptions before having a general except clause; otherwise, the code specific to each exception type will never trigger. Also, note that using except without providing a specific exception will catch everything, even exceptions not meant to be caught.

Finally, we run the actual simulation and write our results to the files specified (or the default paths). We set the probability of attack in a given hour to 10% (attack\_prob), the probability the hacker will attempt to guess all usernames at 20% (try\_all\_users\_prob), and have the hackers use the same IP address for all of their attempts (vary\_ips):

```
    try:
                  logger.info(f'Simulating {args.days} days...')
                  simulator = sim.LoginAttemptSimulator(
               user ip mapping file, start, end, seed=args.seed
\qquad \qquad        simulator.simulate(
                           attack_prob=0.1, try_all_users_prob=0.2, 
                           vary_ips=False
\qquad \qquad        # save logs
                  logger.info('Saving logs')
          simulator.save hack log(
                           get_log_file_path(args.hacklog, 'attacks.csv')
\qquad \qquad        simulator.save_log(
               get log file path(args.log, 'log.csv')
\qquad \qquad        logger.info('All done!')
        except:
                  logger.error('Oops! Something went wrong...')
                  raise
```
#### **Tip**

Notice that we used the logger object to print helpful messages to the screen throughout the script; this will help the users of this script know how far along in the process it is. These messages come in different levels of severity (we are using INFO, WARNING, and ERROR here), allowing them to be placed for debugging (the DEBUG level), and left there once the code goes into production, since the minimum level for printing can be raised to INFO, so that no DEBUG messages are printed. This is leaps and bounds above simple print() statements, since we don't have to worry about removing them as we move to production or adding back these messages as development continues.

Let's now take a look at how we can run this script. We know that  $sim$  late. py can be run on the command line, but how can we see what arguments we need to pass? Simple—we add the help flag (-h or --help) to the call:

```
(book_env) $ python3 simulate.py -h
usage: simulate.py [-h] [-m] [-s SEED] [-u USERBASE] [-i IP] 
                                         [-l LOG] [-hl HACKLOG]
                                         days start_date
positional arguments:
    days                  number of days to simulate from start
  start date datetime to start in the form
                                                    'YYYY-MM-DD' or 'YYYY-MM-DD-HH'
optional arguments:
    -h, --help            show this help message and exit
    -m, --make            make user base
    -s SEED, --seed SEED  set a seed for reproducibility
    -u USERBASE, --userbase USERBASE
                                                    file to write the user base to
    -i IP, --ip IP        file to write the user-IP address 
                             map to
    -l LOG, --log LOG     file to write the attempt log to
    -hl HACKLOG, --hacklog HACKLOG
                                                    file to write the hack log to
```
#### **Important note**

Note that we didn't specify the help argument when we added the other arguments with argparse; it was automatically created by argparse.

Once we know which arguments we can pass and have decided which of these we want to provide, we can run the simulation. Let's simulate 30 days, starting from 12 AM on November 1, 2018, while having the script create the user base and IP address mappings needed:

```
(book_env) $ python3 simulate.py -ms 0 30 '2018-11-01'
[WARNING] [ simulate.py ] Creating new user base and mapping IP 
addresses to them.
[INFO] [ simulate.py ] Simulating 30.0 days...
[INFO] [ simulate.py ] Saving logs
[INFO] [ simulate.py ] All done!
```

```
Tip
Since we set a seed (-s \ 0), the output of this simulation is reproducible.
Simply remove the seed or change it to get a different result.
```
Python modules can also be run as scripts. As opposed to importing a module, when we run one as a script, any code underneath if  $\Box$  name  $\Box$  = '\_\_main\_\_\_' will also be run, meaning we don't always need to write a separate script. Most of the modules we have built only defined functions and classes, so running them as scripts wouldn't do anything; however, the way we created our virtual environment with venv back in *Chapter 1*, *Introduction to Data Analysis*, was an example of this. The previous code block is therefore equivalent to the following command:

```
# leave off the .py
(book_env) $ python3 -m simulate -ms 0 30 "2018-11-01"
```
Now that we have our simulated data, let's begin our analysis.

# **Exploratory data analysis**

In this scenario, we have the benefit of access to labeled data (logs/attacks.csv) and will use it to investigate how to distinguish between valid users and attackers. However, this is a luxury that we often don't have, especially once we leave the research phase and enter the application phase. In *Chapter 11*, *Machine Learning Anomaly Detection*, we will revisit this scenario, but begin without the labeled data for more of a challenge. As usual, we start with our imports and reading in the data:

```
>>> %matplotlib inline
>>> import matplotlib.pyplot as plt
>>> import numpy as np
>>> import pandas as pd
>>> import seaborn as sns
>>> log = pd.read_csv(
...     'logs/log.csv', index col='datetime', parse dates=True
... )
```
The login attempts dataframe (log) contains the date and time of each attempt in the datetime column, the IP address it came from (source\_ip), the username that was used (username), whether the attempt was successful (success), and the reason for failure if it wasn't (failure reason):

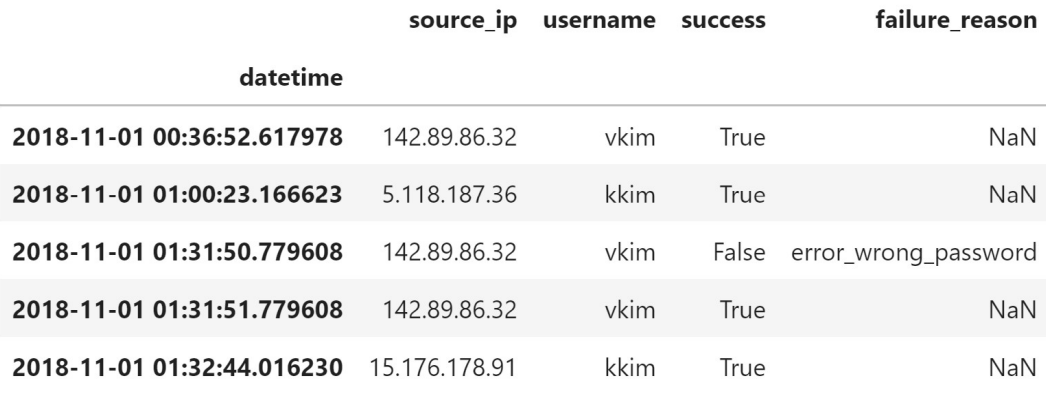

Figure 8.3 – Sample of the login attempt data

When approaching this data, we need to think about what normal activity and hacker activity would look like. Any big differences between the groups could potentially be leveraged to identify the hackers. We would expect valid users to have high success rates, with the most common reason for failure being an incorrect password. We would expect users to log in from a few different IP addresses (phone, home computer, work computer, and any other device they may have), and it is possible that people share devices. Without knowing the nature of this web application, we can't say anything about whether it is normal to log in many times throughout the day. We also don't know what time zone this data is in, so we can't make any inferences about the login times. Potentially, we could look at which countries these IP addresses are from, but there are ways of masking IP addresses, so we won't go down that path. This leaves us with a few viable options, given our available data:

- Investigate any spikes in attempts and failures (both overall and per IP address).
- Examine cases where the failure reason was an incorrect username.
- Look at the failure rate per IP address.
- Find IP addresses trying to log in with many distinct usernames.

One other thing to note is that we would want to flag anomalous behavior sooner rather than later. Waiting a month to flag something is less valuable (the value drops quickly over time), so we need to find a way to flag much sooner; say, using an hourly frequency. Since we are in the research phase, we have some labeled data to work with:

```
>>> attacks = pd.read_csv(
... 'logs/attacks.csv',
... converters={
... 'start': np.datetime64, 
... 'end': np.datetime64
... }
... ) # make start and end columns datetimes but not the index
```
This data is the record of attacks on the web application (attacks). It contains the date and time of the start of the attack (start), the date and time of the end of the attack (end), and the IP address associated with the attack (source\_ip):

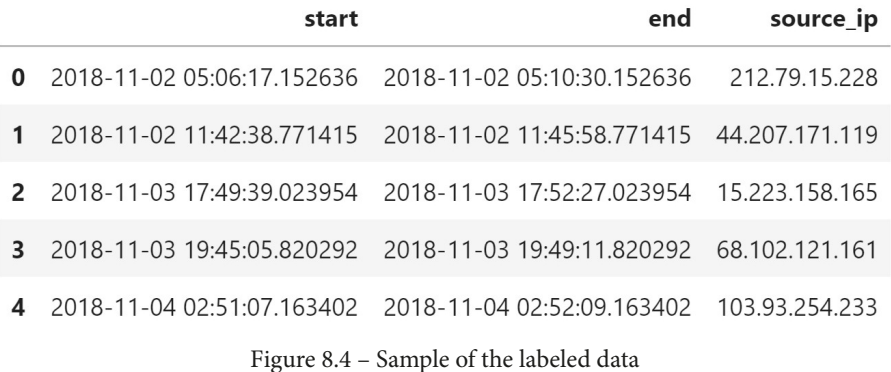

Using the shape property, we can see that we had 72 attacks and 12,836 login attempts from valid and nefarious users, and with nunique(), we see that 22% of the IP addresses were associated with attacks:

```
>>> attacks.shape, log.shape
((72, 3), (12836, 4))
>>> attacks.source ip.nunique() / log.source ip.nunique()
0.22018348623853212
```
#### **Important note**

Normally, it wouldn't be this trivial to know when the attacks occurred—they can go a long time without detection, and, even then, it's not so simple to isolate the attacker's actions from those of normal users.

Our data is pretty clean (we designed it just for this purpose, after all), so let's see whether we can find anything interesting by performing some **exploratory data analysis** (**EDA**). First, let's look to see how many attempts are coming through on an hourly basis:

```
>>> log.assign(attempts=1).attempts.resample('1H').sum()\
        .plot(figsize=(15, 5), title='hourly attempts')\.set(xlabel='datetime', ylabel='attempts')
```
Several hours had very large peaks, which could possibly be when attacks occurred. Using this plot, we could report on hours that had a high level of login attempt activity, but nothing beyond that:

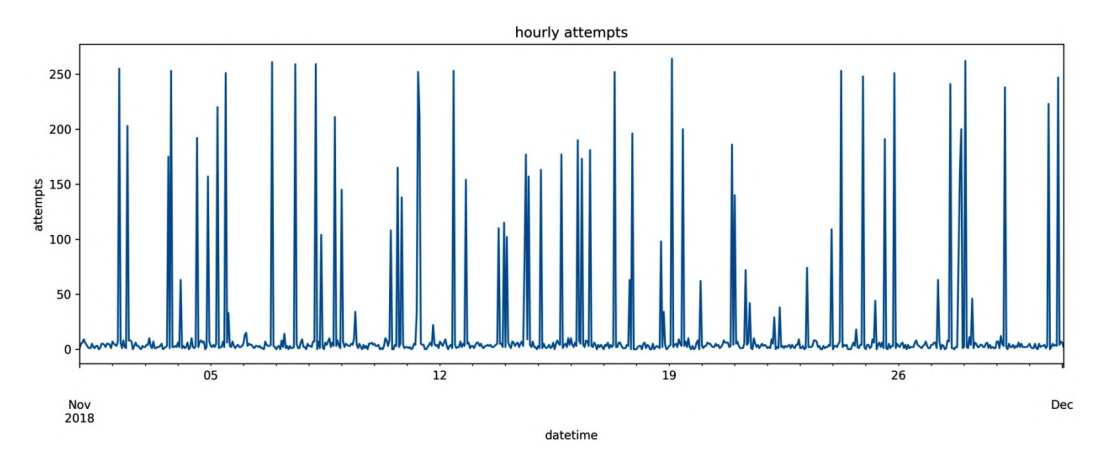

Figure 8.5 – Hourly login attempts

Another interesting avenue of exploration would be to see how many attempts came from each IP address. We can achieve this by running the following command:

```
>>> log.source_ip.value_counts().describe()
count    327.000000
mean      39.253823
std       69.279330
min        1.000000
25%        5.000000
50%       10.000000
75%       22.500000
max      257.000000
Name: source ip, dtype: float64
```
This data definitely appears to have some outliers, which pull the number of attempts per IP address up quite high. Let's create some plots to better assess this:

```
>>> fig, axes = plt.subplots(1, 2, figsize=(15, 5))
>>> log.source ip.value counts()\
        .plot(kind='box', ax=axes[0]).set ylabel('attempts')
>>> log.source ip.value counts()\
        .plot(kind='hist', bins=50, ax=axes[1])\
        .set xlabel('attempts')
>>> fig.suptitle('Attempts per IP Address')
```
The distribution of attempts per IP address is the sum of the distributions for both valid users and attackers. The histogram indicates that this distribution is bimodal, but we are unable to determine whether all of those IP addresses with high attempts are actually hackers by just looking at the plot:

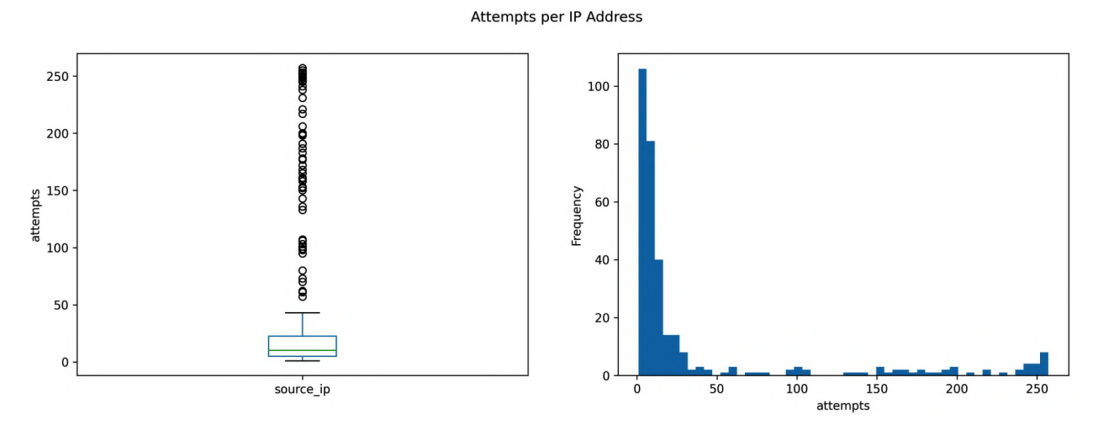

Figure 8.6 – Distribution of login attempts per IP address

Since we have access to the details of each attack, we can check whether the right part of the histogram is the distribution for the hackers. Their IP addresses make up 88.9% of the top IP addresses ranked by number of attempts:

```
>>> num hackers = attacks.source ip.nunique()
>>> log.source ip.value counts().index[:num hackers]\
        .isin(attacks.source ip).sum() / num hackers
0.8888888888888888
```
We could simply stop here and flag any IP address that shows up in a list of IP addresses with the most attempts per month, but we most likely want a more robust solution, since the hackers could simply change their IP address each time and avoid detection. Ideally, we would also be able to detect the attacks without waiting for a full month's worth of data. Looking at the hourly attempts made by each IP address unfortunately doesn't give us much information, though:

```
>>> log.assign(attempts=1).groupby('source_ip').attempts\
        .resample('1H').sum().unstack().mean()\
        .plot(
            figsize=(15, 5),
            title='average hourly attempts per IP address'
        ).set ylabel('average hourly attempts per IP address')
```
Remember from *Chapter 1*, *Introduction to Data Analysis*, that the mean is not robust to outliers. If the attackers make many attempts, they will bring the average hourly attempts per IP address higher. We can see several large peaks in this line plot, but notice that many of them only go up to two or three. Can we really expect only one user to access the web application from a given IP address? This is probably not a realistic assumption:

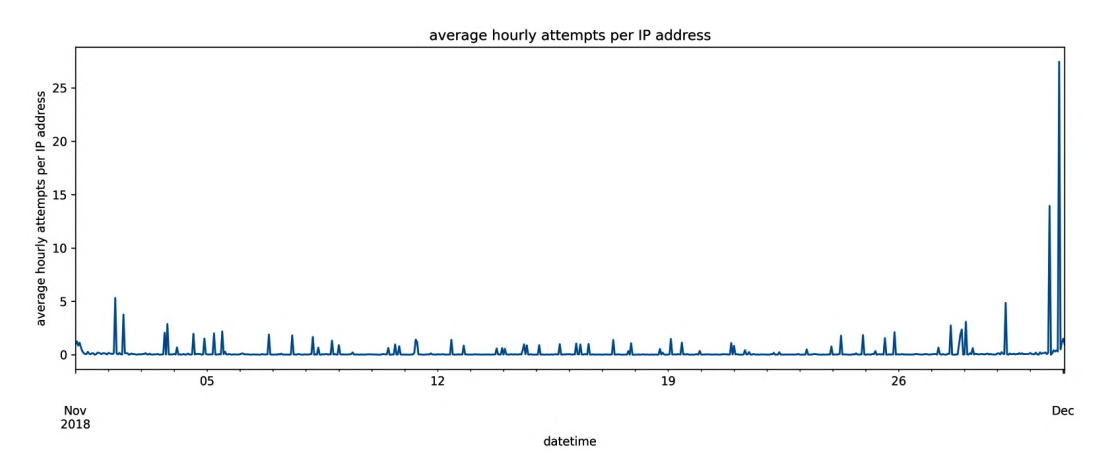

Figure 8.7 – Average hourly login attempts per IP address

So, if we can't rely on the IP address (after all, the hacker could be smart enough to spread the attack over many different addresses), what else can we try? Perhaps the hackers have more trouble logging in successfully:

```
>>> log[log.source ip.isin(attacks.source ip)]\
        .success.value counts(normalize=True)
```

```
False    0.831801
True     0.168199
Name: success, dtype: float64
```
The hackers are only successful 17% of the time, but how often are the valid users successful? This information is important for determining a baseline of what normal behavior looks like for the website. As we would expect, valid users have much higher success rates:

```
>>> log[~log.source ip.isin(attacks.source ip)]\
...     .success.value counts(normalize=True)
True     0.873957
False    0.126043
Name: success, dtype: float64
```
Since the logs come with the reason that a login attempt failed, we can use a crosstab to see why hackers and valid users fail to log in successfully. Any differences here may help us separate the two groups:

```
>>> pd.crosstab(
...     index=pd.Series(
...         log.source_ip.isin(attacks.source_ip),
...         name='is_hacker'
... ), columns=log.failure reason
... )
```
Valid users sometimes enter their passwords or usernames incorrectly, but the hacker has way more issues getting both the username and password correct:

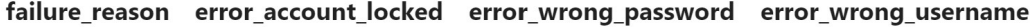

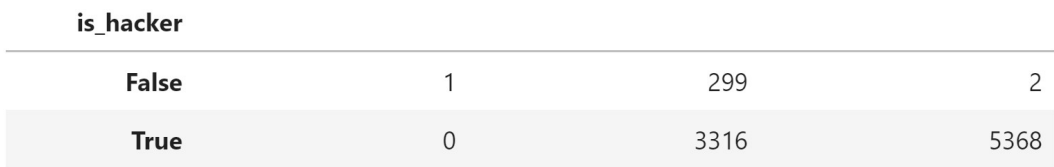

Figure 8.8 – Reason for failed login attempts

Valid users don't make many mistakes with their credentials, so if the hackers make many attempts with many users, we can flag it. To confirm, we can look at average hourly attempts per user:

```
>>> log.assign(attempts=1).groupby('username').attempts\
        .resample('1H').sum().unstack().mean()\
```

```
... .plot(figsize=(15, 5),
... title='average hourly attempts per user')\
       .set ylabel('average hourly attempts per user')
```
For the most part, less than one attempt per hour is made per username. There's also no guarantee that spikes in this metric are indications of an attack. Perhaps the website is having a flash sale; in that case, we would likely see a spike in this metric caused by valid users:

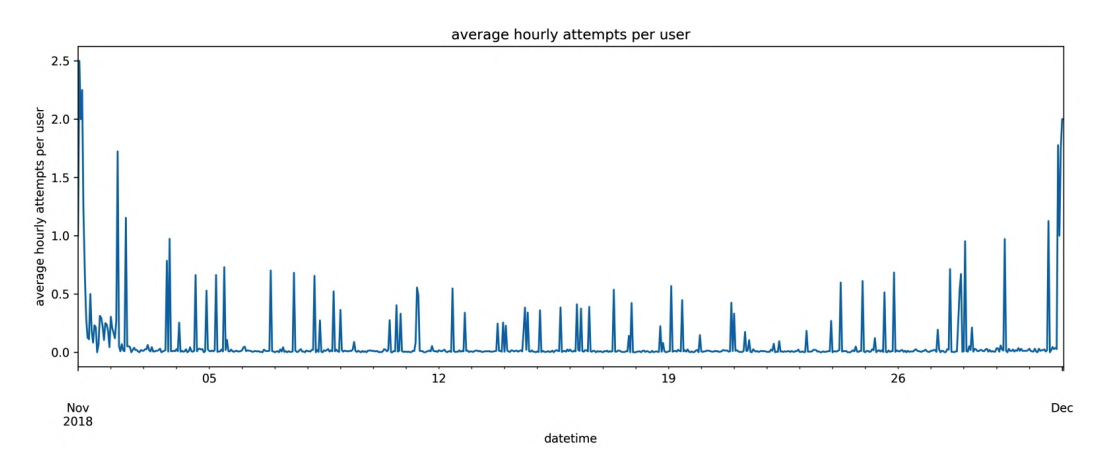

Figure 8.9 – Average hourly login attempts per username

Based on our findings, error rates seem to be the most fruitful metric for detecting attacks, so we will look into IP addresses that have high error rates. To do so, we can create a pivot table to calculate some helpful metrics:

```
>>> pivot = log.pivot table(
        values='success', index=log.source ip,
        ...     columns=log.failure_reason.fillna('success'), 
        ...     aggfunc='count', fill_value=0
... )
>>> pivot.insert(0, 'attempts', pivot.sum(axis=1))
>>> pivot = pivot.sort values('attempts', ascending=False)\
        .assign(
            success rate=lambda x: x.success / x.attempts,
            error rate=lambda x: 1 - x.success rate
\ldots )
>>> pivot.head()
```
#### **Tip**

The insert() method allows us to insert the newly created attempts column at a specific position in the current dataframe in place. We created the attempts column as the sum of errors and successes (we fill in the NaN values in the failure reason column with success to count it here) by summing with axis=1.

This yields the following pivot table sorted by attempts (from most to fewest):

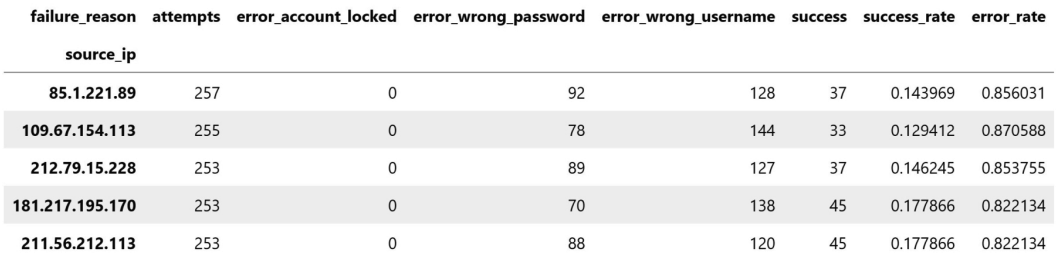

Figure 8.10 – Metrics per IP address

We know that certain IP addresses are making many attempts, so it's worth looking into how many usernames are attempting to log in per IP address; we would expect valid users to only log in from a few IP addresses and not to share their IP address with many others. This can be determined with a group by and an aggregation:

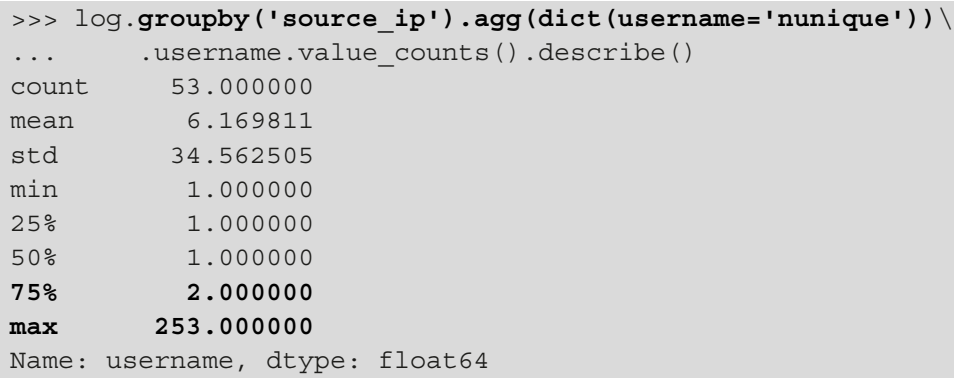

This definitely appears to be a good strategy for isolating nefarious users. The majority of the IP addresses are used by two or fewer users, but the maximum stands at 253. While this criterion could help us identify some of the attackers, it won't help if the hackers are clever enough to vary their IP addresses throughout their attack.

Before we move on to anomaly detection methods, let's see whether we can visually identify the hackers. Let's create a scatter plot for the successes and attempts for each IP address:

```
>>> pivot.plot(
        kind='scatter', x='attempts', y='success', alpha=0.25,
        title='successes vs. attempts by IP address'
... )
```
There appear to be a few distinct clusters. In the bottom-left corner of the plot, we see points forming a line with a one-to-one relationship of successes to attempts. The upperright portion of the plot contains a less dense cluster with a high number of attempts and moderate successes. Since we used the alpha parameter to control transparency, we can see that the trail of points that seem to connect the two clusters is not densely populated. Even without the axis scales, we would predict the bottom-left cluster to be regular users and the top-right to be hackers (since we imagine there are more regular users than hackers, and regular users have higher success rates). The points in the middle are more difficult to judge, however:

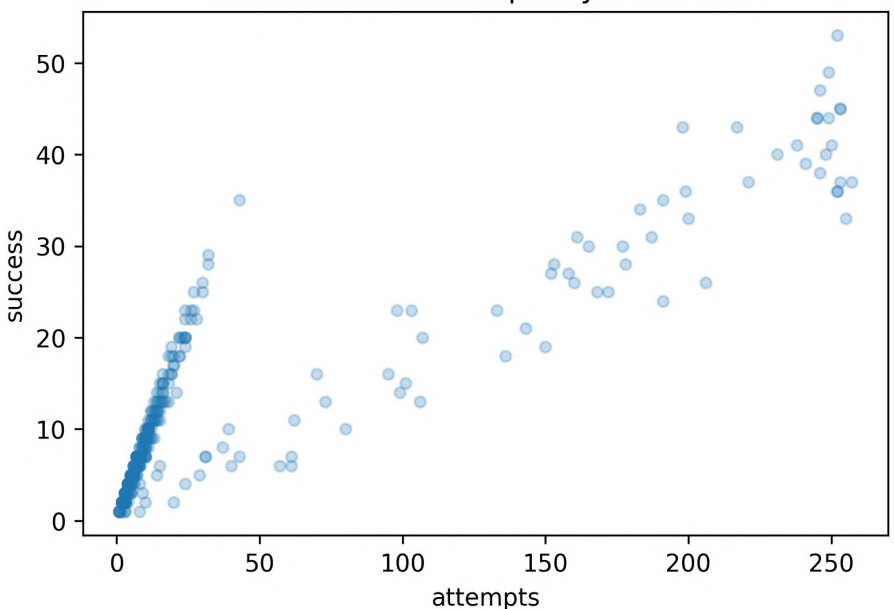

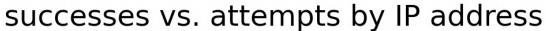

Figure 8.11 – Scatter plot of successes versus attempts by IP address

Without making any assumptions, we can draw a boundary line grouping the middle points with their nearest cluster:

```
>>> ax = pivot.plot(
        ... kind='scatter', x='attempts', y='success', alpha=0.25, 
        title='successes vs. attempts by IP address'
... )
>>> plt.axvline(
        125, label='sample boundary',
        ... color='red', linestyle='--'
... )
>>> plt.legend(loc='lower right')
```
Of course, when lacking labeled data, it is difficult to evaluate the effectiveness of this decision boundary:

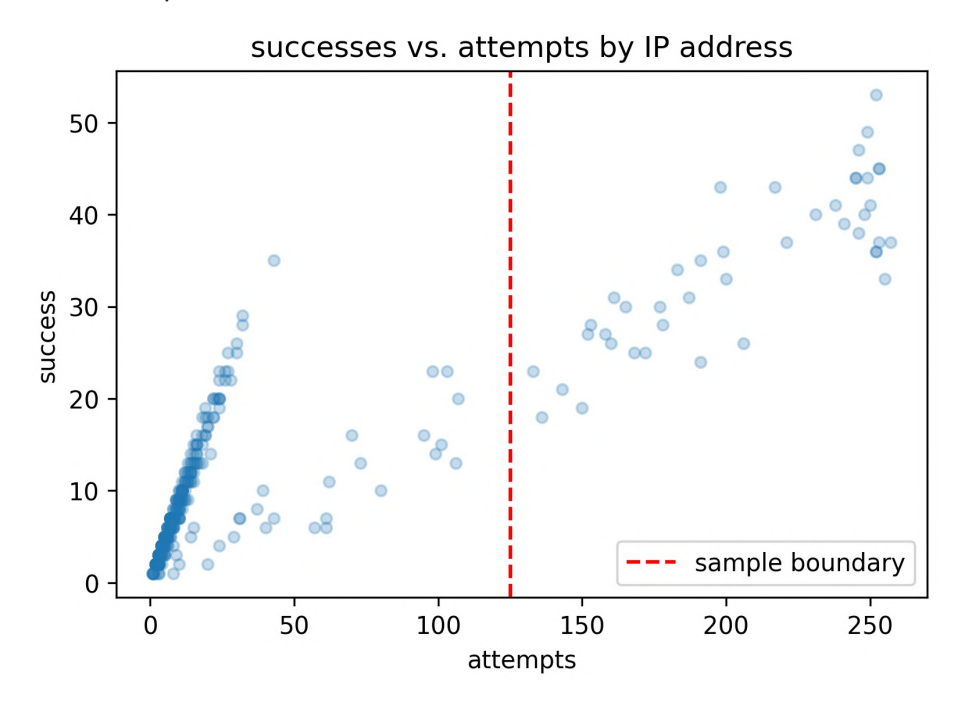

Figure 8.12 – Visualizing a decision boundary

Luckily for us, we have data on which IP addresses the hackers used because we have been given labeled data to conduct our research, so we can use seaborn to actually see the separation:

```
\Rightarrow fig, axes = plt.subplots(1, 2, figsize=(15, 5))
>>> for ax in axes:
        sns.scatterplot(
            y=pivot.success, x=pivot.attempts,
            hue=pivot.assign(
                 is hacker=\langlelambda x: x.index.isin(attacks.source ip)
            ).is hacker,
            ax = ax, alpha = 0.5\ldots )
        for spine in ['top', 'right']: # make less boxy
            ax.spines[spine].set visible(False)
>>> axes[1].set_xscale('log')
>>> plt.suptitle('successes vs. attempts by IP address')
```
Our intuition about there being two distinct clusters was dead-on. The middle area, however, was much trickier to determine. The blue (darker) points on the left do appear to be following a line upward, while the orange (lighter) points on the left are following a line to the orange cluster. By plotting the log of the attempts instead, we get a little more separation between our orange middle points and the blue points:

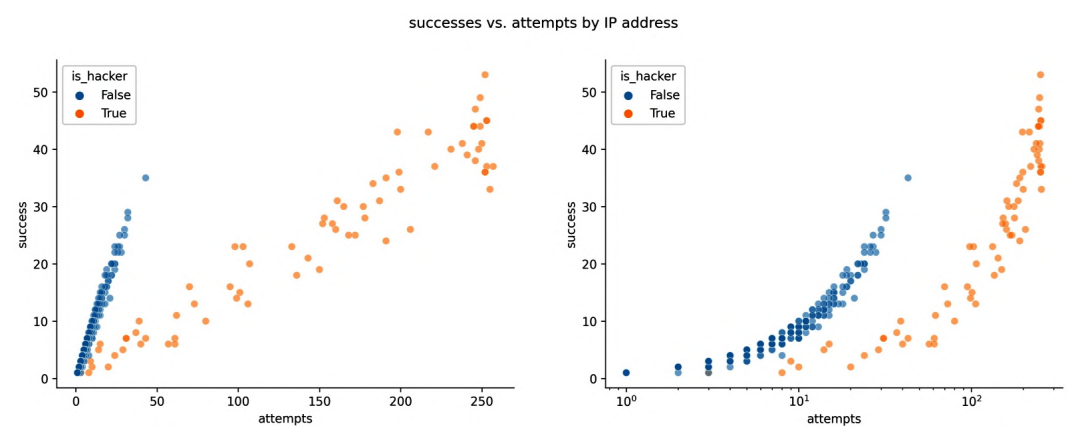

Figure 8.13 – Using labeled data to check our intuition

Remember, we can also use a box plot to check for possible outliers, which will be shown as points. Let's see what successes and attempts look like per IP address:

```
>>> pivot[['attempts', 'success']].plot(
        kind='box', subplots=True, figsize=(10, 3),
        title='stats per IP address'
... )
```
The points marked as outliers coincide with the points in the upper-right corner of the scatter plots we made:

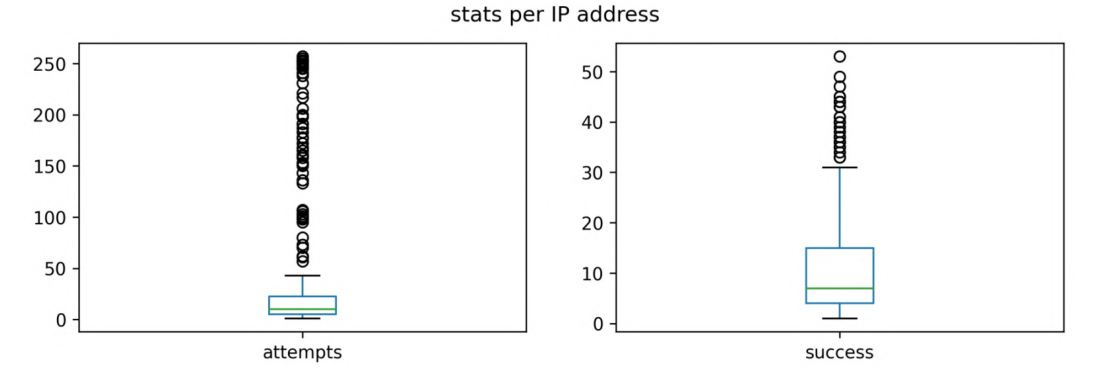

Figure 8.14 – Checking for outliers

Now that we have a good understanding of our data, we are ready to learn how to implement a few simple anomaly detection strategies.

# **Implementing rule-based anomaly detection**

It's time to catch those hackers. After the EDA in the previous section, we have an idea of how we might go about this. In practice, this is much more difficult to do, as it involves many more dimensions, but we have simplified it here. **We want to find the IP addresses with excessive amounts of attempts accompanied by low success rates, and those attempting to log in with more unique usernames than we would deem normal (anomalies)**. To do this, we will employ threshold-based rules as our first foray into anomaly detection; then, in *Chapter 11*, *Machine Learning Anomaly Detection*, we will explore a few machine learning techniques as we revisit this scenario.

Since we are interested in flagging IP addresses that are suspicious, we are going to arrange the data so that we have hourly aggregated data per IP address (if there was activity for that hour):

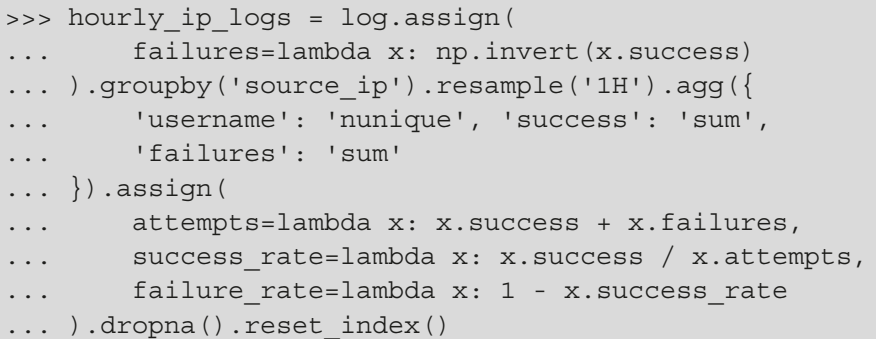

#### **Tip**

The np. invert() function is an easy way to flip Boolean values. It turns True to False and False to True along a NumPy array-like structure.

The aggregated data looks like this:

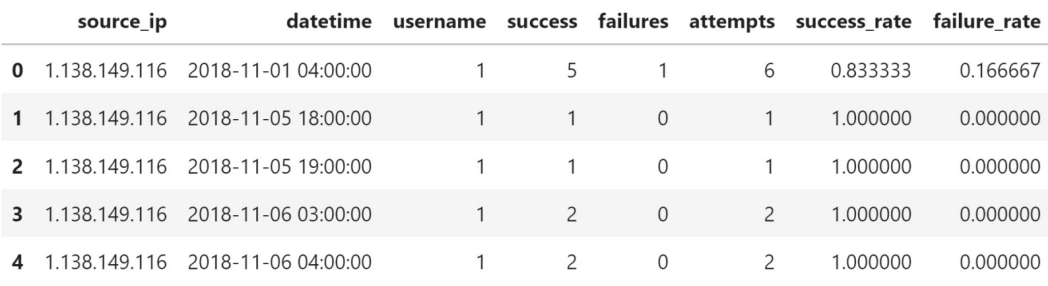

Figure 8.15 – Hourly aggregated data per IP address

The simplest form of rule-based anomaly detection involves calculating a threshold value and checking to see whether the data is beyond the threshold. This could mean values falling below some lower bound threshold, or values exceeding some upper bound threshold. Since we are looking at login attempts, we are interested in values that are greater than normal. Therefore, we will be calculating the threshold for our upper bounds and comparing that to our data.

# **Percent difference**

Provided that we have an idea of what normal login attempt activity (minus the hackers) looks like on the site, we can flag values that deviate from this by a certain percentage. In order to calculate this baseline, we could take a few IP addresses at random with replacement for each hour, and average the number of login attempts they made. We are bootstrapping since we don't have much data (about 50 unique IP addresses to pick from for each of the 24 hours).

To do this, we could write a function that takes in the aggregated dataframe we just made, along with the name of a statistic to calculate per column of the data to use as the starting point for the threshold:

```
>>> def get baselines(hourly ip logs, func, *args, **kwargs):
...     """
... Calculate hourly bootstrapped statistic per column.
...
...     Parameters:
...         - hourly_ip_logs: Data to sample from.
...         - func: Statistic to calculate.
...         - args: Additional positional arguments for `func`
...         - kwargs: Additional keyword arguments for `func`
...
...     Returns: 
...         `DataFrame` of hourly bootstrapped statistics
...     """
...     if isinstance(func, str):
...         func = getattr(pd.DataFrame, func)
...
...     return hourly_ip_logs.assign(
...         hour=lambda x: x.datetime.dt.hour
...     ).groupby('hour').apply(
           lambda x: x\... .sample(10, random_state=0, replace=True)\
... .pipe(func, *args, **kwargs, numeric_only=True)
... )
```
### **Important note**

In the previous code snippet, random\_state is used with sample() for reproducibility; however, in practice, we will probably not want to always pick the same rows.
Notice that we can get equally sized samples for all groups (hours, here) if we use sample() inside apply() after grouping by the column we want to sample with. This means that we are selecting 10 rows with replacement per hour for each column. We have to sample by hour here because, if we do simple random sampling, there is a good chance we won't have a statistic for every hour. Let's use get\_baselines() to calculate the column baselines using the mean:

```
>>> averages = get_baselines(hourly_ip_logs, 'mean')
>>> averages.shape
(24, 7)
```
#### **Tip**

If, instead, we wanted to perform stratified random sampling, we could replace 10 in the get baselines () function with x. shape  $[0]$  \* pct, where  $pct$  is the percentage we want to sample from each group.

Each column has the mean per hour for the 10 IP addresses chosen randomly to estimate normal behavior. This technique, however, doesn't guarantee that we won't mix any of the hacker activity into our baseline calculations. For example, let's take a look at the six hours with the highest baseline values for failure rate:

>>> averages.nlargest(6, 'failure\_rate')

We might find it difficult to flag any activity at hours **19**, **23**, or **14** with this baseline because the failure rate and unique usernames tried are both high:

|      | username | success |      |      | failures attempts success_rate failure_rate |          | hour |
|------|----------|---------|------|------|---------------------------------------------|----------|------|
| hour |          |         |      |      |                                             |          |      |
| 19   | 14.9     | 5.5     | 21.4 | 26.9 | 0.736876                                    | 0.263124 | 19.0 |
| 23   | 12.4     | 3.9     | 18.7 | 22.6 | 0.791195                                    | 0.208805 | 23.0 |
| 3    | 1.0      | 1.1     | 0.4  | 1.5  | 0.800000                                    | 0.200000 | 3.0  |
| 11   | 1.1      | 2.0     | 0.6  | 2.6  | 0.816667                                    | 0.183333 | 11.0 |
| 14   | 24.7     | 8.4     | 35.5 | 43.9 | 0.833401                                    | 0.166599 | 14.0 |
| 16   | 1.0      | 1.5     | 0.4  | 1.9  | 0.841667                                    | 0.158333 | 16.0 |

Figure 8.16 – Hourly baselines using the mean

To combat this issue, we could trim our summary statistics by making the top *x*% ineligible for use in our baseline calculation. Let's remove values greater than the  $95<sup>th</sup>$ percentile of data from each hour. First, we will write a function to trim rows from a given hour that have data above a given quantile:

```
>>> def trim(x, quantile):
...     """
... Remove rows with entries for the username, attempts,
... or failure rate columns above a given quantile.
...     """
\ldots mask = (
...         (x.username <= x.username.quantile(quantile)) &
...         (x.attempts <= x.attempts.quantile(quantile)) &
... (x.failure rate
... \leftarrow x.failure rate.quantile(quantile))
. . .
...     return x[mask]
```
Next, we will group the IP address data by hour and apply our trimming function. Since we will be using our bootstrapping function, we need to clean up some of the extra columns that will result from this operation, so we drop the hour column, reset the index, and then remove the grouping column and the old index:

```
>>> trimmed hourly logs = hourly ip logs\
...     .assign(hour=lambda x: x.datetime.dt.hour)\
...     .groupby('hour').apply(lambda x: trim(x, 0.95))\
...      .drop(columns='hour').reset_index().iloc[:,2:]
```
Now, we can use the get\_baselines() function to grab our baseline using the average with the trimmed data:

```
>>> averages = get_baselines(trimmed_hourly_logs, 'mean')
>>> averages.iloc[[19, 23, 3, 11, 14, 16]]
```
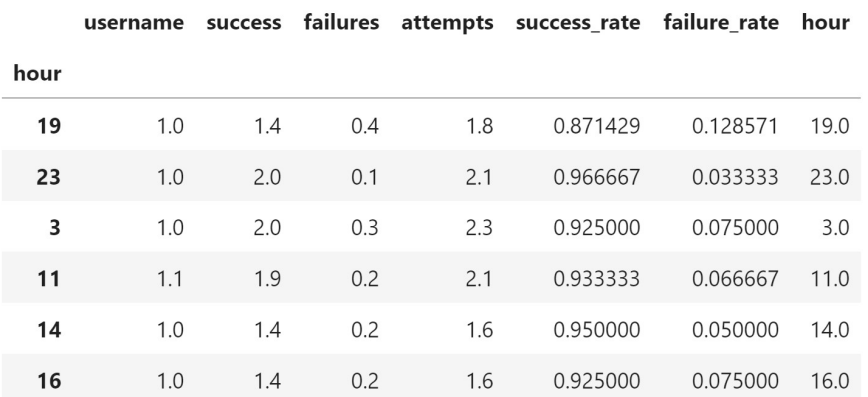

 $\sim$ 

The trimmed baseline is now quite different from *Figure 8.16* at hours **19**, **23**, and **14**:

Figure 8.17 – Trimmed hourly baselines using the mean

Now that we have our baseline, let's write a function that will do the heavy lifting of calculating the threshold from our baseline and the percentage difference per column, returning the IP addresses that have been flagged as hackers:

```
>>> def pct change threshold(hourly ip logs, baselines,
...                          pcts=None):
...     """
... Return flagged IP addresses based on thresholds.
...
...     Parameters:
...         - hourly_ip_logs: Aggregated data per IP address.
...         - baselines: Hourly baselines per column in data.
            - pcts: Dictionary of custom percentages per column
...           for calculating upper bound thresholds
...           (baseline * pct). If not provided, pct will be 1
...
... Returns: `Series` containing the IP addresses flagged.
...     """
... pcts = \{\} if not pcts else pcts
...
...     return hourly_ip_logs.assign(
            hour=lambda x: x.datetime.dt.hour
... ).join(
...         baselines, on='hour', rsuffix='_baseline'
... ).assign(
...                 too many users=lambda x: x.username baseline \setminus...             * pcts.get('username', 1) <= x.username,
```

```
...         too_many_attempts=lambda x: x.attempts_baseline \
...             * pcts.get('attempts', 1) <= x.attempts,
... high failure rate=lambda x: \
... x.failure rate baseline \
... * pcts.get('failure rate', 1) <= x.failure rate
...     ).query(
...         'too_many_users and too_many_attempts '
...         'and high_failure_rate'
... ).source ip.drop duplicates()
```
The pct change threshold () function uses a series of chained operations to give us the flagged IP addresses:

- 1. First, it joins the baselines to the hourly IP address logs on the hour column. Since all the baseline columns have the same names as the hourly IP address logs, and we don't want to join on them, we suffix their names with '\_baseline'.
- 2. After that, all the data we need to check whether the thresholds were exceeded is in the same dataframe. We use assign() to make three new Boolean columns, indicating whether each of our conditions (too many users, too many attempts, and high failure rate) has been violated.
- 3. Then, we chain a call to the query() method, which lets us easily select rows where all of these Boolean columns are True (notice we don't need to explicitly say <column> == True).
- 4. Lastly, we make sure to return just the IP addresses and to drop any duplicates in case the same IP address was flagged for multiple hours.

In order to use this function, we need to pick a percentage difference from each of our baselines. By default, that will be 100% of the baseline, which, since it is the average, will flag way too many IP addresses. Instead, let's get the IP addresses this flags with values 25% higher than the baseline for each criterion:

```
>>> pct from mean ips = pct change threshold(
...     hourly ip logs, averages,
...     {key: 1.25 for key in [
...         'username', 'attempts', 'failure_rate'
...     ]}
... )
```
#### **Tip**

The percentages we use are in a dictionary, with the key being the column they are for and the value being the percentage itself. If the caller of the function doesn't provide these, we have default values of 100%, since we are using get() to select from the dictionary.

These rules flagged 73 IP addresses:

```
>>> pct from mean ips.nunique()
73
```
#### **Important note**

In practice, we probably wouldn't run this rule on the entries used to calculate the baselines because they influence the definition of the baseline with their behavior.

## **Tukey fence**

As we discussed in *Chapter 1*, *Introduction to Data Analysis*, the mean is not robust to outliers. If we feel there are many outliers influencing our baselines, we could go back to the percent difference and try out the median or look into using a **Tukey fence**. Remember from previous chapters that the Tukey fence gets its bounds from the first and third quartiles and the **interquartile range** (**IQR**). Since we only care about exceeding the upper bound, this solves the issue with the mean, provided that outliers make up less than 25% of our data. We can use the following to calculate the upper bound:

#### Upper Bound =  $0_3 + k \times IQR$

Our get\_baselines() function will still help us, but we need to do some additional processing. We will write a function that will calculate the upper bound of the Tukey fence and let us test out various values for the multiplier  $(k)$ . Notice that we also have the option to use percentages with the Tukey fence here:

```
>>> def tukey fence test(trimmed data, logs, k, pct=None):
...     """
... See which IP addresses get flagged with a Tukey fence
... with multiplier k and optional percent differences.
...  
...     Parameters: 
...                       trimmed data: Data for calculating the baselines
...         - logs: The data to test
```

```
... - k: The multiplier for the IQR
...         - pct: Dictionary of percentages per column for use 
...                with `pct_change_threshold()`
...
...     Returns: 
...         `pandas.Series` of flagged IP addresses
...     """
... q3 = get baselines(trimmed data, 'quantile', .75)\
...         .drop(columns=['hour'])
...
...     q1 = get_baselines(trimmed_data, 'quantile', .25)\
...         .drop(columns=['hour'])
...
...     iqr = q3 - q1
... upper bound = (q3 + k * iqr).reset index()
...
...     return pct change threshold(logs, upper bound, pct)
```
Let's use the tukey fence test() function to grab the IP addresses that exceed the upper bound of the Tukey fence using an IQR multiplier of 3:

```
>>> tukey fence ips = tukey fence test(
... trimmed hourly logs, hourly ip logs, k=3
... )
```
With this method, we flag 83 IP addresses:

```
>>> tukey_fence_ips.nunique()
83
```
#### **Important note**

We used a multiplier of 3 here. However, depending on the application, we may see 1.5 used in order to be less restrictive. In reality, we can use any number; finding the best one may require some trial and error.

## **Z-score**

Remember, from *Chapter 1*, *Introduction to Data Analysis*, that we can also calculate Z-scores and flag IP addresses a given number of standard deviations from the mean. The pct change threshold() function we wrote earlier won't help us as is, since we aren't just comparing with the baseline. Instead, we need to subtract the baseline for the mean from all the values and divide by the baseline for the standard deviation, so we must rework our approach.

Let's write a new function, z score test(), to perform our Z-score tests using any number of standard deviations above the mean as a cutoff. First, we will use the get\_baselines() function to calculate the baseline standard deviations by hour with the trimmed data. Then, we join the standard deviations and means together, adding the suffixes. This allows us to adapt the logic of pct\_change\_threshold() for this task:

```
>>> def z score test(trimmed data, logs, cutoff):
...     """
...     See which IP addresses get flagged with a Z-score
... greater than or equal to a cutoff value.
...
        Parameters:
...         - trimmed_data: Data for calculating the baselines
...         - logs: The data to test
...         - cutoff: Flag row when z_score >= cutoff
...
...     Returns: 
...         `pandas.Series` of flagged IP addresses
...     """
... std dev = qet baselines(trimmed data, 'std')\...         .drop(columns=['hour'])
\ldots averages = get baselines(trimmed data, 'mean')\
...         .drop(columns=['hour'])
...
... return logs.assign(hour=lambda x: x.datetime.dt.hour)\
...                 .join(std dev.join(
                averages, lsuffix=' std', rsuffix=' mean'
\ldots ), on='hour')\
...         .assign(
...             too_many_users=lambda x: (
...                 x.username - x.username_mean
...             )/x.username_std >= cutoff,
```

```
...             too_many_attempts=lambda x: (
...                 x.attempts - x.attempts_mean
...             )/x.attempts_std >= cutoff,
...             high_failure_rate=lambda x: (
... <b> x.failure rate - x.failure rate mean
...             )/x.failure_rate_std >= cutoff
\dots ). query(...             'too_many_users and too_many_attempts '
...             'and high_failure_rate'
... ).source ip.drop duplicates()
```
Let's call our function with a cutoff of three or more standard deviations from the mean:

```
>>> z score ips = \setminus... z score test(trimmed hourly logs, hourly ip logs, 3)
```
With this method, we flag 62 IP addresses:

```
>>> z_score_ips.nunique()
62
```
#### **Important note**

In practice, the cutoff value for the Z-score is also a parameter we will want to tune.

## **Evaluating performance**

So, we now have a series of IP addresses for each set of rules, but we would like to know how well each method did (assuming we can actually check). In this case, we have the attacker IP addresses for our research, so we can see how many each method got right—this is not so trivial in practice; instead, we could mark things that we have discovered to be malicious in the past and look out for similar behavior in the future.

This is a classification problem with two classes; we want to classify each IP address as either a valid user or a nefarious one. This leaves us with four possible outcomes that we can visualize using a **confusion matrix**:

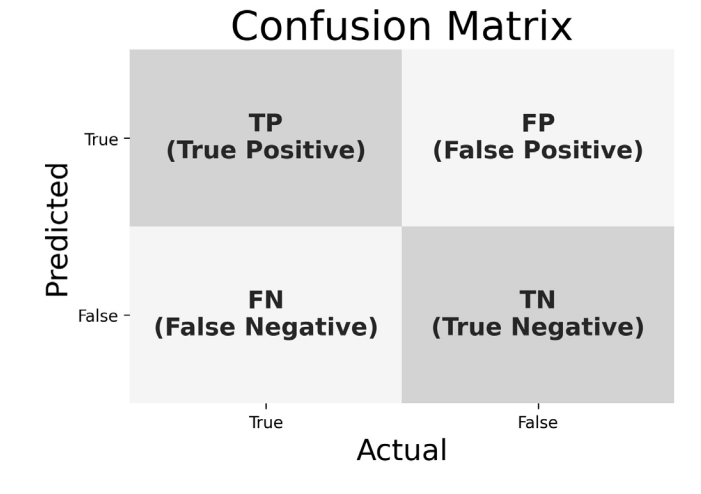

Figure 8.18 – The confusion matrix

In this application, these outcomes mean the following:

- **True Positive (TP)**: Our method flagged it as malicious, and it was.
- **True Negative (TN)**: Our method didn't flag it, and it wasn't malicious.
- **False Positive (FP)**: Our method flagged it, but it wasn't malicious.
- **False Negative (FN)**: Our method didn't flag it, but it was malicious.

True positives and true negatives mean our method did well, but false positives and false negatives are possible areas for improvement (bear in mind that this will never be perfect). Let's now write a function that will help determine where each method stands:

```
>>> def evaluate(alerted ips, attack ips, log ips):
        .11.11Calculate true positives (TP), false positives (FP),
        true negatives (TN), and false negatives (FN) for
        IP addresses flagged as suspicious.
...
        Parameters:
            - alerted ips: `Series` of flagged IP addresses
```

```
...         - attack_ips: `Series` of attacker IP addresses
...         - log_ips: `Series` of all IP addresses seen
...
... Returns:
...         Tuple of the form (TP, FP, TN, FN)
...     """
...     tp = alerted ips.isin(attack ips).sum()
... tn = np.invert(np.isin(
...         log_ips[~log_ips.isin(alerted_ips)].unique(),
... attack ips
\ldots )).sum()
... fp = np.invert(alerted ips.isin(attack ips)).sum()
... fn = np.invert(attack ips.isin(alerted ips)).sum()
...     return tp, fp, tn, fn
```
Before we begin calculating metrics, let's make a partial function so we don't have to keep passing in the series of attacker IP addresses (attacks.source\_ip) and IP addresses in the logs (pivot.index). Remember, a partial function allows us to fix the values for certain arguments and call the function later:

```
>>> from functools import partial
>>> scores = partial(
... evaluate, attack ips=attacks.source ip,
...     log_ips=pivot.index
... )
```
Now, let's use this to calculate some metrics to measure our performance. One common metric is the **false positive rate** (**FPR**), which tells us the **false alarm rate**. It is calculated by taking the ratio of false positives to everything that was actually negative:

$$
FPR = \frac{FP}{FP + TN}
$$

The **false discovery rate** (**FDR**), which tells us the percentage of positives that are incorrect, is another way of looking at false alarms:

$$
FDR = \frac{FP}{FP + TP}
$$

Let's see what the FPR and FDR are for our percent difference from the mean approach:

>>> tp, fp, tn, fn = scores(pct from mean ips) >>> fp /  $(fp + tn)$ , fp /  $(fp + tp)$ (0.00392156862745098, 0.0136986301369863)

Another metric of interest is the **false negative rate** (**FNR**), which tells us what we fail to detect (the **miss rate**). It is calculated by taking the ratio of false negatives to everything that was actually positive:

$$
FNR = \frac{FN}{FN + TP}
$$

An alternative way of looking at false negatives is the **false omission rate** (**FOR**), which tells us the percentage of cases we incorrectly mark as negatives:

$$
FOR = \frac{FN}{FN + TN}
$$

Our percent difference from the mean method has no false negatives, so both FNR and FOR are zero:

```
\Rightarrow fn / (fn + tp), fn / (fn + tn)
(0.0, 0.0)
```
There is typically a trade-off here—do we want to catch as many hackers as possible, and risk flagging valid users (by focusing on FNR/FOR), or do we want to keep from inconveniencing our valid users and risk missing hacker activity (by minimizing FPR/ FDR)? These questions are tough to answer and will depend on the domain, as the cost of false positives is not necessarily equal to (or even close in scale to) the cost of false negatives.

## **Tip**

We will discuss additional metrics that can be used to evaluate our performance in *Chapter 9*, *Getting Started with Machine Learning in Python*.

Let's now write a function to handle all these calculations for us:

```
>>> def classification stats(tp, fp, tn, fn):
... """Calculate metrics"""
... return {
... ' 'FPR': fp / (fp + tn), 'FDR': fp / (fp + tp),
... 'FNR': fn / (fn + tp), 'FOR': fn / (fn + tn)
... }
```
We can now use the results from the evaluate $()$  function to calculate our metrics. For the percentage difference from the mean, we get the following output:

```
>>> classification_stats(tp, fp, tn, fn)
{'FPR': 0.00392156862745098, 'FDR': 0.0136986301369863,
  'FNR': 0.0, 'FOR': 0.0}
```
It looks like our trio of criteria did quite well. If we were concerned with the hacker IP addresses being chosen when we calculated the baselines, but didn't want to trim, we could have run this with the median instead of the mean:

```
>>> medians = get_baselines(hourly_ip_logs, 'median')
>>> pct from median ips = pct change threshold(
...     hourly ip logs, medians,
... {key: 1.25 for key in
... ['username', 'attempts', 'failure rate']}
... )
```
Using the median, we achieve similar performance to the mean. In this case, however, we didn't need to trim the data beforehand. This is because the median is robust to outliers, meaning that picking a single hacker IP address in a given hour doesn't affect that hour's baseline as it would the mean:

```
>>> tp, fp, tn, fn = scores(pct from median ips)
>>> classification_stats(tp, fp, tn, fn)
{'FPR': 0.00784313725490196, 'FDR': 0.02702702702702703,
  'FNR': 0.0, 'FOR': 0.0}
```
To compare each of the methods discussed, we can use dictionary comprehensions to populate a DataFrame object with the performance metrics:

```
>>> pd.DataFrame({
... method: classification stats(*scores(ips))
...     for method, ips in {
...         'means': pct_from_mean_ips,
...         'medians': pct_from_median_ips,
...         'Tukey fence': tukey_fence_ips,
...         'Z-scores': z_score_ips
\ldots } .items()
... })
```
**Tip** The scores() function returns a tuple of  $(tp, fp, tn, fn)$ , but the classification\_stats() function expects four arguments. However, since scores() returns them in the same order that classification\_stats() expects them, we can use \* to unpack the tuple and send the values as four positional arguments.

The mean is affected by outliers, but once we trimmed the data, it became a viable method. We didn't need to trim the data to work with the median; the usefulness of the median hinges on the data containing fewer than 50% outliers. The Tukey fence takes this a step further by using the third quartile and assuming that fewer than 25% of the data points are outliers. The Z-score method is also affected by outliers because it uses the mean; however, with the trimmed data, we were able to achieve good performance with a modest cutoff of three:

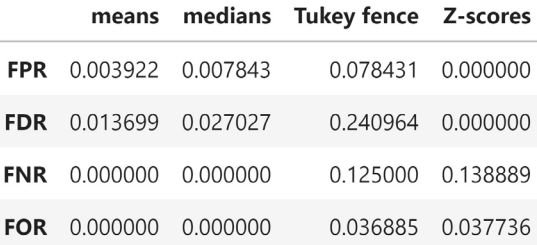

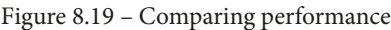

Ultimately, which method we use in practice will depend on how costly it is to have a false positive versus a false negative—is it worse to raise the alarm when nothing is wrong, or to be silent when something is? In this case, we would err on the side of minimizing false negatives since we don't want to miss anything.

#### **Important note**

Another common use case for anomaly detection is in quality or process control in industrial settings, such as monitoring factory equipment performance and output. Process control uses threshold-based and pattern-based rules to determine whether systems are out of control. These can be used for things such as determining when the distribution of the underlying data has changed, which could be a precursor for later problems. **Western Electric rules** and **Nelson rules** are common ones. References for both can be found in the *Further reading* section at the end of this chapter.

## **Summary**

In our second application chapter, we learned how to simulate events in Python and got additional exposure to writing packages. We also saw how to write Python scripts that can be run from the command line, which we used to run our simulation of the login attempt data. Then, we performed some EDA on the simulated data to see whether we could figure out what would make hacker activity easy to spot.

This led us to zero in on the number of distinct usernames attempting to authenticate per IP address per hour, as well as the number of attempts and failure rates. Using these metrics, we were able to create a scatter plot, which appeared to show two distinct groups of points, along with some other points connecting the two groups; naturally, these represented the groups of valid users and the nefarious ones, with some of the hackers not being as obvious as others.

Finally, we set about creating rules that would flag the hacker IP addresses for their suspicious activity. First, we used pandas to reshape our data into hourly aggregates per IP address. Then, we wrote functions to trim values greater than the  $95<sup>th</sup>$  percentile and calculate baselines for a given statistic per hour, which we used to create our rules based on percentage difference from the mean and median, exceeding the upper bound of a Tukey fence, and using Z-scores. We saw that building good rules depended on carefully tuning our parameters: the percentage for the differences from the mean and median, the multiplier for the Tukey fence, and the threshold for the Z-score. To determine which of the rules was performing the best, we used the miss rate, false omission rate, false discovery rate, and the false alarm rate.

In the next two chapters, we will introduce machine learning in Python using scikit-learn, and in *Chapter 11*, *Machine Learning Anomaly Detection*, we will revisit this scenario for anomaly detection using machine learning.

# **Exercises**

Complete the following exercises to practice the concepts covered in this chapter:

- 1. Run the simulation for December 2018 into new log files without making the user base again. Be sure to run python3 simulate.py -h to review the command-line arguments. Set the seed to 27. This data will be used for the remaining exercises.
- 2. Find the number of unique usernames, attempts, successes, and failures, as well as the success/failure rates per IP address, using the data simulated from exercise *1*.
- 3. Create two subplots with failures versus attempts on the left, and failure rate versus distinct usernames on the right. Draw decision boundaries for the resulting plots. Be sure to color each data point by whether or not it is a hacker IP address.
- 4. Build a rule-based criteria using the percentage difference from the median that flags an IP address if the failures and attempts are both five times their respective medians, or if the distinct usernames count is five times its median. Be sure to use a one-hour window. Remember to use the get\_baselines() function to calculate the metrics needed for the baselines.
- 5. Calculate metrics to evaluate how well these rules performed using the evaluate() and classification stats() functions from this chapter.

# **Further reading**

Check out the following resources for more information on the topics covered in this chapter:

- *A Gentle Introduction to the Bootstrap Method*: [https://](https://machinelearningmastery.com/a-gentle-introduction-to-the-bootstrap-method/) [machinelearningmastery.com/a-gentle-introduction-to-the](https://machinelearningmastery.com/a-gentle-introduction-to-the-bootstrap-method/)[bootstrap-method/](https://machinelearningmastery.com/a-gentle-introduction-to-the-bootstrap-method/)
- *An Introduction to the Bootstrap Method*: [https://towardsdatascience.](https://towardsdatascience.com/an-introduction-to-the-bootstrap-method-58bcb51b4d60) [com/an-introduction-to-the-bootstrap-method-58bcb51b4d60](https://towardsdatascience.com/an-introduction-to-the-bootstrap-method-58bcb51b4d60)
- *Adding Salt to Hashing: A Better Way to Store Passwords: [https://auth0.](https://auth0.com/blog/adding-salt-to-hashing-a-better-way-to-store-passwords/)* [com/blog/adding-salt-to-hashing-a-better-way-to-store](https://auth0.com/blog/adding-salt-to-hashing-a-better-way-to-store-passwords/)[passwords/](https://auth0.com/blog/adding-salt-to-hashing-a-better-way-to-store-passwords/)
- *Brute-Force Attack*: [https://en.wikipedia.org/wiki/Brute-force\\_](https://en.wikipedia.org/wiki/Brute-force_attack) [attack](https://en.wikipedia.org/wiki/Brute-force_attack)
- *Classification Accuracy Is Not Enough: More Performance Measures You Can Use*: [https://machinelearningmastery.com/classification](https://machinelearningmastery.com/classification-accuracy-is-not-enough-more-performance-measures-you-can-use/)[accuracy-is-not-enough-more-performance-measures-you-can](https://machinelearningmastery.com/classification-accuracy-is-not-enough-more-performance-measures-you-can-use/)[use/](https://machinelearningmastery.com/classification-accuracy-is-not-enough-more-performance-measures-you-can-use/)
- *Dictionary Attack*: [https://en.wikipedia.org/wiki/Dictionary\\_](https://en.wikipedia.org/wiki/Dictionary_attack) [attack](https://en.wikipedia.org/wiki/Dictionary_attack)
- *Nelson Rules*: [https://en.wikipedia.org/wiki/Nelson\\_rules](https://en.wikipedia.org/wiki/Nelson_rules)
- *Offline Password Cracking: The Attack and the Best Defense:* [https://www.](https://www.alpinesecurity.com/blog/offline-password-cracking-the-attack-and-the-best-defense-against-it) [alpinesecurity.com/blog/offline-password-cracking-the](https://www.alpinesecurity.com/blog/offline-password-cracking-the-attack-and-the-best-defense-against-it)[attack-and-the-best-defense-against-it](https://www.alpinesecurity.com/blog/offline-password-cracking-the-attack-and-the-best-defense-against-it)
- *Poisson Point Process*: [https://en.wikipedia.org/wiki/Poisson\\_](https://en.wikipedia.org/wiki/Poisson_point_process) [point\\_process](https://en.wikipedia.org/wiki/Poisson_point_process)
- *Precision and Recall*: https://en.wikipedia.org/wiki/Precision and [recall](https://en.wikipedia.org/wiki/Precision_and_recall)
- *Probability Distributions in Python*: [https://www.datacamp.com/](https://www.datacamp.com/community/tutorials/probability-distributions-python) [community/tutorials/probability-distributions-python](https://www.datacamp.com/community/tutorials/probability-distributions-python)
- *Rainbow Tables: Your Password's Worst Nightmare*: [https://www.lifewire.](https://www.lifewire.com/rainbow-tables-your-passwords-worst-nightmare-2487288) [com/rainbow-tables-your-passwords-worst-nightmare-2487288](https://www.lifewire.com/rainbow-tables-your-passwords-worst-nightmare-2487288)
- *RFC 1597 (Address Allocation for Private Internets)*: [http://www.faqs.org/](http://www.faqs.org/rfcs/rfc1597.html) [rfcs/rfc1597.html](http://www.faqs.org/rfcs/rfc1597.html)
- *Sampling Techniques*: [https://towardsdatascience.com/sampling](https://towardsdatascience.com/sampling-techniques-a4e34111d808)[techniques-a4e34111d808](https://towardsdatascience.com/sampling-techniques-a4e34111d808)
- *Trimmed Estimator*: [https://en.wikipedia.org/wiki/Trimmed\\_](https://en.wikipedia.org/wiki/Trimmed_estimator) [estimator](https://en.wikipedia.org/wiki/Trimmed_estimator)
- *Western Electric rules*: [https://en.wikipedia.org/wiki/Western\\_](https://en.wikipedia.org/wiki/Western_Electric_rules) [Electric\\_rules](https://en.wikipedia.org/wiki/Western_Electric_rules)

# **Section 4: Introduction to Machine Learning with Scikit-Learn**

Up to this point in the book, we have focused on data analysis tasks using pandas, but there is so much more data science we can do with Python. These next three chapters will serve as an introduction to machine learning in Python with scikit-learn—that's not to say that we will be abandoning everything we have worked on so far, though. As we have seen, pandas is an essential tool for quickly exploring, cleaning, visualizing, and analyzing data—all of which still need to be done before attempting any machine learning. We won't go into any theory; instead, we will show how machine learning tasks, such as clustering, classification, and regression, can be easily implemented in Python.

This section comprises the following chapters:

- *Chapter 9*, *Getting Started with Machine Learning in Python*
- *Chapter 10*, *Making Better Predictions Optimizing Models*
- *Chapter 11*, *Machine Learning Anomaly Detection*

# **9 Getting Started with Machine Learning in Python**

This chapter will expose us to the vernacular of machine learning and the common tasks that machine learning can be used to solve. Afterward, we will learn how we can prepare our data for use in machine learning models. We have discussed data cleaning already, but only for human consumption—machine learning models require different **preprocessing** (cleaning) techniques. There are quite a few nuances here, so we will take our time with this topic and discuss how we can use scikit-learn to build preprocessing pipelines that streamline this procedure, since our models will only be as good as the data they are trained on.

Next, we will walk through how we can use scikit-learn to build a model and evaluate its performance. Scikit-learn has a very user-friendly API, so once we know how to build one model, we can build any number of them. We won't be going into any of the mathematics behind the models; there are entire books on this, and the goal of this chapter is to serve as an introduction to the topic. By the end of this chapter, we will be able to identify what type of problem we are looking to solve and some algorithms that can help us, as well as how to implement them.

The following topics will be covered in this chapter:

- Overview of the machine learning landscape
- Performing exploratory data analysis using skills learned in previous chapters
- Preprocessing data for use in a machine learning model
- Clustering to help understand unlabeled data
- Learning when regression is appropriate and how to implement it with scikit-learn
- Understanding classification tasks and learning how to use logistic regression

# **Chapter materials**

In this chapter, we will be working with three datasets. The first two come from data on wine quality that was donated to the UCI Machine Learning Data Repository ([http://](http://archive.ics.uci.edu/ml/index.php) [archive.ics.uci.edu/ml/index.php](http://archive.ics.uci.edu/ml/index.php)) by P. Cortez, A. Cerdeira, F. Almeida, T. Matos, and J. Reis, which contains information on the chemical properties of various wine samples, along with a rating of the quality from a blind tasting by a panel of wine experts. These files can be found in the data/ folder inside this chapter's folder in the GitHub repository ([https://github.com/stefmolin/Hands-On-Data-Analysis](https://github.com/stefmolin/Hands-On-Data-Analysis-with-Pandas-2nd-edition/tree/master/ch_09)[with-Pandas-2nd-edition/tree/master/ch\\_09](https://github.com/stefmolin/Hands-On-Data-Analysis-with-Pandas-2nd-edition/tree/master/ch_09)) as winequality-red.csv and winequality-white.csv for red and white wine, respectively.

Our third dataset was collected using the Open Exoplanet Catalogue database, which can be found at [https://github.com/OpenExoplanetCatalogue/](https://github.com/OpenExoplanetCatalogue/open_exoplanet_catalogue/) [open\\_exoplanet\\_catalogue/](https://github.com/OpenExoplanetCatalogue/open_exoplanet_catalogue/). This database provides data in **eXtensible Markup Language** (**XML**) format, which is similar to HTML. The planet\_data\_ collection.ipynb notebook on GitHub contains the code that was used to parse this information into the CSV files we will use in this chapter; while we won't be going over this explicitly, I encourage you to take a look at it. The data files can be found in the data/ folder, as well. We will use planets.csv for this chapter; however, the parsed data for the other hierarchies is provided for exercises and further exploration. These are binaries.csv, stars.csv, and systems.csv, which contain data on binaries (stars or binaries forming a group of two), data on a single star, and data on planetary systems, respectively.

We will be using the red\_wine.ipynb notebook to predict red wine quality, the wine. ipynb notebook to classify wines as red or white based on their chemical properties, and the planets\_ml.ipynb notebook to build a regression model to predict the year length of planets and perform clustering to find similar planet groups. We will use the preprocessing. ipynb notebook for the section on preprocessing. Back in *Chapter 1*, *Introduction to Data Analysis*, when we set up our environment, we installed a package from GitHub called ml utils. This package contains utility functions and classes that we will use for our three chapters on machine learning. Unlike the last two chapters, we won't be discussing how to make this package; however, those interested can look through the code at https://github.com/stefmolin/ ml-utils/tree/2nd\_edition and follow the instructions from *Chapter 7*, *Financial Analysis – Bitcoin and the Stock Market*, to install it in editable mode.

The following are the reference links for the data sources:

- *Open Exoplanet Catalogue database*, available at [https://github.com/](https://github.com/OpenExoplanetCatalogue/open_exoplanet_catalogue/#data-structure) [OpenExoplanetCatalogue/open\\_exoplanet\\_catalogue/#data](https://github.com/OpenExoplanetCatalogue/open_exoplanet_catalogue/#data-structure)[structure](https://github.com/OpenExoplanetCatalogue/open_exoplanet_catalogue/#data-structure).
- *P. Cortez, A. Cerdeira, F. Almeida, T. Matos and J. Reis. Modeling wine preferences by data mining from physicochemical properties. In Decision Support Systems, Elsevier, 47(4):547-553, 2009.* Available online at [http://archive.ics.uci.edu/ml/](http://archive.ics.uci.edu/ml/datasets/Wine+Quality) [datasets/Wine+Quality](http://archive.ics.uci.edu/ml/datasets/Wine+Quality).
- *Dua, D. and Karra Taniskidou, E. (2017). UCI Machine Learning Repository [*<http://archive.ics.uci.edu/ml/index.php>*]. Irvine, CA: University of California, School of Information and Computer Science.*

## **Overview of the machine learning landscape**

**Machine learning** is a subset of **artificial intelligence** (**AI**) whereby an algorithm can learn to predict values from input data without explicitly being taught rules. These algorithms rely on statistics to make inferences as they learn; they then use what they learn to make predictions.

Applying for a loan, using a search engine, sending a robot vacuum to clean a specific room with a voice command—machine learning can be found everywhere we look. This is because it can be used for many purposes, for example, voice recognition by AI assistants such as Alexa, Siri, or Google Assistant, mapping floor plans by exploring surroundings, determining who will default on a loan, figuring out which search results are relevant, and even painting ([https://www.boredpanda.com/computer-deep-learning](https://www.boredpanda.com/computer-deep-learning-algorithm-painting-masters/)[algorithm-painting-masters/](https://www.boredpanda.com/computer-deep-learning-algorithm-painting-masters/)).

Machine learning models can be made to adapt to changes in the input over time and are a huge help in making decisions without the need for a human each time. Think about applying for a loan or a credit line increase on a credit card; the bank or credit card company will rely on a machine learning algorithm to look up things from the applicant's credit score and history with them to determine whether the applicant should be approved. Most likely, they will only approve the applicant at that moment if the model predicts a strong chance he or she can be trusted with the loan or new credit limit. In the case where the model can't be so sure, they can send it over to a human to make the final decision. This reduces the amount of applications employees have to sift through to just the borderline cases, while also providing faster answers for those non-borderline cases (the process can be nearly instantaneous).

One important thing to call out here is that models that are used for tasks such as loan approvals, by law, have to be interpretable. There needs to be a way to explain to the applicant why they were rejected—sometimes, reasons beyond technology can influence and limit what approaches or data we use.

## **Types of machine learning**

Machine learning is typically divided into three categories: unsupervised learning, supervised learning, and reinforcement learning. We use **unsupervised learning** when we don't have labeled data telling us what our model should say for each data point. In many cases, gathering labeled data is costly or just not feasible, so unsupervised learning will be used. Note that it is more difficult to optimize the performance of these models because we don't know how well they are performing. If we do have access to the labels, we can use **supervised learning**; this makes it much easier for us to evaluate our models and look to improve them since we can calculate metrics on their performance compared to the true labels.

## **Tip**

Since unsupervised learning looks to find meaning in the data without a correct answer, it can be used to learn more about the data as a part of the analysis or before moving on to supervised learning.

**Reinforcement learning** is concerned with reacting to feedback from the environment; this is used for things such as robots and AI in games. It is well beyond the scope of this book, but there are resources in the *Further reading* section for more information.

Note that not all machine learning approaches fit neatly into the aforementioned categories. One example is **deep learning**, which aims to learn data representations using methods such as **neural networks**. Deep learning methods are often seen as black boxes, which has prevented their use in certain domains where interpretable models are required; however, they are used for tasks such as speech recognition and image classification. Deep learning is also beyond the scope of this book, but it is good to be aware that it is also machine learning.

#### **Important note**

Interpretable machine learning is an active area of research. Check out the resources in the *Further reading* section for more information.

## **Common tasks**

The most common machine learning tasks are clustering, classification, and regression. In **clustering**, we look to assign data into groups, with the goal being that the groups are well-defined, meaning that members of the group are close together and groups are separated from other groups. Clustering can be used in an unsupervised manner in an attempt to gain a better understanding of the data, or in a supervised manner to try to predict which cluster data belongs to (essentially classification). Note that clustering can be used for prediction in an unsupervised manner; however, we will need to decipher what each cluster means. Labels that are obtained from clustering can even be used as the input for a supervised learner to model how observations are mapped to each group; this is called **semi-supervised learning**.

**Classification**, as we discussed in the previous chapter, looks to assign a class label to the data, such as *benign* or *malicious*. This may sound like assigning it to a cluster, however, we aren't worried about how similar the values that are assigned to *benign* are, just marking them as *benign*. Since we are assigning to a class or category, this class of models is used to predict a discrete label. **Regression**, on the other hand, is for predicting numeric values, such as housing prices or book sales; it models the strength and magnitude of the relationships between variables. Both can be performed as unsupervised or supervised learning; however, supervised models are more likely to perform better.

## **Machine learning in Python**

Now that we know what machine learning is, we need to know how we can build our own models. Python offers many packages for building machine learning models; some libraries we should be aware of include the following:

- scikit-learn: Easy to use (and learn), it features a consistent API for machine learning in Python (<https://scikit-learn.org/stable/index.html>)
- statsmodels: A statistical modeling library that also provides statistical tests (<https://www.statsmodels.org/stable/index.html>)
- tensorflow: A machine learning library developed by Google that features faster calculations (<https://www.tensorflow.org/>)
- keras: A high-level API for running deep learning from libraries such as TensorFlow (<https://keras.io/>)
- pytorch: A deep learning library developed by Facebook ([https://pytorch.](https://pytorch.org) [org](https://pytorch.org))

## **Tip**

Most of these libraries use NumPy and SciPy, a library built on top of NumPy for statistics, mathematics, and engineering purposes. SciPy can be used to handle linear algebra, interpolation, integration, and clustering algorithms, among other things. More information on SciPy can be found at [https://](https://docs.scipy.org/doc/scipy/reference/tutorial/general.html) [docs.scipy.org/doc/scipy/reference/tutorial/](https://docs.scipy.org/doc/scipy/reference/tutorial/general.html) [general.html](https://docs.scipy.org/doc/scipy/reference/tutorial/general.html).

In this book, we will be using scikit-learn for its user-friendly API. In scikitlearn, our base class is an **estimator** (not to be confused with a model when used in statistical terms), which is capable of learning from the data via its  $fit()$  method. We use **transformers** to prepare our data with their transform() method—transforming the data into something **predictors** (classes for supervised or unsupervised learning) can use with their predict() method. The **model** classes are capable of calculating how well they perform using a score() method. Knowing just these four methods, we can easily build any machine learning model offered by scikit-learn. More information on this design pattern can be found at [https://scikit-learn.org/stable/](https://scikit-learn.org/stable/developers/develop.html) [developers/develop.html](https://scikit-learn.org/stable/developers/develop.html).

# **Exploratory data analysis**

As we have learned throughout this book, our first step should be to engage in some **exploratory data analysis** (**EDA**) to get familiar with our data. In the interest of brevity, this section will include a subset of the EDA that's available in each of the notebooks—be sure to check out the respective notebooks for the full version.

## **Tip**

While we will use pandas code to perform our EDA, be sure to check out the pandas-profiling package ([https://github.com/pandas](https://github.com/pandas-profiling/pandas-profiling)[profiling/pandas-profiling](https://github.com/pandas-profiling/pandas-profiling)), which can be used to quickly perform some initial EDA on the data via an interactive HTML report.

Let's start with our imports, which will be the same across the notebooks we will use in this chapter:

```
>>> %matplotlib inline
>>> import matplotlib.pyplot as plt
>>> import numpy as np
>>> import pandas as pd
>>> import seaborn as sns
```
We will start our EDA with the wine quality data before moving on to the planets.

## **Red wine quality data**

Let's read in our red wine data and do some EDA using techniques we have learned throughout this book:

```
>>> red_wine = pd.read_csv('data/winequality-red.csv')
```
We have data on 11 different chemical properties of red wine, along with a column indicating the quality score from the wine experts that participated in the blind taste testing. We can try to predict the quality score by looking at the chemical properties:

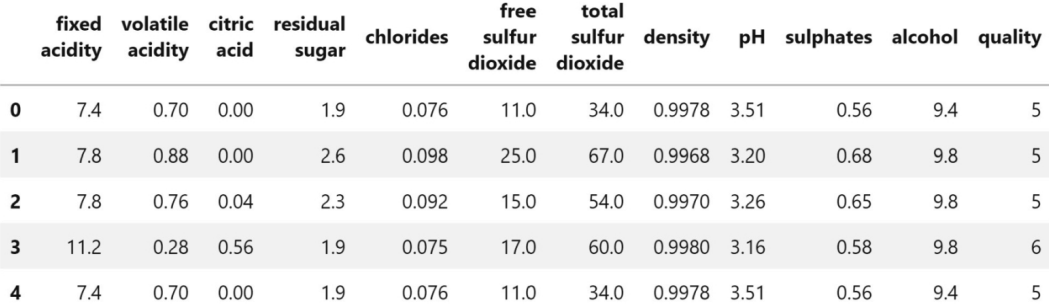

Figure 9.1 – Red wine dataset

Let's see what the distribution of the quality column looks like:

```
>>> def plot quality scores(df, kind):
... ax = df.quality.value counts().sort index().plot.barh(
... title=f'{kind.title()} Wine Quality Scores',
... figsize=(12, 3)
... ) 
... ax.axes.invert yaxis()
... for bar in ax.patches:
... ax.text(
... bar.get width(),
              bar.get y() + bar.get height() / 2,
... f'{bar.qet width()/df.shape[0]:.1%}',
... verticalalignment='center'
... )
... plt.xlabel('count of wines')
... plt.ylabel('quality score')
... 
... for spine in ['top', 'right']:
... ax.spines[spine].set_visible(False)
... 
... return ax
>>> plot_quality_scores(red_wine, 'red')
```
The information on the dataset says that quality varies from  $0$  (terrible) to 10 (excellent); however, we only have values in the middle of that range. An interesting task for this dataset could be to see if we can predict high-quality red wines (a quality score of 7 or higher):

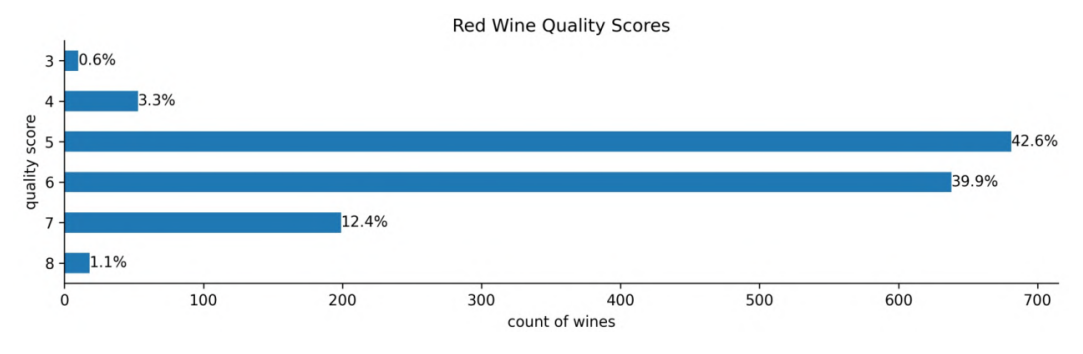

Figure 9.2 – Distribution of red wine quality scores

All of our data is numeric, so we don't have to worry about handling text values; we also don't have any missing values:

```
>>> red_wine.info()
<class 'pandas.core.frame.DataFrame'>
RangeIndex: 1599 entries, 0 to 1598
Data columns (total 12 columns):
  # Column Non-Null Count Dtype 
    --- ------ -------------- ----- 
 0 fixed acidity 1599 non-null float64
 1 volatile acidity 1599 non-null float64
 2 citric acid 1599 non-null float64
 3 residual sugar 1599 non-null float64
 4 chlorides 1599 non-null float64
 5 free sulfur dioxide 1599 non-null float64
  6 total sulfur dioxide 1599 non-null float64
 7 density 1599 non-null float64
8 pH 1599 non-null float64
 9 sulphates 1599 non-null float64
10 alcohol 1599 non-null float64
 11 quality 1599 non-null int64 
dtypes: float64(11), int64(1)
memory usage: 150.0 KB
```
We can use describe() to get an idea of what scale each of the columns is on:

```
>>> red_wine.describe()
```
The result indicates that we will definitely have to do some scaling if our model uses distance metrics for anything because our columns aren't all on the same range:

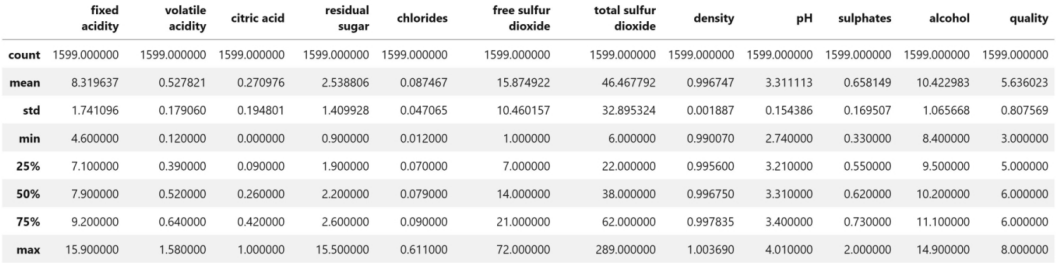

Figure 9.3 – Summary statistics for the red wine dataset

Lastly, let's use  $pd$  cut () to bin our high-quality red wines (roughly 14% of the data) for later:

```
>>> red_wine['high_quality'] = pd.cut(
        red wine.quality, bins=[0, 6, 10], labels=[0, 1]... )
>>> red wine.high quality.value counts(normalize=True)
0 0.86429
1 0.13571
Name: high quality, dtype: float64
```
#### **Important note**

We are stopping our EDA here for brevity; however, we should make sure to fully explore our data and consult domain experts before attempting any modeling. One thing to pay particular attention to is correlations between variables and what we are trying to predict (high-quality red wine, in this case). Variables with strong correlations may be good features to include in a model. However, note that correlation does not imply causation. We already learned a few ways to use visualizations to look for correlations: the scatter matrix we discussed in *Chapter 5*, *Visualizing Data with Pandas and Matplotlib*, and the heatmap and pair plot from *Chapter 6*, *Plotting with Seaborn and Customization Techniques*. A pair plot is included in the red\_wine.ipynb notebook.

## **White and red wine chemical properties data**

Now, let's look at the red and white wine data together. Since the data comes in separate files, we need to read in both and concatenate them into a single dataframe. The white wine file is actually semi-colon  $(j)$  separated, so we must provide the sep argument to pd.read\_csv():

```
>>> red wine = pd.read csv('data/winequality-red.csv')
>>> white wine = \backslashpd.read csv('data/winequality-white.csv', sep=';')
```
We can also look at the quality scores of the white wines, just as we did with the red ones, and we will find that the white wines tend to be rated higher overall. This might bring us to question whether the judges preferred white wine over red wine, thus creating a bias in their ratings. As it is, the rating system that was used seems to be pretty subjective:

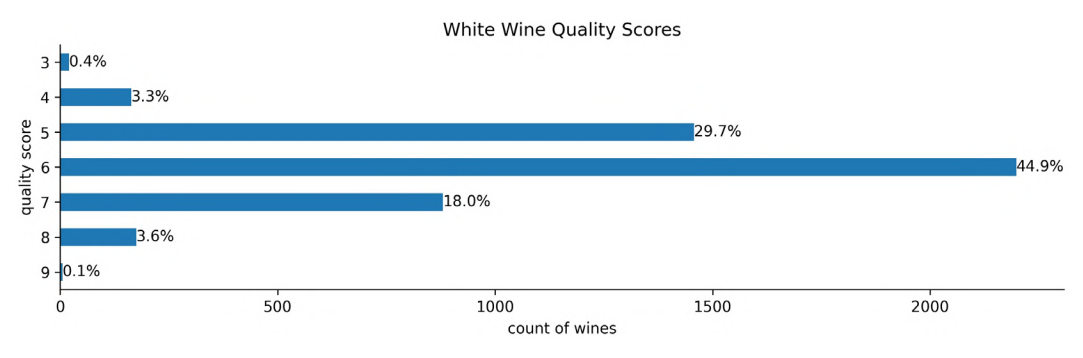

Figure 9.4 – Distribution of white wine quality scores

Both of these dataframes have the same columns, so we can combine them without further work. Here, we use pd. concat () to stack the white wine data on top of the red wine data after adding a column to identify which wine type each observation belongs to:

```
>>> wine = pd.concat([
        white wine.assign(kind='white'),
        ... red_wine.assign(kind='red')
    ... ])
>>> wine.sample(5, random_state=10)
```
As we did with the red wine dataset, we can run info() to check whether we need to perform type conversion or whether we are missing any data; thankfully, we have no need here either. Our combined wine dataset looks like this:

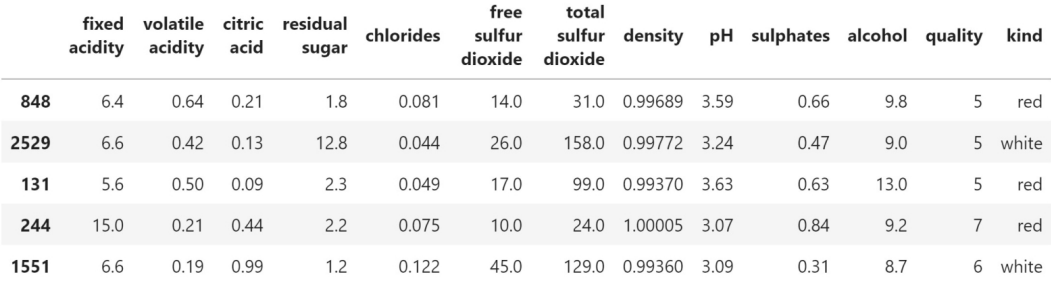

Figure 9.5 – Combined wine dataset

Using value counts(), we can see that we have many more white wines than red wines in the data:

```
>>> wine.kind.value_counts()
white 4898
red 1599
Name: kind, dtype: int64
```
Lastly, let's examine box plots for each chemical property broken out by wine type using seaborn. This can help us identify **features** (model inputs) that will be helpful when building our model to distinguish between red and white wine:

```
>>> import math
>>> chemical_properties = [col for col in wine.columns
... if col not in ['quality', 'kind']]
\Rightarrow melted = \
... wine.drop(columns='quality').melt(id_vars=['kind'])
>>> fig, axes = plt.subplots(
... math.ceil(len(chemical properties) / 4), 4,
... figsize=(15, 10)
... )
>>> axes = axes.flatten()
>>> for prop, ax in zip(chemical properties, axes):
... sns.boxplot(
           data=melted[melted.variable.isin([prop])],
... x='variable', y='value', hue='kind', ax=ax
... ).set_xlabel('')
>>> for ax in axes[len(chemical_properties):]:
       ax.remove() # remove the extra subplots
```

```
>>> plt.suptitle(
        'Comparing Chemical Properties of Red and White Wines'
... )
>>> plt.tight_layout()
```
Given the following result, we might look to use fixed acidity, volatile acidity, total sulfur dioxide, and sulphates when building a model since they seem to be distributed differently for red and white wines:

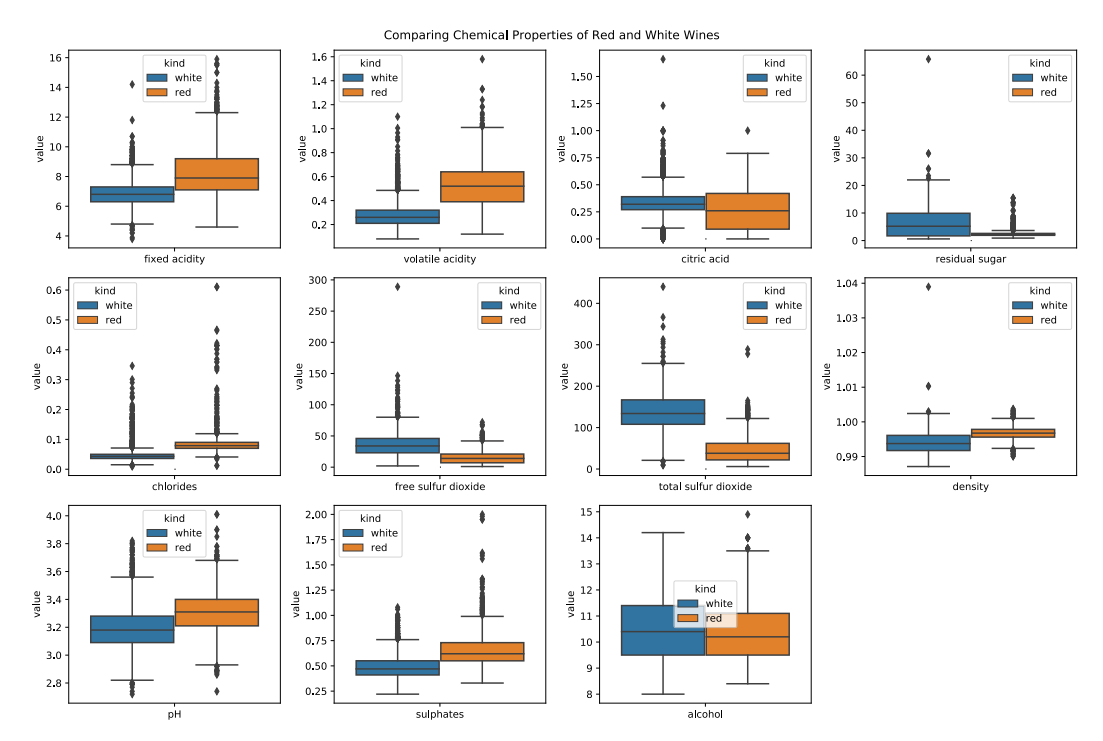

Figure 9.6 – Comparing red and white wine on a chemical level

### **Tip**

Comparing the distributions of variables across classes can help inform feature selection for our model. If we see that the distribution for a variable is very different between classes, that variable may be very useful to include in our model. It is essential that we perform an in-depth exploration of our data before moving on to modeling. Be sure to use the visualizations we covered in *Chapter 5*, *Visualizing Data with Pandas and Matplotlib*, and *Chapter 6*, *Plotting with Seaborn and Customization Techniques*, as they will prove invaluable for this process.

We will come back to this visualization in *Chapter 10*, *Making Better Predictions – Optimizing Models*, when we examine incorrect predictions made by our model. Now, let's take a look at the other dataset we will be working with.

## **Planets and exoplanets data**

An **exoplanet** is simply a planet that orbits a star outside of our solar system, so from here on out we will refer to both collectively as **planets**. Let's read in our planets data now:

>>> planets = pd.read\_csv('data/planets.csv')

Some interesting tasks we can do with this data would be to find clusters of similar planets based on their orbits and try to predict the orbit period (how long a year is on a planet), in Earth days:

|                         |          |         | mass description periastrontime semimajoraxis discoveryyear |       |        |                      | list eccentricity |         | period discoverymethod lastupdate periastron name |          |         |                |
|-------------------------|----------|---------|-------------------------------------------------------------|-------|--------|----------------------|-------------------|---------|---------------------------------------------------|----------|---------|----------------|
|                         | 0 19.400 | 11 Com  | 2452899.60                                                  | 1.290 | 2008.0 | Confirmed<br>planets | 0.231             | 326.03  | <b>RV</b>                                         | 15/09/20 | 94.800  | 11<br>Com<br>b |
|                         | 1 11.200 | 11 Ursa | 2452861.04                                                  | 1.540 | 2009.0 | Confirmed<br>planets | 0.080             | 516.22  | <b>RV</b>                                         | 15/09/20 | 117,630 | 11<br>UMi<br>b |
| $\mathbf{2}$            | 4.800    | 14 Andr | 2452861.40                                                  | 0.830 | 2008.0 | Confirmed<br>planets | 0.000             | 185.84  | <b>RV</b>                                         | 15/09/20 | 0.000   | 14<br>And<br>b |
| $\overline{\mathbf{3}}$ | 4.975    | The sta | NaN                                                         | 2.864 | 2002.0 | Confirmed<br>planets | 0.359             | 1766.00 | <b>RV</b>                                         | 15/09/21 | 22.230  | -14<br>Her b   |
| 4                       | 7.679    | 14 Her  | NaN                                                         | 9.037 | 2006.0 | Controversial        | 0.184             | 9886.00 | <b>RV</b>                                         | 15/09/21 | 189.076 | 14<br>Her c    |

Figure 9.7 – Planets dataset

We can build a correlation matrix heatmap to help find the best features to use:

```
>>> fig = plt.figure(figsize=(7, 7))
>>> sns.heatmap(
... planets.drop(columns='discoveryyear').corr(), 
... center=0, vmin=-1, vmax=1, square=True, annot=True,
... cbar_kws={'shrink': 0.8}
... )
```
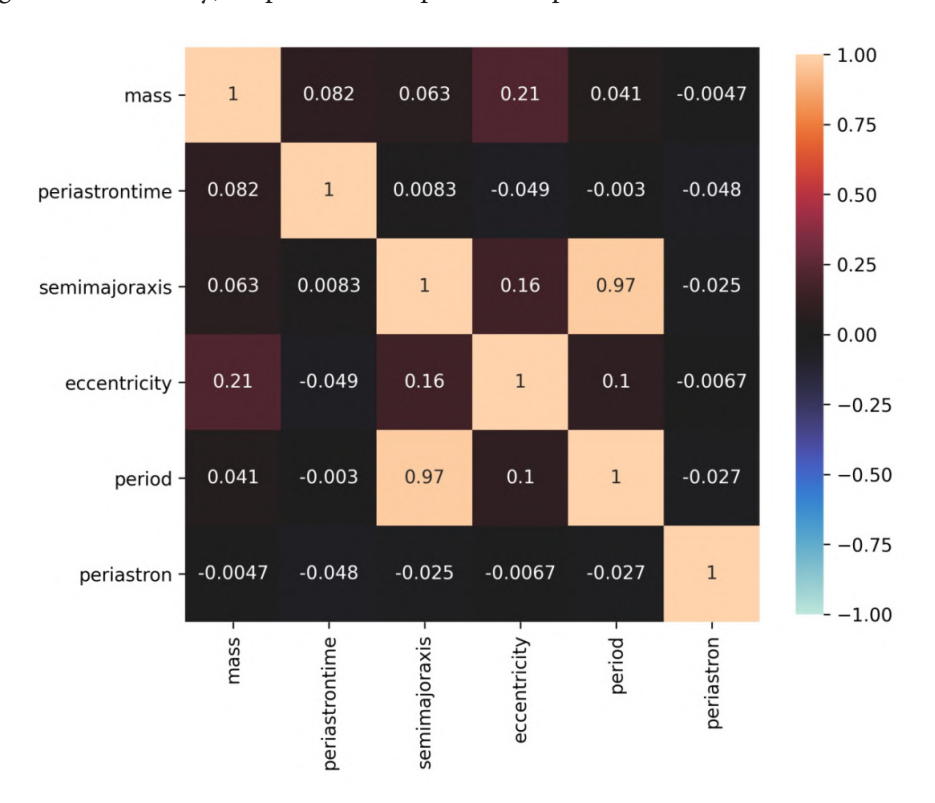

The heatmap shows us that the semi-major axis of a planet's orbit is highly positively correlated to the length of its period, which makes sense since the semi-major axis (along with eccentricity) helps define the path that a planet travels around its star:

Figure 9.8 – Correlations between features in the planets dataset

To predict period, we probably want to look at semimajoraxis, mass, and eccentricity. The orbit eccentricity quantifies how much the orbit differs from a perfect circle:

|        | <b>Eccentricity Orbit Shape</b> |  |  |
|--------|---------------------------------|--|--|
| U      | Circular                        |  |  |
| (0, 1) | Elliptical                      |  |  |
| 1      | Parabolic                       |  |  |
| >1     | Hyperbolic                      |  |  |

Figure 9.9 – Understanding eccentricity

Let's see what shapes the orbits we have are:

```
>>> planets.eccentricity.min(), planets.eccentricity.max()
(0.0, 0.956) # circular and elliptical eccentricities
>>> planets.eccentricity.hist()
>>> plt.xlabel('eccentricity')
>>> plt.ylabel('frequency')
>>> plt.title('Orbit Eccentricities')
```
It looks like nearly everything is an ellipse, which we would expect since these are planets:

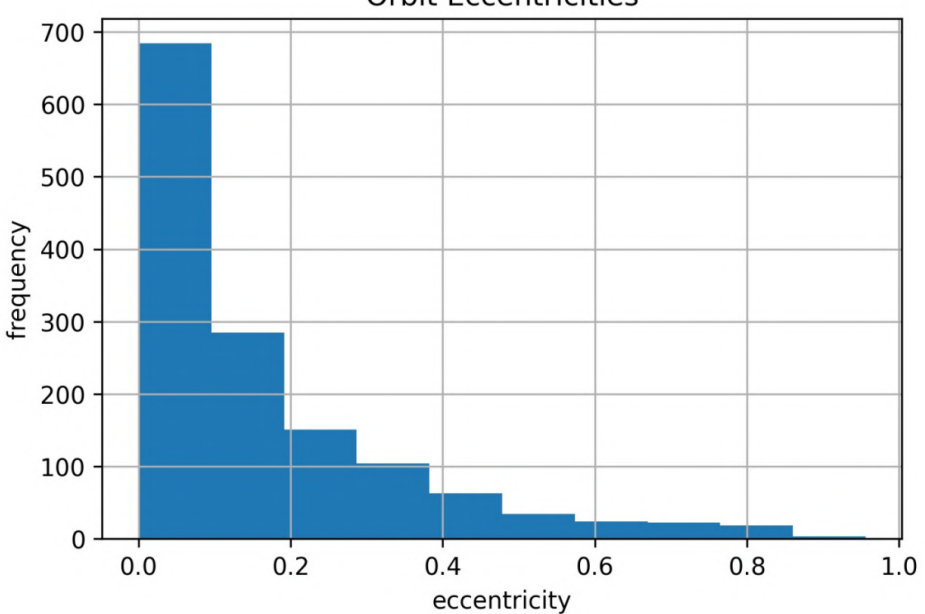

**Orbit Eccentricities** 

Figure 9.10 – Distribution of orbit eccentricities

An ellipse, being an elongated circle, has two axes: *major* and *minor* for the longest and shortest ones, respectively. The semi-major axis is half the major axis. When compared to a circle, the axes are analogous to the diameter, crossing the entire shape, and the semi-axes are akin to the radius, being half the diameter. The following is how this would look in the case where the planet orbited a star that was exactly in the center of its elliptical orbit (due to gravity from other objects, in reality, the star can be anywhere inside the orbit path):

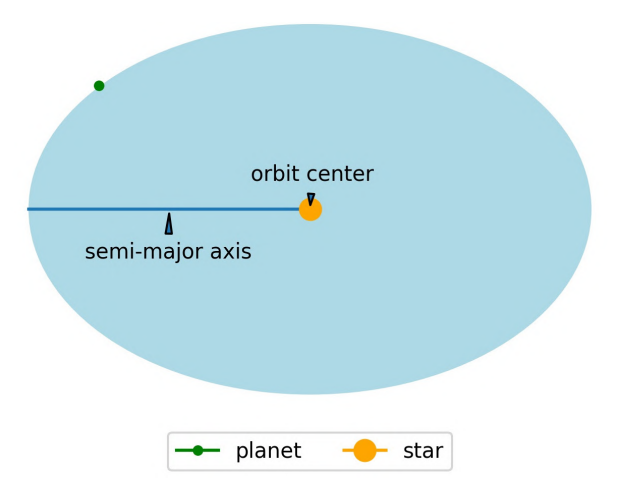

Figure 9.11 – Understanding the semi-major axis

Now that we understand what these columns mean, let's do some more EDA. This data isn't as clean as our wine data was—it's certainly much easier to measure everything when we can reach out and touch it. We only have eccentricity, semimajoraxis, or mass data for a fraction of the planets, despite knowing most of the period values:

```
>>> planets[[
... 'period', 'eccentricity', 'semimajoraxis', 'mass'
... ]].info()
<class 'pandas.core.frame.DataFrame'>
RangeIndex: 4094 entries, 0 to 4093
Data columns (total 4 columns):
  # Column Non-Null Count Dtype 
--- ------ -------------- ----- 
0 period 3930 non-null float64
 1 eccentricity 1388 non-null float64
 2 semimajoraxis 1704 non-null float64
 3 mass 1659 non-null float64
dtypes: float64(4)
memory usage: 128.1 KB
```
If we were to drop data where any of these columns was null, we would be left with about  $30\%$  of it:

```
>>> planets[[
        'period', 'eccentricity', 'semimajoraxis', 'mass'
... ]].dropna().shape
(1222, 4)
```
If we are simply looking for a way to predict the length of the year (when we have these values available) to learn more about their relationship, we wouldn't necessarily worry about throwing out the missing data. Imputing it here could be far worse for our model. At least everything is properly encoded as a decimal (float64); however, let's check whether we need to do some scaling (beneficial if our model is sensitive to differences in magnitude):

```
>>> planets[[
        'period', 'eccentricity', 'semimajoraxis', 'mass'
... ]].describe()
```
This shows us that, depending on our model, we will definitely have to do some scaling because the values in the period column are much larger than the others:

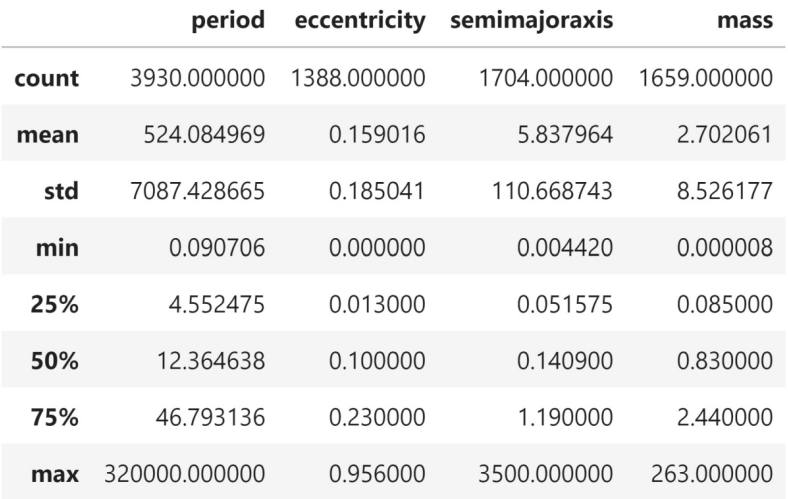

Figure 9.12 – Summary statistics for the planets dataset

We could also look at some scatter plots. Note that there is a list column for the group the planet belongs to, such as Solar System or Controversial. We might want to see if the period (and distance from the star) influences this:

```
>>> sns.scatterplot(
... x=planets.semimajoraxis, y=planets.period, 
... hue=planets.list, alpha=0.5
... )
>>> plt.title('period vs. semimajoraxis')
>>> plt.legend(title='')
```
The controversial planets appear to be spread throughout and have larger semi-major axes and periods. Perhaps they are controversial because they are very far from their star:

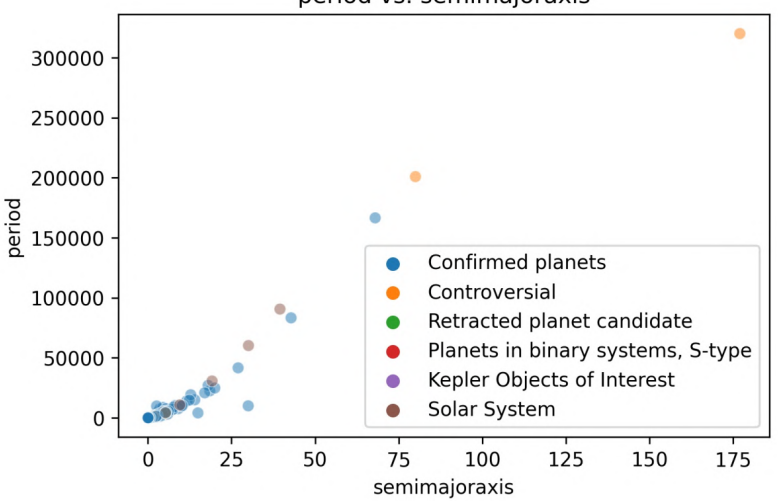

period vs. semimajoraxis

Figure 9.13 – Planet period versus semi-major axis

Unfortunately, we can see that the scale of period is making this pretty difficult to read, so we could try a log transformation on the *y*-axis to get more separation in the denser section on the lower-left. Let's just point out the planets in our solar system this time:

```
\Rightarrow fig, ax = plt.subplots(1, 1, figsize=(10, 10))>>> in solar system = (planets.list == 'Solar System')\
        .rename('in solar system?')
>>> sns.scatterplot(
       x=planets.semimajoraxis, y=planets.period,
       hue=in solar system, ax=ax
... )
>>> ax.set_yscale('log')
>>> solar system = planets[planets.list == 'Solar System']
>>> for planet in solar system.name:
       data = solar system.query(f'name == "{plane}"')
       ax.annotate(
... planet, 
... (data.semimajoraxis, data.period), 
... (7 + data.semimajoraxis, data.period),
... arrowprops=dict(arrowstyle='->')
... )
>>> ax.set_title('log(orbital period) vs. semi-major axis')
```
There were certainly a lot of planets hiding in that lower-left corner of the plot. We can see many planets with years shorter than Mercury's 88 Earth-day year now:

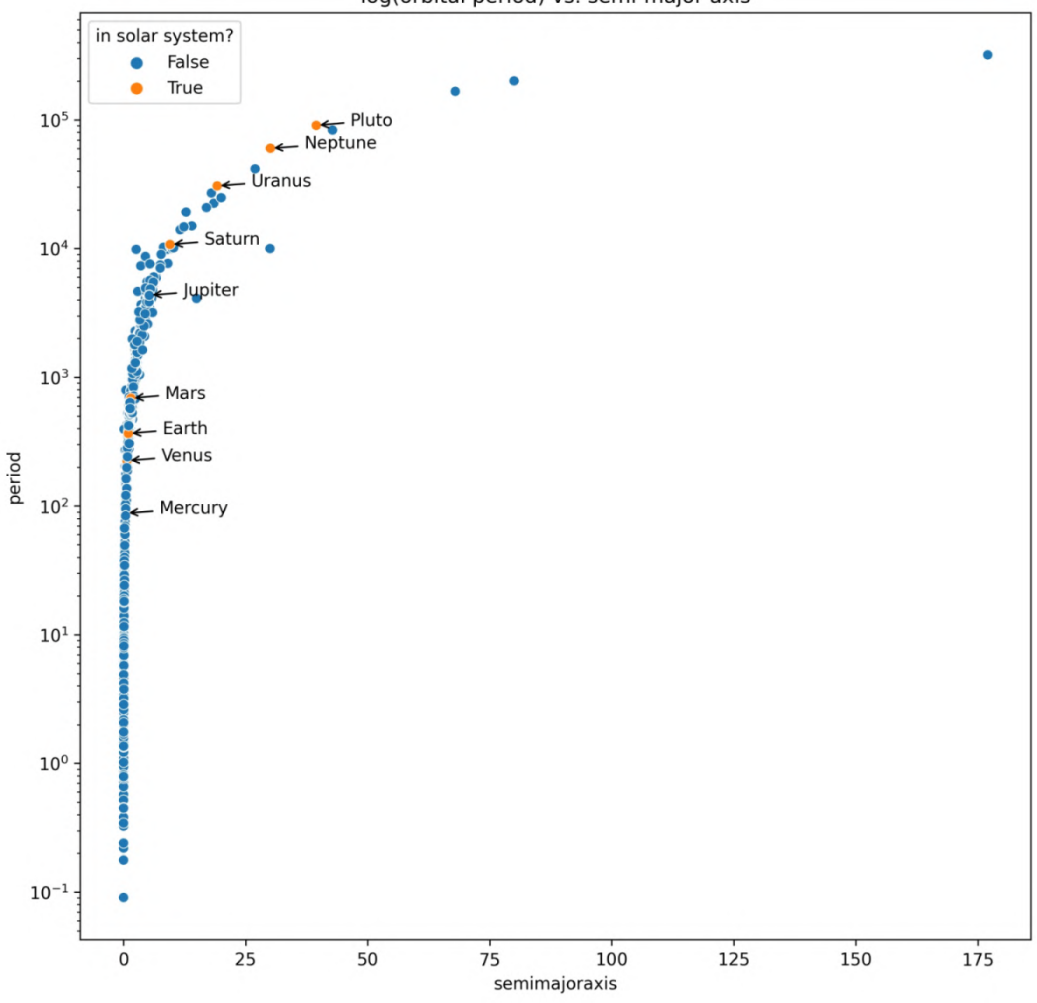

log(orbital period) vs. semi-major axis

Figure 9.14 – Our solar system compared to exoplanets

Now that we have a feel for the data we will be working with, let's learn how to prepare it for use in a machine learning model.

# **Preprocessing data**

In this section, we will be working in the preprocessing.ipynb notebook before we return to the notebooks we used for EDA. We will begin with our imports and read in the data:

```
>>> import numpy as np
>>> import pandas as pd
>>> planets = pd.read_csv('data/planets.csv')
>>> red wine = pd.read csv('data/winequality-red.csv')
>>> wine = pd.concat([
... pd.read csv(
... 'data/winequality-white.csv', sep=';'
... ).assign(kind='white'),
       red wine.assign(kind='red')
... ])
```
Machine learning models follow the garbage in, garbage out principle. We have to make sure that we **train** our models (have them learn) on the best possible version of the data. What this means will depend on the model we choose. For instance, models that use a distance metric to calculate how similar observations are will easily be confused if our features are on wildly different scales. Unless we are working with a **natural language processing** (**NLP**) problem to try and understand the meaning of words, our model will have no use for—or worse, be unable to interpret—textual values. Missing or invalid data will also cause problems; we will have to decide whether to drop them or impute them. All of the adjustments we make to our data before giving it to our model to learn from are collectively called **preprocessing**.

# **Training and testing sets**

So far, machine learning sounds pretty great, though—we can build a model that will learn how to perform a task for us. Therefore, we should give it all the data we have so that it learns well, right? Unfortunately, it's not that simple. If we give the model all of our data, we risk **overfitting** it, meaning that it won't be able to generalize well to new data points because it was fit to the sample rather than the population. On the other hand, if we don't give it enough data, it will **underfit** and be unable to capture the underlying information in the data.

**Tip**

When a model fits the randomness in the data, it is said to fit the **noise** in the data.

Another thing to consider is that if we use all of our data to train the model, how can we evaluate its performance? If we test it on the data we used for training, we will be overestimating how good it is because our model will always perform better on the training data. For these reasons, it's important to split our data into a **training set** and **testing set**. To do so, we could shuffle our dataframe and select the top *x*% of the rows for training and leave the rest for testing:

```
shuffled = \setminus planets.reindex(np.random.permutation(planets.index))
train end index = int(np.ceil(shuffled.shape[0] * .75))
training = shuffled.iloc[:train end index,]
testing = shuffled.iloc[train end index:,]
```
This would work, but it's a lot to write every time. Thankfully, scikit-learn provides us with the train test split() function in the model selection module, which is a more robust, easier-to-use solution. It requires us to separate our input data  $(X)$ from our output data  $(y)$  beforehand. Here, we will pick 75% of the data to be used for the training set (X train, y train) and 25% for the testing set (X test, y test). We will set a seed (random state=0) so that the split is reproducible:

```
>>> from sklearn.model_selection import train_test_split
>>> X = planets[['eccentricity', 'semimajoraxis', 'mass']]
>>> y = planets.period
>>> X_train, X_test, y_train, y_test = train_test_split(
... X, y, test size=0.25, random state=0
... )
```
While there are no specific criteria for what constitutes a good size for the test set, a rule of thumb is usually between 10% and 30% of the data. However, if we don't have much data, we will shift toward a 10% testing set to make sure that we have enough data to learn from. Conversely, if we have a lot of data, we may move toward 30% testing, since, not only do we not want to overfit, but we want to give our model a good amount of data to prove its worth. Note that there is a big caveat with this rule of thumb: there are diminishing returns on the amount of training data we use. If we have a ton of data, we will most likely use much less than 70% of it for training because our computational costs may rise significantly for possibly minuscule improvements and an increased risk of overfitting.

**Important note** When building models that require tuning, we split the data into training, validation, and testing sets. We will introduce validation sets in *Chapter 10*, *Making Better Predictions – Optimizing Models*.

Let's take a look at the dimensions of our training and testing sets now. Since we are using three features (eccentricity, semimajoraxis, and mass), X\_train and X\_test have three columns. The y  $t$ rain and y  $t$ est sets will be a single column each. The number of observations in the X and y data for training will be equal, as will be the case for the testing set:

```
>>> X.shape, y.shape # original data
((4094, 3), (4094))>>> X train.shape, y train.shape # training data
((3070, 3), (3070,))>>> X test.shape, y test.shape # testing data
((1024, 3), (1024,))
```
X train and X test are returned to us as dataframes since that is the format we passed them in as. If we are working with data in NumPy directly, we will get NumPy arrays or ndarrays back instead. We are going to work with this data for other examples in the *Preprocessing data* section, so let's take a look at the first five rows of the X\_train dataframe. Don't worry about the NaN values for now; we will discuss different ways of handling them in the *Imputing* section:

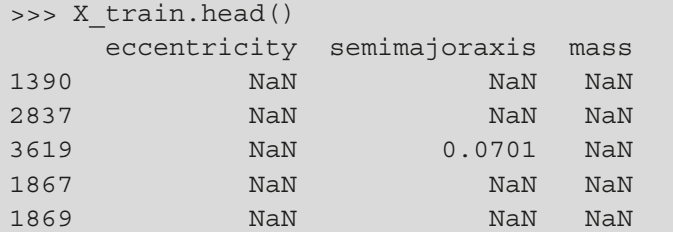

Both  $y$  train and  $y$  test are series since that is what we passed into the train test split() function. If we had passed in a NumPy array, that is what we would have gotten back instead. The rows in  $y$  train and  $y$  test must line up with the rows in X  $t$ rain and X  $t$ est, respectively. Let's confirm this by looking at the first five rows of y\_train:

```
>>> y_train.head()
```
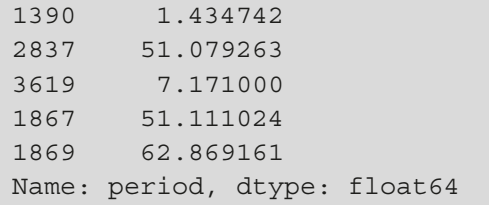

Indeed, everything matches up, as expected. Note that for our wine models, we need to use stratified sampling, which can also be done with train\_test\_split() by passing the values to stratify on in the stratify argument. We will see this in the *Classification* section. For now, let's move on to the rest of our preprocessing.

## **Scaling and centering data**

We've seen that our dataframes had columns with very different scales; if we want to use any model that calculates a distance metric (such as k-means, which we will discuss in this chapter, or **k-nearest neighbors** (**k-NN**), which we will discuss briefly in *Chapter 10*, *Making Better Predictions – Optimizing Models*), we will need to scale these. As we discussed back in *Chapter 1*, *Introduction to Data Analysis*, we have quite a few options for doing so. Scikit-learn provides options in the preprocessing module for standardizing (scaling by calculating Z-scores) and min-max scaling (to normalize data to be in the range  $[0, 1]$ , among others.

#### **Important note**

We should check the requirements of the model we are building to see if the data needs to be scaled.

For standard scaling, we use the StandardScaler class. The fit transform() method combines  $fit()$ , which figures out the mean and standard deviation needed to center and scale, and transform(), which applies the transformation to the data. Note that, when instantiating a StandardScaler object, we can choose to not subtract the mean or not divide by the standard deviation by passing False to with\_mean or with std, respectively. Both are True by default:

```
>>> from sklearn.preprocessing import StandardScaler
>>> standardized = StandardScaler().fit_transform(X_train)
# examine some of the non-NaN values
>>> standardized[~np.isnan(standardized)][:30]
```

```
array([-5.43618156e-02, 1.43278593e+00, 1.95196592e+00,
         4.51498477e-03, -1.96265630e-01, 7.79591646e-02, 
         ...,
        -2.25664815e-02, 9.91013258e-01, -7.48808523e-01,
        -4.99260165e-02, -8.59044215e-01, -5.49264158e-02])
```
After this transformation, the data is in **scientific notation**. The information after the character e tells us where the decimal point got moved to. For a + sign, we move the decimal point to the right by the number of places indicated; we move to the left for a sign. Therefore, 1.00e+00 is equivalent to 1, 2.89e-02 is equivalent to 0.0289, and 2.89e+02 is equivalent to 289. The transformed planets data is mostly between -3 and 3 because everything is now a Z-score.

Other scalers can be used with the same syntax. Let's use the MinMaxScaler class to transform the planets data into the range [0, 1]:

```
>>> from sklearn.preprocessing import MinMaxScaler
>>> normalized = MinMaxScaler().fit_transform(X_train)
# examine some of the non-NaN values
>>> normalized[~np.isnan(normalized)][:30]
array([2.28055906e-05, 1.24474091e-01, 5.33472803e-01,
        1.71374569e-03, 1.83543340e-02, 1.77824268e-01, 
 ...,
        9.35966714e-04, 9.56961137e-02, 2.09205021e-02, 
        1.50201619e-04, 0.00000000e+00, 6.59028789e-06])
```
#### **Tip**

Another option is the RobustScaler class, which uses the median and IQR for robust to outliers scaling. There is an example of this in the notebook. More preprocessing classes can be found at [https://scikit-learn.](https://scikit-learn.org/stable/modules/classes.html#module-sklearn.preprocessing) [org/stable/modules/classes.html#module-sklearn.](https://scikit-learn.org/stable/modules/classes.html#module-sklearn.preprocessing) [preprocessing](https://scikit-learn.org/stable/modules/classes.html#module-sklearn.preprocessing).

# **Encoding data**

All of the scalers discussed so far address the preprocessing of our numeric data, but how can we deal with categorical data? We need to encode the categories into integer values. There are a few options here, depending on what the categories represent. If our category is binary (such as 0/1, True/False, or yes/no), then we will **encode** these as a single column for both options, where 0 is one option and 1 is the other. We can easily do this with the np.where() function. Let's encode the wine data's kind field as 1 for red and 0 for white:

```
>>> np.where(wine.kind == 'red', 1, 0)
array([0, 0, 0, ..., 1, 1, 1])
```
This is effectively a column that tells us whether or not the wine is red. Remember, we concatenated the red wines to the bottom of the white wines when we created our wine dataframe, so np.where() will return zeros for the top rows and ones for the bottom rows, just like we saw in the previous result.

### **Tip**

We can also use the LabelBinarizer class from scikit-learn to encode the kind field. Note that if our data is actually continuous, but we want to treat it as a binary categorical value, we could use the Binarizer class and provide a threshold or pd.cut()/pd.qcut(). There are examples of these in the notebook.

If our categories are ordered, we may want to use **ordinal encoding** on those columns; this will preserve the ordering of the categories. For instance, if we wanted to classify the red wines as low, medium, or high quality, we could encode this as 0, 1, and 2, respectively. The advantages of this are that we can use regression techniques to predict the quality, or we can use this as a feature in the model to predict something else; this model would be able to use the fact that high is better than medium, which is better than low quality. We can achieve this with the LabelEncoder class. Note that the labels will be created according to alphabetical order, so the first category alphabetically will be 0:

```
>>> from sklearn.preprocessing import LabelEncoder
>>> pd.Series(LabelEncoder().fit transform(pd.cut(
... red wine.quality,
... bins=[-1, 3, 6, 10], 
        ... labels=['0-3 (low)', '4-6 (med)', '7-10 (high)']
... ))).value counts()
```
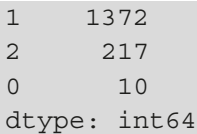

#### **Important note**

Scikit-learn provides the OrdinalEncoder class, but our data is not in the correct format—it expects 2D data (such as a DataFrame or ndarray object), instead of the 1D Series object we are working with here. We still need to ensure that the categories are in the proper order beforehand.

However, note that the ordinal encoding may create a potential data issue. In our example, if high-quality wines are now 2 and medium-quality wines are 1, the model may interpret that  $2 \star$  med = high. This is implicitly creating an association between the levels of quality that we may not agree with.

Alternatively, a safer approach would be to perform **one-hot encoding** to create two new columns—is\_low and is\_med, which take only 0 or 1. Using those two, we automatically know whether the wine quality was high (when is  $l_0 = i$  s med = 0). These are called **dummy variables** or **indicator variables**; they numerically represent group membership for use in machine learning. If the indicator or dummy has a value of 1, that row is a member of that group; in our example of wine quality categories, if is low is 1, then that row is a member of the low-quality group. This can be achieved with the pd.get dummies() function and the drop\_first argument, which will remove the redundant column.

Let's use one-hot encoding to encode the list column in the planets data, since the categories have no inherent order. Before we do any transformations, let's take a look at the lists we have in the data:

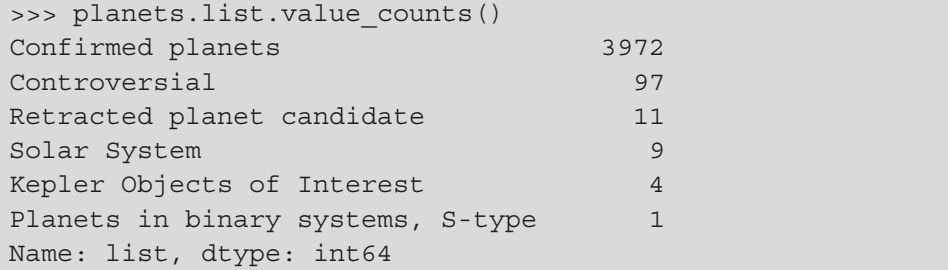

We can use the  $pd.get$  dummies () function to create dummy variables if we want to include the planet list in our models:

>>> pd.get\_dummies(planets.list).head()

This turns our single series into the following dataframe, where the dummy variables were created in the order they appeared in the data:

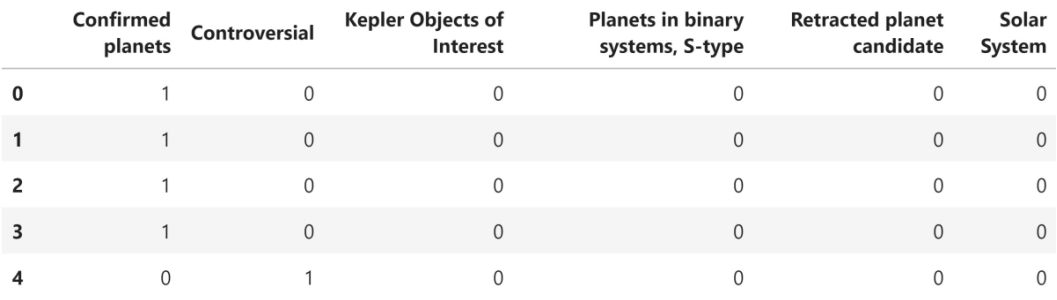

Figure 9.15 – One-hot encoding

As we discussed previously, one of these columns is redundant because the values in the remaining ones can be used to determine the value for the redundant one. Some models may be significantly affected by the high correlation between these columns (referred to as **multicollinearity**), so we should remove one redundant column by passing in the drop\_first argument:

```
>>> pd.get_dummies(planets.list, drop_first=True).head()
```
Note that the first column from the previous result has been removed, but we can still determine that all but the last row were in the Confirmed Planets list:

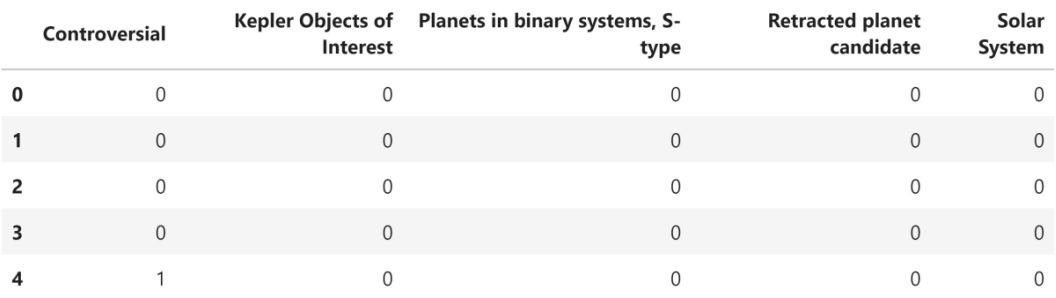

Figure 9.16 – Dropping redundant columns after one-hot encoding

Note that we can obtain a similar result by using the LabelBinarizer class and its fit transform() method on our planets list. This won't drop a redundant feature, so we once again have the first feature belonging to the confirmed planets list, which can be seen in bold in the following result:

```
>>> from sklearn.preprocessing import LabelBinarizer
>>> LabelBinarizer().fit transform(planets.list)
array([[1, 0, 0, 0, 0, 0],
        [1, 0, 0, 0, 0, 0], 
        [1, 0, 0, 0, 0, 0],
        ..., 
        [1, 0, 0, 0, 0, 0],
        [1, 0, 0, 0, 0, 0],
        [1, 0, 0, 0, 0, 0]])
```
#### **Important note**

Scikit-learn provides the OneHotEncoder class, but our data is not in the correct format—it expects the data to come in a 2D array, and our series is just 1D. We will see an example of how to use this in the *Additional transformers* section.

## **Imputing**

We already know that we have some missing values in our planet data, so let's discuss a few of the options scikit-learn offers for handling them, which can be found in the impute module: imputing with a value (using constants or summary statistics), imputing based on similar observations, and indicating what is missing.

Back in the *Exploratory data analysis* section, we ran dropna() on the planets data we planned to model with. Let's say we don't want to get rid of it, and we want to try imputing it instead. The last few rows of our data have some missing values for semimajoraxis:

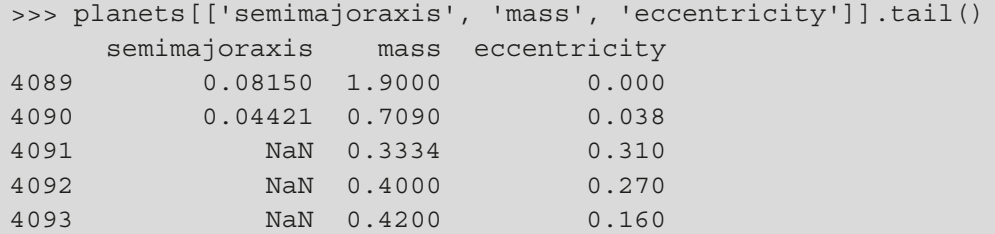

We can use the SimpleImputer class to impute with a value, which will be the mean by default:

```
>>> from sklearn.impute import SimpleImputer
>>> SimpleImputer().fit_transform(
... planets[['semimajoraxis', 'mass', 'eccentricity']]
... )
array([11.29 19.4 0.231 1, [ 1.54 , 11.2 , 0.08 ],
     [0.83, 4.8, 0.],
      ...,
      [ 5.83796389, 0.3334 , 0.31 ],
      [ 5.83796389, 0.4 , 0.27 ],
      [ 5.83796389, 0.42 , 0.16 ]])
```
The mean hardly seems like a good strategy here since the planets we know about may share something in common, and surely things like what system a planet is a part of and its orbit can be good indicators of some of the missing data points. We have the option to provide the strategy parameter with a method other than the mean; currently, it can be median, most frequent, or constant (specify the value with fill value). None of these is really appropriate for us; however, scikit-learn also provides the KNNImputer class for imputing missing values based on similar observations. By default, it uses the five nearest neighbors and runs k-NN, which we will discuss in *Chapter 10*, *Making Better Predictions – Optimizing Models*, using the features that aren't missing:

```
>>> from sklearn.impute import KNNImputer
>>> KNNImputer().fit_transform(
... planets[['semimajoraxis', 'mass', 'eccentricity']]
... )
array([1.29, 19.4, 0.231, 1 [ 1.54 , 11.2 , 0.08 ],
     [0.83, 4.8, 0. ] ...,
      [ 0.404726, 0.3334 , 0.31 ],
     [0.85486, 0.4, 0.27] [ 0.15324 , 0.42 , 0.16 ]])
```
Notice that each of the bottom three rows has a unique value imputed for the semi-major axis now. This is because the mass and eccentricity were used to find similar planets from which to impute the semi-major axis. While this is certainly better than using the SimpleImputer class for the planets data, imputing can be dangerous.

Rather than imputing the data, in some cases, we may be more interested in noting where we have missing data and using that as a feature in our model. This can be achieved with the MissingIndicator class:

```
>>> from sklearn.impute import MissingIndicator
>>> MissingIndicator().fit_transform(
        planets[['semimajoraxis', 'mass', 'eccentricity']]
... )
array([[False, False, False],
        [False, False, False],
        [False, False, False],
        ...,
        [ True, False, False],
        [ True, False, False],
        [ True, False, False]])
```
As we turn our attention to the final set of preprocessors that we will discuss, notice that all of them have a fit transform() method, along with fit() and transform() methods. This API design decision makes it very easy to figure out how to use new classes and is one of the reasons why scikit-learn is so easy to learn and use—it's very consistent.

# **Additional transformers**

What if, rather than scaling our data or encoding it, we want to run a mathematical operation, such as taking the square root or the logarithm? The preprocessing module also has some classes for this. While there are a few that perform a specific transformation, such as the QuantileTransformer class, we will focus our attention on the FunctionTransformer class, which lets us provide an arbitrary function to use:

```
>>> from sklearn.preprocessing import FunctionTransformer
>>> FunctionTransformer(
        ... np.abs, validate=True
... ) .fit transform(X train.dropna())
```

```
array([[0.51 , 4.94 , 1.45 ],
     [0.17, 0.64, 0.85],
      [0.08 , 0.03727, 1.192 ],
      ...,
     [0.295, 4.46, 1.8] [0.34 , 0.0652 , 0.0087 ],
     [0.3, 1.26, 0.5]
```
Here, we took the absolute value of every number. Take note of the validate=True argument; the FunctionTransformer class knows that scikit-learn models won't accept NaN values, infinite values, or missing ones, so it will throw an error if we get those back. For this reason, we run dropna() here as well.

Notice that for scaling, encoding, imputing, and transforming data, everything we passed was transformed. If we have features of different data types, we can use the ColumnTransformer class to map transformations to a column (or group of columns) in a single call:

```
>>> from sklearn.compose import ColumnTransformer
>>> from sklearn.impute import KNNImputer
>>> from sklearn.preprocessing import (
... MinMaxScaler, StandardScaler
... )
>>> ColumnTransformer([
... ('impute', KNNImputer(), [0]),
... ('standard_scale', StandardScaler(), [1]),
       ('min max', MinMaxScaler(), [2])
... ]).fit_transform(X_train)[10:15] 
array([0.17, -0.04747176, 0.0107594],[0.08, -0.05475873, 0.01508851],[ 0.15585591, han, 0.13924042],
       [ 0.15585591, nan, nan],
      [0. 70.05475111, 0.00478471]
```
There is also the make column transformer() function, which will name the transformers for us. Let's make a ColumnTransformer object that will treat categorical data and numerical data differently:

```
>>> from sklearn.compose import make_column_transformer
>>> from sklearn.preprocessing import (
... OneHotEncoder, StandardScaler
... )
>>> categorical = [
... col for col in planets.columns
... if col in [
... 'list', 'name', 'description',
... 'discoverymethod', 'lastupdate'
... ]
... ]
>>> numeric = [
... col for col in planets.columns
... if col not in categorical
... ]
>>> make_column_transformer(
... (StandardScaler(), numeric),
... (OneHotEncoder(sparse=False), categorical)
... ) .fit transform(planets.dropna())
array([ 3.09267587, -0.2351423, -0.40487424, ...]0. , 0. ],
      [1.432445, -0.24215395, -0.28360905, \ldots,0. , 0. ],
      [ 0.13665505, -0.24208849, -0.62800218, ...,] 0. , 0. ],
       ...,
      [-0.83289954, -0.76197788, -0.84918988, ..., 1. , 0. ],
      [0.25813535, 0.38683239, -0.92873984, ...,0. , 0. ],
      [-0.26827931, -0.21657671, -0.70076129, ...,]0. , 1. ]])
```
#### **Tip**

We are passing sparse=False upon instantiating our OneHotEncoder object so that we can see our result. In practice, we don't need to do this since scikit-learn models know how to handle NumPy sparse matrices.

# **Building data pipelines**

It sure seems like there are a lot of steps involved in preprocessing our data, and they need to be applied in the correct order for both training and testing data—quite tedious. Thankfully, scikit-learn offers the ability to create pipelines to streamline the preprocessing and ensure that the training and testing sets are treated the same. This prevents issues, such as calculating the mean using all the data in order to standardize it and then splitting it into training and testing sets, which will create a model that looks like it will perform better than it actually will.

#### **Important note**

When information from outside the training set (such as using the full dataset to calculate the mean for standardization) is used to train the model, it is referred to as **data leakage**.

We are learning about pipelines before we build our first models because they ensure that the models are built properly. Pipelines can contain all the preprocessing steps and the model itself. Making a pipeline is as simple as defining the steps and naming them:

```
>>> from sklearn.pipeline import Pipeline
>>> from sklearn.preprocessing import StandardScaler
>>> from sklearn.linear model import LinearRegression
>>> Pipeline([
... ('scale', StandardScaler()), ('lr', LinearRegression())
... ])
Pipeline(steps=[('scale', StandardScaler()),
                 ('lr', LinearRegression())])
```
We aren't limited to using pipelines with models—they can also be used inside other scikit-learn objects, for example, ColumnTransformer objects. This makes it possible for us to first use k-NN imputing on the semi-major axis data (the column at index 0) and then standardize the result. We can then include this as part of a pipeline, which gives us tremendous flexibility in how we build our models:

```
>>> from sklearn.compose import ColumnTransformer
>>> from sklearn.impute import KNNImputer
>>> from sklearn.pipeline import Pipeline
>>> from sklearn.preprocessing import (
... MinMaxScaler, StandardScaler
... )
>>> ColumnTransformer([
... ('impute', Pipeline([
... ('impute', KNNImputer()),
... ('scale', StandardScaler())
... ]), [0]),
... ('standard_scale', StandardScaler(), [1]),
... ('min_max', MinMaxScaler(), [2])
... ]).fit_transform(X_train)[10:15]
array([[ 0.13531604, -0.04747176, 0.0107594 ],
      [-0.7257111, -0.05475873, 0.01508851],[ 0. , man, 0.13924042],
       [ 0. , nan, nan],
       [-1.49106856, -0.05475111, 0.00478471]])
```
Just like with the ColumnTransformer class, we have a function that can make pipelines for us without having to name the steps. Let's make another pipeline, but this time we will use the make\_pipeline() function:

```
>>> from sklearn.pipeline import make_pipeline
>>> make_pipeline(StandardScaler(), LinearRegression())
Pipeline(steps=[('standardscaler', StandardScaler()),
                 ('linearregression', LinearRegression())])
```
Note that the steps have been automatically named the lowercase version of the class name. As we will see in the next chapter, naming the steps will make it easier to optimize model parameters by name. The consistency of the scikit-learn API will also allow us to use this pipeline to fit our model and make predictions using the same object, which we will see in the next section.

# **Clustering**

We use clustering to divide our data points into groups of similar points. The points in each group are more like their fellow group members than those of other groups. Clustering is commonly used for tasks such as recommendation systems (think of how Netflix recommends what to watch based on what other people who've watched similar things are watching) and market segmentation.

For example, say we work at an online retailer and want to segment our website users for more targeted marketing efforts; we can gather data on time spent on the site, page visits, products viewed, products purchased, and much more. Then, we can have an unsupervised clustering algorithm find groups of users with similar behavior; if we make three groups, we can come up with labels for each group according to its behavior:

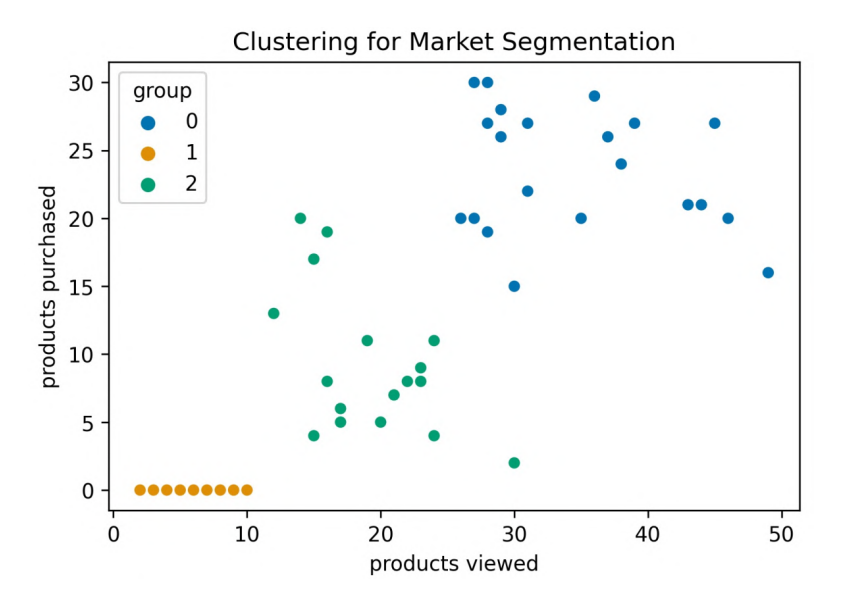

Figure 9.17 – Clustering website users into three groups

Since we can use clustering for unsupervised learning, we will need to interpret the groups that are created and then try to derive a meaningful name for each group. If our clustering algorithm identified the three clusters in the preceding scatter plot, we may be able to make the following behavioral observations:

- **Frequent customers (group 0)**: Purchase a lot and look at many products.
- **Occasional customers (group 1)**: Have made some purchases, but less than the most frequent customers.
- **Browsers (group 2)**: Visit the website, but haven't bought anything.

Once these groups have been identified, the marketing team can focus on marketing to each of these groups differently; it's clear that the frequent customers will do more for the bottom line, but if they are already buying a lot, perhaps the marketing budget is better utilized trying to increase the purchases of the occasional customers or converting browsers into occasional customers.

#### **Important note**

Deciding on the number of groups to create can clearly influence how the groups are later interpreted, meaning that this is not a trivial decision. We should at least visualize our data and obtain some domain knowledge on it before attempting to guess the number of groups to split it into.

Alternatively, clustering can be used in a supervised fashion if we know the group labels for some of the data for training purposes. Say we collected data on login activity, like in *Chapter 8*, *Rule-Based Anomaly Detection*, but we had some examples of what attacker activity looks like; we could gather those data points for all activity and then use a clustering algorithm to assign to the valid users group or to the attacker group. Since we have the labels, we can tweak our input variables and/or the clustering algorithm we use to best align these groups to their true group.

## **k-means**

The clustering algorithms offered by scikit-learn can be found in the cluster module's documentation at [https://scikit-learn.org/stable/modules/](https://scikit-learn.org/stable/modules/classes.html#module-sklearn.cluster) [classes.html#module-sklearn.cluster](https://scikit-learn.org/stable/modules/classes.html#module-sklearn.cluster). We will take a look at **k-means**, which iteratively assigns points to the nearest group using the distance from the **centroid** of the group (center point), making *k* groups. Since this model uses distance calculations, it is imperative that we understand the effect scale will have on our results beforehand; we can then decide which columns, if any, to scale.

#### **Important note**

There are many ways to measure the distance between points in space. Often, Euclidean distance, or straight-line distance, is the default; however, another common one is Manhattan distance, which can be thought of as city-block distance.

When we plotted out the period versus the semi-major axis for all the planets using a log scale for the period, we saw a nice separation of the planets along an arc. We are going to use k-means to find groups of planets with similar orbits along that arc.

### **Grouping planets by orbit characteristics**

As we discussed in the *Preprocessing data* section, we can build a pipeline to scale and then model our data. Here, our model will be a KMeans object that makes eight clusters (for the number of planets in our solar system—sorry, Pluto). Since the k-means algorithm randomly picks its starting centroids, it's possible to get different cluster results unless we specify the seed. Therefore, we also provide random\_state=0 for reproducibility:

```
>>> from sklearn.cluster import KMeans
>>> from sklearn.pipeline import Pipeline
>>> from sklearn.preprocessing import StandardScaler
>>> kmeans_pipeline = Pipeline([
        ... ('scale', StandardScaler()),
        ... ('kmeans', KMeans(8, random_state=0))
... ])
```
Once we have our pipeline, we fit it on all the data since we aren't trying to predict anything (in this case)—we just want to find similar planets:

```
>>> kmeans_data = planets[['semimajoraxis', 'period']].dropna()
>>> kmeans_pipeline.fit(kmeans_data)
Pipeline(steps=[('scale', StandardScaler()),
                 ('kmeans', KMeans(random_state=0))])
```
Once the model is fit to our data, we can use the  $predict()$  method to get the cluster labels for each point (on the same data that we used previously). Let's take a look at the clusters that k-means identified:

```
>>> fig, ax = plt.subplots(1, 1, figsize=(7, 7))
>>> sns.scatterplot(
... x=kmeans data.semimajoraxis,
... y=kmeans data.period,
... hue=kmeans pipeline.predict(kmeans data),
... ax=ax, palette='Accent'
... )
>>> ax.set_yscale('log')
>>> solar system = planets[planets.list == 'Solar System']
```

```
>>> for planet in solar system.name:
        data = solar_system.query(f'name == "\{planet\}"')ax.annotate(
            planet,
            (data.semimajoraxis, data.period),
            ... (7 + data.semimajoraxis, data.period),
            ... arrowprops=dict(arrowstyle='->')
... )
>>> ax.get_legend().remove()
>>> ax.set title('KMeans Clusters')
```
Mercury and Venus landed in the same cluster, as did Earth and Mars. Jupiter, Saturn, and Uranus each belong to separate clusters, while Neptune and Pluto share a cluster:

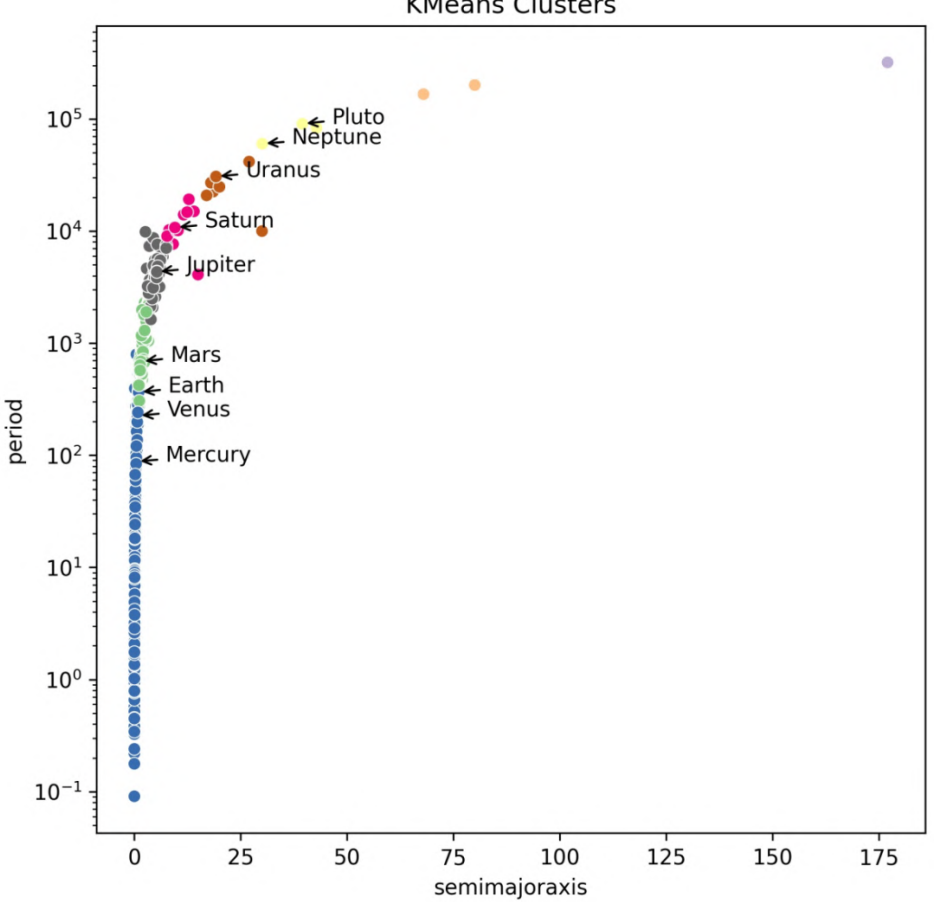

**KMeans Clusters** 

Figure 9.18 – Eight clusters of planets identified by k-means

We picked eight clusters arbitrarily here, since this is the number of planets in our solar system. Ideally, we would have some domain knowledge about the true groupings or need to pick a specific number. For example, say we want to fit wedding guests at five tables so that they all get along, then our *k* is 5; if we can run three marketing campaigns on user groups, we have a *k* of 3. If we have no intuition as to the number of groups there will be in the data, a rule of thumb is to try the square root of our observations, but this can yield an unmanageable amount of clusters. Therefore, if it doesn't take too long to create many k-means models on our data, we can use the elbow point method.

### **The elbow point method for determining k**

The **elbow point method** involves creating multiple models with many values of *k* and plotting each model's **inertia** (**within-cluster sum of squares**) versus the number of clusters. We want to minimize the sum of squared distances from points to their cluster's center while not creating too many clusters.

The ml\_utils.elbow\_point module contains our elbow\_point() function, which has been reproduced here:

```
import matplotlib.pyplot as plt
def elbow point(data, pipeline, kmeans step name='kmeans',
                k range=range(1, 11), ax=None):
    " "
     Plot the elbow point to find an appropriate k for
     k-means clustering.
     Parameters:
         - data: The features to use
         - pipeline: The scikit-learn pipeline with `KMeans`
        - kmeans step name: Name of `KMeans` step in pipeline
        - k range: The values of `k` to try
         - ax: Matplotlib `Axes` to plot on.
     Returns: 
         A matplotlib `Axes` object
     """
    scores = []
     for k in k_range:
         pipeline.named_steps[kmeans_step_name].n_clusters = k
         pipeline.fit(data)
```

```
 # score is -1*inertia so we multiply by -1 for inertia
     scores.append(pipeline.score(data) * -1)
 if not ax:
    fig, ax = plt.subplots() ax.plot(k_range, scores, 'bo-')
 ax.set_xlabel('k')
 ax.set_ylabel('inertias')
 ax.set_title('Elbow Point Plot')
 return ax
```
Let's use the elbow point method to find an appropriate value for *k*:

```
>>> from ml_utils.elbow_point import elbow_point
>>> ax = elbow_point(
... kmeans data,
... Pipeline([
... ('scale', StandardScaler()),
... ('kmeans', KMeans(random state=0))
... ])
... )
>>> ax.annotate(
... 'possible appropriate values for k', xy=(2, 900), 
... xytext=(2.5, 1500), arrowprops=dict(arrowstyle='->')
... )
>>> ax.annotate(
... '', xy=(3, 3480), xytext=(4.4, 1450), 
... arrowprops=dict(arrowstyle='->')
... )
```
The point at which we see diminishing returns is an appropriate *k*, which may be around two or three here:

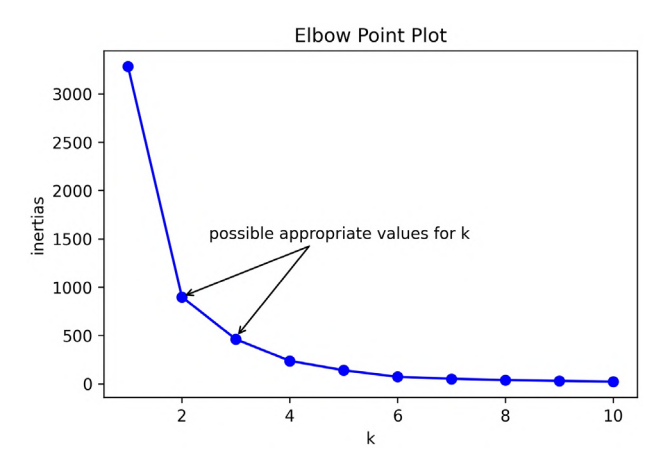

Figure 9.19 – Interpreting an elbow point plot

If we create just two clusters, we divide the planets into a group with most of the planets (orange) and a second group with only a few in the upper-right (blue), which are likely to be outliers:

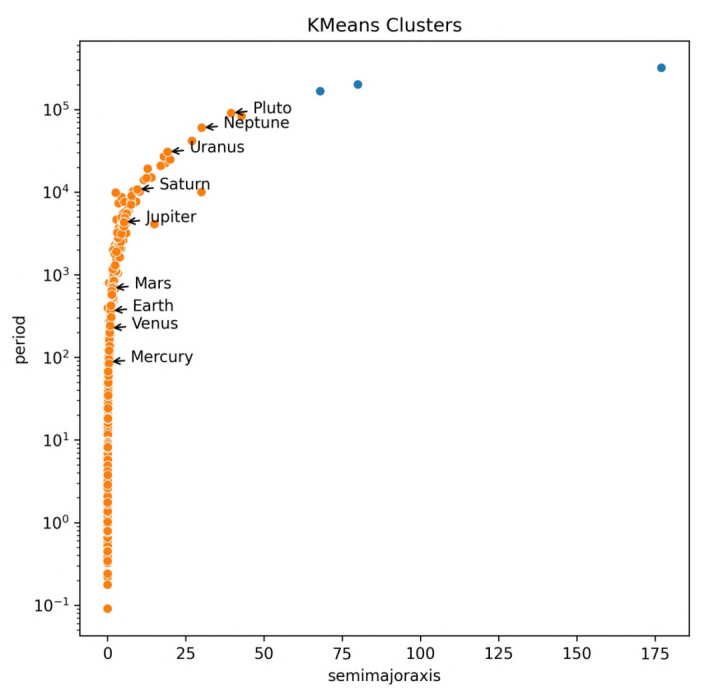

Figure 9.20 – Two clusters of planets identified by k-means

Note that while this may have been an appropriate amount of clusters, it doesn't tell us as much as the previous attempt. If we wanted to know about planets that are similar to each of the planets in our solar system, we would want to use a larger *k*.

### **Interpreting centroids and visualizing the cluster space**

Since we standardized our data before clustering, we can look at the **centroids**, or cluster centers, to see the Z-score that the members are closest to. A centroid's location will be the average of each of the dimensions of the points in the cluster. We can grab this with the cluster\_centers\_ attribute of the model. The centroid of the blue cluster is located at (18.9, 20.9), which is in the (semi-major axis, period) format; remember, these are Z-scores, so these are quite far from the rest of the data. The orange cluster, on the other hand, is centered at (-0.035, -0.038).

Let's build a visualization that shows us the location of the centroids with the scaled input data and the cluster distance space (where points are represented as the distance to their cluster's centroid). First, we will set up our layout for a smaller plot inside of a larger one:

```
>>> fig = plt.figure(figsize=(8, 6))
\gg outside = fig.add axes([0.1, 0.1, 0.9, 0.9])
>>> inside = fig.add_axes([0.6, 0.2, 0.35, 0.35])
```
Next, we grab the scaled version of the input data and the distances between those data points and the centroid of the cluster they belong to. We can use the transform() and fit transform() (fit() followed by transform()) methods to convert the input data into cluster distance space. We get NumPy ndarrays back, where each value in the outer array represents the coordinates of a point:

```
>>> scaled = kmeans pipeline 2.named steps['scale']\
... .fit_transform(kmeans_data) 
>>> cluster distances = kmeans pipeline 2\
        .fit transform(kmeans data)
```
Since we know that each array in the outer array will have the semi-major axis as the first entry and the period as the second, we use [:,0] to select all the semi-major axis values and [:,1] to select all the period values. These will be the *x* and *y* for our scatter plot. Note that we actually don't need to call predict() to get the cluster labels for the data because we want the labels for the data we trained the model on; this means that we can use the labels\_ attribute of the KMeans object:

```
>>> for ax, data, title, axes_labels in zip(
... [outside, inside], [scaled, cluster distances],
... ['Visualizing Clusters', 'Cluster Distance Space'], 
... ['standardized', 'distance to centroid']
... ):
... sns.scatterplot(
... x=data[:,0], y=data[:,1], ax=ax, alpha=0.75, s=100,
... hue=kmeans_pipeline_2.named_steps['kmeans'].labels_
... )
... 
... ax.get legend().remove()
... ax.set title(title)
... ax.set xlabel(f'semimajoraxis ({axes labels})')
... ax.set_ylabel(f'period ({axes_labels})')
       ax.set ylim(-1, None)
```
Lastly, we annotate the location of the centroids on the outer plot, which shows the scaled data:

```
>>> cluster centers = kmeans pipeline 2\
... . .named steps['kmeans'].cluster centers
>>> for color, centroid in zip(
... ['blue', 'orange'], cluster centers
... ):
... outside.plot(*centroid, color=color, marker='x')
... outside.annotate(
... f'{color} center', xy=centroid, 
... xytext=centroid + [0, 5], 
... arrowprops=dict(arrowstyle='->')
... )
```
In the resulting plot, we can easily see that the three blue points are quite different from the rest and that they are the only members of the second cluster:

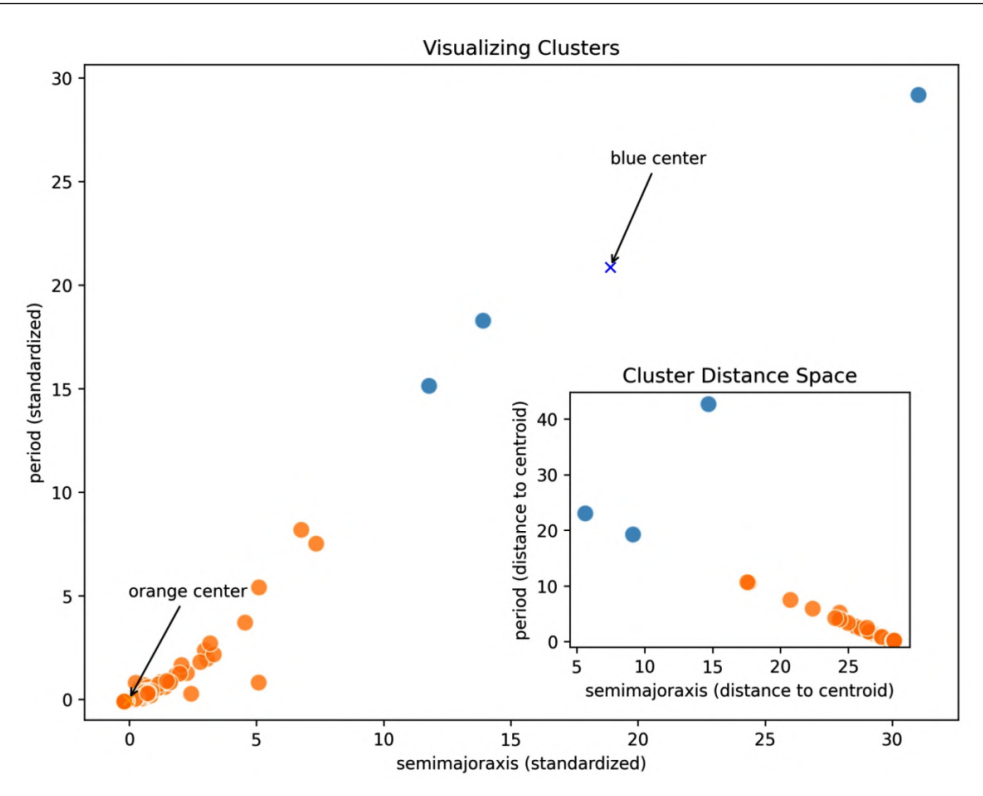

Figure 9.21 – Visualizing the planets in the cluster distance space

So far, we have been using transform() or combination methods, such as fit predict() or fit transform(), but not all models will support these methods. We will see a slightly different workflow in the *Regression* and *Classification* sections. In general, most scikit-learn objects will support the following, based on what they are used for:

| <b>Method</b>   | Action                                                                                          | Used when                 |
|-----------------|-------------------------------------------------------------------------------------------------|---------------------------|
| fit()           | Train the model or preprocessor                                                                 | Modeling, preprocessing   |
| transform()     | Transform the data into the new space                                                           | Clustering, preprocessing |
| fit transform() | Run fit(), followed by transform()                                                              | Clustering, preprocessing |
| score()         | Evaluate the model using the default scoring method                                             | Modeling                  |
| predict()       | Use model to predict output values for given inputs                                             | Modeling                  |
| fit predict()   | Run $fit()$ , followed by predict()                                                             | Modeling                  |
| predict proba() | Like $predict()$ , but returns the probability of belonging to each class $\Box$ Classification |                           |

Figure 9.22 – General reference for the scikit-learn model API

Now that we have built a few models, we are ready for the next step: quantifying their performance. The metrics module in scikit-learn contains various metrics for evaluating model performance across clustering, regression, and classification tasks; the API lists the functions at [https://scikit-learn.org/stable/modules/](https://scikit-learn.org/stable/modules/classes.html#module-sklearn.metrics) [classes.html#module-sklearn.metrics](https://scikit-learn.org/stable/modules/classes.html#module-sklearn.metrics). Let's discuss how to evaluate an unsupervised clustering model next.

# **Evaluating clustering results**

The most important criterion for evaluating our clustering results is that they are useful for what we set out to do; we used the elbow point method to pick an appropriate value for *k*, but that wasn't as useful to us as the original model with eight clusters. That being said, when looking to quantify the performance, we need to pick metrics that match the type of learning we performed.

When we know the true clusters for our data, we can check that our clustering model places the points together in a cluster as they are in the true cluster. The cluster label given by our model can be different than the true one—all that matters is that the points in the same true cluster are also together in the predicted clusters. One such metric is the **Fowlkes-Mallows Index**, which we will see in the end-of-chapter exercises.

With the planets data, we performed unsupervised clustering because we don't have labels for each data point, and therefore, we can't measure how well we did against those. This means that we have to use metrics that evaluate aspects of the clusters themselves, such as how far apart they are and how close the points in a cluster are together. We can compare multiple metrics to get a more well-rounded evaluation of the performance.

One such method is called the **silhouette coefficient**, which helps quantify cluster separation. It is calculated by subtracting the mean of the distances between every two points in a cluster (*a*) from the mean of distances between points in a given cluster and the closest different cluster (*b*) and dividing by the maximum of the two:

> $b-a$  $max(a, b)$

This metric returns values in the range [-1, 1], where -1 is the worst (clusters are wrongly assigned) and 1 is the best; values near 0 indicate overlapping clusters. The higher this number is, the better defined (more separated) the clusters are:

```
>>> from sklearn.metrics import silhouette score
>>> silhouette score(
... kmeans data, kmeans pipeline.predict(kmeans data)
... )
0.7579771626036678
```
Another score we could use to evaluate our clustering result is the ratio of **within-cluster distances** (distances between points in a cluster) to the **between-cluster distances** (distances between points in different clusters), called the **Davies-Bouldin score**. Values closer to zero indicate better partitions between clusters:

```
>>> from sklearn.metrics import davies bouldin score
>>> davies bouldin score(
... kmeans data, kmeans pipeline.predict(kmeans data)
... )
0.4632311032231894
```
One last metric for unsupervised clustering that we will discuss here is the **Calinski and Harabasz score**, or **Variance Ratio Criterion**, which is the ratio of dispersion within a cluster to dispersion between clusters. Higher values indicate better defined (more separated) clusters:

```
>>> from sklearn.metrics import calinski harabasz score
>>> calinski_harabasz_score(
... kmeans data, kmeans pipeline.predict(kmeans data)
... )
21207.276781867335
```
For a complete list of clustering evaluation metrics offered by scikit-learn (including supervised clustering) and when to use them, check out the *Clustering performance evaluation* section of their guide at [https://scikit-learn.org/stable/](https://scikit-learn.org/stable/modules/clustering.html#clustering-evaluation) [modules/clustering.html#clustering-evaluation](https://scikit-learn.org/stable/modules/clustering.html#clustering-evaluation).

# **Regression**

With the planets dataset, we want to predict the length of the year, which is a numeric value, so we will turn to regression. As mentioned at the beginning of this chapter, regression is a technique for modeling the strength and magnitude of the relationship between independent variables (our X data)—often called **regressors**—and the dependent variable (our y data) that we want to predict.

# **Linear regression**

Scikit-learn provides many algorithms that can handle regression tasks, ranging from decision trees to linear regression, spread across modules according to the various algorithm classes. However, typically, the best starting point is a linear regression, which can be found in the linear\_model module. In **simple linear regression**, we fit our data to a line of the following form:

$$
y = \beta_0 + \beta_1 x + \varepsilon
$$

Here, epsilon  $(\varepsilon)$  is the error term and betas  $(\beta)$  are coefficients.

**Important note**

The coefficients we get from our model are those that minimize the **cost function**, or error between the observed values (*y*) and those predicted with the model (*ŷ*, pronounced *y-hat*). Our model gives us estimates of these coefficients, and we write them as  $\beta_i$  (pronounced *beta-hat*).

However, if we want to model additional relationships, we need to use **multiple linear regression**, which contains multiple regressors:

$$
y = \beta_0 + \beta_1 x_1 + \beta_2 x_2 + \dots + \beta_n x_n + \varepsilon
$$

Linear regression in scikit-learn uses **ordinary least squares** (**OLS**), which yields the coefficients that minimize the sum of squared errors (measured as the distance between *y* and *ŷ*). The coefficients can be found using the closed-form solution, or estimated with optimization methods, such as **gradient descent**, which uses the negative gradient (direction of steepest ascent calculated with partial derivatives) to determine which coefficients to try next (see the link in the *Further reading* section for more information). We will use gradient descent in *Chapter 11*, *Machine Learning Anomaly Detection*.

**Important note**

Linear regression makes some assumptions about the data, which we must keep in mind when choosing to use this technique. It assumes that the residuals are normally distributed and homoskedastic and that there is no multicollinearity (high correlations between the regressors).

Now that we have a little background on how linear regression works, let's build a model to predict the orbit period of a planet.

### **Predicting the length of a year on a planet**

Before we can build our model, we must isolate the columns that are used to predict (semimajoraxis, mass, and eccentricity) from the column that will be predicted (period):

```
>>> data = planets[
        ['semimajoraxis', 'period', 'mass', 'eccentricity']
... ].dropna()
>>> X = data[['semimajoraxis', 'mass', 'eccentricity']]
>>> y = data.period
```
This is a supervised task. We want to be able to predict the length of a year on a planet using its semi-major axis, mass, and eccentricity of orbit, and we have the period lengths for most of the planets in the data. Let's create a 75/25 split of training to testing data so that we can assess how well this model predicts year length:

```
>>> from sklearn.model selection import train test split
>>> X train, X test, y train, y test = train test split(
... X, y, test size=0.25, random state=0
... )
```
Once we have separated the data into the training and testing sets, we can create and fit the model:

```
>>> from sklearn.linear model import LinearRegression
>>> lm = LinearRegression().fit(X_train, y_train)
```
This fitted model can be used to examine the estimated coefficients and also to predict the value of the dependent variable for a given set of independent variables. We will cover both of these use cases in the next two sections.

### **Interpreting the linear regression equation**

The equation derived from a linear regression model gives coefficients to quantify the relationships between the variables. Care must be exercised when attempting to interpret these coefficients if we are dealing with more than a single regressor. In the case of multicollinearity, we can't interpret them because we are unable to hold all other regressors constant to examine the effect of a single one.

Thankfully, the regressors we are using for the planets data aren't correlated, as we saw from the correlation matrix heatmap we made in the *Exploratory data analysis* section (*Figure 9.8*). So, let's get the intercept and coefficients from the fitted linear model object:

```
# get intercept
>>> lm.intercept_
-622.9909910671811 
# get coefficients
>>> [(col, coef) for col, coef in 
... zip(X_train.columns, lm.coef_)]
[('semimajoraxis', 1880.4365990440929),
  ('mass', -90.18675916509196),
  ('eccentricity', -3201.078059333091)]
```
This yields the following equation for our linear regression model of planet year length:

```
period = -623 + 1880 \times semimajoraxis - 90.2 \times mass - 3201 \times eccentricity
```
In order to interpret this more completely, we need to understand the units everything is in:

- period (length of year): Earth days
- semimajoraxis: **Astronomical units** (**AUs**)
- mass: Jupiter masses (planet mass divided by Jupiter's mass)
- eccentricity: N/A

#### **Tip**

An astronomical unit is the average distance between the Earth and the Sun, which is equivalent to 149,597,870,700 meters.

The intercept in this particular model doesn't have any meaning: if the planet had a semi-major axis of zero, no mass, and a perfect circle eccentricity, its year would be -623 Earth days long. A planet must have a non-negative, non-zero period, semi-major axis, and mass, so this clearly makes no sense. We can, however, interpret the other coefficients. The equation says that, holding mass and eccentricity constant, adding one additional AU to the semi-major axis distance increases the year length by 1,880 Earth days. Holding the semi-major axis and eccentricity constant, each additional Jupiter mass decreases the year length by 90.2 Earth days.

Going from a perfectly circular orbit (eccentricity=0) to a nearly parabolic escape orbit (eccentricity=1) will decrease the year length by 3,201 Earth days; note that these are approximate for this term because, with a parabolic escape orbit, the planet will never return, and consequently, this equation wouldn't make sense. In fact, if we tried to use this equation for eccentricities greater than or equal to 1, we would be extrapolating because we have no such values in the training data. This is a clear example of when extrapolation doesn't work. The equation tells us that the larger the eccentricity, the shorter the year, but once we get to eccentricities of one and beyond, the planets never come back (they have reached escape orbits), so the year is infinite.

All of the eccentricity values in the training data are in the range  $[0, 1)$ , so we are interpolating (predicting period values using data in the ranges we trained on). This means that as long as the eccentricity of the planet we want to predict is also in the range [0, 1), we can use this model to make the prediction.

## **Making predictions**

Now that we have an idea of the effect each of our regressors has, let's use our model to make predictions of year length for the planets in the test set:

```
>>> preds = lm.predict(X_test)
```
Let's visualize how well we did by plotting the actual and predicted values:

```
>>> fig, axes = plt.subplots(1, 1, figsize=(5, 3))
>>> axes.plot(
... X test.semimajoraxis, y test, 'ob',
... label='actuals', alpha=0.5
... )
>>> axes.plot(
... X test.semimajoraxis, preds, 'or',
... label='predictions', alpha=0.5
... )
```

```
>>> axes.set(xlabel='semimajoraxis', ylabel='period')
>>> axes.legend()
>>> axes.set_title('Linear Regression Results')
```
The predicted values seem pretty close to the actual values and follow a similar pattern:

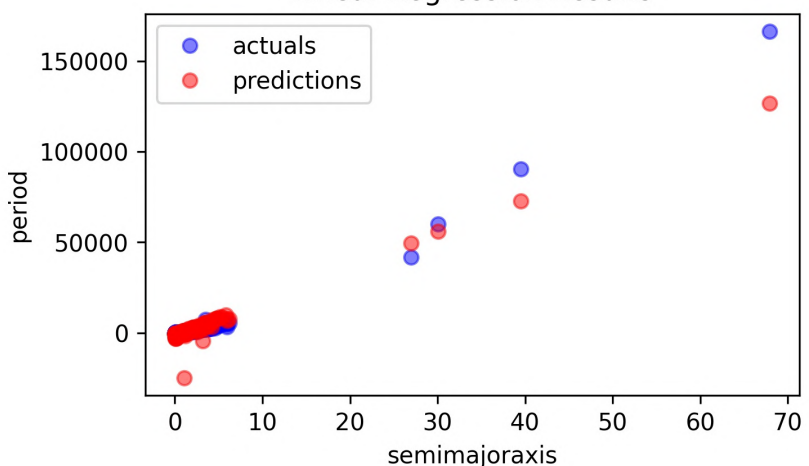

Linear Regression Results

Figure 9.23 – Predictions versus actual values

#### **Tip**

Try running this regression with just the semimajoraxis regressor. Some reshaping of the data will be necessary, but this will show how much better this performs as we add in eccentricity and mass. In practice, we often have to build many versions of our model to find one we are happy with.

We can check their correlation to see how well our model tracks the true relationship:

```
>>> np.corrcoef(y_test, preds)[0][1]
0.9692104355988059
```
Our predictions are very strongly positively correlated with the actual values (0.97 correlation coefficient). Note that the correlation coefficient will tell us whether our model moves with the actual data; however, it will not tell us whether we are off magnitude-wise. For that, we will use the metrics discussed in the following section.

## **Evaluating regression results**

When looking to evaluate a regression model, we are interested in how much of the variance in the data our model is able to capture, as well as how accurate the predictions are. We can use a combination of metrics and visuals to assess the model for each of these aspects.

### **Analyzing residuals**

Whenever we work with linear regression, we should visualize our **residuals**, or the discrepancies between the actual values and the model's predictions; as we learned in *Chapter 7*, *Financial Analysis – Bitcoin and the Stock Market*, they should be centered around zero and homoskedastic (similar variance throughout). We can use a kernel density estimate to assess whether the residuals are centered around zero and a scatter plot to see if they are homoskedastic.

Let's look at the utility function in ml\_utils.regression, which will create these subplots for checking the residuals:

```
import matplotlib.pyplot as plt
import numpy as np
def plot residuals(y test, preds):
    "" "
     Plot residuals to evaluate regression.
     Parameters:
        - y test: The true values for y
         - preds: The predicted values for y
     Returns:
         Subplots of residual scatter plot and residual KDE
    " "
     residuals = y_test – preds
    fig, axes = plt.subplots(1, 2, figsize=(15, 3)) axes[0].scatter(np.arange(residuals.shape[0]), residuals)
     axes[0].set(xlabel='Observation', ylabel='Residual')
```
```
 residuals.plot(kind='kde', ax=axes[1])
 axes[1].set_xlabel('Residual')
 plt.suptitle('Residuals')
 return axes
```
Now, let's look at the residuals for this linear regression:

```
>>> from ml utils.regression import plot residuals
>>> plot residuals(y test, preds)
```
It looks like our predictions don't have a pattern (left subplot), which is good; however, they aren't quite centered around zero and the distribution has negative skew (right subplot). These negative residuals occur when the predicted year was longer than the actual year:

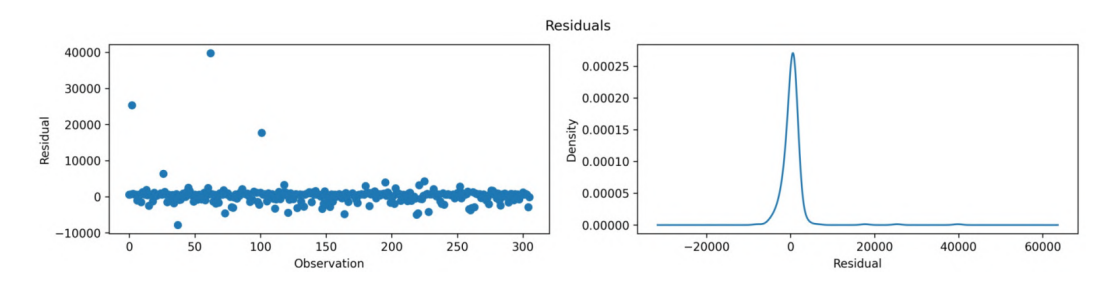

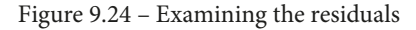

#### **Tip**

If we find patterns in the residuals, our data isn't linear and the chances are that visualizing the residuals could help us plan our next move. This may mean employing strategies such as polynomial regression or log transformations of the data.

#### **Metrics**

In addition to examining the residuals, we should calculate metrics to evaluate our regression model. Perhaps the most common is **R2** (pronounced *R-squared*), or the **coefficient of determination**, which quantifies the proportion of variance in the dependent variable that we can predict from our independent variables. It is calculated by subtracting the ratio of the sum of squared residuals to the total sum of squares from 1:

$$
R^{2} = 1 - \frac{SS_{residual}}{SS_{total}} = 1 - \frac{\sum_{i}(y_{i} - \hat{y}_{i})^{2}}{\sum_{i}(y_{i} - \bar{y})^{2}}
$$

**Tip**

Sigma (*Σ*) represents the sum. The average of the *y* values is denoted as *ȳ* (pronounced *y-bar*). The predictions are denoted with *ŷ* (pronounced *y-hat*).

This value will be in the range [0, 1], where higher values are better. Objects of the LinearRegression class in scikit-learn use  $\mathbb{R}^2$  as their scoring method. Therefore, we can simply use the score() method to calculate it for us:

```
>>> lm.score(X_test, y_test)
0.9209013475842684
```
We can also get  $R^2$  from the metrics module:

```
>>> from sklearn.metrics import r2_score
>>> r2 score(y test, preds)
0.9209013475842684
```
This model has a very good  $\mathbb{R}^2$ ; however, keep in mind that there are many factors that affect the period, such as the stars and other planets, which exert a gravitational force on the planet in question. Despite this abstraction, our simplification does pretty well because the orbital period of a planet is determined in large part by the distance that must be traveled, which we account for by using the semi-major axis data.

There is a problem with  $R^2$ , though; we can keep adding regressors, which would make our model more and more complex while at the same time increasing  $\mathbb{R}^2$ . We need a metric that penalizes model complexity. For that, we have **adjusted R<sup>2</sup>** , which will only increase if the added regressor improves the model more than what would be expected by chance:

$$
Adjusted\ R^2 = 1 - (1 - R^2) \times \frac{n\_obs - 1}{n\_obs - n\_regressors - 1}
$$

Unfortunately, scikit-learn doesn't offer this metric; however, it is very easy to implement ourselves. The ml\_utils.regression module contains a function for calculating the adjusted  $\mathbb{R}^2$  for us. Let's take a look at it:

```
from sklearn.metrics import r2_score
def adjusted r2(model, X, y):
    ^{\mathrm{H-H-H}} Calculate the adjusted R^2.
     Parameters:
          - model: Estimator object with a `predict()` method
          - X: The values to use for prediction.
          - y: The true values for scoring.
     Returns: 
        The adjusted R<sup>^</sup>2 score.
     """
    r2 = r2 score(y, model.predict(X))
     n_obs, n_regressors = X.shape
    adj r2 = \backslash 1 - (1 - r2) * (n_obs - 1)/(n_obs - n_regressors - 1)
     return adj_r2
```
Adjusted  $\mathbb{R}^2$  will always be lower than  $\mathbb{R}^2$ . By using the adjusted\_r2() function, we can see that our adjusted  $\mathbb{R}^2$  is slightly lower than the  $\mathbb{R}^2$  value:

```
>>> from ml_utils.regression import adjusted_r2
>>> adjusted r2(lm, X_test, y_test)
0.9201155993814631
```
Unfortunately,  $\mathbb{R}^2$  (and adjusted  $\mathbb{R}^2$ ) values don't tell us anything about our prediction error or even whether we specified our model correctly. Think back to when we discussed Anscombe's quartet in *Chapter 1*, *Introduction to Data Analysis*. These four different datasets have the same summary statistics. They also have the same  $\mathbb{R}^2$  when fit with a linear regression line (0.67), despite some of them not indicating a linear relationship:

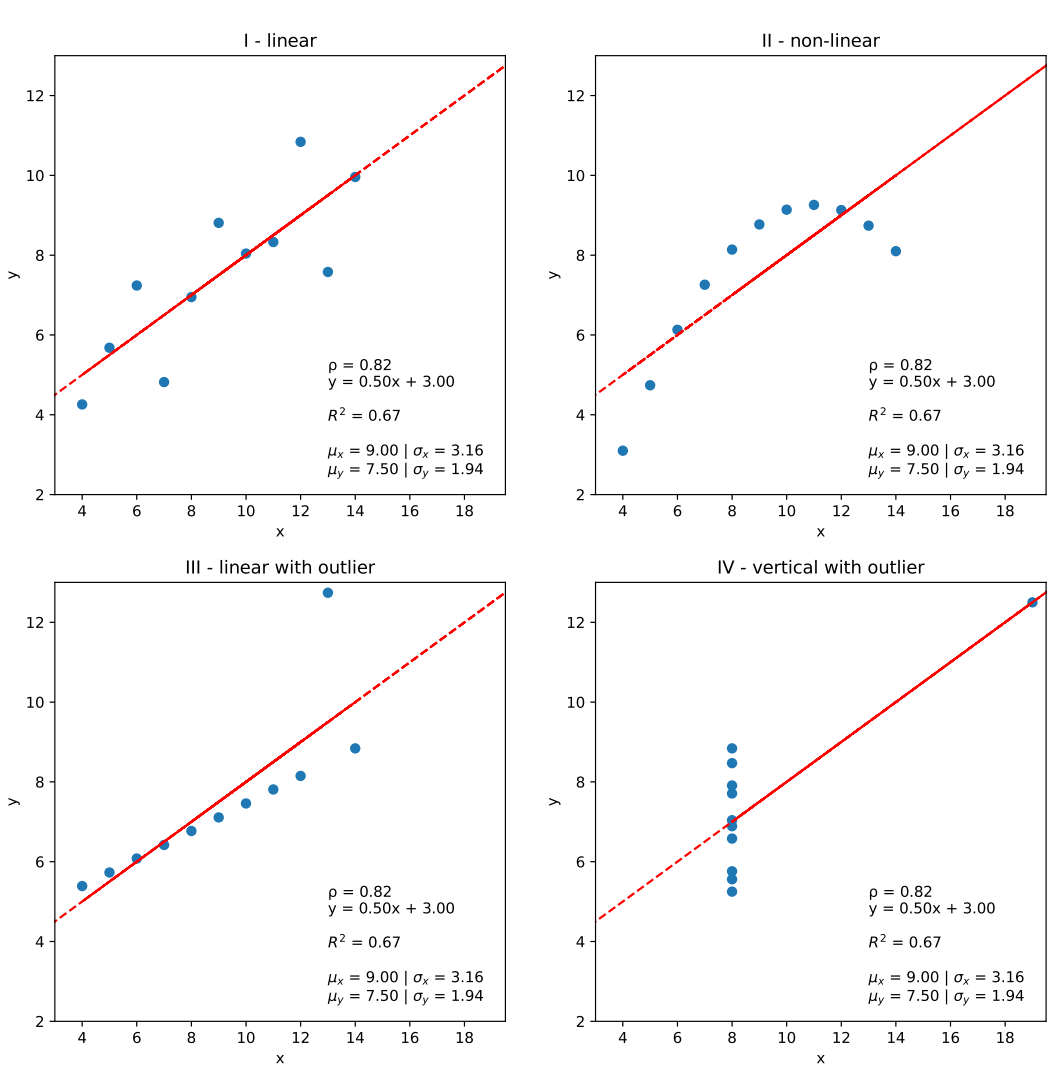

Anscombe's Quartet

Figure 9.25 –  $\mathbb{R}^2$  can be misleading

Another metric offered by scikit-learn is the **explained variance score**, which tells us the percentage of the variance that is explained by our model. We want this as close to 1 as possible:

$$
explained \ variance = 1 - \frac{var(residuals)}{var(actuals)} = 1 - \frac{var(y - \hat{y})}{var(y)}
$$

We can see that our model explains 92% of the variance:

```
>>> from sklearn.metrics import explained_variance_score
>>> explained variance score(y test, preds)
0.9220144218429371
```
We aren't limited to looking at variance when evaluating our regression models; we can also look at the magnitude of the errors themselves. The remaining metrics we will discuss in this section all yield errors in the same unit of measurement we are using for prediction (Earth days here), so we can understand the meaning of the size of the error.

**Mean absolute error** (**MAE**) tells us the average error our model made in either direction. Values range from 0 to  $\infty$  (infinity), with smaller values being better:

$$
MAE = \frac{\sum_{i} |y_i - \hat{y}_i|}{n}
$$

By using the scikit-learn function, we can see that our MAE was 1,369 Earth days:

```
>>> from sklearn.metrics import mean absolute error
>>> mean_absolute_error(y_test, preds)
1369.441817073533
```
**Root mean squared error** (**RMSE**) allows for further penalization of poor predictions:

$$
RMSE = \sqrt{\frac{\sum_i (y_i - \hat{y}_i)^2}{n}}
$$

Scikit-learn provides a function for the **mean squared error** (**MSE**), which is the portion of the preceding equation inside the square root; therefore, we simply have to take the square root of the result. We would use this metric when large errors are undesirable:

```
>>> from sklearn.metrics import mean_squared_error
>>> np.sqrt(mean_squared_error(y_test, preds))
3248.499961928374
```
An alternative to all these mean-based measures is the **median absolute error**, which is the median of the residuals. This can be used in cases where we have a few outliers in our residuals, and we want a more accurate description of the bulk of the errors. Note that this is smaller than the MAE for our data:

```
>>> from sklearn.metrics import median absolute error
>>> median absolute error(y_test, preds)
759.8613358335442
```
There is also a mean squared log error() function, which can only be used for non-negative values. Some of the predictions are negative, which prevents us from using this. Negative predictions happen when the semi-major axis is very small (less than 1) since that is the only portion of the regression equation with a positive coefficient. If the semi-major axis isn't large enough to balance out the rest of our equation, the prediction will be negative and, thus, automatically incorrect. For a complete list of regression metrics offered by scikit-learn, check out [https://scikit-learn.org/](https://scikit-learn.org/stable/modules/classes.html#regression-metrics) [stable/modules/classes.html#regression-metrics](https://scikit-learn.org/stable/modules/classes.html#regression-metrics).

# **Classification**

The goal of classification is to determine how to label data using a set of discrete labels. This probably sounds similar to supervised clustering; however, in this case, we don't care how close members of the groups are spatially. Instead, we concern ourselves with classifying them with the correct class label. Remember, in *Chapter 8*, *Rule-Based Anomaly Detection*, when we classified the IP addresses as valid user or attacker? We didn't care how well-defined clusters of IP addresses were—we just wanted to find the attackers.

Just as with regression, scikit-learn provides many algorithms for classification tasks. These are spread across modules, but will usually say *Classifier* at the end for classification tasks, as opposed to *Regressor* for regression tasks. Some common methods are logistic regression, **support vector machines** (**SVMs**), k-NN, decision trees, and random forests; here, we will discuss logistic regression.

## **Logistic regression**

Logistic regression is a way to use linear regression to solve classification tasks. However, it uses the logistic sigmoid function to return probabilities in the range [0, 1] that can be mapped to class labels:

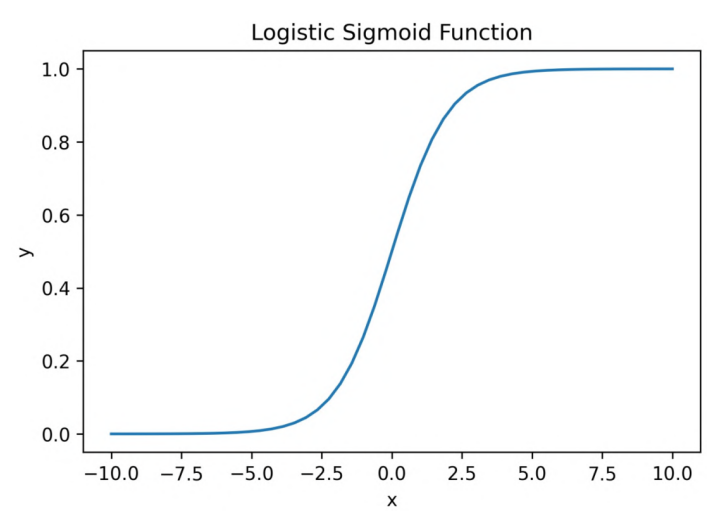

Figure 9.26 – The logistic sigmoid function

Let's use logistic regression to classify red wines as high or low quality and to classify wines as red or white based on their chemical properties. We can treat logistic regression as we did the linear regression in the previous section, using the linear model module in scikit-learn. Just like the linear regression problem, we will be using a supervised method, so we have to split our data into testing and training sets.

#### **Tip**

While the examples discussed in this section are both binary classification problems (two classes), scikit-learn provides support for multiclass problems as well. The process of building multiclass models will be nearly identical to the binary case but may require passing an additional parameter to let the model know that there are more than two classes. You will have a chance to build a multiclass classification model in the exercises at the end of this chapter.

## **Predicting red wine quality**

We made the high quality column back at the beginning of this chapter, but remember that there was a large imbalance in the number of red wines that were high quality. So, when we split our data, we will stratify by that column for a stratified random sample to make sure that both the training and testing sets preserve the ratio of high-quality to low-quality wines in the data (roughly 14% are high quality):

```
>>> from sklearn.model selection import train test split
\Rightarrow red y = red wine.pop('high quality')
>>> red X = red wine.drop(columns='quality')
>>> r X train, r X test, \setminus... r_y_train, r_y_test = train_test_split(
... red_X, red_y, test_size=0.1, random_state=0,
... stratify=red_y
... )
```
Let's make a pipeline that will first standardize all of our data and then build a logistic regression. We will provide the seed (random\_state=0) for reproducibility and class\_weight='balanced' to have scikit-learn compute the weights of the classes, since we have an imbalance:

```
>>> from sklearn.preprocessing import StandardScaler
>>> from sklearn.pipeline import Pipeline
>>> from sklearn.linear_model import LogisticRegression
>>> red quality lr = Pipeline([
... ('scale', StandardScaler()),
... ('lr', LogisticRegression(
... class weight='balanced', random state=0
... ))
... ])
```
The class weights determine how much the model will be penalized for wrong predictions for each class. By selecting balanced weights, wrong predictions on smaller classes will carry more weight, where the weight will be inversely proportional to the frequency of the class in the data. These weights are used for regularization, which we will discuss more in *Chapter 10*, *Making Better Predictions – Optimizing Models*.

Once we have our pipeline, we can fit it to the data with the fit() method:

```
>>> red quality lr.fit(r X train, r y train)
Pipeline(steps=[('scale', StandardScaler()),
                  ('lr', LogisticRegression(
                       class_weight='balanced',
                      random_state=0))])
```
Lastly, we can use our model fit on the training data to predict the red wine quality for the test data:

>>> quality preds = red quality lr.predict(r X test)

#### **Tip**

Scikit-learn makes it easy to switch between models because we can count on them to have the same methods, such as score(), fit(), and predict(). In some cases, we also can use predict\_proba() for probabilities or decision\_function() to evaluate a point with the equation derived by the model instead of predict().

Before we move on to evaluating the performance of this model, let's build another classification model using the full wine dataset.

#### **Determining wine type by chemical properties**

We want to know whether it is possible to tell red and white wine apart based solely on their chemical properties. To test this, we will build a second logistic regression model, which will predict whether a wine is red or white. First, let's split our data into testing and training sets:

```
>>> from sklearn.model selection import train test split
\Rightarrow wine y = np. where(wine.kind == 'red', 1, 0)
>>> wine_X = wine.drop(columns=['quality', 'kind'])
>>> w X train, w X test, \setminus... w y train, w y test = train test split(
        wine X, wine y, test size=0.25,
... random state=0, stratify=wine y
... )
```
We will once again use logistic regression in a pipeline:

```
>>> from sklearn.linear model import LogisticRegression
>>> from sklearn.pipeline import Pipeline
>>> from sklearn.preprocessing import StandardScaler
>>> white or red = Pipeline([
... ('scale', StandardScaler()), 
... ('lr', LogisticRegression(random state=0))
... ]).fit(w X train, w y train)
```
Finally, we will save our predictions of which kind of wine each observation in the test set was:

>>> kind preds = white or red.predict(w X test)

Now that we have predictions for both of our logistic regression models using their respective testing sets, we are ready to evaluate their performance.

## **Evaluating classification results**

We evaluate the performance of classification models by looking at how well each class in the data was predicted by the model. The **positive class** is the class of interest to us; all other classes are considered **negative classes**. In our red wine classification, the positive class is high quality, while the negative class is low quality. Despite our problem only being a binary classification problem, the metrics that are discussed in this section extend to multiclass classification problems.

## **Confusion matrix**

As we discussed in *Chapter 8*, *Rule-Based Anomaly Detection*, a classification problem can be evaluated by comparing the predicted labels to the actual labels using a **confusion matrix**:

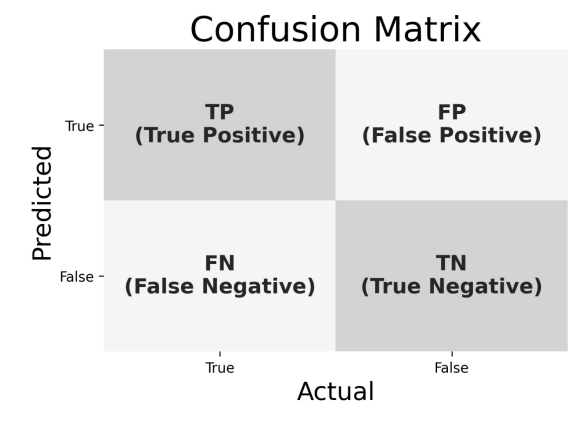

Figure 9.27 – Evaluating classification results with a confusion matrix

Each prediction can be one of four outcomes, based on how it matches up to the actual value:

- **True Positive (TP)**: Correctly predicted to be the positive class
- **False Positive (FP)**: Incorrectly predicted to be the positive class
- **True Negative (TN)**: Correctly predicted to not be the positive class
- **False Negative (FN)**: Incorrectly predicted to not be the positive class

#### **Important note**

False positives are also referred to as **type I errors**, while false negatives are **type II errors**. Given a certain classifier, an effort to reduce one will cause an increase in the other.

Scikit-learn provides the confusion  $matrix()$  function, which we can pair with the heatmap() function from seaborn to visualize our confusion matrix. In the ml utils.classification module, the confusion matrix visual() function handles this for us:

```
import matplotlib.pyplot as plt
import numpy as np
import seaborn as sns
from sklearn.metrics import confusion_matrix
```

```
def confusion matrix visual(y true, y pred, class labels,
                              normalize=False, flip=False, 
                              ax=None, title=None, **kwargs):
     """
     Create a confusion matrix heatmap
     Parameters:
        - y test: The true values for y
         - preds: The predicted values for y
        - class labels: What to label the classes.
         - normalize: Whether to plot the values as percentages.
         - flip: Whether to flip the confusion matrix. This is 
           helpful to get TP in the top left corner and TN in 
           the bottom right when dealing with binary 
           classification with labels True and False.
         - ax: The matplotlib `Axes` object to plot on.
         - title: The title for the confusion matrix
         - kwargs: Additional keyword arguments to pass down.
     Returns: A matplotlib `Axes` object.
     """
    mat = confusion matrix(y true, y pred) if normalize:
        fmt, mat = '.2%', mat / mat.sum() else:
        fmt = 'd' if flip:
        class labels = class labels[::-1]mat = np.fit(tmat) axes = sns.heatmap(
         mat.T, square=True, annot=True, fmt=fmt,
         cbar=True, cmap=plt.cm.Blues, ax=ax, **kwargs
    \lambda axes.set(xlabel='Actual', ylabel='Model Prediction')
    tick marks = np.arange(len(class labels)) + 0.5axes.set xticks(tick marks)
    axes.set xticklabels(class labels)
    axes.set yticks(tick marks)
     axes.set_yticklabels(class_labels, rotation=0)
    axes.set title(title or 'Confusion Matrix')
     return axes
```
Let's call our confusion matrix visualization function to see how we did for each of our classification models. First, we will look at how well the model identified high-quality red wines:

```
>>> from ml_utils.classification import confusion matrix visual
>>> confusion_matrix_visual(
... ry test, quality preds, ['low', 'high']
... )
```
Using the confusion matrix, we can see that the model had trouble finding the highquality red wines consistently (bottom row):

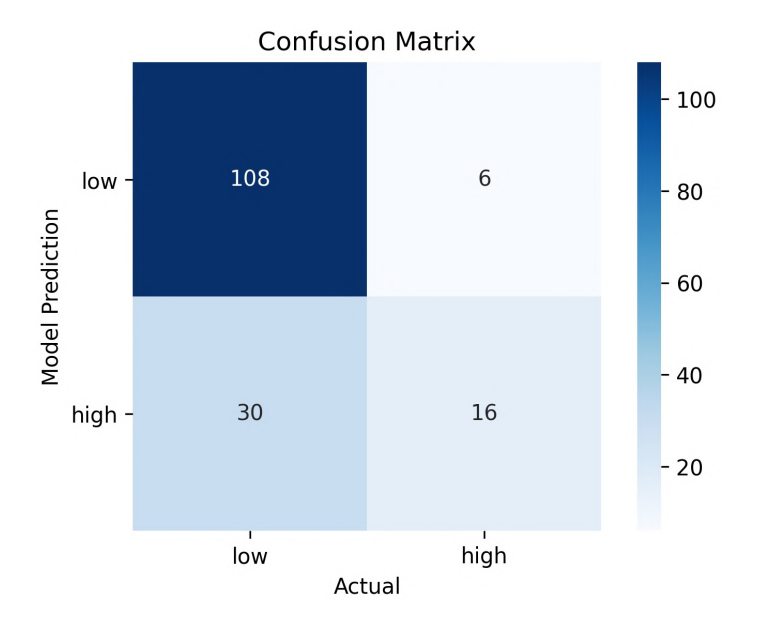

Figure 9.28 – Results for the red wine quality model

Now, let's look at how well the white or red model predicted the wine type:

```
>>> from ml utils.classification import confusion matrix visual
>>> confusion_matrix_visual(
... w y test, kind preds, ['white', 'red']
... )
```
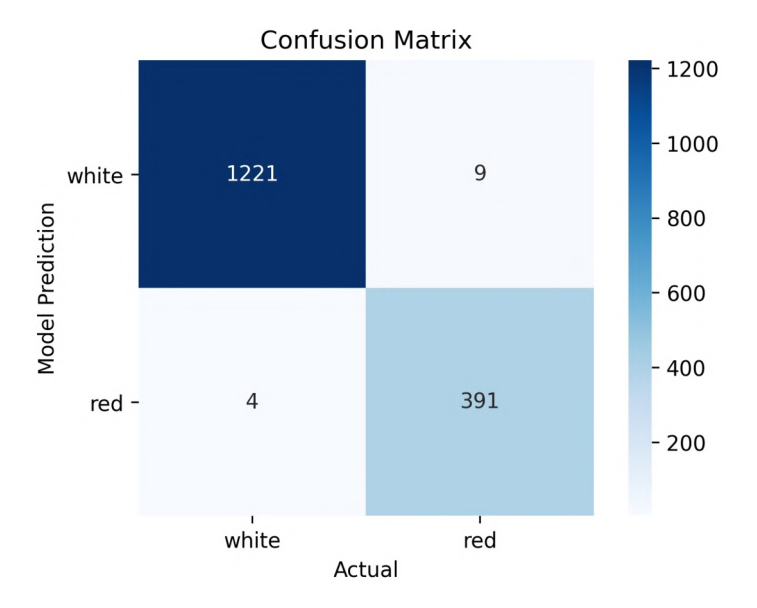

It looks like this model had a much easier time, with very few incorrect predictions:

Figure 9.29 – Results for the white or red wine model

Now that we understand the composition of the confusion matrix, we can use it to calculate additional performance metrics.

## **Classification metrics**

Using the values in the confusion matrix, we can calculate metrics to help evaluate the performance of a classifier. The best metrics will depend on the goal for which we are building the model and whether our classes are balanced. The formulas in this section are derived from the data we get from the confusion matrix, where *TP* is the number of true positives, *TN* is the number of true negatives, and so on.

#### **Accuracy and error rate**

When our classes are roughly equal in size, we can use **accuracy**, which will give us the percentage of correctly classified values:

$$
accuracy = \frac{TP + TN}{TP + FP + TN + FN}
$$

The accuracy\_score() function in sklearn.metrics will calculate the accuracy as per the formula; however, the score() method of our model will also give us the accuracy (this isn't always the case, as we will see with grid search in *Chapter 10*, *Making Better Predictions – Optimizing Models*):

```
>>> red quality lr.score(r X test, r y test)
0.775
```
Since accuracy is the percentage we correctly classified (our **success rate**), it follows that our **error rate** (the percentage we got wrong) can be calculated as follows:

$$
error\ rate = 1 - accuracy = \frac{FP + FN}{TP + FP + TN + FN}
$$

Our accuracy score tells us that we got 77.5% of the red wines correctly classified according to their quality. Conversely, the zero\_one\_loss() function gives us the percentage of values that were misclassified, which is 22.5% for the red wine quality model:

```
>>> from sklearn.metrics import zero one loss
>>> zero one loss(r y test, quality preds)
0.22499999999999998
```
Note that while both of these are easy to compute and understand, they require a threshold. By default, this is 50%, but we can use any probability we wish as a cutoff when predicting the class using the predict\_proba() method in scikit-learn. In addition, accuracy and error rate can be misleading in cases of class imbalance.

#### **Precision and recall**

When we have a **class imbalance**, accuracy can become an unreliable metric for measuring our performance. For instance, if we had a 99/1 split between two classes, A and B, where the rare event, B, is our positive class, we could build a model that was 99% accurate by just saying everything belonged to class A. This problem stems from the fact that true negatives will be very large, and being in the numerator (in addition to the denominator), they will make the results look better than they are. Clearly, we shouldn't bother building a model if it doesn't do anything to identify class B; thus, we need different metrics that will discourage this behavior. For this, we use precision and recall instead of accuracy. **Precision** is the ratio of true positives to everything flagged positive:

 $precision = \frac{TP}{TP + F}$ 

**Recall** gives us the **true positive rate** (**TPR**), which is the ratio of true positives to everything that was actually positive:

$$
recall = \frac{TP}{TP + FN}
$$

In the case of the 99/1 split between classes A and B, the model that classifies everything as A would have a recall of 0% for the positive class, B (precision would be undefined—0/0). Precision and recall provide a better way of evaluating model performance in the face of a class imbalance. They will correctly tell us that the model has little value for our use case.

Scikit-learn provides the classification report() function, which will calculate precision and recall for us. In addition to calculating these metrics per class label, it also calculates the **macro** average (unweighted average between classes) and the **weighted** average (average between classes weighted by the number of observations in each class). The **support** column indicates the count of observations that belong to each class using the labeled data.

The classification report indicates that our model does well at finding the low-quality red wines, but not so great with the high-quality red wines:

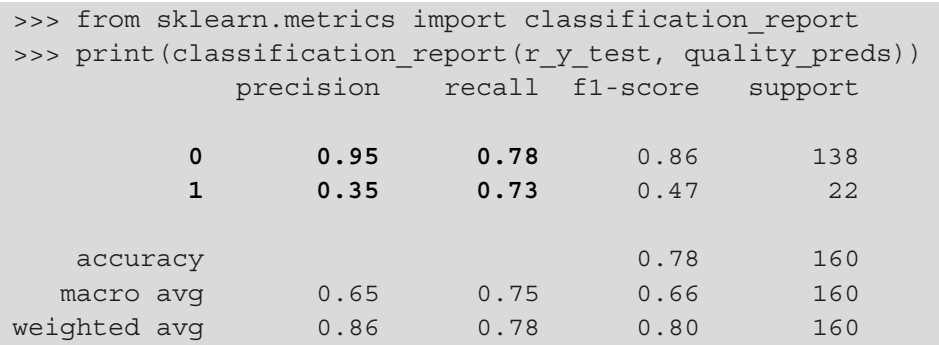

Given that the quality scores are very subjective and not necessarily related to the chemical properties, it is no surprise that this simple model doesn't perform too well. On the other hand, chemical properties are different between red and white wines, so this information is more useful for the white\_or\_red model. As we can imagine, based on the confusion matrix for the white\_or\_red model, the metrics are good:

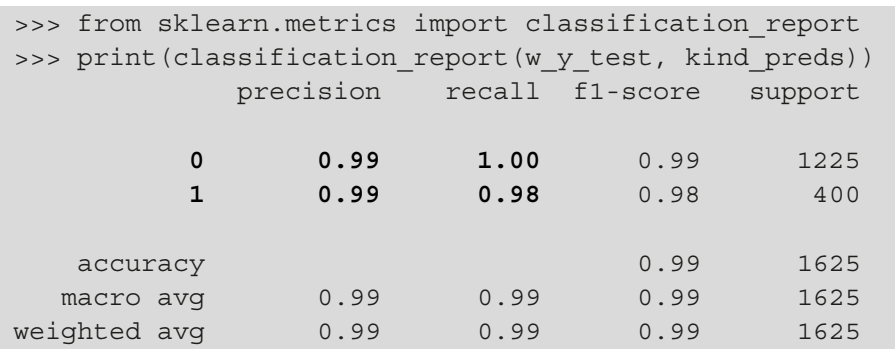

Just like accuracy, both precision and recall are easy to compute and understand, but require thresholds. In addition, precision and recall each only consider half of the confusion matrix:

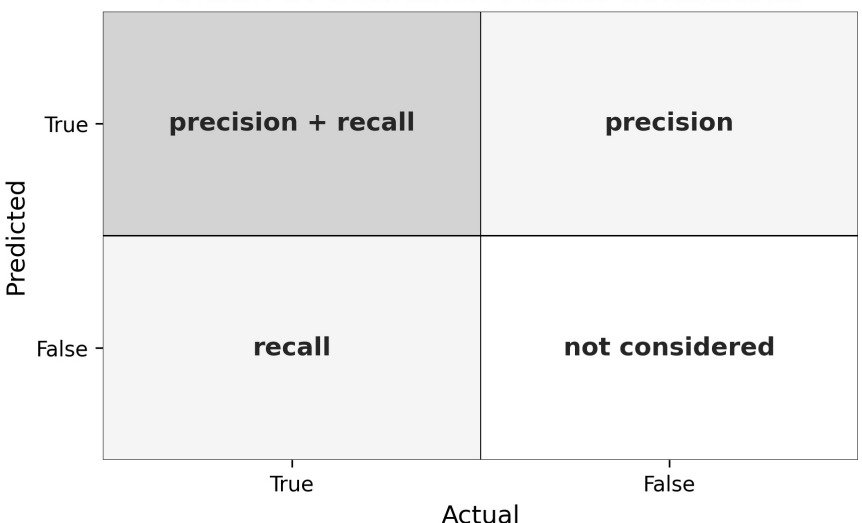

## Portion of Confusion Matrix Considered

Figure 9.30 – Confusion matrix coverage for precision and recall

There is typically a trade-off between maximizing recall and maximizing precision, and we have to decide which is more important to us. This preference can be quantified using the F score.

#### **F score**

The classification report also includes the  $\mathbf{F}_1$  **score**, which helps us balance precision and recall using the **harmonic mean** of the two:

$$
F_1 = 2 \times \frac{precision \times recall}{precision + recall} = \frac{2 \times TP}{2 \times TP + FP + FN}
$$

#### **Important note**

The harmonic mean is the reciprocal of the arithmetic mean, and is used with rates to get a more accurate average (compared to the arithmetic mean of the rates). Both precision and recall are proportions in the range [0, 1], which we can treat as rates.

The  $\mathbf{F}_{\beta}$  **score**, pronounced *F-beta*, is the more general formulation for the F score. By varying β, we can put more weight on precision (β between 0 and 1) or on recall (β greater than 1), where β is how many more times recall is valued over precision:

$$
F_{\beta} = (1 + \beta^2) \times \frac{precision \times recall}{\beta^2 \times precision + recall}
$$

Some commonly used values for  $β$  are as follows:

- **F**<sub>0.5</sub> **score**: Precision twice as important as recall
- **F<sup>1</sup> score**: Harmonic mean (equal importance)
- **F<sup>2</sup> score**: Recall twice as important as precision

The F score is also easy to compute and relies on thresholds. However, it doesn't consider true negatives and is hard to optimize due to the trade-offs between precision and recall. Note that when working with large class imbalances, we are typically more concerned with predicting the positive class correctly, meaning that we may be less interested in true negatives, so using a metric that ignores them isn't necessarily an issue.

#### **Tip**

Functions for precision, recall,  $F_1$  score, and  $F_\beta$  score can be found in the sklearn.metrics module.

## **Sensitivity and specificity**

Along the lines of the precision and recall trade-off, we have another pair of metrics that can be used to illustrate the delicate balance we strive to achieve with classification problems: sensitivity and specificity.

**Sensitivity** is the true positive rate, or recall, which we saw previously. **Specificity**, however, is the **true negative rate**, or the proportion of true negatives to everything that should have been classified as negative:

$$
specificity = \frac{TN}{TN + FP}
$$

Note that, together, specificity and sensitivity consider the full confusion matrix:

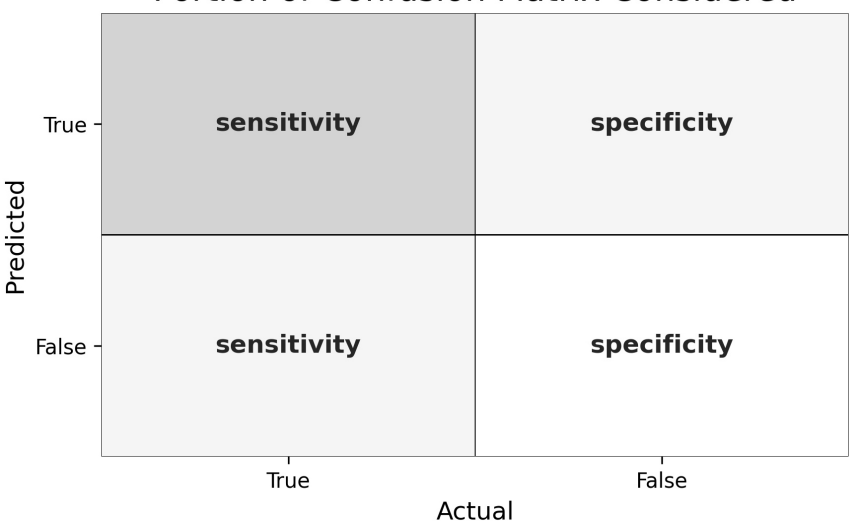

## **Portion of Confusion Matrix Considered**

Figure 9.31 – Confusion matrix coverage for sensitivity and specificity

We would like to maximize both sensitivity and specificity; however, we could easily maximize specificity by decreasing the number of times we classify something as the positive class, which would decrease sensitivity. Scikit-learn doesn't offer specificity as a metric—preferring precision and recall—however, we can easily make our own by writing a function or using the make scorer() function from scikit-learn. We are discussing them here because they form the basis of the sensitivity-specificity plot, or ROC curve, which is the topic of the following section.

## **ROC curve**

In addition to using metrics to evaluate classification problems, we can turn to visualizations. By plotting the true positive rate (*sensitivity*) versus the false positive rate (*1 - specificity*), we get the **Receiver Operating Characteristic** (**ROC**) **curve**. This curve allows us to visualize the trade-off between the true positive rate and the false positive rate. We can identify a false positive rate that we are willing to accept and use that to find the threshold to use as a cutoff when predicting the class with probabilities using the predict\_proba() method in scikit-learn. Say that we find the threshold to be  $60\%$ —we would require predict proba() to return a value greater than or equal to 0.6 to predict the positive class (predict () uses 0.5 as the cutoff).

The roc\_curve() function from scikit-learn calculates the false and true positive rates at thresholds from 0 to 100% using the probabilities of an observation belonging to a given class, as determined by the model. We can then plot this, with the goal being to maximize the **area under the curve** (**AUC**), which is in the range [0, 1]; values below 0.5 are worse than guessing and good scores are above 0.8. Note that when referring to the area under a ROC curve, the AUC may also be written as **AUROC**. The AUROC summarizes the model's performance across thresholds.

The following are examples of good ROC curves. The dashed line would be random guessing (no predictive value) and is used as a baseline; anything below that is considered worse than guessing. We want to be toward the top-left corner:

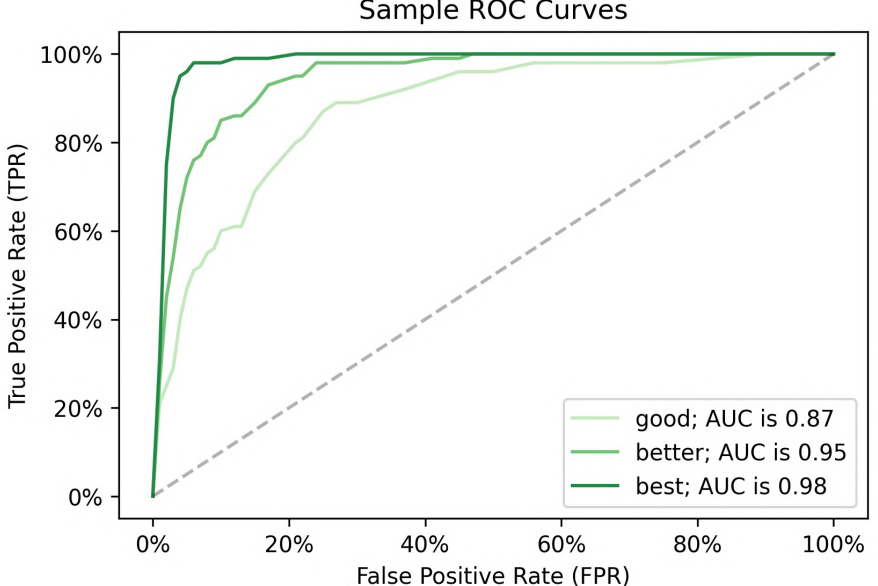

Sample ROC Curves

Figure 9.32 – Comparing ROC curves

The ml\_utils.classification module contains a function for plotting our ROC curve. Let's take a look at it:

```
import matplotlib.pyplot as plt
from sklearn.metrics import auc, roc_curve
def plot roc(y test, preds, ax=None):
     """
     Plot ROC curve to evaluate classification.
     Parameters:
        - y test: The true values for y
         - preds: The predicted values for y as probabilities
         - ax: The `Axes` object to plot on
     Returns: 
        A matplotlib `Axes` object.
    "" "
     if not ax:
        fig, ax = plt.subplots(1, 1) fpr, tpr, thresholds = roc_curve(y_test, preds)
     ax.plot(
         [0, 1], [0, 1], color='navy', lw=2, 
         linestyle='--', label='baseline'
 )
     ax.plot(fpr, tpr, color='red', lw=2, label='model')
     ax.legend(loc='lower right')
     ax.set_title('ROC curve')
     ax.set_xlabel('False Positive Rate (FPR)')
     ax.set_ylabel('True Positive Rate (TPR)')
     ax.annotate(
         f'AUC: {auc(fpr, tpr):.2}', xy=(0.5, 0),
         horizontalalignment='center'
     )
     return ax
```
As we can imagine, our white or red model will have a very good ROC curve. Let's see what that looks like by calling the plot roc() function. Since we need to pass the probabilities of each entry belonging to the positive class, we need to use the predict  $prob(a)$  method instead of predict(). This gives us the probabilities that each observation belongs to each class.

Here, for every row in w X test, we have a NumPy array of [P(white), P(red)]. Therefore, we use slicing to select the probabilities that the wine is red for the ROC curve  $([:, 1]):$ 

```
>>> from ml utils.classification import plot roc
>>> plot roc(
        w y test, white or red.predict proba(w X test) [:,1]
... )
```
Just as we expected, the ROC curve for the white or red model is very good, with an AUC of nearly 1:

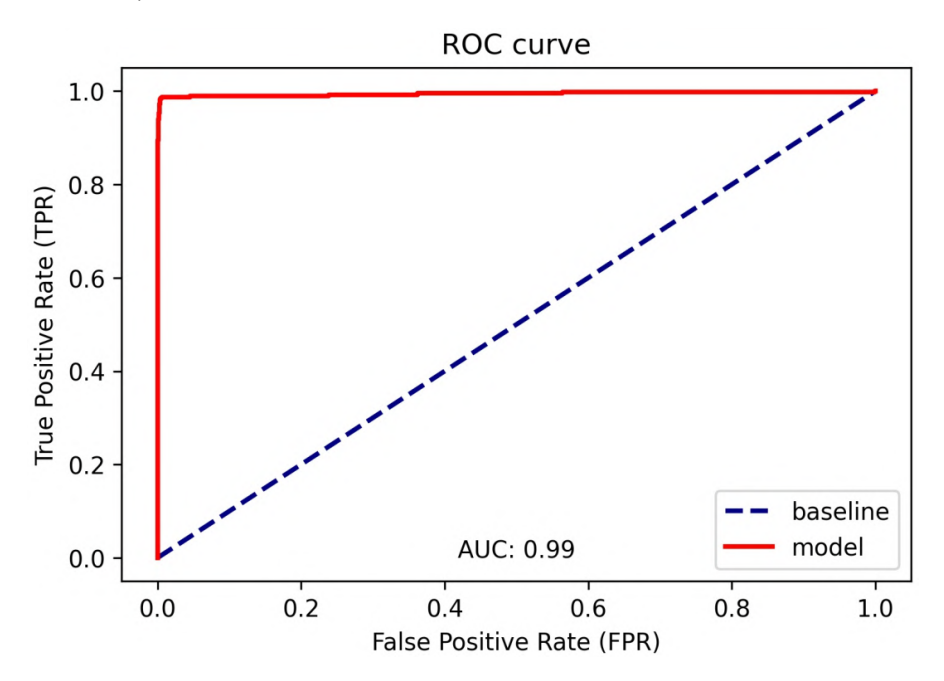

Figure 9.33 – ROC curve for the white or red wine model

Given the other metrics we have looked at, we don't expect the red wine quality prediction model to have a great ROC curve. Let's call our function to see what the ROC curve for the red wine quality model looks like:

```
>>> from ml utils.classification import plot roc
>>> plot roc(
        r y test, red quality lr.predict proba(r X test)[:,1]
... )
```
This ROC curve isn't as good as the previous one, as expected:

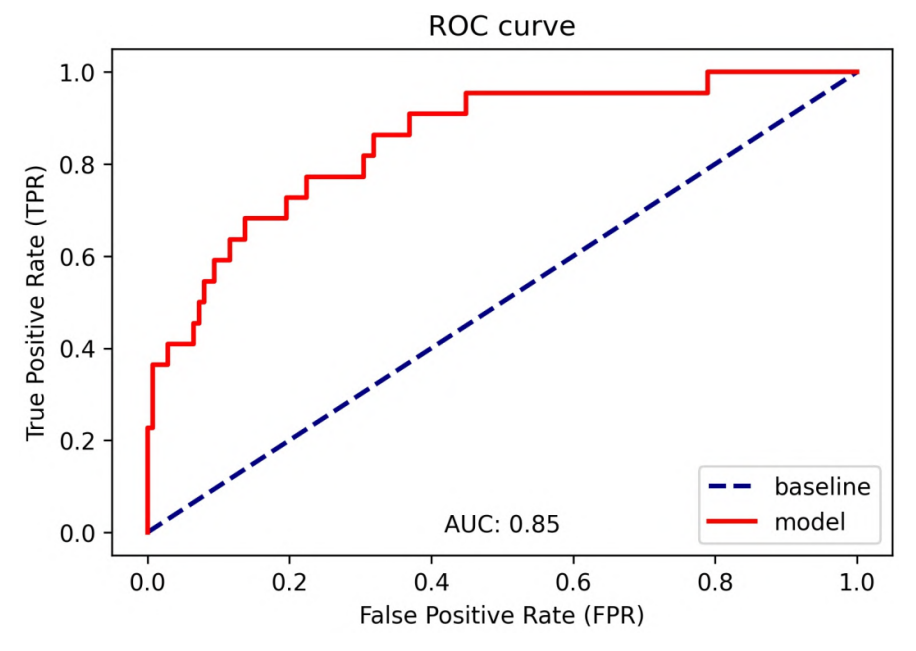

Figure 9.34 – ROC curve for the red wine quality model

Our AUROC is 0.85; however, note that the AUROC provides optimistic estimates under class imbalance (since it considers true negatives). For this reason, we should also look at the precision-recall curve.

#### **Precision-recall curve**

When faced with a class imbalance, we use **precision-recall curves** instead of ROC curves. This curve shows precision versus recall at various probability thresholds. The baseline is a horizontal line at the percentage of the data that belongs to the positive class. We want our curve above this line, with an **area under the precision-recall curve** (**AUPR**) greater than that percentage (the higher the better).

The ml\_utils.classification module contains the plot pr\_curve() function for drawing precision-recall curves and providing the AUPR:

```
import matplotlib.pyplot as plt
from sklearn.metrics import (
    auc, average precision score, precision recall curve
)
def plot pr curve(y test, preds, positive class=1, ax=None):
     """
     Plot precision-recall curve to evaluate classification.
     Parameters:
        - y test: The true values for y
         - preds: The predicted values for y as probabilities
         - positive_class: Label for positive class in the data
         - ax: The matplotlib `Axes` object to plot on
     Returns: A matplotlib `Axes` object.
     """
     precision, recall, thresholds = \
         precision_recall_curve(y_test, preds)
     if not ax:
        fig, ax = plt.subplots() ax.axhline(
        sum(y test == positive class) / len(y test),
         color='navy', lw=2, linestyle='--', label='baseline'
 )
     ax.plot(
         recall, precision, color='red', lw=2, label='model'
     )
     ax.legend()
     ax.set_title(
         'Precision-recall curve\n'
         f"""AP: {average_precision_score(
             y_test, preds, pos_label=positive_class
         ):.2} | """
         f'AUC: {auc(recall, precision):.2}'
\qquad \qquad ax.set(xlabel='Recall', ylabel='Precision')
```

```
 ax.set_xlim(-0.05, 1.05)
 ax.set_ylim(-0.05, 1.05)
 return ax
```
Since the implementation of the AUC calculation in scikit-learn uses interpolation, it may give an optimistic result, so our function also calculates **average precision** (**AP**), which summarizes the precision-recall curve as the weighted mean of the precision scores  $(P_{\rm n})$  achieved at various thresholds. The weights are derived from the change in recall  $(R_{\rm n})$ between one threshold and the next. Values are between 0 and 1, with higher values being better:

$$
AP = \sum_{n} (R_n - R_{n-1}) \times P_n
$$

Let's take a look at the precision-recall curve for the red wine quality model:

```
>>> from ml_utils.classification import plot_pr_curve
>>> plot_pr_curve(
        r y test, red quality lr.predict proba(r X test) [:,1]... )
```
This still shows that our model is better than the baseline of random guessing; however, the performance reading we get here seems more in line with the lackluster performance we saw in the classification report. We can also see that the model loses lots of precision when going from a recall of 0.2 to 0.4. Here, the trade-off between precision and recall is evident, and we will likely choose to optimize one:

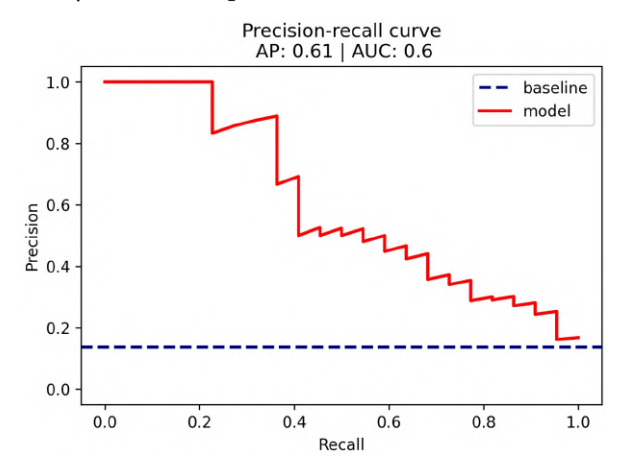

Figure 9.35 – Precision-recall curve for the red wine quality model

Since we have a class imbalance between the high-quality and low-quality red wines (less than 14% are high quality), we must make a choice as to whether we optimize precision or recall. Our choice would depend on who we work for in the wine industry. If we are renowned for producing high-quality wine, and we are choosing which wines to provide to critics for reviews, we want to make sure we pick the best ones and would rather miss out on good ones (false negatives) than tarnish our name with low-quality ones that the model classifies as high quality (false positives). However, if we are trying to make the best profit from selling the wines, we wouldn't want to sell such a high-quality wine for the same price as a low-quality wine (false negative), so we would rather overprice some low-quality wines (false positives).

Note that we could easily have classified everything as low quality to never disappoint or as high quality to maximize our profit selling them; however, this isn't too practical. It's clear that we need to strike an acceptable balance between false positives and false negatives. To do so, we need to quantify this trade-off between the two extremes in terms of what matters to us more. Then, we can use the precision-recall curve to find a threshold that meets our precision and recall targets. In *Chapter 11*, *Machine Learning Anomaly Detection*, we will work through an example of this.

Let's now take a look at the precision-recall curve for our white or red wine classifier:

```
>>> from ml_utils.classification import plot_pr_curve
   plot pr curve(
        w y test, white or red.predict proba(w X test) [:,1]... )
```
Note that this curve is in the upper right-hand corner. With this model, we can achieve high precision and high recall:

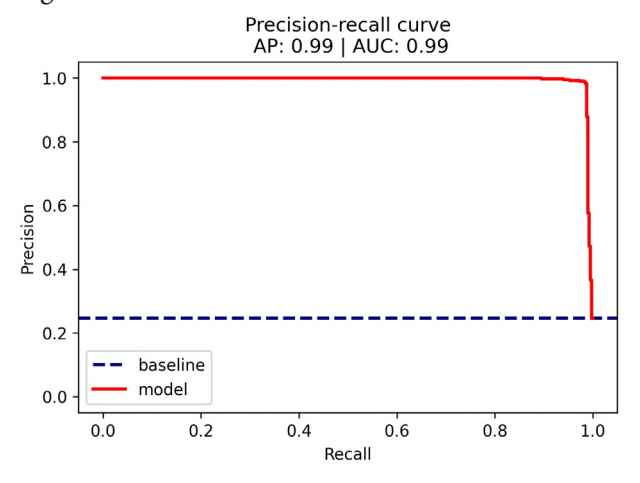

Figure 9.36 – Precision-recall curve for the white or red wine model

As we saw with the red wine quality model, AUPR works very well with class imbalance. However, it can't be compared across datasets, is expensive to compute, and is hard to optimize. Note that this was just a subset of the metrics we can use to evaluate classification problems. All the classification metrics offered by scikit-learn can be found at [https://scikit-learn.org/stable/modules/classes.](https://scikit-learn.org/stable/modules/classes.html#classification-metrics) [html#classification-metrics](https://scikit-learn.org/stable/modules/classes.html#classification-metrics).

# **Summary**

This chapter served as an introduction to machine learning in Python. We discussed the terminology that's commonly used to describe learning types and tasks. Then, we practiced EDA using the skills we learned throughout this book to get a feel for the wine and planet datasets. This gave us some ideas about what kinds of models we would want to build. A thorough exploration of the data is essential before attempting to build a model.

Next, we learned how to prepare our data for use in machine learning models and the importance of splitting the data into training and testing sets before modeling. In order to prepare our data efficiently, we used pipelines in scikit-learn to package up everything from our preprocessing through our model.

We used unsupervised k-means to cluster the planets using their semi-major axis and period; we also discussed how to use the elbow point method to find a good value for *k*. Then, we moved on to supervised learning and made a linear regression model to predict the period of a planet using its semi-major axis, eccentricity of orbit, and mass. We learned how to interpret the model coefficients and how to evaluate the model's predictions. Finally, we turned to classification to identify high-quality red wines (which had a class imbalance) and distinguish between red and white wine by their chemical properties. Using precision, recall,  $F_{1}$  score, confusion matrices, ROC curves, and precision-recall curves, we discussed how to evaluate classification models.

It's important to remember that machine learning models make assumptions about the underlying data, and while this wasn't a chapter on the mathematics of machine learning, we should make sure that we understand that there are consequences for violating these assumptions. In practice, when looking to build models, it's crucial that we have a solid understanding of statistics and domain-level expertise. We saw that there is a multitude of metrics for evaluating our models. Each metric has its strengths and weaknesses, and, depending on the problem, some are better than others; we must take care to choose the appropriate metrics for the task at hand.

In the next chapter, we will learn how to tune our models to improve their performance, so make sure to complete the exercises to practice this chapter's material before moving on.

# **Exercises**

Practice building and evaluating machine learning models in scikit-learn with the following exercises:

- 1. Build a clustering model to distinguish between red and white wine by their chemical properties:
	- a) Combine the red and white wine datasets (data/winequality-red.csv and data/winequality-white.csv, respectively) and add a column for the kind of wine (red or white).
	- b) Perform some initial EDA.
	- c) Build and fit a pipeline that scales the data and then uses k-means clustering to make two clusters. Be sure not to use the quality column.
	- d) Use the Fowlkes-Mallows Index (the fowlkes\_mallows\_score() function is in sklearn.metrics) to evaluate how well k-means is able to make the distinction between red and white wine.
	- e) Find the center of each cluster.
- 2. Predict star temperature:
	- a) Using the data/stars.csv file, perform some initial EDA and then build a linear regression model of all the numeric columns to predict the temperature of the star.
	- b) Train the model on 75% of the initial data.
	- c) Calculate the  $R^2$  and RMSE of the model.
	- d) Find the coefficients for each regressor and the intercept of the linear regression equation.
	- e) Visualize the residuals using the plot\_residuals() function from the ml utils.regression module.
- 3. Classify planets that have shorter years than Earth:
	- a) Using the data/planets.csv file, build a logistic regression model with the eccentricity, semimajoraxis, and mass columns as regressors. You will need to make a new column to use for the *y* (year shorter than Earth).
	- b) Find the accuracy score.
	- c) Use the classification\_report() function from scikit-learn to see the precision, recall, and  $F_1$  score for each class.
	- d) With the plot roc() function from the ml utils.classification module, plot the ROC curve.
	- e) Create a confusion matrix using the confusion\_matrix\_visual() function from the ml\_utils.classification module.
- 4. Multiclass classification of white wine quality:
	- a) Using the data/winequality-white.csv file, perform some initial EDA on the white wine data. Be sure to look at how many wines had a given quality score.
	- b) Build a pipeline to standardize the data and fit a multiclass logistic regression model. Pass multi class='multinomial' and max iter=1000 to the LogisticRegression constructor.
	- c) Look at the classification report for your model.
	- d) Create a confusion matrix using the confusion\_matrix\_visual() function from the ml\_utils.classification module. This will work as is for multiclass classification problems.
	- e) Extend the plot\_roc() function to work for multiple class labels. To do so, you will need to create a ROC curve for each class label (which are quality scores here), where a true positive is correctly predicting that quality score and a false positive is predicting any other quality score. Note that ml\_utils has a function for this, but try to build your own implementation.
	- f) Extend the plot\_pr\_curve() function to work for multiple class labels by following a similar method to part *e)*. However, give each class its own subplot. Note that m1 utils has a function for this, but try to build your own implementation.
- 5. We have seen how easy the scikit-learn API is to navigate, making it a cinch to change which algorithm we are using for our model. Rebuild the red wine quality model that we created in this chapter using an SVM instead of logistic regression. We haven't discussed this model, but you should still be able to use it in  $scikit$ learn. Check out the link in the *Further reading* section to learn more about the algorithm. Some guidance for this exercise is as follows:
	- a) You will need to use the SVC (support vector classifier) class from scikitlearn, which can be found at [https://scikit-learn.org/stable/](https://scikit-learn.org/stable/modules/generated/sklearn.svm.SVC.html) [modules/generated/sklearn.svm.SVC.html](https://scikit-learn.org/stable/modules/generated/sklearn.svm.SVC.html).
	- b) Use C=5 as an argument to the SVC constructor.
	- c) Pass probability=True to the SVC constructor to be able to use the predict\_proba() method.
	- d) Build a pipeline first using the StandardScaler class and then the SVC class.
	- e) Be sure to look at the classification report, precision-recall curve, and confusion matrix for the model.

# **Further reading**

Check out the following resources for more information on the topics that were covered in this chapter:

- *A Beginner's Guide to Deep Reinforcement Learning*: [https://pathmind.com/](https://pathmind.com/wiki/deep-reinforcement-learning) [wiki/deep-reinforcement-learning](https://pathmind.com/wiki/deep-reinforcement-learning)
- *An Introduction to Gradient Descent and Linear Regression*: [https://spin.](https://spin.atomicobject.com/2014/06/24/gradient-descent-linear-regression/) [atomicobject.com/2014/06/24/gradient-descent-linear](https://spin.atomicobject.com/2014/06/24/gradient-descent-linear-regression/)[regression/](https://spin.atomicobject.com/2014/06/24/gradient-descent-linear-regression/)
- *Assumptions of Multiple Linear Regression*: [https://www.](https://www.statisticssolutions.com/assumptions-of-multiple-linear-regression/) [statisticssolutions.com/assumptions-of-multiple-linear](https://www.statisticssolutions.com/assumptions-of-multiple-linear-regression/)[regression/](https://www.statisticssolutions.com/assumptions-of-multiple-linear-regression/)
- *Clustering*: [https://scikit-learn.org/stable/modules/](https://scikit-learn.org/stable/modules/clustering.html) [clustering.html](https://scikit-learn.org/stable/modules/clustering.html)
- *Generalized Linear Models*: [https://scikit-learn.org/stable/](https://scikit-learn.org/stable/modules/linear_model.html) [modules/linear\\_model.html](https://scikit-learn.org/stable/modules/linear_model.html)
- *Guide to Interpretable Machine Learning Techniques to dispel the black box myth of deep learning*: [https://towardsdatascience.com/guide-to](https://towardsdatascience.com/guide-to-interpretable-machine-learning-d40e8a64b6cf)[interpretable-machine-learning-d40e8a64b6cf](https://towardsdatascience.com/guide-to-interpretable-machine-learning-d40e8a64b6cf)
- *In Depth: k-Means*: [https://jakevdp.github.io/](https://jakevdp.github.io/PythonDataScienceHandbook/05.11-k-means.html) [PythonDataScienceHandbook/05.11-k-means.html](https://jakevdp.github.io/PythonDataScienceHandbook/05.11-k-means.html)
- *Interpretable Machine Learning A Guide for Making Black Box Models Explainable*: <https://christophm.github.io/interpretable-ml-book/>
- *Interpretable Machine Learning Extracting human understandable insights from any Machine Learning model*: [https://towardsdatascience.com/](https://towardsdatascience.com/interpretable-machine-learning-1dec0f2f3e6b) [interpretable-machine-learning-1dec0f2f3e6b](https://towardsdatascience.com/interpretable-machine-learning-1dec0f2f3e6b)
- *MAE and RMSE Which Metric is Better?*: [https://medium.com/human](https://medium.com/human-in-a-machine-world/mae-and-rmse-which-metric-is-better-e60ac3bde13d)[in-a-machine-world/mae-and-rmse-which-metric-is-better](https://medium.com/human-in-a-machine-world/mae-and-rmse-which-metric-is-better-e60ac3bde13d)[e60ac3bde13d](https://medium.com/human-in-a-machine-world/mae-and-rmse-which-metric-is-better-e60ac3bde13d)
- *Model evaluation: quantifying the quality of predictions*: [https://scikit](https://scikit-learn.org/stable/modules/model_evaluation.html)[learn.org/stable/modules/model\\_evaluation.html](https://scikit-learn.org/stable/modules/model_evaluation.html)
- *Preprocessing data*: [https://scikit-learn.org/stable/modules/](https://scikit-learn.org/stable/modules/preprocessing.html) [preprocessing.html](https://scikit-learn.org/stable/modules/preprocessing.html)
- *Scikit-learn Glossary of Common Terms and API Elements*: [https://scikit](https://scikit-learn.org/stable/glossary.html#glossary)[learn.org/stable/glossary.html#glossary](https://scikit-learn.org/stable/glossary.html#glossary)
- *Scikit-learn User Guide*: [https://scikit-learn.org/stable/user\\_](https://scikit-learn.org/stable/user_guide.html) [guide.html](https://scikit-learn.org/stable/user_guide.html)
- *Seeing Theory Chapter 6: Regression Analysis*: [https://seeing-theory.](https://seeing-theory.brown.edu/index.html#secondPage/chapter6) [brown.edu/index.html#secondPage/chapter6](https://seeing-theory.brown.edu/index.html#secondPage/chapter6)
- *Simple Beginner's Guide to Reinforcement Learning & its implementation*: [https://](https://www.analyticsvidhya.com/blog/2017/01/introduction-to-reinforcement-learning-implementation/) [www.analyticsvidhya.com/blog/2017/01/introduction-to](https://www.analyticsvidhya.com/blog/2017/01/introduction-to-reinforcement-learning-implementation/)[reinforcement-learning-implementation/](https://www.analyticsvidhya.com/blog/2017/01/introduction-to-reinforcement-learning-implementation/)
- *Support Vector Machine Introduction to Machine Learning Algorithms*: [https://towardsdatascience.com/support-vector-machine](https://towardsdatascience.com/support-vector-machine-introduction-to-machine-learning-algorithms-934a444fca47)[introduction-to-machine-learning-algorithms-934a444fca47](https://towardsdatascience.com/support-vector-machine-introduction-to-machine-learning-algorithms-934a444fca47)
- *The 5 Clustering Algorithms Data Scientists Need to Know*: [https://](https://towardsdatascience.com/the-5-clustering-algorithms-data-scientists-need-to-know-a36d136ef68) [towardsdatascience.com/the-5-clustering-algorithms-data](https://towardsdatascience.com/the-5-clustering-algorithms-data-scientists-need-to-know-a36d136ef68)[scientists-need-to-know-a36d136ef68](https://towardsdatascience.com/the-5-clustering-algorithms-data-scientists-need-to-know-a36d136ef68)

# **10 Making Better Predictions – Optimizing Models**

In the previous chapter, we learned how to build and evaluate our machine learning models. However, we didn't touch upon what we can do if we want to improve their performance. Of course, we could try out a different model and see if it performs better—unless there are requirements that we use a specific method for legal reasons or in order to be able to explain how it works. We want to make sure we use the best version of the model that we can, and for that, we need to discuss how to tune our models.

This chapter will introduce techniques for the optimization of machine learning model performance using scikit-learn, as a continuation of the content in *Chapter 9*, *Getting Started with Machine Learning in Python*. Nonetheless, it should be noted that there is no panacea. It is entirely possible to try everything we can think of and still have a model with little predictive value; such is the nature of modeling.

Don't be discouraged though—if the model doesn't work, consider whether the data collected suffices to answer the question, and whether the algorithm chosen is appropriate for the task at hand. Often, subject matter expertise will prove crucial when building machine learning models, because it helps us determine which data points will be relevant, as well as to take advantage of known interactions between the variables collected.

In particular, the following topics will be covered:

- Hyperparameter tuning with grid search
- Feature engineering
- Building ensemble models combining many estimators
- Inspecting classification prediction confidence
- Addressing class imbalance
- Penalizing high regression coefficients with regularization

# **Chapter materials**

In this chapter, we will be working with three datasets. The first two come from data on wine quality donated to the UCI Machine Learning Data Repository ([http://](http://archive.ics.uci.edu/ml/index.php) [archive.ics.uci.edu/ml/index.php](http://archive.ics.uci.edu/ml/index.php)) by P. Cortez, A. Cerdeira, F. Almeida, T. Matos, and J. Reis, and contain information on the chemical properties of various wine samples along with a rating of the quality from a blind tasting session by a panel of wine experts. These files can be found in the data/ folder inside this chapter's folder in the GitHub repository ([https://github.com/stefmolin/Hands-](https://github.com/stefmolin/Hands-On-Data-Analysis-with-Pandas-2nd-edition/tree/master/ch_10)[On-Data-Analysis-with-Pandas-2nd-edition/tree/master/ch\\_10](https://github.com/stefmolin/Hands-On-Data-Analysis-with-Pandas-2nd-edition/tree/master/ch_10)) as winequality-red.csv and winequality-white.csv for red and white wine, respectively.

Our third dataset was collected using the Open Exoplanet Catalogue database, at [https://github.com/OpenExoplanetCatalogue/open\\_exoplanet\\_](https://github.com/OpenExoplanetCatalogue/open_exoplanet_catalogue/) [catalogue/](https://github.com/OpenExoplanetCatalogue/open_exoplanet_catalogue/), which provides data in XML format. The parsed planet data can be found in the data/planets.csv file. For the exercises, we will also be working with the star temperature data from *Chapter 9*, *Getting Started with Machine Learning in Python*, which can be found in the data/stars.csv file.

For reference, the following data sources were used:

- *Open Exoplanet Catalogue database*, available at [https://github.com/](https://github.com/OpenExoplanetCatalogue/open_exoplanet_catalogue/#data-structure) [OpenExoplanetCatalogue/open\\_exoplanet\\_catalogue/#data](https://github.com/OpenExoplanetCatalogue/open_exoplanet_catalogue/#data-structure)[structure](https://github.com/OpenExoplanetCatalogue/open_exoplanet_catalogue/#data-structure).
- *P. Cortez, A. Cerdeira, F. Almeida, T. Matos and J. Reis. Modeling wine preferences by data mining from physicochemical properties. In Decision Support Systems, Elsevier, 47(4):547-553, 2009.* Available online at [http://archive.ics.uci.edu/ml/](http://archive.ics.uci.edu/ml/datasets/Wine+Quality) [datasets/Wine+Quality](http://archive.ics.uci.edu/ml/datasets/Wine+Quality).
- *Dua, D. and Karra Taniskidou, E. (2017). UCI Machine Learning Repository (*<http://archive.ics.uci.edu/ml/index.php>*). Irvine, CA: University of California, School of Information and Computer Science.*

We will be using the red wine.ipynb notebook to predict red wine quality, wine.ipynb to distinguish between red and white wine based on their chemical properties, and the planets\_ml.ipynb notebook to build a regression model to predict the year length of planets in Earth days.

Before we get started, let's handle our imports and read in our data:

```
>>> %matplotlib inline
>>> import matplotlib.pyplot as plt
>>> import numpy as np
>>> import pandas as pd
>>> import seaborn as sns
>>> planets = pd.read_csv('data/planets.csv') 
>>> red_wine = pd.read_csv('data/winequality-red.csv')
>>> white wine = \backslash... pd.read csv('data/winequality-white.csv', sep=';')
>>> wine = pd.concat([
... white wine.assign(kind='white'),
... red wine.assign(kind='red')
... ])
>>> red_wine['high_quality'] = pd.cut(
... red wine.quality, bins=[0, 6, 10], labels=[0, 1]
... )
```
Let's also create our training and testing sets for the red wine quality, wine type by chemical properties, and planets models:

```
>>> from sklearn.model_selection import train_test_split
>>> red_y = red_wine.pop('high_quality')
>>> red_X = red_wine.drop(columns='quality')
>>> r X train, r X test, \setminus... r y train, r y test = train test split(
        red X, red y, test size=0.1, random state=0,
... stratify=red_y
... )
\Rightarrow wine y = np.where(wine.kind == 'red', 1, 0)
>>> wine_X = wine.drop(columns=['quality', 'kind'])
>>> w X train, w X test, \setminus... w_y_train, w_y_test = train_test split(
... wine X, wine y, test size=0.25,
... random state=0, stratify=wine y
... )
>>> data = planets[
... ['semimajoraxis', 'period', 'mass', 'eccentricity']
... ].dropna()
>>> planets_X = data[
... ['semimajoraxis', 'mass', 'eccentricity']
... ]
>>> planets_y = data.period
>>> pl X train, pl X test, \setminus... pl y train, pl y test = train test split(
... planets X, planets y, test size=0.25, random state=0
... )
```
#### **Important note**

Remember that we will be working in dedicated notebooks for each of the datasets, so while the setup code is all in the same code block to make it easier to follow in the book, make sure to work in the notebook corresponding to the data in question.

# **Hyperparameter tuning with grid search**

No doubt you have noticed that we can provide various parameters to the model classes when we instantiate them. These model parameters are not derived from the data itself and are referred to as **hyperparameters**. Some examples of these are regularization terms, which we will discuss later in this chapter, and weights. Through the process of **model tuning**, we seek to optimize our model's performance by tuning these hyperparameters.

How can we know we are picking the best values to optimize our model's performance? One way is to use a technique called **grid search** to tune these hyperparameters. Grid search allows us to define a search space and test all combinations of hyperparameters in that space, keeping the ones that result in the best model. The scoring criterion we define will determine the best model.

Remember the elbow point method we discussed in *Chapter 9*, *Getting Started with Machine Learning in Python*, for finding a good value for *k* in k-means clustering? We can employ a similar visual method to find the best value for our hyperparameters. This will involve splitting our training data into **training** and **validation sets**. We need to save the test set for the final evaluation of the model, so we use the validation set to test each of our models when searching for the best values of the hyperparameters. To reiterate, the validation set and the test set are not the same—they must be disjoint datasets. This split can be done with train test  $split()$ . Here, we will use the red wine quality dataset:

```
>>> from sklearn.model selection import train test split
>>> r X train new, r X validate, \
... r y train new, r y validate = train test split(
        ... r_X_train, r_y_train, test_size=0.3,
... random state=0, stratify=r y train
... )
```
Then, we can build the model multiple times for all the values of the hyperparameters we want to test, and score them based on the metric that matters most to us. Let's try to find a good value for C, the inverse of the regularization strength, which determines the weight of the penalty term for logistic regression and is discussed more in-depth in the *Regularization* section toward the end of this chapter; we tune this hyperparameter to reduce overfitting:

```
>>> from sklearn.linear model import LogisticRegression
>>> from sklearn.metrics import f1_score
>>> from sklearn.pipeline import Pipeline
>>> from sklearn.preprocessing import MinMaxScaler
```
```
# we will try 10 values from 10^-1 to 10^1 for C
>>> inv regularization strengths = \setminus... np.logspace(-1, 1, num=10)
>>> scores = []
>>> for inv_reg_strength in inv_regularization_strengths:
... pipeline = Pipeline([
... ('scale', MinMaxScaler()),
... ('lr', LogisticRegression(
              ... class_weight='balanced', random_state=0,
... C=inv reg strength
\ldots))
... ]).fit(r X train new, r y train new)
... scores.append(f1_score(
... pipeline.predict(r_X_validate), r_y_validate
... ))
```
#### **Tip**

Here, we are using np.logspace() to get our range of values to try for C. To use this function, we supply starting and stopping exponents to use with a base number (10, by default). So np.logspace(-1, 1, num=10) gives us 10 evenly spaced numbers between  $10^{-1}$  and  $10^{1}$ .

This is then plotted as follows:

```
>>> plt.plot(inv_regularization_strengths, scores, 'o-')
>>> plt.xscale('log')
>>> plt.xlabel('inverse of regularization strength (C)')
>>> plt.ylabel(r'$F_1$ score')
>>> plt.title(
       r'$F 1$ score vs. '
... 'Inverse of Regularization Strength'
... )
```
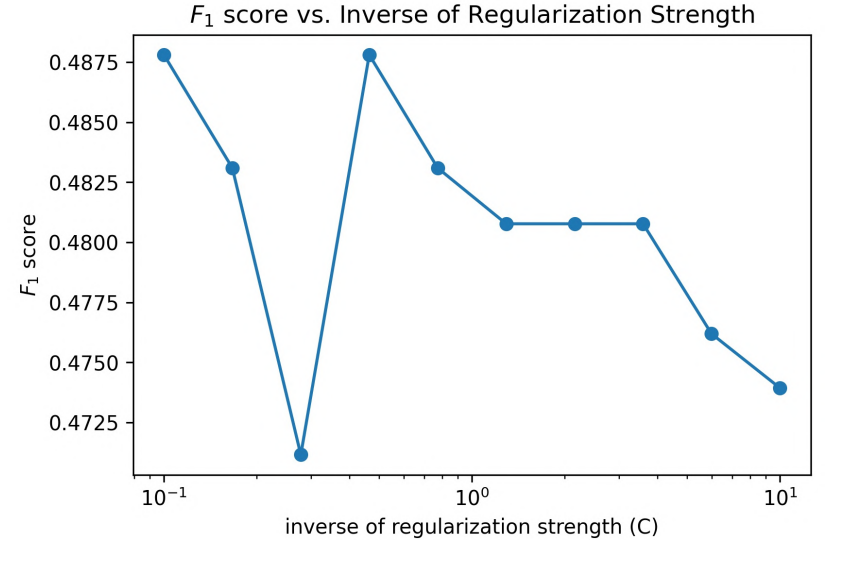

Using the resulting plot, we can pick the value that maximizes our performance:

Figure 10.1 – Searching for the best hyperparameters

Scikit-learn provides the GridSearchCV class in the model\_selection module for carrying out this exhaustive search much more easily. Classes that end with *CV* utilize **cross-validation**, meaning they divide up the training data into subsets, some of which will be the validation set for scoring the model (without needing the testing data until after the model is fit).

One common method of cross-validation is **k-fold cross-validation**, which splits the training data into *k* subsets and will train the model *k* times, each time leaving one subset out to use as the validation set. The score for the model will be the average across the *k* validation sets. Our initial attempt was 1-fold cross-validation. When *k*=3, this process looks like the following diagram:

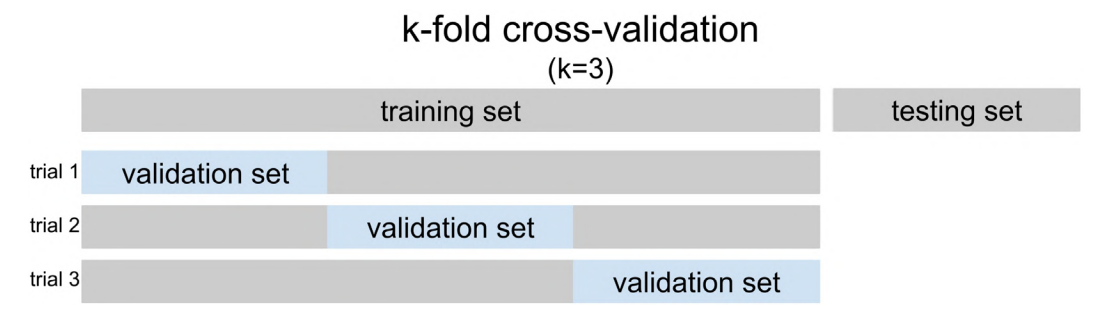

Figure 10.2 – Understanding k-fold cross-validation

#### **Tip**

When working with classification problems, scikit-learn will implement stratified k-fold cross-validation. This ensures that the percentage of samples belonging to each class will be preserved across folds. Without stratification, it's possible some validation sets will see a disproportionately low (or high) amount of a given class, which can distort the results.

GridSearchCV uses cross-validation to find the best hyperparameters in the search space, without the need to use the testing data. Remember, test data should not influence the training process in any way—neither when training the model nor when tuning hyperparameters—otherwise, the model will have issues generalizing. This happens because we would be picking the hyperparameters that give the best performance on the test set, thus leaving no way to test on unseen data, and overestimating our performance.

In order to use GridSearchCV, we need to provide a model (or pipeline) and a search space, which will be a dictionary mapping the hyperparameter to tune (by name) to a list of values to try. Optionally, we can provide a scoring metric to use, as well as the number of folds to use with cross-validation. We can tune any step in the pipeline by prefixing the hyperparameter name with the name of that step, followed by two underscores. For instance, if we have a logistic regression step called  $1r$  and want to tune C, we use  $1r$  C as the key in the search space dictionary. Note that if our model has any preprocessing steps, it's imperative that we use a pipeline.

Let's use GridSearchCV for the red wine quality logistic regression, searching for whether or not to fit our model with an intercept and the best value for the inverse of the regularization strength (C). We will use the  $F_1$  score macro average as the scoring metric. Note that, due to the consistency of the API, GridSearchCV can be used to score, fit, and predict with the same methods as the underlying models. By default, the grid search will run in series, but GridSearchCV is capable of performing multiple searches in parallel, greatly speeding up this process:

```
>>> from sklearn.linear model import LogisticRegression
>>> from sklearn.model_selection import GridSearchCV
>>> from sklearn.pipeline import Pipeline
>>> from sklearn.preprocessing import MinMaxScaler
>>> pipeline = Pipeline([
       ('scale', MinMaxScaler()),
... ('lr', LogisticRegression(class_weight='balanced',
... random state=0))
... ])
```

```
>>> search_space = {
... 'lr C': np.logspace(-1, 1, num=10),
... 'lr__fit_intercept': [True, False]
... }
>>> lr_grid = GridSearchCV(
       pipeline, search space, scoring='f1 macro', cv=5
... ) .fit(r_X train, r y train)
```
Once the grid search completes, we can isolate the best hyperparameters from the search space with the best params attribute. Notice that this result is different from our 1-fold cross-validation attempt because each of the folds has been averaged together to find the best hyperparameters overall, not just for a single fold:

```
# best values of `C` and `fit intercept` in search space
>>> lr_grid.best_params_
{'lr__C': 3.593813663804626, 'lr__fit_intercept': True}
```
**Tip**

We can also retrieve the best version of the pipeline from the grid search with the best estimator attribute. If we want to see the score the best estimator (model) had, we can grab it from the best score attribute; note that this will be the score we specified with the scoring argument.

Our F1 score macro average is now higher than what we achieved in *Chapter 9*, *Getting Started with Machine Learning in Python*:

```
>>> from sklearn.metrics import classification report
>>> print(classification_report(
... r y test, lr grid.predict(r X test)
... ))
          precision recall f1-score support
        0 0.94 0.80 0.87 138
 1 0.36 0.68 0.47 22
  accuracy 0.79 160
  macro avg 0.65 0.74 0.67 160
weighted avg 0.86 0.79 0.81 160
```
Note that the cv argument doesn't have to be an integer—we can provide one of the splitter classes mentioned at [https://scikit-learn.org/stable/modules/](https://scikit-learn.org/stable/modules/classes.html#splitter-classes) [classes.html#splitter-classes](https://scikit-learn.org/stable/modules/classes.html#splitter-classes) if we want to use a method other than the default of k-fold for regression or stratified k-fold for classification. For example, when working with time series, we can use TimeSeriesSplit as the cross-validation object to work with successive samples and avoid shuffling. Scikit-learn shows how the cross-validation classes compare at [https://scikit-learn.org/stable/auto\\_](https://scikit-learn.org/stable/auto_examples/model_selection/plot_cv_indices.html) [examples/model\\_selection/plot\\_cv\\_indices.html](https://scikit-learn.org/stable/auto_examples/model_selection/plot_cv_indices.html).

Let's test out RepeatedStratifiedKFold on the red wine quality model instead of the default StratifiedKFold, which will repeat the stratified k-fold cross-validation 10 times by default. All we have to do is change what we passed in as cv in the first GridSearchCV example to be a RepeatedStratifiedKFold object. Note that—despite using the same pipeline, search space, and scoring metric—we have different values for best params because our cross-validation process has changed:

```
>>> from sklearn.model_selection import RepeatedStratifiedKFold
>>> lr_grid = GridSearchCV(
       pipeline, search space, scoring='f1 macro',
       ... cv=RepeatedStratifiedKFold(random_state=0)
... ).fit(r X train, r y train)
>>> print('Best parameters (CV score=%.2f):\n %s' % (
... lr_grid.best_score, lr_grid.best_params
... )) # f1 macro score
Best parameters (CV score=0.69): 
     {'lr__C': 5.994842503189409, 'lr__fit_intercept': True}
```
In addition to cross-validation, GridSearchCV allows us to specify the metric we want to optimize with the scoring parameter. This can be a string for the name of the score (as in the previous code blocks), provided that it is in the list at  $https://scikit$ [learn.org/stable/modules/model\\_evaluation.html#common-cases](https://scikit-learn.org/stable/modules/model_evaluation.html#common-cases-predefined-values)[predefined-values](https://scikit-learn.org/stable/modules/model_evaluation.html#common-cases-predefined-values); otherwise, we can either pass the function itself or make our own using the make scorer() function from sklearn.metrics. We can even provide a dictionary of scorers (in the form of {name: function}) for grid search, provided that we specify which one we want to use for optimization by passing its name to the refit parameter. Therefore, we can use grid search to find the hyperparameters that help us maximize our performance on the metrics we discussed in the previous chapter.

#### **Important note**

The time it takes to train our model should also be something we evaluate and look to optimize. If it takes us double the training time to get one more correct classification, it's probably not worth it. If we have a GridSearchCV object called grid, we can see the average fit time by running grid.cv results ['mean fit time'].

We can use GridSearchCV to search for the best parameters for any step in our pipeline. For example, let's use grid search with a pipeline of preprocessing and linear regression on the planets data (similar to when we modeled planet year length in *Chapter 9*, *Getting Started with Machine Learning in Python*) while minimizing **mean absolute error** (**MAE**) instead of the default  $\mathbb{R}^2$ :

```
>>> from sklearn.linear model import LinearRegression
>>> from sklearn.metrics import \
... make_scorer, mean_squared_error
>>> from sklearn.model_selection import GridSearchCV
>>> from sklearn.pipeline import Pipeline
>>> from sklearn.preprocessing import StandardScaler
>>> model_pipeline = Pipeline([
... ('scale', StandardScaler()),
... ('lr', LinearRegression())
... ])
>>> search space = \{... 'scale__with_mean': [True, False],
... 'scale__with_std': [True, False],
... 'lr__fit_intercept': [True, False], 
... 'lr__normalize': [True, False]
... }
>>> grid = GridSearchCV(
... model pipeline, search space, cv=5,
... scoring={
... The limit of the squared': 'r2',
... 'mse': 'neg_mean_squared_error',
... 'mae': 'neg mean absolute error',
... 'rmse': make_scorer(
... lambda x, y: \
...<br>
-np.sqrt(mean squared error(x, y))
... )
... }, refit='mae'
... ).fit(pl X train, pl y train)
```
Note that we are using the negative of all the metrics except  $\mathbb{R}^2$ . This is because GridSearchCV will attempt to maximize the score, and we want to minimize our errors. Let's check the best parameters for the scaling and linear regression in this grid:

```
>>> print('Best parameters (CV score=%.2f):\n%s' % (
... grid.best score, grid.best params
... )) # MAE score * -1Best parameters (CV score=-1215.99):
{'lr__fit_intercept': False, 'lr__normalize': True, 
 'scale with mean': False, 'scale with std': True}
```
The tuned model's MAE is more than 120 Earth days smaller than the MAE we got in *Chapter 9*, *Getting Started with Machine Learning in Python*:

```
>>> from sklearn.metrics import mean absolute error
>>> mean absolute error(pl y test, grid.predict(pl X test))
1248.3690943844194
```
It's important to note that while a model may be fast to train, we shouldn't create a large, granular search space; in practice, it's better to start with a few different spread-out values, and then examine the results to see which areas warrant a more in-depth search. For instance, say we are looking to tune the C hyperparameter. On our first pass, we may look at the result of np. logspace  $(-1, 1)$ . If we see that the best value for C is at either end of the spectrum, we can then look at values above/below the value. If the best value is in the range, we may look at a few values around it. This process can be performed iteratively until we don't see additional improvement. Alternatively, we could use RandomizedSearchCV, which will try 10 random combinations in the search space (by default) and find the best estimator (model). We can change this number with the n\_iter argument.

#### **Important note**

Since the process of tuning hyperparameters requires us to train our model multiple times, we must consider the time complexity of our models. Models that take a long time to train will be very costly to use with cross-validation. This will likely cause us to shrink our search space.

# **Feature engineering**

When trying to improve performance, we may also consider ways to provide the best **features** (model inputs) to our model through the process of **feature engineering**. The *Preprocessing data* section in *Chapter 9*, *Getting Started with Machine Learning in Python*, introduced us to **feature transformation** when we scaled, encoded, and imputed our data. Unfortunately, feature transformation may mute some elements of our data that we want to use in our model, such as the unscaled value of the mean of a specific feature. For this situation, we can create a new feature with this value; this and other new features are added during **feature construction** (sometimes called **feature creation**).

**Feature selection** is the process of determining which features to train the model on. This can be done manually or through another process, such as machine learning. When looking to choose features for our model, we want features that have an impact on our dependent variable without unnecessarily increasing the complexity of our problem. Models built with many features increase in complexity, but also, unfortunately, have a higher tendency to fit noise, because our data is sparse in such a high-dimensional space. This is referred to as the **curse of dimensionality**. When a model has learned the noise in the training data, it will have a hard time generalizing to unseen data; this is called **overfitting**. By restricting the number of features the model uses, feature selection can help address overfitting.

**Feature extraction** is another way we can address the curse of dimensionality. During feature extraction, we reduce the dimensionality of our data by constructing combinations of features through a transformation. These new features can be used in place of the originals, thereby reducing the dimensionality of the problem. This process, called **dimensionality reduction**, also includes techniques where we find a certain number of components (less than the original) that explain most of the variance in the data. Feature extraction is often used in image recognition problems, since the dimensionality of the task is the total number of pixels in the image. For instance, square ads on websites are 350x350 pixels (this is one of the most common sizes), so an image recognition task using images that size has 122,500 dimensions.

**Tip**

Thorough EDA and domain knowledge are a must for feature engineering.

Feature engineering is the subject of entire books; however, as it is a more advanced topic, we will go over just a few techniques in this section. There is a good book on the subject in the *Further reading* section, which also touches upon using machine learning for feature learning.

### **Interaction terms and polynomial features**

We discussed the use of dummy variables back in the *Preprocessing data* section of *Chapter 9*, *Getting Started with Machine Learning in Python*; however, we merely considered the effect of that variable on its own. In our model that tries to predict red wine quality using chemical properties, we are considering each property separately. However, it is important to consider whether the interaction between these properties has an effect. Perhaps when the levels of citric acid and fixed acidity are both high or both low, the wine quality is different than if one is high and one is low. In order to capture the effect of this, we need to add an **interaction term**, which will be the product of the features.

We may also be interested in increasing the effect of a feature in the model through feature construction; we can achieve this by adding **polynomial features** made from this feature. This involves adding higher degrees of the original feature, so we could have *citric acid*, *citric acid*<sup>2</sup> , *citric acid*<sup>3</sup> , and so on in the model.

**Tip**

We can generalize linear models by using interaction terms and polynomial features because they allow us to model the linear relationship of non-linear terms. Since linear models tend to underperform in the presence of multiple or non-linear decision boundaries (the surface or hypersurface that separates the classes), this can improve performance.

Scikit-learn provides the PolynomialFeatures class in the preprocessing module for easily creating interaction terms and polynomial features. This comes in handy when building models with categorical and continuous features. By specifying just the degree, we can get every combination of the features less than or equal to the degree. High degrees will increase model complexity greatly and may lead to overfitting.

If we use degree=2, we can turn *citric acid* and *fixed acidity* into the following, where *1* is the bias term that can be used in a model as an intercept term:

1 + citric acid + fixed acidity + citric acid<sup>2</sup> + citric acid  $\times$  fixed acidity + fixed acidity<sup>2</sup>

By calling the fit\_transform() method on the PolynomialFeatures object, we can generate these features:

```
>>> from sklearn.preprocessing import PolynomialFeatures
>>> PolynomialFeatures(degree=2).fit_transform(
... r X train[['citric acid', 'fixed acidity']]
... )
```

```
array([[1.000e+00, 5.500e-01, 9.900e+00, 3.025e-01, 
         5.445e+00, 9.801e+01],
        [1.000e+00, 4.600e-01, 7.400e+00, 2.116e-01, 
         3.404e+00, 5.476e+01],
        [1.000e+00, 4.100e-01, 8.900e+00, 1.681e-01, 
         3.649e+00, 7.921e+01],
        ...,
        [1.000e+00, 1.200e-01, 7.000e+00, 1.440e-02, 
         8.400e-01, 4.900e+01],
        [1.000e+00, 3.100e-01, 7.600e+00, 9.610e-02, 
         2.356e+00, 5.776e+01],
        [1.000e+00, 2.600e-01, 7.700e+00, 6.760e-02, 
         2.002e+00, 5.929e+01]])
```
Let's dissect the first row of our array in the previous code block (highlighted in bold) to understand how we got each of these values:

| term | bias                                 |           |           | citric acid fixed acidity citric acid <sup>2</sup> citric acid<br>$\times$ fixed acidity | fixed acidity <sup>2</sup> |
|------|--------------------------------------|-----------|-----------|------------------------------------------------------------------------------------------|----------------------------|
|      | <b>value</b> $1.000e+00$ $5.500e-01$ | 9.900e+00 | 3.025e-01 | 5.445e+00                                                                                | $9.801e+01$                |

Figure 10.3 – Examining the interaction terms and polynomial features created

If we are only interested in the interaction variables (*citric acid × fixed acidity*, here), we can specify interaction  $\text{only=True}$ . In this case, we also don't want the bias term, so we specify include\_bias=False as well. This will give us the original variables along with their interaction term(s):

```
>>> PolynomialFeatures(
... degree=2, include bias=False, interaction only=True
... ) . fit transform (
... r X train[['citric acid', 'fixed acidity']]
... )
array([[0.55 , 9.9 , 5.445],
       [0.46 , 7.4 , 3.404],
        [0.41 , 8.9 , 3.649],
        ...,
       [0.12, 7. , 0.84], [0.31 , 7.6 , 2.356],
       [0.26, 7.7, 2.002]]
```
We can add these polynomial features to our pipeline:

```
>>> from sklearn.linear model import LogisticRegression
>>> from sklearn.model selection import GridSearchCV
>>> from sklearn.pipeline import Pipeline
>>> from sklearn.preprocessing import (
... MinMaxScaler, PolynomialFeatures
... )
>>> pipeline = Pipeline([
... ('poly', PolynomialFeatures(degree=2)),
... ('scale', MinMaxScaler()),
        ('lr', LogisticRegression(
           class weight='balanced', random state=0
... ))
... ]).fit(r X train, r y train)
```
Note that this model is slightly better than before we added these additional terms, which was the model used in *Chapter 9*, *Getting Started with Machine Learning in Python*:

```
>>> from sklearn.metrics import classification report
>>> preds = pipeline.predict(r_X_test)
>>> print(classification_report(r_y_test, preds))
           precision recall f1-score support
 0 0.95 0.79 0.86 138
 1 0.36 0.73 0.48 22
   accuracy accuracy accuracy and \sim 0.78 160
   macro avg 0.65 0.76 0.67 160
weighted avg  0.87  0.78  0.81  160
```
Adding polynomial features and interaction terms increases the dimensionality of our data, which may not be desirable. Sometimes, rather than looking to create more features, we look for ways to consolidate them and reduce the dimensionality of our data.

## **Dimensionality reduction**

**Dimensionality reduction** shrinks the number of features we train our model on. This is done to reduce the computational complexity of training the model without sacrificing much performance. We could just choose to train on a subset of the features (feature selection); however, if we think there is value in those features, albeit small, we may look for ways to extract the information we need from them.

One common strategy for feature selection is to discard features with low variance. These features aren't very informative since they are mostly the same value throughout the data. Scikit-learn provides the VarianceThreshold class for carrying out feature selection according to a minimum variance threshold. By default, it will discard any features that have zero variance; however, we can provide our own threshold. Let's perform feature selection on our model that predicts whether a wine is red or white based on its chemical composition. Since we have no features with zero variance, we will choose to keep features whose variance is greater than 0.01:

```
>>> from sklearn.feature_selection import VarianceThreshold
>>> from sklearn.linear model import LogisticRegression
>>> from sklearn.pipeline import Pipeline
>>> from sklearn.preprocessing import StandardScaler
>>> white or red min var = Pipeline([
... ('feature_selection',
... VarianceThreshold(threshold=0.01)), 
... ('scale', StandardScaler()), 
... ('lr', LogisticRegression(random state=0))
... ]).fit(w X train, w y train)
```
This removed two features with low variance. We can get their names with the Boolean mask returned by the VarianceThreshold object's get\_support() method, which indicates the features that were kept:

```
>>> w_X_train.columns[
... ~white or red min var.named steps[
            ... 'feature_selection'
... ].get_support()
... ]
Index(['chlorides', 'density'], dtype='object')
```
Using only 9 of the 11 features, our performance hasn't been affected much:

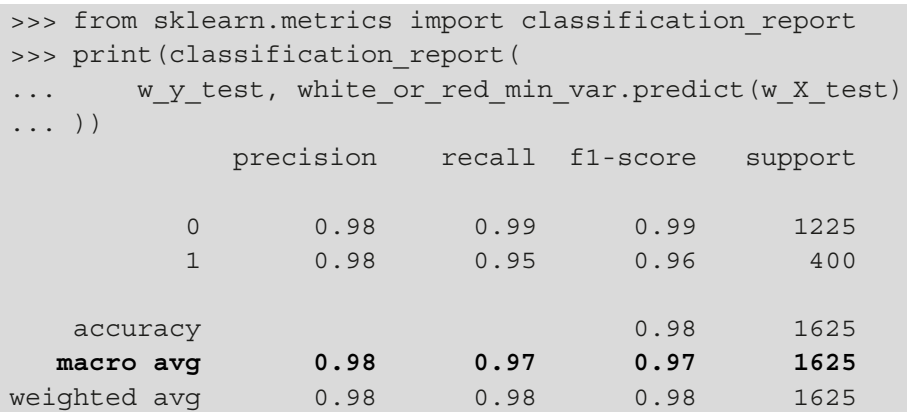

#### **Tip**

Check out the other feature selection options in the feature selection module at [https://scikit-learn.org/stable/modules/](https://scikit-learn.org/stable/modules/classes.html#module-sklearn.feature_selection) [classes.html#module-sklearn.feature\\_selection](https://scikit-learn.org/stable/modules/classes.html#module-sklearn.feature_selection).

If we believe there is value in all the features, we may decide to use feature extraction rather than discarding them entirely. **Principal component analysis** (**PCA**) performs feature extraction by projecting high-dimensional data into lower dimensions, thereby reducing the dimensionality. In return, we get the *n* components that maximize explained variance. This will be sensitive to the scale of the data, so we need to do some preprocessing beforehand.

Let's take a look at the pcascatter() function in the ml utils.pca module, which will help us visualize our data when reduced to two dimensions:

```
import matplotlib.pyplot as plt
from sklearn.decomposition import PCA
from sklearn.pipeline import Pipeline
from sklearn.preprocessing import MinMaxScaler
def pca scatter(X, labels, cbar label, cmap='brg'):
    "" ""
     Create a 2D scatter plot from 2 PCA components of X
     Parameters:
         - X: The X data for PCA
         - labels: The y values
```

```
- cbar label: The label for the colorbar
         - cmap: Name of the colormap to use.
     Returns:
         Matplotlib `Axes` object
     """
     pca = Pipeline([
         ('scale', MinMaxScaler()),
         ('pca', PCA(2, random_state=0))
     ]).fit(X)
     data, classes = pca.transform(X), np.unique(labels)
     ax = plt.scatter(
         data[:, 0], data[:, 1],
         c=labels, edgecolor='none', alpha=0.5,
        cmap=plt.cm.get cmap(cmap, classes.shape[0])
     )
     plt.xlabel('component 1')
     plt.ylabel('component 2')
     cbar = plt.colorbar()
     cbar.set_label(cbar_label)
     cbar.set_ticks(classes)
     plt.legend([
         'explained variance\n'
        'comp. 1: {:.3}\ncomp. 2: {:.3}''.format( *pca.named_steps['pca'].explained_variance_ratio_
\qquad \qquad ) ])
     return ax
```
Let's visualize the wine data with two PCA components to see if there is a way to separate red from white:

```
>>> from ml_utils.pca import pca_scatter
>>> pca_scatter(wine_X, wine_y, 'wine is red?')
>>> plt.title('Wine Kind PCA (2 components)')
```
Most of the red wines are in the bright green mass of points at the top, and the white wines are in the blue point mass at the bottom. Visually, we can see how to separate them, but there is still some overlap:

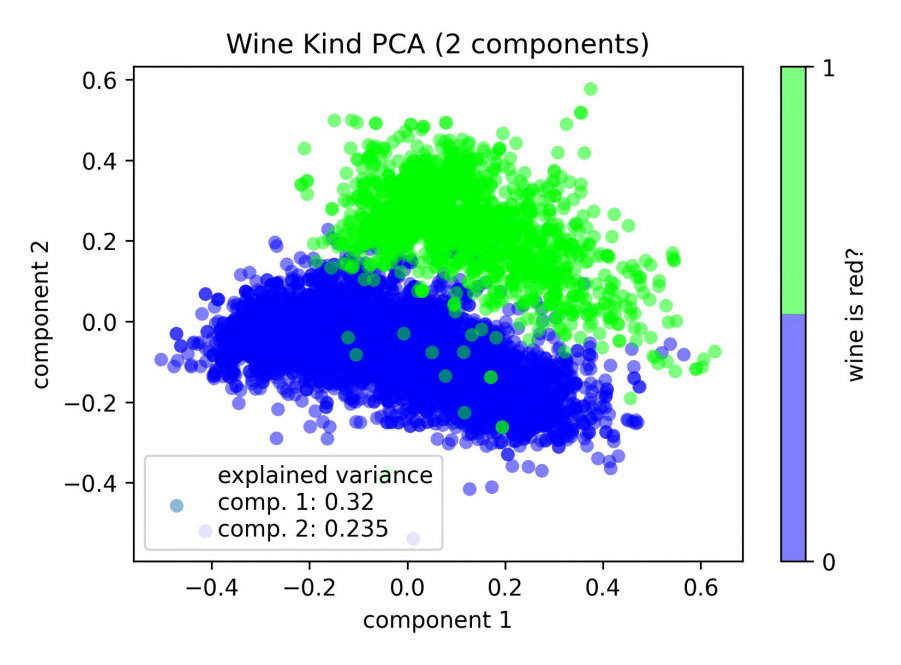

Figure 10.4 – Using two PCA components to separate wines by type

#### **Tip**

PCA components will be linearly uncorrelated, since they were obtained through an orthogonal transformation (perpendicularity extended to higher dimensions). Linear regression assumes the regressors (input data) are not correlated, so this can help address multicollinearity.

Note the explained variances of each component from the previous plot's legend—the components explain over 50% of the variance in the wine data. Let's see if using three dimensions improves the separation. The pca  $s$  scatter 3d() function in the ml\_utils.pca module uses mpl\_toolkits, which comes with matplotlib for 3D visualizations:

```
import matplotlib.pyplot as plt
from mpl_toolkits.mplot3d import Axes3D
from sklearn.decomposition import PCA
from sklearn.pipeline import Pipeline
from sklearn.preprocessing import MinMaxScaler
```

```
def pca scatter 3d(X, labels, cbar label, cmap='brg',
                     elev=10, azim=15):
     """
     Create a 3D scatter plot from 3 PCA components of X
     Parameters:
         - X: The X data for PCA
         - labels: The y values
        - cbar label: The label for the colorbar
         - cmap: Name of the colormap to use.
         - elev: The degrees of elevation to view the plot from. 
         - azim: The azimuth angle on the xy plane (rotation 
                 around the z-axis).
     Returns:
         Matplotlib `Axes` object
     """
     pca = Pipeline([
         ('scale', MinMaxScaler()),
         ('pca', PCA(3, random_state=0))
     ]).fit(X)
    data, classes = pca.transform(X), np.unique(labels)
     fig = plt.figure()
     ax = fig.add_subplot(111, projection='3d')
     p = ax.scatter3D(
         data[:, 0], data[:, 1], data[:, 2],
         alpha=0.5, c=labels,
         cmap=plt.cm.get_cmap(cmap, classes.shape[0])
     )
     ax.view_init(elev=elev, azim=azim)
     ax.set_xlabel('component 1')
     ax.set_ylabel('component 2')
     ax.set_zlabel('component 3')
    char = fig.colorbar(p, pad=0.1) cbar.set_ticks(classes)
     cbar.set_label(cbar_label)
```

```
 plt.legend([
          'explained variance\ncomp. 1: {:.3}\n'
         'comp. 2: {:.3}\ncomp. 3: {:.3}''.format( *pca.named_steps['pca'].explained_variance_ratio_
\qquad \qquad \qquad ])
     return ax
```
Let's use our 3D visualization function on the wine data again to see if white and red are easier to separate with three PCA components:

```
>>> from ml_utils.pca import pca_scatter_3d
>>> pca_scatter_3d(
        wine X, wine y, 'wine is red?', elev=20, azim=-10
... )
>>> plt.suptitle('Wine Type PCA (3 components)')
```
It seems like we could slice off the green (right) point mass from this angle, although we still have a few points in the wrong section:

Wine Type PCA (3 components)

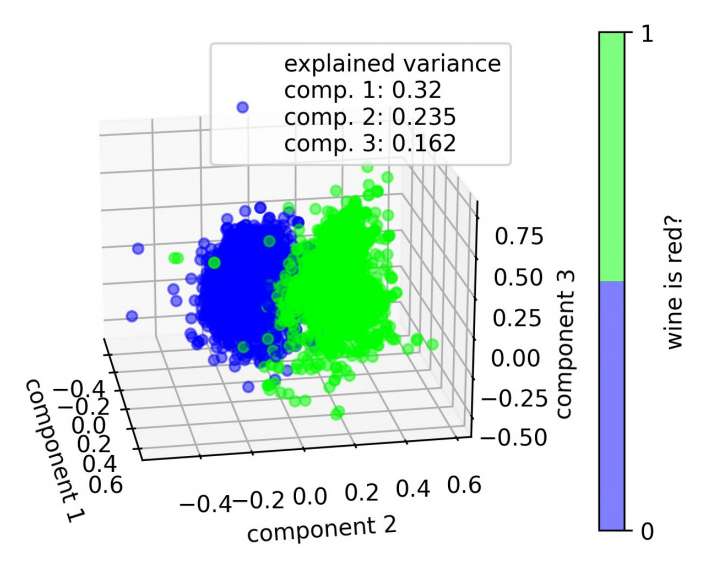

Figure 10.5 – Using three PCA components to separate wines by type

**Important note**

PCA performs linear dimensionality reduction. Check out t-SNE and Isomap to perform manifold learning for non-linear dimensionality reduction.

We can use the pca explained variance plot () function from the ml\_utils.pca module to visualize the cumulative explained variance as a function of the number of PCA components:

```
import matplotlib.pyplot as plt
import numpy as np
def pca explained variance plot (pca model, ax=None):
    "" "
     Plot the cumulative explained variance of PCA components.
     Parameters:
        - pca model: The PCA model that has been fit already
         - ax: Matplotlib `Axes` object to plot on.
     Returns:
         A matplotlib `Axes` object
     """
     if not ax:
        fig, ax = plt.subplots() ax.plot(
         np.append(
              0, pca_model.explained_variance_ratio_.cumsum()
         ), 'o-'
\qquad \qquad ax.set_title(
          'Total Explained Variance Ratio for PCA Components'
    \left( \right) ax.set_xlabel('PCA components used')
    ax.set ylabel('cumulative explained variance ratio')
     return ax
```
We can pass the PCA part of our pipeline to this function in order to see the cumulative explained variance:

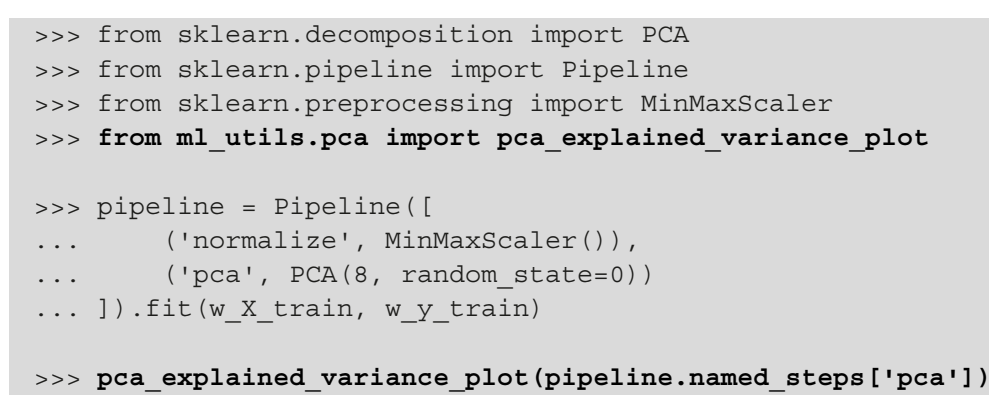

The first four PCA components explain about 80% of the variance:

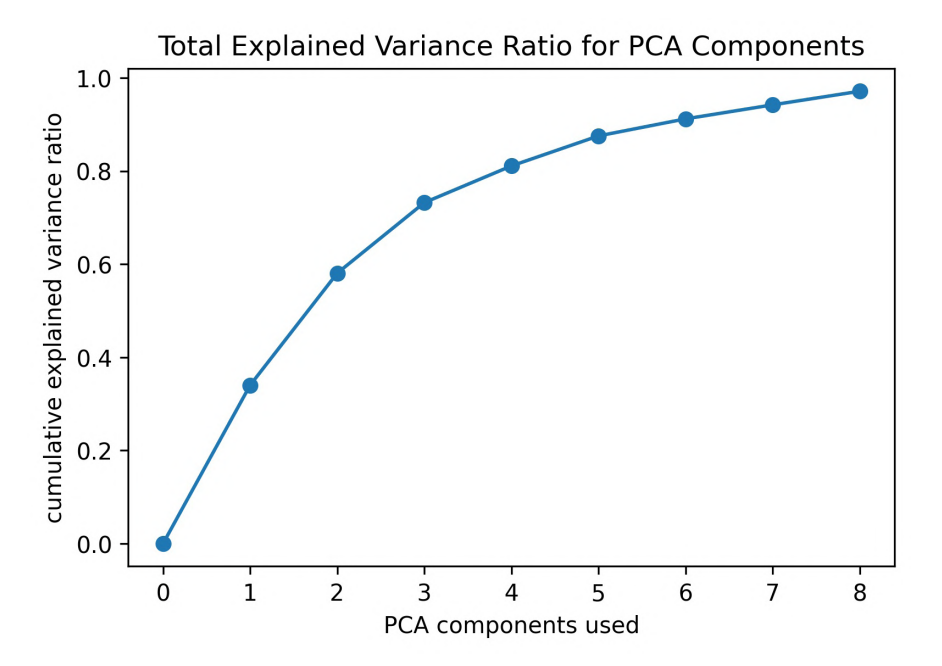

Figure 10.6 – Explained variance for PCA components used

We can also use the elbow point method to find a good value for the number of PCA components to use, just as we did with k-means in *Chapter 9*, *Getting Started with Machine Learning in Python*. For this, we need to make a **scree plot**, which shows the explained variance for each component. The ml\_utils.pca module has the pca\_scree\_plot() function for creating this visualization:

```
import matplotlib.pyplot as plt
import numpy as np
def pca scree plot(pca model, ax=None):
     """
     Plot explained variance of each consecutive PCA component.
     Parameters:
        - pca model: The PCA model that has been fit already
         - ax: Matplotlib `Axes` object to plot on.
     Returns: A matplotlib `Axes` object
    "" "
     if not ax:
         fig, ax = plt.subplots()
     values = pca_model.explained_variance_
     ax.plot(np.arange(1, values.size + 1), values, 'o-')
    ax.set title('Scree Plot for PCA Components')
     ax.set_xlabel('component')
     ax.set_ylabel('explained variance')
     return ax
```
We can pass the PCA part of our pipeline to this function in order to see the variance explained by each PCA component:

```
>>> from sklearn.decomposition import PCA
>>> from sklearn.pipeline import Pipeline
>>> from sklearn.preprocessing import MinMaxScaler
>>> from ml_utils.pca import pca_scree_plot
>>> pipeline = Pipeline([
... ('normalize', MinMaxScaler()),
... ('pca', PCA(8, random state=0))
... ]).fit(w X train, w y train)
>>> pca_scree_plot(pipeline.named_steps['pca'])
```
The scree plot tells us we should try four PCA components because there are diminishing returns after that component:

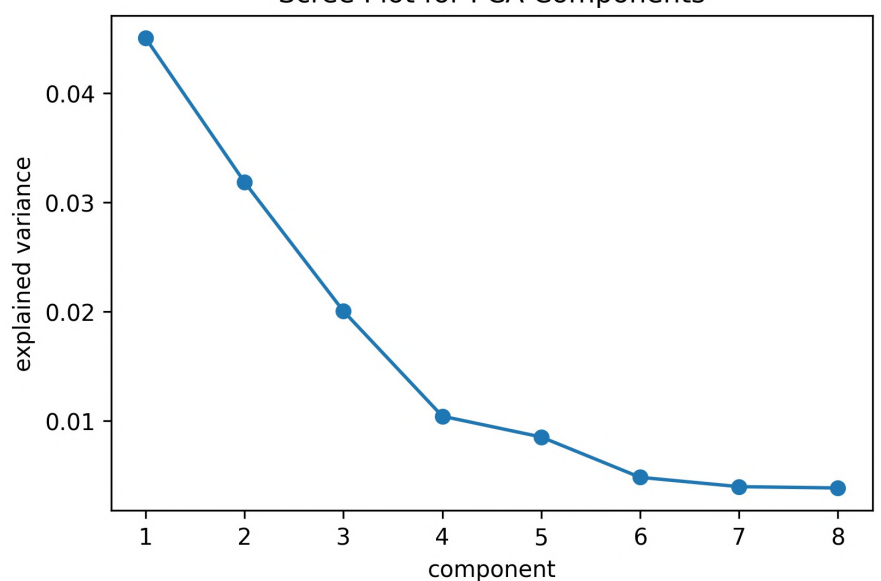

Scree Plot for PCA Components

Figure 10.7 – Diminishing returns for each additional PCA component after the fourth

We can build a model on top of these four PCA features in a process called **meta-learning**, where the last model in the pipeline is trained on the output from a different model, not the original data itself:

```
>>> from sklearn.decomposition import PCA
>>> from sklearn.pipeline import Pipeline
>>> from sklearn.preprocessing import MinMaxScaler
>>> from sklearn.linear model import LogisticRegression
>>> pipeline = Pipeline([
        ... ('normalize', MinMaxScaler()),
        ... ('pca', PCA(4, random_state=0)),
        ... ('lr', LogisticRegression(
            ... class_weight='balanced', random_state=0
  ... ))
... ]).fit(w X train, w y train)
```
Our new model performs nearly as well as the original logistic regression that used 11 features, with just 4 features made with PCA:

```
>>> from sklearn.metrics import classification report
>>> preds = pipeline.predict(w_X_test)
>>> print(classification report(w y test, preds))
           precision recall f1-score support
         0 0.99 0.99 0.99 1225
         1 0.96 0.96 0.96 400
   accuracy 0.98 1625
  macro avg  0.98  0.98  0.98  1625
weighted avg  0.98  0.98  0.98  1625
```
After performing dimensionality reduction, we no longer have all of the features we started with—reducing the number of features was the point after all. However, it is possible that we will want to perform different feature engineering techniques on subsets of our features; in order to do so, we need to understand feature unions.

### **Feature unions**

We may want to build a model on features from a variety of sources, such as PCA, in addition to selecting a subset of the features. For these purposes, scikit-learn provides the FeatureUnion class in the pipeline module. This also allows us to perform multiple feature engineering techniques at once, such as feature extraction followed by feature transformation, when we combine this with a pipeline.

Creating a FeatureUnion object is just like creating a pipeline, but rather than passing the steps in order, we pass the transformations we want to make. These will be stacked side by side in the result. Let's use a feature union of interaction terms and select the features with a variance above 0.01 to predict red wine quality:

```
>>> from sklearn.feature selection import VarianceThreshold
>>> from sklearn.pipeline import FeatureUnion, Pipeline
>>> from sklearn.preprocessing import (
... MinMaxScaler, PolynomialFeatures
... )
>>> from sklearn.linear model import LogisticRegression
```

```
>>> combined_features = FeatureUnion([
... ('variance', VarianceThreshold(threshold=0.01)),
... ('poly', PolynomialFeatures(
... degree=2, include bias=False, interaction only=True
... ))
... ])
>>> pipeline = Pipeline([
       ('normalize', MinMaxScaler()),
       ('feature union', combined features),
... ('lr', LogisticRegression(
... class weight='balanced', random state=0
... ))
... ]).fit(r X train, r y train)
```
To illustrate the transformation that took place, let's examine the first row from the training set for the red wine quality data after the FeatureUnion object transforms it. Since we saw that our variance threshold results in nine features, we know they are the first nine entries in the resulting NumPy array, and the rest are the interaction terms:

```
>>> pipeline.named steps['feature union']\
... transform(r X train) [0]
array([9.900000e+00, 3.500000e-01, 5.500000e-01, 5.000000e+00,
        1.400000e+01, 9.971000e-01, 3.260000e+00, 1.060000e+01,
        9.900000e+00, 3.500000e-01, 5.500000e-01, 2.100000e+00,
        6.200000e-02, 5.000000e+00, 1.400000e+01, 9.971000e-01,
       \ldots, 3.455600e+01, 8.374000e+00])
```
We can also look at the classification report to see that we got a marginal improvement in  $F_1$  score:

```
>>> from sklearn.metrics import classification report
>>> preds = pipeline.predict(r X test)
>>> print(classification report(r y test, preds))
          precision recall f1-score support
 0 0.94 0.80 0.87 138
 1 0.36 0.68 0.47 22
  accuracy 0.79 160
  macro avg 0.65 0.74 0.67 160
weighted avg  0.86  0.79  0.81  160
```
In this example, we selected our features such that they had variance greater than 0.01, making the assumption that if the feature doesn't take on many different values then it may not be that helpful. Rather than making this assumption, we can use a machine learning model to help determine which features are important.

### **Feature importances**

**Decision trees** recursively split the data, making decisions on which features to use for each split. They are **greedy learners**, meaning they look for the largest split they can make each time; this isn't necessarily the optimal split when looking at the output of the tree. We can use a decision tree to gauge **feature importances**, which determine how the tree splits the data at the decision nodes. These feature importances can help inform feature selection. Note that feature importances will sum to one, and higher values are better. Let's use a decision tree to see how red and white wine can be separated on a chemical level:

```
>>> from sklearn.tree import DecisionTreeClassifier
>>> dt = DecisionTreeClassifier(random_state=0).fit(
... w X train, w y train
... )
>>> pd.DataFrame([(col, coef) for col, coef in zip(
        ... w_X_train.columns, dt.feature_importances_
... )], columns=['feature', 'importance']
   ).set index('feature').sort values(
        'importance', ascending=False
... ).T
```
This shows us that the most important chemical properties in distinguishing between red and white wine are total sulfur dioxide and chlorides:

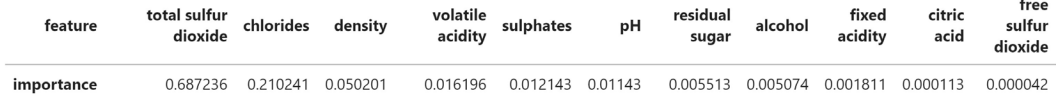

Figure 10.8 – Importance of each chemical property in predicting wine type

#### **Tip**

Using the top features, as indicated by the feature importances, we can try to build a simpler model (by using fewer features). If possible, we want to simplify our models without sacrificing much performance. See the wine.ipynb notebook for an example.

If we train another decision tree with a max depth of two, we can visualize the top of the tree (it is too large to visualize if we don't limit the depth):

```
>>> from sklearn.tree import export graphviz
>>> import graphviz
>>> graphviz.Source(export_graphviz(
        ... DecisionTreeClassifier(
            max depth=2, random state=0
        ).fit(w X train, w y train),
        feature names=w X train.columns
... ))
```
#### **Important note**

Graphviz software will need to be installed (if it isn't already) in order to visualize the tree. It can be downloaded at  $https://graphviz.$ [gitlab.io/download/](https://graphviz.gitlab.io/download/), with the installation guide at [https://](https://graphviz.readthedocs.io/en/stable/manual.html#installation) [graphviz.readthedocs.io/en/stable/manual.](https://graphviz.readthedocs.io/en/stable/manual.html#installation) [html#installation](https://graphviz.readthedocs.io/en/stable/manual.html#installation). Note that the kernel will need to be restarted after installing. Otherwise, pass out\_file='tree.dot' to the export graphviz() function and then generate a PNG file by running dot -T png tree.dot -o tree.png from the command line. As an alternative, scikit-learn provides the plot\_tree() function, which uses matplotlib; consult the notebook for an example.

This results in the following tree, which first splits on total sulfur dioxide (which has the highest feature importance), followed by chlorides on the second level. The information at each node tells us the criterion for the split (the top line), the value of the cost function (**gini**), the number of samples at that node (**samples**), and the number of samples in each class at that node (**values**):

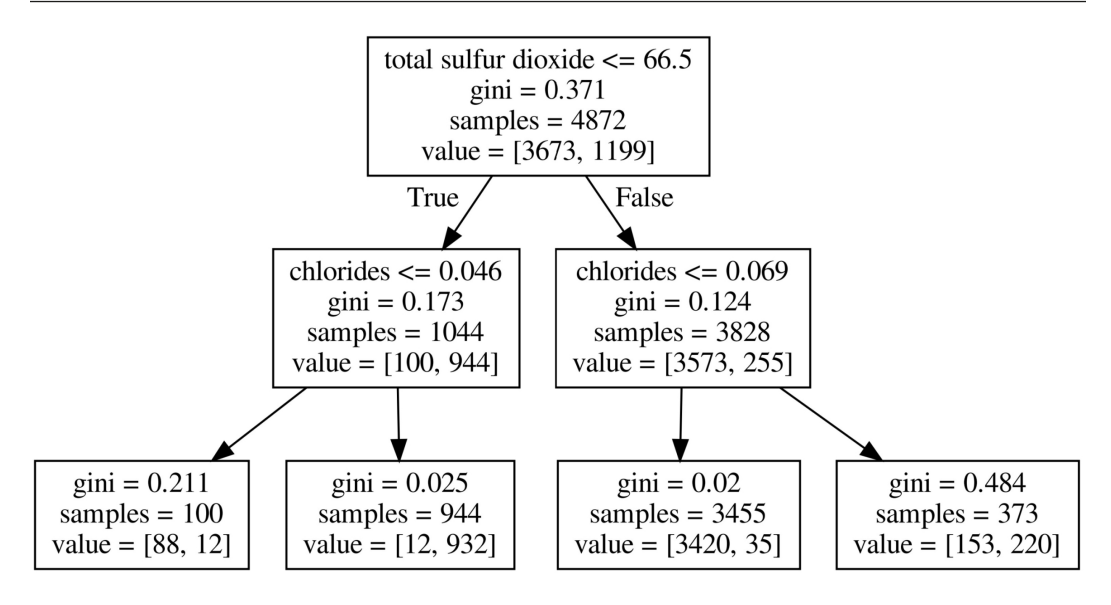

Figure 10.9 – Decision tree for predicting wine type based on chemical properties

We can also apply decision trees to regression problems. Let's find the feature importances for the planets data using the DecisionTreeRegressor class:

```
>>> from sklearn.tree import DecisionTreeRegressor
>>> dt = DecisionTreeRegressor(random_state=0).fit(
... pl_X_train, pl_y_train
... )
>>> [(col, coef) for col, coef in zip(
       pl X train.columns, dt.feature importances
... )]
[('semimajoraxis', 0.9969449557611615),
  ('mass', 0.0015380986260574154),
  ('eccentricity', 0.0015169456127809738)]
```
Basically, the semi-major axis is the main determinant in the period length, which we already knew, but if we visualize a tree, we can see why. The first four splits are all based on the semi-major axis:

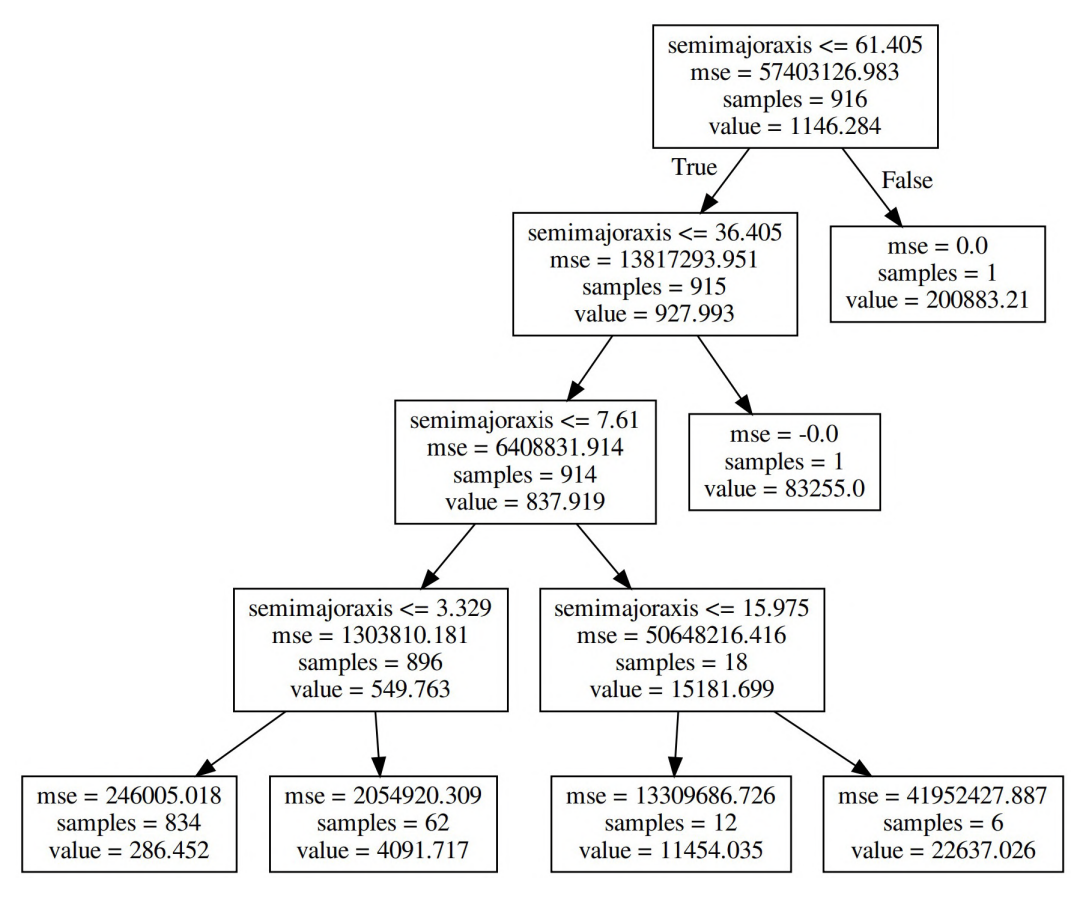

Figure 10.10 – Decision tree for predicting planet period

Decision trees can be **pruned** after being grown to maximum depth, or provided with a max depth before training, to limit growth and thus avoid overfitting. The scikit-learn documentation provides tips to address overfitting and other potential issues when using decision trees at [https://scikit-learn.org/stable/](https://scikit-learn.org/stable/modules/tree.html#tips-on-practical-use) [modules/tree.html#tips-on-practical-use](https://scikit-learn.org/stable/modules/tree.html#tips-on-practical-use). Keep this in mind as we discuss ensemble methods.

## **Ensemble methods**

**Ensemble methods** combine many models (often weak ones) to create a stronger one that will either minimize the average error between observed and predicted values (the **bias**) or improve how well it generalizes to unseen data (minimize the **variance**). We have to strike a balance between complex models that may increase variance, as they tend to overfit, and simple models that may have high bias, as these tend to underfit. This is called the **bias-variance trade-off**, which is illustrated in the following subplots:

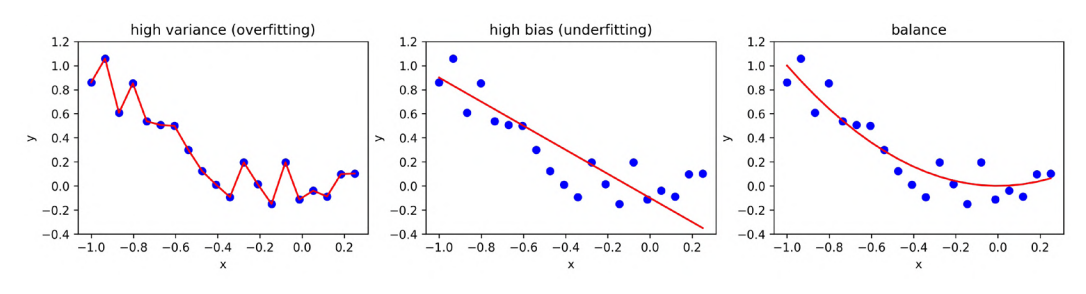

Figure 10.11 – The bias-variance trade-off

Ensemble methods can be broken down into three categories: **boosting**, **bagging**, and **stacking**. **Boosting** trains many weak learners, which learn from each other's mistakes to reduce bias, making a stronger learner. **Bagging**, on the other hand, uses **bootstrap aggregation** to train many models on bootstrap samples of the data and aggregate the results together (using voting for classification, and the average for regression) to reduce variance. We can also combine many different model types together with voting. **Stacking** is an ensemble technique where we combine many different model types using the outputs of some as the inputs to others; this is done to improve predictions. We saw an example of stacking when we combined PCA and logistic regression in the *Dimensionality reduction* section earlier in this chapter.

### **Random forest**

Decision trees have a tendency to overfit, especially if we don't set limits on how far they can grow (with the max\_depth and min\_samples\_leaf parameters). We can address this overfitting issue with a **random forest**, which is a bagging algorithm where we train many decision trees in parallel using bootstrap samples of our data and aggregate the output. In addition, we have the option of scoring each tree on the data in the training set that it didn't receive in its bootstrap sample, called **out-of-bag samples**, with the oob\_score parameter.

#### **Important note**

The min samples leaf parameter requires a minimum number of samples to be on the final nodes in the tree (or leaves); this prevents the trees from being fit until they only have a single observation at each leaf.

Each of the trees also gets a subset of the features (random feature selection), which defaults to the square root of the number of features (the max features parameter). This can help address the curse of dimensionality. As a consequence, however, the random forest can't be as easily interpreted as the decision trees that make it up. We can, however, extract feature importances from the random forest, just as we did with the decision tree.

Let's use the RandomForestClassifier class from the ensemble module to build a random forest (with n estimators trees in it) for the classification of high-quality red wines:

```
>>> from sklearn.ensemble import RandomForestClassifier
>>> from sklearn.model selection import GridSearchCV
>>> rf = RandomForestClassifier(
... n estimators=100, random state=0
... )
>>> search space = \{'max depth': [4, 8], # keep trees small
... 'min_samples_leaf': [4, 6]
... }
>>> rf_grid = GridSearchCV(
        rf, search space, cv=5, scoring='precision'
... ).fit(r X train, r y train)
>>> rf grid.score(r X test, r y test)
0.6
```
Note that our precision with the random forest is already much better than the 0.35 we got in *Chapter 9*, *Getting Started with Machine Learning in Python*. The random forest is robust to outliers and able to model non-linear decision boundaries to separate the classes, which may explain part of this dramatic improvement.

## **Gradient boosting**

Boosting looks to improve upon the mistakes of previous models. One way of doing this is to move in the direction of the steepest reduction in the loss function for the model. Since the **gradient** (the multi-variable generalization of the derivative) is the direction of steepest ascent, this can be done by calculating the negative gradient, which yields the direction of steepest descent, meaning the best improvement in the loss function from the current result. This technique is called **gradient descent**.

#### **Important note**

Although gradient descent sounds great, there are some potential issues with it. It's possible to end up in a local minimum (a minimum in a certain region of the cost function); the algorithm will stop, thinking that we have the optimal solution, when in fact we don't, because we would like the global minimum (the minimum over the whole region).

Scikit-learn's ensemble module provides the GradientBoostingClassifier and GradientBoostingRegressor classes for gradient boosting using decision trees. These trees will boost their performance through gradient descent. Note that gradient boosted trees are more sensitive to noisy training data than the random forest. In addition, we must consider the additional time required to build all the trees in series, unlike the parallel training we can benefit from with the random forest.

Let's use grid search and gradient boosting to train another model for classifying the red wine quality data. In addition to searching for the best values for the max\_depth and min samples leaf parameters, we will search for a good value for the learning rate parameter, which determines the contribution each tree will make in the final estimator:

```
>>> from sklearn.ensemble import GradientBoostingClassifier
>>> from sklearn.model selection import GridSearchCV
>>> gb = GradientBoostingClassifier(
... n estimators=100, random state=0
... )
>>> search space = \{... 'max_depth': [4, 8], # keep trees small
\ldots 'min samples leaf': [4, 6],
... 'learning_rate': [0.1, 0.5, 1]
... }
```

```
>>> gb_grid = GridSearchCV(
        ... gb, search_space, cv=5, scoring='f1_macro'
   ).fit(r X train, r y train)
```
The  $F_1$  macro score we achieve with gradient boosting is better than the 0.66 we got with logistic regression in *Chapter 9*, *Getting Started with Machine Learning in Python*:

```
>>> gb_grid.score(r_X_test, r_y_test)
0.7226024272287617
```
Both bagging and boosting have given us better performance than the logistic regression model; however, we may find that the models don't always agree and that we could improve performance even more by having the models vote before making the final prediction.

# **Voting**

When trying out different models for classification, it may be interesting to measure their agreement using Cohen's kappa score. We can use the cohen\_kappa\_score() function in the sklearn.metrics module to do so. The score ranges from complete disagreement (-1) to complete agreement (1). Our boosting and bagging predictions have a high level of agreement:

```
>>> from sklearn.metrics import cohen kappa score
>>> cohen_kappa_score(
... rf_grid.predict(r_X_test), gb_grid.predict(r_X_test)
... )
0.7185929648241206
```
Sometimes, we can't find a single model that works well for all of our data, so we may want to find a way to combine the opinions of various models to make the final decision. Scikit-learn provides the VotingClassifier class for aggregating model opinions on classification tasks. We have the option of specifying the voting type, where hard results in majority rules and soft will predict the class with the highest sum of probabilities across the models.

As an example, let's create a classifier for each voting type using the three estimators (models) from this chapter—logistic regression, random forest, and gradient boosting. Since we will run  $fit()$ , we pass in the best estimator from each of our grid searches (best estimator). This avoids running each grid search again unnecessarily, which will also train our model faster:

```
>>> from sklearn.ensemble import VotingClassifier
>>> majority_rules = VotingClassifier(
... [('lr', lr grid.best estimator),
... ('rf', rf grid.best estimator),
... ('gb', gb grid.best estimator )],
... voting='hard'
... ) .fit(r X train, r y train)
>>> max_probabilities = VotingClassifier(
... [('lr', lr grid.best estimator),
... ('rf', rf qrid.best estimator),
... ('gb', gb grid.best estimator )],
... voting='soft'
... ).fit(r X train, r y train)
```
Our majority rules classifier requires two of the three models to agree (at a minimum), while the max probabilities classifier has each model vote with its predicted probabilities. We can measure how well they perform on the test data with the classification\_report() function, which tells us that majority\_rules is a little better than max\_probabilities in terms of precision. Both are better than the other models we have tried:

```
>>> from sklearn.metrics import classification report
>>> print(classification_report(
... r y test, majority rules.predict(r X test)
... ))
          precision recall f1-score support
 0 0.92 0.95 0.93 138
 1 0.59 0.45 0.51 22
  accuracy 0.88 160
  macro avg 0.75 0.70 0.72 160
weighted avg 0.87 0.88 0.87 160
```
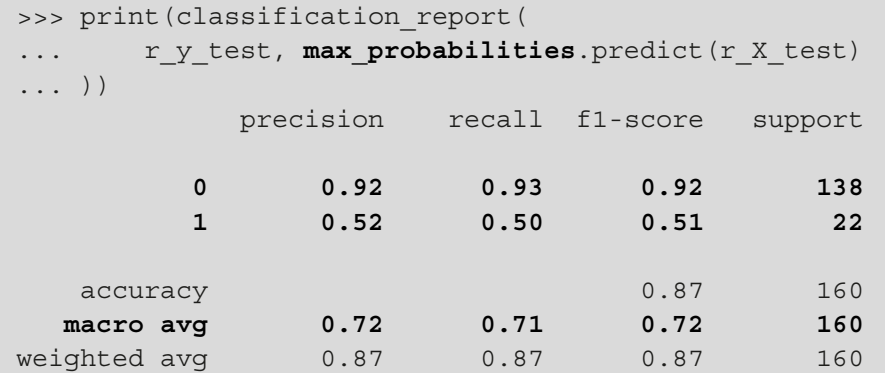

Another important option with the VotingClassifier class is the weights parameter, which lets us place more or less emphasis on certain estimators when voting. For example, if we pass weights= $[1, 2, 2]$  to majority rules, we are giving extra weight to the predictions made by the random forest and gradient boosting estimators. In order to determine which models (if any) should be given extra weight, we can look at individual performance and prediction confidence.

# **Inspecting classification prediction confidence**

As we saw with ensemble methods, when we know the strengths and weaknesses of our model, we can employ strategies to attempt to improve performance. We may have two models to classify something, but they most likely won't agree on everything. However, say that we know that one does better on edge cases, while the other is better on the more common ones. In that case, we would likely want to investigate a voting classifier to improve our performance. How can we know how the models perform in different situations, though?

By looking at the probabilities the model predicts of an observation belonging to a given class, we can gain insight into how confident our model is when it is correct and when it errs. We can use our pandas data wrangling skills to make quick work of this. Let's see how confident our original white\_or\_red model from *Chapter 9*, *Getting Started with Machine Learning in Python*, was in its predictions:

```
>>> prediction probabilities = pd.DataFrame(
... white or red.predict proba(w X test),
... columns=['prob_white', 'prob_red']
... ).assign(
... is red=w y test == 1,
... pred white=lambda x: x.prob white >= 0.5,
... pred red=lambda x: np.invert(x.pred white),
... correct=lambda x: (np.invert(x.is_red) & x.pred_white)
... | (x.is red & x.pred red)
... )
```
#### **Tip**

We can tweak the probability threshold for our model's predictions by using the predict\_proba() method, instead of predict(). This will give us the probabilities that the observation belongs to each class. We can then compare that to our custom threshold. For example, we could use 75%: white or red.predict proba(w X test) $[:,1]$  >= .75.

One way to identify this threshold is to determine the false positive rate we are comfortable with, and then use the data from the roc\_curve() function in the sklearn.metrics module to find the threshold that results in that false positive rate. Another way is to find a satisfactory spot along the precision-recall curve, and then get the threshold from the precision\_ recall\_curve() function. We will work through an example in *Chapter 11*, *Machine Learning Anomaly Detection*.

Let's use seaborn to make a plot showing the distribution of the prediction probabilities when the model was correct versus when it was incorrect. The displot () function makes it easy to plot the **kernel density estimate** (**KDE**) superimposed on a histogram. Here, we will also add a **rug plot**, which shows where each of our predictions ended up:

```
>>> g = sns.displot(
        data=prediction probabilities, x='prob red',
        ... rug=True, kde=True, bins=20, col='correct',
        ... facet_kws={'sharey': True} 
    ... )
>>> q.set axis labels('probability wine is red', None)
   plt.suptitle('Prediction Confidence', y=1.05)
```
The KDE for correct predictions is bimodal, with modes near 0 and near 1, meaning the model is very confident when it is correct, which, since it is correct most of the time, means it is very confident in general. The peak of the correct predictions KDE at 0 is much higher than the one at 1 because we have many more white wines than red wines in the data. Note that the KDE shows probabilities of less than zero and greater than one as possible. For this reason, we add the histogram to confirm that the shape we are seeing is meaningful. The histogram for correct predictions doesn't have much in the middle of the distribution, so we include the rug plot to better see which probabilities were predicted. The incorrect predictions don't have many data points, but it appears to be all over the place, because when the model got it wrong, it got fooled pretty badly:

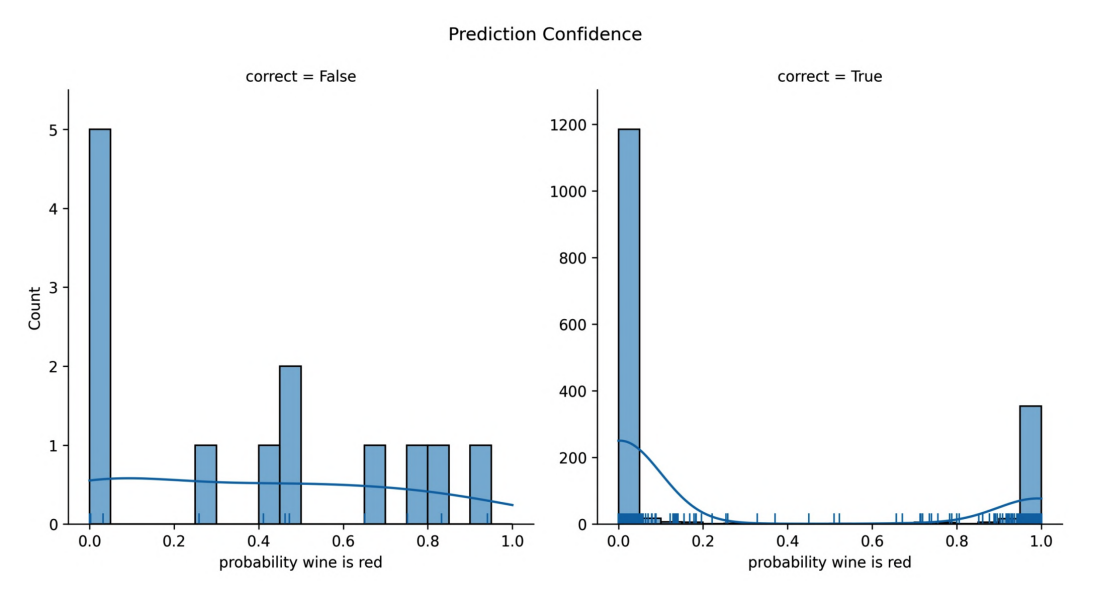

Figure 10.12 – Prediction confidence when the model was correct versus incorrect

This outcome tells us we may want to look into the chemical properties of the wines that were incorrectly classified. It's possible they were outliers and that is why they fooled the model. We can modify the box plots by wine type from the *Exploratory data analysis* section in *Chapter 9*, *Getting Started with Machine Learning in Python*, to see if anything stands out (*Figure 9.6*).

First, we isolate the chemical properties for the incorrectly classified wines:

```
>>> incorrect = w X test.assign(is red=w y test).iloc[
... prediction probabilities.query('not correct').index
... ]
```
Then, we add some calls to scatter() on the Axes object to mark these wines on the box plots from before:

```
>>> import math
>>> chemical_properties = [col for col in wine.columns
... if col not in ['quality', 'kind']]
\Rightarrow melted = \
... wine.drop(columns='quality').melt(id vars=['kind'])
>>> fig, axes = plt.subplots(
... math.ceil(len(chemical properties) / 4), 4,
... figsize=(15, 10)
... )
>>> axes = axes.flatten()
>>> for prop, ax in zip(chemical properties, axes):
... sns.boxplot(
... data=melted[melted.variable.isin([prop])], 
... x='variable', y='value', hue='kind', ax=ax,
... palette={'white': 'lightyellow', 'red': 'orchid'},
... saturation=0.5, fliersize=2
... ).set_xlabel('')
... for , wrong in incorrect.iterrows():
... # _ is convention for collecting info we won't use
... x_coord = -0.2 if not wrong['is_red'] else 0.2
... ax.scatter(
... x coord, wrong[prop], marker='x',
... color='red', s=50
... )
```
```
>>> for ax in axes[len(chemical_properties):]:
... ax.remove()
>>> plt.suptitle(
         'Comparing Chemical Properties of Red and White Wines'
         \lceil \ln(\text{classification errors are red x}\rceil) \rceil... )
>>> plt.tight_layout() # clean up layout
```
This results in each of the incorrectly classified wines being marked with a red **X**. In each subplot, the points on the left box plot are white wines and those on the right box plot are red wines. It appears that some of them may have been outliers for a few characteristics—such as red wines with high residual sugar or sulfur dioxide, and white wines with high volatile acidity:

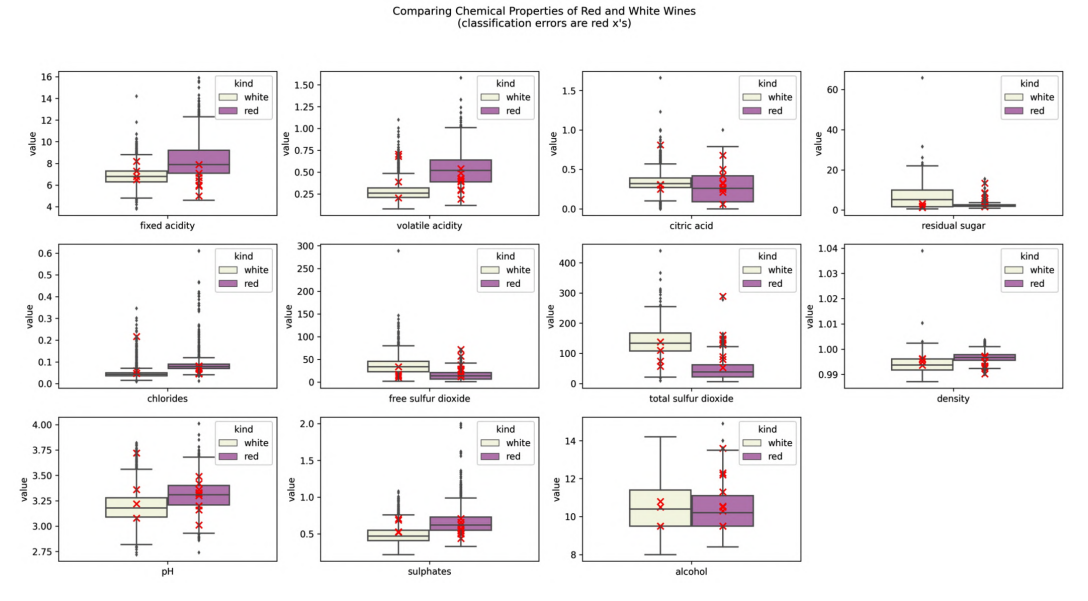

Figure 10.13 – Checking whether incorrect predictions were outliers

Despite having many more white wines than red wines in the data, our model is able to distinguish between them pretty well. This isn't always the case. Sometimes, in order to improve our performance, we need to address the class imbalance.

# **Addressing class imbalance**

When faced with a class imbalance in our data, we may want to try to balance the training data before we build a model around it. In order to do this, we can use one of the following imbalanced sampling techniques:

- Over-sample the minority class.
- Under-sample the majority class.

In the case of **over-sampling**, we pick a larger proportion from the minority class in order to get closer to the amount of the majority class; this may involve a technique such as bootstrapping or generating new data similar to the values in the existing data (using machine learning algorithms such as nearest neighbors). **Under-sampling**, on the other hand, will take less data overall by reducing the amount taken from the majority class. The decision to use over-sampling or under-sampling will depend on the amount of data we started with, and in some cases, computational costs. In practice, we wouldn't try either of these without first trying to build the model with the class imbalance. It's important not to try to optimize things prematurely; not to mention that by building the model first, we have a baseline to compare our imbalanced sampling attempts against.

#### **Important note**

Huge performance issues can arise if the minority class that we have in the data isn't truly representative of the full spectrum present in the population. For this reason, our method of collecting the data in the first place should be both known to us and carefully evaluated before proceeding to modeling. If we aren't careful, we could easily build a model that can't generalize to new data, regardless of how we handle the class imbalance.

Before we explore any imbalanced sampling techniques, let's create a baseline model using **k-nearest neighbors** (**k-NN**) classification, which will classify observations according to the class of the k-nearest observations in the n-dimensional space of the data (our red wine quality data is 11-dimensional). For comparison purposes, we will use the same number of neighbors for all the models in this section; however, it is certainly possible that the sampling techniques will result in a different value performing better. We will use five neighbors:

```
>>> from sklearn.neighbors import KNeighborsClassifier
>>> knn = KNeighborsClassifier(n_neighbors=5).fit(
... r X train, r y train
... )
>>> knn preds = knn.predict(r X test)
```
Our k-NN model is fast to train because it is a **lazy learner**—calculations are made at classification time. It is important to keep in mind the time our models take to train and make predictions, as this can dictate which models we can use in practice. A model that performs marginally better but takes twice as long to train or predict may not be worth it. As the dimensionality of our data increases, the k-NN model will become less and less feasible. We can use the %%timeit magic to get an estimate of how long it takes on average to train. Note that this will train the model multiple times, so it might not be the best strategy to time a computationally intense model:

```
>>> %%timeit
>>> from sklearn.neighbors import KNeighborsClassifier
>>> knn = KNeighborsClassifier(n_neighbors=5).fit(
... r X train, r y train
... )
3.24 ms ± 599 µs per loop 
(mean ± std. dev. of 7 runs, 100 loops each)
```
Let's compare this result with training a **support vector machine** (**SVM**), which projects the data into a higher dimension to find the **hyperplane** that separates the classes. A hyperplane is the n-dimensional equivalent of a plane, just like a plane is the two-dimensional equivalent of a line. SVMs are typically robust to outliers and can model non-linear decision boundaries; however, SVMs get slow very quickly, so it will be a good comparison:

```
>>> %%timeit
>>> from sklearn.svm import SVC
>>> svc = SVC(qamma='auto').fit(r X train, r y train)
153 ms + 6.7 ms per loop
(mean ± std. dev. of 7 runs, 1 loop each)
```
Now that we have our baseline model and an idea of how it works, let's see how the baseline k-NN model performs:

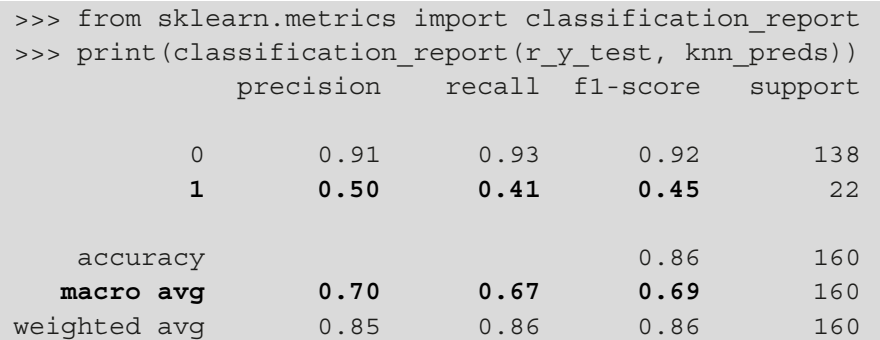

With this performance benchmark, we are ready to try out imbalanced sampling. We will be using the imblearn package, which is provided by the scikit-learn community. It provides implementations for over- and under-sampling using various strategies, and it is just as easy to use as scikit-learn, since they both follow the same API conventions. For reference, the documentation can be found at [https://](https://imbalanced-learn.readthedocs.io/en/stable/api.html) [imbalanced-learn.readthedocs.io/en/stable/api.html](https://imbalanced-learn.readthedocs.io/en/stable/api.html).

## **Under-sampling**

As we hinted at earlier, under-sampling will reduce the amount of data available to train our model on. This means we should only attempt this if we have enough data that we can accept eliminating some of it. Let's see what happens with the red wine quality data, since we don't have much data to begin with.

We will use the RandomUnderSampler class from imblearn to randomly undersample the low-quality red wines in the training set:

```
>>> from imblearn.under_sampling import RandomUnderSampler
>>> X train undersampled, y train undersampled = \setminus... RandomUnderSampler(random_state=0)\
            .fit resample(r X train, r y train)
```
We went from almost 14% of the training data being high-quality red wine to 50% of it; however, notice that this came at the price of 1,049 training samples (more than half of our training data):

```
# before
>>> r y train.value counts()
0 1244
1 195
Name: high quality, dtype: int64
# after
>>> pd.Series(y_train_undersampled).value_counts().sort_index()
0 195
1 195
dtype: int64
```
Fitting our model with the under-sampled data is no different from before:

```
>>> from sklearn.neighbors import KNeighborsClassifier
\Rightarrow knn undersampled = KNeighborsClassifier(n neighbors=5)\
        .fit(X train undersampled, y train undersampled)
>>> knn undersampled preds = knn undersampled.predict(r X test)
```
Using the classification report, we see that under-sampling is definitely not an improvement—we hardly had any data for this model:

```
>>> from sklearn.metrics import classification report
>>> print(
... classification report(r y test, knn undersampled preds)
... )
          precision recall f1-score support
 0 0.93 0.65 0.77 138
 1 0.24 0.68 0.35 22
  accuracy 0.66 160
 macro avg 0.58 0.67 0.56 160
weighted avg 0.83 0.66 0.71 160
```
In situations where we have limited data to start with, under-sampling is simply not feasible. Here, we lost over half of the already small amount of data we had. Models need a good amount of data to learn from, so let's try over-sampling the minority class now.

## **Over-sampling**

It's clear that with smaller datasets, it won't be beneficial to under-sample. Instead, we can try over-sampling the minority class (the high-quality red wines, in this case). Rather than doing random over-sampling with the RandomOverSampler class, we are going to use the **Synthetic Minority Over-sampling Technique** (**SMOTE**) to create *new* (synthetic) red wines similar to the high-quality ones using the k-NN algorithm. By doing this, we are making a big assumption that the data we have collected about the chemical properties of the red wine does influence the quality rating of the wine.

#### **Important note**

The SMOTE implementation in imblearn comes from this paper:

*N. V. Chawla, K. W. Bowyer, L. O.Hall, W. P. Kegelmeyer, SMOTE: synthetic minority over-sampling technique, Journal of Artificial Intelligence Research, 321- 357, 2002*, available at <https://arxiv.org/pdf/1106.1813.pdf>.

Let's use SMOTE with the five nearest neighbors to over-sample the high-quality red wines in our training data:

```
>>> from imblearn.over_sampling import SMOTE
>>> X_train_oversampled, y_train_oversampled = SMOTE(
        ... k_neighbors=5, random_state=0
... ).fit_resample(r_X_train, r_y_train)
```
Since we over-sampled, we will have more data than we did before, gaining an extra 1,049 high-quality red wine samples:

```
# before
>>> r y train.value counts()
0 1244
1 195
Name: high quality, dtype: int64
# after
>>> pd.Series(y_train_oversampled).value_counts().sort_index()
0 1244
1 1244
dtype: int64
```
Once again, we will fit a k-NN model, using the over-sampled data this time:

```
>>> from sklearn.neighbors import KNeighborsClassifier
>>> knn oversampled = KNeighborsClassifier(n neighbors=5)\
... fit(X train oversampled, y train oversampled)
>>> knn oversampled preds = knn oversampled.predict(r X test)
```
Over-sampling performed much better than under-sampling, but unless we were looking to maximize recall, we are better off sticking with our original strategy for k-NN:

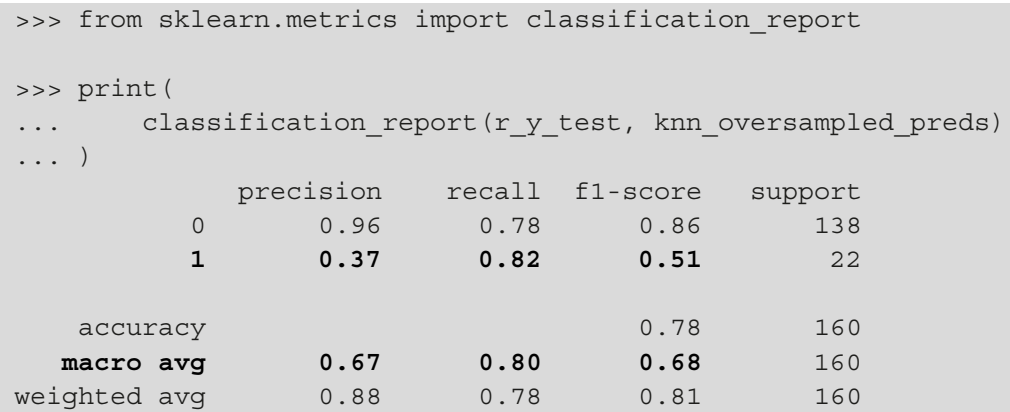

Note that since SMOTE is creating synthetic data, we must carefully consider the side effects this may have on our model. If we can't make the assumption that all the values of a given class are representative of the full spectrum of the population and that this won't change over time, we cannot expect SMOTE to work well.

# **Regularization**

When working with regressions, we may look to add a penalty term to our regression equation to reduce overfitting by punishing certain decisions for coefficients made by the model; this is called **regularization**. We are looking for the coefficients that will minimize this penalty term. The idea is to shrink the coefficients toward zero for features that don't contribute much to reducing the error of the model. Some common techniques are ridge regression, LASSO (short for *Least Absolute Shrinkage and Selection Operator*) regression, and elastic net regression, which combines the LASSO and ridge penalty terms. Note that since these techniques rely on the magnitude of the coefficients, the data should be scaled beforehand.

**Ridge regression**, also called **L2 regularization**, punishes high coefficients ( $\hat{\beta}$ ) by adding the sum of the squares of the coefficients to the cost function (which regression looks to minimize when fitting), as per the following penalty term:

$$
L2\ penalty = \lambda \sum_j \hat{\beta_j}^2
$$

This penalty term is also weighted by  $\lambda$  (lambda), which indicates how large the penalty will be. When this is zero, we have ordinary least squares regression, as before.

**Important note**

Remember the C parameter from the LogisticRegression class? By default, the LogisticRegression class will use the L2 penalty term, where C is  $1/\lambda$ . However, it also supports L1, but only with certain solvers.

**LASSO regression**, also called **L1 regularization**, drives coefficients to zero by adding the sum of the absolute values of the coefficients to the cost function. This is more robust than L2 regularization because it is less sensitive to extreme values:

$$
L1\ penalty = \lambda \sum_j |\hat{\beta}_j|
$$

Since LASSO drives coefficients of certain features in the regression to zero (where they won't contribute to the model), it is said to perform feature selection.

**Important note**

Both the L1 and L2 penalties are also referred to as **L1 and L2 norms** (a mathematical transformation on a vector to be in the range  $[0, \infty)$ ) and written as  $\|\beta\|_{\scriptscriptstyle 1}$  and  $\|\beta\|_{\scriptscriptstyle 1}^{\scriptscriptstyle 2}$  respectively.

**Elastic net regression** combines both LASSO and ridge penalty terms into the following penalty term, where we can tune both the strength of the penalty  $(\lambda)$  and the percentage of the penalty that is L1 (and consequently, the percentage that is L2) with  $\alpha$  (alpha):

elastic net penalty = 
$$
\lambda \left( \frac{1 - \alpha}{2} \sum_j \hat{\beta}_j^2 + \alpha \sum_j |\hat{\beta}_j| \right)
$$

Scikit-learn implements ridge, LASSO, and elastic net regressions with the Ridge, Lasso, and ElasticNet classes, respectively, which can be used in the same way as the LinearRegression class. There is also a CV version of each of these (RidgeCV, LassoCV, and ElasticNetCV), which features built-in cross-validation. Using all the defaults for these models, we find that LASSO performs the best at predicting the length of the year in Earth days with the planet data:

>>> from sklearn.linear model import Ridge, Lasso, ElasticNet >>> **ridge, lasso, elastic = Ridge(), Lasso(), ElasticNet()**

```
>>> for model in [ridge, lasso, elastic]:
... model.fit(pl X train, pl y train)
... print(
... f'{model.__class__.__name__}: ' # get model name
           f'{model.score(pl X test, pl y test):.4}'
... )
Ridge: 0.9206
Lasso: 0.9208
ElasticNet: 0.9047
```
Note that these scikit-learn classes have an alpha parameter, which lines up with  $\lambda$  in the previous equations (not α). For ElasticNet, α in the equations lines up with the 11 ratio parameter, which defaults to 50% LASSO. In practice, both of these hyperparameters are determined with cross-validation.

## **Summary**

In this chapter, we reviewed various techniques we can employ to improve model performance. We learned how to use grid search to find the best hyperparameters in a search space, and how to tune our model using the scoring metric of our choosing with GridSearchCV. This means we don't have to accept the default in the score() method of our model and can customize it to our needs.

In our discussion of feature engineering, we learned how to reduce the dimensionality of our data using techniques such as PCA and feature selection. We saw how to use the PolynomialFeatures class to add interaction terms to models with categorical and numerical features. Then, we learned how to use the FeatureUnion class to augment our training data with transformed features. In addition, we saw how decision trees can help us understand which features in the data contribute most to the classification or regression task at hand, using feature importances. This helped us see the importance of sulfur dioxide and chlorides in distinguishing between red and white wine on a chemical level, as well as the importance of a planet's semi-major axis in determining its period.

Afterward, we took a look at the random forest, gradient boosting, and voting classifiers to discuss ensemble methods and how they seek to address the bias-variance trade-off through bagging, boosting, and voting strategies. We also saw how to measure agreement between classifiers with Cohen's kappa score. This led us to examine our white or red wine classifier's confidence in its correct and incorrect predictions. Once we know the ins and outs of our model's performance, we can try to improve upon it through the appropriate ensemble method to capitalize on its strengths and mitigate its weaknesses.

After that, we learned how to use the imblearn package to implement over- and under-sampling strategies when faced with a class imbalance. We tried to use this to improve our ability to predict red wine quality scores. In this example, we got some exposure to the k-NN algorithm and the issues with modeling small datasets. Finally, we learned how we can use regularization to penalize high coefficients and reduce overfitting with regression, using ridge (L2 norm), LASSO (L1 norm), and elastic net penalties; remember, LASSO is often used as a method of feature selection since it drives coefficients to zero.

In the next chapter, we will revisit the simulated login attempt data and use machine learning to detect anomalies. We will also see how we can apply both unsupervised and supervised learning in practice.

# **Exercises**

Complete the following exercises to practice the skills covered in this chapter. Be sure to consult the *Machine learning workflow* section in the *Appendix* as a refresher on the process of building models:

- 1. Predict star temperature with elastic net linear regression as follows:
	- a) Using the data/stars.csv file, build a pipeline to normalize the data with a MinMaxScaler object and then run elastic net linear regression using all the numeric columns to predict the temperature of the star.
	- b) Run grid search on the pipeline to find the best values for alpha, l1\_ratio, and fit intercept for the elastic net in the search space of your choice.
	- c) Train the model on 75% of the initial data.
	- d) Calculate the  $R^2$  of your model.
	- e) Find the coefficients for each regressor and the intercept.
	- f) Visualize the residuals using the plot\_residuals() function from the ml utils.regression module.
- 2. Perform multiclass classification of white wine quality using a support vector machine and feature union as follows:
	- a) Using the data/winequality-white.csv file, build a pipeline to standardize data, then create a feature union between interaction terms and a feature selection method of your choice from the sklearn. feature selection module, followed by an SVM (use the SVC class).
	- b) Run grid search on your pipeline with 85% of the data to find the best values for the include\_bias parameter (PolynomialFeatures) and the C parameter (SVC) in the search space of your choosing with scoring='f1\_macro'.
	- c) Look at the classification report for your model.
	- d) Create a confusion matrix using the confusion\_matrix\_visual() function from the ml utils.classification module.
	- e) Plot a precision-recall curve for multiclass data using the plot\_multiclass\_ pr curve() function from the ml utils.classification module.
- 3. Perform multiclass classification of white wine quality using k-NN and oversampling as follows:
	- a) Using the data/winequality-white.csv file, create a test and training set with 85% of the data in the training set. Stratify on quality.
	- b) With imblearn, use the RandomOverSampler class to over-sample the minority quality scores.
	- c) Build a pipeline to standardize data and run k-NN.
	- d) Run grid search on your pipeline with the over-sampled data on the search space of your choosing to find the best value for k-NN's n\_neighbors parameter with scoring='f1\_macro'.
	- e) Look at the classification report for your model.
	- f) Create a confusion matrix using the confusion\_matrix\_visual() function from the ml\_utils.classification module.
	- g) Plot a precision-recall curve for multiclass data using the plot\_multiclass\_ pr curve() function from the ml utils.classification module.
- 4. Can wine type (red or white) help determine the quality score?
	- a) Using the data/winequality-white.csv and data/winequalityred.csv files, create a dataframe with the concatenated data and a column indicating which wine type the data belongs to (red or white).
	- b) Create a test and training set with 75% of the data in the training set. Stratify on quality.
	- c) Build a pipeline using a ColumnTransformer object to standardize the numeric data while one-hot encoding the wine type column (something like is red and is white, each with binary values), and then train a random forest.
	- d) Run grid search on your pipeline with the search space of your choosing to find the best value for the random forest's max\_depth parameter with scoring='f1\_macro'.
	- e) Take a look at the feature importances from the random forest.
	- f) Look at the classification report for your model.
	- g) Plot a ROC curve for multiclass data using the plot\_multiclass\_roc() function from the ml\_utils.classification module.
	- h) Create a confusion matrix using the confusion\_matrix\_visual() function from the ml utils.classification module.
- 5. Make a multiclass classifier to predict wine quality with majority rules voting by performing the following steps:
	- a) Using the data/winequality-white.csv and data/winequalityred.csv files, create a dataframe with concatenated data and a column indicating which wine type the data belongs to (red or white).
	- b) Create a test and training set with 75% of the data in the training set. Stratify on quality.
	- c) Build a pipeline for each of the following models: random forest, gradient boosting, k-NN, logistic regression, and Naive Bayes (GaussianNB). The pipeline should use a ColumnTransformer object to standardize the numeric data while one-hot encoding the wine type column (something like is red and is white, each with binary values), and then build the model. Note that we will discuss Naive Bayes in *Chapter 11*, *Machine Learning Anomaly Detection*.
- d) Run grid search on each pipeline except Naive Bayes (just run fit() on it) with scoring='f1\_macro' on the search space of your choosing to find the best values for the following:
	- i) **Random forest**: max\_depth
	- ii) **Gradient boosting**: max\_depth
	- iii) **k-NN**: n\_neighbors
	- iv) **Logistic regression**: C
- e) Find the level of agreement between each pair of two models using the cohen\_kappa\_score() function from the metrics module in scikit-learn. Note that you can get all the combinations of the two easily using the combinations() function from the itertools module in the Python standard library.
- f) Build a voting classifier with the five models built using majority rules (voting='hard') and weighting the Naive Bayes model half as much as the others.
- g) Look at the classification report for your model.
- h) Create a confusion matrix using the confusion\_matrix\_visual() function from the ml\_utils.classification module.

## **Further reading**

Check out the following resources for more information on the topics covered in this chapter:

- *A Gentle Introduction to the Gradient Boosting Algorithm for Machine Learning*: [https://machinelearningmastery.com/gentle-introduction](https://machinelearningmastery.com/gentle-introduction-gradient-boosting-algorithm-machine-learning/)[gradient-boosting-algorithm-machine-learning/](https://machinelearningmastery.com/gentle-introduction-gradient-boosting-algorithm-machine-learning/)
- *A Kaggler's Guide to Model Stacking in Practice*: [https://datasciblog.](https://datasciblog.github.io/2016/12/27/a-kagglers-guide-to-model-stacking-in-practice/) [github.io/2016/12/27/a-kagglers-guide-to-model-stacking](https://datasciblog.github.io/2016/12/27/a-kagglers-guide-to-model-stacking-in-practice/)[in-practice/](https://datasciblog.github.io/2016/12/27/a-kagglers-guide-to-model-stacking-in-practice/)
- *Choosing the right estimator*: [https://scikit-learn.org/stable/](https://scikit-learn.org/stable/tutorial/machine_learning_map/index.html) [tutorial/machine\\_learning\\_map/index.html](https://scikit-learn.org/stable/tutorial/machine_learning_map/index.html)
- *Cross-validation: evaluating estimator performance*: [https://scikit-learn.](https://scikit-learn.org/stable/modules/cross_validation.html) [org/stable/modules/cross\\_validation.html](https://scikit-learn.org/stable/modules/cross_validation.html)
- *Decision Trees in Machine Learning*: [https://towardsdatascience.com/](https://towardsdatascience.com/decision-trees-in-machine-learning-641b9c4e8052) [decision-trees-in-machine-learning-641b9c4e8052](https://towardsdatascience.com/decision-trees-in-machine-learning-641b9c4e8052)
- *Ensemble Learning to Improve Machine Learning Results*: [https://blog.](https://blog.statsbot.co/ensemble-learning-d1dcd548e936) [statsbot.co/ensemble-learning-d1dcd548e936](https://blog.statsbot.co/ensemble-learning-d1dcd548e936)
- *Ensemble Methods*: [https://scikit-learn.org/stable/modules/](https://scikit-learn.org/stable/modules/ensemble.html) [ensemble.html](https://scikit-learn.org/stable/modules/ensemble.html)
- *Feature Engineering Made Easy by Divya Susarla and Sinan Ozdemir*: [https://](https://www.packtpub.com/big-data-and-business-intelligence/feature-engineering-made-easy) [www.packtpub.com/big-data-and-business-intelligence/](https://www.packtpub.com/big-data-and-business-intelligence/feature-engineering-made-easy) [feature-engineering-made-easy](https://www.packtpub.com/big-data-and-business-intelligence/feature-engineering-made-easy)
- *Feature Selection*: [https://scikit-learn.org/stable/modules/](https://scikit-learn.org/stable/modules/feature_selection.html#feature-selection) [feature\\_selection.html#feature-selection](https://scikit-learn.org/stable/modules/feature_selection.html#feature-selection)
- *Gradient Boosting vs Random Forest*: [https://medium.com/@aravanshad/](mailto:https://medium.com/@aravanshad/gradient-boosting-versus-random-forest-cfa3fa8f0d80) [gradient-boosting-versus-random-forest-cfa3fa8f0d80](mailto:https://medium.com/@aravanshad/gradient-boosting-versus-random-forest-cfa3fa8f0d80)
- *Hyperparameter Optimization in Machine Learning*: [https://www.datacamp.](https://www.datacamp.com/community/tutorials/parameter-optimization-machine-learning-models) [com/community/tutorials/parameter-optimization-machine](https://www.datacamp.com/community/tutorials/parameter-optimization-machine-learning-models)[learning-models](https://www.datacamp.com/community/tutorials/parameter-optimization-machine-learning-models)
- *L1 Norms versus L2 Norms*: [https://www.kaggle.com/residentmario/](https://www.kaggle.com/residentmario/l1-norms-versus-l2-norms) [l1-norms-versus-l2-norms](https://www.kaggle.com/residentmario/l1-norms-versus-l2-norms)
- *Modern Machine Learning Algorithms: Strengths and Weaknesses*: [https://](https://elitedatascience.com/machine-learning-algorithms) [elitedatascience.com/machine-learning-algorithms](https://elitedatascience.com/machine-learning-algorithms)
- *Principal component analysis*: [https://en.wikipedia.org/wiki/](https://en.wikipedia.org/wiki/Principal_component_analysis) Principal component analysis
- *Regularization in Machine Learning*: [https://towardsdatascience.com/](https://towardsdatascience.com/regularization-in-machine-learning-76441ddcf99a) [regularization-in-machine-learning-76441ddcf99a](https://towardsdatascience.com/regularization-in-machine-learning-76441ddcf99a)
- *The Elements of Statistical Learning by Jerome H. Friedman, Robert Tibshirani, and Trevor Hastie*: <https://web.stanford.edu/~hastie/ElemStatLearn/>

# **11 Machine Learning Anomaly Detection**

For our final application chapter, we will be revisiting **anomaly detection** on login attempts. Let's imagine we work for a company that launched its web application at the beginning of 2018. This web application has been collecting log events for all login attempts since it launched. We know the IP address that the attempt was made from, the result of the attempt, when it was made, and which username was entered. What we don't know is whether the attempt was made by one of our valid users or a nefarious party.

Our company has been expanding and, since data breaches seem to be in the news every day, has created an information security department to monitor the traffic. The CEO saw our rule-based approach to identifying hackers from *Chapter 8*, *Rule-Based Anomaly Detection*, and was intrigued by our initiative, but wants us to move beyond using rules and thresholds for such a vital task. We have been tasked with developing a machine learning model for anomaly detection of the login attempts on the web application.

Since this will require a good amount of data, we have been given access to all the logs from January 1, 2018 through December 31, 2018. In addition, the newly formed **security operations center** (**SOC**) will be auditing all this traffic now and will indicate which time frames contain nefarious users based on their investigations. Since the SOC members are subject matter experts, this data will be exceptionally valuable to us. We will be able to use the labeled data they provide to build a supervised learning model for future use; however, it will take them some time to sift through all the traffic, so we should get started with some unsupervised learning until they have that ready for us.

In this chapter, we will cover the following topics:

- Exploring the simulated login attempts data
- Utilizing unsupervised methods of anomaly detection
- Implementing supervised anomaly detection
- Incorporating a feedback loop with online learning

# **Chapter materials**

The materials for this chapter can be found at [https://github.com/stefmolin/](https://github.com/stefmolin/Hands-On-Data-Analysis-with-Pandas-2nd-edition/tree/master/ch_11) [Hands-On-Data-Analysis-with-Pandas-2nd-edition/tree/master/](https://github.com/stefmolin/Hands-On-Data-Analysis-with-Pandas-2nd-edition/tree/master/ch_11) [ch\\_11](https://github.com/stefmolin/Hands-On-Data-Analysis-with-Pandas-2nd-edition/tree/master/ch_11). In this chapter, we will be revisiting attempted login data; however, the simulate.py script has been updated to allow additional command-line arguments. We won't be running the simulation this time, but be sure to take a look at the script and check out the process that was followed to generate the data files and create the database for this chapter in the  $0$ -simulating the data.ipynb notebook. The user data/ directory contains the files used for this simulation, but we won't be using them directly in this chapter.

The simulated log data we will be using for this chapter can be found in the logs/ directory. The logs\_2018.csv and hackers\_2018.csv files are logs of login attempts and a record of hacker activity from all 2018 simulations, respectively. Files with the hackers prefix are treated as the labeled data we will receive from the SOC, so we will pretend we don't have them initially. The files with 2019 instead of 2018 in the name are the data from simulating the first quarter of 2019, rather than the full year. In addition, the CSV files have been written to the logs.db SQLite database. The logs table contains the data from logs\_2018.csv and logs\_2019.csv; the attacks table contains the data from hackers\_2018.csv and hackers\_2019.csv.

The parameters of the simulation vary per month, and in most months, the hackers are varying their IP addresses for each username they attempt to log in with. This will make our method from *Chapter 8*, *Rule-Based Anomaly Detection*, useless because we were looking for IP addresses with many attempts and high failure rates. If the hackers now vary their IP addresses, we won't have many attempts associated with them. Therefore, we won't be able to flag them with that strategy, so we will have to find another way around this:

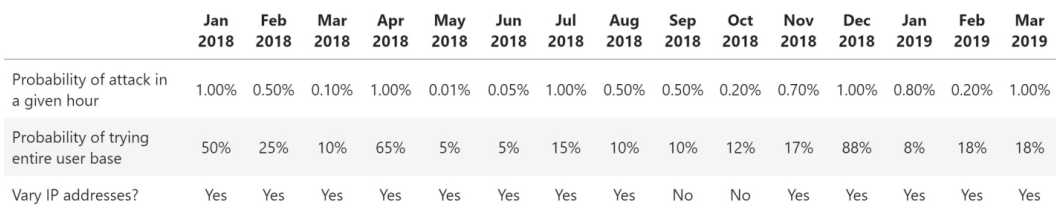

Figure 11.1 – Simulation parameters

#### **Important note**

The merge logs.py file contains the Python code to merge the logs from each of the individual simulations, and run simulations.sh contains a Bash script for running the entire process. These are provided for completeness, but we don't need to use them (or worry about Bash).

Our workflow for this chapter has been split across several notebooks, which are all preceded by a number indicating their order. Before we have the labeled data, we will conduct some EDA in the 1-EDA unlabeled data.ipynb notebook, and then move on to the 2-unsupervised\_anomaly\_detection.ipynb notebook to try out some unsupervised anomaly detection methods. Once we have the labeled data, we will perform some additional EDA in the 3-EDA labeled data.ipynb notebook, and then move on to the 4-supervised\_anomaly\_detection.ipynb notebook for supervised methods. Finally, we will use the 5-online\_learning.ipynb notebook for our discussion of online learning. As usual, the text will indicate when it is time to switch between notebooks.

# **Exploring the simulated login attempts data**

We don't have labeled data yet, but we can still examine the data to see whether there is something that stands out. This data is different from the data in *Chapter 8*, *Rule-Based Anomaly Detection*. The hackers are smarter in this simulation—they don't always try as many users or stick with the same IP address every time. Let's see whether we can come up with some features that will help with anomaly detection by performing some EDA in the 1-EDA\_unlabeled\_data.ipynb notebook.

As usual, we begin with our imports. These will be the same for all notebooks, so it will be reproduced in this section only:

```
>>> %matplotlib inline
>>> import matplotlib.pyplot as plt
>>> import numpy as np
>>> import pandas as pd
>>> import seaborn as sns
```
Next, we read in the 2018 logs from the logs table in the SQLite database:

```
>>> import sqlite3
>>> with sqlite3.connect('logs/logs.db') as conn:
        logs 2018 = pd.read sgl(...         """
             ...         SELECT *
             ...         FROM logs
             ... WHERE
                 ... datetime BETWEEN "2018-01-01" AND "2019-01-01";
             ... """, 
... conn, parse_dates=['datetime'],
... index_col='datetime'
...     )
```
#### **Tip**

If the SQLAlchemy package (<https://www.sqlalchemy.org/>) is installed in the environment we are working with (as is the case for us), we have the option of providing the database **uniform resource identifier** (**URI**) for the connection when calling  $pd$ . read  $sgl()$ , eliminating the need for the with statement. In our case, this would be sqlite:///logs/ logs.db, where sqlite is the dialect and logs/logs.db is the path to the file. Note that there are three / characters in a row.

Our data looks like this:

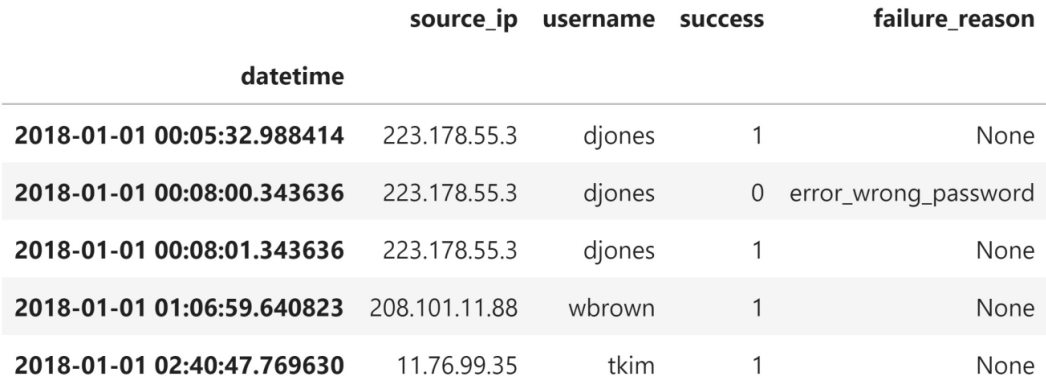

Figure 11.2 – Login attempt logs for 2018

Our data types will be the same as in *Chapter 8*, *Rule-Based Anomaly Detection*, with the exception of the success column. SQLite doesn't support Boolean values, so this column was converted to the binary representation of its original form (stored as an integer) upon writing the data to the database:

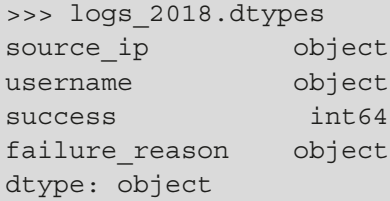

#### **Important note**

We are using a SQLite database here because the Python standard library provides the means to make the connection already (sqlite3). If we want to use another type of database, such as MySQL or PostgreSQL, we will need to install SQLAlchemy (and possibly additional packages, depending on the database dialect). More information can be found at [https://](https://pandas.pydata.org/pandas-docs/stable/user_guide/io.html#sql-queries) [pandas.pydata.org/pandas-docs/stable/user\\_guide/](https://pandas.pydata.org/pandas-docs/stable/user_guide/io.html#sql-queries) [io.html#sql-queries](https://pandas.pydata.org/pandas-docs/stable/user_guide/io.html#sql-queries). Check the *Further reading* section at the end of this chapter for a SQLAlchemy tutorial.

Using the info() method, we see that failure reason is the only column with nulls. It is null when the attempt is successful. When looking to build a model, we should also pay attention to the memory usage of our data. Some models will require increasing the dimensionality of our data, which can quickly get too large to hold in memory:

```
>>> logs_2018.info()
<class 'pandas.core.frame.DataFrame'>
DatetimeIndex: 38700 entries, 
2018-01-01 00:05:32.988414 to 2018-12-31 23:29:42.482166
Data columns (total 4 columns):
  #   Column          Non-Null Count  Dtype 
---  ------          --------------  ----- 
 0   source_ip       38700 non-null  object
 1   username        38700 non-null  object
 2   success         38700 non-null  int64 
 3   failure_reason  11368 non-null  object
dtypes: int64(1), object(3)
memory usage: 1.5+ MB
```
Running the describe() method tells us that the most common reason for failure is providing the wrong password. We can also see that the number of unique usernames tried (1,797) is well over the number of users in our user base (133), indicating some suspicious activity. The most frequent IP address made 314 attempts, but since that isn't even one per day (remember we are looking at the full year of 2018), we can't make any assumptions:

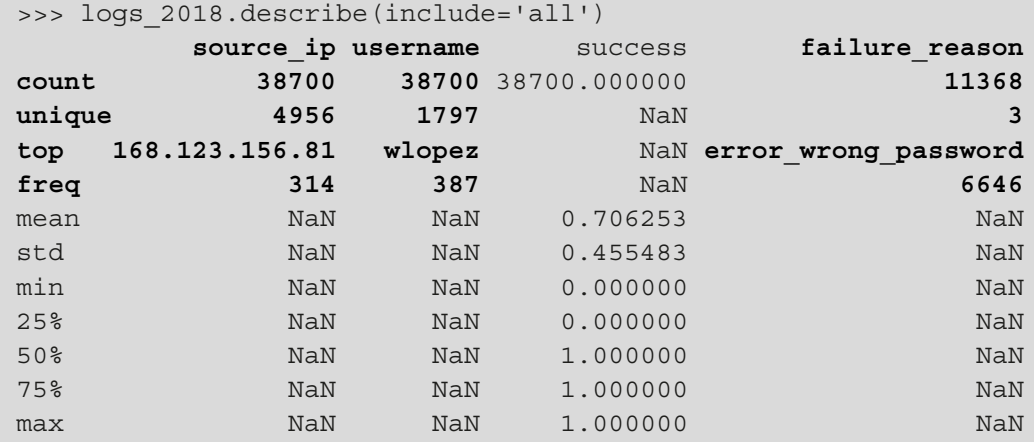

We can look at the unique usernames with attempted logins per IP address, as in *Chapter 8*, *Rule-Based Anomaly Detection*, which shows us that most of the IP addresses have a few usernames, but there is at least one with many:

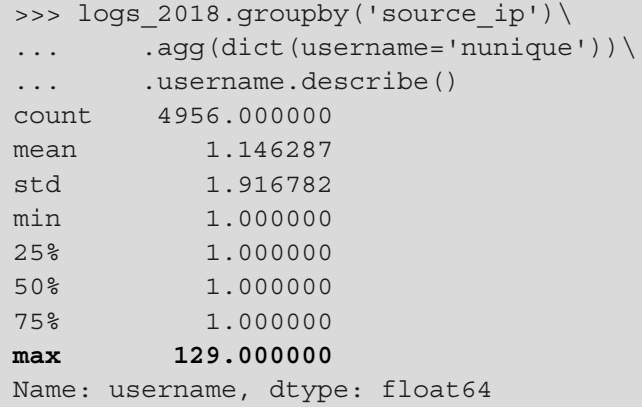

Let's calculate the metrics per IP address:

```
>>> pivot = logs_2018.pivot_table(
... values='success', index='source ip',
...     columns=logs 2018.failure reason.fillna('success'),
...     aggfunc='count', fill value=0
... )
>>> pivot.insert(0, 'attempts', pivot.sum(axis=1))
>>> pivot = pivot\
...     .sort values('attempts', ascending=False)\
...     .assign(
...         success_rate=lambda x: x.success / x.attempts,
...         error_rate=lambda x: 1 - x.success_rate
...     )
>>> pivot.head()
```
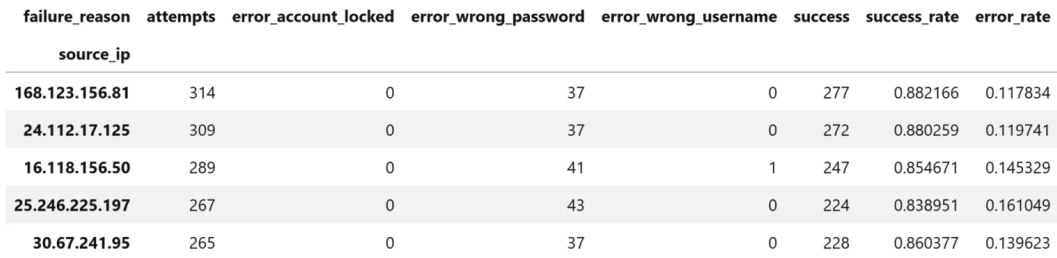

The top five IP addresses with the most attempts appear to be valid users since they have relatively high success rates:

Figure 11.3 – Metrics per IP address

Let's use this dataframe to plot successes versus attempts per IP address to see whether there is a pattern we can exploit to separate valid activity from malicious activity:

```
>>> pivot.plot(
        kind='scatter', x='attempts', y='success',
        title='successes vs. attempts by IP address',
        alpha=0.25
... )
```
There appear to be a few points at the bottom that don't belong, but notice the scales on the axes don't perfectly line up. The majority of the points are along a line that is slightly less than a 1:1 relationship of attempts to successes. Recall that this chapter's simulation is more realistic than the one we used in *Chapter 8*, *Rule-Based Anomaly Detection*; as such, if we compare *Figure 8.11* to this plot, we can observe that it is much more difficult to separate valid from malicious activity here:

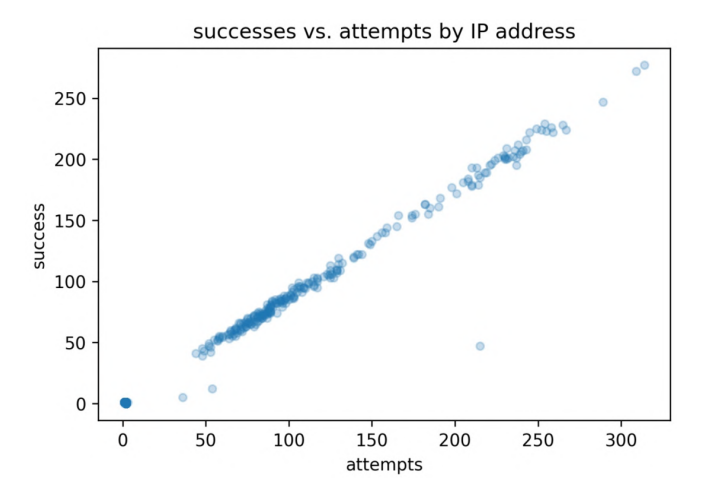

Figure 11.4 – Scatter plot of successes versus attempts per IP address

Remember, this is a binary classification problem where we want to find a way to distinguish between valid user and attacker login activity. We want to build a model that will learn some decision boundary that separates valid users from attackers. Since valid users have a higher probability of entering their password correctly, the relationship between attempts and successes will be closer to 1:1 compared to the attackers. Therefore, we may imagine the separation boundary looking something like this:

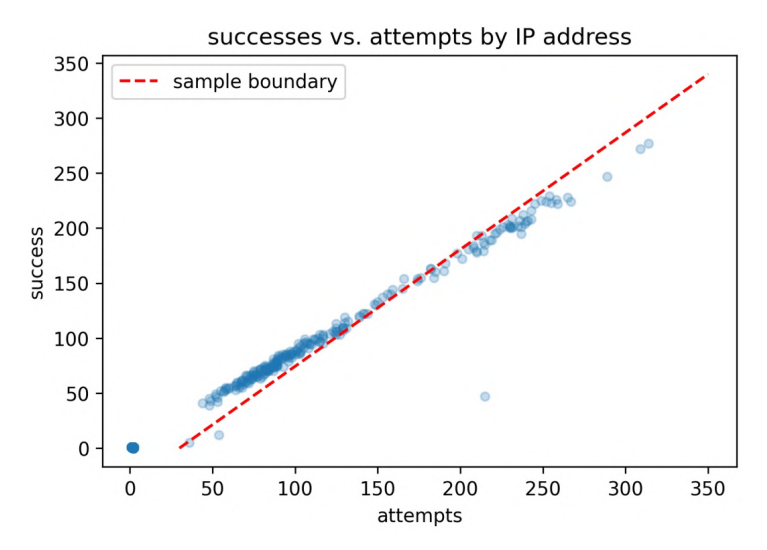

Figure 11.5 – A possible decision boundary

Now, the question is, which of those two groups is the attackers? Well, if more of the IP addresses are the attackers (since they use different IP addresses for each username they attempt), then the valid users would be considered outliers, and the attackers would be considered "inliers" with a box plot. Let's create one to see if that is what is happening:

```
>>> pivot[['attempts', 'success']].plot(
        kind='box', subplots=True, figsize=(10, 3),
        title='stats per IP address'
... )
```
Indeed, this appears to be what is happening. Our valid users have more successes than the attackers because they only use 1-3 different IP addresses:

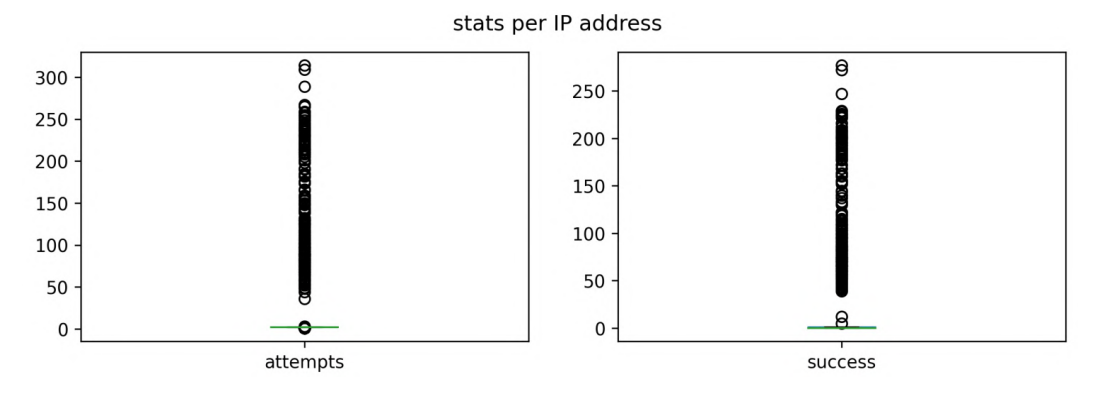

Figure 11.6 – Looking for outliers using metrics per IP address

Clearly, looking at the data like this isn't helping too much, so let's see whether a smaller granularity can help us. Let's visualize the distributions of attempts, the number of usernames, and the number of failures per IP address on a minute-by-minute resolution for January 2018:

```
>>> from matplotlib.ticker import MultipleLocator
>>> ax = logs_2018.loc['2018-01'].assign(
        ...     failures=lambda x: 1 - x.success
    ... ).groupby('source_ip').resample('1min').agg({
        'username': 'nunique',
        'success': 'sum',
        'failures': 'sum'
    \}).assign(
        attempts=lambda x: x.success + x.failures
    ).dropna().query('attempts > 0').reset index().plot(
        y=['attempts', 'username', 'failures'], kind='hist',
        subplots=True, layout=(1, 3), figsize=(20, 3),
        title='January 2018 distributions of minutely stats'
              'by IP address'
... )
>>> for axes in ax.flatten():
        axes.xaxis.set major locator(MultipleLocator(1))
```
It looks like most of the IP addresses have just a single username associated with them; however, some IP addresses also have multiple failures for their attempts:

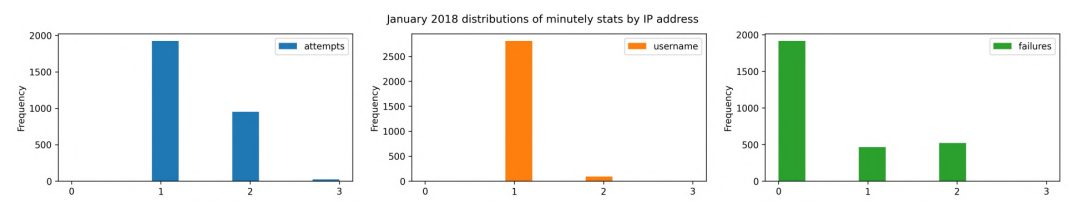

Figure 11.7 – Distribution of metrics per minute per IP address

Perhaps a combination of unique usernames and failures will give us something that doesn't rely on the IP address being constant. Let's visualize the number of usernames with failures per minute over 2018:

```
>>> logs_2018.loc['2018'].assign(
        ...     failures=lambda x: 1 - x.success
    ... ).query('failures > 0').resample('1min').agg(
        {'username': 'nunique', 'failure': 'sum'}).dropna().rename(
        columns={'username': 'usernames with failures'}
    ).usernames with failures.plot(
        title='usernames with failures per minute in 2018',
        figsize=(15, 3)).set ylabel('usernames with failures')
```
This looks promising; we should definitely be looking into spikes in usernames with failures. It could be an issue with our website, or something malicious:

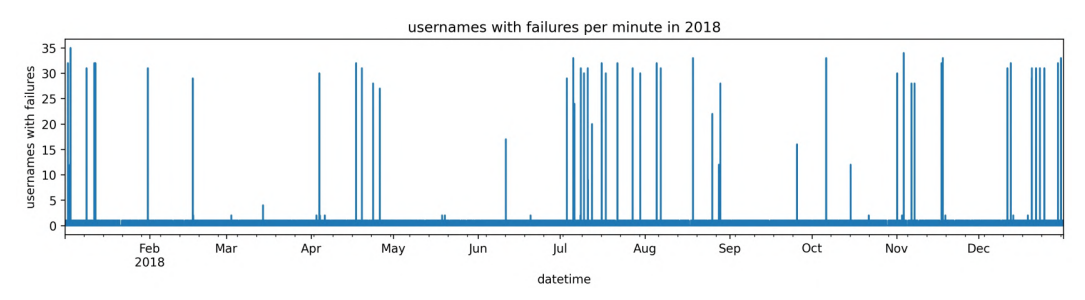

Figure 11.8 – Usernames with failures over time

After a thorough exploration of the data we will be working with, we have an idea of what features we could use when building machine learning models. Since we don't yet have the labeled data, let's try out some unsupervised models next.

# **Utilizing unsupervised methods of anomaly detection**

If the hackers are conspicuous and distinct from our valid users, unsupervised methods may prove pretty effective. This is a good place to start before we have labeled data, or if the labeled data is difficult to gather or not guaranteed to be representative of the full spectrum we are looking to flag. Note that, in most cases, we won't have labeled data, so it is crucial that we are familiar with some unsupervised methods.

In our initial EDA, we identified the number of usernames with a failed login attempt in a given minute as a feature for anomaly detection. We will now test out some unsupervised anomaly detection algorithms, using this feature as the jumping-off point. Scikit-learn provides a few such algorithms. In this section, we will look at isolation forest and local outlier factor; a third method, using a one-class **support vector machine** (**SVM**), is in the *Exercises* section.

Before we can try out these methods, we need to prepare our training data. Since the SOC will be sending over the labeled data for January 2018 first, we will use just the January 2018 minute-by-minute data for our unsupervised models. Our features will be the day of the week (one-hot encoded), the hour of the day (one-hot encoded), and the number of usernames with failures. See the *Encoding data* section in *Chapter 9*, *Getting Started with Machine Learning in Python*, for a refresher on one-hot encoding, if needed.

Let's turn to the 2-unsupervised anomaly detection.ipynb notebook and write a utility function to grab this data easily:

```
>>> def get_X(log, day):
...     """
... Get data we can use for the X
...
...     Parameters:
...         - log: The logs dataframe
...         - day: A day or single value we can use as a
                   datetime index slice
...
...     Returns: 
...         A `pandas.DataFrame` object
...     """
```

```
...     return pd.get dummies (
...         log.loc[day].assign(
...             failures=lambda x: 1 - x.success
...         ).query('failures > 0').resample('1min').agg(
...             {'username': 'nunique', 'failures': 'sum'}
...                                   ).dropna().rename(
...             columns={'username': 'usernames_with_failures'}
... ).assign(
...             day_of_week=lambda x: x.index.dayofweek, 
...             hour=lambda x: x.index.hour
...         ).drop(columns=['failures']),
...         columns=['day_of_week', 'hour']
\ldots
```
Now, we can grab January and store it in X:

```
>>> X = get_X(logs_2018, '2018-01')
>>> X.columns
Index(['usernames_with_failures', 'day_of_week_0',
              'day_of_week_1', 'day_of_week_2', 'day_of_week_3',
       'day of week 4', 'day of week 5', 'day_of_week_6',
       'hour 0', 'hour 1', ..., 'hour 22', 'hour 23'],
            dtype='object')
```
## **Isolation forest**

The **isolation forest** algorithm uses splitting techniques to isolate outliers from the rest of the data; therefore, it can be used for anomaly detection. Under the hood, it is a random forest where the splits are made on randomly chosen features. A random value of that feature between its maximum and its minimum is selected to split on. Note that this range is from the range of the feature at that node in the tree, not the starting data.

 $0,0$ 

 ${\small \begin{array}{c} \mathbf{4} \\ \mathbf{feature\_1} \end{array}}$ 

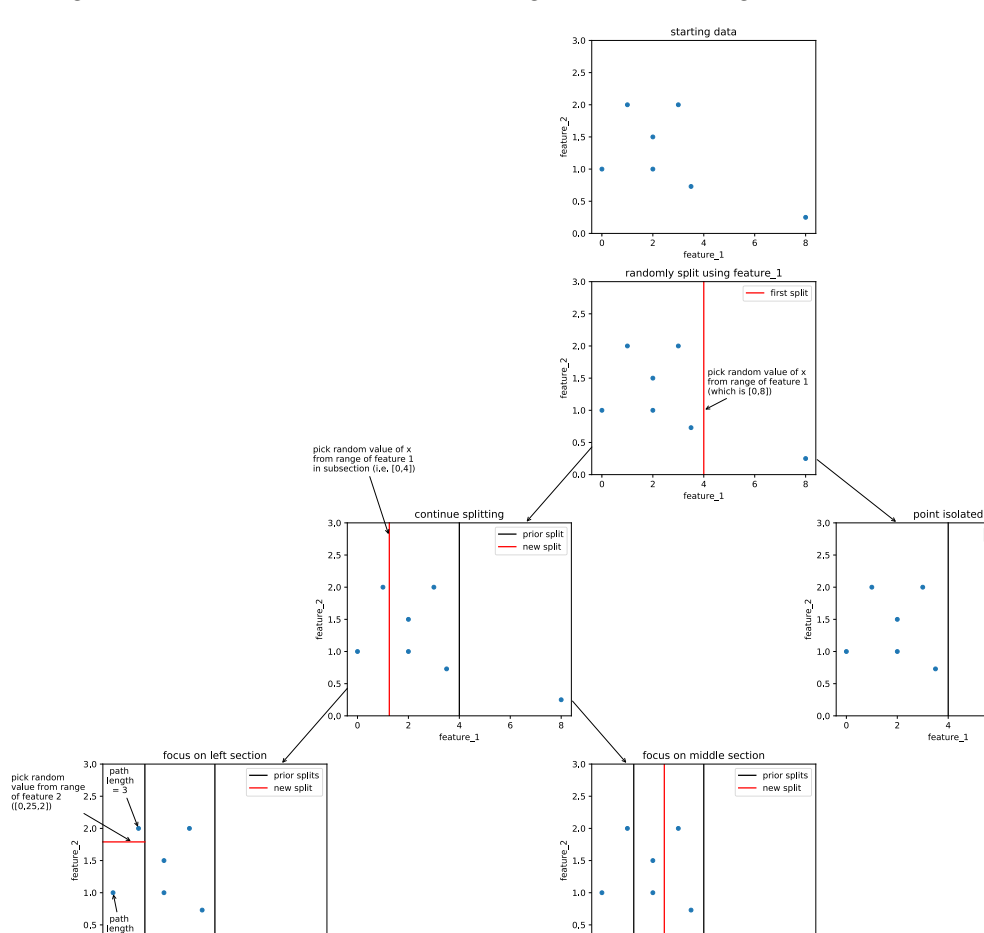

- prior split

path length

6

A single tree in the forest will look something like the following:

Figure 11.9 – Example of a single tree in an isolation forest

ngti<br>= 4<br>- 6

 $\mathbf{f}$ 

6.0

final split

 $\frac{4}{4}$  feature\_1

 $3.0$ 

 $2.5$ 

 $^{2.0}$  $\frac{2}{6}$  1.5

 $\mathbf{1}$ .c

 $0.5$  $0.0$   $\frac{4}{4}$  feature\_1

prior splits<br>mew split

 $\frac{1}{8}$ 

 $\begin{array}{c}\n\text{part} \\
\text{length} \\
=4\n\end{array}$ ¥

 $\begin{array}{c} \pmb{\mathsf{a}} \\ \mathsf{path} \\ \mathsf{length} \\ = 4 \end{array}$ 

 $4$  feature\_1

final split

prior splits<br>
mew split

The average length of the path that must be traveled from the top of each tree in the forest to the leaf containing a given point is used to score a point as an outlier or inlier. The outliers have much shorter paths, since they will be one of the few on a given side of a split and have less in common with other points. Conversely, points with many dimensions in common will take more splits to separate.

#### **Important note**

```
More information on this algorithm can be found at https://scikit-learn.org/stable/modules/outlier_detection.
html#isolation-forest.
```
Let's implement an isolation forest with a pipeline that first standardizes our data:

```
>>> from sklearn.ensemble import IsolationForest
>>> from sklearn.pipeline import Pipeline
>>> from sklearn.preprocessing import StandardScaler
>>> iso_forest_pipeline = Pipeline([
... ('scale', StandardScaler()),
...     ('iforest', IsolationForest(
...         random_state=0, contamination=0.05
...     ))
\ldots ]). fit (X)
```
We had to specify how much of the data was expected to be outliers (contamination), which we estimated to be 5%; this will be difficult to choose since we don't have labeled data. There is an auto option that will determine a value for us but, in this case, it gives us no outliers, so it's clear that that value isn't the one we want. In practice, we could perform a statistical analysis on the data to determine an initial value or consult domain experts.

The predict() method can be used to check whether each data point is an outlier. Anomaly detection algorithms implemented in scikit-learn typically return 1 or -1 if the point is an inlier or outlier, respectively:

```
>>> isolation forest preds = iso forest pipeline.predict(X)
>>> pd.Series(np.where(
...     isolation_forest_preds == -1, 'outlier', 'inlier'
... )).value_counts()
inlier 42556outlier 2001
dtype: int64
```
Since we don't have the labeled data yet, we will come back to evaluate this later; for now, let's take a look at the second unsupervised algorithm that we will discuss in this chapter.

## **Local outlier factor**

While inliers are typically located in denser regions of the dataset (32-dimensional here), outliers tend to be located in sparser, more isolated regions with few neighboring points. The **local outlier factor** (**LOF**) algorithm looks for these sparsely populated regions to identify outliers. It scores all points based on the ratio of the density around each point to that of its nearest neighbors. Points that are considered normal will have similar densities to their neighbors; those with few others nearby will be considered abnormal.

#### **Important note**

```
https://scikit-
learn.org/stable/modules/outlier_detection.
html#local-outlier-factor.
```
Let's build another pipeline, but swap out the isolation forest for LOF. Note that we have to guess the best value for the n\_neighbors parameter, because GridSearchCV has nothing to score models on if we don't have labeled data. We are using the default value for this parameter, which is 20:

```
>>> from sklearn.neighbors import LocalOutlierFactor
>>> from sklearn.pipeline import Pipeline
>>> from sklearn.preprocessing import StandardScaler
>>> lof_pipeline = Pipeline([
... ('scale', StandardScaler()),
...     ('lof', LocalOutlierFactor())
... ]).fit(X)
```
Now, let's see how many outliers we have this time. LOF doesn't have a predict() method, so we have to check the negative outlier factor attribute of the LOF object to see the scores of each of the data points we fit it with:

```
>>> lof preds = lof pipeline.named steps['lof']\
... .negative outlier factor
>>> lof_preds
array([-1.33898756e+10, -1.00000000e+00, -1.00000000e+00,
              -1.00000000e+00, -1.00000000e+00, -1.11582297e+10])
```
There is another difference between LOF and isolation forests: the values for the negative outlier factor attribute aren't strictly -1 or 1. In fact, they can be any number—take a look at the first and last values in the previous result, and you'll see that they are way less than -1. This means we can't use the method we used with the isolation forest to count the inliers and outliers. Instead, we need to compare the negative\_outlier\_factor\_ attribute to the offset\_attribute of the LOF model, which tells us the cutoff value as determined by the LOF model during training (using the contamination parameter):

```
>>> pd.Series(np.where(
...     lof_preds < lof_pipeline.named_steps['lof'].offset_, 
...     'outlier', 'inlier'
... )).value counts()
inlier 44248
outlier 309
dtype: int64
```
Now that we have two unsupervised models, we need to compare them to see which one would be more beneficial to our stakeholders.

## **Comparing models**

LOF indicates fewer outliers than the isolation forest, but perhaps they don't even agree with each other. As we learned in *Chapter 10*, *Making Better Predictions – Optimizing Models*, we can use the cohen\_kappa\_score() function from sklearn.metrics to check their level of agreement:

```
>>> from sklearn.metrics import cohen kappa score
>>> is lof outlier = np.where(
... lof preds < lof pipeline.named steps['lof'].offset,
...     'outlier', 'inlier'
... )
>>> is iso outlier = np.where(
... isolation forest preds == -1, 'outlier', 'inlier'
... )
>>> cohen kappa score(is lof outlier, is iso outlier)
0.25862517997335677
```
They have a low level of agreement, indicating that it's not so obvious which data points are anomalies. Without labeled data, however, it really is impossible for us to tell which one is better. We would have to work with the consumers of the results to determine which model gives them the most useful data. Thankfully, the SOC has just sent over the January 2018 labeled data, so we can determine which of our models is better and let them start using it until we get a supervised model ready.

First, we will read in the labeled data they wrote to the database in the attacks table and add some columns indicating the minute the attack started, the duration, and when it ended:

```
>>> with sqlite3.connect('logs/logs.db') as conn:
...     hackers jan 2018 = pd.read sql(
...         """
... SELECT *
...         FROM attacks
...         WHERE start BETWEEN "2018-01-01" AND "2018-02-01";
...         """, conn, parse_dates=['start', 'end']
...     ).assign(
...         duration=lambda x: x.end - x.start,
            start floor=lambda x: x.start.dt.floor('min'),
...         end_ceil=lambda x: x.end.dt.ceil('min')
...     )
>>> hackers_jan_2018.shape
(7, 6)
```
Note that the SOC only has a single IP address for the ones involved in each attack, so it's a good thing we aren't relying on that anymore. Instead, the SOC wants us to tell them at which minute there was suspicious activity so that they can investigate further. Also note that while the attacks are quick in duration, our minute-by-minute data means we will trigger many alerts per attack:

| start                                                                                                    | end                        | source ip | duration | start floor                                                             | end ceil            |
|----------------------------------------------------------------------------------------------------|----------------------------|-----------|----------|-------------------------------------------------------------------------|---------------------|
| 0 2018-01-02 02:31:43.326264 2018-01-02 02:35:16.326264 102.139.159.128 0 days 00:03:33 2018-01-02 02:31:00 2018-01-02 02:36:00 |                            |           |          |                                                                         |                     |
| 1 2018-01-02 20:14:02.279476 2018-01-02 20:14:28.279476 119.218.239.234 0 days 00:00:26 2018-01-02 20:14:00 2018-01-02 20:15:00 |                            |           |          |                                                                         |                     |
| 2 2018-01-03 01:25:48.667114                                                                                                    | 2018-01-03 01:29:13.667114 |           |          | 151.93.164.203 0 days 00:03:25 2018-01-03 01:25:00                      | 2018-01-03 01:30:00 |
| 3 2018-01-08 21:41:43.985324                                                                                                    | 2018-01-08 21:45:56.985324 |           |          | 226.98.192.152 0 days 00:04:13 2018-01-08 21:41:00                      | 2018-01-08 21:46:00 |
| 4 2018-01-11 17:38:30.974748 2018-01-11 17:42:33.974748                                                                         |                            |           |          | 23.81.78.129 0 days 00:04:03 2018-01-11 17:38:00 2018-01-11 17:43:00    |                     |
| 5 2018-01-12 03:32:20.284167                                                                                                    | 2018-01-12 03:36:29.284167 |           |          | 74.90.28.4 0 days 00:04:09 2018-01-12 03:32:00 2018-01-12 03:37:00      |                     |
| 6 2018-01-31 07:39:17.514901 2018-01-31 07:43:29.514901                                                                         |                            |           |          | 236.174.156.247 0 days 00:04:12 2018-01-31 07:39:00 2018-01-31 07:44:00 |                     |

Figure 11.10 – Labeled data for evaluating our models

Using the start floor and end ceil columns, we can create a range of datetimes and can check whether the data we marked as outliers falls within that range. For this, we will use the following function:

```
>>> def get y(datetimes, hackers, resolution='1min'):
...     """
... Get data we can use for the y (whether or not a
... hacker attempted a log in during that time).
...
...     Parameters:
...         - datetimes: The datetimes to check for hackers
...         - hackers: The dataframe indicating when the 
...                    attacks started and stopped
...         - resolution: The granularity of the datetime. 
...                       Default is 1 minute.
...
...     Returns: `pandas.Series` of Booleans.
...     """
... date ranges = hackers.apply(
...         lambda x: pd.date_range(
...                x.start floor, x.end ceil, freq=resolution
...         ),
...         axis=1
...     )
...     dates = pd.Series(dtype='object')
...     for date_range in date_ranges:
... \frac{1}{\text{dates}} = \text{pd.concat}(\text{[dates, date range.to series()])}...     return datetimes.isin(dates)
```
Now, let's find the datetimes in our X data that had hacker activity:

```
>>> is hacker = \backslashget y(X.reset index().datetime, hackers jan 2018)
```
We now have everything we need to make a classification report and a confusion matrix. Since we will be passing in the is\_hacker series a lot, we will make some partials to reduce our typing a bit:

```
>>> from functools import partial
>>> from sklearn.metrics import classification report
>>> from ml utils.classification import confusion matrix visual
>>> report = partial(classification_report, is_hacker)
```

```
>>> conf_matrix = partial(
...     confusion_matrix_visual, is_hacker,
...     class_labels=[False, True]
... )
```
Let's start with the classification reports, which indicate that the isolation forest is much better in terms of recall:

```
>>> iso forest predicts hacker = isolation forest preds == - 1
>>> print(report(iso_forest_predicts_hacker)) # iso. forest
                            precision    recall  f1-score   support
       False       1.00      0.96      0.98     44519
        True       0.02      0.82      0.03        38
    accuracy 0.96 44557   macro avg       0.51      0.89      0.50     44557
weighted avg       1.00      0.96      0.98     44557
>>> lof predicts hacker = \setminus...     lof preds < lof pipeline.named steps['lof'].offset
>>> print(report(lof_predicts_hacker)) # LOF
                            precision    recall  f1-score   support
       False       1.00      0.99      1.00     44519
True 0.03        0.26        0.06        38
        accuracy                           0.99     44557
     macro avg       0.52      0.63      0.53     44557
weighted avg       1.00      0.99      1.00     44557
```
To better understand the results in the classification report, let's create confusion matrices for our unsupervised methods and place them side-by-side for comparison:

```
\Rightarrow fig, axes = plt.subplots(1, 2, figsize=(15, 5))
>>> conf_matrix(
... iso forest predicts hacker,
... ax=axes[0], title='Isolation Forest'
... )
```

```
>>> conf_matrix(
        lof predicts hacker,
        ax=axes[1], title='Local Outlier Factor'
... )
```
The isolation forest has more true positives and a greater number of false positives compared to LOF, but it has fewer false negatives:

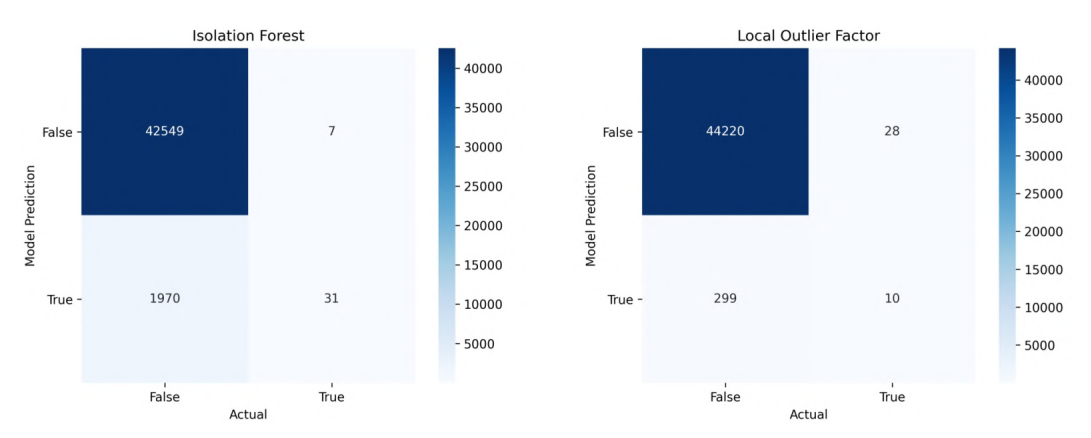

Figure 11.11 – Confusion matrices for our unsupervised models

The SOC has informed us that false negatives are much more costly than false positives. However, they would like us to keep false positives in check to avoid bogging down the team with an excessive number of false alarms. This tells us that recall (the **true positive rate** (**TPR**)) is more valuable than precision as a performance metric. The SOC wants us to target a *recall of at least 70%*.

Since we have a very large class imbalance, the **false positive rate** (**FPR**) won't be too informative for us. Remember, the FPR is the ratio of false positives to the sum of false positives and true negatives (everything belonging to the negative class). Due to the nature of the attacks being rare, we will have a very large number of true negatives and, therefore, our FPR will remain very low. Consequently, the secondary metric determined by the SOC is to attain a *precision of 85% or greater*.

The isolation forest model exceeds our target recall, but the precision is too low. Since we were able to obtain some labeled data, we can now use supervised learning to find the minutes with suspicious activity (note that this won't always be the case). Let's see whether we can use this extra information to find the minutes of interest more precisely.
# **Implementing supervised anomaly detection**

The SOC has finished up labeling the 2018 data, so we should revisit our EDA to make sure our plan of looking at the number of usernames with failures on a minute resolution does separate the data. This EDA is in the 3-EDA\_labeled\_data.ipynb notebook. After some data wrangling, we are able to create the following scatter plot, which shows that this strategy does indeed appear to separate the suspicious activity:

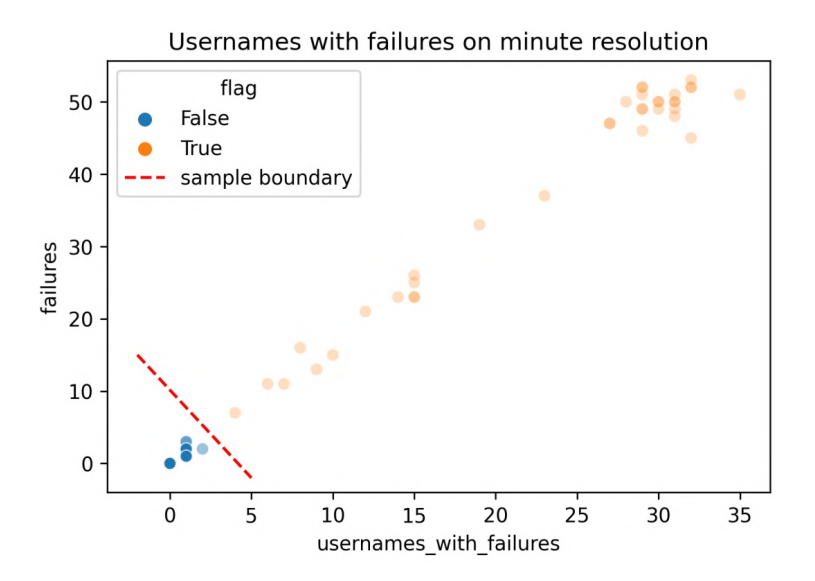

Figure 11.12 – Confirming that our features can help form a decision boundary

In the 4-supervised anomaly detection.ipynb notebook, we will create some supervised models. This time we need to read in all the labeled data for 2018. Note that the code for reading in the logs is omitted since it is the same as in the previous section:

```
>>> with sqlite3.connect('logs/logs.db') as conn:
        hackers 2018 = pd.readsgl(\scriptstyle\rm II-H~IISET\_ECT *FROM attacks
            WHERE start BETWEEN "2018-01-01" AND "2019-01-01";
             """, conn, parse dates=['start', 'end']
        ).assign(
            duration=lambda x: x.end - x.start,
            start floor=lambda x: x.start.dt.floor('min'),
            end ceil=lambda x: x.end.dt.ceil('min')
\ldots )
```
Before we build our models, however, let's create a new function that will create both X and y at the same time. The get  $X_y()$  function will use the get  $X()$  and get  $y()$ functions we made earlier, returning both X and y:

```
>>> def get X y(log, day, hackers):
. . . <sup>""</sup> ""
... Get the X, y data to build a model with.
...
...     Parameters:
...         - log: The logs dataframe
...         - day: A day or single value we can use as a 
...                datetime index slice
... - - hackers: The dataframe indicating when the
... attacks started and stopped
...
...     Returns:
...         X, y tuple where X is a `pandas.DataFrame` object
...         and y is a `pandas.Series` object
...     """
...     X = get_X(log, day)
...     y = get_y(X.reset_index().datetime, hackers)
...     return X, y
```
Now, let's make a training set with January 2018 data and a testing set with February 2018 data, using our new function:

```
>>> X train, y train = \
...     get X y(logs 2018, '2018-01', hackers 2018)
>>> X test, y test = \setminus... get X y(logs 2018, '2018-02', hackers 2018)
```
#### **Important note**

While we have a very large class imbalance, we don't jump right to balancing the training sets. It's crucial to try out the model without premature optimization. If we build our model and see that it is being affected by the class imbalance, then we can try those techniques. Remember to be very cautious with over-/under-sampling techniques, as some make assumptions of the data that aren't always applicable or realistic. Think about SMOTE—would we really expect all future attackers to be similar to the ones we have in the data?

Let's use this data to build some supervised anomaly detection models. Remember that the SOC has given us the performance requirements in terms of recall (at least 70%) and precision (85% or greater), so we will use those metrics to evaluate our models.

## **Baselining**

Our first step will be to build some baseline models, so we know that our machine learning algorithms are performing better than some simpler models and have predictive value. We will build two such models:

- A dummy classifier that will predict labels based on the stratification in the data.
- A Naive Bayes model that will predict the labels leveraging Bayes' theorem.

## **Dummy classifier**

A dummy classifier will give us a model that is equivalent to the baseline we have been drawing on our ROC curves. The results will be poor on purpose. We will never use this classifier to actually make predictions; rather, we can use it to see whether the models we are building are better than random guessing strategies. In the dummy module, scikit-learn provides the DummyClassifier class precisely for this purpose.

Using the strategy parameter, we can specify how the dummy classifier will make its predictions. Some interesting options are as follows:

- uniform: The classifier will guess each time whether or not the observation belongs to a hacking attempt.
- most frequent: The classifier will always predict the most frequent label, which, in our case, will result in never marking anything as nefarious. This will achieve high accuracy, but be useless since the minority class is the class of interest.
- stratified: The classifier will use the class distribution from the training data and maintain that ratio with its guesses.

Let's build a dummy classifier with the stratified strategy:

```
>>> from sklearn.dummy import DummyClassifier
>>> dummy_model = DummyClassifier(
... strategy='stratified', random state=0
... ) .fit(X train, y train)
>>> dummy preds = dummy model.predict(X test)
```
Now that we have our first baseline model, let's measure its performance for comparisons. We will be using both the ROC curve and the precision-recall curve to show how the class imbalance can make the ROC curve optimistic of performance. To reduce typing, we will once again make some partials:

```
>>> from functools import partial
>>> from sklearn.metrics import classification report
>>> from ml_utils.classification import (
...     confusion matrix visual, plot pr curve, plot roc
... )
>>> report = partial(classification_report, y_test)
>>> roc = partial(plot roc, y test)
>>> pr_curve = partial(plot_pr_curve, y_test)
>>> conf_matrix = partial(
... confusion matrix visual, y test,
...     class labels=[False, True]
... )
```
Recall from our initial discussion of ROC curves in *Chapter 9*, *Getting Started with Machine Learning in Python*, that the diagonal line was random guessing of a dummy model. If our performance isn't better than this line, our model has no predictive value. The dummy model we just created is equivalent to this line. Let's visualize the baseline ROC curve, precision-recall curve, and confusion matrix using subplots:

```
>>> fig, axes = plt.subplots(1, 3, figsize=(20, 5))
>>> roc(dummy_model.predict_proba(X_test)[:,1], ax=axes[0])
>>> conf_matrix(dummy_preds, ax=axes[1])
>>> pr_curve(
... dummy model.predict proba(X test)[:,1], ax=axes[2]
... )
>>> plt.suptitle('Dummy Classifier with Stratified Strategy')
```
The dummy classifier wasn't able to flag any of the attackers. The ROC curve (TPR versus FPR) indicates that the dummy model has no predictive value, with an **area under the curve** (**AUC**) of 0.5. Note that the area under the precision-recall curve is nearly zero:

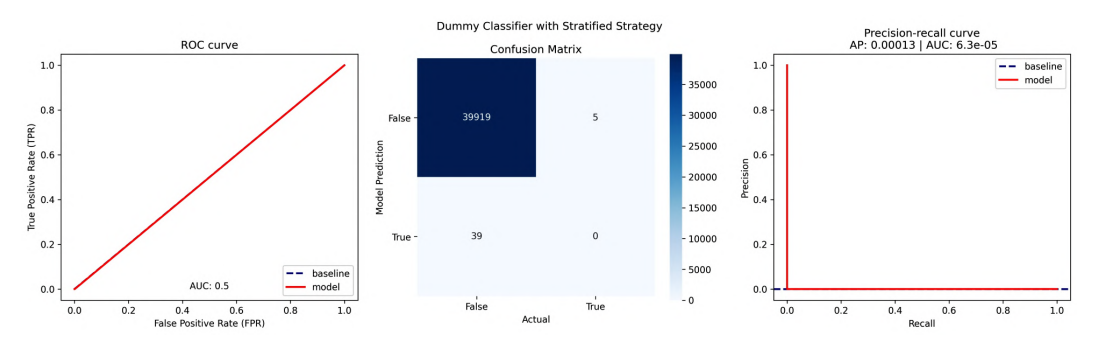

Figure 11.13 – Baselining with a dummy classifier

Since we have a very large class imbalance, the stratified random guessing strategy should perform horrendously on the minority class and very well on the majority class. We can observe this by examining the classification report:

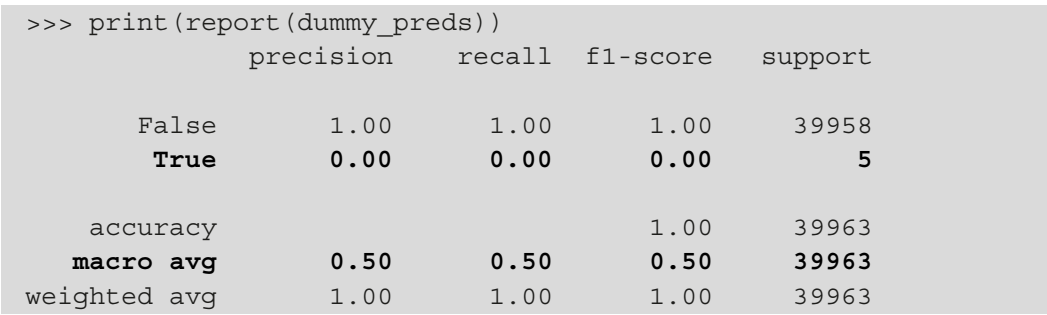

#### **Naive Bayes**

Our last baseline model will be a Naive Bayes classifier. Before we discuss this model, we need to review a few concepts of probability. The first is conditional probability. When dealing with two events, *A* and *B*, the probability of event *A* happening *given* that event *B* happened is the **conditional probability** and is written as *P(A|B)*. When events *A* and *B* are independent, meaning *B* happening doesn't tell us anything about *A* happening and vice versa, *P(A|B)* is *P(A)*.

The conditional probability is defined as the **joint probability** of both *A* and *B* occurring (which is the intersection of these events), written as  $P(A \cap B)$ , divided by the probability of *B* occurring (provided this is not zero):

$$
P(A|B) = \frac{P(A \cap B)}{P(B)}, \text{if } P(B) \neq 0
$$

This equation can be rearranged as follows:

$$
P(A \cap B) = P(A|B) \times P(B)
$$

The joint probability of *A* ∩ *B* is equivalent to *B* ∩ *A*; therefore, we get the following equation:

$$
P(A \cap B) = P(B \cap A) = P(B|A) \times P(A)
$$

It then follows that we can change the first equation to use conditional probabilities instead of the joint probability. This gives us **Bayes' theorem**:

$$
P(A|B) = \frac{P(B|A) \times P(A)}{P(B)}
$$

When working with the previous equation, *P(A)* is referred to as the **prior probability**, or initial degree of belief that event *A* will happen. After accounting for event *B* occurring, this initial belief gets updated; this is represented as *P(A|B)* and is called the **posterior probability**. The **likelihood** of event *B* given event *A* is *P(B|A)*. The support that event *B* occurring gives to our belief of observing event *A* is the following:

$$
\frac{P(B|A)}{P(B)}
$$

Let's take a look at an example—say we are building a spam filter, and we find that 10% of emails are spam. This 10% is our prior, or *P(spam)*. We want to know the probability an email we just received is spam given that it contains the word *free*—we want to find *P(spam|free)*. In order to find this, we need the probability that the word *free* is in an email given that it is spam, or *P(free|spam)*, and the probability of the word *free* being in an email, or *P(free)*.

Suppose we learned that 12% of emails contained the word *free* and 20% of the emails that were determined to be spam contained the word *free*. Plugging all this into the equation from before, we see that once we know an email contains the word *free*, our belief that it is spam increases from 10% to 16.7%, which is our posterior probability:

$$
P(spam|free) = \frac{P(free|spam) \times P(spam)}{P(free)} = \frac{0.20 \times 0.10}{0.12} \approx 16.7\%
$$

Bayes' theorem can be leveraged in a type of classifier called **Naive Bayes**. Depending on the assumptions we make of the data, we get a different member of the Naive Bayes family of classifiers. These models are very fast to train because they make a simplifying assumption of conditional independence of each pair of the X features, given the y variable (meaning  $P(x_i|y, x_i...x_n)$  is equivalent to  $P(x_i|y)$ ). They are called *naive* because this assumption is often incorrect; however, these classifiers have traditionally worked well in building spam filters.

Let's say we also find multiple dollar signs in the email and the word *prescription*, and we want to know the probability of it being spam. While some of these features may depend on each other, the Naive Bayes model will treat them as conditionally independent. This means our equation for the posterior probability is now the following:

$$
P(spam|free, $$\$\$; prescription) = \frac{P(free|spam) \times P(\\$|spam) \times P(prescription|spam) \times P(spam)}{P(free) \times P($$) \times P(prescription)
$$

Suppose we find out that 5% of spam emails contain multiple dollar signs, 55% of spam emails contain the word *prescription*, 25% of emails contain multiple dollar signs, and the word *prescription* is found in 2% of emails overall. This means that our belief of the email being spam, given that it has the words *free* and *prescription* and multiple dollar signs, increases from 10% to 91.7%:

$$
P(spam|free, \$\$\$, prescription) = \frac{0.20 \times 0.05 \times 0.55 \times 0.10}{0.12 \times 0.25 \times 0.02} \approx 91.7\%
$$

Now that we understand the basics of the algorithm, let's build a Naive Bayes classifier. Note that scikit-learn provides various Naive Bayes classifiers that differ by the assumed distributions of the likelihoods of the features, which we defined as  $P(x_i|y,x_i...x_n)$ . We will use the version that assumes they are normally distributed, GaussianNB:

```
>>> from sklearn.naive bayes import GaussianNB
>>> from sklearn.pipeline import Pipeline
>>> from sklearn.preprocessing import StandardScaler
```

```
>>> nb_pipeline = Pipeline([
         ('scale', StandardScaler()),
        ...     ('nb', GaussianNB())
    ]).fit(X train, y train)
>>> nb preds = nb pipeline.predict(X test)
```
We can retrieve the class priors from the model, which, in this case, tells us that the prior for a minute containing normal activity is 99.91% versus 0.09% for abnormal activity:

```
>>> nb_pipeline.named_steps['nb'].class_prior_
array([9.99147160e-01, 8.52840182e-04])
```
Naive Bayes makes a nice baseline model because we don't have to tune any hyperparameters, and it is quick to train. Let's see how it performs on the test data (February 2018):

```
>>> fig, axes = plt.subplots(1, 3, figsize=(20, 5))
>>> roc(nb pipeline.predict proba(X test)[:,1], ax=axes[0])
>>> conf_matrix(nb_preds, ax=axes[1])
>>> pr_curve(
        nb pipeline.predict_proba(X_test)[:,1], ax=axes[2]
... )
>>> plt.suptitle('Naive Bayes Classifier')
```
The Naive Bayes classifier finds all five attackers and is above the baseline (the dashed line) in both the ROC curve and precision-recall curve, meaning this model has some predictive value:

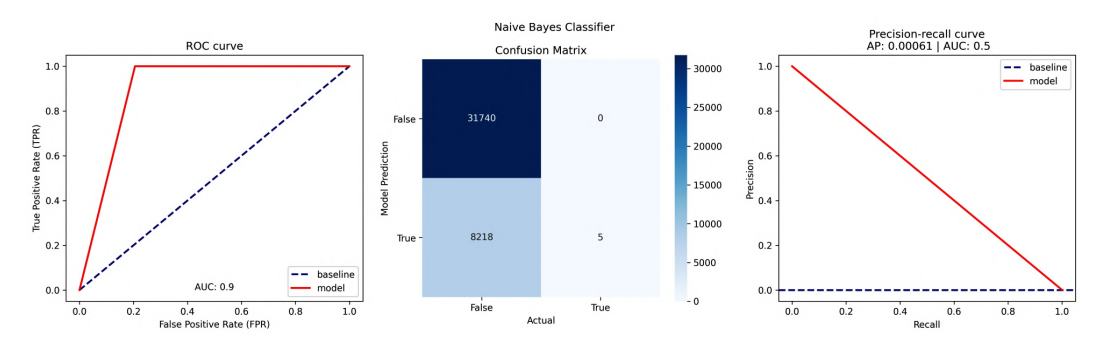

Figure 11.14 – Performance of the Naive Bayes classifier

Unfortunately, we are triggering an enormous quantity of false positives (8,218). For the month of February, roughly 1 out of every 1,644 attack classifications was indeed an attack. This has the effect of desensitizing the users of these classifications. They may choose to always ignore our classifications because they are too noisy and, consequently, miss a real issue. This trade-off can be captured in the metrics of the classification report:

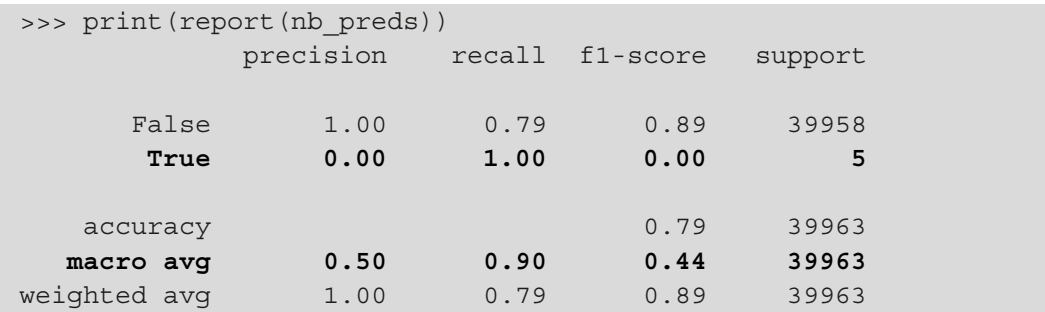

While the Naive Bayes classifier outperforms the dummy classifier, it does not meet the requirements of our stakeholders. Precision rounds to zero for the target class because we have lots of false positives. Recall is higher than precision because the model is better with false negatives than false positives (since it isn't very discerning). This leaves the  $\mathrm{F_{1}}$  score at zero. Now, let's try to beat these baseline models.

## **Logistic regression**

Since logistic regression is another simple model, let's try it out next. We used logistic regression in *Chapter 9*, *Getting Started with Machine Learning in Python*, for classification problems, so we already know how it works. As we learned in *Chapter 10*, *Making Better Predictions – Optimizing Models*, we will use a grid search to find a good value for the regularization hyperparameter in our desired search space, using recall\_macro for scoring. Remember there is a large cost associated with false negatives, so we are focusing on recall. The \_macro suffix indicates that we want to average the recall between the positive and negative classes, instead of looking at it overall (due to the class imbalance).

#### **Tip**

If we know exactly how much more valuable recall is to us over precision, we can replace this with a custom scorer made using the make scorer () function in sklearn.metrics. The notebook we are working in has an example.

When using grid search, warnings from scikit-learn may be printed at each iteration. Therefore, to avoid having to scroll through all that, we will use the  $\frac{1}{2}$  capture magic command to capture everything that would have been printed, keeping our notebook clean:

```
>>> %%capture
>>> from sklearn.linear model import LogisticRegression
>>> from sklearn.model selection import GridSearchCV
>>> from sklearn.pipeline import Pipeline
>>> from sklearn.preprocessing import StandardScaler
>>> lr_pipeline = Pipeline([
... ('scale', StandardScaler()),
... ('lr', LoqisticReqression(random state=0))
... ])
>>> search space = \{ 'lr\ C': [0.1, 0.5, 1, 2] \}>>> lr_grid = GridSearchCV(
        lr pipeline, search space, scoring='recall macro', cv=5
... ) .fit(X train, y train)
>>> lr preds = lr grid.predict(X test)
```
#### **Tip**

With %%capture, all errors and output will be captured by default. We have the option of writing --no-stderr to hide errors only and --no-stdout to hide output only. These go after %%capture; for example, %%capture --no-stderr.

If we want to hide specific errors, we can use the warnings module, instead. For example, after importing filterwarnings from the warnings module, we can run the following to ignore warnings of future deprecations: filterwarnings('ignore',

category=DeprecationWarning)

Now that we have our logistic regression model trained, let's check on the performance:

```
>>> fig, axes = plt.subplots(1, 3, figsize=(20, 5))
>>> roc(lr grid.predict proba(X test)[:,1], ax=axes[0])
>>> conf matrix(lr preds, ax=axes[1])
>>> pr_curve(lr_grid.predict_proba(X_test)[:,1], ax=axes[2])
>>> plt.suptitle('Logistic Regression Classifier')
```
This model has no false positives and is much better than the baselines. The ROC curve is significantly closer to the top-left corner, as is the precision-recall curve to the top-right corner. Notice that the ROC curve is a bit more optimistic about the performance:

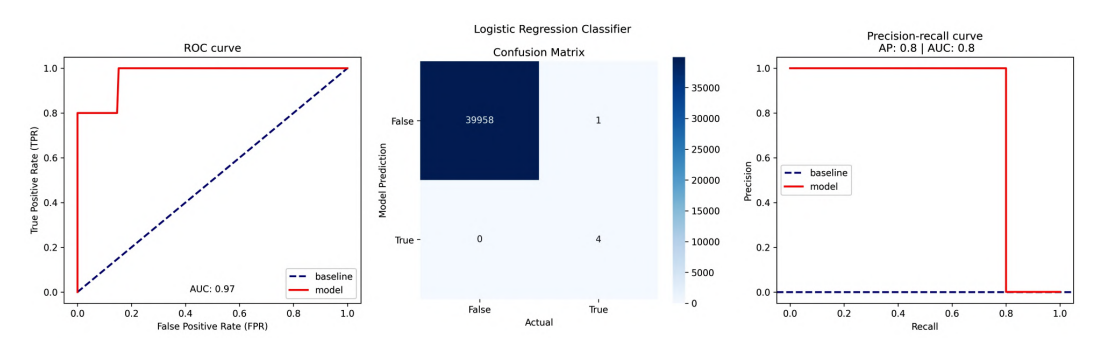

Figure 11.15 – Performance using logistic regression

This model meets the requirements of the SOC. Our recall is at least 70% and our precision is at least 85%:

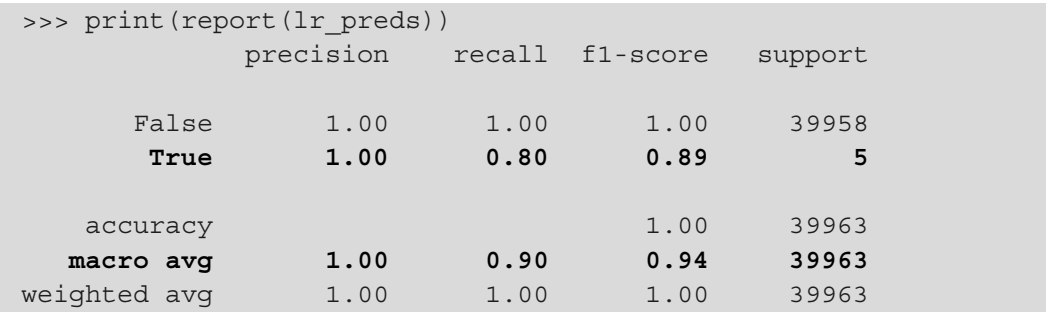

The SOC has given us data for January and February 2019, and they want us to update our model. Unfortunately, our model has already been trained, so we have the choice of rebuilding from scratch or ignoring this new data. Ideally, we would build a model with a feedback loop to incorporate this (and future) new data. In the next section, we will discuss how to do this.

# **Incorporating a feedback loop with online learning**

There are some big issues with the models we have built so far. Unlike the data we worked with in *Chapter 9*, *Getting Started with Machine Learning in Python*, and *Chapter 10*, *Making Better Predictions – Optimizing Models*, we wouldn't expect the attacker behavior to be static over time. There is also a limit to how much data we can hold in memory, which limits how much data we can train our model on. Therefore, we will now build an online learning model to flag anomalies in usernames with failures per minute. An **online learning** model is constantly getting updated (in near real time via streaming, or in batches). This allows us to learn from new data as it comes and then get rid of it (to keep space in memory).

In addition, the model can evolve over time and adapt to changes in the underlying distribution of the data. We will also be providing our model with feedback as it learns so that we are able to make sure it stays robust to changes in the hacker behavior over time. This is called **active learning**. Not all models in scikit-learn support this kind of behavior; so, we are limited to the models that offer a partial fit() method (models without this need to be trained from scratch with new data).

#### **Tip**

Scikit-learn refers to models implementing the partial fit() method as **incremental learners**. More information, including which models support this, can be found at [https://scikit-learn.org/stable/](https://scikit-learn.org/stable/computing/scaling_strategies.html#incremental-learning) [computing/scaling\\_strategies.html#incremental](https://scikit-learn.org/stable/computing/scaling_strategies.html#incremental-learning)[learning](https://scikit-learn.org/stable/computing/scaling_strategies.html#incremental-learning).

Our data is currently being rolled up to the minute and then passed to the model, so this will be batch learning, not streaming; however, note that if we were to put this into production, we could update our model each minute, if desired.

## **Creating the PartialFitPipeline subclass**

We saw in *Chapter 9*, *Getting Started with Machine Learning in Python*, that the Pipeline class made streamlining our machine learning processes a cinch, but unfortunately, we can't use it with the partial\_fit() method. To get around this, we can create our own PartialFitPipeline class, which is a subclass of the Pipeline class but supports calling partial\_fit(). The PartialFitPipeline class is located in the ml\_utils.partial\_fit\_pipeline module.

We simply inherit from sklearn.pipeline.Pipeline and define a single new method—partial\_fit()—which will call fit\_transform() on all the steps except the last one, and partial fit() on the last step:

```
from sklearn.pipeline import Pipeline
class PartialFitPipeline(Pipeline):
        """
    Subclass of sklearn.pipeline.Pipeline that supports the
    `partial fit()` method.
        """
    def partial fit(self, X, y):
                 """
        Run `partial fit()` for online learning estimators
                 when used in a pipeline.
                 """
                 # for all but last step
                 for _, step in self.steps[:-1]: # (name, object) tuples
             X = step.fit transform(X)# grab object from tuple position 1 for partial fit()
         self.steps[-1][1].partial fit(X, y)
                 return self
```
Now that we have the PartialFitPipeline class, the last piece that remains is to select a model capable of online learning.

## **Stochastic gradient descent classifier**

Our logistic regression model performed well—it met the requirements for recall and precision. However, the LogisticRegression class does not support online learning because the method it uses to calculate the coefficients is a closed-form solution. We have the option of using an optimization algorithm, such as gradient descent, to determine the coefficients instead; this will be capable of online learning.

Rather than use a different incremental learner, we can train a new logistic regression model with the SGDClassifier class. It uses **stochastic gradient descent** (**SGD**) to optimize the loss function of our choice. For this example, we will be using log loss, which gives us a logistic regression where the coefficients are found using SGD.

Whereas standard gradient descent optimization looks at all the samples or batches to estimate the gradient, SGD reduces the computational cost by selecting samples at random (stochastically). How much the model learns from each sample is determined by the **learning rate**, with earlier updates having more of an effect than later ones. A single iteration of SGD is carried out as follows:

- 1. Shuffle the training data.
- 2. For each sample in the training data, estimate the gradient and update the model with decreasing strength as determined by the learning rate.
- 3. Repeat *step 2* until all samples have been used.

In machine learning, we use **epochs** to refer to the number of times the full training set is used. The process of SGD we just outlined is for a single epoch. When we train for multiple epochs, we repeat the preceding steps for the desired number of epochs, continuing each time from where we left off.

Now that we understand how SGD works, we are ready to build our model. Here's an overview of the process we will follow before presenting it to the SOC:

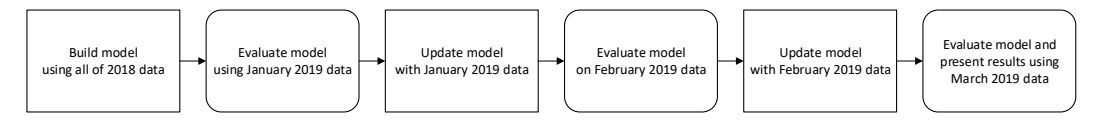

Figure 11.16 – Process for preparing our online learning model

Let's now turn to the 5-online learning.ipynb notebook to build our online learning model.

## **Building our initial model**

First, we will use the get  $X_y()$  function to get our X and y training data using the full year of 2018:

>>> X\_2018, y\_2018 = get\_X\_y(logs\_2018, **'2018'**, hackers\_2018)

Since we will be updating this model in batches, our test set will always be the data we are using for our current predictions. After we do so, it will become the training set and be used to update the model. Let's build our initial model trained on the 2018 labeled data. Note that the PartialFitPipeline object is created in the same way we create a Pipeline object:

```
>>> from sklearn.linear_model import SGDClassifier
>>> from sklearn.preprocessing import StandardScaler
>>> from ml utils.partial fit pipeline import \
       ... PartialFitPipeline
>>> model = PartialFitPipeline([
... ('scale', StandardScaler()),
...     ('sgd', SGDClassifier(
... random_state=10, max_iter=1000, 
... tol=1e-3, loss='log', average=1000,
... learning_rate='adaptive', eta0=0.01
...     ))
... ]).fit(X 2018, y_2018)
```
Our pipeline will first standardize the data, and then pass it to the model. We start building our model using the  $f$ it() method so that we have a good starting point for our updates with partial\_fit() later. The max\_iter parameter defines the number of epochs for the training. The tol parameter (tolerance) specifies when to stop iterating, which occurs when the loss from the current iteration is greater than the previous loss minus the tolerance (or we have reached max\_iter iterations). We specified loss='log' to use logistic regression; however, there are many other options for the loss functions, including the default value of 'hinge' for a linear SVM.

Here, we also passed in a value for the average parameter, telling the SGDClassifier object to store the coefficients as averages of the results once 1,000 samples have been seen; note that this parameter is optional and, by default, this won't be calculated. Examining these coefficients can be achieved as follows:

```
>>> [(col, coef) for col, coef in 
...  zip(X_2018.columns, model.named_steps['sgd'].coef_[0])]
[('usernames with failures', 0.9415581997027198),
  ('day_of_week_0', 0.05040751530926895),
  ...,
  ('hour_23', -0.02176726532333003)]
```
Lastly, we passed in eta0=0.01 for our starting learning rate and specified to only adjust the learning rate when we have failed to improve our loss by the tolerance defined for a given number of consecutive epochs (learning\_rate='adaptive'). This number of epochs is defined by the n\_iter\_no\_change parameter, which will be 5 (the default), since we aren't setting it explicitly.

#### **Evaluating the model**

Since we now have labeled data for January and February 2019, we can evaluate how the model performs each month. First, we read in the 2019 data from the database:

```
>>> with sqlite3.connect('logs/logs.db') as conn:
\ldots logs 2019 = pd.read sql(
...         """
...         SELECT *
...         FROM logs
... WHERE
... datetime BETWEEN "2019-01-01" AND "2020-01-01";
\ldots \ldots \ldots \ldots \ldots \ldots \ldots \ldots \ldots \ldots \ldots \ldots \ldots \ldots \ldots \ldots \ldots \ldots \ldots \ldots \ldots \ldots \ldots \ldots \ldots \ldots \ldots \ldots \ldots \ldots \ldots \ldots \ldots \ldots \ldots \ldots \ldots...         conn, parse_dates=['datetime'],
...         index_col='datetime'
...     )
\ldots hackers 2019 = pd.read sql(
...         """
...         SELECT *
...         FROM attacks
...         WHERE start BETWEEN "2019-01-01" AND "2020-01-01";
...         """, 
...         conn, parse_dates=['start', 'end']
... ).assign(
...         start_floor=lambda x: x.start.dt.floor('min'),
...         end_ceil=lambda x: x.end.dt.ceil('min')
. . .
```
Next, we isolate the January 2019 data:

>>> X\_jan, y\_jan = get\_X\_y(logs\_2019, '2019-01', hackers\_2019)

The classification report indicates that this model performs pretty well, but our recall for the positive class is lower than our target:

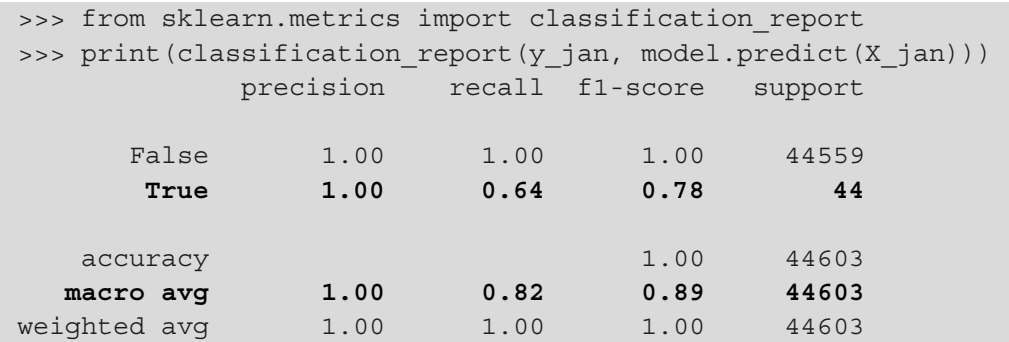

Remember, our stakeholders have specified we must achieve a recall (TPR) of at least 70% and a precision of at least 85%. Let's write a function that will show us the ROC curve, confusion matrix, and precision-recall curve and indicate the region we need to be in as well as where we currently are:

```
>>> from ml_utils.classification import (
... confusion matrix visual, plot pr curve, plot roc
... )
>>> def plot performance(model, X, y, threshold=None,
                         title=None, show target=True):
...     """
...     Plot ROC, confusion matrix, and precision-recall curve.
...     
...     Parameters:
           - model: The model object to use for prediction.
...         - X: The features to pass in for prediction.
...         - y: The actuals to evaluate the prediction.
...         - threshold: Value to use as when predicting 
...                      probabilities.
...         - title: A title for the subplots.
...         - show_target: Whether to show the target regions.
...         
... Returns: 
... Matplotlib `Axes` object.
...     """
...     fig, axes = plt.subplots(1, 3, figsize=(20, 5))
```

```
... # plot each visualization
...     plot roc(y, model.predict proba(X)[:,1], ax=axes[0])
...     confusion matrix visual(
\cdots y,
... model.predict proba(X)[:,1] >= (threshold or 0.5),
...         class_labels=[False, True], ax=axes[1]
\ldots )
... plot pr curve(
...     y, model.predict proba(X)[:,1], ax=axes[2]
... )
...
... # show the target regions if desired
...     if show_target:
...         axes[0]\
...             .axvspan(0, 0.1, color='lightgreen', alpha=0.5)
...         axes[0]\
...             .axhspan(0.7, 1, color='lightgreen', alpha=0.5)
...         axes[0].annotate(
...             'region with acceptable\nFPR and TPR',
...             xy=(0.1, 0.7), xytext=(0.17, 0.65),
...             arrowprops=dict(arrowstyle='->')
...         )
...
...         axes[2]\
...             .axvspan(0.7, 1, color='lightgreen', alpha=0.5)
... axes[2].axhspan(
... 0.85, 1, color='lightgreen', alpha=0.5
... )
...         axes[2].annotate(
...             'region with acceptable\nprecision and recall',
...             xy=(0.7, 0.85), xytext=(0.3, 0.6),
...             arrowprops=dict(arrowstyle='->')
...         )
...
...         # mark the current performance
\ldots tn, fn, fp, tp = \setminus...             [int(x.get_text()) for x in axes[1].texts]
...            precision, recall = tp / (tp + fp), tp / (tp + fn)...         fpr = fp / (fp + tn)
...
...         prefix = 'current performance' if not threshold \
...                  else f'chosen threshold: {threshold:.2%}'
```

```
...         axes[0].annotate(
... f'{prefix}\n- FPR={fpr:.2%}'
                    ... f'\n- TPR={recall:.2%}',
                    ...             xy=(fpr, recall), xytext=(0.05, 0.45),
                    ...             arrowprops=dict(arrowstyle='->')
...         )
               ...         axes[2].annotate(
                    ...             f'{prefix}\n- precision={precision:.2%}'
                    f' \n\cdot \operatorname{recall}={\operatorname{recall}:}.2\}',...             xy=(recall, precision), xytext=(0.2, 0.85),
                    ...             arrowprops=dict(arrowstyle='->')
...         )
...
          if title: # show the title if specified
               plt.suptitle(title)
... 
          return axes
```
Now, let's call the function to see how we are doing:

```
>>> axes = plot performance(
        model, X jan, y jan,
        title='Stochastic Gradient Descent Classifier '
...           '(Tested on January 2019 Data)'
... )
```
Notice we are not currently meeting the specifications of our stakeholders; our performance is not in the target region:

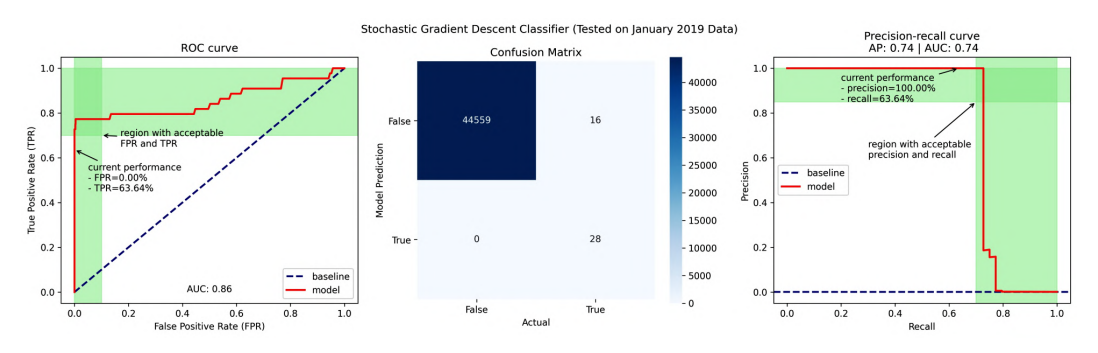

Figure 11.17 – Model performance with a default threshold

Our resulting recall (TPR) is 63.64%, which doesn't meet the goal of 70% or better. By default, when we use the predict() method, our probability threshold is 50%. If we are targeting a specific precision/recall or TPR/FPR region, we may have to change the threshold and use predict\_proba() to get the desired performance.

The ml utils.classification module contains the find threshold roc() and find threshold pr() functions, which will help us pick a threshold along the ROC curve or precision-recall curve, respectively. Since we are targeting a specific precision/recall region, we will use the latter. This function uses the precision\_ recall\_curve() function from scikit-learn also, but instead of plotting the resulting precision and recall data, we use it to select the thresholds that meet our criteria:

```
from sklearn.metrics import precision recall curve
def find threshold pr(y test, y preds, *, min precision,
                                              min_recall):
    " "
    Find the threshold to use with `predict proba()` for
        classification based on the minimum acceptable precision 
        and the minimum acceptable recall.
        Parameters:
         - y test: The actual labels.
         - y preds: The predicted labels.
         - min precision: The minimum acceptable precision.
         - min recall: The minimum acceptable recall.
     Returns: The thresholds that meet the criteria.
"" """ "" ""
    precision, recall, thresholds = \setminusprecision recall curve(y test, y preds)
        # precision and recall have one extra value at the end 
     # for plotting -- needs to be removed to make a mask 
        return thresholds[
                 (precision[:-1] >= min_precision) &
                 (recall[:-1] >= min_recall)
        ]
```
#### **Important note**

The notebook also shows an example of finding a threshold for a TPR/FPR goal. Our current target precision/recall happens to give the same threshold as targeting a TPR (recall) of at least 70% and an FPR of at most 10%.

Let's use this function to find a threshold that meets our stakeholders' specifications. We take the max of the probabilities that fall in the desired region to pick the least sensitive of the candidate thresholds:

```
>>> from ml_utils.classification import find_threshold_pr
>>> threshold = find_threshold_pr(
        ...     y_jan, model.predict_proba(X_jan)[:,1],
        ...     min_precision=0.85, min_recall=0.7
    ... ).max()
>>> threshold
0.0051533333839830974
```
This result tells us that we can reach the desired precision and recall if we flag results that have a 0.52% chance of being in the positive class. No doubt this seems like a very low probability, or that the model isn't sure of itself, but we can think about it this way: if the model thinks there is even a slight chance that the login activity is suspicious, we want to know. Let's see how our performance looks using this threshold:

```
>>> axes = plot performance(
        model, X jan, y jan, threshold=threshold,
        title='Stochastic Gradient Descent Classifier '
...           '(Tested on January 2019 Data)'
... )
```
This threshold gives us a recall of 70.45%, satisfying our stakeholders. Our precision is in the acceptable range as well:

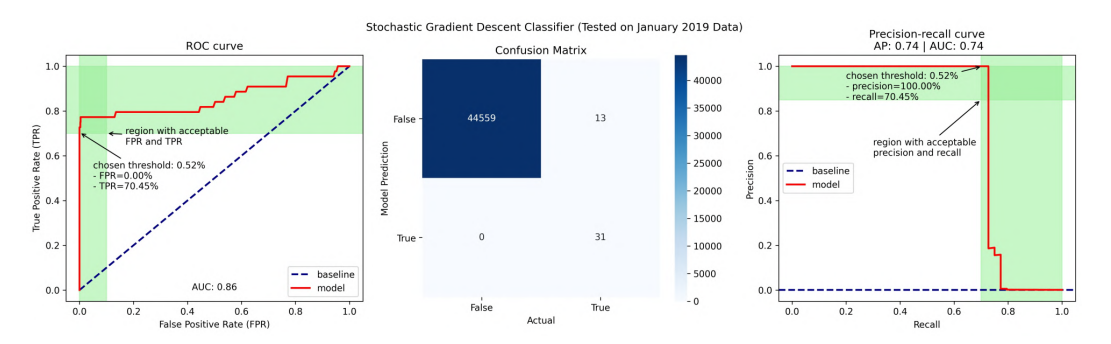

Figure 11.18 – Model performance using a custom threshold

Using the custom threshold, we have correctly identified another three cases, reducing our false negatives, which are very costly for the SOC. Here, this improvement didn't come at the cost of additional false positives, but remember, there is often a trade-off between reducing false negatives (**type II error**) and reducing false positives (**type I error**). In some cases, we have a very low tolerance for type I errors (the FPR must be very small), whereas in others, we are more concerned with finding all the positive cases (the TPR must be high). In information security, we have a low tolerance for false negatives because they are very costly; therefore, we will move forward with the custom threshold.

#### **Important note**

Sometimes, the requirements of a model's performance aren't feasible. It's important to maintain an open line of communication with stakeholders to explain the issues and discuss relaxing criteria when necessary.

## **Updating the model**

Continuous updating will help the model adapt to changes in hacker behavior over time. Now that we have evaluated our January predictions, we can use them to update the model. To do so, we use the partial fit() method and the labeled data for January, which will run a single epoch on the January data:

>>> model.partial\_fit(X\_jan, y\_jan)

Our model has now been updated, so we can test its performance on the February data now. Let's grab the February data first:

>>> X\_feb, y\_feb = get\_X\_y(logs\_2019, **'2019-02'**, hackers\_2019)

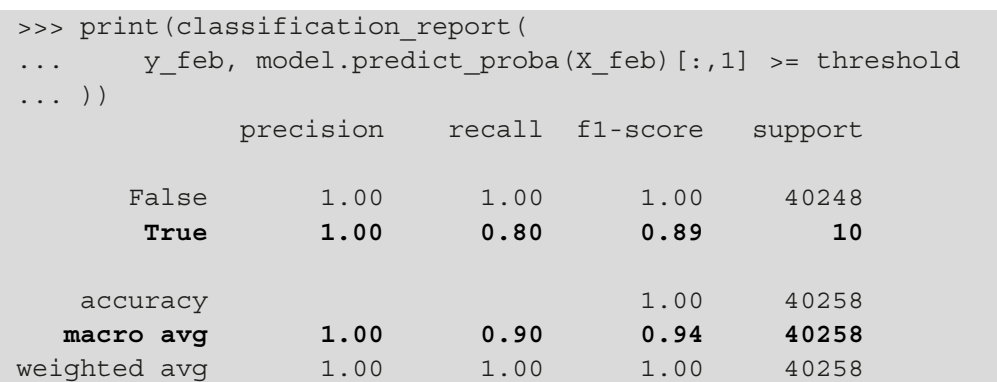

February had fewer attacks, but we caught a higher percentage of them (80%):

Let's look at the performance plots for February to see how they changed:

```
>>> axes = plot performance(
        model, X feb, y feb, threshold=threshold,
        title='Stochastic Gradient Descent Classifier '
              ' (Tested on February 2019 Data)'
... )
```
Notice the area under the precision-recall curve has increased and more of the curve is in the target region:

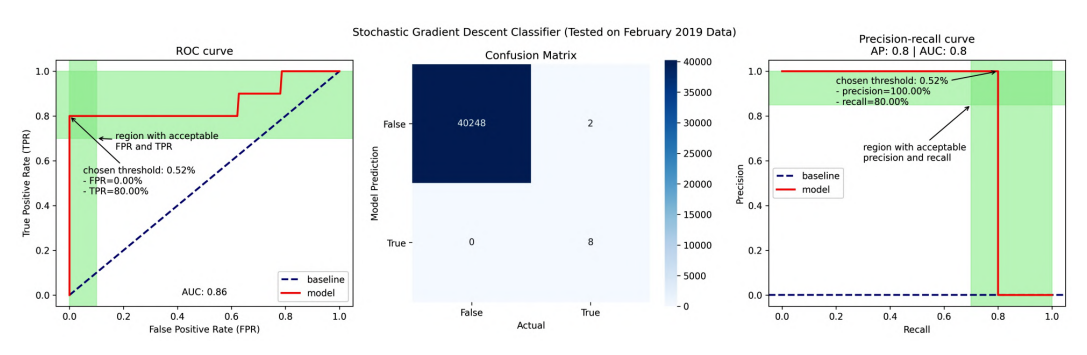

Figure 11.19 – Model performance after one update

#### **Presenting our results**

The SOC has finished up the March data. They want us to implement into our model the feedback they gave on our February predictions, and then make predictions for the March data for them to review. They will be evaluating our performance on each minute in March, using the classification report, ROC curve, confusion matrix, and precision-recall curve. It's time to put our model to the test.

First, we need to update our model for the February data:

```
>>> model.partial fit(X feb, y feb)
```
Next, we grab the March data and make our predictions, using a threshold of 0.52%:

```
>>> X march, y march = \setminus... get X y(logs 2019, '2019-03', hackers 2019)
>>> march 2019 preds = \setminusmodel.predict proba(X march)[:,1] >= threshold
```
Our classification report looks good. We have a recall of 76%, a precision of 88%, and a solid  $F_1$  score:

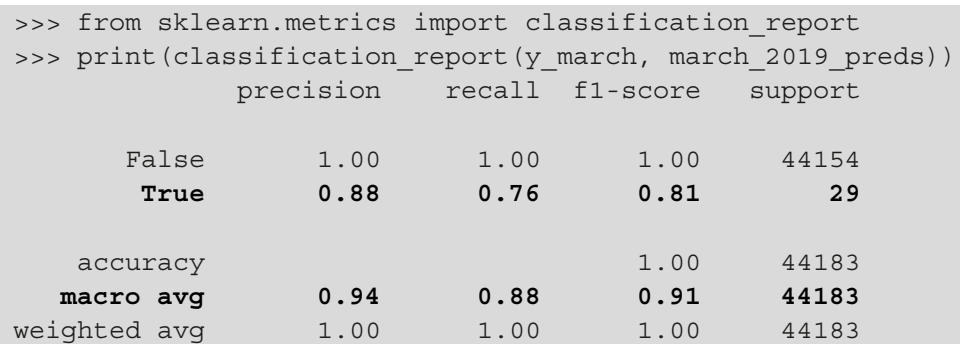

Now, let's see how the plots look:

```
>>> axes = plot performance(
       model, X march, y march, threshold=threshold,
...     title='Stochastic Gradient Descent Classifier '
...           '(Tested on March 2019 Data)'
... )
```
Our AUC for the ROC curve is slightly higher now, while it dropped for the precisionrecall curve:

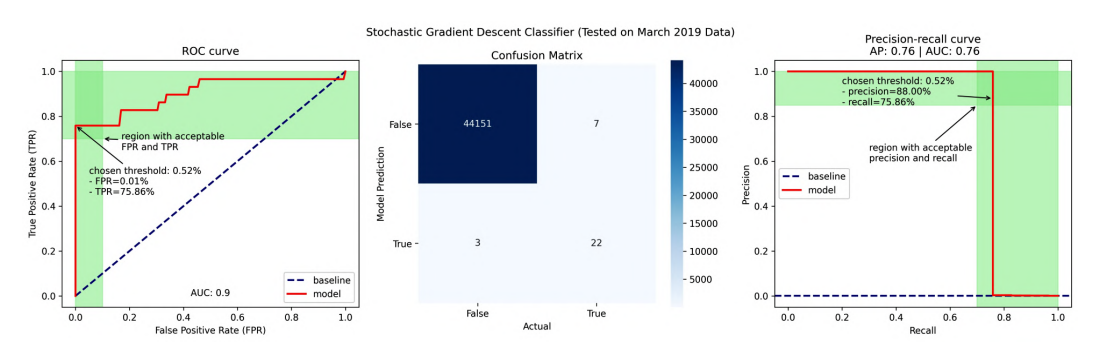

Figure 11.20 – Model performance after two updates

## **Further improvements**

The SOC is pleased with our results and now wants us to provide predictions each minute. They have also promised to provide feedback within an hour. We won't implement this request here, but we will briefly discuss how we could go about this.

We have been using batch processing to update the model each month; however, in order to provide our stakeholders with what they want, we will need to shorten our feedback loop by performing the following actions:

- Running predict proba() on our model every single minute and having the predictions sent to our stakeholders. This will require setting up a process to pass the logs one minute at a time to a preprocessing function, and then to the model itself.
- Delivering the results to our stakeholders via an agreed-upon medium.
- Updating the model with partial fit() every hour using the feedback we receive from the stakeholders (once we have determined how to have them share this information with us).

After the aforementioned actions are implemented, all that remains is for us to put the model into production and determine the update and prediction frequencies everyone will be accountable for meeting.

## **Summary**

In practice, detecting attackers isn't easy. Real-life hackers are much savvier than the ones in this simulation. Attacks are also much less frequent, creating a huge class imbalance. Building machine learning models that will catch everything just isn't possible. That is why it is so vital that we work with those who have domain knowledge; they can help us squeeze some extra performance out of our models by really understanding the data and its peculiarities. No matter how experienced we become with machine learning, we should never turn down help from someone who often works with the data in question.

Our initial attempts at anomaly detection were unsupervised while we waited for the labeled data from our subject matter experts. We tried LOF and isolation forest using scikit-learn. Once we received the labeled data and performance requirements from our stakeholders, we determined that the isolation forest model was better for our data.

However, we didn't stop there. Since we had just been given the labeled data, we tried our hand at supervised methods. We learned how to build baseline models using dummy classifiers and Naive Bayes. Then, we revisited logistic regression to see whether it could help us. Our logistic regression model performed well; however, since it used a closed-form solution to find the coefficients, we were unable to incorporate a feedback loop without retraining the model from scratch.

This limitation led us to build an online learning model, which is constantly updated. First, we had to make a subclass to allow pipelines to use the partial fit() method. Then, we tried SGD classification with log loss. We were able to train on an entire year of data at once, and then update our model when we received new labeled data. This allows the model to adjust to changes in the distributions of the features over time.

In the next chapter, we will recap what we have learned throughout the book and introduce additional resources for finding data, as well as working with it in Python.

# **Exercises**

Complete the following exercises for some practice with the machine learning workflow and exposure to some additional anomaly detection strategies:

- 1. A one-class SVM is another model that can be used for unsupervised outlier detection. Build a one-class SVM with the default parameters, using a pipeline with a StandardScaler object followed by a OneClassSVM object. Train the model on the January 2018 data, just as we did for the isolation forest. Make predictions on that same data. Count the number of inliers and outliers this model identifies.
- 2. Using the 2018 minutely data, build a k-means model with two clusters after standardizing the data with a StandardScaler object. With the labeled data in the attacks table in the SQLite database (logs/logs.db), see whether this model gets a good Fowlkes-Mallows score (use the fowlkes mallows score () function in sklearn.metrics).
- 3. Evaluate the performance of a random forest classifier for supervised anomaly detection. Set n\_estimators to 100 and use the remaining defaults, including the prediction threshold. Train on January 2018 and test on February 2018.
- 4. The partial fit() method isn't available with the GridSearchCV class. Instead, we can use its  $fit()$  method with a model that has a partial  $fit()$ method (or a PartialFitPipeline object) to find the best hyperparameters in our search space. Then, we can grab the best model from the grid search (best estimator ) and use partial  $fit()$  on it. Try this with the PassiveAggressiveClassifier class from the sklearn.linear model module and a PartialFitPipeline object. This online learning classifier is passive when it makes a correct prediction, but aggressive in correcting itself when it makes an incorrect prediction. Don't worry about selecting a custom threshold. Be sure to follow these steps:
	- a) Run a grid search using the January 2018 data for the initial training.
	- b) Grab the tuned model with the best\_estimator\_ attribute.
	- c) Evaluate the best estimator with the February 2018 data.
	- d) Make updates with the February 2018 data.
	- e) Evaluate the final model on March through June 2018 data.

# **Further reading**

Check out the following resources for more information on the topics covered in this chapter:

- *Deploying scikit-learn Models at Scale*: [https://towardsdatascience.com/](https://towardsdatascience.com/deploying-scikit-learn-models-at-scale-f632f86477b8) [deploying-scikit-learn-models-at-scale-f632f86477b8](https://towardsdatascience.com/deploying-scikit-learn-models-at-scale-f632f86477b8)
- *Local Outlier Factor for Anomaly Detection*: [https://towardsdatascience.](https://towardsdatascience.com/local-outlier-factor-for-anomaly-detection-cc0c770d2ebe) [com/local-outlier-factor-for-anomaly-detection](https://towardsdatascience.com/local-outlier-factor-for-anomaly-detection-cc0c770d2ebe)[cc0c770d2ebe](https://towardsdatascience.com/local-outlier-factor-for-anomaly-detection-cc0c770d2ebe)
- *Model Persistence* (*from the scikit-learn user guide*): [https://scikit-learn.](https://scikit-learn.org/stable/modules/model_persistence.html) [org/stable/modules/model\\_persistence.html](https://scikit-learn.org/stable/modules/model_persistence.html)
- *Novelty and Outlier Detection* (*from the scikit-learn user guide*): [https://](https://scikit-learn.org/stable/modules/outlier_detection.html) [scikit-learn.org/stable/modules/outlier\\_detection.html](https://scikit-learn.org/stable/modules/outlier_detection.html)
- *Naive Bayes* (*from the scikit-learn user guide*): [https://scikit-learn.org/](https://scikit-learn.org/stable/modules/naive_bayes.html) [stable/modules/naive\\_bayes.html](https://scikit-learn.org/stable/modules/naive_bayes.html)
- *Outlier Detection with Isolation Forest*: [https://towardsdatascience.com/](https://towardsdatascience.com/outlier-detection-with-isolation-forest-3d190448d45e) [outlier-detection-with-isolation-forest-3d190448d45e](https://towardsdatascience.com/outlier-detection-with-isolation-forest-3d190448d45e)
- *Passive Aggressive Algorithm* (*video explanation*): [https://www.youtube.com/](https://www.youtube.com/watch?v=uxGDwyPWNkU) [watch?v=uxGDwyPWNkU](https://www.youtube.com/watch?v=uxGDwyPWNkU)
- *Python Context Managers and the "with" Statement*: [https://blog.ramosly.](https://blog.ramosly.com/python-context-managers-and-the-with-statement-8f53d4d9f87) [com/python-context-managers-and-the-with-statement-](https://blog.ramosly.com/python-context-managers-and-the-with-statement-8f53d4d9f87)[8f53d4d9f87](https://blog.ramosly.com/python-context-managers-and-the-with-statement-8f53d4d9f87)
- *Seeing Theory Chapter 5, Bayesian Inference*: [https://seeing-theory.](https://seeing-theory.brown.edu/index.html#secondPage/chapter5) [brown.edu/index.html#secondPage/chapter5](https://seeing-theory.brown.edu/index.html#secondPage/chapter5)
- *SQLAlchemy Python Tutorial*: [https://towardsdatascience.com/](https://towardsdatascience.com/sqlalchemy-python-tutorial-79a577141a91) [sqlalchemy-python-tutorial-79a577141a91](https://towardsdatascience.com/sqlalchemy-python-tutorial-79a577141a91)
- *Stochastic Gradient Descent* (*from the scikit-learn user guide*): [https://scikit](https://scikit-learn.org/stable/modules/sgd.html)[learn.org/stable/modules/sgd.html](https://scikit-learn.org/stable/modules/sgd.html)
- *Strategies to scale computationally: bigger data* (*from the scikit-learn user guide*): [https://scikit-learn.org/stable/computing/scaling\\_](https://scikit-learn.org/stable/computing/scaling_strategies.html) [strategies.html](https://scikit-learn.org/stable/computing/scaling_strategies.html)
- *Unfair Coin Bayesian Simulation*: [https://github.com/xofbd/unfair](https://github.com/xofbd/unfair-coin-bayes)[coin-bayes](https://github.com/xofbd/unfair-coin-bayes)

# **Section 5: Additional Resources**

In this concluding section, we will recap everything we have covered in this book and provide you with some additional books, web resources, and documentation that you can use to dive further into various data science topics and practice your skills.

This section comprises the following chapter:

• *Chapter 12*, *The Road Ahead*

# **12 The Road Ahead**

Throughout this book, we have covered a lot of material, and you are now capable of performing data analysis and machine learning tasks entirely in Python. We began our journey by learning about some introductory statistics and how to set up our environment for data science in Python. Then, we learned about the basics of using pandas and how to bring data into Python. With this knowledge, we were able to work with APIs, read from files, and query databases to grab data for our analyses.

After we collected our data, we learned how to perform data wrangling in order to clean up our data and get it into a usable format. Next, we learned how to work with time series and combine data from different sources as well as aggregate it. Once we had a good handle on data wrangling, we moved on to visualizations and used pandas, matplotlib, and seaborn to create a variety of plot types, and we also learned how to customize them.

Armed with this knowledge, we were able to tackle some real-world analyses by looking at the financial data for bitcoin and the FAANG stocks and trying to detect hackers attempting to authenticate to a web application. In addition, we learned how to build our own Python packages, write our own classes, and simulate data.

Finally, we got an introduction to machine learning using scikit-learn. We discussed how to build model pipelines, taking us from preprocessing the data through to model fitting. Afterward, we discussed how we can evaluate the performance of our models and how we can try to improve their performance. Our discussion of machine learning culminated in using machine learning models to detect hackers attempting to gain access to a web application through a brute-force attack.

Now that you have gained all this knowledge, it is important to nurture it so that you retain it. This means that you must practice every chance you get. This chapter provides the following resources for continuing your data science journey:

- Resources for finding data on a variety of topics
- Websites and services to practice working with data
- Coding challenges and educational content to improve your Python skills

## **Data resources**

As with any skill, to get better we need to practice, which for us means we need to find data to practice on. There is no best dataset to practice with; rather, each person should find data that they are interested in exploring. While this section is by no means comprehensive, it contains resources for data from various topics in the hopes that everyone will find something they want to use.

#### **Tip**

Unsure of what kind of data to look for? What are some of the things you have wondered about related to a topic that you find interesting? Has data been collected on this topic, and can you access it? Let your curiosity guide you.

## **Python packages**

Both seaborn and scikit-learn provide built-in sample datasets that you can experiment with in order to get more practice with the material we've covered in the book and to try out new techniques. These datasets are often very clean and thus easy to work with. Once you're comfortable with the techniques, you can move on to finding data using the other resources that are mentioned in the following sections, which will be more representative of real-world data.

#### **Seaborn**

Seaborn provides the load\_dataset() function, which reads the data from a CSV file in a small GitHub repository for seaborn data. These datasets are the ones that are used in the seaborn documentation, so it is important to keep in mind that they may change. The data can be obtained from the repository directly at [https://github.com/](https://github.com/mwaskom/seaborn-data) [mwaskom/seaborn-data](https://github.com/mwaskom/seaborn-data).

## **Scikit-learn**

Scikit-learn includes a datasets module, which can be used to generate random datasets to test algorithms or to import certain datasets that are popular in the machine learning community. Be sure to check out the documentation for more information:

- **Generating random datasets for machine learning tasks**: [https://scikit](https://scikit-learn.org/stable/modules/classes.html#samples-generator)[learn.org/stable/modules/classes.html#samples-generator](https://scikit-learn.org/stable/modules/classes.html#samples-generator)
- **Loading supported datasets**: [https://scikit-learn.org/stable/](https://scikit-learn.org/stable/modules/classes.html#loaders) [modules/classes.html#loaders](https://scikit-learn.org/stable/modules/classes.html#loaders)

There is also the fetch openml() function in the sklearn.datasets module, which will fetch datasets by name from OpenML (<https://www.openml.org/>), which contains many free datasets for machine learning.

## **Searching for data**

The following are a few places you can use to search for data on a variety of topics:

- **DataHub**: <https://datahub.io/search>
- **Google Dataset Search**: [https://datasetsearch.research.google.](https://datasetsearch.research.google.com/) [com/](https://datasetsearch.research.google.com/)
- **Open Data on Amazon Web Services**: <https://registry.opendata.aws/>
- **OpenML**: <https://www.openml.org>
- **SNAP library of datasets collected by Stanford University**: [https://snap.](https://snap.stanford.edu/data/index.html) [stanford.edu/data/index.html](https://snap.stanford.edu/data/index.html)
- **UCI Machine Learning Repository**: [http://archive.ics.uci.edu/ml/](http://archive.ics.uci.edu/ml/index.php) [index.php](http://archive.ics.uci.edu/ml/index.php)

## **APIs**

We saw how great working with APIs can be for gathering data; the following are some APIs for gathering data that may be of interest to you:

- **Facebook API**: <https://developers.facebook.com/docs/graph-api>
- **NOAA Climate Data API**: [https://www.ncdc.noaa.gov/cdo-web/](https://www.ncdc.noaa.gov/cdo-web/webservices/v2) [webservices/v2](https://www.ncdc.noaa.gov/cdo-web/webservices/v2)
- **NYTimes API**: <https://developer.nytimes.com/>
- **OpenWeatherMap API**: <https://openweathermap.org/api>
- **Twitter API**: <https://developer.twitter.com/en/docs>
- **USGS Earthquake API**: [https://earthquake.usgs.gov/fdsnws/](https://earthquake.usgs.gov/fdsnws/event/1/) [event/1/](https://earthquake.usgs.gov/fdsnws/event/1/)

## **Websites**

This section contains selected data resources across various topics that can be accessed through a website. Obtaining the data for an analysis may be as simple as downloading a CSV file or it may require parsing HTML with pandas. If you must resort to scraping the page (make sure you have tried the ways we discussed in this book first), be sure that you aren't violating the terms of use of the website.

#### **Finance**

We worked with finance data several times throughout this book. If you are interested in further financial analysis, in addition to the pandas\_datareader package we discussed in *Chapter 7*, *Financial Analysis – Bitcoin and the Stock Market*, consult the following resources:

- **Google Finance**: <https://google.com/finance>
- **NASDAQ historical stock prices**: [https://www.nasdaq.com/market](https://www.nasdaq.com/market-activity/quotes/historical)[activity/quotes/historical](https://www.nasdaq.com/market-activity/quotes/historical)
- **Quandl**: <https://www.quandl.com>
- **Yahoo! Finance**: <https://finance.yahoo.com>

#### **Government data**

Government data is often open to the public. The following resources contain data provided by some governments:

- **European Union open data**: <http://data.europa.eu/euodp/en/data>
- **NASA**: <https://nasa.github.io/data-nasa-gov-frontpage/>
- **NYC data**: <https://opendata.cityofnewyork.us/data/>
- **UK government data**: <https://data.gov.uk/>
- **UN data**: <http://data.un.org/>
- **US census data**: <https://census.gov/data.html>
- **US government data**: <https://www.data.gov/>

### **Health and economy**

Economic, medical, and social data from around the world is available at the following websites:

- **Gapminder**: <https://www.gapminder.org/data/>
- **Health Data**: <https://healthdata.gov/search/type/dataset>
- **World Health Organization**: <https://www.who.int/data/gho>

The following are additional resources for data on the COVID-19 pandemic:

- **Coronavirus (COVID-19) data in the United States (NYTimes)**: [https://](https://github.com/nytimes/covid-19-data) [github.com/nytimes/covid-19-data](https://github.com/nytimes/covid-19-data)
- **COVID-19 data repository by the Center for Systems Science and Engineering (CSSE) at Johns Hopkins University**: [https://github.com/](https://github.com/CSSEGISandData/COVID-19) [CSSEGISandData/COVID-19](https://github.com/CSSEGISandData/COVID-19)
- **COVID-19 pandemic (ECDC)**: [https://www.ecdc.europa.eu/en/](https://www.ecdc.europa.eu/en/covid-19-pandemic) [covid-19-pandemic](https://www.ecdc.europa.eu/en/covid-19-pandemic)
- **Open COVID-19 datasets**: [https://researchdata.wisc.edu/open](https://researchdata.wisc.edu/open-covid-19-datasets/)[covid-19-datasets/](https://researchdata.wisc.edu/open-covid-19-datasets/)

## **Social networks**

For those interested in text-based data or graph data, check out the following resources on social networks:

- **List of Twitter data resources**: [https://github.com/shaypal5/awesome](https://github.com/shaypal5/awesome-twitter-data)[twitter-data](https://github.com/shaypal5/awesome-twitter-data)
- **Social network data**: [https://snap.stanford.edu/data/](https://snap.stanford.edu/data/ego-Facebook.html) [ego-Facebook.html](https://snap.stanford.edu/data/ego-Facebook.html)

## **Sports**

For the sports lover, check out the following websites, which provide databases and web pages for statistics on all your favorite players:

- **Baseball database (practice working with a DB)**: [http://www.seanlahman.](http://www.seanlahman.com/baseball-archive/statistics/) [com/baseball-archive/statistics/](http://www.seanlahman.com/baseball-archive/statistics/)
- **Baseball player statistics**: [https://www.baseball-reference.com/](https://www.baseball-reference.com/players/) [players/](https://www.baseball-reference.com/players/)
- <span id="page-756-0"></span>• **Basketball player statistics**: [https://www.basketball-reference.com/](https://www.basketball-reference.com/players/) [players/](https://www.basketball-reference.com/players/)
- **Football (American) player statistics**: [https://www.pro-football](https://www.pro-football-reference.com/players/)[reference.com/players/](https://www.pro-football-reference.com/players/)
- **Football (soccer) statistics**: <https://www.whoscored.com/Statistics>
- **Hockey player statistics**: [https://www.hockey-reference.com/](https://www.hockey-reference.com/players/) [players/](https://www.hockey-reference.com/players/)

#### **Miscellaneous**

The following resources vary in topic, but be sure to check these out if nothing has piqued your interest so far:

- **Amazon reviews data**: [https://snap.stanford.edu/data/web-Amazon.](https://snap.stanford.edu/data/web-Amazon.html) [html](https://snap.stanford.edu/data/web-Amazon.html)
- **Data extracted from Wikipedia**: [https://wiki.dbpedia.org/develop/](https://wiki.dbpedia.org/develop/datasets) [datasets](https://wiki.dbpedia.org/develop/datasets)
- **Google Trends**: <https://trends.google.com/trends/>
- **Movies from MovieLens**: [https://grouplens.org/datasets/](https://grouplens.org/datasets/movielens/) [movielens/](https://grouplens.org/datasets/movielens/)
- **Yahoo Webscope (reference library of datasets)**: [https://webscope.](https://webscope.sandbox.yahoo.com/) [sandbox.yahoo.com/](https://webscope.sandbox.yahoo.com/)

# **Practicing working with data**

Throughout this book, we have worked with various datasets from different sources with step-by-step instructions. It doesn't have to stop here, though. This section is dedicated to some resources that can be used to continue with guided instruction and, eventually, work toward building a model for a predefined problem.

**Kaggle** (<https://www.kaggle.com/>) offers content for learning data science, datasets for exploration that are shared by members of the community, and competitions that have been posted by companies—perhaps the Netflix recommendation contest sounds familiar ([https://www.kaggle.com/netflix-inc/netflix-prize](https://www.kaggle.com/netflix-inc/netflix-prize-data)[data](https://www.kaggle.com/netflix-inc/netflix-prize-data))? These contests are a great way for you to practice your machine learning skills and become more visible in the community (especially to potential employers).

<span id="page-757-0"></span>**Important note** Kaggle isn't the only place you can participate in data science competitions. Some additional ones are listed at [https://towardsdatascience.](https://towardsdatascience.com/top-competitive-data-science-platforms-other-than-kaggle-2995e9dad93c) [com/top-competitive-data-science-platforms-other](https://towardsdatascience.com/top-competitive-data-science-platforms-other-than-kaggle-2995e9dad93c)[than-kaggle-2995e9dad93c](https://towardsdatascience.com/top-competitive-data-science-platforms-other-than-kaggle-2995e9dad93c).

**DataCamp** (<https://www.datacamp.com/>), while not entirely free, provides various data science courses in Python. They include instructional videos and fill-in-the-blank coding practice problems so that you can build up your understanding of the topics.

# **Python practice**

We have seen throughout this book that working with data in Python isn't just pandas, matplotlib, and numpy; there are many ways our workflow can benefit from us being strong Python programmers in general. With strong Python skills, we can build web applications with Flask, make requests of an API, efficiently iterate over combinations or permutations, and find ways to speed up our code. While this book didn't focus on honing these skills directly, here are some free resources for practicing with Python and thinking like a programmer:

- **HackerRank**: <https://www.hackerrank.com>
- **Codewars**: <https://www.codewars.com>
- **LeetCode**: <https://www.leetcode.com>
- **CodinGame**: <https://www.codingame.com>

While not free, **Python Morsels** (<https://www.pythonmorsels.com/>) provides weekly Python exercises that will help you learn to write more Pythonic code and get more familiar with the Python standard library. Exercises vary in difficulty but can be set to a higher or lower difficulty as needed.

Another great resource is **Pramp** (<https://www.pramp.com>), which lets you practice for a programming interview with a randomly assigned peer. Your peer will interview you with a random question and evaluate how you approach the interview, your code, and how well you explain yourself. After 30 minutes, it's your turn to interview your peer.

<span id="page-758-0"></span>**Khan Academy** (<https://www.khanacademy.org/>) can be a great resource for learning more about a subject. If you want a primer on computer science algorithms or some of the mathematics behind machine learning algorithms (such as linear algebra and calculus), then this is a great place to start.

Lastly, **LinkedIn Learning** (<https://www.linkedin.com/learning/>) has many video courses on a wide range of topics, including Python, data science, and machine learning. New users get a free month-long trial. Consider taking the *Learning the Python 3 Standard Library* course ([https://www.linkedin.com/learning/](https://www.linkedin.com/learning/learning-the-python-3-standard-library) [learning-the-python-3-standard-library](https://www.linkedin.com/learning/learning-the-python-3-standard-library)) to level up your Python skills; as we saw throughout this book, a solid command of the standard library helps us write more concise and efficient code.

## **Summary**

This chapter provided you with many places where you can find datasets across myriad topics. In addition, you also learned about various websites where you can take courses and work through tutorials, practice machine learning, and improve your Python skills. It's important to keep your skills sharp and stay curious, so, for whatever interests you, look for data and perform your own analyses. These are things you can put on your GitHub account as your data portfolio.

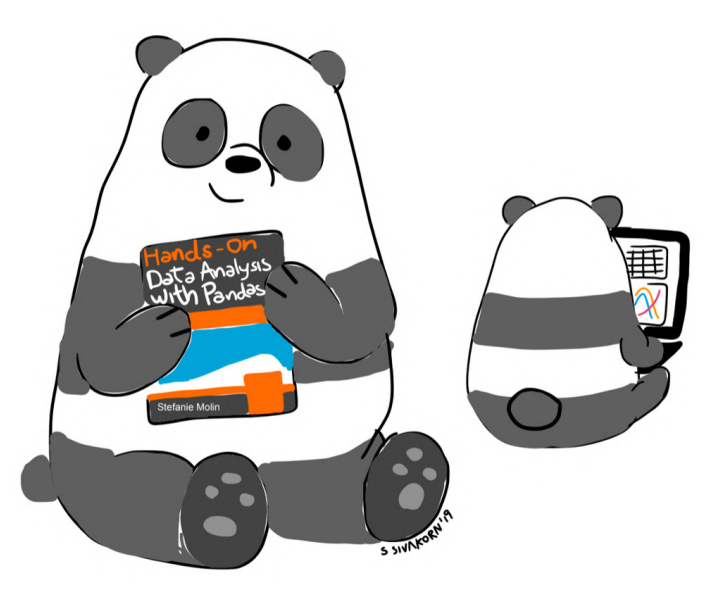

Thank you for reading this book! I hope you got just as much out of it as these two data-analyzing pandas.

#### **Exercises**

The exercises in this chapter are open-ended—no solutions are provided. They are meant to give you some ideas so that you can get started on your own:

- 1. Practice machine learning classification by participating in the Titanic challenge on Kaggle at <https://www.kaggle.com/c/titanic>.
- 2. Practice machine learning regression techniques by participating in the housing prices challenge on Kaggle at [https://www.kaggle.com/c/house-prices](https://www.kaggle.com/c/house-prices-advanced-regression-techniques)[advanced-regression-techniques](https://www.kaggle.com/c/house-prices-advanced-regression-techniques).
- 3. Perform an analysis on something that interests you. Some interesting ideas include the following:
	- a) *Predicting likes on Instagram*: [https://towardsdatascience.com/](https://towardsdatascience.com/predict-the-number-of-likes-on-instagram-a7ec5c020203) [predict-the-number-of-likes-on-instagram-a7ec5c020203](https://towardsdatascience.com/predict-the-number-of-likes-on-instagram-a7ec5c020203)
	- b) *Analyzing delays of NJ transit trains*: [https://medium.com/@](mailto:https://medium.com/@pranavbadami/how-data-can-help-fix-nj-transit-c0d15c0660fe) [pranavbadami/how-data-can-help-fix-nj-transit](mailto:https://medium.com/@pranavbadami/how-data-can-help-fix-nj-transit-c0d15c0660fe)[c0d15c0660fe](mailto:https://medium.com/@pranavbadami/how-data-can-help-fix-nj-transit-c0d15c0660fe)
	- c) *Using visualizations to solve data science problems*: [https://](https://towardsdatascience.com/solving-a-data-science-challenge-the-visual-way-355cfabcb1c5) [towardsdatascience.com/solving-a-data-science-challenge](https://towardsdatascience.com/solving-a-data-science-challenge-the-visual-way-355cfabcb1c5)[the-visual-way-355cfabcb1c5](https://towardsdatascience.com/solving-a-data-science-challenge-the-visual-way-355cfabcb1c5)
- 4. Complete five challenges across any one of the sites in the *Python practice* section of this chapter. For example, you can try the following challenges:
	- a) *Finding two numbers that add to a specific sum exactly*: [https://leetcode.](https://leetcode.com/problems/two-sum/) [com/problems/two-sum/](https://leetcode.com/problems/two-sum/)
	- b) *Validating credit card numbers*: [https://www.hackerrank.com/](https://www.hackerrank.com/challenges/validating-credit-card-number/problem) [challenges/validating-credit-card-number/problem](https://www.hackerrank.com/challenges/validating-credit-card-number/problem)

# **Further reading**

You can consult the following blogs and articles to stay up to date with Python and data science:

- *Armin Ronacher's blog (author of Flask)*: <http://lucumr.pocoo.org/>
- *Data Science Central*: <http://www.datasciencecentral.com/>
- *Data Science Topic on Medium*: [https://medium.com/topic/data](https://medium.com/topic/data-science)[science](https://medium.com/topic/data-science)
- *Kaggle blog*: <https://medium.com/kaggle-blog>
- *KD Nuggets*: <http://www.kdnuggets.com/websites/blogs.html>
- *Machine Learning topic on Medium*: [https://medium.com/topic/machine](https://medium.com/topic/machine-learning)[learning](https://medium.com/topic/machine-learning)
- *Planet Python*: <https://planetpython.org/>
- *Programming topic on Medium*: <https://medium.com/topic/programming>
- *Python tips*: <http://book.pythontips.com/en/latest/index.html>
- *Python 3 Module of the Week*: <https://pymotw.com/3/>
- *Towards Data Science*: <https://towardsdatascience.com/>
- *Trey Hunner's blog (creator of Python Morsels)*: [https://treyhunner.com/](https://treyhunner.com/blog/archives/) [blog/archives/](https://treyhunner.com/blog/archives/)

The following resources contain information for learning how to build custom scikitlearn classes:

- *Building scikit-learn transformers*: [https://dreisbach.us/articles/](https://dreisbach.us/articles/building-scikit-learn-compatible-transformers/) [building-scikit-learn-compatible-transformers/](https://dreisbach.us/articles/building-scikit-learn-compatible-transformers/)
- *Creating your own estimator in scikit-learn*: [http://danielhnyk.cz/](http://danielhnyk.cz/creating-your-own-estimator-scikit-learn/) [creating-your-own-estimator-scikit-learn/](http://danielhnyk.cz/creating-your-own-estimator-scikit-learn/)
- *Scikit-learn BaseEstimator*: [https://scikit-learn.org/stable/](https://scikit-learn.org/stable/modules/generated/sklearn.base.BaseEstimator.html) [modules/generated/sklearn.base.BaseEstimator.html](https://scikit-learn.org/stable/modules/generated/sklearn.base.BaseEstimator.html)
- *Scikit-learn rolling your own estimator*: [https://scikit-learn.org/](https://scikit-learn.org/stable/developers/develop.html#developing-scikit-learn-estimators) [stable/developers/develop.html#developing-scikit-learn](https://scikit-learn.org/stable/developers/develop.html#developing-scikit-learn-estimators)[estimators](https://scikit-learn.org/stable/developers/develop.html#developing-scikit-learn-estimators)
- *Scikit-learn TransformerMixin*: [https://scikit-learn.org/stable/](https://scikit-learn.org/stable/modules/generated/sklearn.base.TransformerMixin.html#sklearn.base.TransformerMixin) [modules/generated/sklearn.base.TransformerMixin.](https://scikit-learn.org/stable/modules/generated/sklearn.base.TransformerMixin.html#sklearn.base.TransformerMixin) [html#sklearn.base.TransformerMixin](https://scikit-learn.org/stable/modules/generated/sklearn.base.TransformerMixin.html#sklearn.base.TransformerMixin)

Cheat sheets for coding with Python's data science stack can be found here:

- *Jupyter Notebook Cheat Sheet*: [https://s3.amazonaws.com/assets.](https://s3.amazonaws.com/assets.datacamp.com/blog_assets/Jupyter_Notebook_Cheat_Sheet.pdf) datacamp.com/blog\_assets/Jupyter\_Notebook Cheat Sheet.pdf
- *Jupyter Notebook Keyboard Shortcuts*: [https://www.cheatography.com/](https://www.cheatography.com/weidadeyue/cheat-sheets/jupyter-notebook/pdf_bw/) [weidadeyue/cheat-sheets/jupyter-notebook/pdf\\_bw/](https://www.cheatography.com/weidadeyue/cheat-sheets/jupyter-notebook/pdf_bw/)
- *Matplotlib Cheat Sheet*: [https://s3.amazonaws.com/assets.datacamp.](https://s3.amazonaws.com/assets.datacamp.com/blog_assets/Python_Matplotlib_Cheat_Sheet.pdf) [com/blog\\_assets/Python\\_Matplotlib\\_Cheat\\_Sheet.pdf](https://s3.amazonaws.com/assets.datacamp.com/blog_assets/Python_Matplotlib_Cheat_Sheet.pdf)
- *NumPy Cheat Sheet*: [https://s3.amazonaws.com/assets.datacamp.](https://s3.amazonaws.com/assets.datacamp.com/blog_assets/Numpy_Python_Cheat_Sheet.pdf) [com/blog\\_assets/Numpy\\_Python\\_Cheat\\_Sheet.pdf](https://s3.amazonaws.com/assets.datacamp.com/blog_assets/Numpy_Python_Cheat_Sheet.pdf)
- *Pandas Cheat Sheet*: http://pandas.pydata.org/Pandas Cheat Sheet. [pdf](http://pandas.pydata.org/Pandas_Cheat_Sheet.pdf)
- *Scikit-Learn Cheat Sheet*: [https://s3.amazonaws.com/assets.datacamp.](https://s3.amazonaws.com/assets.datacamp.com/blog_assets/Scikit_Learn_Cheat_Sheet_Python.pdf) [com/blog\\_assets/Scikit\\_Learn\\_Cheat\\_Sheet\\_Python.pdf](https://s3.amazonaws.com/assets.datacamp.com/blog_assets/Scikit_Learn_Cheat_Sheet_Python.pdf)

Cheat sheets for machine learning algorithms, mathematics, probability, and statistics can be found here:

- *Calculus Cheat Sheet*: [https://ml-cheatsheet.readthedocs.io/en/](https://ml-cheatsheet.readthedocs.io/en/latest/calculus.html) [latest/calculus.html](https://ml-cheatsheet.readthedocs.io/en/latest/calculus.html)
- *Linear Algebra in 4 Pages*: [https://minireference.com/static/](https://minireference.com/static/tutorials/linear_algebra_in_4_pages.pdf) tutorials/linear algebra in 4 pages.pdf
- *Probability and Statistics Cheat Sheet*: [http://web.mit.edu/~csvoss/](http://web.mit.edu/~csvoss/Public/usabo/stats_handout.pdf) [Public/usabo/stats\\_handout.pdf](http://web.mit.edu/~csvoss/Public/usabo/stats_handout.pdf)
- *15 Statistical Hypothesis Tests in Python (Cheat Sheet)*: [https://](https://machinelearningmastery.com/statistical-hypothesis-tests-in-python-cheat-sheet/) [machinelearningmastery.com/statistical-hypothesis-tests](https://machinelearningmastery.com/statistical-hypothesis-tests-in-python-cheat-sheet/)[in-python-cheat-sheet/](https://machinelearningmastery.com/statistical-hypothesis-tests-in-python-cheat-sheet/)

For additional resources on machine learning algorithms, linear algebra, calculus, probability, and statistics, you can refer to the following:

- *An Interactive Guide to the Fourier Transform*: [https://betterexplained.](https://betterexplained.com/articles/an-interactive-guide-to-the-fourier-transform/) [com/articles/an-interactive-guide-to-the-fourier](https://betterexplained.com/articles/an-interactive-guide-to-the-fourier-transform/)[transform/](https://betterexplained.com/articles/an-interactive-guide-to-the-fourier-transform/)
- *Introduction to Probability by Joseph Blitzstein and Jessica Hwang*: [https://www.](https://www.amazon.com/Introduction-Probability-Chapman-Statistical-Science/dp/1138369918) [amazon.com/Introduction-Probability-Chapman-Statistical-](https://www.amazon.com/Introduction-Probability-Chapman-Statistical-Science/dp/1138369918)[Science/dp/1138369918](https://www.amazon.com/Introduction-Probability-Chapman-Statistical-Science/dp/1138369918)
- *An Introduction to Statistical Learning by Gareth James, Daniela Witten, Trevor Hastie, and Robert Tibshirani*: <https://www.statlearning.com/>
- *Fourier Transforms (scipy.fft)*: [https://docs.scipy.org/doc/scipy/](https://docs.scipy.org/doc/scipy/reference/tutorial/fft.html) [reference/tutorial/fft.html](https://docs.scipy.org/doc/scipy/reference/tutorial/fft.html)
- *Find likeliest periodicity for time series with numpy's Fourier Transform? (StackOverflow question)*: [https://stackoverflow.com/](https://stackoverflow.com/questions/44803225/find-likeliest-periodicity-for-time-series-with-numpys-fourier-transform) [questions/44803225/find-likeliest-periodicity-for-time](https://stackoverflow.com/questions/44803225/find-likeliest-periodicity-for-time-series-with-numpys-fourier-transform)[series-with-numpys-fourier-transform](https://stackoverflow.com/questions/44803225/find-likeliest-periodicity-for-time-series-with-numpys-fourier-transform)
- *Numerical Computing is Fun (GitHub)*: [https://github.com/](https://github.com/eka-foundation/numerical-computing-is-fun) [eka-foundation/numerical-computing-is-fun](https://github.com/eka-foundation/numerical-computing-is-fun)
- *Probabilistic Programming and Bayesian Methods for Hackers (GitHub)*: [https://](https://github.com/CamDavidsonPilon/Probabilistic-Programming-and-Bayesian-Methods-for-Hackers) [github.com/CamDavidsonPilon/Probabilistic-Programming-and-](https://github.com/CamDavidsonPilon/Probabilistic-Programming-and-Bayesian-Methods-for-Hackers)[Bayesian-Methods-for-Hackers](https://github.com/CamDavidsonPilon/Probabilistic-Programming-and-Bayesian-Methods-for-Hackers)
- *Seeing Theory (A visual introduction to probability and statistics)*: [https://](https://seeing-theory.brown.edu/index.html) [seeing-theory.brown.edu/index.html](https://seeing-theory.brown.edu/index.html)
- *Think Stats: Exploratory Data Analysis in Python*: [http://greenteapress.](http://greenteapress.com/thinkstats2/html/index.html) [com/thinkstats2/html/index.html](http://greenteapress.com/thinkstats2/html/index.html)

Miscellaneous reading on Python and programming in general can be found here:

- *Defining Custom Magics (IPython)*: [https://ipython.readthedocs.io/en/](https://ipython.readthedocs.io/en/stable/config/custommagics.html) [stable/config/custommagics.html](https://ipython.readthedocs.io/en/stable/config/custommagics.html)
- *Flask Tutorial (Build Web Applications in Python)*: [https://flask.](https://flask.palletsprojects.com/en/1.1.x/tutorial/) [palletsprojects.com/en/1.1.x/tutorial/](https://flask.palletsprojects.com/en/1.1.x/tutorial/)
- *IPython Tutorial*: [https://ipython.readthedocs.io/en/stable/](https://ipython.readthedocs.io/en/stable/interactive/) [interactive/](https://ipython.readthedocs.io/en/stable/interactive/)
- *Programming Best Practices*: [https://thefullstack.xyz/dry-yagni](https://thefullstack.xyz/dry-yagni-kiss-tdd-soc-bdfu)[kiss-tdd-soc-bdfu](https://thefullstack.xyz/dry-yagni-kiss-tdd-soc-bdfu)

Relevant MOOCs and videos can be found here:

- *Advanced Optimization (Harvard)*: [https://online-learning.harvard.](https://online-learning.harvard.edu/course/advanced-optimization) [edu/course/advanced-optimization](https://online-learning.harvard.edu/course/advanced-optimization)
- *Linear Algebra Foundations to Frontiers (edX)*: [https://www.edx.org/](https://www.edx.org/course/linear-algebra-foundations-to-frontiers) [course/linear-algebra-foundations-to-frontiers](https://www.edx.org/course/linear-algebra-foundations-to-frontiers)
- *Machine Learning (Coursera with Andrew Ng)*: [https://www.coursera.org/](https://www.coursera.org/learn/machine-learning) [learn/machine-learning](https://www.coursera.org/learn/machine-learning)
- *Mathematics for Machine Learning (Coursera)*: [https://www.coursera.org/](https://www.coursera.org/specializations/mathematics-machine-learning) [specializations/mathematics-machine-learning](https://www.coursera.org/specializations/mathematics-machine-learning)
- *Statistics 110 (Harvard) on YouTube*: [https://www.youtube.com/](https://www.youtube.com/playlist?list=PL2SOU6wwxB0uwwH80KTQ6ht66KWxbzTIo) [playlist?list=PL2SOU6wwxB0uwwH80KTQ6ht66KWxbzTIo](https://www.youtube.com/playlist?list=PL2SOU6wwxB0uwwH80KTQ6ht66KWxbzTIo)
- *Statistical Learning (Stanford)*: [https://online.stanford.edu/courses/](https://online.stanford.edu/courses/sohs-ystatslearning-statistical-learning) [sohs-ystatslearning-statistical-learning](https://online.stanford.edu/courses/sohs-ystatslearning-statistical-learning)

The following books are helpful for getting experience with many different facets of the Python language:

- *Automate the Boring Stuff with Python by Al Sweigart*: [https://](https://automatetheboringstuff.com/) [automatetheboringstuff.com/](https://automatetheboringstuff.com/)
- *Learn Python 3 the Hard Way by Zed A. Shaw*: [https://](https://learnpythonthehardway.org/python3/preface.html) [learnpythonthehardway.org/python3/preface.html](https://learnpythonthehardway.org/python3/preface.html)

Python machine learning books and training resources can be found here:

- *Hands-on Machine Learning with Scikit-Learn and TensorFlow Jupyter Notebooks*: <https://github.com/ageron/handson-ml>
- *Introduction to Machine Learning with Python: A Guide for Data Scientists by Andreas C. Müller and Sarah Guido*: [https://www.amazon.com/](https://www.amazon.com/Introduction-Machine-Learning-Python-Scientists/dp/1449369413) [Introduction-Machine-Learning-Python-Scientists/](https://www.amazon.com/Introduction-Machine-Learning-Python-Scientists/dp/1449369413) [dp/1449369413](https://www.amazon.com/Introduction-Machine-Learning-Python-Scientists/dp/1449369413)
- *ML training repositories from scikit-learn core developer Andreas Müller (training given at conferences)*: [https://](https://github.com/amueller?tab=repositories&q=ml-training&type=&language=&sort=) [github.com/amueller?tab=repositories&q=ml](https://github.com/amueller?tab=repositories&q=ml-training&type=&language=&sort=)[training&type=&language=&sort=](https://github.com/amueller?tab=repositories&q=ml-training&type=&language=&sort=)
- *Python Machine Learning Third Edition by Sebastian Raschka and Vahid Mirjalili*: [https://www.packtpub.com/product/python-machine-learning](https://www.packtpub.com/product/python-machine-learning-third-edition/9781789955750)[third-edition/9781789955750](https://www.packtpub.com/product/python-machine-learning-third-edition/9781789955750)

The following resources introduce the concepts of bias and fairness in machine learning models as well as tools for mitigating bias:

- *AI Fairness 360 (IBM)*: [https://developer.ibm.com/technologies/](https://developer.ibm.com/technologies/artificial-intelligence/projects/ai-fairness-360/) [artificial-intelligence/projects/ai-fairness-360/](https://developer.ibm.com/technologies/artificial-intelligence/projects/ai-fairness-360/)
- *Weapons of Math Destruction by Cathy O'Neil*: [https://www.amazon.](https://www.amazon.com/Weapons-Math-Destruction-Increases-Inequality/dp/0553418815) [com/Weapons-Math-Destruction-Increases-Inequality/](https://www.amazon.com/Weapons-Math-Destruction-Increases-Inequality/dp/0553418815) [dp/0553418815](https://www.amazon.com/Weapons-Math-Destruction-Increases-Inequality/dp/0553418815)
- *What-If Tool (Google)*: <https://pair-code.github.io/what-if-tool/>

Resources for getting started with interactive and animated visualizations can be found here:

- *Getting Started with Holoviews*: [https://coderzcolumn.com/tutorials/](https://coderzcolumn.com/tutorials/data-science/getting-started-with-holoviews-basic-plotting) [data-science/getting-started-with-holoviews-basic-plotting](https://coderzcolumn.com/tutorials/data-science/getting-started-with-holoviews-basic-plotting)
- *How to Create Animated Graphs in Python*: [https://towardsdatascience.](https://towardsdatascience.com/how-to-create-animated-graphs-in-python-bb619cc2dec1) [com/how-to-create-animated-graphs-in-python-bb619cc2dec1](https://towardsdatascience.com/how-to-create-animated-graphs-in-python-bb619cc2dec1)
- *Interactive Data Visualization in Python with Bokeh*: [https://realpython.](https://realpython.com/python-data-visualization-bokeh/) [com/python-data-visualization-bokeh/](https://realpython.com/python-data-visualization-bokeh/)
- *PyViz Tutorial*: https://pyviz.org/tutorials/index.html

# **Solutions**

Solutions for each chapter's exercises can be found at [https://github.com/](https://github.com/stefmolin/Hands-On-Data-Analysis-with-Pandas-2nd-edition/tree/master/solutions) [stefmolin/Hands-On-Data-Analysis-with-Pandas-2nd-edition/tree/](https://github.com/stefmolin/Hands-On-Data-Analysis-with-Pandas-2nd-edition/tree/master/solutions) [master/solutions](https://github.com/stefmolin/Hands-On-Data-Analysis-with-Pandas-2nd-edition/tree/master/solutions) in their respective folders.

# **Appendix**

# **Data analysis workflow**

The following diagram depicts a generalized data analysis workflow from data collection and processing through drawing conclusions and deciding next steps:

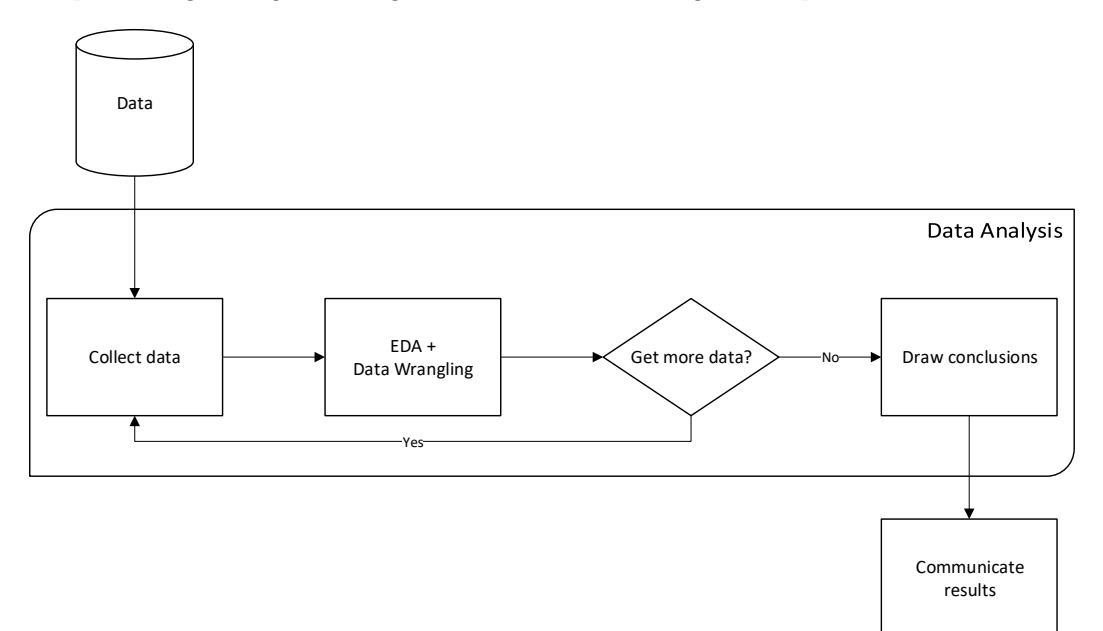

Figure 1 – Generalized data analysis workflow

# **Choosing the appropriate visualization**

When creating a data visualization, it is paramount that we select an appropriate plot type; the following diagram can be used to help select the proper visualization:

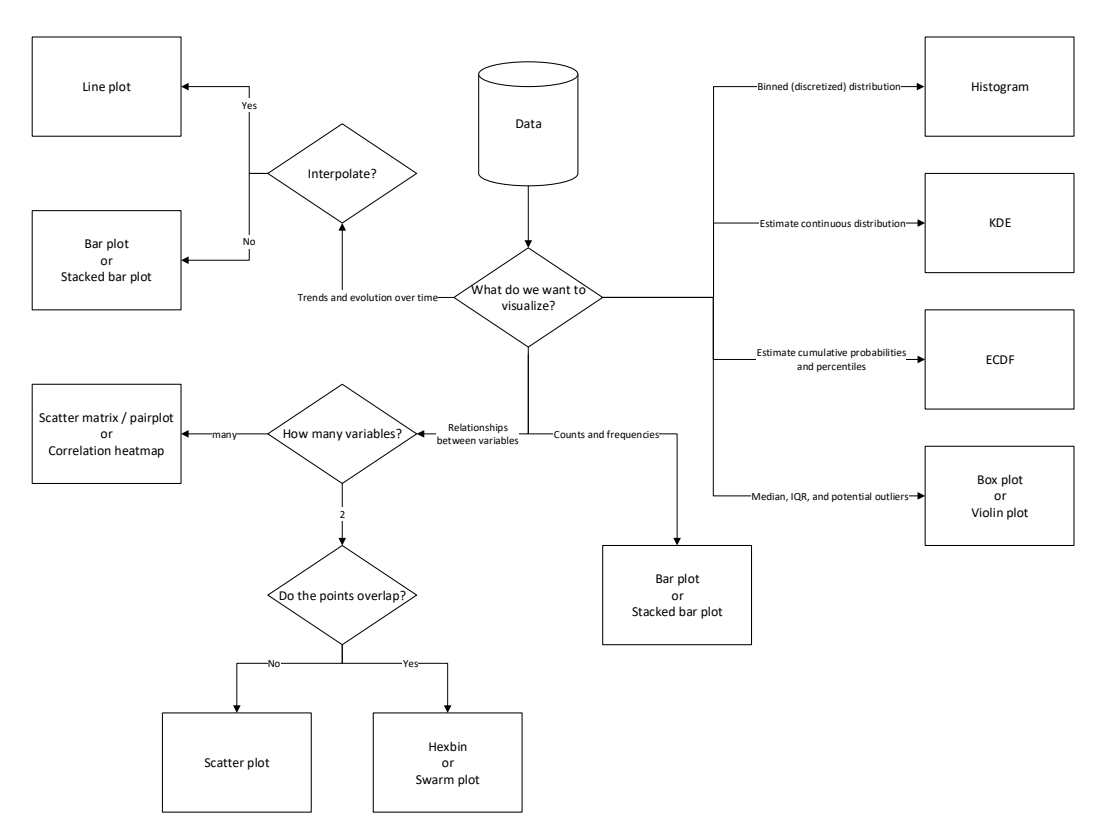

Figure 2 – Flow chart for choosing an appropriate visualization

# **Machine learning workflow**

The following diagram summarizes the workflow for building machine learning models from data collection and data analysis through training and evaluating the model:

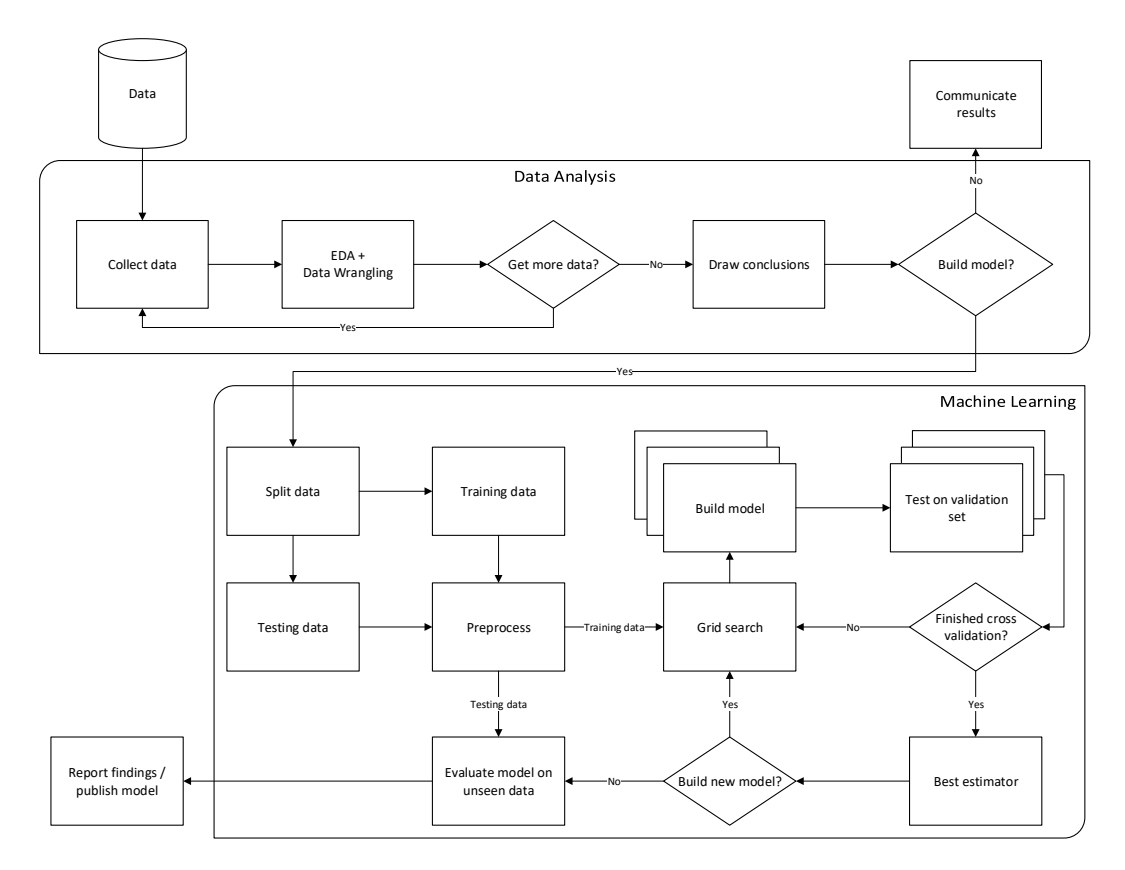

Figure 3 – Overview of the process of building a machine learning model

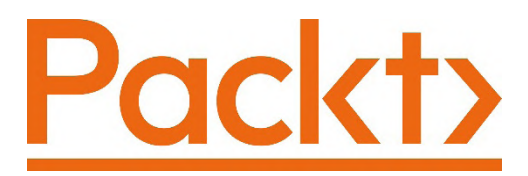

[Packt.com](http://Packt.com)

Subscribe to our online digital library for full access to over 7,000 books and videos, as well as industry leading tools to help you plan your personal development and advance your career. For more information, please visit our website.

# **Why subscribe?**

- Spend less time learning and more time coding with practical eBooks and Videos from over 4,000 industry professionals
- Improve your learning with Skill Plans built especially for you
- Get a free eBook or video every month
- Fully searchable for easy access to vital information
- Copy and paste, print, and bookmark content

Did you know that Packt offers eBook versions of every book published, with PDF and ePub files available? You can upgrade to the eBook version at [packt.com](http://packt.com) and as a print book customer, you are entitled to a discount on the eBook copy. Get in touch with us at customercare@packtpub.com for more details.

At [www.packt.com](http://www.packt.com), you can also read a collection of free technical articles, sign up for a range of free newsletters, and receive exclusive discounts and offers on Packt books and eBooks.

# **Other Books You May Enjoy**

If you enjoyed this book, you may be interested in these other books by Packt:

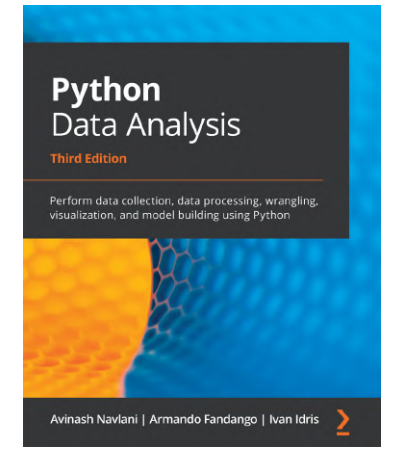

#### **Python Data Analysis, Third Edition**

Avinash Navlani, Armando Fandango, Ivan Idris

ISBN: 978-1-78995-524-8

- Explore data science and its various process models
- Perform data manipulation using NumPy and pandas for aggregating, cleaning, and handling missing values
- Create interactive visualizations using Matplotlib, Seaborn, and Bokeh
- Retrieve, process, and store data in a wide range of formats
- Understand data preprocessing and feature engineering using pandas and scikit-learn

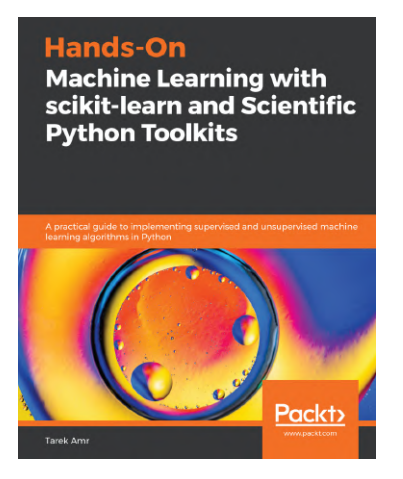

#### **Hands-On Machine Learning with scikit-learn and Scientific Python Toolkits**

Tarek Amr

ISBN: 978-1-83882-604-8

- Understand when to use supervised, unsupervised, or reinforcement learning algorithms
- Find out how to collect and prepare your data for machine learning tasks
- Tackle imbalanced data and optimize your algorithm for a bias or variance tradeoff
- Apply supervised and unsupervised algorithms to overcome various machine learning challenges
- Employ best practices for tuning your algorithm's hyper parametersAttack web and database servers to exfiltrate data
- Discover how to use neural networks for classification and regression
- Build, evaluate, and deploy your machine learning solutions to production

# **Packt is searching for authors like you**

If you're interested in becoming an author for Packt, please visit [authors.](http://authors.packtpub.com) [packtpub.com](http://authors.packtpub.com) and apply today. We have worked with thousands of developers and tech professionals, just like you, to help them share their insight with the global tech community. You can make a general application, apply for a specific hot topic that we are recruiting an author for, or submit your own idea.

# **Leave a review - let other readers know what you think**

Please share your thoughts on this book with others by leaving a review on the site that you bought it from. If you purchased the book from Amazon, please leave us an honest review on this book's Amazon page. This is vital so that other potential readers can see and use your unbiased opinion to make purchasing decisions, we can understand what our customers think about our products, and our authors can see your feedback on the title that they have worked with Packt to create. It will only take a few minutes of your time, but is valuable to other potential customers, our authors, and Packt. Thank you!

# **Index**

# **Symbols**

5-number summary [18](#page-40-0)

### **A**

abstract method [422](#page-444-0) accuracy [603](#page-625-0) active learning [709](#page-731-0) aggregations, per group calculating [231-](#page-253-0)[237](#page-259-0) alpha [33,](#page-55-0) [452](#page-474-0) Anscombe's quartet about [26](#page-48-0) reference link [28](#page-50-0) application programming interfaces (APIs) [7](#page-29-0), [731](#page-753-0) area under the curve (AUC) [609](#page-631-0), [702](#page-724-0) area under the precision-recall curve (AUPR) [612](#page-634-0) area under the receiver operating characteristic curve (AUROC) [609](#page-631-0) ARIMA model about [468-](#page-490-0)[470](#page-492-0) comparing [472](#page-494-0)[-475](#page-497-0) artificial intelligence (AI) [539](#page-561-0) AssetGroupAnalyzer class [454-](#page-476-0)[456](#page-478-0)

astronomical units (AUs) [586](#page-608-0) autocorrelation plots [317](#page-339-0) autoregressive integrated moving average autoregressive (ARIMA) models [31](#page-53-0) average precision (AP) [614](#page-636-0)

#### **B**

bagging [653](#page-675-0) base condition [134](#page-156-0) baseline models building [700](#page-722-0) dummy classifier [700](#page-722-0)[-702](#page-724-0) Naive Bayes [702](#page-724-0)[-706](#page-728-0) bear market [453](#page-475-0) Bernoulli trial [22](#page-44-0) Bessels correction reference link [15](#page-37-0) beta [437](#page-459-0) bias-variance trade-off [653](#page-675-0) binary search [132](#page-154-0) binning [213](#page-235-0) bitwise AND operator (&) [91](#page-113-0) bitwise negation operator  $(\sim)$  [94](#page-116-0) bitwise OR operator (|) [92](#page-114-0) Boolean masks [90](#page-112-0)

boosting [653](#page-675-0) bootstrap aggregation [653](#page-675-0) bootstrapping [318](#page-340-0) bootstrap plots [318](#page-340-0), [319](#page-341-0) bootstrap sample [12](#page-34-0) box plot [19](#page-41-0) bull market [453](#page-475-0)

## **C**

Calinski and Harabasz score [583](#page-605-0) candlestick plot [425](#page-447-0) categorical [145](#page-167-0) centroid [573](#page-595-0), [579](#page-601-0) chaining [85](#page-107-0) classification about [541,](#page-563-0) [595](#page-617-0) results, evaluating [599](#page-621-0) classification metrics about [603](#page-625-0) accuracy and error rate [603,](#page-625-0) [604](#page-626-0) F score [607](#page-629-0) precision and recall [604](#page-626-0)[-606](#page-628-0) sensitivity and specificity [608](#page-630-0) classification prediction confidence inspecting [658](#page-680-0)[-662](#page-684-0) over-sampling [666-](#page-688-0)[668](#page-690-0) under-sampling [665,](#page-687-0) [666](#page-688-0) class imbalance about [604](#page-626-0) addressing [663,](#page-685-0) [664](#page-686-0) class methods [405](#page-427-0) clustering about [541,](#page-563-0) [572,](#page-594-0) [573](#page-595-0) results, evaluating [582,](#page-604-0) [583](#page-605-0) coefficient of determination [591](#page-613-0) coefficient of variation (CV) [17,](#page-39-0) [457](#page-479-0) colormaps [375](#page-397-0)[-383](#page-405-0)

common distributions [22](#page-44-0), [23](#page-45-0) compare() method [157](#page-179-0) conda module [37](#page-59-0)-[39](#page-61-0) conditional probability [702](#page-724-0) confusion matrix [526,](#page-548-0) [600-](#page-622-0)[603](#page-625-0) context manager [70](#page-92-0) contour plot [337](#page-359-0) correlation [24](#page-46-0) covariance [24](#page-46-0) Create, Read, Update, and Delete (CRUD) [195](#page-217-0) cross tab generating [237](#page-259-0)[-241](#page-263-0) cross-validation [627](#page-649-0) cross-validation classes reference link [630](#page-652-0) cumulative distribution function (CDF) [21,](#page-43-0) [297](#page-319-0) curse of dimensionality [633](#page-655-0) cyclical component [30](#page-52-0)

#### **D**

data adding [98](#page-120-0) additional transformers [567-](#page-589-0)[570](#page-592-0) centering [560](#page-582-0), [561](#page-583-0) creating [99-](#page-121-0)[106](#page-128-0) deleting [107](#page-129-0)[-110](#page-132-0) encoding [562-](#page-584-0)[565](#page-587-0) imputing [565](#page-587-0)[-567](#page-589-0) preprocessing [557](#page-579-0) removing [98](#page-120-0) scaling [23](#page-45-0), [24,](#page-46-0) [560](#page-582-0), [561](#page-583-0) sets, testing [557](#page-579-0)[-560](#page-582-0) sets, training [557](#page-579-0)[-560](#page-582-0) summarizing [18-](#page-40-0)[22](#page-44-0) working with [734](#page-756-0), [735](#page-757-0)

data aggregation, with pandas and Numpy about [228,](#page-250-0) [229](#page-251-0) by group [231-](#page-253-0)[237](#page-259-0) DataFrames, summarizing [230](#page-252-0), [231](#page-253-0) pivot table and crosstab, generating [237-](#page-259-0)[241](#page-263-0) data analysis fundamentals about [6](#page-28-0), [7](#page-29-0) data collection [7](#page-29-0) data wrangling [8](#page-30-0) drawing conclusions [10,](#page-32-0) [11](#page-33-0) exploratory data analysis (EDA) [9,](#page-31-0) [10](#page-32-0) database-style operations performing, on DataFrames [195,](#page-217-0) [196](#page-218-0) DataCamp reference link [735](#page-757-0) data cleaning about [118,](#page-140-0) [119,](#page-141-0) [138](#page-160-0) data, reindexing [147-](#page-169-0)[160](#page-182-0) data, reordering [147](#page-169-0)[-160](#page-182-0) data, sorting [147-](#page-169-0)[160](#page-182-0) renaming columns [139](#page-161-0), [140](#page-162-0) type conversion [140](#page-162-0)[-146](#page-168-0) data collection [7](#page-29-0) data enhancing, with original data aggregating [127](#page-149-0) binning [127](#page-149-0) new columns, adding [126](#page-148-0) resampling [127](#page-149-0) data enrichment [126,](#page-148-0) [127](#page-149-0) DataFrame object data, describing [77](#page-99-0)-[81](#page-103-0) data, examining [74-](#page-96-0)[77](#page-99-0) data, summarizing [77](#page-99-0)[-81](#page-103-0) inspecting [74](#page-96-0) DataFrame operations arithmetic and statistics [210](#page-232-0)[-212](#page-234-0) binning [213](#page-235-0)[-217](#page-239-0)

functions, applying [217](#page-239-0)[-220](#page-242-0) pipes [225-](#page-247-0)[228](#page-250-0) using, to enrich data [209](#page-231-0) window calculations [220](#page-242-0) DataFrames database-style operations, performing [195,](#page-217-0) [196](#page-218-0) merging [198-](#page-220-0)[209](#page-231-0) querying [197](#page-219-0), [198](#page-220-0) summarizing [230](#page-252-0), [231](#page-253-0) data issues mitigating [179](#page-201-0)[-189](#page-211-0) data leakage [570](#page-592-0) data manipulation [118](#page-140-0) data pipelines building [570,](#page-592-0) [571](#page-593-0) data reshaping about [160,](#page-182-0) [162](#page-184-0) DataFrames, melting [169-](#page-191-0)[172](#page-194-0) DataFrames, pivoting [163](#page-185-0)[-169](#page-191-0) DataFrames, transposing [162](#page-184-0) data resources about [730](#page-752-0) accessing, through websites [732](#page-754-0) Python packages [730](#page-752-0) searching for [731](#page-753-0) data resources, accessing through websites about [732](#page-754-0) finance [732](#page-754-0) government data [732](#page-754-0) health and economy [733](#page-755-0) miscellaneous [734](#page-756-0) social networks [733](#page-755-0) sports [733](#page-755-0) data subsets columns, selecting [82-](#page-104-0)[84](#page-106-0) filtering [90](#page-112-0)[-97](#page-119-0) grabbing [81](#page-103-0)

indexing [87](#page-109-0)[-90](#page-112-0) slicing [85-](#page-107-0)[87](#page-109-0) data transformation about [119,](#page-141-0) [120](#page-142-0) long data format [123-](#page-145-0)[126](#page-148-0) wide data format [120](#page-142-0), [122](#page-144-0) data wrangling about [8](#page-30-0), [9,](#page-31-0) [118](#page-140-0) issues [8](#page-30-0) data wrangling process data cleaning [118,](#page-140-0) [119](#page-141-0) data enrichment [126](#page-148-0), [127](#page-149-0) data transformation [119](#page-141-0), [120](#page-142-0) Davies-Bouldin score [583](#page-605-0) decision trees [649](#page-671-0) decorators [405](#page-427-0) deep copy [98](#page-120-0) deep learning [541](#page-563-0) dependent variable [29](#page-51-0) descriptive statistics about [12](#page-34-0) common distributions [22,](#page-44-0) [23](#page-45-0) data, scaling [23](#page-45-0) data, summarizing [18](#page-40-0)[-22](#page-44-0) measure of central tendency [13](#page-35-0) measures of spread [15](#page-37-0) summary statistics [26](#page-48-0), [27](#page-49-0) variables relationships [26](#page-48-0) variables relationships, quantifying [24,](#page-46-0) [25](#page-47-0) dimensionality reduction [633](#page-655-0), [637](#page-659-0) discretizing [213](#page-235-0) diversification [459](#page-481-0) drawing conclusions [10](#page-32-0), [11](#page-33-0) dummy classifier about [700](#page-722-0) options [700](#page-722-0)

dummy variables [563](#page-585-0) duplicate data handling [172](#page-194-0), [173](#page-195-0)

#### **E**

Elastic net regression [669](#page-691-0) elbow point method [576](#page-598-0) empirical cumulative distribution function (ECDF) [22](#page-44-0), [293](#page-315-0) engineering notation [359](#page-381-0) ensemble methods about [653](#page-675-0) gradient boosting [655](#page-677-0), [656](#page-678-0) random forest [653,](#page-675-0) [654](#page-676-0) voting [656-](#page-678-0)[658](#page-680-0) entity recognition problem [101](#page-123-0) epochs [711](#page-733-0) error rate [604](#page-626-0) exceptions [500](#page-522-0) exoplanets data [550](#page-572-0)-[556](#page-578-0) exploratory data analysis (EDA) about [6](#page-28-0), [9,](#page-31-0) [10](#page-32-0), [49,](#page-71-0) [413-](#page-435-0)[418](#page-440-0), [503](#page-525-0)[-515,](#page-537-0) [543](#page-565-0) exoplanets data [550](#page-572-0)[-556](#page-578-0) multiple assets, visualizing [439](#page-461-0)[-445](#page-467-0) planets data [550](#page-572-0)[-556](#page-578-0) red wine chemical properties data [547](#page-569-0)-[549](#page-571-0) red wine quality data [543-](#page-565-0)[546](#page-568-0) stock, visualizing [424](#page-446-0)-[438](#page-460-0) Visualizer class family [418-](#page-440-0)[424](#page-446-0) white wine chemical properties data [547](#page-569-0)-[549](#page-571-0) exponential distribution [22](#page-44-0) exponentially weighted moving average (EWMA) [224,](#page-246-0) [434](#page-456-0) eXtensible Markup Language (XML) [538](#page-560-0) extrapolation [30](#page-52-0)

#### **F**

Facebook, Apple, Amazon, Netflix, and Google (FAANG) [412](#page-434-0) false alarm rate [527](#page-549-0) false discovery rate (FDR) [527](#page-549-0) false negative rate (FNR) [528](#page-550-0) false omission rate (FOR) [528](#page-550-0) false positive rate (FPR) [527,](#page-549-0) [697](#page-719-0) feature construction [633](#page-655-0) feature creation [633](#page-655-0) feature engineering about [633](#page-655-0) dimensionality reduction [637-](#page-659-0)[647](#page-669-0) feature importances [649](#page-671-0)[-652](#page-674-0) feature unions [647-](#page-669-0)[649](#page-671-0) interaction terms and polynomial features [634-](#page-656-0)[636](#page-658-0) feature engineering process [126](#page-148-0) feature extraction [633](#page-655-0) feature importances [649](#page-671-0) feature selection [633](#page-655-0) feature\_selection module reference link [638](#page-660-0) feature transformation [633](#page-655-0) feedback loop incorporating, with online learning model [709](#page-731-0) filter() method [97](#page-119-0) financial data collecting [401](#page-423-0) financial instruments, technical analysis about [446](#page-468-0) AssetGroupAnalyzer class [454](#page-476-0), [456](#page-478-0) AssetGroupAnalyzer class, used, for comparing assests [457](#page-479-0)[-460](#page-482-0) StockAnalyzer class [446](#page-468-0)[-454](#page-476-0)

Fowlkes Mallows Index [582](#page-604-0) f-strings [128](#page-150-0) full outer join [204](#page-226-0)

#### **G**

generator [382](#page-404-0) generator expressions [384](#page-406-0) Global Historical Climatology Network - Daily (GHCND) [117](#page-139-0) gradient [655](#page-677-0) gradient boosting [655,](#page-677-0) [656](#page-678-0) gradient descent [584,](#page-606-0) [655](#page-677-0) Graphviz software download link [650](#page-672-0) greedy learners [649](#page-671-0) grid search [625](#page-647-0)

#### **H**

harmonic mean [607](#page-629-0) heteroskedastic [470](#page-492-0) hierarchical index [164](#page-186-0) historical data collecting, from Yahoo! Finance [410](#page-432-0)[-413](#page-435-0) used, for modeling performance [460](#page-482-0) homoskedasticity [470](#page-492-0) HTTP methods reference link [71](#page-93-0) HTTP Status Codes reference link [129](#page-151-0) hyperparameter about [625](#page-647-0) tuning, with grid search [625-](#page-647-0)[632](#page-654-0) hyperplane [664](#page-686-0)

#### **I**

imputation [186](#page-208-0) incremental learners reference link [709](#page-731-0) independent variable [29](#page-51-0) indicator variables [563](#page-585-0) inferential statistics [32](#page-54-0), [33](#page-55-0) inner join [200](#page-222-0) instance methods [405](#page-427-0) integrated development environment (IDE) [38](#page-60-0) interaction terms [634](#page-656-0) interpolation [30](#page-52-0) interquartile range (IQR) [17,](#page-39-0) [522](#page-544-0) invalid data handling [172](#page-194-0), [173](#page-195-0) IPython reference link [51](#page-73-0) isolation forest algorithm about [689-](#page-711-0)[692](#page-714-0) reference link [691](#page-713-0) iterables [340](#page-362-0) iterator [340](#page-362-0)

# **J**

JavaScript Object Notation (JSON) [67](#page-89-0) join [198](#page-220-0) joint probability [703](#page-725-0) Jupyter URL [44](#page-66-0) JupyterLab URL [44](#page-66-0) Jupyter Notebooks about [40](#page-62-0) JupyterLab, closing [43](#page-65-0), [44](#page-66-0)

JupyterLab, launching [41](#page-63-0) virtual environment, validating [42](#page-64-0), [43](#page-65-0)

#### **K**

Kaggle reference link [734](#page-756-0) keras reference link [542](#page-564-0) kernel [42](#page-64-0) kernel density estimate (KDE) [19](#page-41-0), [293,](#page-315-0) [330,](#page-352-0) [660](#page-682-0) k-fold cross-validation [627](#page-649-0) Khan Academy URL [736](#page-758-0) k-means about [573](#page-595-0) centroids, interpreting [579](#page-601-0)[-582](#page-604-0) cluster space, visualizing [579](#page-601-0)[-582](#page-604-0) determining, with elbow point method [576-](#page-598-0)[579](#page-601-0) planets, grouping by orbit characteristics [574](#page-596-0)[-576](#page-598-0) k-nearest neighbors (k-NN) [560](#page-582-0), [663](#page-685-0) kurtosis [21](#page-43-0)

#### **L**

L1 regularization [669](#page-691-0) L2 regularization [668](#page-690-0) lag plot [315-](#page-337-0)[317](#page-339-0) lambda functions [103](#page-125-0), [144](#page-166-0) LASSO regression [669](#page-691-0) left join [202](#page-224-0) linear regression about [584](#page-606-0) equation, interpreting [586](#page-608-0), [587](#page-609-0) metrics [591-](#page-613-0)[595](#page-617-0)

planet orbit period, predicting [585](#page-607-0) predictions, creating [587,](#page-609-0) [588](#page-610-0) residuals, analyzing [589,](#page-611-0) [590](#page-612-0) results, evaluating [589](#page-611-0) with statsmodels [471](#page-493-0), [472](#page-494-0) LinkedIn Learning URL [736](#page-758-0) local outlier factor (LOF) algorithm about [692,](#page-714-0) [693](#page-715-0) reference link [692](#page-714-0) login\_attempt\_simulator package LoginAttemptSimulator class [489](#page-511-0)[-496](#page-518-0) login attempts simulation from command line [496-](#page-518-0)[503](#page-525-0) logistic regression about [596,](#page-618-0) [706-](#page-728-0)[708](#page-730-0) red wine quality, predicting [597](#page-619-0), [598](#page-620-0) wine type by chemical properties, determining [598,](#page-620-0) [599](#page-621-0) long data format [119](#page-141-0), [123-](#page-145-0)[126](#page-148-0)

#### **M**

```
machine learning
 about 539
 common tasks 541
 in Python 542
 overview 539, 540
 types 540
matplotlib
 about 263
 additional options 274, 275
 basics 264-270
 plot components 271-274
 plots, formatting with 347
mean 13
mean absolute error (MAE) 594, 631
mean squared error (MSE) 594
```
measures of central tendency about [13](#page-35-0) mean [13](#page-35-0) median [13,](#page-35-0) [14](#page-36-0) mode [14](#page-36-0) measures of spread about [15](#page-37-0) coefficient of variation (CV) [17](#page-39-0) interquartile range (IQR) [17](#page-39-0) quartile coefficient of dispersion [18](#page-40-0) range [15](#page-37-0) standard deviation [16](#page-38-0) variance [15](#page-37-0) median [13](#page-35-0), [14](#page-36-0) median absolute error [595](#page-617-0) meta-learning [646](#page-668-0) method parameter bfill method [156](#page-178-0) ffill method [156](#page-178-0) nearest method [156](#page-178-0) min-max scaling [23](#page-45-0) missing data handling [172](#page-194-0), [173](#page-195-0) miss rate [528](#page-550-0) mode [14](#page-36-0) model classes [542](#page-564-0) model tuning [625](#page-647-0) module [397](#page-419-0) modulo operator (%) [384](#page-406-0) multicollinearity [564](#page-586-0) multiple linear regression [584](#page-606-0)

#### **N**

Naive Bayes [702-](#page-724-0)[706](#page-728-0) National Oceanic and Atmospheric Administration (NOAA) [117](#page-139-0)

natural language processing (NLP) [102](#page-124-0), [557](#page-579-0) negative class [599](#page-621-0) Nelson rules [530](#page-552-0) neural networks [541](#page-563-0) NOT [94](#page-116-0) Not a Number (NaN) [77](#page-99-0) np.where() method [158](#page-180-0) Numpy data, aggregating with [228,](#page-250-0) [230](#page-252-0)

#### **O**

OHLC data [152](#page-174-0) one-hot encoding [563](#page-585-0) online learning model about [709](#page-731-0) used, for incorporating feedback loop [709](#page-731-0) ordinal encoding [562](#page-584-0) ordinary least squares (OLS) [584](#page-606-0) out-of-bag samples [653](#page-675-0) overfitting [633](#page-655-0) over-sampling [663](#page-685-0), [666](#page-688-0)[-668](#page-690-0)

#### **P**

package [397](#page-419-0) pandas counts and frequencies [302-](#page-324-0)[311](#page-333-0) data, aggregating with [228,](#page-250-0) [230](#page-252-0) distribution [293](#page-315-0)-[302](#page-324-0) evolution [278](#page-300-0)[-285](#page-307-0) need for [40](#page-62-0) plotting with [276,](#page-298-0) [278](#page-300-0) variables, relationship between [285-](#page-307-0)[292](#page-314-0) Pandas DataFrame creating [59,](#page-81-0) [60](#page-82-0) creating, from API [70-](#page-92-0)[73](#page-95-0) creating, from database [68](#page-90-0)[-70](#page-92-0) creating, from file [64-](#page-86-0)[68](#page-90-0) creating, from Python object [60-](#page-82-0)[64](#page-86-0) Pandas data structure about [49-](#page-71-0)[53](#page-75-0) DataFrame class [56](#page-78-0), [58](#page-80-0) index class [55,](#page-77-0) [56](#page-78-0) series class [53,](#page-75-0) [54](#page-76-0) pandas.plotting module about [311,](#page-333-0) [312](#page-334-0) autocorrelation plots [317](#page-339-0) bootstrap plots [318,](#page-340-0) [319](#page-341-0) lag plot [315](#page-337-0)[-317](#page-339-0) scatter matrices [312-](#page-334-0)[315](#page-337-0) pandas-profiling package reference link [543](#page-565-0) PartialFitPipeline subclass creating [709](#page-731-0), [710](#page-732-0) partials [489](#page-511-0) Pearson correlation coefficient [24](#page-46-0) PEP 8, style guide for Python code reference link [403](#page-425-0) performance, modeling with historical data about [460](#page-482-0) ARIMA model [468-](#page-490-0)[470](#page-492-0) ARIMA model, comparing [472](#page-494-0)[-475](#page-497-0) linear regression, with statsmodels [471,](#page-493-0) [472](#page-494-0) StockModeler class [461-](#page-483-0)[467](#page-489-0) time series, decomposition [467,](#page-489-0) [468](#page-490-0) pivot point [447](#page-469-0) pivot table generating [237](#page-259-0)[-241](#page-263-0)

planets data [550-](#page-572-0)[556](#page-578-0) plots, formatting with matplotlib about [347](#page-369-0) axes, formatting [355-](#page-377-0)[362](#page-384-0) labels [347](#page-369-0)[-350](#page-372-0) legends [350-](#page-372-0)[354](#page-376-0) legends, formatting [355](#page-377-0) titles [347-](#page-369-0)[350](#page-372-0) Poisson distribution [22](#page-44-0) polynomial features [634](#page-656-0) positive class [599](#page-621-0) posterior probability [703](#page-725-0) pprint module reference link [131](#page-153-0) Pramp reference link [735](#page-757-0) precision [604](#page-626-0) precision-recall curve [612,](#page-634-0) [614](#page-636-0)[-616](#page-638-0) preprocessing [557](#page-579-0) preprocessing classes reference link [561](#page-583-0) principal component analysis (PCA) [638](#page-660-0) prior probability [703](#page-725-0) private methods [423](#page-445-0) probability density function (PDF) [20,](#page-42-0) [297](#page-319-0), [493](#page-515-0) probability mass function (PMF) [22](#page-44-0), [493](#page-515-0) problematic data finding [173-](#page-195-0)[179](#page-201-0) Prompt Assessment of Global Earthquakes for Response (PAGER) [80](#page-102-0) Python machine learning [542](#page-564-0) packages [542](#page-564-0) resources, for practicing with [735,](#page-757-0) [736](#page-758-0) Pythonic way [384](#page-406-0) Python Morsels reference link [735](#page-757-0)

Python package about [730](#page-752-0) building [396](#page-418-0) installing [39](#page-61-0) scikit-learn [731](#page-753-0) seaborn [730](#page-752-0) stock\_analysis package, overview [398](#page-420-0), [399](#page-421-0) structure [397,](#page-419-0) [398](#page-420-0) UML diagrams [399,](#page-421-0) [400](#page-422-0) pytorch reference link [542](#page-564-0)

# **Q**

quartile coefficient of dispersion [18](#page-40-0)

#### **R**

random forest [653](#page-675-0), [654](#page-676-0) random variable [21](#page-43-0) range [15](#page-37-0) raw string [94](#page-116-0) README file URL [398](#page-420-0) recall [605](#page-627-0) Receiver Operating Characteristic (ROC) curve [609](#page-631-0)[-612](#page-634-0) recursive implementation [134](#page-156-0) red, green, blue, alpha (RGBA) [375](#page-397-0) red wine chemical properties data [547](#page-569-0)-[549](#page-571-0) red wine quality data [543](#page-565-0)[-546](#page-568-0) regression [28,](#page-50-0) [541,](#page-563-0) [584](#page-606-0) regression metrics reference link [595](#page-617-0) regressors [584](#page-606-0) regular expressions (regex) [94](#page-116-0)

regularization [668,](#page-690-0) [669](#page-691-0) reindex() method [160](#page-182-0) reinforcement learning [540](#page-562-0) resampling [12](#page-34-0) residuals [339](#page-361-0), [589](#page-611-0) ridge regression [668](#page-690-0) right join [202](#page-224-0) root mean squared error (RMSE) [594](#page-616-0) R-squared (R2) [591](#page-613-0) rug plot [660](#page-682-0) rule-based anomaly detection implementing [515,](#page-537-0) [516](#page-538-0) percent difference [517-](#page-539-0)[522](#page-544-0) performance, evaluating [525](#page-547-0)[-530](#page-552-0) Tukey fence, using [522](#page-544-0), [523](#page-545-0) Z-scores, calculating [524](#page-546-0), [525](#page-547-0)

#### **S**

sampling, methods reference link [12](#page-34-0) scatter matrices [312](#page-334-0)-[315](#page-337-0) scikit-learn reference link [542](#page-564-0) SciPy reference link [542](#page-564-0) seaborn, utilizing for advanced plotting about [325,](#page-347-0) [326](#page-348-0) categorical data [326](#page-348-0)[-331](#page-353-0) correlations [331-](#page-353-0)[339](#page-361-0) faceting [345,](#page-367-0) [346](#page-368-0) heatmaps, generating [331](#page-353-0)[-339](#page-361-0) regression plots [340](#page-362-0)[-344](#page-366-0) seasonality component [30](#page-52-0) semi-quartile range [18](#page-40-0) semi-supervised learning [541](#page-563-0) sensitivity [608](#page-630-0) set difference [208](#page-230-0)

set operations [207](#page-229-0) shallow copy [98](#page-120-0) Sharpe ratio [454](#page-476-0) silhouette coefficient [582](#page-604-0) simple linear regression [584](#page-606-0) simulated login attempts data exploring [680-](#page-702-0)[687](#page-709-0) sklearn.cluster module reference link [573](#page-595-0) slicing [85](#page-107-0) sort\_values() method [176](#page-198-0) specificity [608](#page-630-0) splitter classes reference link [630](#page-652-0) SQL queries reference link [681](#page-703-0) stacking [653](#page-675-0) standard deviation [16](#page-38-0) static methods [419](#page-441-0) statistical foundations about [11](#page-33-0) descriptive statistics [12](#page-34-0) inferential statistics [32,](#page-54-0) [33](#page-55-0) prediction and forecasting [28-](#page-50-0)[31](#page-53-0) sampling [12](#page-34-0) statsmodels linear regression with [471,](#page-493-0) [472](#page-494-0) reference link [542](#page-564-0) stochastic gradient descent (SGD) classifier about [710,](#page-732-0) [711](#page-733-0) improvements [722](#page-744-0) model, building [712-](#page-734-0)[719](#page-741-0) model, updating [719](#page-741-0), [720](#page-742-0) results, presenting [721,](#page-743-0) [722](#page-744-0) stock\_analysis package overview [398,](#page-420-0) [399](#page-421-0) StockAnalyzer class [446-](#page-468-0)[454](#page-476-0)

StockModeler class [461](#page-483-0)[-467](#page-489-0) StockReader class [401](#page-423-0)[-409](#page-431-0) string methods reference link [85](#page-107-0) Structured Query Language (SQL) [69](#page-91-0), [196](#page-218-0) summary statistics [26,](#page-48-0) [27](#page-49-0) supervised anomaly detection baseline models, building [700](#page-722-0) implementing [698,](#page-720-0) [699](#page-721-0) logistic regression [706-](#page-728-0)[708](#page-730-0) supervised learning [540](#page-562-0) support vector machine (SVM) [595,](#page-617-0) [664-](#page-686-0)[688](#page-710-0) swarm plot [328](#page-350-0) Synthetic Minority Over-sampling Technique (SMOTE) [666](#page-688-0)

# **T**

temperature data collecting, via weather API [127-](#page-149-0)[138](#page-160-0) finding, via weather API [127-](#page-149-0)[138](#page-160-0) tensorflow reference link [542](#page-564-0) time series data differenced data, calculating [249](#page-271-0) merging [254-](#page-276-0)[256](#page-278-0) resampling [250](#page-272-0)[-254](#page-276-0) shifting, for lagged data [248,](#page-270-0) [249](#page-271-0) time-based selection and filtering [242](#page-264-0)-[248](#page-270-0) working with [241](#page-263-0) time series decomposition [30](#page-52-0) traditional implementation [134](#page-156-0) training sets [625](#page-647-0) transpose [162](#page-184-0) trend component [30](#page-52-0) true positive rate (TPR) [605](#page-627-0), [697](#page-719-0)

Tukey box plot [19](#page-41-0) Tukey fence using [522,](#page-544-0) [523](#page-545-0) type I errors [600](#page-622-0) type II errors [600](#page-622-0)

#### **U**

UML diagrams [399](#page-421-0), [400](#page-422-0) under-sampling [663](#page-685-0)[-666](#page-688-0) Unified Modeling Language (UML) [399](#page-421-0) uniform distribution [22](#page-44-0) uniform resource identifier (URI) [680](#page-702-0) union [209](#page-231-0) univariate statistics [12](#page-34-0) unsupervised anomaly detection isolation forest [689-](#page-711-0)[692](#page-714-0) local outlier factor (LOF) algorithm [692,](#page-714-0) [693](#page-715-0) methods, utilizing [688,](#page-710-0) [689](#page-711-0) models, comparing [693](#page-715-0)[-697](#page-719-0) unsupervised learning [540](#page-562-0)

### **V**

validation sets [625](#page-647-0) variables relationships quantifying [24](#page-46-0)[-26](#page-48-0) variance [15](#page-37-0) Variance Ratio Criterion [583](#page-605-0) vectorized operations [157](#page-179-0) venv module about [35](#page-57-0) for Linux [36,](#page-58-0) [37](#page-59-0) for macOS [36,](#page-58-0) [37](#page-59-0) for Windows [36](#page-58-0) reference link [36](#page-58-0)

virtual environment about [34](#page-56-0) conda module [37-](#page-59-0)[39](#page-61-0) Jupyter Notebooks [40](#page-62-0) pandas, need for [40](#page-62-0) Python packages, installing [39](#page-61-0) setting up [34](#page-56-0) venv module [35](#page-57-0) visualization customization about [362,](#page-384-0) [363](#page-385-0) annotations [371-](#page-393-0)[373](#page-395-0) color scheme, selecting [373](#page-395-0)[-375](#page-397-0) conditional coloring [383](#page-405-0), [384](#page-406-0) reference lines, adding [363](#page-385-0)[-368](#page-390-0) regions, shading [368-](#page-390-0)[371](#page-393-0) textures [385-](#page-407-0)[387](#page-409-0) visualizations customizing [362](#page-384-0) Visualizer class family [418](#page-440-0)[-424](#page-446-0) voting [656](#page-678-0)[-658](#page-680-0)

#### **Y**

Yahoo! Finance historical data, collecting from [410](#page-432-0)-[413](#page-435-0)

# **Z**

Zen of Python [385](#page-407-0) Z-score [23](#page-45-0)

### **W**

weather API exploring, to find and collect temperature data [127](#page-149-0)[-138](#page-160-0) web scraping [401](#page-423-0) Western Electric rules [530](#page-552-0) white wine chemical properties data [547](#page-569-0)-[549](#page-571-0) wide data format [119-](#page-141-0)[122](#page-144-0) windows expanding [223](#page-245-0), [224](#page-246-0) exponentially weighted moving average (EWMA) [224](#page-246-0) rolling [220-](#page-242-0)[222](#page-244-0)